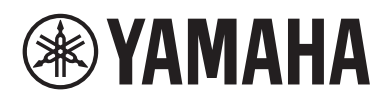

## **SINTETIZADOR MUSICAL IZDXE IODX7** MODX8

# Manual de referencia

# **Índice**

**®YAMAHA** 

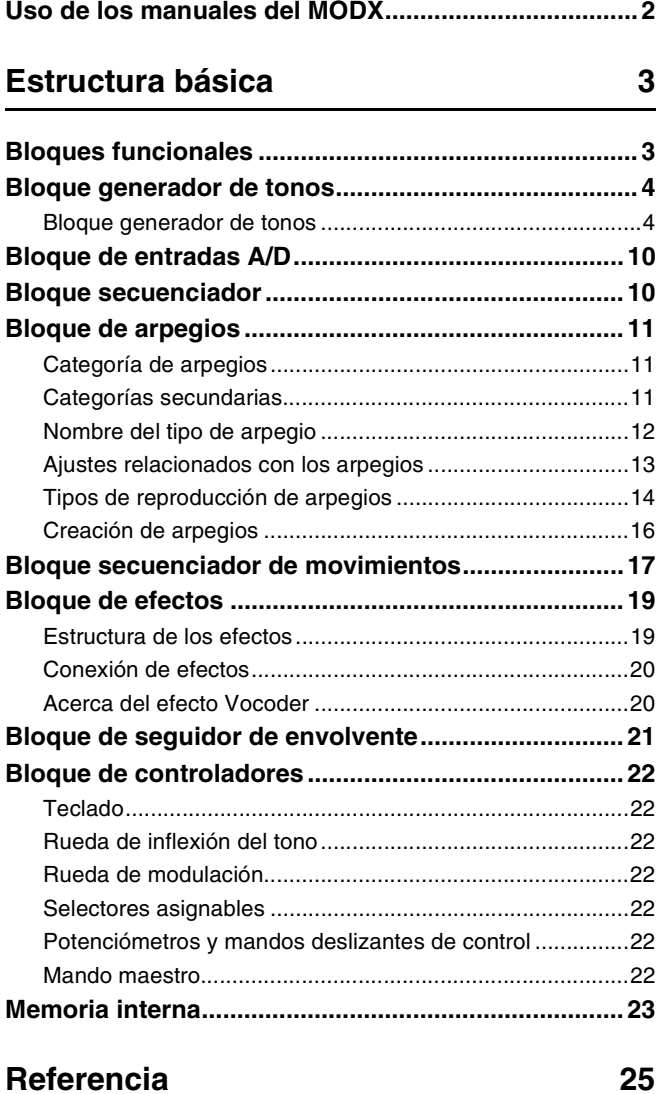

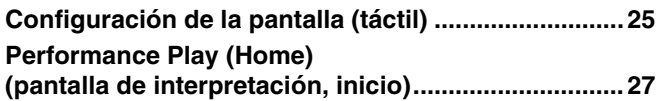

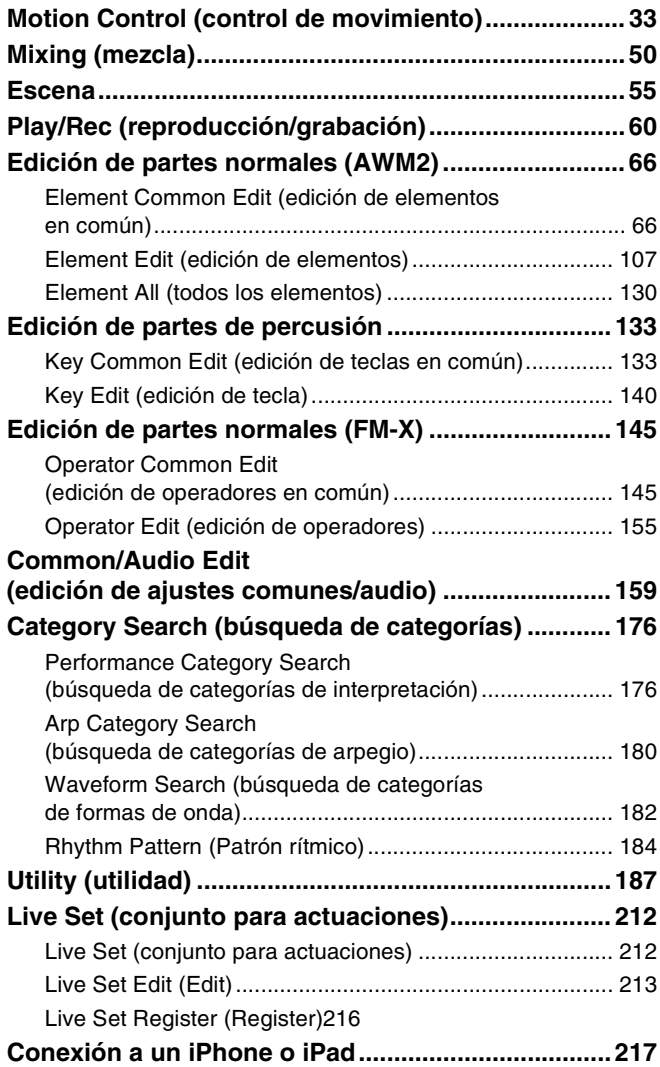

# <span id="page-1-0"></span>**Uso de los manuales del MODX**

El sintetizador MODX6/MODX7/MODX8 incluye cuatro guías de referencia diferentes: el Manual de instrucciones, el Manual de referencia (el presente documento), el Manual de parámetros del sintetizador y la Lista de datos. Mientras que el Manual de instrucciones va incluido con el sintetizador como manual impreso, este Manual de referencia, así como el Manual de parámetros del sintetizador y la Lista de datos, se facilitan como documentos en formato PDF para su descarga desde nuestra página web.

### **Manual de instrucciones (manual impreso)**

Explica cómo configurar el MODX6/MODX7/MODX8 y realizar operaciones básicas.

- Este manual explica las siguientes operaciones.
	- Seleccionar interpretaciones
	- Interpretación en el teclado
	- Creación de sus propios conjuntos para actuaciones
	- Edición de los ajustes
	- Grabación y reproducción
	- Uso del sistema como teclado maestro
	- Conexión de un micrófono o equipo de audio
	- Realización de ajustes generales del sistema
	- Conexión de instrumentos MIDI externos
	- Uso de un ordenador conectado
	- Guardado y carga de datos

#### **Manual de referencia (este documento en formato PDF)**

Describe el diseño interno del MODX6/MODX7/MODX8 y los diversos parámetros que pueden ajustarse y configurarse.

### **Manual de parámetros del sintetizador (documento en formato PDF)**

Explica los parámetros de parte, tipos y parámetros de efectos, y mensajes MIDI que se utilizan en los sintetizadores que incorporan los generadores de tonos Yamaha AWM2 y FM-X. Lea primero el Manual de instrucciones y el Manual de referencia, y seguidamente utilice este manual de parámetros, si fuese necesario, para obtener más información acerca de los parámetros y términos relacionados con los sintetizadores Yamaha.

### **Data List (Lista de datos) (documento en formato PDF)**

Presenta listas importantes, como la lista de formas de onda, la lista de interpretaciones y las listas de tipos de efectos y de arpegios, así como materiales de referencia, como por ejemplo el Gráfico de implementación de MIDI.

### **Uso del manual de referencia**

- Utilizando las fichas de modo de la parte superior de cada página de la sección Referencia podrá ir directamente a la página de explicaciones de parámetros del modo correspondiente.
- También puede hacer clic en cualquier número de página de la Tabla de contenido, o bien en el texto descriptivo, para ir directamente a la página correspondiente.
- Otra posibilidad es hacer clic en las opciones y en los temas que desee consultar en el índice "Marcadores", situado a la izquierda de la ventana principal, para saltar directamente a la página correspondiente. (Haga clic en la ficha "Marcadores" para abrir el índice si no aparece.)
- Si desea encontrar información sobre un tema, función o característica en concreto, seleccione "Búsqueda" del menú "Edición" y, a continuación, escriba una palabra clave para encontrar la información relacionada en cualquier parte del documento.
- **NOTA** Puede descargar la versión más reciente de Adobe® Reader® desde la siguiente página web.

[http://www.adobe.com/es/products/reader/](http://www.adobe.com/products/reader/)

**NOTA** Los nombres y las posiciones de los elementos de menú pueden variar según la versión de Adobe Reader que se utilice.

#### **Información**

- Las ilustraciones y pantallas LCD contenidas se ofrecen exclusivamente a título informativo y pueden variar con respecto a las de su instrumento.
- Las demás marcas registradas pertenecen a sus respectivos propietarios.
- iPhone, iPad y Lightning son marcas comerciales de Apple, Inc., registradas en Estados Unidos y en otros países.

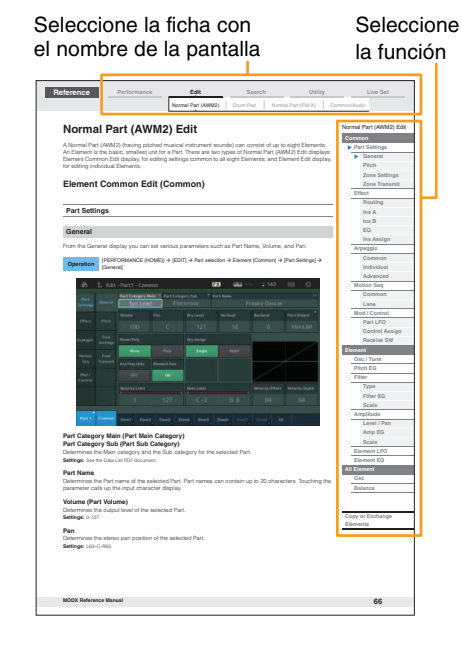

## <span id="page-2-1"></span><span id="page-2-0"></span>**Bloques funcionales**

El sistema MODX6/MODX7/MODX8 consta de ocho bloques funcionales principales: generador de tonos, entradas A/D, secuenciador, secuenciador de movimiento, arpegio, controlador, efectos y seguidor de envolvente.

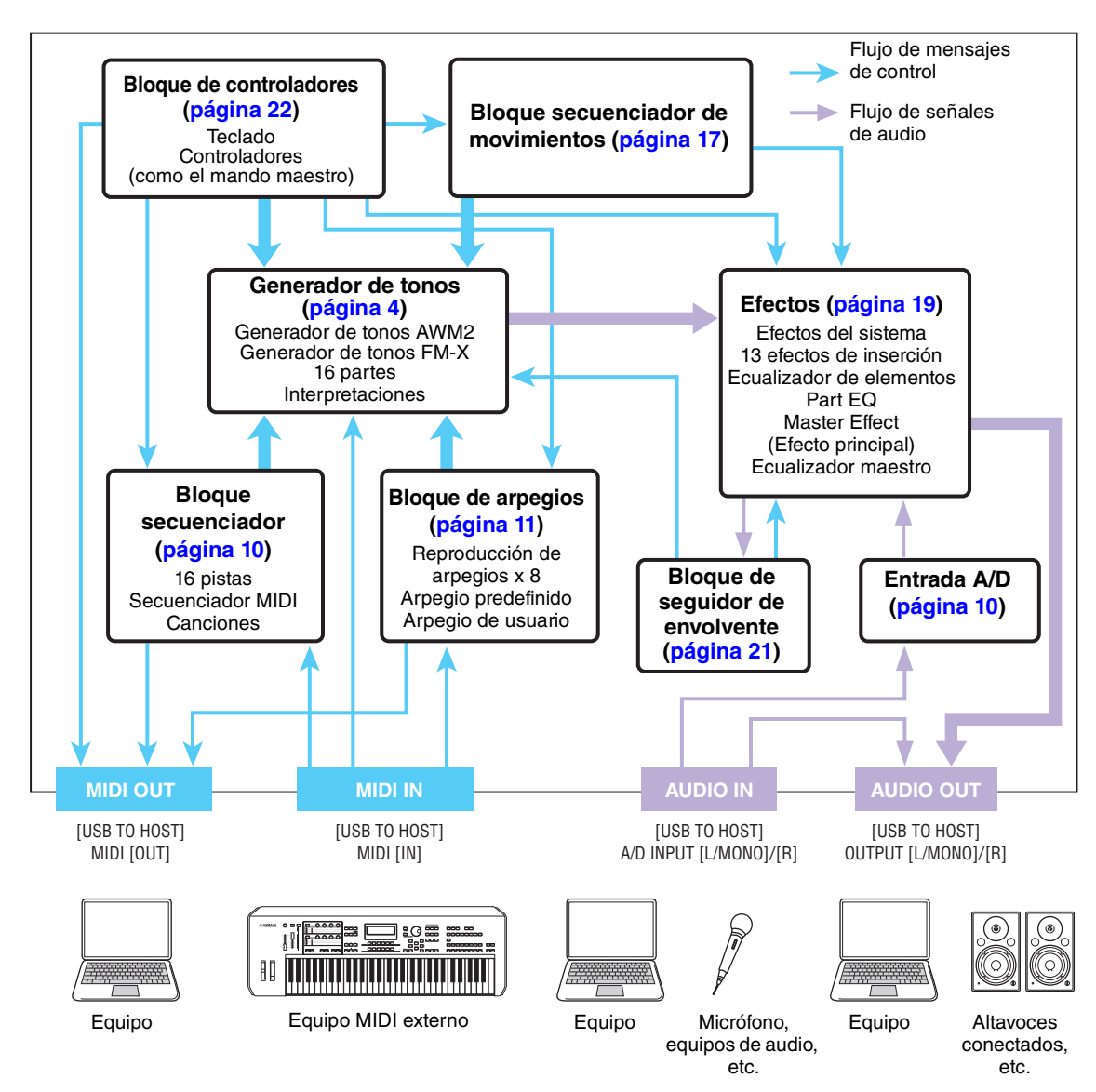

#### **[Estructura básica](#page-2-0)**

 $\overline{\phantom{a}}$ 

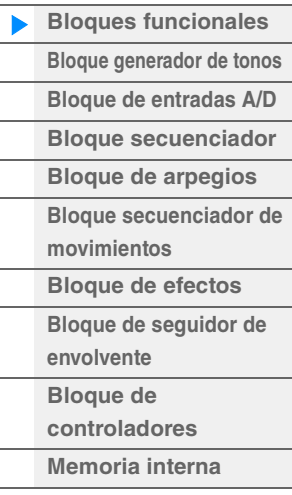

#### **[Referencia](#page-24-2)**

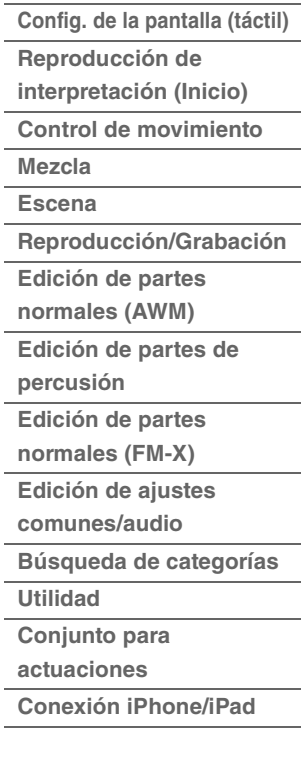

#### **AWM2 (Advanced Wave Memory, Memoria de ondas avanzada 2)**

Este instrumento está equipado con un bloque generador de tonos AWM2. AWM2 (Advanced Wave Memory 2, Memoria de ondas avanzada 2) es un sistema de síntesis basado en ondas muestreadas (material sonoro) utilizado en numerosos sintetizadores de Yamaha. Para incrementar todavía más el realismo, cada voz AWM2 utiliza múltiples muestras de la forma de onda de un instrumento real. Además, es posible aplicar una gran variedad de parámetros, como generador de envolventes, filtro, modulación, etc.

#### **FM-X**

Este sintetizador también incluye un generador de tonos FM-X, además del bloque AWM2. La abreviatura "FM" de FM-X representa las siglas en inglés de "modulación de frecuencia". Se trata de un sistema de generación de tonos especial que utiliza la frecuencia de una forma de onda para modular otra forma de onda con objeto de producir una completamente nueva. En este sintetizador, hay ocho operadores FM y nada menos que 88 tipos de algoritmos diferentes. Modificando los patrones de combinación de operadores, controlando la modulación mediante otros parámetros, como niveles y envolventes, y utilizando filtros, efectos y ecualizadores de gran calidad en conjunción con AWM2, es posible crear sonidos con ricas texturas que cambian de formas muy complejas.

## <span id="page-3-0"></span>**Bloque generador de tonos**

El bloque generador de tonos es lo que realmente genera sonido en respuesta a los mensajes MIDI recibidos desde los bloques secuenciador, de controladores y de arpegios, así como desde el instrumento MIDI externo. Los mensajes MIDI son asignados a 16 canales independientes, y el instrumento puede reproducir simultáneamente 16 partes independientes a través de los 16 canales MIDI. Sin embargo, el límite de 16 canales puede superarse mediante "puertos" MIDI independientes, cada uno de los cuales admite a su vez 16 canales. El bloque generador de tonos de este instrumento puede controlar mensajes MIDI a través del puerto 1.

### <span id="page-3-1"></span>**Bloque generador de tonos**

#### **Interpretaciones**

Una interpretación es un conjunto de sonidos individual que consta de varias partes. Puede cambiar los sonidos a su gusto seleccionando la interpretación apropiada. Cada interpretación tiene dos tipos de parámetros; los parámetros únicos de cada parte y los parámetros comunes a todas ellas. Puede editar la interpretación completa de la pantalla Common/Audio Edit [\(página 159\)](#page-158-1).

#### **Estructura de partes de una interpretación**

Una interpretación consta de 16 partes. Puede crear interpretaciones (en la que se combinan varias partes en una capa o en otras configuraciones) con un teclado.

#### **Partes**

Internamente, hay tres tipos de partes: las partes normales (AWM2), las partes normales (FM-X) y las partes de percusión. Las partes normales (AWM2) son básicamente sonidos de un instrumento musical con tono que se pueden interpretar en todo el registro del teclado. Las partes normales (FM-X) también son básicamente sonidos de un instrumento musical, creados mediante la síntesis FM-X. Las partes de percusión son básicamente sonidos de percusión o de batería asignados a notas individuales. Una parte normal (AWM2) puede constar de hasta ocho elementos, una parte normal (FM-X) puede estar compuesta por hasta ocho operadores y una parte de percusión puede tener hasta 73 teclas de percusión. Un elemento, operador o tecla de percusión es la unidad básica más pequeña de una parte. Mediante la combinación de varios elementos, operadores o teclas, puede crear partes para producir sonidos más realistas o distintos tipos de sonidos con ricas texturas. Cada parte se crea editando parámetros exclusivos de cada elemento, operador o tecla (los parámetros Element Edit/Operator Edit/Key Edit) y los parámetros comunes a todos los elementos, operadores o teclas (los parámetros Element Common Edit/ Operator Common Edit/Key Common Edit).

**NOTA** Para obtener instrucciones acerca de cómo editar una parte normal (AWM2), consulte la [página 66.](#page-65-2) Para obtener instrucciones acerca de cómo editar una parte normal (FM-X), consulte la [página 145.](#page-144-2) Para obtener instrucciones acerca de cómo editar una parte de percusión, consulte la [página 133](#page-132-2).

#### **[Estructura básica](#page-2-0)**

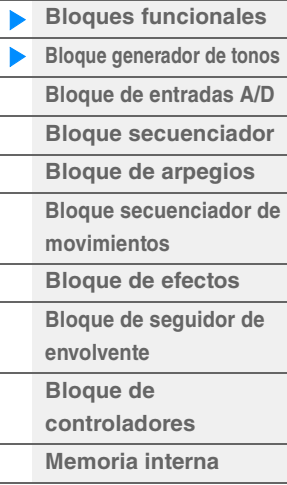

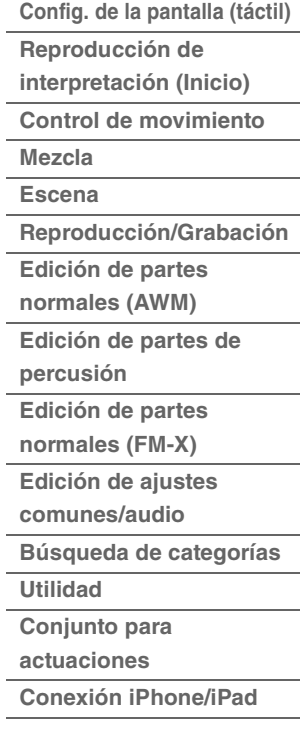

### **Partes normales (AWM2), partes normales (FM-X) y partes de percusión**

#### **Partes normales (AWM2)**

Estas partes se interpretan normalmente con el teclado, y cada tecla suena con un tono estándar generado por AWM2. Una parte normal consta de hasta ocho elementos. Según los ajustes del modo Part Edit, estos elementos pueden sonar simultáneamente, o bien diferentes elementos pueden sonar de acuerdo con los ajustes del registro de notas, el intervalo de velocidad y la articulación ampliada (XA, Expanded Articulation) ([página 6](#page-5-0)). En la ilustración puede verse un ejemplo de parte

normal (AWM2). Puesto que los seis elementos de este ejemplo se distribuyen a través del registro de notas del teclado y del intervalo de velocidad, sonará un elemento diferente según qué nota se toque y con qué intensidad. En la distribución de velocidad, los elementos 1, 3 y 5 suenan al tocar el teclado suavemente, mientras que los elementos 2, 4 y 6 suenan cuando se toca con fuerza. En la distribución de notas, los elementos 1 y 2 suenan en la frecuencia inferior del teclado, los elementos 3 y 4 suenan en la frecuencia media y los elementos 5 y 6 suenan en la frecuencia superior. En la distribución de velocidad, los elementos 1, 3 y 5 suenan al tocar el teclado suavemente, mientras que los elementos 2, 4 y 6 suenan cuando se toca con fuerza. En un ejemplo práctico de esto, una parte de piano podría estar compuesta de seis muestras diferentes. Los elementos 1, 3 y 5 serían los sonidos del piano tocados suavemente, por encima de los respectivos registros de notas, mientras que los elementos 2, 4 y 6 serían sonidos tocados con más intensidad, para cada registro de notas respectivo. En realidad, este instrumento es incluso más flexible, ya que permite hasta ocho elementos independientes.

#### **Partes normales (FM-X)**

Estas partes también se interpretan normalmente con el teclado, y cada tecla suena con un tono estándar generado por síntesis FM. El sonido para una parte normal (FM-X) se crea al modular la frecuencia de una forma de onda fundamental con otra forma de onda. Un operador que genera una forma de onda fundamental es un "portador" y un operador que modula estas formas de onda es un "modulador". La combinación de un número de operadores se denomina "algoritmo".

Cuando la salida de la forma de onda del operador es una onda sinusoidal simple, no se incluyen tonos armónicos aparte del tono fundamental. Sin embargo, es posible crear armónicos modulando la forma de onda mediante otros operadores. La manera de crear los armónicos depende de los niveles de salida de los moduladores y de los índices de frecuencia de estos últimos y de los portadores. Por otra parte, el tono básico se determina en virtud de la frecuencia del portador y el nivel de salida, en virtud del nivel de salida del portador. En la figura siguiente se muestra una forma básica de crear un sonido de modulación de frecuencia (FM) mediante un sintetizador analógico.

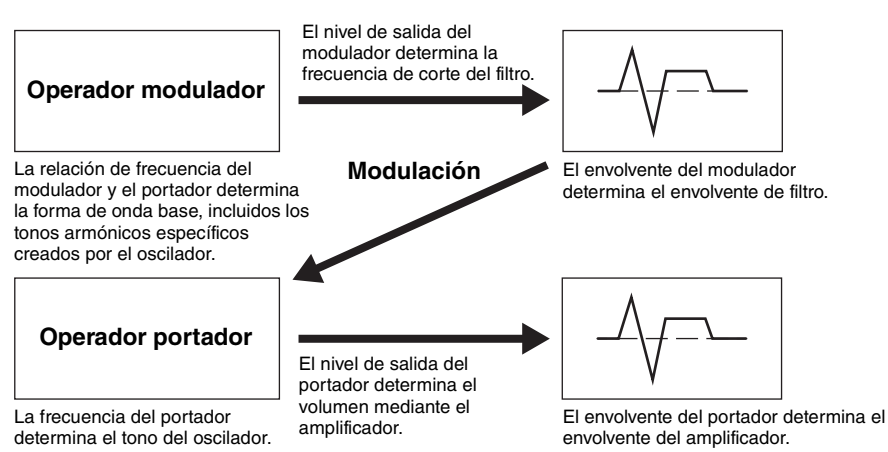

Aunque en la figura descrita anteriormente se muestran formas de onda generadas con dos operadores, el MODX tiene ocho operadores. La combinación de varios operadores se denomina "algoritmo" y este sintetizador tiene parámetros para establecer dicho algoritmo.

> Sonidos de batería individuales

cada tecla)

#### **Partes de percusión**

Básicamente, las partes de percusión son sonidos de percusión o de batería que se asignan a notas individuales en el teclado (C0 a C6). A diferencia de los elementos, las teclas de percusión equivalen a las notas correspondientes, lo que implica que no es posible cambiar su registro. El sonido de batería o de percusión está asignado a cada tecla de percusión. Es posible crear diversos tipos de

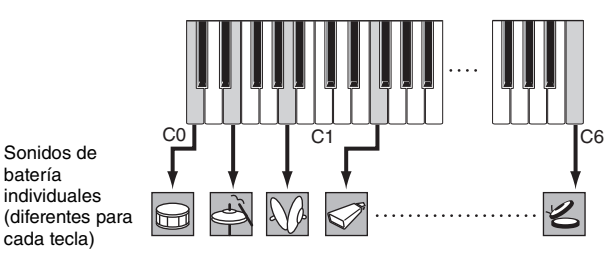

Velocidad Elemento 1 Elemento 2 Elemento 3 Elemento 4 Elemento 5 Elemento 6

# 

#### **[Estructura básica](#page-2-0)**

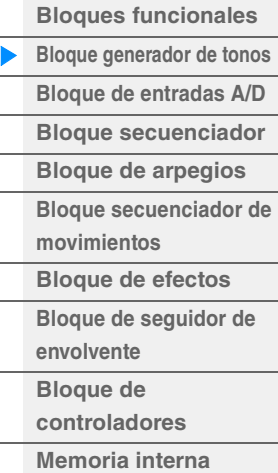

#### **[Referencia](#page-24-2)**

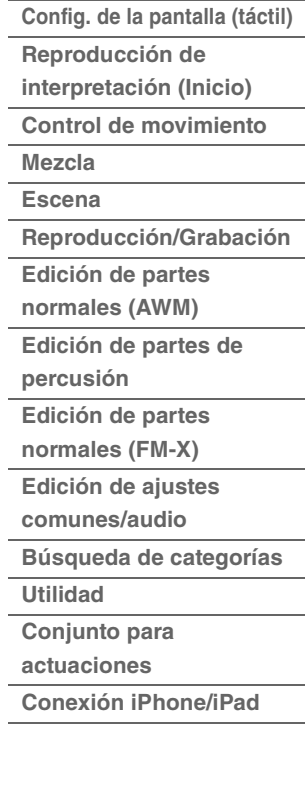

partes de percusión cambiando el sonido de percusión o de batería asignado a cada tecla, y editando parámetros tales como el tono y el generador de envolventes (EG).

#### **MODX Manual de referencia 5**

### <span id="page-5-0"></span>**Articulación ampliada (XA)**

Expanded Articulation (XA, Articulación ampliada) es un sistema de generación de tonos especialmente diseñado para una mayor flexibilidad y realismo acústico en las interpretaciones. Esta función permite recrear con más efectividad técnicas de interpretación natural y sonidos realistas, como el ligado y el staccato, y proporciona otros modos únicos para realizar cambios de sonidos al azar y alternativos a medida que interpreta.

#### **Interpretación realista de un legato**

Este instrumento reproduce con mayor precisión un efecto de legato, permitiendo que suenen elementos concretos al tocarlo, así como que otros elementos se toquen normalmente ajustando los parámetros "Normal" y "Legato" de XA Control.

#### **Sonido auténtico al soltar una nota**

El MODX permite reproducir esos sonidos especiales y característicos configurando el parámetro XA Control de determinados elementos como "Key Off".

#### **Variaciones sutiles del sonido de cada nota tocada**

El MODX reproduce con mayor precisión estas sutiles variaciones de sonido mediante la configuración de los parámetros "Cycle" y "Random" de XA Control.

#### **Cambiar entre sonidos diferentes para recrear la interpretación natural de un instrumento acústico**

Los instrumentos acústicos tienen características propias exclusivas, e incluso sonidos específicos y singulares, que se generan solamente en ciertas ocasiones de una interpretación. Por ejemplo, la articulación oscilante en una flauta o tocar armónicos altos en una guitarra acústica. El MODX recrea estas singularidades permitiendo cambiar entre los sonidos mientras se interpreta, con los botones [ASSIGN 1]/[ASSIGN 2] y los ajustes de los parámetros XA Control "A.SW1 On", "A.SW2 On" y "A.SW Off".

**NOTA** También es posible activar o desactivar los botones [ASSIGN 1]/[ASSIGN 2] transmitiendo el número de cambio de control especificado en la pantalla Common/Audio Edit ([Control] > [Control Number]) ([página 167](#page-166-0)) desde un dispositivo externo.

#### **Nuevos sonidos y nuevos estilos de interpretar**

Las funciones anteriores, extremadamente versátiles, se pueden aplicar con eficacia no solo a los sonidos acústicos sino también a las partes electrónicas y de sintetizador. La función XA brinda un potencial enorme para generar sonidos auténticos, interpretar con expresividad y sugerir nuevos y creativos estilos para tocar.

### **Sistema de control de movimiento**

El sistema de control de movimiento (Motion Control System) es una función totalmente nueva que permite controlar de manera variable y en tiempo real los movimientos (cambios de sonido rítmicos y multidimensionales). Esta función de extraordinaria potencia altera de forma drástica y dinámica los sonidos del instrumento mediante efectos nuevos e inéditos: aplica cambios rítmicos y de textura sincronizados al compás, crea modernos efectos de iluminación de gran colorido y aporta expresividad a la pasión creativa del usuario. El sistema de control de movimiento consta de tres funciones principales:

#### **Super Knob (mando maestro):**

Permite crear cambios de sonido multidimensionales y mejorarlos con cambios coloridos y fluidos de la iluminación. Se pueden controlar varios parámetros al mismo tiempo.

#### **Motion Sequencer (secuenciador de movimiento):**

Permite aplicar cambios de sonido con variación continua. El secuenciador de movimiento es una potente función que permite cambiar dinámicamente los sonidos accionando los parámetros de acuerdo con las secuencias creadas previamente. Permite controlar en tiempo real el cambio de los sonidos en función de las diversas secuencias; por ejemplo, el tempo, los arpegios o el ritmo de los dispositivos externos conectados.

#### **Envelope Follower (seguidor de envolvente):**

El seguidor de envolvente es una función que detecta la envolvente de volumen de la forma de onda de la señal de entrada y modifica el sonido dinámicamente.

**NOTA** El seguidor de envolvente no solo se puede controlar mediante la señal de audio desde un dispositivo externo, sino también mediante la salida de todas las partes.

#### **[Estructura básica](#page-2-0)**

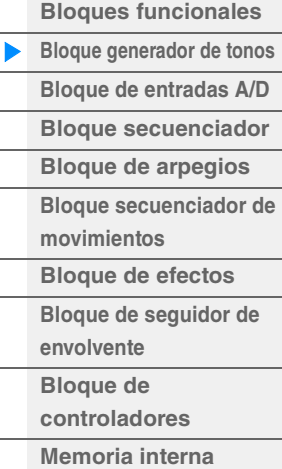

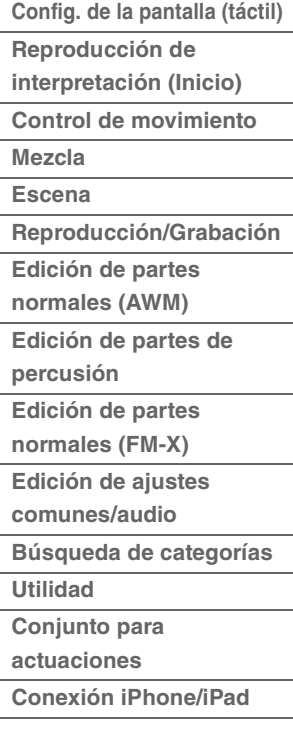

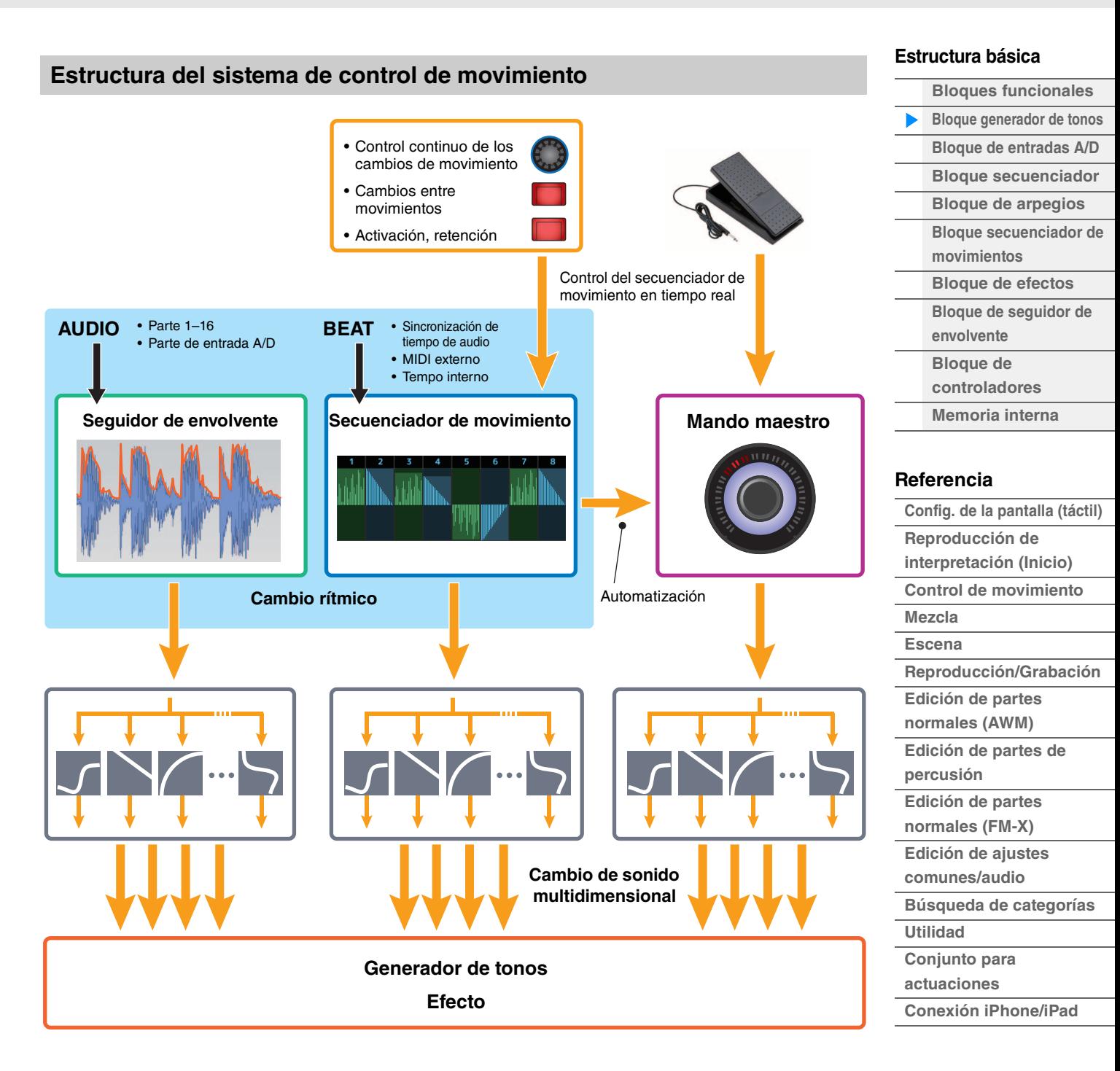

Para obtener información detallada sobre el control de movimiento, consulte este sitio web:

[http://www.yamaha.com/modx/](http://www.yamaha.com/montage/)

### **Elementos, teclas de percusión y operadores**

Los elementos, las teclas de percusión y los operadores son los "componentes básicos" que conforman una parte en el MODX. Estas pequeñas unidades de sonidos pueden crearse, mejorarse y procesarse a través de diversos parámetros tradicionales del sintetizador, como el generador de envolvente de tono, el generador de envolventes de filtro, el generador de envolventes de amplitud y el LFO (oscilador de baja frecuencia) que se muestran a continuación.

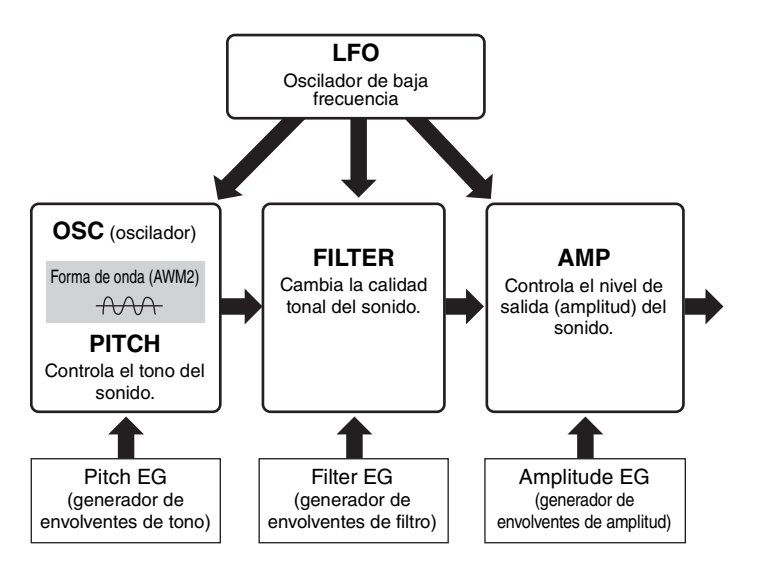

#### **Oscillator (oscilador)**

Esta unidad permite asignar la forma de onda (o el material sonoro básico) a cada elemento, operador o tecla. Los parámetros relacionados con el oscilador se pueden configurar como sigue.

- Para las partes normales (AWM2) y las partes de percusión  $[EDIT] \rightarrow$  seleccione una parte  $\rightarrow$  seleccione un elemento  $\rightarrow$   $[Osc/T$ une] ([página 107](#page-106-1), [página 140\)](#page-139-1)
- Para las partes normales (FM-X)  $[EDIT] \rightarrow$  seleccione una parte  $\rightarrow$  seleccione un operador  $\rightarrow$  [Form/Freq] ([página 155](#page-154-1))

#### **Pitch (tono)**

Esta unidad permite controlar cómo cambia el tono a lo largo del tiempo. Los parámetros relacionados con el tono se pueden configurar como sigue.

- Para las partes normales (AWM2) y las partes de percusión  $[EDIT] \rightarrow$  seleccione una parte  $\rightarrow$  seleccione un elemento  $\rightarrow$  [Osc/Tune] ([página 107](#page-106-1), [página 140\)](#page-139-1)
- Partes normales (FM-X)  $[EDIT] \rightarrow$  seleccione una parte  $\rightarrow$  Operador [Common]  $\rightarrow$  [Pitch/Filter] [\(página 148](#page-147-0))

Los parámetros relacionados con el generador de envolventes de tono se pueden configurar como sigue.

- Para las partes normales (AWM2)  $[EDIT] \rightarrow$  seleccione una parte  $\rightarrow$  seleccione un elemento  $\rightarrow$  [Pitch EG] ([página 111\)](#page-110-0)
- Partes normales (FM-X)  $[EDIT] \rightarrow$  seleccione una parte  $\rightarrow$  Operador [Common]  $\rightarrow$  [Pitch/Filter] [\(página 148](#page-147-0))

#### **Filter (Filtro)**

Esta unidad modifica el tono del sonido al cortarse la salida de una parte de la frecuencia específica del sonido. Además, configurando el generador de envolventes de filtro (FEG) se puede controlar cómo cambia la frecuencia de corte del filtro con el tiempo. Los parámetros relacionados con el filtro y el generador de envolventes de filtro se pueden configurar como sigue.

- Para las partes normales (AWM2) y las partes de percusión  $[EDIT] \rightarrow$  seleccione una parte  $\rightarrow$  seleccione un elemento  $\rightarrow$  [Filter] ([página 113,](#page-112-0) [página 142](#page-141-0))
- Partes normales (FM-X)  $[EDIT] \rightarrow$  seleccione una parte  $\rightarrow$  Operador  $[Common] \rightarrow [Pitch/Filter]$  [\(página 148](#page-147-0))

#### **[Estructura básica](#page-2-0)**

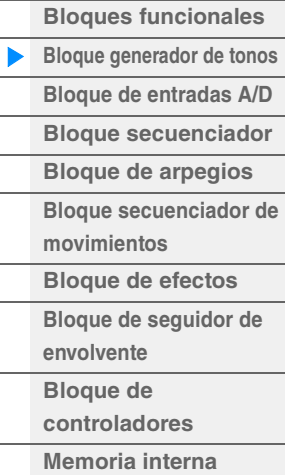

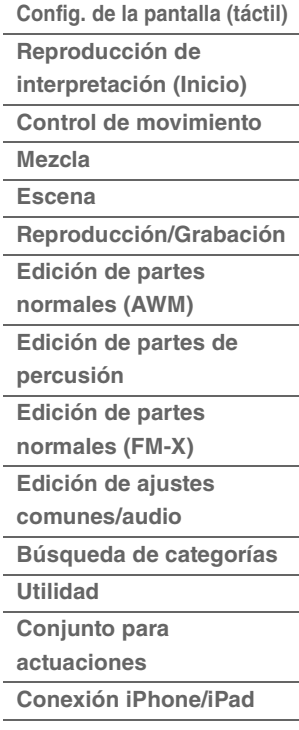

#### **Amplitude (amplitud)**

Esta unidad controla el nivel de salida (amplitud) del elemento, la tecla de percusión o el operador. Los parámetros relacionados con la amplitud y el generador de envolventes de amplitud se pueden configurar como sigue.

- Para las partes normales (AWM2)  $[EDIT] \rightarrow$  seleccione una parte  $\rightarrow$  seleccione un elemento  $\rightarrow$  [Amplitude] ([página 121\)](#page-120-0)
- Para las partes de percusión  $[EDIT] \rightarrow$  seleccione una parte  $\rightarrow$  seleccione un elemento  $\rightarrow$  [Level/Pan] ([página 143\)](#page-142-0)
- Para las partes normales (FM-X) [EDIT]  $\rightarrow$  seleccione una parte  $\rightarrow$  seleccione un operador  $\rightarrow$  [Level] [\(página 157](#page-156-0))

### **LFO (oscilador de baja frecuencia)**

Como su propio nombre indica, el LFO genera una onda de baja frecuencia. Estas ondas se pueden utilizar para variar el tono, el filtro o la amplitud de cada elemento u operador con el fin de crear efectos tales como vibrato, wah y trémolo. Existen dos tipos de LFO: el LFO de parte, que es común para todos los elementos u operadores, y el LFO de elemento, que es único para cada elemento.

Los parámetros relacionados con el LFO de parte se pueden configurar como sigue.

- Para las partes normales (AWM2) [EDIT] → seleccione una parte → Elemento [Common] → [Mod/Control] → [Part LFO] ([página 96](#page-95-0))
- Partes normales (FM-X)  $[EDIT] \rightarrow$  seleccione una parte  $\rightarrow$  Operador  $[Common] \rightarrow [Mod/Control] \rightarrow [Part LFO]$  or  $[2nd LFO]$ ([página 152\)](#page-151-0)

Los parámetros relacionados con el LFO de elemento se pueden configurar como sigue.  $[EDIT] \rightarrow$  seleccione una parte  $\rightarrow$  seleccione un elemento  $\rightarrow$  [Element LFO] [\(página 126\)](#page-125-0)

#### **Polifonía máxima**

La polifonía máxima se refiere al mayor número de notas que puede emitir simultáneamente el generador de tonos interno del instrumento.

La polifonía máxima de este sintetizador es de 128 para cada AWM2 y 64 para FM-X. Si el bloque generador de tonos interno recibe un número de notas superior a la polifonía máxima, se recortarán las notas tocadas anteriormente. Tenga en cuenta que esto puede apreciarse especialmente en las partes que no tengan caída.

Además, la polifonía máxima es aplicable al número de elementos o teclas de percusión utilizados, no al número de partes. Cuando se utilizan partes normales (AWM2) que incluyen un máximo de ocho elementos, el número máximo de notas simultáneas puede ser inferior a 128.

#### **[Estructura básica](#page-2-0)**

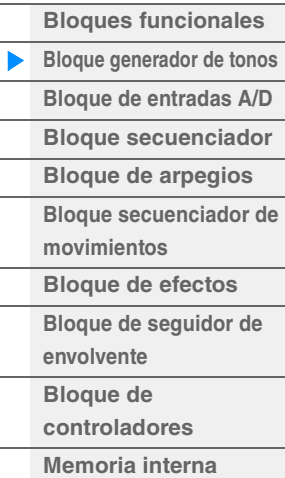

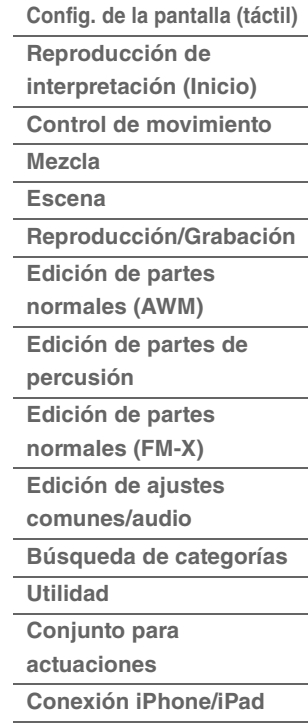

## <span id="page-9-0"></span>**Bloque de entradas A/D**

Este bloque procesa la entrada de señales de audio procedentes de las tomas A/D INPUT [L/MONO]/[R]. Es posible definir configurar diversos parámetros de la señal de audio, como el volumen, el efecto panorámico y los efectos. El sonido se emite junto con las demás partes. A través de las tomas A/D INPUT [L/MONO]/[R], pueden aplicarse efectos de inserción, del sistema y principales, así como la ecualización

principal, a la entrada de la señal de audio. Los parámetros relacionados con el bloque de entradas A/D pueden configurarse como sigue.

 $[PERFORMANCE (HOME)] \rightarrow [Mixing] (página 50)$  $[PERFORMANCE (HOME)] \rightarrow [Mixing] (página 50)$  $[PERFORMANCE (HOME)] \rightarrow [Mixing] (página 50)$ 

 $[EDIT] \rightarrow$  Parte  $[Common] \rightarrow [Audio In] \rightarrow [Mixing] (página 161)$  $[Common] \rightarrow [Audio In] \rightarrow [Mixing] (página 161)$  $[Common] \rightarrow [Audio In] \rightarrow [Mixing] (página 161)$ 

El efecto que se aplica a la entrada de señal de audio procedente de las tomas A/D INPUT [L/MONO]/[R] pueden configurarse como sigue.

 $[EDIT]$   $\rightarrow$  Parte  $[Common]$   $\rightarrow$   $[Audio In]$   $\rightarrow$   $[Rounding]$  [\(página 162](#page-161-0))

La ganancia de la señal de audio procedente de los conectores A/D INPUT [L/MONO]/[R] puede ajustarse con el mando A/D INPUT [GAIN]. Además, el ajuste de activación o desactivación de la señal de audio procedente de las tomas A/D INPUT [L/MONO]/[R] puede activarse o desactivarse con el botón A/D INPUT [ON/OFF].

[UTILITY] → [Settings] → [Audio I/O] → "A/D Input" ([página 190](#page-189-0))

## <span id="page-9-1"></span>**Bloque secuenciador**

Este bloque permite crear canciones grabando y editando sus interpretaciones en forma de datos MIDI (desde el bloque de controladores o un dispositivo externo), y posteriormente reproduciendo dichos datos con el bloque generador de tonos.

#### **Canciones**

Una canción se crea grabando las interpretaciones de teclado, en forma de datos de una secuencia MIDI, en pistas individuales. El MODX puede almacenar hasta 128 canciones.

#### **Pistas**

Es una ubicación en la memoria del secuenciador donde se almacenan las interpretaciones musicales. Una parte se puede grabar en una pista. Puesto que el MODX tiene 16 pistas para cada canción, puede grabar y reproducir interpretaciones de 16 partes.

#### **Grabación MIDI**

Puede grabar su interpretación al teclado en la canción. También podrá grabar en forma de eventos MIDI, y en la pista especificada, las operaciones de los mandos, las operaciones de los controladores y la reproducción de arpegios, además de su interpretación con el teclado. Su interpretación al teclado y las operaciones de los controladores y mandos se grabarán en la pista cuando esté activado el selector de control de teclado de la parte.

**NOTA** Los mensajes de cambio de control y de cambio de parámetro se pueden grabar accionando los mandos. Consulte información detallada acerca de los mensajes de cambio de control en el Manual de parámetros del sintetizador, que encontrará en la documentación en formato PDF.

**NOTA** Para obtener instrucciones detalladas, consulte el Manual de instrucciones.

#### **[Estructura básica](#page-2-0)**

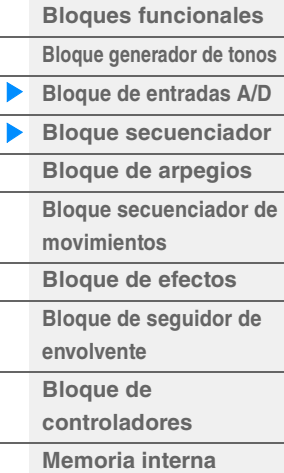

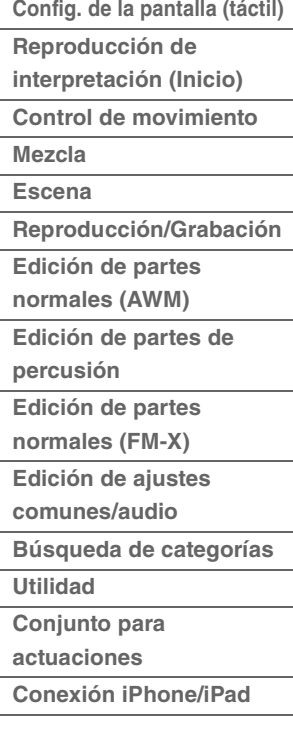

## <span id="page-10-0"></span>**Bloque de arpegios**

Este bloque permite activar automáticamente frases musicales y rítmicas con solamente pulsar una o varias notas en el teclado. La secuencia de arpegios de Yamaha también cambia en respuesta a las notas o acordes reales que se interpretan, lo cual aporta una amplia variedad de ideas y frases musicales estimulantes, tanto para la composición como para la interpretación.

### <span id="page-10-1"></span>**Categoría de arpegios**

Los tipos de arpegio se dividen en las 18 categorías (incluidas "No Assign" y "Control/Hybrid Seq") que se indican a continuación. Las categorías están basadas en el tipo de instrumento.

#### **Lista de categorías de tipos de arpegio**

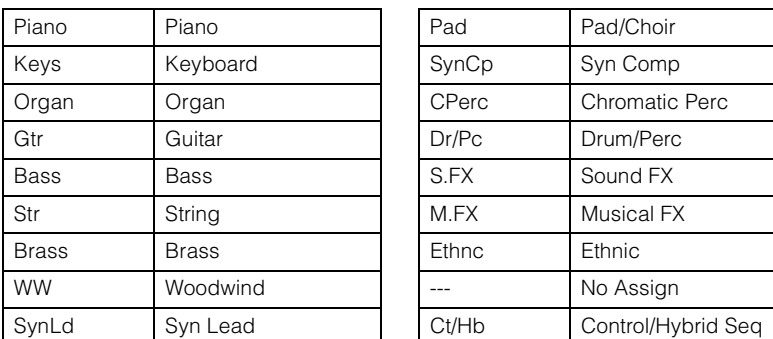

### <span id="page-10-2"></span>**Categorías secundarias**

Las categorías de arpegios se dividen en las categorías secundarias enumeradas a continuación. Puesto que las categorías secundarias se enumeran en función del género musical, resulta muy fácil encontrar la adecuada para el estilo de música deseado.

#### **Lista de categorías secundarias de tipos de arpegio**

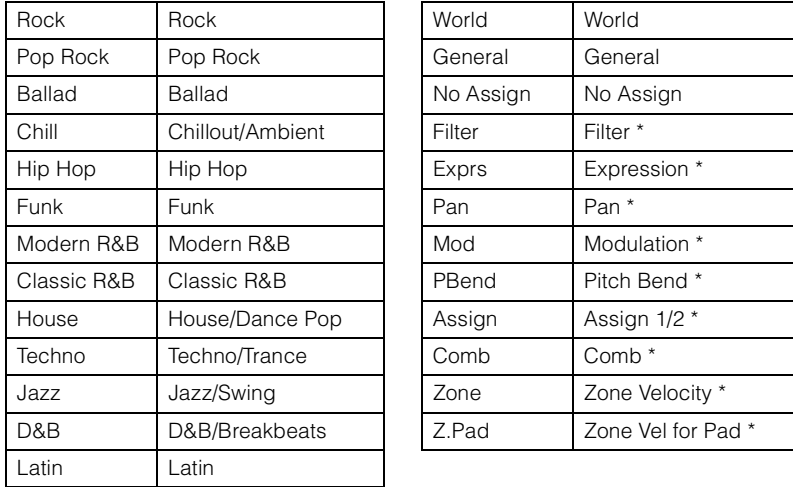

**NOTA** En la pantalla Category Search, las categorías secundarias marcadas con un asterisco (\*) solo aparecen cuando se ha seleccionado el tipo de categoría "Control/Hybrid Seq".

#### **[Estructura básica](#page-2-0)**

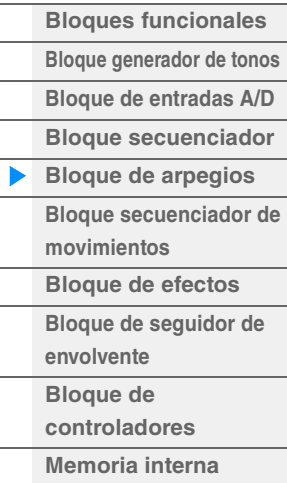

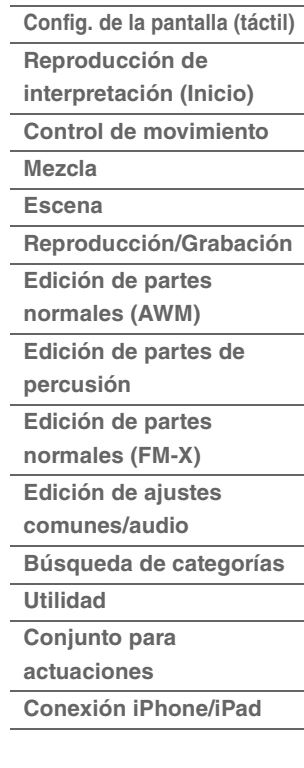

## <span id="page-11-0"></span>**Nombre del tipo de arpegio**

Los tipos de arpegios se denominan según ciertas reglas y abreviaturas. Una vez que las conozca le resultará fácil recorrer los tipos de arpegios y seleccionar el de su preferencia.

#### **Tipos de arpegio con "\_N" al final del nombre (por ejemplo, HipHop1\_N)**

Estos arpegios son para utilizarlos con la parte normal y los arpegios con notas complejas pueden crearse aunque se activen mediante una nota [\(página 14\)](#page-13-1).

#### **Tipos de arpegios con "\_C" al final del nombre (por ejemplo, Rock1\_C)**

Estos arpegios son para utilizarlos con la parte normal y es posible crear arpegios correctos correspondientes al acorde interpretado ([página 14](#page-13-1)).

#### **Tipo de arpegio con un nombre normal (por ejemplo, UpOct1)**

Además de los tipos anteriores, existen tres tipos de reproducción: los arpegios creados para usar partes normales y reproducirse solamente con las notas interpretadas y sus notas de octavas [\(página 14\)](#page-13-1), los arpegios creados para usarse en partes de percusión [\(página 15\)](#page-14-0) y los que contienen principalmente eventos que no están relacionados con las notas ([página 15](#page-14-1)).

#### **Tipos de arpegios con "\_AF1", "\_AF2" o "\_AF1&2" al final del nombre (por ejemplo, Electro Pop\_AF1)**

Cuando estos arpegios se reproducen, ambos botones [ASSIGN 1] y [ASSIGN 2] se activan automáticamente y la frase comienza a reproducirse.

#### **Tipos de arpegios con [Mg] al principio del nombre (por ejemplo, [Mg]HardRock1)**

Estos arpegios son para usarlos con una voz Mega.

#### **Voces Mega y arpegios de voz Mega**

Los sonidos normales utilizan el cambio de velocidad para que la calidad del sonido o el nivel de una parte se adapten a la intensidad con que se toca el teclado, lo que posibilita una mayor autenticidad y una respuesta natural a esa parte. Sin embargo, las voces Mega tienen una estructura muy compleja, con muchas capas diferentes, por lo que no son adecuadas para ser interpretadas manualmente. Las voces Mega se desarrollaron específicamente para ser interpretadas mediante arpegios de voces Mega y generar resultados increíblemente reales. Siempre deben utilizarse voces Mega con los arpegios de voces Mega.

La lista de tipos de arpegios de la Lista de datos (documento en PDF) contiene las siguientes columnas.

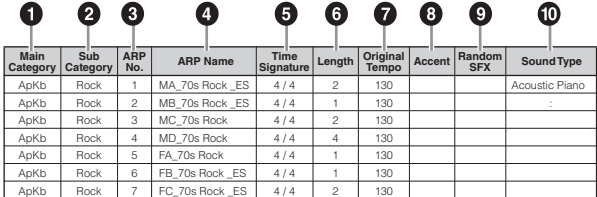

**NOTA** Tenga en cuenta que esta lista se presenta exclusivamente a título de ejemplo. Consulte la lista completa de tipos de arpegio en la Lista de datos que encontrará en la documentación en formato PDF.

#### 1 **Main Category (categoría principal)**

Indica una categoría principal de arpegios.

- 2 **Sub Category (categoría secundaria)** Indica una categoría secundaria de arpegios.
- 3 **ARP No. (número de arpegio)** Indica el número del tipo de arpegio.
- 4 **ARP Name (Nombre del arpegio)**

Indica el nombre del arpegio.

#### 5 **Time Signature (signatura de tiempo)**

Indica la signatura del tiempo o metrónomo del tipo de arpegio.

#### **[Estructura básica](#page-2-0)**

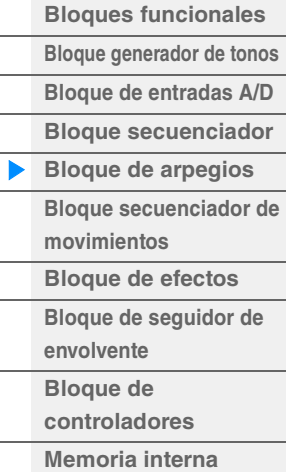

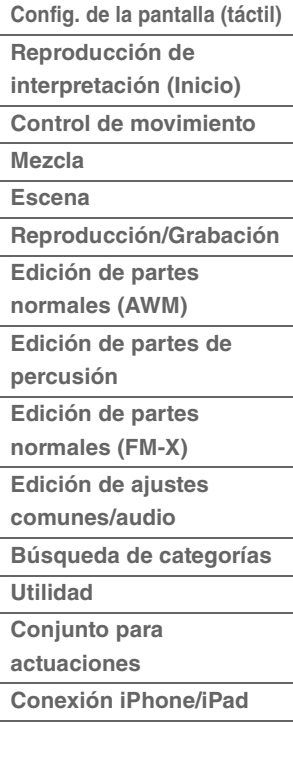

#### 6 **Length (Longitud)**

Indica la longitud de los datos (cantidad de compases) del tipo de arpegio. Cuando el parámetro Loop (bucle) \*1 se define como "off" (desactivado), el arpegio se reproduce durante este tiempo y luego se detiene.

#### 7 **Original Tempo (tempo original)**

Indica el valor de tempo apropiado del tipo de arpegio. Tenga en cuenta que este tempo no se define automáticamente al seleccionar un tipo de arpegio.

#### 8 **Accent (Énfasis)**

El círculo indica que el arpegio usa la característica Accent Phrase (frase de énfasis) [\(página 14\)](#page-13-2).

#### 9 **Random SFX (Efecto de sonido aleatorio)**

El círculo indica que el arpegio usa la característica SFX ([página 14](#page-13-3)).

#### ) **Sound Type (tipo de sonido)**

Indica el tipo de sonido apropiado para el tipo de arpegio.

\*1 El parámetro Loop se establece como sigue.

[EDIT] → seleccione una parte → Elemento/Operador [Common] → [Arpeggio] → [Common] ([página 82](#page-81-0))

### <span id="page-12-0"></span>**Ajustes relacionados con los arpegios**

Existen varios métodos para activar y detener la reproducción de un arpegio. Además, es posible especificar si se activarán o no los sonidos SFX y las frases de énfasis especiales conjuntamente con los datos de la secuencia normal.

#### **Activar o desactivar la reproducción de arpegios**

Para activar o desactivar la reproducción de arpegios existen los tres ajustes siguientes.

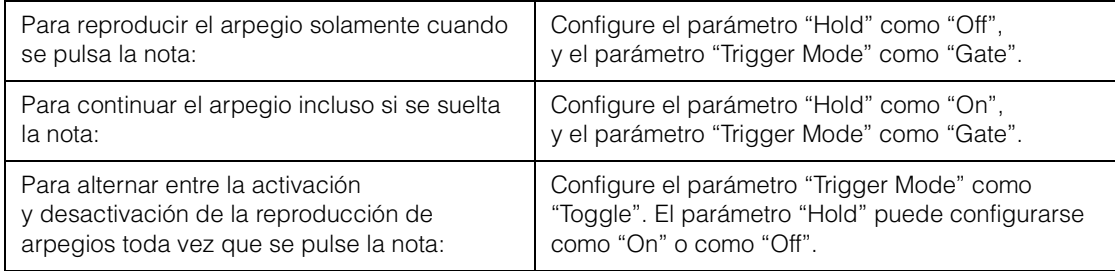

**NOTA** "Hold" se establece como sigue.

[EDIT] → seleccione una parte → Elemento/Operador [Common] → [Arpeggio] → [Common] [\(página 82](#page-81-0)) **NOTA** Al recibirse un mensaje MIDI sostenido (cambio de control nº 64) con los parámetros "Arp Master" y "Arp Part" configurados ambos en "On", podrá obtener el mismo resultado configurando "Hold" como "On".

**NOTA** "Trigger Mode" se configura como sigue. [EDIT] → seleccione una parte → Elemento/Operador [Common] → [Arpeggio] → [Advanced] ([página 87\)](#page-86-0)

#### **Uso de los mandos para controlar los arpegios**

Si presiona el botón de función de mando [TONE]/[EG/FX]/[EQ]/[ARP/MS] y selecciona "ARP/MS", puede usar los mandos Knobs 1–2 para controlar la reproducción de arpegios. Inténtelo y preste atención los cambios del sonido. Consulte información detallada acerca del efecto de los mandos 1–2 en Quick Edit (edición rápida) ([página 37](#page-36-0)).

Funciones de arpegio que se pueden controlar accionando los mandos

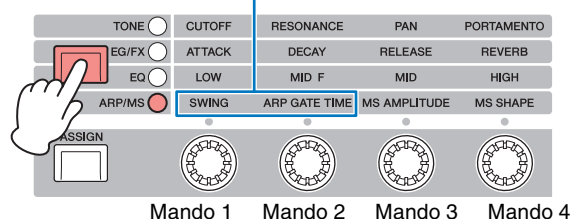

#### **[Estructura básica](#page-2-0)**

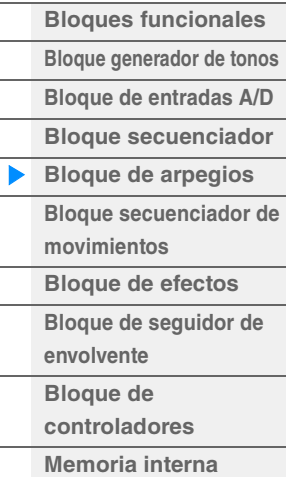

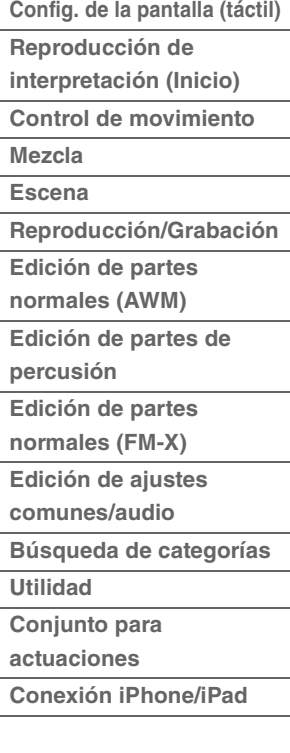

#### <span id="page-13-2"></span>**Frase de énfasis**

Las frases de énfasis se componen de datos de secuencia que se incluyen en algunos tipos de arpegios y que solamente suenan al tocar las notas a una velocidad mayor (con más intensidad) que la especificada en el parámetro Accent Velocity Threshold.

Si resulta difícil tocar a las velocidades necesarias para activar la frase de énfasis, configure el parámetro "Vel Threshold" (umbral de velocidad de énfasis) en una velocidad menor.

**NOTA** El parámetro "Vel Threshold" (umbral de velocidad de énfasis) se configura como sigue. [EDIT] → seleccione una parte → Elemento/Operador [Common] → [Arpeggio] → [Advanced] ([página 87\)](#page-86-0)

**NOTA** Para obtener información acerca de los tipos de arpegio que utilizan esta función, consulte la lista de tipos de arpegios de la Lista de datos que encontrará en la documentación en formato PDF.

### <span id="page-13-3"></span>**Efecto de sonido aleatorio**

Algunos tipos de arpegios incluyen la función Random SFX (Efecto de sonido aleatorio), que activa sonidos especiales, como el sonido del traste de la guitarra, cuando se suelta la nota. La función Random SFX dispone de los siguientes parámetros.

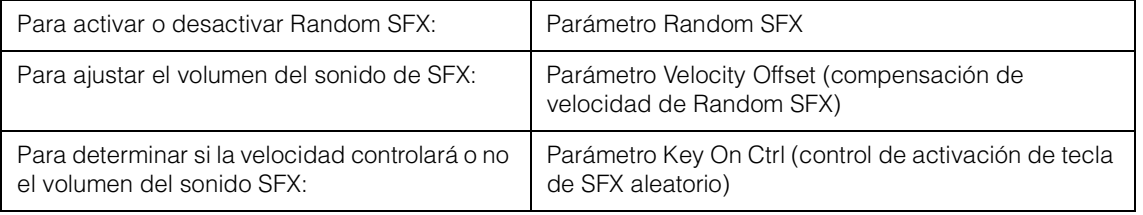

**NOTA** "Random SFX" "Velocity Offset" y "Key On Ctrl" se configuran como sigue.

[EDIT] → seleccione una parte → Elemento/Operador [Common] → [Arpeggio] → [Advanced] ([página 87\)](#page-86-0) **NOTA** La función Random SFX no está disponible para los arpegios que se detienen al soltar la nota.

**NOTA** Consulte información acerca de los tipos de arpegios que utilizan la función Random SFX en la lista "Tipos de arpegios" que encontrará en la Lista de datos de la documentación en formato PDF.

## <span id="page-13-0"></span>**Tipos de reproducción de arpegios**

Existen tres tipos principales de reproducción de arpegios, que se describen a continuación.

#### <span id="page-13-1"></span>**Arpegios para las partes normales**

Los tipos de arpegios (pertenecientes a todas las categorías, excepto Drum/Perc y una parte de Control/ HybridSeq) que se crean para utilizarse con las partes normales ofrecen los tres tipos de reproducción siguientes.

#### **Solamente reproducción de las notas tocadas**

El arpegio se reproduce utilizando únicamente la(s) nota(s) tocada(s) y sus octavas.

#### **Reproducción de una secuencia programada en función de las notas tocadas**

Estos tipos de arpegios disponen de varias secuencias, cada una de las cuales resulta adecuada para un determinado tipo de acorde. Aunque pulse una sola nota, el arpegio se reproducirá en la secuencia programada, por lo que podrán sonar notas diferentes de las interpretadas. Al pulsar otra nota se activará una secuencia transpuesta utilizando la nota pulsada como nueva nota fundamental. Al añadir notas a las ya sostenidas, la secuencia cambiará en consecuencia. Los arpegios con este tipo de reproducción se denominan con el sufijo "\_N".

#### **Reproducción de una secuencia programada en función del acorde tocado**

Estos tipos de arpegios que se crean para usarse con las partes normales se reproducen para coincidir con el tipo de acorde que se determina al detectar las notas que se interpretan en el teclado. Los arpegios con este tipo de reproducción se denominan con el sufijo "\_C".

- **NOTA** Si el parámetro "Key Mode" está configurado como "Sort" o como "Sort+Drct", se reproducirá la misma secuencia con independencia del orden en que se interpreten las notas. Si el parámetro "Key Mode" está configurado como "Thru" o como "Thru+Drct", se reproducirá una secuencia diferente con independencia del orden en que se interpreten las notas.
- **NOTA** Puesto que estos tipos están programados para las partes normales, si se utilizan con partes de percusión es posible que no se obtengan resultados musicalmente adecuados.

#### **MODX Manual de referencia 14**

#### **[Estructura básica](#page-2-0)**

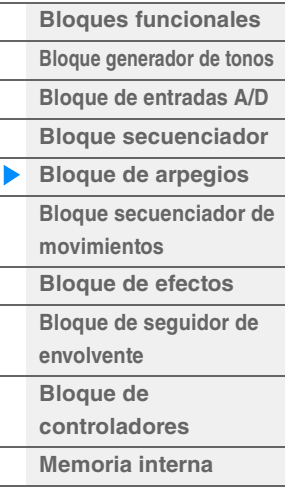

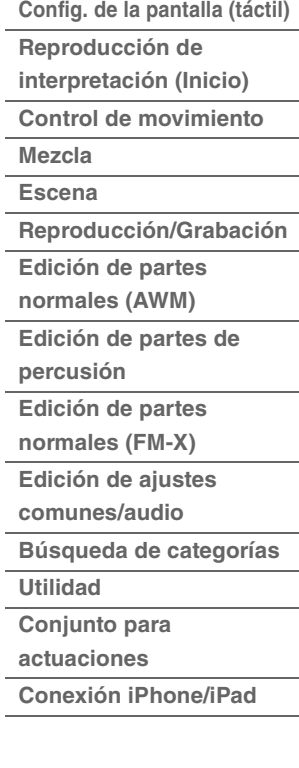

### <span id="page-14-0"></span>**Arpegios para partes de percusión**

Los tipos de arpegios de las categorías de batería y percusión se programan específicamente para utilizarse con partes de percusión y dan acceso instantáneo a diversos patrones rítmicos. Existen tres tipos de reproducción diferentes.

#### **Reproducción de un patrón de percusión**

Al pulsar alguna nota se activa el mismo patrón rítmico.

#### **Reproducción de un patrón de percusión, además de notas adicionales tocadas (instrumentos de percusión asignados)**

Al pulsar alguna nota se activa el mismo patrón rítmico. Si se añaden notas a las ya sostenidas se generarán sonidos adicionales (instrumentos de percusión asignados) en el patrón de percusión.

#### **Reproducción únicamente de las notas tocadas (instrumentos de percusión asignados)**

Al interpretar una o varias notas se activa un patrón rítmico que utiliza solamente las notas tocadas (instrumentos de percusión asignados). Tenga presente que, aunque toque las mismas notas, el patrón rítmico activado puede variar en función del orden de las notas tocadas. Esto le permitirá acceder a diferentes patrones rítmicos con los mismos instrumentos simplemente cambiando el orden de interpretación de las notas cuando el parámetro "Key Mode" esté configurado como "Thru" o "Thru+Drct".

- **NOTA** Los tres tipos de reproducción anteriores no se diferencian por el nombre de la categoría ni del tipo. Tendrá que interpretar cada tipo y escuchar la diferencia.
- **NOTA** Puesto que estos tipos están programados para las partes de percusión, si se utilizan con partes normales es posible que no se obtengan resultados musicalmente adecuados.

#### <span id="page-14-1"></span>**Tipos de arpegios que contienen principalmente eventos no relacionados con notas**

Los tipos de arpegios (en las categorías principales Control/HybridSeq con las categorías secundarias Filter, Expression, Pan, Modulation, Pitch Bend y Assign 1/2) se programan principalmente con datos de cambio de control e inflexión del tono. Se utilizan para cambiar el tono del sonido, en lugar de reproducir notas específicas.

De hecho, algunos tipos no contienen ninguna nota. Cuando use un tipo de esta categoría, defina el parámetro "Key Mode" como "Direct", "Sort+Drct" o "Thru+Drct".

**NOTA** Los ajustes relacionados con Key Mode se establecen como sigue.  $[EDIT]$   $\rightarrow$  seleccione una parte  $\rightarrow$  Elemento/Operador  $[Common] \rightarrow [Argeggi] \rightarrow [Common]$  [\(página 82](#page-81-0))

#### **Consejos para la reproducción de arpegios**

Los arpegios no solamente aportan inspiración y pasajes rítmicos completos, sino también datos MIDI de calidad que podrá utilizar para la creación de canciones, o partes de acompañamiento totalmente acabadas para su uso en las actuaciones en directo. Para obtener instrucciones acerca de cómo usar el arpegio, consulte el Manual de instrucciones.

#### **[Estructura básica](#page-2-0)**

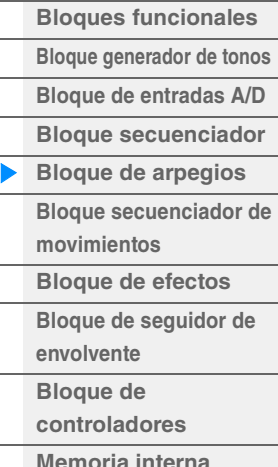

#### **[Referencia](#page-24-2)**

**[Config. de la pantalla \(táctil\)](#page-24-3) Reproducción de [interpretación \(Inicio\)](#page-26-1) [Control de movimiento](#page-32-1) [Mezcla](#page-49-1) [Escena](#page-54-1) [Reproducción/Grabación](#page-59-1) [Edición de partes](#page-65-2)  normales (AWM) [Edición de partes de](#page-132-2)  percusión [Edición de partes](#page-144-2)  normales (FM-X) [Edición de ajustes](#page-158-1)  comunes/audio [Búsqueda de categorías](#page-175-2) [Utilidad](#page-186-1) [Conjunto para](#page-211-2)  actuaciones [Conexión iPhone/iPad](#page-216-1)**

## <span id="page-15-0"></span>**Creación de arpegios**

Además de usar los arpegios predefinidos, también podrá crear sus propios datos de arpegios originales. En primer lugar, grabe una frase en las pistas de la canción (hasta un máximo de cuatro). A continuación, convierta la canción (o los datos de secuencia MIDI) en datos de arpegio desde la pantalla Put Track to Arpeggio.

#### **1 Grabe los datos de la secuencia MIDI en una canción**

#### **2 Convierta los datos de la secuencia MIDI (grabados en la canción) en datos de arpegio.**

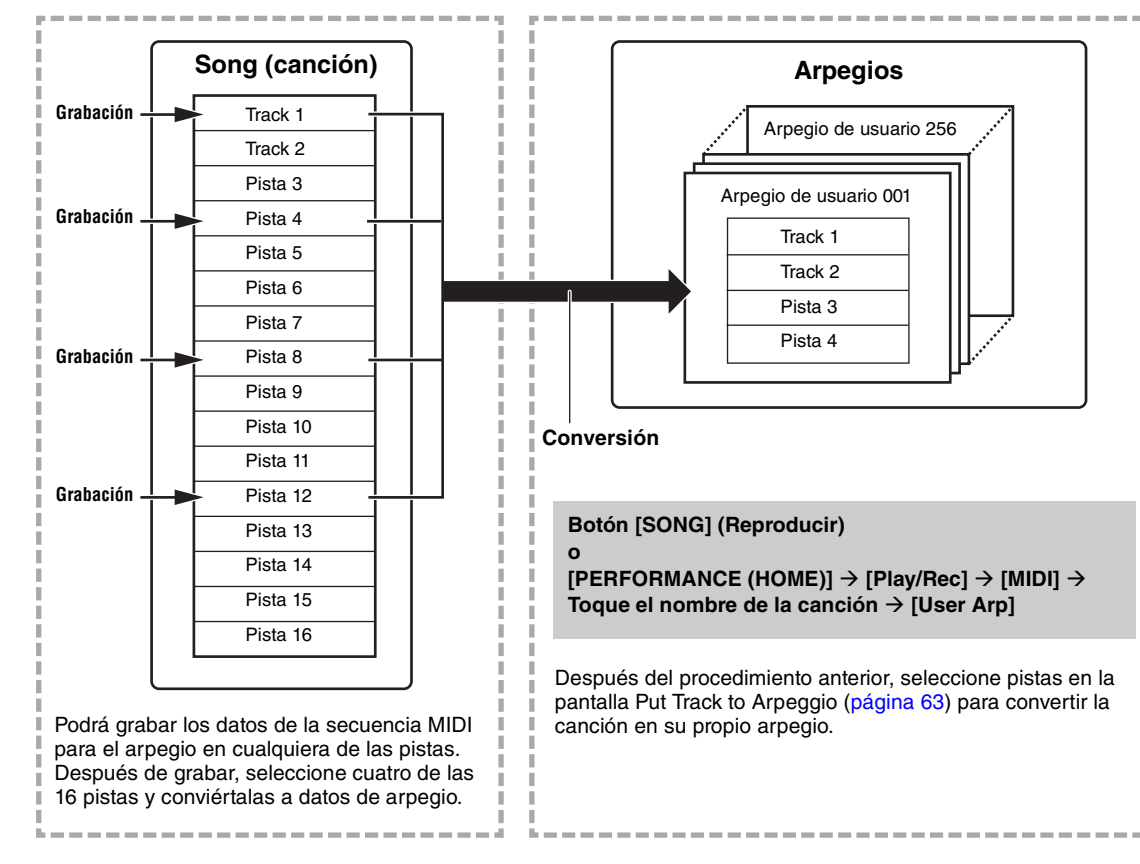

#### **Determinación del método de conversión en arpegio de los datos de una canción o patrón – Convert Type (Tipo de conversión)**

Existen tres métodos de conversión de los datos de las secuencias MIDI (de las pistas de una canción) en datos de arpegio, según los tipos de conversión que se explican a continuación. Estos tipos pueden también seleccionarse independientemente de cada pista de destino, lo cual supone una enorme flexibilidad y un perfecto control de la interpretación.

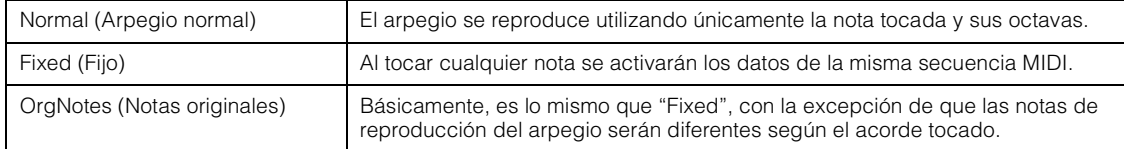

Para grabar los datos de las secuencias MIDI en la pista de una canción, consulte las instrucciones precedentes de este mismo capítulo. Los siguientes ejemplos se presentan a título de referencia.

#### **Creación de un patrón de ritmo (utilizando una voz de percusión)**

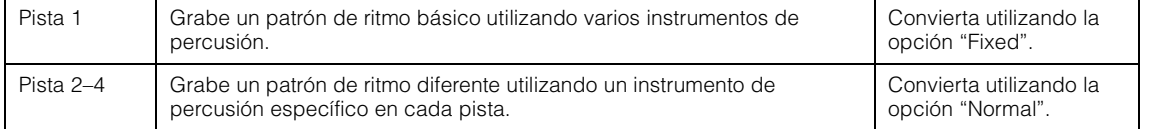

#### **Creación de una línea de bajo (utilizando una voz normal)**

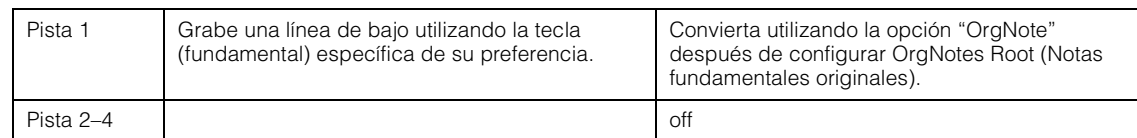

#### **[Estructura básica](#page-2-0)**

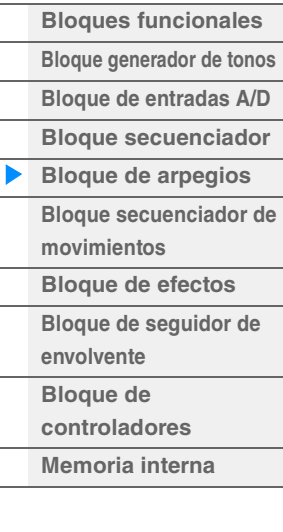

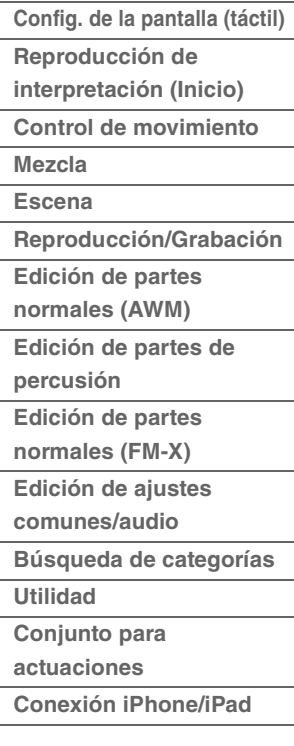

## <span id="page-16-0"></span>**Bloque secuenciador de movimientos**

El secuenciador de movimiento es una potente función que permite cambiar dinámicamente los sonidos accionando los parámetros de acuerdo con las secuencias creadas previamente.

Permite controlar en tiempo real el cambio de los sonidos en función de las diversas secuencias; por ejemplo, el tempo, los arpegios o el ritmo de los dispositivos externos conectados.

Puede asignar un máximo de ocho tipos de secuencias a una línea.

También puede configurar para una parte hasta cuatro líneas correspondientes a la función de secuenciador de movimiento. En la interpretación en su conjunto puede utilizar al mismo tiempo un máximo de ocho líneas.

El estado (activado o desactivado) de las líneas de toda la interpretación se muestra como sigue. [PERFORMANCE (HOME)] → [Motion Control] → [Motion Seq] ([página 44\)](#page-43-0)

Por otra parte, los parámetros de cada línea se configuran como sigue.

[PERFORMANCE (HOME)]  $\rightarrow$  [EDIT]  $\rightarrow$  seleccione una parte  $\rightarrow$  Elemento/Operador [Common]  $\rightarrow$  [Motion Seq]  $\rightarrow$  [Lane] ([página 91\)](#page-90-0)

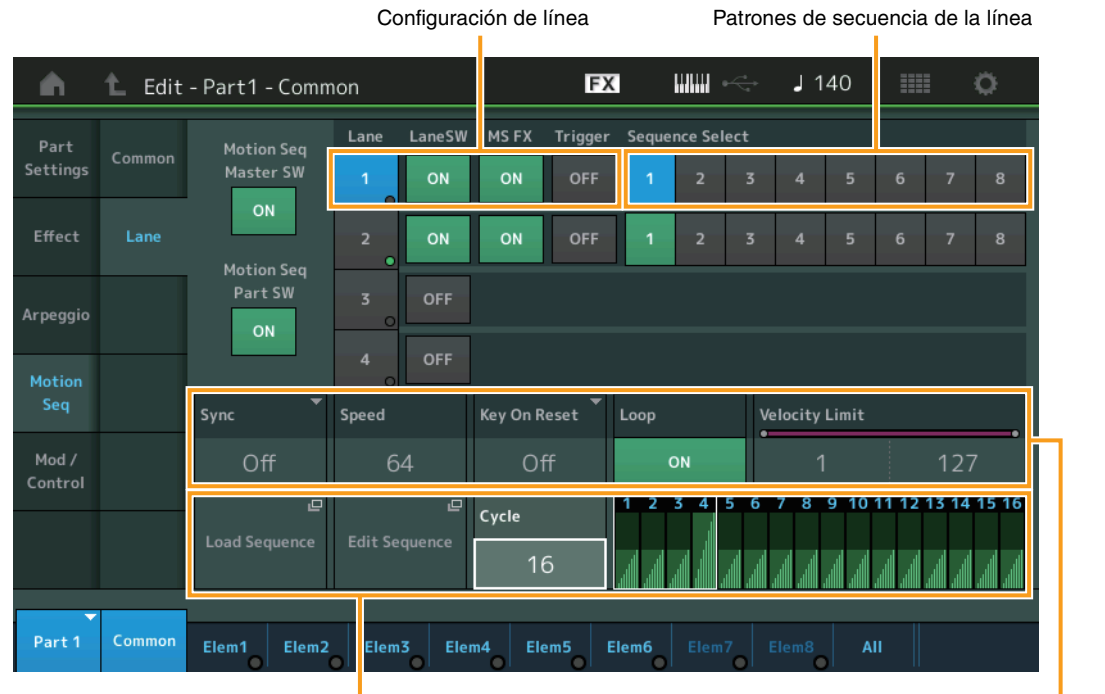

Configuración de secuencia seleccionada Configuración de línea

#### **Activación y desactivación del secuenciador de movimiento**

Para activar o desactivar la reproducción del secuenciador de movimiento, tiene a su disposición los ajustes siguientes.

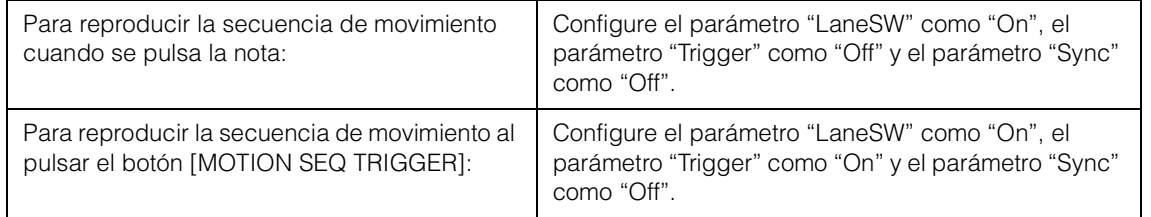

**NOTA** Para configurar "LaneSW" y "Trigger", proceda como sigue.

 $[EDIT]$   $\rightarrow$  seleccione una parte  $\rightarrow$  Elemento/Operador [Common]  $\rightarrow$  [MOTION Seq]  $\rightarrow$  [Lane] ([página 91](#page-90-0))

#### **[Estructura básica](#page-2-0)**

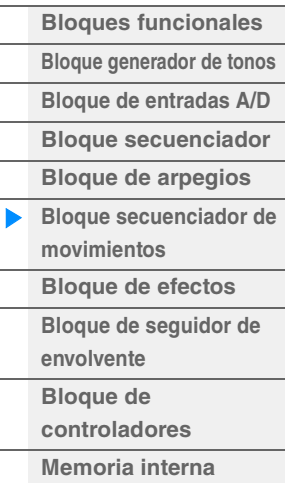

#### **[Referencia](#page-24-2)**

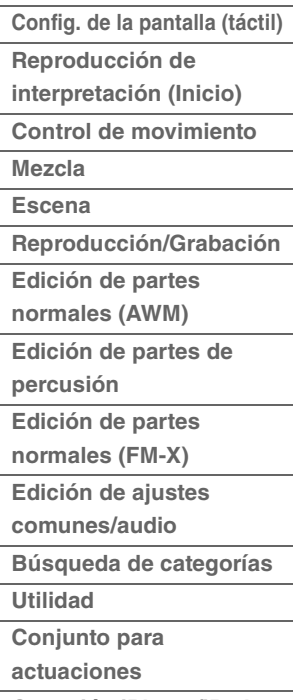

**[Conexión iPhone/iPad](#page-216-1)**

### **Uso de los mandos para controlar el secuenciador de movimiento**

Si presiona el botón de función de mando [TONE]/[EG/FX]/[EQ]/[ARP/MS] y selecciona "ARP/MS", puede usar los mandos Knobs 3–4 para controlar la reproducción del secuenciador de movimiento. Inténtelo y preste atención los cambios del sonido. Consulte información detallada acerca del efecto de los mandos 3–4 en Quick Edit (edición rápida) [\(página 37\)](#page-36-0).

Funciones del secuenciador de movimiento que se pueden controlar accionando los mandos

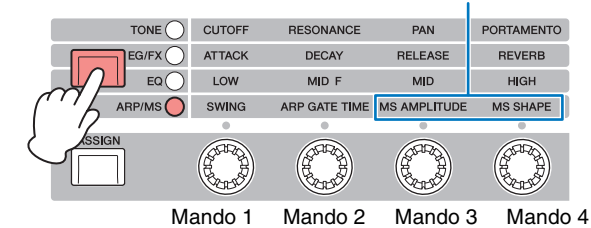

#### **Edición de secuencias de movimiento**

Puede crear una secuencia de movimiento personalizada formada por un máximo de 16 pasos. Para obtener más información acerca de la edición, consulte la [página 93.](#page-92-0)

#### **Parámetros relacionados con el secuenciador de movimiento**

En este instrumento, el secuenciador de movimiento se considera un controlador virtual que se puede seleccionar en el parámetro "Source". El parámetro de destino que se controla mediante el secuenciador de movimiento se establece en el parámetro "Destination". Para obtener más detalles, consulte la [página 100.](#page-99-0)

#### **[Estructura básica](#page-2-0)**

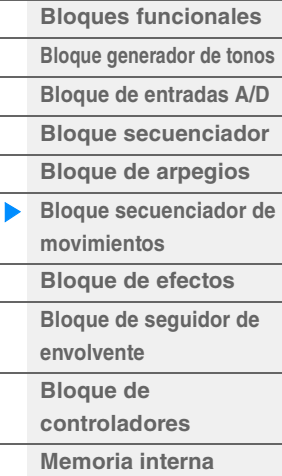

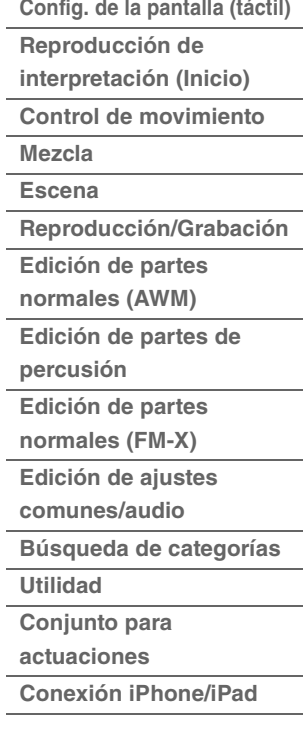

## <span id="page-18-0"></span>**Bloque de efectos**

Este bloque aplica efectos a la salida del bloque generador de tonos y al bloque de entrada de audio, con lo que procesa y mejora el sonido. Los efectos se aplican en las etapas finales de la edición, lo cual permite cambiar el sonido según se considere oportuno.

### <span id="page-18-1"></span>**Estructura de los efectos**

#### **Efectos del sistema: Variation y Reverb**

Se trata de efectos del sistema que se aplican al sonido global. Con los efectos del sistema, el sonido de cada parte se envía a un efecto en función del valor de Effect Send Level de cada parte. El sonido procesado (denominado "sonido con efectos") se devuelve al mezclador, de acuerdo con el nivel de retorno, y se emite después de mezclarse con el sonido "sin efectos" no procesado. El instrumento incorpora Reverb y Variation como efectos del sistema. Además, es posible ajustar Send Level desde Variation hasta Reverb. Este parámetro se utiliza para aplicar reverberación a las señales de salida procedentes de Variation. Podrá obtenerse el efecto natural aplicando la profundidad de Reverb al sonido de Variation con el mismo nivel que el de sonido sin efectos.

### **Efectos de inserción**

Los efectos de inserción pueden aplicarse individualmente a cada una de las partes especificadas antes de combinar las señales de todas las partes. Se recomienda utilizarlo en sonidos cuyo carácter desee cambiar de forma drástica. Puede establecer tipos de efectos diferentes para los efectos de inserción A y B de cada parte. Estos ajustes se pueden realizar desde Part Edit  $\rightarrow$  [Effect] [\(página 75](#page-74-0), [página 136,](#page-135-0) [página 150\)](#page-149-0).

Este sintetizador dispone de 13 conjuntos de efectos de inserción. Pueden aplicarse a las Partes 1–8, cuatro de las Partes 9–16 y la Parte de entrada A/D.

#### **Master Effect (Efecto principal)**

Este bloque aplica efectos a la señal de salida estéreo final de todo el sonido. Pueden seleccionarse múltiples efectos.

#### **Ecualizador de elementos**

El ecualizador de elementos se aplica a cada elemento de la parte normal (AWM2) y a cada tecla de la parte de percusión. Pueden especificarse cualquiera de las tres formas de ecualizador diferentes, incluidos "shelving" (apilado) y "peaking" (pico).

**NOTA** El ecualizador de elementos no afecta a las señales de entrada procedentes de las tomas A/D INPUT  $[$ I $MONO$  $I/$  $[$ R $]$ 

#### **Ecualizador de parte**

Este ecualizador se aplica a una parte antes y después del efecto de inserción.

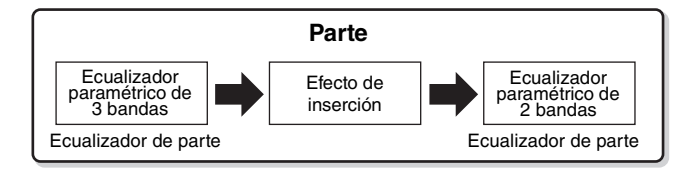

#### **Ecualizador principal**

El ecualizador principal se aplica al sonido global final (posterior al efecto) del instrumento. En este ecualizador, las cinco bandas pueden configurarse como "peaking" (pico), aunque también está disponible la opción de "shelving" (apilado) para las bandas más baja y más alta.

#### **[Estructura básica](#page-2-0)**

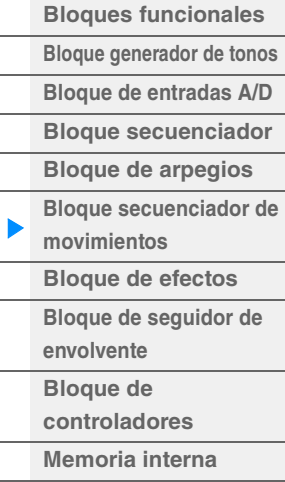

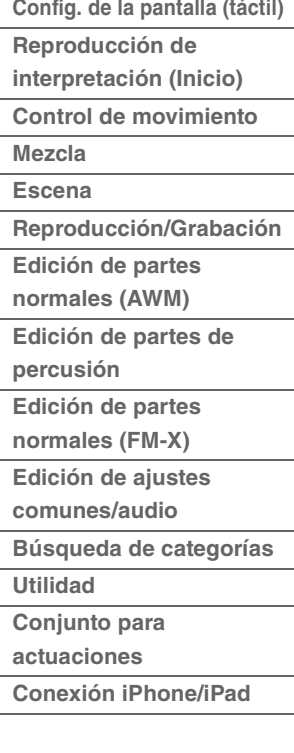

### <span id="page-19-0"></span>**Conexión de efectos**

- 1 **Cada ecualizador y efecto de inserción se aplica a cada parte**
- 2 **Parámetros relacionados con Reverb y Variation**
- Ajuste: Part Edit → [Effect] → [Routing] ([página 75,](#page-74-1) [página 136,](#page-135-1) [página 150\)](#page-149-1) Common/Audio Edit > [Effect] > [Routing] ([página 169](#page-168-0))

#### 3 **Parámetros relacionados con Master Effect**

Aiuste: Common/Audio Edit → [Effect] → [Master FX] ([página 172](#page-171-0))

#### 4 **Parámetros relacionados con Master EQ**

- Ajuste: Common/Audio Edit → [Effect] → [Master EQ] ([página 173](#page-172-0))
- **NOTA** Por lo que respecta a la señal de entrada de audio desde las tomas A/D INPUT [L/MONO]/[R], el efecto se establece en Common/Audio Edit → [Audio In].

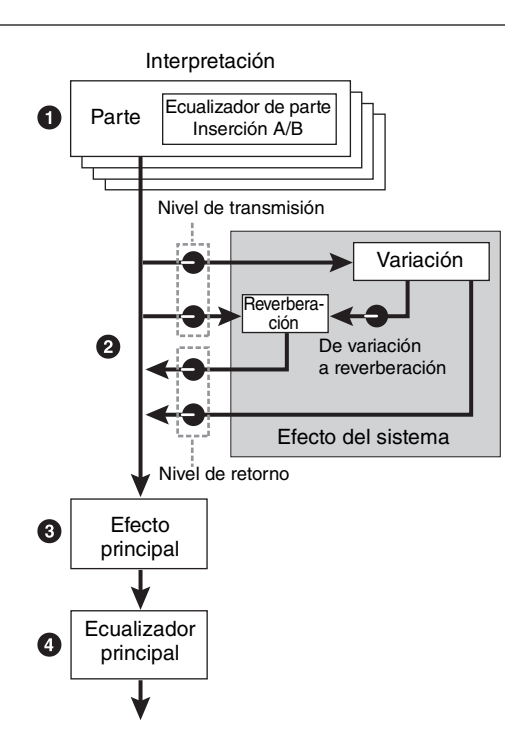

### <span id="page-19-1"></span>**Acerca del efecto Vocoder**

MODX incorpora un efecto Vocoder. Vocoder es un efecto especial de "voz de robot" que extrae las características del sonido del micrófono y las añade al sonido a través de la interpretación al teclado. La voz humana consta de sonidos generados por las cuerdas vocales que se filtran al pasar por la garganta, la nariz y la boca. Estas secciones de resonancia tienen características de frecuencia específicas y funcionan de manera eficaz a modo de filtro, creando multitud de formantes (contenido armónico). El efecto Vocoder extrae las características de filtrado de la voz de la entrada del micrófono y vuelve a crear los formantes vocales mediante varios filtros de paso de banda. La voz "robótica", semejante a la de una máquina, se crea pasando los sonidos con tonos de los instrumentos musicales (como un sintetizador) a través de filtros.

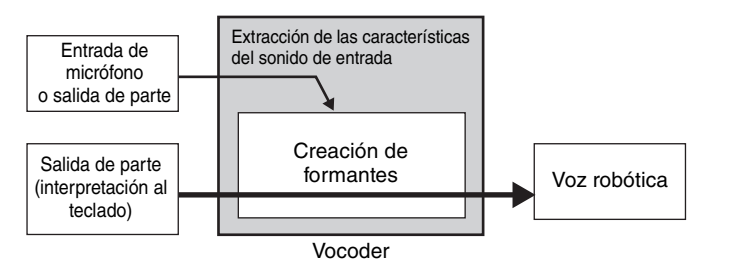

#### **Acerca de las categorías, tipos y parámetros de efectos**

Consulte información acerca de las categorías de efectos de este instrumento y de los tipos de efectos de cada una de ellas en la "Lista de tipos de efectos" de la Lista de datos, que encontrará en la documentación en formato PDF. Consulte información acerca de los parámetros de efectos que pueden configurarse para cada tipo de efecto en la "Lista de parámetros de efectos" de la Lista de datos, que encontrará en la documentación en formato PDF. Consulte información acerca de las descripciones de cada categoría, tipo y parámetro de efectos, consulte el Manual de parámetros del sintetizador, que encontrará en la documentación en formato PDF.

#### **Acerca de los ajustes predefinidos**

Los ajustes predefinidos de los parámetros de cada tipo de efecto se facilitan como plantillas y pueden seleccionarse en la pantalla de selección Effect Type. Para obtener un sonido con el efecto deseado, intente seleccionar primero alguno de los ajustes predefinidos que más se aproxime al sonido que haya imaginado y, a continuación, modifique los parámetros según sea necesario. Los ajustes predefinidos pueden determinarse especificando "Preset" en cada pantalla de parámetros de efectos. Consulte información acerca de cada tipo de efectos en la Lista de datos, que encontrará en la documentación en formato PDF.

#### **[Estructura básica](#page-2-0)**

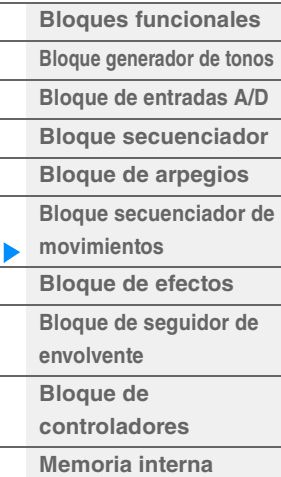

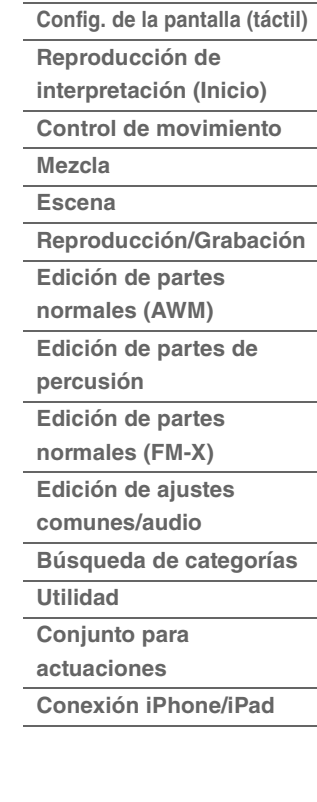

## <span id="page-20-0"></span>**Bloque de seguidor de envolvente**

Envelope Follower es una función que detecta el envolvente de la forma de onda de la señal de entrada y modifica los sonidos dinámicamente. Esta función permite controlar no solo las salidas de las partes, sino también recibir señales desde dispositivos externos conectados a las tomas A/D INPUT [L/MONO]/[R]. El origen de entrada de cada seguidor de envolvente es fijo; por ejemplo, Part 1 para EnvFollower 1, Part 2 para EnvFollower 2 o Audio Part para EnvFollower AD. Sin embargo, la salida de señal de cada seguidor de envolvente puede ser otro "origen de entrada" para cualquier destino deseado, como cada parte o, incluso, la interpretación en su conjunto. Por ejemplo, puede modificar el sonido de la parte 2 estableciendo el seguidor de envolvente para la parte 1 (EnvFollower 1) como "Source". El seguidor de envolvente que se define como "Source", así como el parámetro de destino que se desea controlar con él (que se denomina "Destination"), se configuran en la pantalla Control Assign [\(página 100\)](#page-99-0).

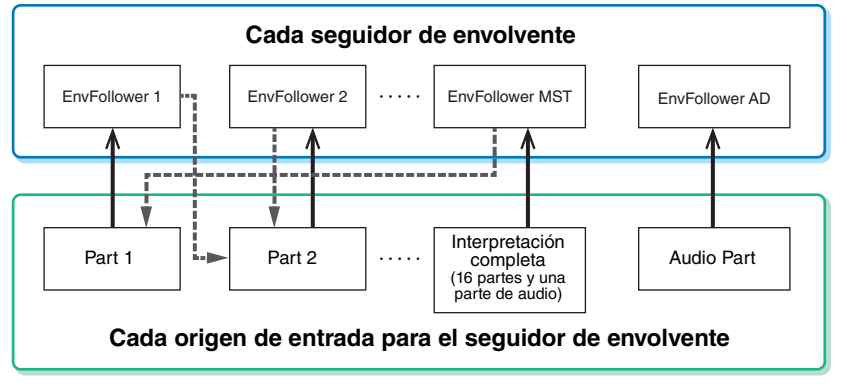

Señal de entrada al seguidor de envolvente (fija)

Señal de salida del seguidor de envolvente (el destino es flexible)

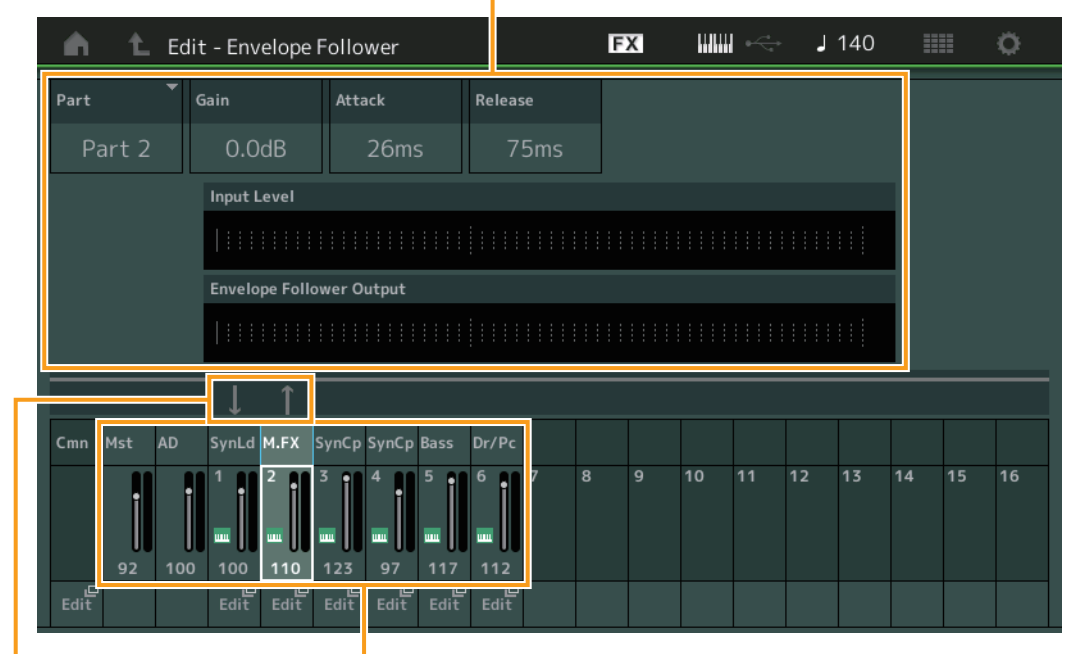

Seguidor de envolvente seleccionado

Flujo de señal del seguidor de envolvente Orígenes de entrada del seguidor de envolvente

[EDIT]  $\rightarrow$  Common/Audio Edit→ [Audio In]  $\rightarrow$  [Routing]  $\rightarrow$  "Envelope Follower" (EnvFollower AD) [EDIT] > Common/Audio Edit > [Effect] > [Routing] > "Envelope Follower" (EnvFollower MST)  $[EDIT] \rightarrow$  seleccione una parte  $\rightarrow$  Elemento/Operador [Common]  $\rightarrow$  [Effect]  $\rightarrow$  [Routing]  $\rightarrow$  "Envelope Follower" (EnvFollower 1–16)

#### **[Estructura básica](#page-2-0)**

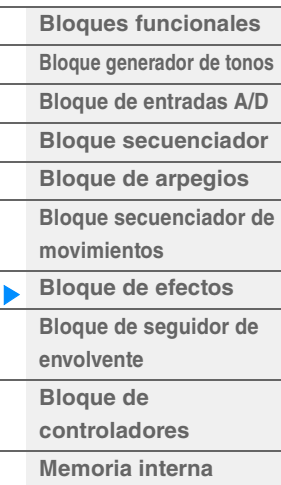

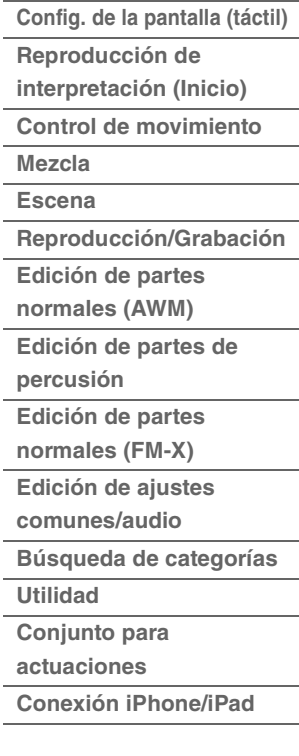

## <span id="page-21-0"></span>**Bloque de controladores**

Este bloque está formado por el teclado, las ruedas de modulación y de inflexión del tono, selectores asignables, mandos, mandos deslizantes de control y el mando maestro. Puede manejar estos controladores para transmitir mensajes MIDI al bloque generador de tonos para reproducir y personalizar sonidos o al software DAW para controlar más los sonidos.

## <span id="page-21-1"></span>**Teclado**

El teclado transmite los mensajes de activación o desactivación de notas al bloque generador de tonos (para el sonido) y al bloque secuenciador (para la grabación). Es posible cambiar el intervalo de notas del teclado en octavas con los botones OCTAVE [-]/[+], transportar las notas con los botones OCTAVE [-]/[+] mientras mantiene pulsado el botón [SHIFT] y especificar cómo se generará la velocidad real en función de la intensidad con la que se toquen las notas.

## <span id="page-21-2"></span>**Rueda de inflexión del tono**

Utilice esta rueda para aplicar a las notas una inflexión ascendente (girándola hacia la derecha) o descendente (girándola hacia la izquierda) mientras toca el teclado. Gire la rueda hacia arriba para subir el tono o hacia abajo para reducirlo. La rueda de inflexión del tono se centra automáticamente, por lo que volverá al tono normal cuando la suelte. El margen de inflexión del tono se puede modificar en Part Edit → [Part Settings] → [Pitch] [\(página 68\)](#page-67-0). Es posible asignar a la rueda de inflexión del tono otras funciones distintas de la inflexión

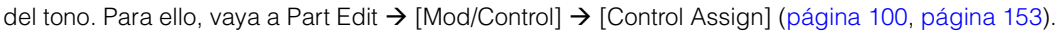

### <span id="page-21-3"></span>**Rueda de modulación**

Aunque la rueda de modulación suele utilizarse para aplicar vibrato al sonido, muchas de las interpretaciones predefinidas tienen otras funciones y efectos asignados a la rueda.

Cuanto más hacia arriba se gire la rueda, mayor será el efecto aplicado al sonido. Para evitar que, por accidente, se apliquen efectos a la interpretación actual, asegúrese de que la rueda de modulación esté al mínimo antes de empezar a tocar. Puede asignar diversas funciones a la rueda de modulación en Part Edit  $\rightarrow$  [Mod/Control]  $\rightarrow$ [Control Assign] ([página 100](#page-99-0), [página 153\)](#page-152-0).

### <span id="page-21-4"></span>**Selectores asignables**

Según los ajustes de control del modo XA (Expanded Articulation, articulación ampliada) (págin Element Edit  $\rightarrow$  [Osc/Tune] [\(página 107\)](#page-106-1), puede acceder a elementos específicos de la parte ac pulsando cada uno de estos botones durante la interpretación al teclado. Puede seleccionar cómo se modifica el estado de activación o desactivación de estos botones en Common/Audio Edit  $\rightarrow$  [G [\(página 159\)](#page-158-2). Además, aparte de utilizarlos para abrir elementos concretos, puede asignar diversas funciones a estos botones en Part Edit → [Mod/Control] → [Control Assign] [\(página 100,](#page-99-0) [página 153](#page-152-0)).

## <span id="page-21-5"></span>**Potenciómetros y mandos deslizantes de control**

Estos mandos giratorios y deslizantes permiten cambian varios aspectos del sonido de la parte en tiempo real; es decir, mientras toca. Consulte las instrucciones de uso de los mandos giratorios y deslizantes en el Manual de instrucciones. Para obtener instrucciones sobre el uso de los mandos 1–4 (5–8), consulte "Quick Edit" (edición rápida) ([página 35](#page-34-0)).

### <span id="page-21-6"></span>**Mando maestro**

El mando maestro permite controlar simultáneamente los parámetros comunes de todas las partes (Assign 1–8) que se han asignado a los ocho mandos. Consulte las instrucciones de uso del mando maestro en el Manual de instrucciones. Para obtener los valores editables para configurar el mando maestro, consulte la pantalla Super Knob ([página 45](#page-44-0)). Además, para obtener instrucciones sobre cómo configurar los controles Assign 1–8, consulte la pantalla Control Assign ([página 166](#page-165-0)) para Common/Audio Edit.

#### **[Bloque de entradas A/D](#page-9-0) [Bloque secuenciador](#page-9-1)**

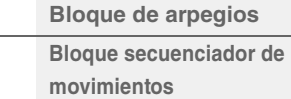

**[Bloques funcionales](#page-2-1) [Bloque generador de tonos](#page-3-0)**

**[Estructura básica](#page-2-0)**

**[Bloque de efectos](#page-18-0) [Bloque de seguidor de](#page-20-0)**  ь **envolvente Bloque de [controladores](#page-21-0) [Memoria interna](#page-22-0)**

#### **[Referencia](#page-24-2)**

Inflexión ascendente

Inflexión descendente

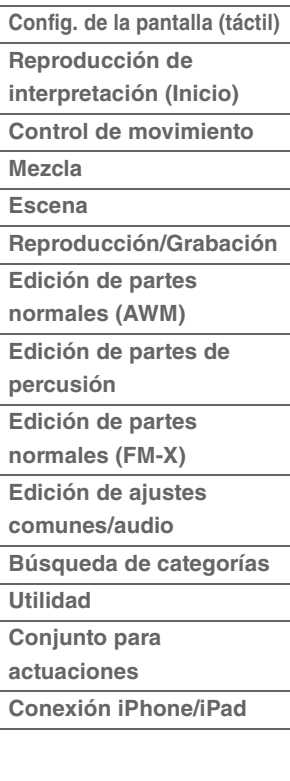

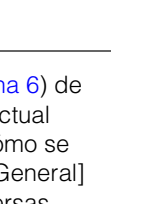

Máximo

Mínimo

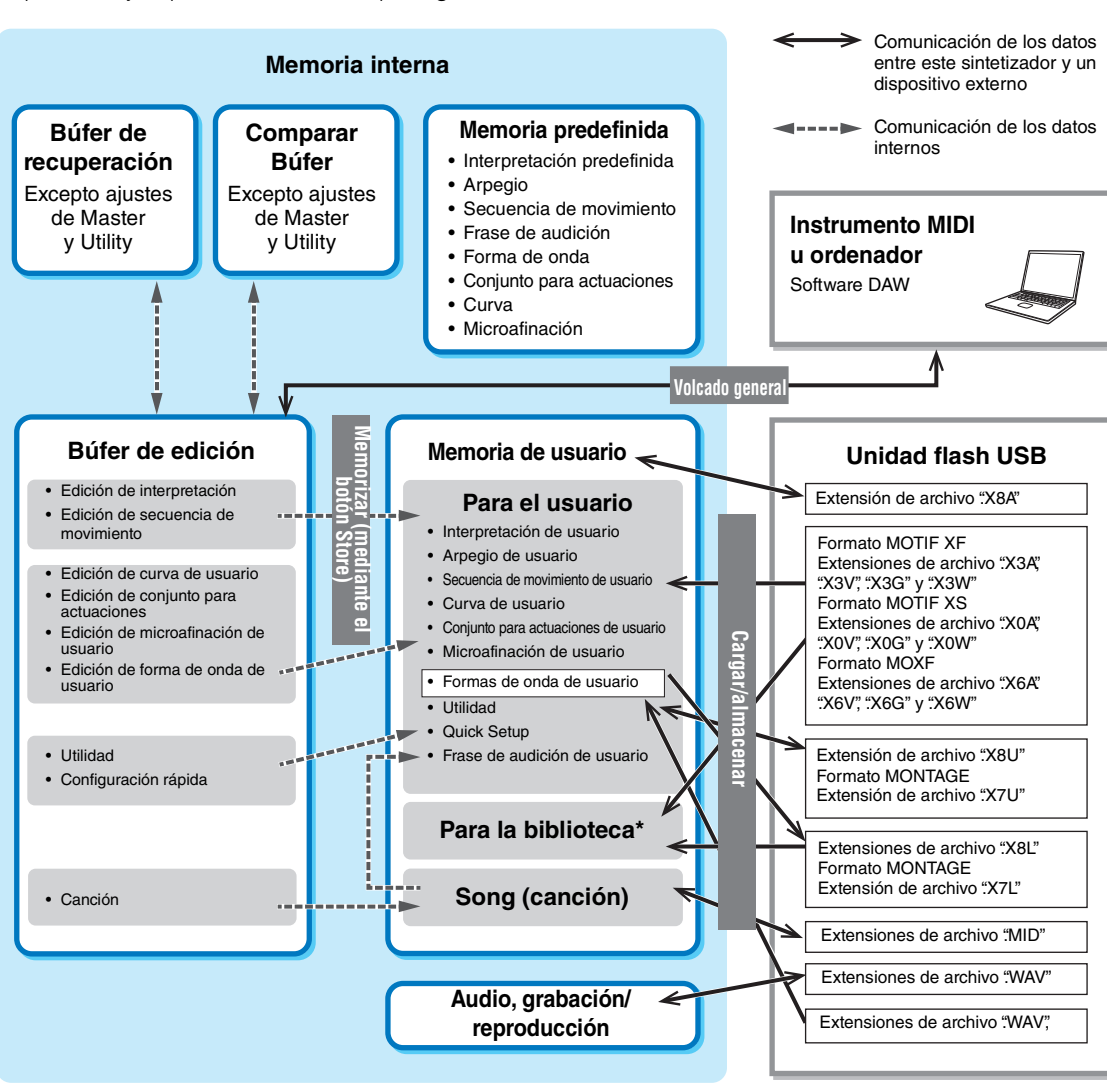

## <span id="page-22-0"></span>**Memoria interna**

El MODX crea diversos tipos de datos diferentes, tales como interpretaciones, conjuntos para actuaciones o canciones. En esta sección se describe cómo mantener los diversos tipos de datos, y cómo usar los dispositivos y soportes de memoria para guardarlos.

**Memoria predefinida**

Igual que el área "Para el usuario", salvo que no incluye los ajustes Utility (utilidad) ni Quick Setup (configuración rápida) y, además, el

La memoria predefinida se ha diseñado expresamente para leer datos, tales como la interpretación predefinida, el arpegio o la frase de audición. Los datos de la memoria predefinida no se pueden sobrescribir.

### **Búfer de edición**

Live Set incluido solo tiene un Bank para cada archivo importado.

El búfer de edición es la ubicación de la memoria en la que se guardan los datos modificados de los tipos siguientes: interpretación, conjunto para actuaciones y canción. Aunque el búfer de edición se ha diseñado expresamente para escribir y leer datos, los datos que contiene se pierden cuando se apaga el instrumento. Por ello, es importante guardar siempre los datos modificados en la memoria de usuario antes de editar otra interpretación o apagar el instrumento. Los datos que no son de interpretaciones o secuencia de movimiento se guardan automáticamente.

### **Memoria de usuario**

Los datos de usuario editados en el búfer de edición y los ajustes de utilidades del sistema en su conjunto se guardan en el área específica de la memoria de usuario. Puede cargar hasta ocho archivos de biblioteca (.X8L) desde la unidad flash USB en el área específica de la memoria de usuario. Se trata de una memoria de lectura y escritura cuyos datos se conservan aunque se apague el instrumento.

### **[Estructura básica](#page-2-0)**

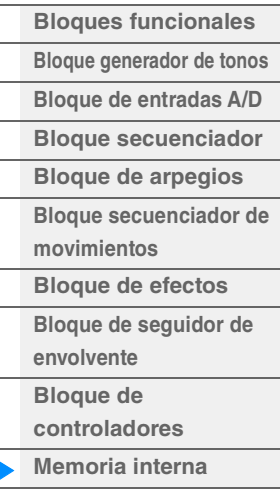

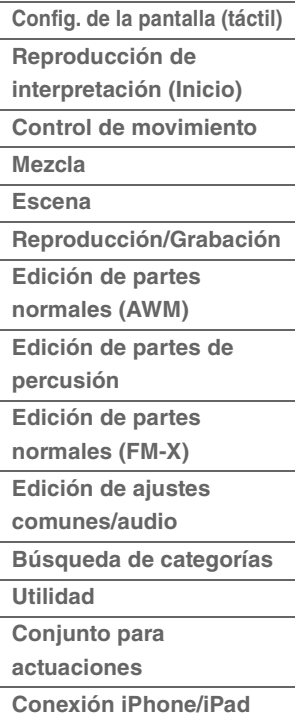

#### **Búferes de recuperación y comparación**

Si ha seleccionado otra interpretación sin memorizar la que estaba editando, podrá recuperar las modificaciones originales, ya que el contenido del búfer de edición se guarda en la memoria de reserva, denominada búfer de recuperación. Además, el instrumento cuenta con un búfer de comparación que permite restablecer temporalmente los ajustes de sonido previos a la edición, para que pueda compararlos. Puede cambiar entre el sonido recién editado y su original (sin editar) para apreciar cómo los cambios realizados afectan al sonido. Ambos búferes son memoria de lectura y escritura. Sin embargo, debe asegurarse de almacenar los datos de secuencia antes de apagar el instrumento, ya que de lo contrario los datos de secuencia que ha creado se perderán al apagar el instrumento. Consulte instrucciones detalladas acerca de la función de comparación en el Manual de instrucciones.

#### **[Estructura básica](#page-2-0)**

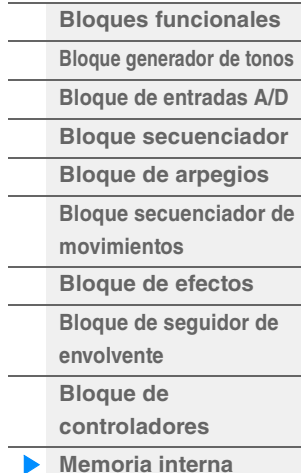

#### **[Referencia](#page-24-2)**

 $\sim$ 

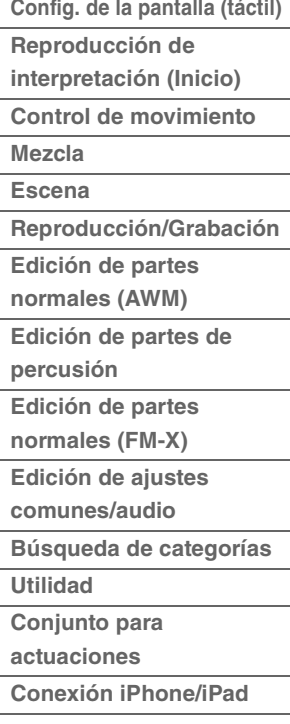

## <span id="page-24-2"></span><span id="page-24-0"></span>Referencia

## <span id="page-24-3"></span><span id="page-24-1"></span>**Configuración de la pantalla (táctil)**

En esta sección se explica la barra de navegación que es común en todas las pantallas.

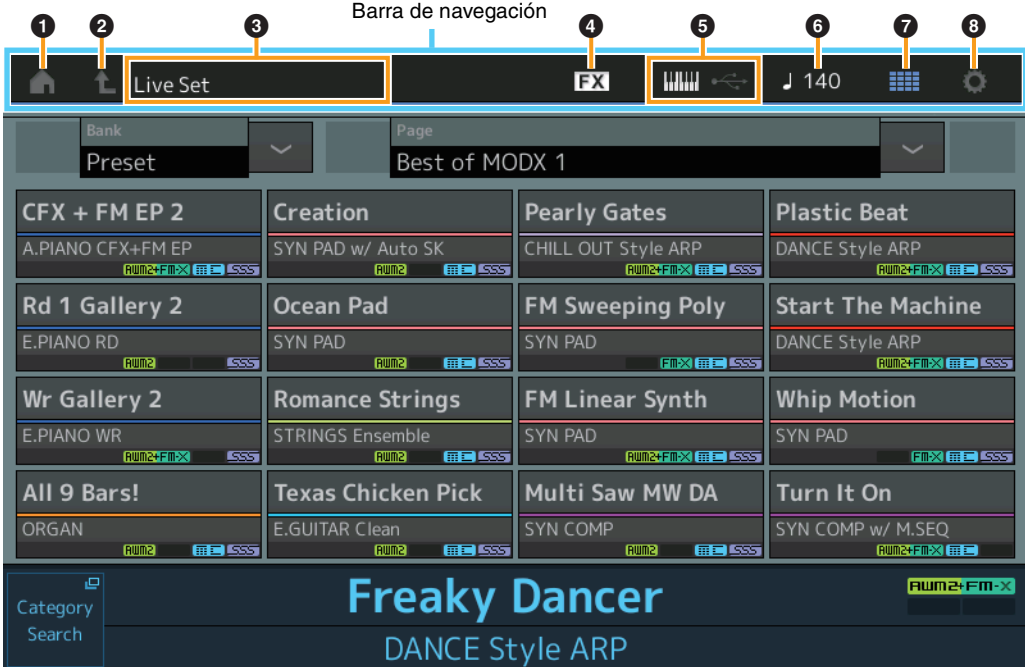

#### 1 **Icono HOME (inicio)**

Va a la pantalla de reproducción de interpretación ([página 27\)](#page-26-0).

#### 2 **Icono EXIT (salir)**

Funciona igual que el botón [EXIT] del panel. Pulse este icono para salir de la pantalla actual y volver al nivel anterior de la jerarquía.

#### 3 **Área [INFORMATION] (información)**

Muestra información de utilidad, como el nombre de la pantalla seleccionada.

#### 4 **Icono EFFECT (efecto)**

Toque el icono para abrir la pantalla Effect Switch ([página 209](#page-208-0)). Este icono está desactivado cuando alguno de los bloques de efectos (de inserción, del sistema o principal) está desactivado.

#### 5 **Icono QUICK SETUP (configuración rápida)**

Muestra los ajustes de Local Control ON/OFF y MIDI IN/OUT.

El icono que representa un teclado se ilumina cuando Local Control se ajusta en ON y se apaga cuando Local Control se ajusta en OFF.

Cuando MIDI IN/OUT se ajusta en MIDI, aparece un icono que representa un conector MIDI. Cuando MIDI IN/OUT se establece en USB, aparece un icono que representa un conector USB. Toque el icono deseado para abrir la pantalla Quick Setup correspondiente ([página 188](#page-187-0)).

#### 6 **Icono TEMPO SETTINGS (ajustes del tempo)**

Muestra el tempo de la interpretación seleccionada en ese momento. Toque el icono para abrir la pantalla Tempo Settings ([página 207\)](#page-206-0).

#### 7 **Icono LIVE SET (conjuntos para actuaciones)**

Toque el icono para abrir la pantalla Live Set ([página 212](#page-211-2)).

#### 8 **Icono UTILITY (utilidad)**

Toque el icono para abrir la última pantalla de utilidades abierta.

#### **[Display \(touch panel\)](#page-24-1)**

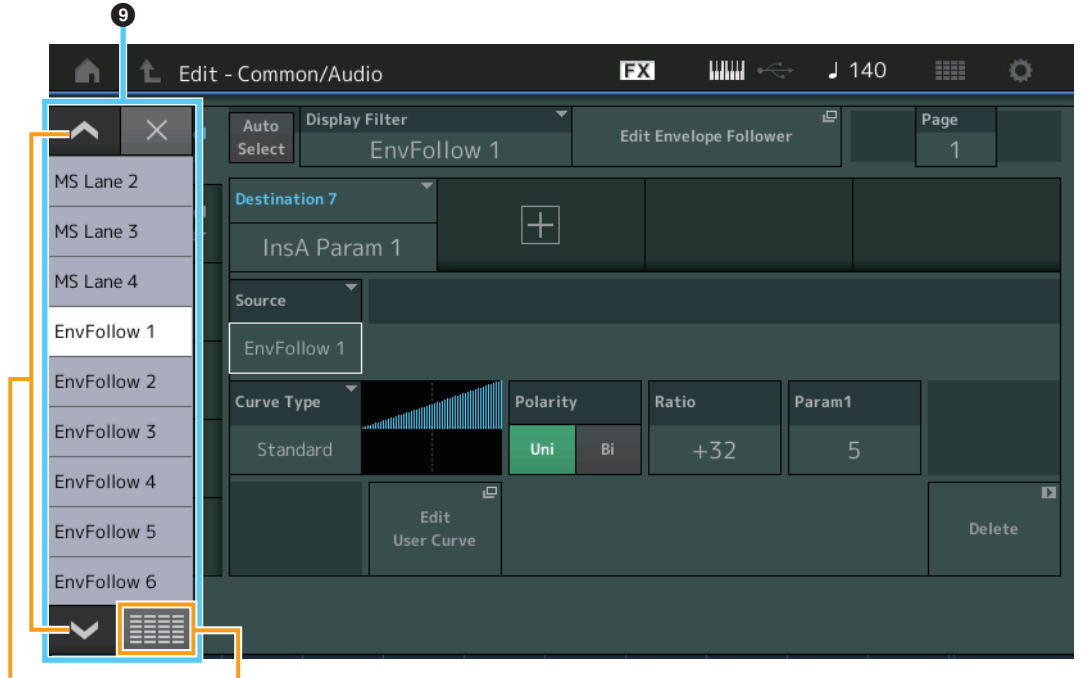

Botones de desplazamiento

Botón de mostrar todo<br>
Mostrar todo

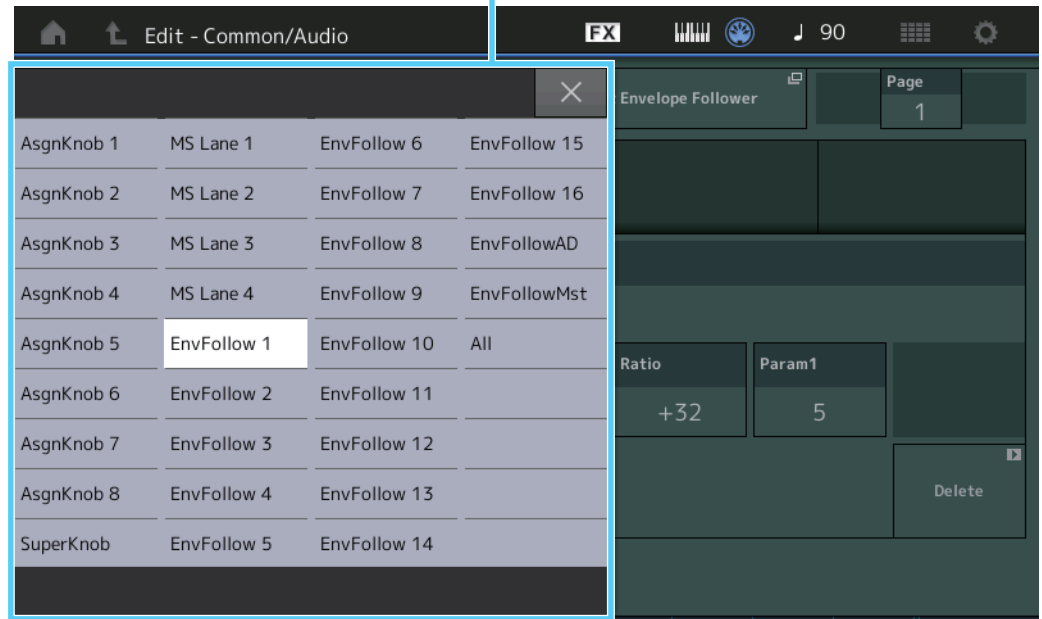

#### 9 **Lista emergente**

Muestra los valores de los ajustes de los parámetros. Cuando los valores de configuración aparecen en varias páginas, es preciso utilizar los botones de desplazamiento para moverse por ellas, o bien el botón de mostrar todo para que aparezcan todos los valores.

## <span id="page-26-1"></span><span id="page-26-0"></span>**Performance Play (Home) (pantalla de interpretación, inicio)**

En la pantalla Performance Play puede reproducir una interpretación seleccionada y editar algunos de los ajustes relacionados con ella.

#### **Home**

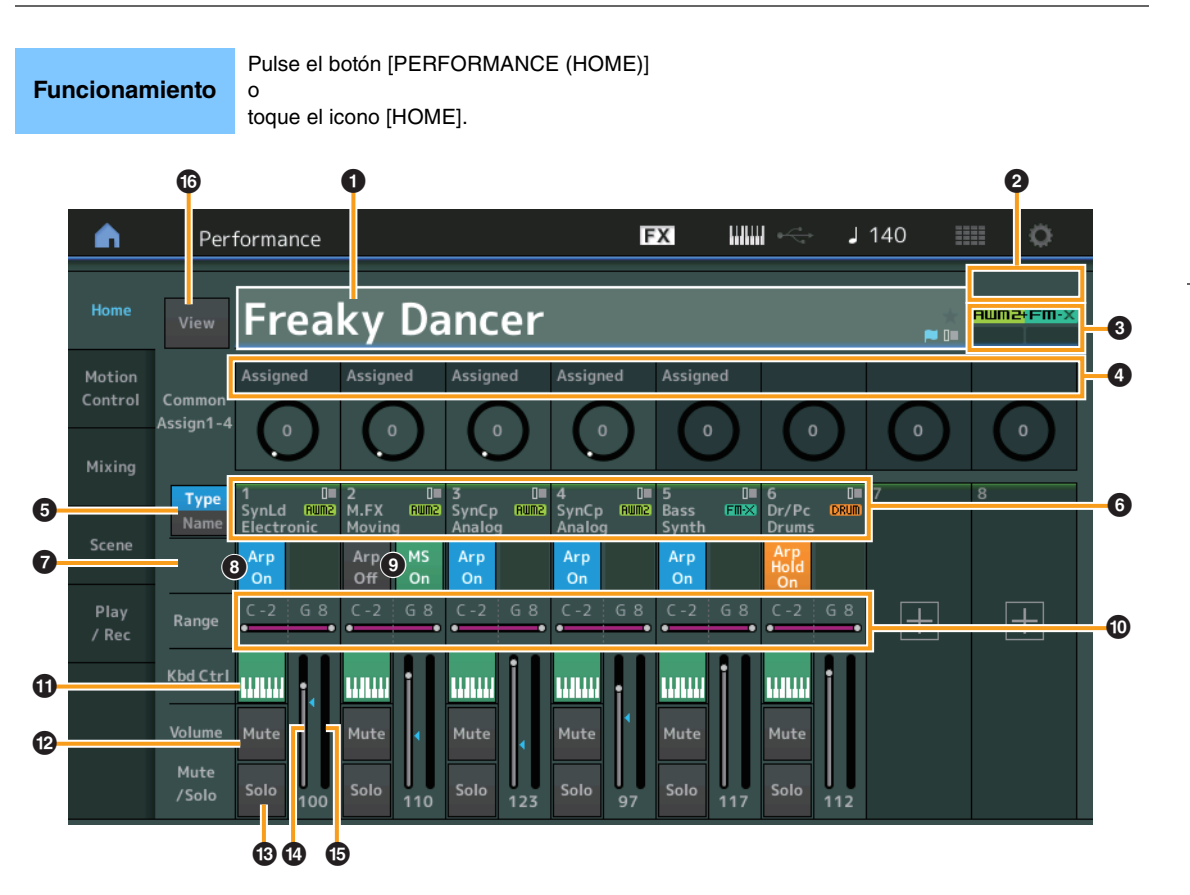

#### 1 **Nombre de interpretación**

Indica el nombre de la interpretación seleccionada en este momento. Al tocar el parámetro se abre un menú que permite buscar categorías, editar y recuperar ajustes.

**NOTA** Una vez que se ha editado cualquier parámetro de la interpretación seleccionada, aparece un icono que representa una bandera azul a la derecha de su nombre.

#### 2 **Indicador de parte**

Cuando el cursor se encuentra en el nombre de la interpretación o en las partes 1–8, este parámetro indica si están en uso o no las partes 9–16.

Cuando el cursor se encuentra en las partes 9–16, este parámetro indica si están en uso o no las partes 1–8. Si las partes 9–16 no están en uso, este indicador no aparece.

#### **8** Indicador

Indica los atributos de generación de tonos de la interpretación actualmente seleccionada. (Consulte la gráfica a continuación.)

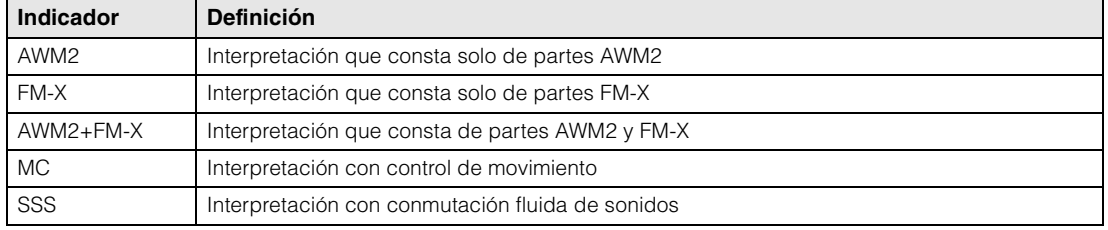

#### 4 **Funciones de los mandos**

Indican las funciones que están asignadas a los mandos 1–4 (5–8) en ese momento.

#### **[Performance](#page-26-0)**

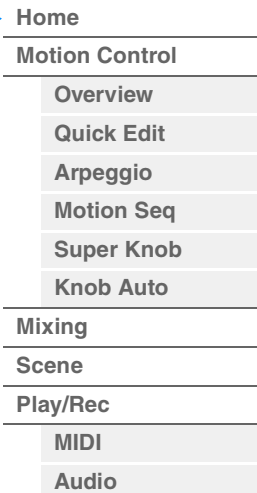

#### **[Performance](#page-26-0)**

h

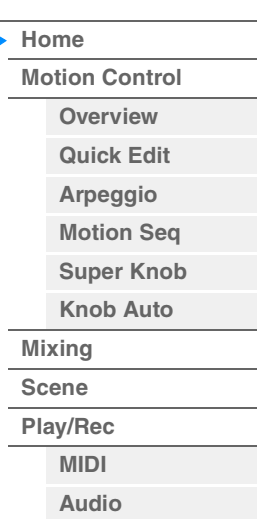

#### 5 **Selector Type/Name (tipo/nombre)**

Cambia entre las pantallas de tipo y categoría de parte y de nombre de parte. **Ajustes:** Type, Name

#### 6 **Tipos o nombres de partes**

Indican los tipos y categorías de partes o bien los nombres de partes. Al tocar el parámetro se abre un menú que permite buscar categorías, editar y copiar ajustes. Para añadir otra parte, toque el icono "+".

#### 7 **Selector de secuenciador de movimiento común**

Determina si el secuenciador de movimiento (MS) de las partes comunes/AD está activado o desactivado. Cuando todos los selectores de línea de las partes comunes/AD están desactivados, este selector no aparece.

**Ajustes:** Off, On

#### 8 **Selector Arp Hold On/Off (activación/desactivación del arpegio de parte)**

Determina si el arpegio de cada parte está activado o desactivado. Cuando los parámetros Arpeggio y Arpeggio Hold están activados, establecidos, se muestra "Arp Hold On".

**NOTA** Puede activar o desactivar la retención de arpegio para la parte manteniendo pulsado el botón [SHIFT] y tocando este interruptor simultáneamente.

**Ajustes:** Off, On

#### 9 **Selector de secuenciador de movimiento de parte**

Determina si el secuenciador de movimiento de cada parte está activado o desactivado. Cuando todos los selectores de línea de la parte están desactivados, este selector no aparece. Ajustes: Off, On

#### ) **Margen de sonoridad**

Determina las notas más agudas y las más graves del intervalo de notas de la parte. Por ejemplo, un límite de nota de "–C4" permite escuchar la parte tocando notas en los dos intervalos de C–2 a C4 y de C5 a G8; las notas que se tocan entre C4 y C5 no suenan. Para obtener más información sobre el límite de nota, consulte el Manual de instrucciones.

**Ajustes:** C -2 – G8

#### **10** Selector de control de teclado

Determina si el control de teclado de cada parte está activado o desactivado. Si este selector está desactivado, la parte no sonará aunque se toque el teclado (a no ser que se seleccione la parte). **Ajustes:** Off, On

#### @ **Activación o desactivación del silenciamiento para las partes**

Determina si el silenciamiento (mute) de cada parte está activado o desactivado. Ajustes: Off, On

#### $\bigcirc$  Activación o desactivación del solo para las partes

Determina si el solo de cada parte está activado o desactivado. **Ajustes:** Off, On

#### $\bullet$  Volumen de las partes

Determina el volumen de la parte. **Ajustes:** 0–127

**NOTA** Cuando las marcas triangulares para el volumen se muestran en azul, el cambio de volumen creado por los mandos deslizantes de control no se refleja en el sonido global. Cuando el valor modificado mediante el mando deslizante de control alcanza el valor que se muestra como un triángulo azul, la marca triangular cambia al blanco y el cambio de volumen creado por los mandos deslizantes de control se refleja en el sonido global.

#### % **Contador**

Indica el nivel de salida de audio de la parte.

**[Motion Control](#page-32-0) [Overview](#page-32-2) [Quick Edit](#page-34-1) [Arpeggio](#page-40-0) [Motion Seq](#page-43-1) [Super Knob](#page-44-1) [Knob Auto](#page-45-0)**

**[Performance](#page-26-0) [Home](#page-26-0)**

ь

**[Mixing](#page-49-0) [Scene](#page-54-0) [Play/Rec](#page-59-0) [MIDI](#page-59-2) [Audio](#page-63-0)**

#### ^ **View (Ver)**

Determina si la información detallada de cada parte aparece (On) o no (Off). La información mostrada varía según la posición del cursor o los ajustes de la función de control.

Ajustes: Off, On

**NOTA** Cuando el cursor se encuentra en el nombre de la interpretación, en la pantalla Performance Play (Home), también puede cambiar las vistas de información pulsando el botón [PERFORMANCE (HOME)].

En esta sección, se explica cuándo se activa "View".

#### **Vista Element**

Solamente aparecerá si la parte seleccionada es la parte normal (AWM2) y el botón Motion Control  $\rightarrow$ Overview → Slider Function [Elem/Op Control] está activado.

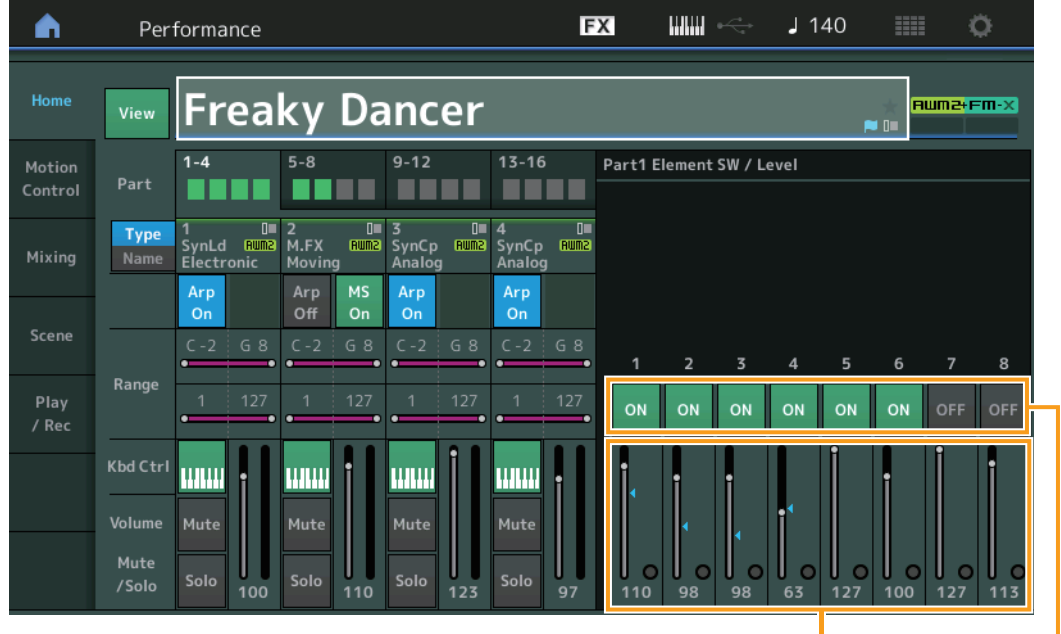

Element Level (nivel de elemento)

Element Switch (selector de elementos)

#### **Element SW (selector de elementos)**

Determina si cada elemento está activado o no. **Ajustes:** Off, On

#### **Element Level (nivel de elemento)**

Determina el nivel de salida del elemento. **Ajustes:** 0–127

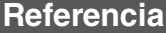

#### **Vista Drum Key**

Solamente aparecerá si la parte seleccionada es la parte de percusión y el botón Motion Control  $\rightarrow$ Overview → Slider Function [Elem/Op Control] está activado.

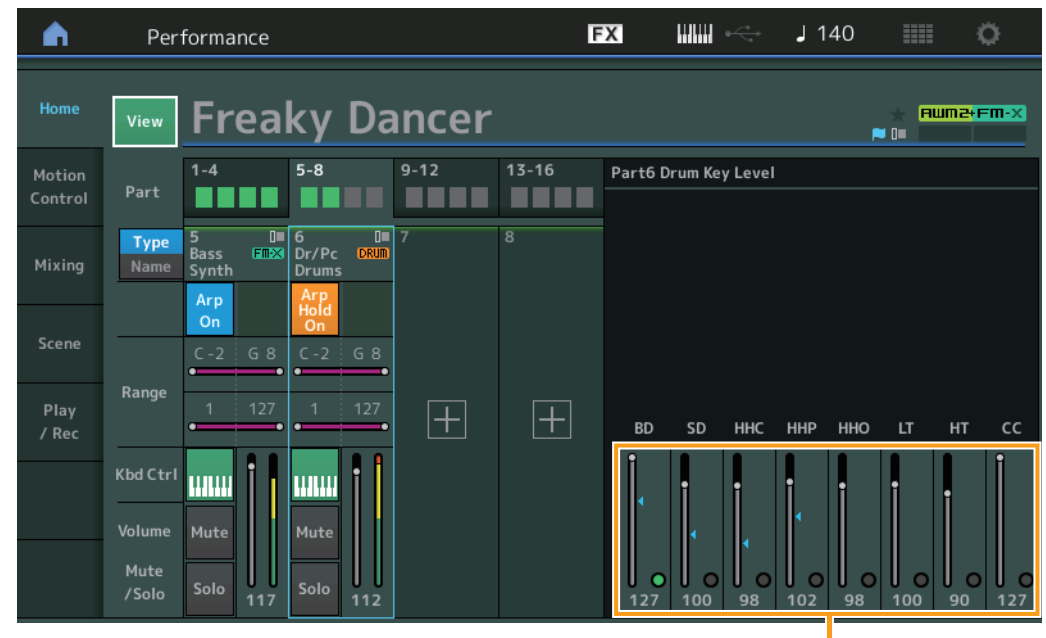

**[Performance](#page-26-0)**

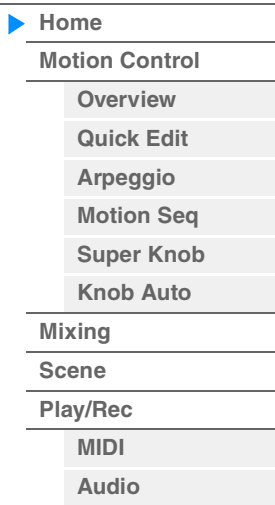

Drum Key Level

### **Drum Key Level (nivel de tecla de percusión)**

Determina el nivel de salida de la tecla de percusión. **Ajustes:** 0–127

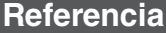

#### **Vista Algorithm**

Solamente aparecerá si la parte seleccionada es la parte normal (FM-X) y el botón Motion Control  $\rightarrow$ Overview Slider Function [Elem/Op Control] está activado.

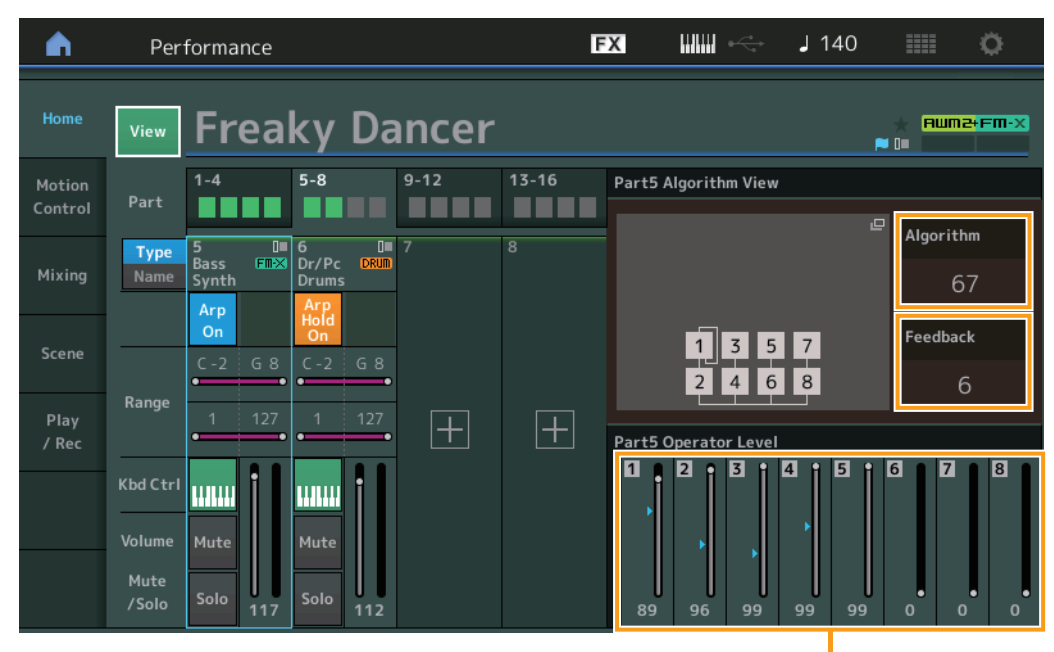

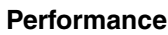

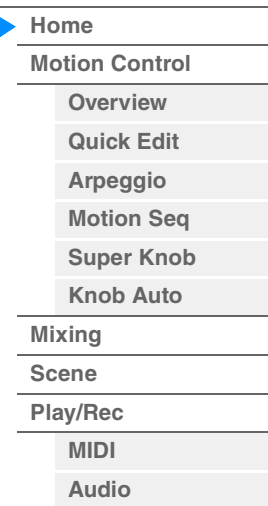

Operator Level (nivel de operador)

#### **Algorithm (número de algoritmo)**

Cambia de algoritmo.

**Ajustes:** Consulte la Lista de datos que encontrará en la documentación en formato PDF. **NOTA** Al tocar la imagen Algorithm, aparece la pantalla Algorithm Search.

#### **Feedback (nivel de realimentación)**

Las formas de onda se pueden cambiar realimentando una parte de la señal generada por un operador a través del mismo. Este parámetro permite establecer el nivel de realimentación. **Ajustes:** 0–7

#### **Operator Level**

Determina el nivel de salida del operador. **Ajustes:** 0–99

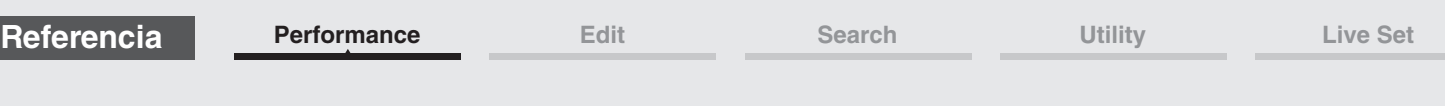

#### **Vista Part – Note**

Solo aparece cuando el botón [PART CONTROL] está activado o el cursor se encuentra en el margen de sonoridad. Es útil para comprobar los ajustes de la capa y división entre las partes.

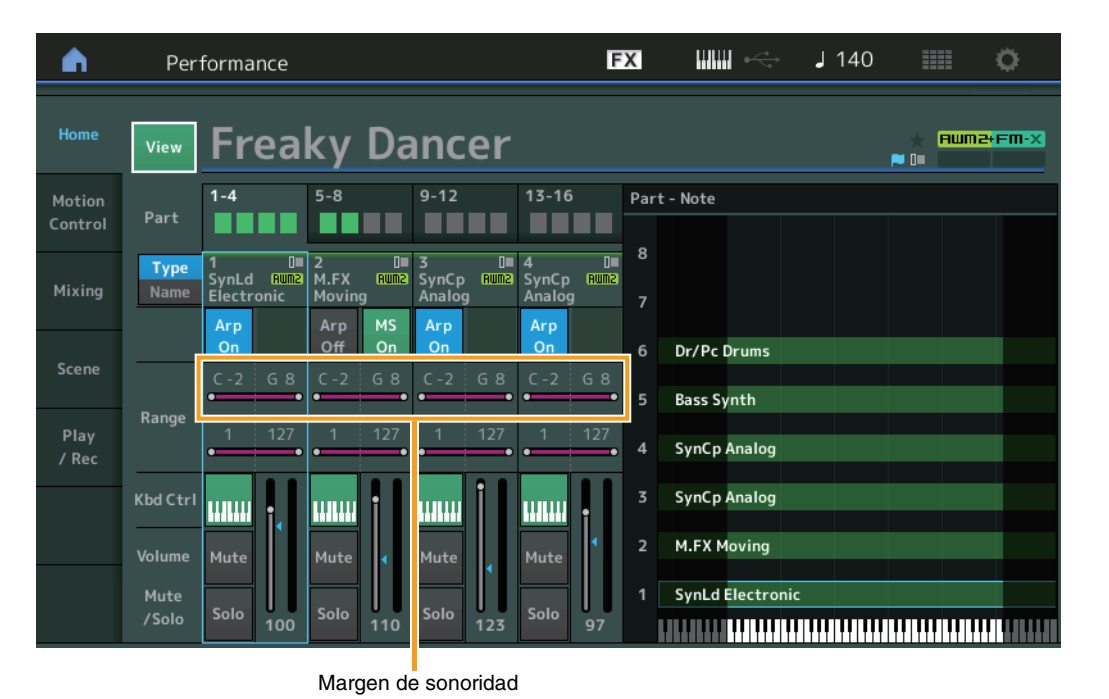

## **[Performance](#page-26-0)**

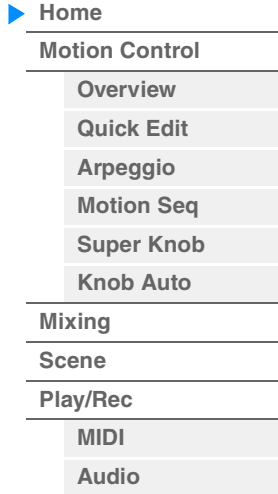

### **Vista Velocity – Note**

Solo aparece cuando el cursor se encuentra en cualquier límite de velocidad de partes. Es útil para configurar la división de velocidad entre partes.

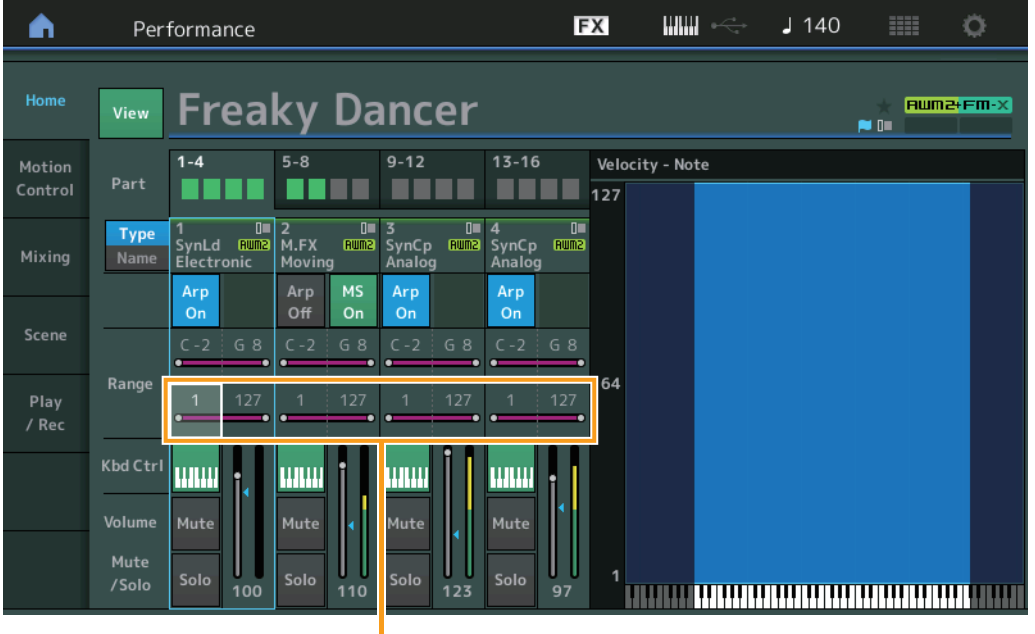

Límite de velocidad

**[Motion Control](#page-32-0) [Overview](#page-32-2) [Quick Edit](#page-34-1) [Arpeggio](#page-40-0) [Motion Seq](#page-43-1) [Super Knob](#page-44-1) [Knob Auto](#page-45-0)**

**[Performance](#page-26-0) [Home](#page-26-0)**

> **[Mixing](#page-49-0) [Scene](#page-54-0) [Play/Rec](#page-59-0) [MIDI](#page-59-2) [Audio](#page-63-0)**

## <span id="page-32-1"></span><span id="page-32-0"></span>**Motion Control (control de movimiento)**

En la pantalla Motion Control puede editar todos los ajustes de control de movimiento, tales como los ajustes de sonido generales, el arpegio y el secuenciador de movimiento de la interpretación seleccionada en ese momento.

La sección Motion Control contiene las siguientes pantallas.

- Overview (vista general)
- Quick Edit (edición rápida)
- Arpeggio (arpegio)
- Motion Sequencer (secuenciador de movimiento)
- Super Knob (mando maestro)
- Knob Auto (mando automático)

#### **Motion Control (control de movimiento)**

#### <span id="page-32-2"></span>**Overview (vista general)**

o

La pantalla Overview muestra una ilustración de las conexiones entre los controladores y las partes. Permite confirmar los ajustes actuales.

 $[PERFORMANCE (HOME)] \rightarrow [Motion Control] \rightarrow [Overview]$ 

**NOTA** Las líneas entre el controlador usado más recientemente y la parte se muestran en negrita.

**Funcionamiento**

[SHIFT] + [PERFORMANCE (HOME)]

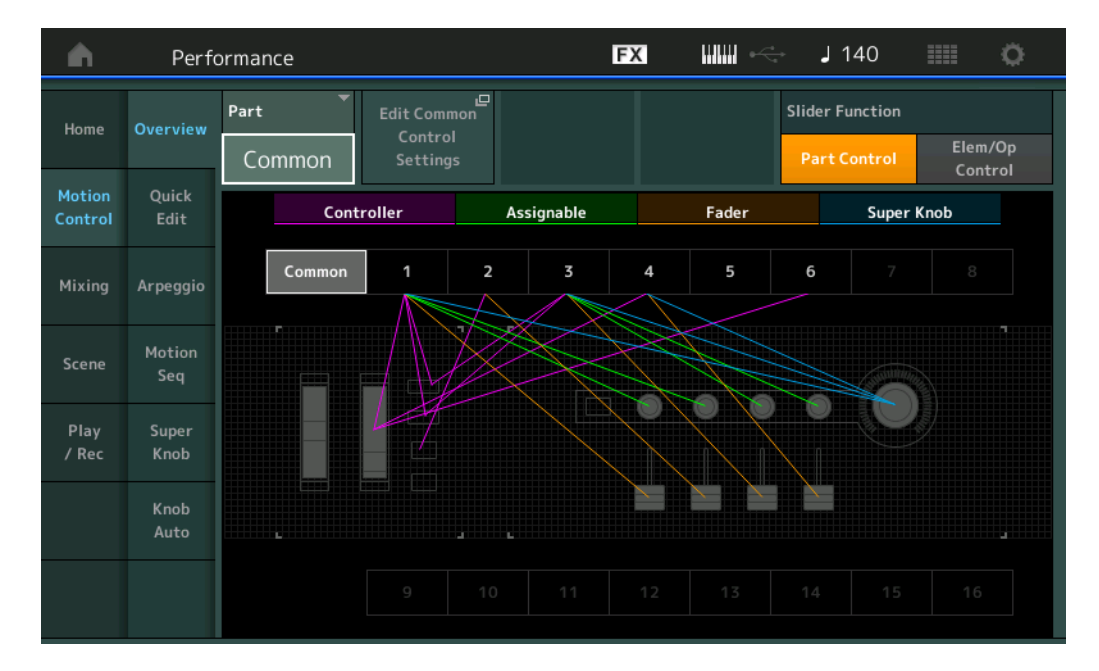

#### **Part (Parte)**

Indica la parte seleccionada actualmente. Para confirmar las conexiones de una parte, selecciónela aquí. **Ajustes:** Common, Part 1–16

#### **Edit Common Control Settings/Edit Part Control Settings (edición de ajustes de control comunes/de parte)**

Abre la pantalla Control Assign de la parte seleccionada. Para ver los ajustes de "Common", consulte la [página 166.](#page-165-0) Para ver los ajustes de "Part 1–16", consulte la [página 100](#page-99-0).

#### **Slider Function (función de mando deslizante)**

Alterna entre el control de la interpretación (Performance Control), de la parte (Part Control) y del elemento u operador (Elem/Op Control).

**Ajustes:** Part Control, Elem/Op Control

**NOTA** Se puede almacenar operaciones de función de control deslizante como datos de interpretación.

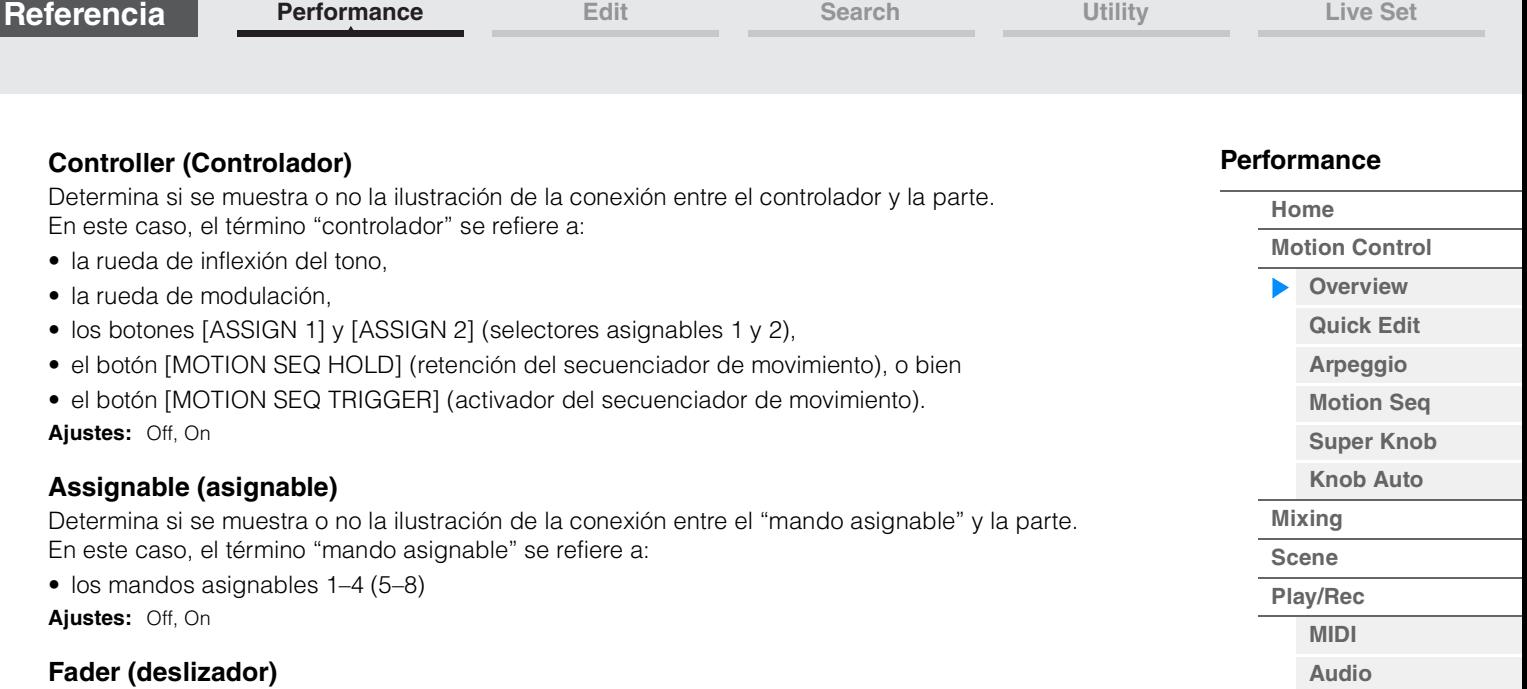

Determina si se muestra o no la ilustración de la conexión entre el "fader" y la parte. En este caso, el término "fader" se refiere a:

• Mandos deslizantes de control 1–4 (5–8/9–12/13–16)

**Ajustes:** Off, On

#### **Super Knob (Mando maestro)**

Determina si se muestra o no la ilustración de la conexión entre el mando maestro y la parte. En este caso, el término "mando maestro" se refiere a:

• el mando maestro

**Ajustes:** Off, On

#### <span id="page-34-1"></span><span id="page-34-0"></span>**Quick Edit (edición rápida)**

En la pantalla Quick Edit puede configurar los ajustes de sonido generales. Puede seleccionar si estos ajustes se aplicarán en común a todas las partes o únicamente a la que esté seleccionada.

#### **Funcionamiento** [PERFORMANCE (HOME)] → [Motion Control] → [Quick Edit]

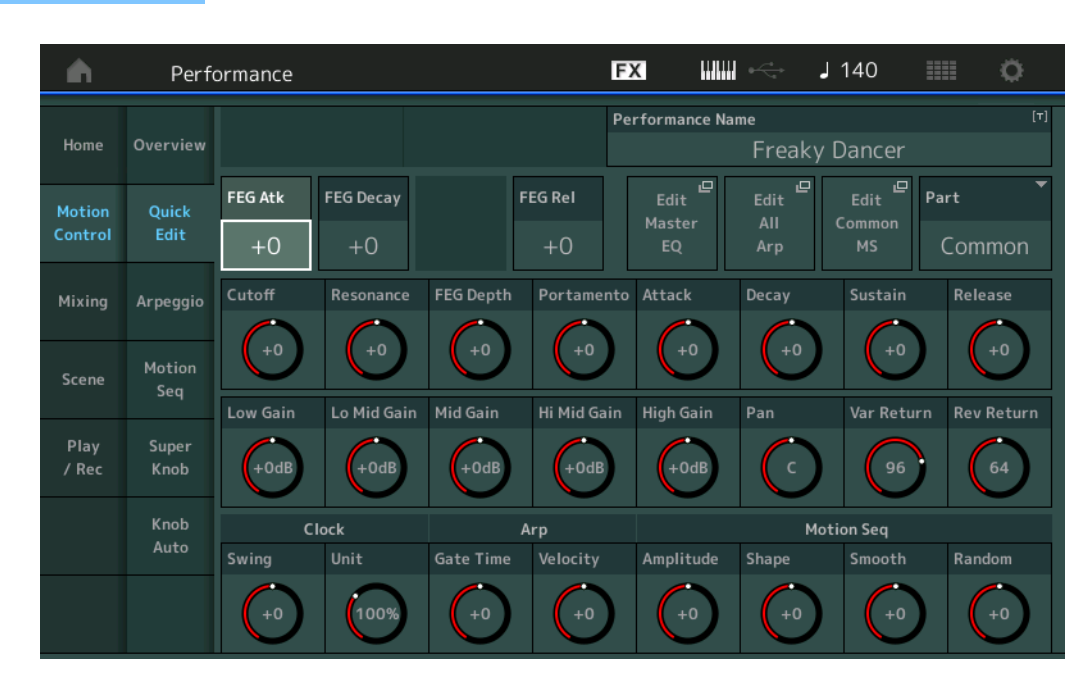

#### **[Performance](#page-26-0)**

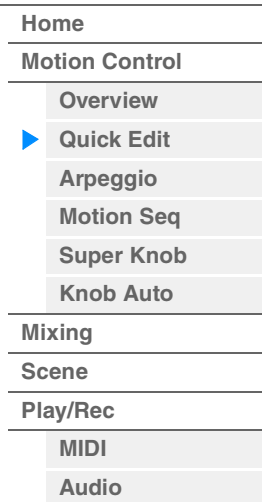

#### **Part (Parte)**

Indica la parte seleccionada actualmente. Seleccione la parte que desee modificar mediante la edición rápida. **Ajustes:** Common, Part 1–16

#### ■ Cuando "Part" se establece en "Common"

Puede editar los parámetros que se aplicarán en común a todas las partes.

#### **Performance Name (nombre de interpretación)**

Escriba el nombre que desee asignar a la interpretación. El nombre de la interpretación puede contener un máximo de 20 caracteres. Al tocar el parámetro se abre a la pantalla de introducción de caracteres.

#### **FEG Atk (tiempo de ataque del generador de envolventes de filtro)**

Determina la velocidad de la variación del filtro desde el momento en que se toca una tecla hasta que se alcanza el nivel inicial máximo de la frecuencia de corte. Este parámetro determina el valor de compensación del EG de filtro ([página 118](#page-117-0)) en común para el elemento u operador. **Ajustes:** -64 – +63

#### **FEG Decay (tiempo de caída de FEG)**

Determina la rapidez con que la frecuencia de corte cae desde el nivel de ataque máximo al nivel de sostenido. Este parámetro determina el valor de compensación del parámetro de EG de filtro ([página 118](#page-117-0)) en común para el elemento u operador.

**Ajustes:** -64 – +63

#### **FEG Rel (tiempo de liberación de FEG)**

Determina la rapidez con que la frecuencia de corte cae desde el nivel de sostenido a cero cuando se suelta una nota. Este parámetro determina el valor de compensación del parámetro de EG de filtro ([página 118](#page-117-0)) en común para el elemento u operador.

**Ajustes:** -64 – +63

#### **Edit Master EQ (edición de el ecualizador principal)**

Abre la pantalla Master EQ [\(página 173\)](#page-172-0) para editar los ajustes comunes o de audio.

#### **[Performance](#page-26-0)**

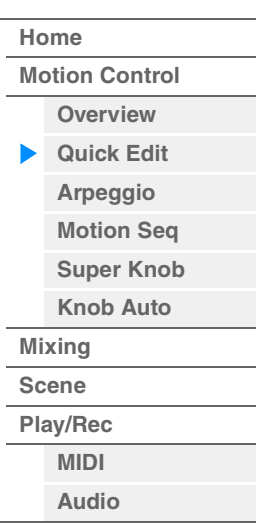

#### **Edit All Arp (edición de todos los arpegios)**

Abre la pantalla Arpeggio [\(página 41\)](#page-40-0) para el control de movimiento.

#### **Edit Common MS (edición de secuenciador de movimiento común)**

Abre la pantalla Motion Sequencer Lane ([página 165](#page-164-0)) para editar los ajustes comunes o de audio.

#### **Cutoff (frecuencia de corte)**

Determina la frecuencia de corte del filtro cuando se selecciona el filtro pasa bajos; por ejemplo, cuanto mayor es el valor, más intensa es la caída. Este parámetro determina el valor de compensación de la frecuencia de corte de filtro ([página 115\)](#page-114-0) en común para el elemento, tecla de percusión u operador. **Ajustes:** -64 – +63

#### **Resonance (resonancia)**

Determina el acento que se da a la frecuencia de corte. Este parámetro determina el valor de compensación de la resonancia de filtro ([página 116](#page-115-0)) en común para el elemento, tecla de percusión u operador. **Ajustes:** -64 – +63

#### **FEG Depth (profundidad de FEG)**

Determina el intervalo por encima del cual cambia la frecuencia de corte del Generador de envolventes de filtro. Este parámetro determina el valor de compensación de la profundidad del EG de filtro ([página 118](#page-117-0)) en común para el elemento u operador.

**Ajustes:** -64 – +63

#### **Portamento (tiempo de portamento)**

Determina el tiempo de transición del tono cuando se aplica portamento. Este parámetro se sincroniza con el mismo parámetro de la edición de ajustes comunes o audio.

**Ajustes:** -64 – +63

#### **Attack (tiempo de ataque del generador de envolventes de amplitud)**

Determina la velocidad del ataque desde el momento en que se toca una tecla hasta que se alcanza el nivel inicial máximo del generador de envolventes de amplitud (AEG). Este parámetro determina el valor de compensación del AEG [\(página 123,](#page-122-0) [página 143](#page-142-0), [página 157\)](#page-156-0) para el elemento, la tecla de percusión o el operador.

**Ajustes:** -64 – +63

#### **Decay (tiempo de caída de AEG)**

Determina con qué rapidez desciende el volumen desde el nivel de ataque máximo al nivel de sostenido. Este parámetro determina el valor de compensación del AEG ([página 123](#page-122-0), [página 143,](#page-142-0) [página 157](#page-156-0)) para el elemento, la tecla de percusión o el operador. **Ajustes:** -64 – +63

#### **Sustain (nivel de sostenido de AEG)**

Determina el nivel de sostenido con el que continuará el volumen mientras se mantenga pulsada una nota, después del ataque inicial y de la posterior disminución. Este parámetro determina el valor de compensación del AEG [\(página 123,](#page-122-0) [página 143](#page-142-0), [página 157\)](#page-156-0) para el elemento, la tecla de percusión o el operador.

**Ajustes:** -64 – +63

#### **Release (tiempo de liberación de AEG)**

Determina la rapidez con que el volumen cae desde el nivel de sostenido a cero cuando se suelta una nota. Este parámetro determina el valor de compensación del AEG [\(página 123,](#page-122-0) [página 143](#page-142-0), [página 157](#page-156-0)) para el elemento, la tecla de percusión o el operador. **Ajustes:** -64 – +63

#### **Low Gain (ganancia baja del ecualizador principal)**

Determina el nivel de ganancia de la banda baja del ecualizador principal. **Ajustes:** -12dB – +12dB

#### **Lo Mid Gain (ganancia intermedia baja del ecualizador principal)**

Determina el nivel de ganancia de la banda intermedia baja del ecualizador principal. **Ajustes:** -12dB – +12dB

#### **Mid Gain (ganancia intermedia del ecualizador principal)**

Determina el nivel de ganancia de la banda intermedia del ecualizador principal. **Ajustes:** -12dB – +12dB
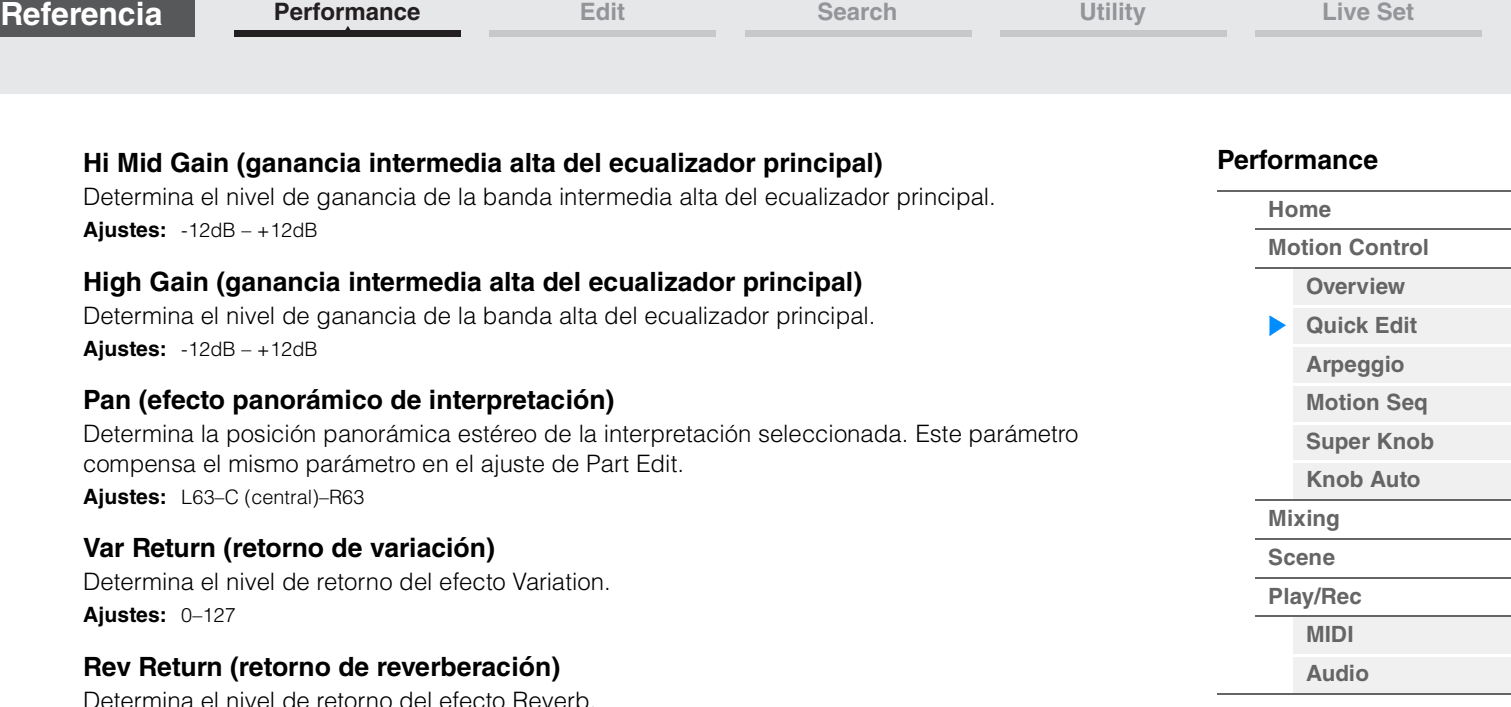

**Common Clock Swing (swing común)**

Determina el swing del arpegio/secuenciador de movimiento para toda la interpretación. Se trata del valor de compensación para el swing del arpegio/secuenciador de movimiento para cada parte. **Ajustes:** -120 – +120

#### **Common Clock Unit (multiplicación de unidades común)**

Ajusta el tiempo de reproducción del arpegio/secuenciador de movimiento para toda la interpretación. Este parámetro se aplica a la parte cuando el parámetro Unit Multiply del arpegio/secuenciador de movimiento de la parte se ha establecido en "Common".

Mediante este parámetro, puede crear un tipo de arpegio/secuenciador de movimiento diferente del original.

**Ajustes:** 50%–400%

**Ajustes:** 0–127

**200%:** el tiempo de reproducción se duplicará y el tempo se dividirá por la mitad. **100%:** el tiempo de reproducción normal. **50%:** el tiempo de reproducción se dividirá por la mitad y el tempo se duplicará.

#### **Common Arp Gate Time (tiempo de compuerta de arpegio común)**

Determina la duración del sonido (longitud) del arpegio para toda la interpretación. Se trata del valor de compensación de la duración del sonido del arpegio para cada parte. **Ajustes:** -100 – +100

#### **Common Arp Velocity (porcentaje de velocidad de arpegio común)**

Determina el porcentaje de velocidad del arpegio para toda la interpretación. Se trata del valor de compensación del porcentaje de velocidad del arpegio para cada parte. **Ajustes:** -100 – +100

#### <span id="page-36-0"></span>**Common Motion Seq Amplitude (amplitud del secuenciador de movimiento común)**

Determina la amplitud del secuenciador de movimiento para toda la interpretación. "Amplitude" determina cómo cambia la secuencia de movimiento completa.

Se trata del valor de compensación de la amplitud del secuenciador de movimiento de la parte, que también es el valor de compensación de la amplitud de línea. El resultado es que tanto la amplitud del secuenciador común como la de la parte compensan el ajuste de amplitud de la línea (únicamente cuando el parámetro "MS FX" de la línea se ha establecido en On).

**Ajustes:** -64 – +63

#### <span id="page-36-1"></span>**Common Motion Seq Shape (forma de pulso del secuenciador de movimiento común)**

Determina la forma del pulso del secuenciador de movimiento para toda la interpretación. Cambia la forma de la curva de pasos de la secuencia.

Se trata del valor de compensación de la forma del pulso del secuenciador de movimiento de la parte, que también es el valor de compensación de la forma del pulso de línea. El resultado es que tanto la forma de pulso del secuenciador común como la de la parte compensan el ajuste del parámetro de la línea (únicamente cuando se han establecido en On el parámetro "MS FX" de la línea y el ajuste "Control" del parámetro).

**Ajustes:** -100 – +100

**[Motion Control](#page-32-0) [Overview](#page-32-1) [Quick Edit](#page-34-0) [Arpeggio](#page-40-0) [Motion Seq](#page-43-0) [Super Knob](#page-44-0) [Knob Auto](#page-45-0)**

**[Performance](#page-26-0) [Home](#page-26-0)**

> **[Mixing](#page-49-0) [Scene](#page-54-0) [Play/Rec](#page-59-0) [MIDI](#page-59-1) [Audio](#page-63-0)**

#### <span id="page-37-0"></span>**Common Motion Seq Smooth (suavidad del secuenciador de movimiento común)**

Determina la suavidad del secuenciador de movimiento para toda la interpretación. "Smoothness" es el grado de suavidad con que cambia el tiempo de la secuencia de movimiento. Se trata del valor de compensación de la suavidad del secuenciador de movimiento de la parte, que

también es el valor de compensación de la suavidad de línea. El resultado es que tanto la suavidad del secuenciador común como la de la parte compensan el ajuste del parámetro de la línea (únicamente cuando el parámetro "MS FX" de la línea se ha establecido en On). **Ajustes:** -64 – +63

#### <span id="page-37-1"></span>**Common Motion Seq Random (aleatoriedad del secuenciador de movimiento común)**

Determina la aleatoriedad del secuenciador de movimiento para toda la interpretación. "Random" es el grado de aleatoriedad con que cambia el valor de paso del secuenciador de movimiento. Se trata del valor de compensación de la aleatoriedad del secuenciador de movimiento de la parte cuando el parámetro "MS FX" de la línea se ha establecido en On. **Ajustes:** -64 – +63

#### **Cuando "Part" se establece en "Part 1–16"**

Puede editar los parámetros de la parte seleccionada.

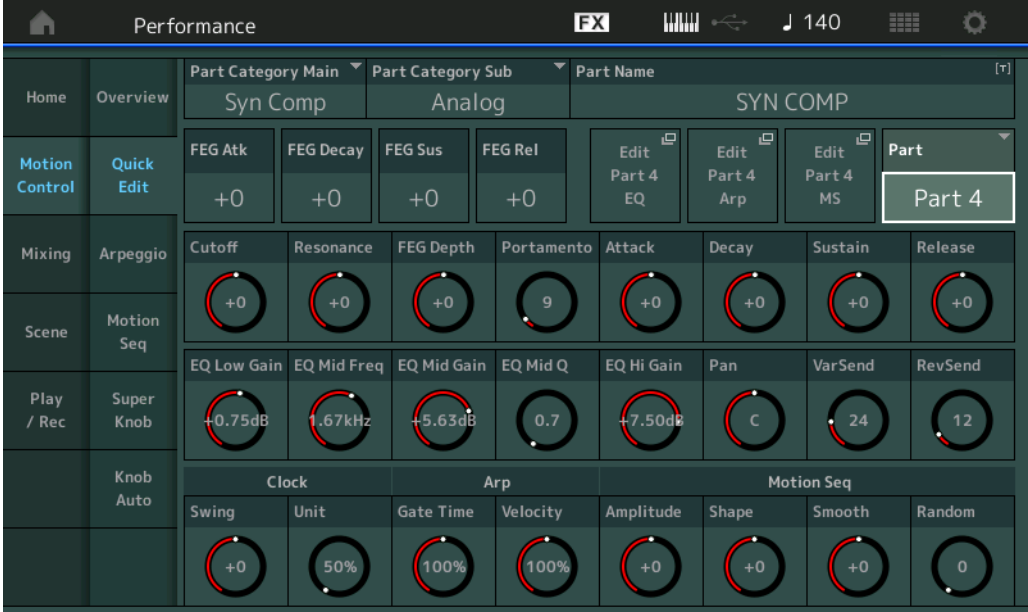

#### **Part Category Main (categoría principal de parte) Part Category Sub (categoría secundaria de parte)**

Permiten determinar las categorías principal y secundaria de la parte.

Las categorías son palabras clave que representan las características generales de las partes. La selección de la categoría adecuada facilita encontrar la parte deseada entre la enorme variedad de partes disponibles.

Existen 17 categorías principales que indican tipos de instrumentos. Cada categoría principal contiene hasta nueve categorías secundarias, que indican tipos de instrumentos más detallados.

**Ajustes:** Consulte la Lista de datos que encontrará en la documentación en formato PDF.

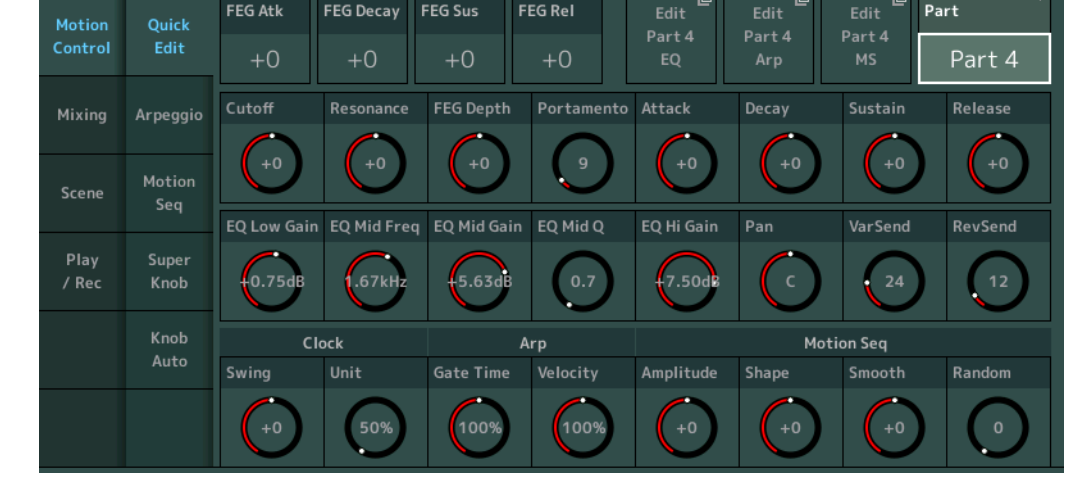

**[Motion Control](#page-32-0) [Overview](#page-32-1) [Quick Edit](#page-34-0) [Arpeggio](#page-40-0) [Motion Seq](#page-43-0) [Super Knob](#page-44-0) [Knob Auto](#page-45-0)**

**[Performance](#page-26-0) [Home](#page-26-0)**

> **[Mixing](#page-49-0) [Scene](#page-54-0) [Play/Rec](#page-59-0) [MIDI](#page-59-1) [Audio](#page-63-0)**

#### **Part Name (nombre de parte)**

Permite especificar el nombre que desee asignar a la parte. El nombre de parte puede contener un máximo de 20 caracteres. Al tocar el parámetro se abre a la pantalla de introducción de caracteres.

Los parámetros siguientes son los mismos que cuando "Part" se establece en "Common" ([página 35](#page-34-1)).

- FEG Atk (tiempo de ataque del generador de envolventes de filtro)
- FEG Decay (tiempo de caída de FEG)
- FEG Rel (tiempo de liberación de FEG)
- Cutoff (frecuencia de corte)
- Resonance (resonancia)
- FEG Depth (profundidad de FEG)
- Portamento (tiempo de portamento) Los valores de los ajustes son distintos que cuando "Part" se ha establecido en "Common." **Ajustes:** 0–127
- Attack (tiempo de ataque del generador de envolventes de amplitud)
- Decay (tiempo de caída de AEG)
- Sustain (nivel de sostenido de AEG)
- Release (tiempo de liberación de AEG)

#### **FEG Sus (nivel de sostenido de FEG)**

Determina el nivel de sostenido del FEG para la parte. Se trata del valor de compensación del nivel de caída 2 del EG de filtro en común para el elemento u operador ([página 118](#page-117-0)).

**Ajustes:** -64 – +63

#### **Edit Part EQ (edición de ecualizador de parte)**

Abre la pantalla Part EQ [\(página 78](#page-77-0)) para editar la parte.

#### **Edit Part Arp (edición de arpegio de parte)**

Abre la pantalla Arpeggio [\(página 82\)](#page-81-0) para editar la parte.

#### **Edit Part MS (edición del secuenciador de movimiento de parte)**

Abre la pantalla Motion Sequencer Lane ([página 91](#page-90-0)) para editar la parte.

#### **EQ Low Gain (ganancia baja del ecualizador de 3 bandas)**

Determina el nivel de ganancia de la banda baja. **Ajustes:** -12dB – +12dB

#### **EQ Mid Freq (frecuencia intermedia del ecualizador de 3 bandas)**

Determina la frecuencia de la banda intermedia. **Ajustes:** 139,7Hz–10,1kHz

#### **EQ Mid Gain (ganancia intermedia del ecualizador de 3 bandas)**

Determina el nivel de ganancia de la banda intermedia. **Ajustes:** -12dB – +12dB

#### **EQ Mid Q (ancho de banda intermedio del ecualizador de 3 bandas)**

Determines el ancho de banda (Q) de la banda intermedia. **Ajustes:** 0,7–10,3

#### **EQ High Gain (ganancia alta del ecualizador de 3 bandas)**

Determina el nivel de ganancia de la banda alta. **Ajustes:** -12dB – +12dB

#### **Pan (efecto panorámico)**

Determina la posición panorámica estéreo de la parte seleccionada. **Ajustes:** L63–C (central)–R63

#### **Var Send (transmisión de variación)**

Determina el nivel de transmisión de la señal transmitida al efecto Variation. **Ajustes:** 0–127

#### **[Performance](#page-26-0)**

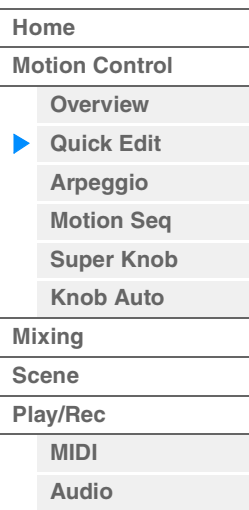

#### **Rev Send (transmisión de reverberación)**

Determina el nivel de transmisión de la señal transmitida al efecto Reverb. **Ajustes:** 0–127

<span id="page-39-0"></span>**Part Clock Swing (swing de parte)**

Retrasa las notas en los tiempos pares (contratiempo) para producir una sensación de swing.

- +1 y superior: retrasa las notas del arpegio.
- -1 e inferior: adelanta las notas del arpegio.
- 0: sincronización exacta definida mediante el valor de "Arpeggio/Motion Sequencer Grid", que motiva que no haya swing.

Un uso sensato de este ajuste permite crear ritmos de swing y una sensación de tresillos, como ritmos de "shuffle" o "bounce".

**Ajustes:** -120 – +120

#### **Part Clock Unit (multiplicación de unidades de parte)**

Ajusta el tiempo de reproducción del arpegio/secuenciador de movimiento para la parte seleccionada. **Ajustes:** 50%–400%, Common

**200%:** el tiempo de reproducción se duplicará y el tempo se dividirá por la mitad.

**100%:** el tiempo de reproducción normal.

**50%:** el tiempo de reproducción se dividirá por la mitad y el tempo se duplicará.

**Common:** se aplicará el valor establecido en Unit Multiply que es común a todas las partes.

#### **Part Arp Gate Time (tiempo de compuerta de arpegio de parte)**

Determina en qué medida se desplaza el valor Gate Time (duración) de las notas del arpegio respecto a su valor original.

Se trata del valor de compensación de la duración del sonido ([página 86](#page-85-0)) de cada ajuste de selección de arpegio.

**Ajustes:** 0%–200%

#### **Part Arp Velocity (porcentaje de velocidad de arpegio de parte)**

Determina en qué medida la velocidad de la reproducción del arpegio se desplaza respecto a su valor original.

Se trata del valor de compensación del porcentaje de velocidad [\(página 85\)](#page-84-0) de cada ajuste de selección de arpegio.

**Ajustes:** 0%–200%

#### **Part Motion Seq Amplitude (amplitud del secuenciador de movimiento de parte)**

Determina la amplitud ([página 93](#page-92-0)) del secuenciador de movimiento de la parte seleccionada. Se trata del valor de compensación de la amplitud del secuenciador de movimiento de la línea cuando el parámetro "MS FX" de la línea se ha establecido en On.

**Ajustes:** -64 – +63

#### **Part Motion Seq Shape (forma de pulso del secuenciador de movimiento de parte)**

Determina la forma de pulso del secuenciador de movimiento de la parte seleccionada. Se trata del valor de compensación del parámetro de curva de pasos del secuenciador de movimiento de la línea ([página 94](#page-93-0)) cuando el parámetro "MS FX" de la línea se ha establecido en On y la opción "Control" del parámetro se ha establecido en On.

**Ajustes:** -100 – +100

#### **Part Motion Seq Smooth (suavidad del secuenciador de movimiento de parte)**

Determina la suavidad del secuenciador de movimiento de la parte seleccionada. Se trata del valor de compensación de la suavidad del secuenciador de movimiento de la línea ([página 93](#page-92-1)) cuando el parámetro "MS FX" de la línea se ha establecido en On. **Ajustes:** -64 – +63

#### **Part Motion Seq Random (aleatoriedad del secuenciador de movimiento de parte)**

Determina la aleatoriedad del secuenciador de movimiento de la parte seleccionada. "Random" es el grado de aleatoriedad con que cambia el valor de paso del secuenciador de movimiento. **Ajustes:** 0–127

## <span id="page-40-0"></span>**Arpeggio (arpegio)**

En la pantalla Arpeggio puede definir diversos parámetros relacionados con los arpegios para varias partes.

Al tocar el nombre de tipo de arpegio en esta pantalla (o pulsar el botón [CATEGORY] del panel) se abre un menú. En este menú, toque [Search] para abrir la pantalla de búsqueda de categorías de arpegio y toque [Number] para determinar el tipo de arpegio especificando su número.

**Funcionamiento** [PERFORMANCE (HOME)] → [Motion Control] → [Arpeggio]

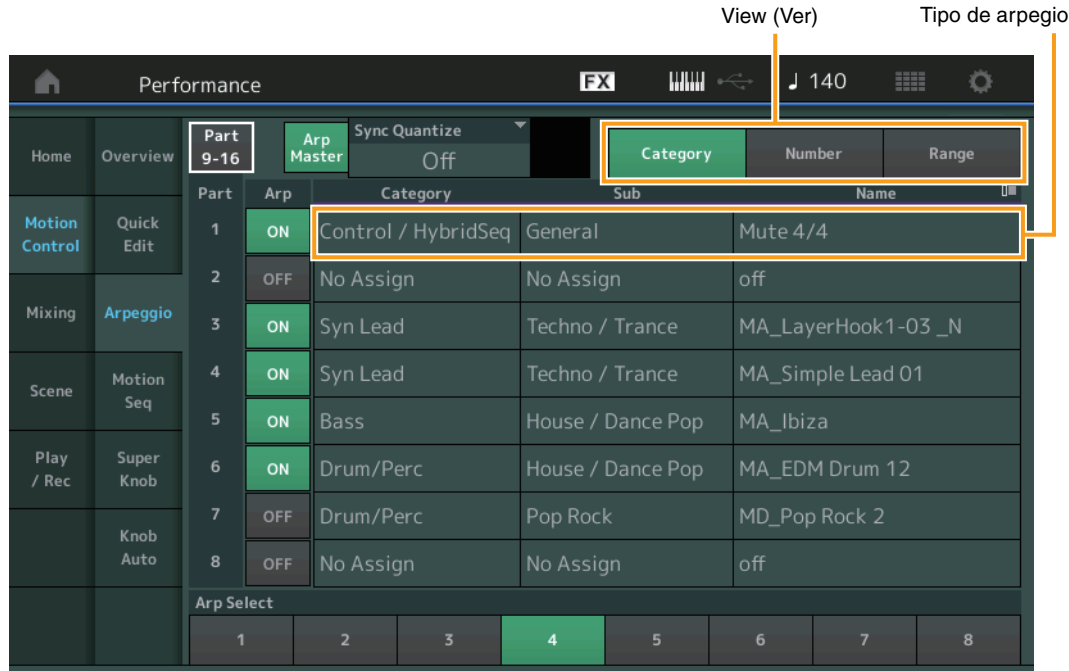

#### **[Performance](#page-26-0)**

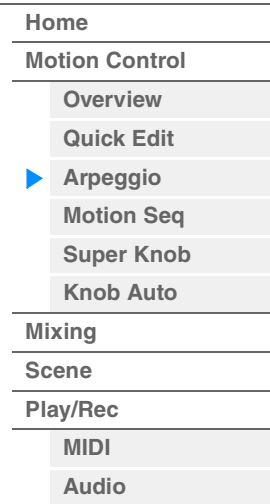

## **Part 9-16/Part 1-8**

Cambia entre las pantallas de las partes 9–16 o de las partes 1–8. En caso de la imagen anterior, toque "Part 9-16" para mostrar los tipos de arpegio para "Part 9-16".

**Ajustes:** Part 9-16/Part 1-8

#### **Arp Master (selector principal de arpegios)**

Determina si la función Arpeggio está activada o desactivada para la interpretación en su conjunto. Este ajuste se aplica al botón [ARP ON/OFF] del panel.

**Ajustes:** Off, On

#### **Sync Quantize (valor de cuantización de sincronización)**

Determina el momento en que comienza realmente la reproducción del siguiente arpegio al activarlo mientras se reproduce el arpegio de varias partes. Si está configurado como "off", el siguiente arpegio se iniciará en cuanto lo active. El número indica el reloj.

**Ajustes:** Off, 60 (fusa), 80 (tresillo de semicorcheas), 120 (semicorchea), 160 (tresillo de corcheas), 240 (corchea), 320 (tresillo de negras), 480 (negra)

#### **Arp (selector de arpegio de parte)**

Determina si el arpegio de cada parte está activado o desactivado. **Ajustes:** Off, On

### **Arp Select (selección de arpegio)**

Determina los tipos de arpegios. Puede seleccionar un tipo y pulsar [SHIFT] + [EDIT] para copiar o intercambiar arpegios. Para obtener más información, consulte "Copia o intercambio de arpegios" [\(página 86\)](#page-85-1). **Ajustes:** 1–8

#### **View (Ver)**

Determina qué información se muestra en relación con el tipo de arpegio. **Ajustes:** Category, Number, Range

## **Cuando "View" se establece en "Category"**

#### **Category (categoría de arpegio)**

**Ajustes:** Consulte la lista de categorías de arpegio [\(página 11\)](#page-10-0).

## **Sub (categoría secundaria de arpegio)**

**Ajustes:** Consulte la lista de categorías secundarias de arpegio [\(página 11\)](#page-10-1).

#### **Name (nombre del arpegio)**

**Ajustes:** Consulte la Lista de datos que encontrará en la documentación en formato PDF.

#### ■ Cuando "View" se establece en "Number"

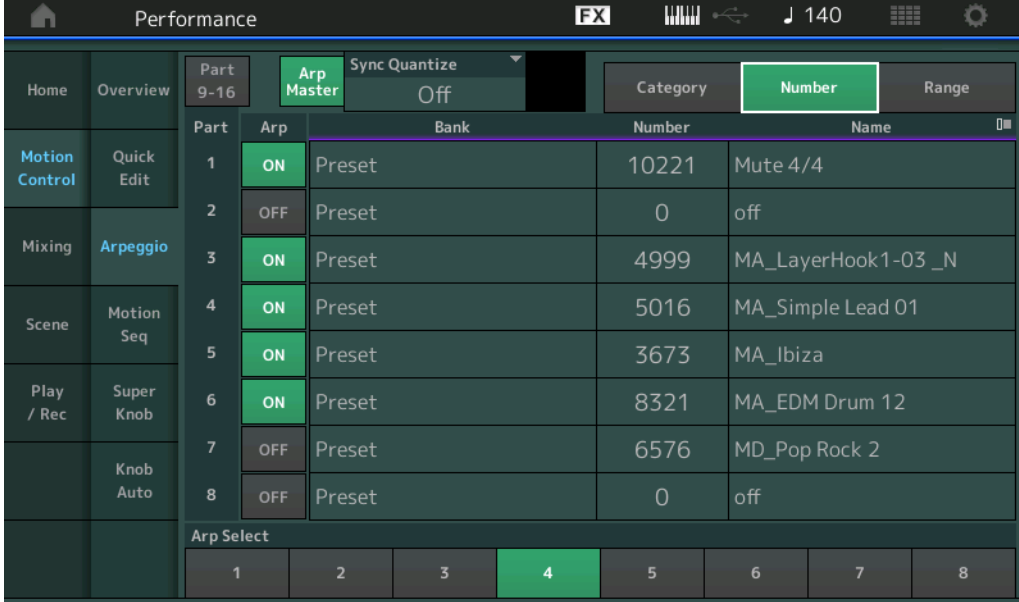

### **Bank (banco de arpegios)**

**Ajustes:** Preset, User, Library 1–8

#### **Number (número de arpegio)**

**Ajustes:** Consulte la Lista de datos que encontrará en la documentación en formato PDF.

#### **Name (nombre del arpegio)**

**Ajustes:** Consulte la Lista de datos que encontrará en la documentación en formato PDF.

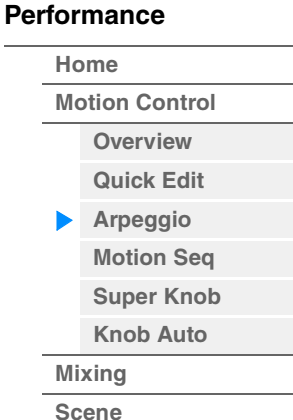

**[Scene](#page-54-0) [Play/Rec](#page-59-0) [MIDI](#page-59-1) [Audio](#page-63-0)**

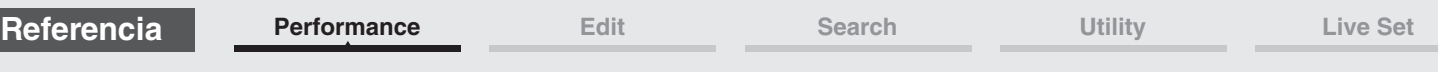

## **Cuando "View" se establece en "Range"**

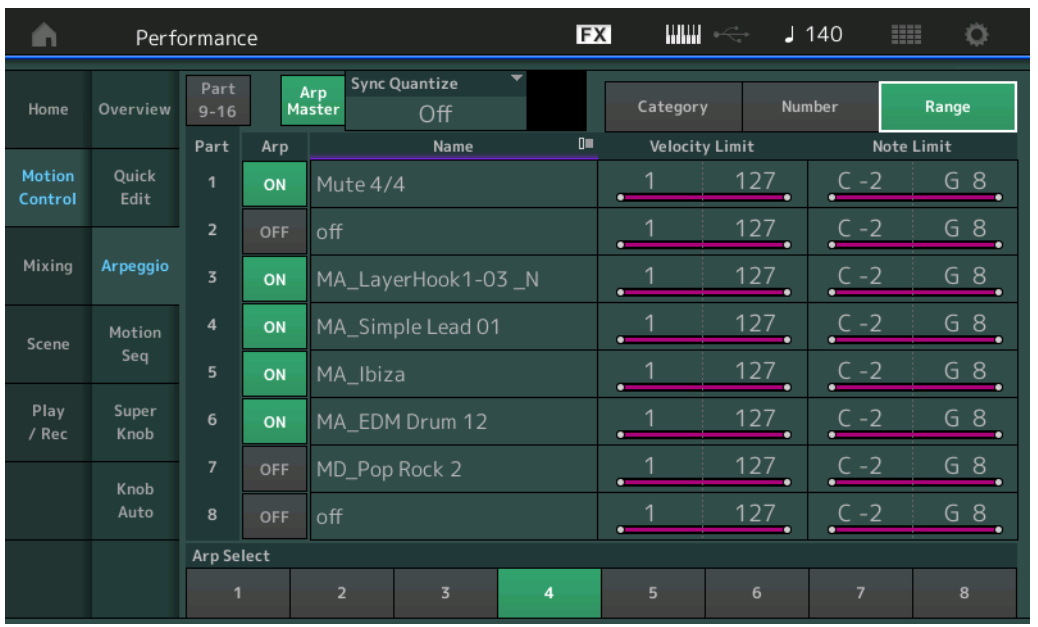

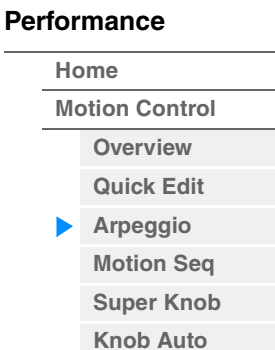

**[Mixing](#page-49-0) [Scene](#page-54-0) [Play/Rec](#page-59-0) [MIDI](#page-59-1) [Audio](#page-63-0)**

### **Name (nombre del arpegio)**

**Ajustes:** Consulte la Lista de datos que encontrará en la documentación en formato PDF.

## **Velocity Limit (límite de velocidad de arpegio)**

Determina la velocidad mínima y máxima que puede activar la reproducción del arpegio. Para obtener más información sobre los ajustes de límite de velocidad, consulte el Manual de instrucciones. **Ajustes:** 1–127

#### **Note Limit (límite de nota de arpegio)**

Determina las notas más agudas y las más graves del intervalo de notas del arpegio. Para obtener más información sobre los ajustes de límite de nota, consulte el Manual de instrucciones.

**Ajustes:** C -2 – G8

**[Performance](#page-26-0) [Edit](#page-65-0) [Search](#page-175-0) [Utility](#page-186-0) [Live Set](#page-211-0)**

 $\overline{\mathbf{4}}$ 

## <span id="page-43-0"></span>**Motion Seq (secuenciador de movimiento)**

En la pantalla Motion Sequencer puede configurar los parámetros relacionados con el secuenciador de movimiento de varias partes.

**Funcionamiento** [PERFORMANCE (HOME)] → [Motion Control] → [Motion Seq]

#### A EX ШШ  $J$  140 Ö Performance  $\overline{MS}$ Active Common/Audio ON OFF OFF OFF OFF Home Overview Master  $2/8$ Part PartSW  $\overline{1}$  $\overline{2}$  $\overline{4}$ Part PartSW  $\overline{2}$  $\overline{3}$ Quick ON ON OFF  $\overline{9}$ Control Edit OFF OFF ON ON ON  $10$ ON Mixing Arpeggio OFF OFF  $11$ OFF OFF  $\overline{3}$ ON OFF OFF ON  $12$ OFF ON ON  $\overline{4}$ Motion Scene Seq OFF OFF OFF  $\mathbf{r}$ ON OFF OFF OFF  $13$ ON OFF Play Super 6 ON OFF OFF OFF OFF  $14$ ON OFF OFF OFF OFF / Rec Knob OFF OFF  $15$ OFF OFF OFF OFF ON OFF OFF ON Auto  $\overline{8}$ ON OFF 16 ON OFF OFF OFF OFF **Motion Seq Select**

#### **[Performance](#page-26-0)**

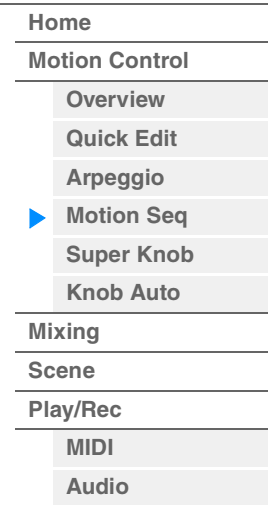

## **MS Master (selector maestro del secuenciador de movimiento)**

Determina si el secuenciador de movimiento está activado o no para toda la interpretación. Este ajuste se aplica al botón [MS ON/OFF] del panel.

**Ajustes:** Off, On

#### **Active (secuenciador de movimiento activo)**

Indica el número de la línea activa. La cifra que aparece tras la barra diagonal indica el número máximo de líneas que se pueden activar a la vez.

#### **PartSW (selector de secuenciador de movimiento de parte)**

Determina si el secuenciador de movimiento está activado o desactivado para cada parte o todas ellas. **Ajustes:** Off, On

### **Lane Switch (selector de línea)**

Determina si cada línea está o no activada. También puede configurar para una parte hasta cuatro líneas correspondientes a la función de secuenciador de movimiento. En la interpretación en su conjunto puede utilizar al mismo tiempo un máximo de ocho líneas.

**Ajustes:** Off, On

### **Motion Seq Select (selección de secuencia de movimiento)**

Determina el tipo de la secuencia de movimiento.

Puede seleccionar un tipo y pulsar [SHIFT] + [EDIT] para copiar o intercambiar secuencias de movimiento. Para obtener más información, consulte "Copia o intercambio de secuencias de movimiento" ([página 95](#page-94-0)). **Ajustes:** 1–8

#### <span id="page-44-0"></span>**Super Knob (mando maestro)**

En la pantalla Super Knob puede establecer los parámetros que se controlarán mediante el mando maestro.

**Funcionamiento** [PERFORMANCE (HOME)]  $\rightarrow$  [Motion Control]  $\rightarrow$  [Super Knob]

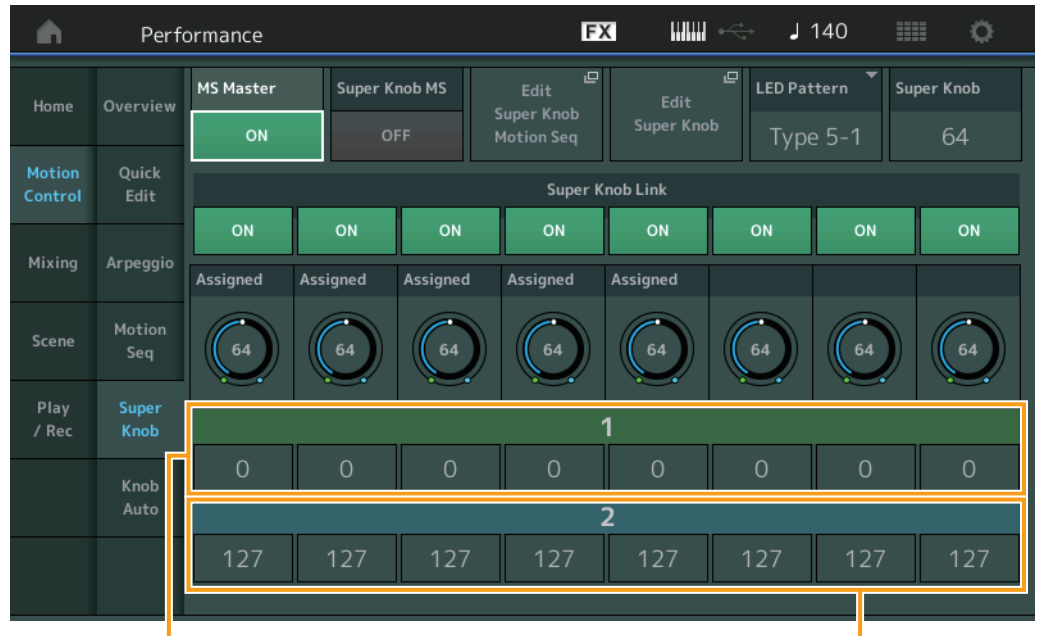

#### **[Performance](#page-26-0)**

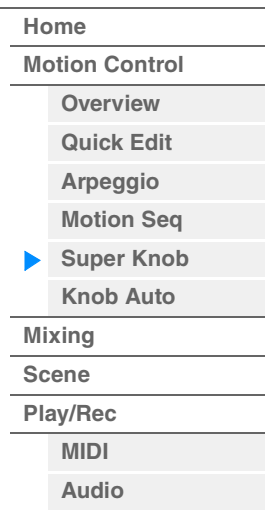

Mando asignable 1-8, valor de destino 1 Mando asignable 1-8, valor de destino 2

#### **MS Master (selector maestro del secuenciador de movimiento)**

Activa o desactiva el secuenciador de movimiento para toda la interpretación. Este ajuste se aplica al botón [MS ON/OFF] del panel.

**Ajustes:** Off, On

#### **Super Knob MS (selector del secuenciador de movimiento del mando maestro)**

Activa o desactiva el secuenciador de movimiento que se aplica al mando maestro. **Ajustes:** Off, On

#### **Edit Super Knob Motion Seq (editar secuenciador de movimiento aplicado al mando maestro)**

Muestra la pantalla Knob Auto, en la que puede ajustar el secuenciador de movimiento del mando maestro.

#### **Edit Super Knob (editar mando maestro)**

Muestra la pantalla de asignación de control para Common/Audio Edit, en la que puede ajustar los parámetros que controlará el mando maestro.

#### **LED Pattern (patrón de LED del mando maestro)**

Determina el patrón de iluminación del mando maestro.

**Ajustes:** Type 1, Type 2-1, Type 2-2, Type 3-1, Type 3-2, Type 4-1, Type 4-2, Type 5-1, Type 5-2, Type 6, Type 7-1, Type 7-2, Type 8-1, Type 8-2, Type 9, Type 10, Type 11, Off

#### **Super Knob (valor del mando maestro)**

Determina el valor del mando maestro.

**Ajustes:** 0–127

#### **Super Knob Link**

Activa o desactiva el enlace entre el mando asignable y el mando maestro. Cuando está desactivado, el valor de la función asignada al mando correspondiente no cambia aunque se controle el mando maestro. **Ajustes:** Off, On

**[Motion Control](#page-32-0) [Overview](#page-32-1) [Quick Edit](#page-34-0) [Arpeggio](#page-40-0) [Motion Seq](#page-43-0) [Super Knob](#page-44-0) [Knob Auto](#page-45-0)**

**[Performance](#page-26-0) [Home](#page-26-0)**

> **[Mixing](#page-49-0) [Scene](#page-54-0) [Play/Rec](#page-59-0) [MIDI](#page-59-1) [Audio](#page-63-0)**

## **Assignable Knob 1–8 Value (valor de los mandos asignables 1–8)**

Determina el valor de los mandos asignables 1–4 (5–8). **Ajustes:** 0–127

## **Assignable Knob 1–8 Destination Value 1 (valor de destino 1 de los mandos asignables 1–8) Assignable Knob 1–8 Destination Value 2 (valor de destino 2 de los mandos asignables 1–8)**

En estos campos se determinan los valores mínimo (valor asignable 1) y máximo (valor asignable 2) del mando correspondiente.

Al accionar el mando maestro, el valor del mando asignable varía dentro del intervalo especificado. **Ajustes:** 0–127

## <span id="page-45-0"></span>**Knob Auto (mando automático)**

En la pantalla Knob Auto puede configurar los parámetros relacionados con el secuenciador de movimiento que se aplican al mando maestro (secuenciador de movimiento del mando maestro). El valor del parámetro del mando maestro se puede controlar automáticamente mediante el secuenciador de movimiento.

Solo puede establecer una línea para el secuenciador de movimiento del mando maestro.

**NOTA** En la interpretación en su conjunto puede utilizar al mismo tiempo un máximo de ocho líneas. Sin embargo, la línea establecida para el mando maestro no se incluye en las ocho mencionadas aquí.

#### **Funcionamiento** [PERFORMANCE (HOME)] → [Motion Control] → [Knob Auto]

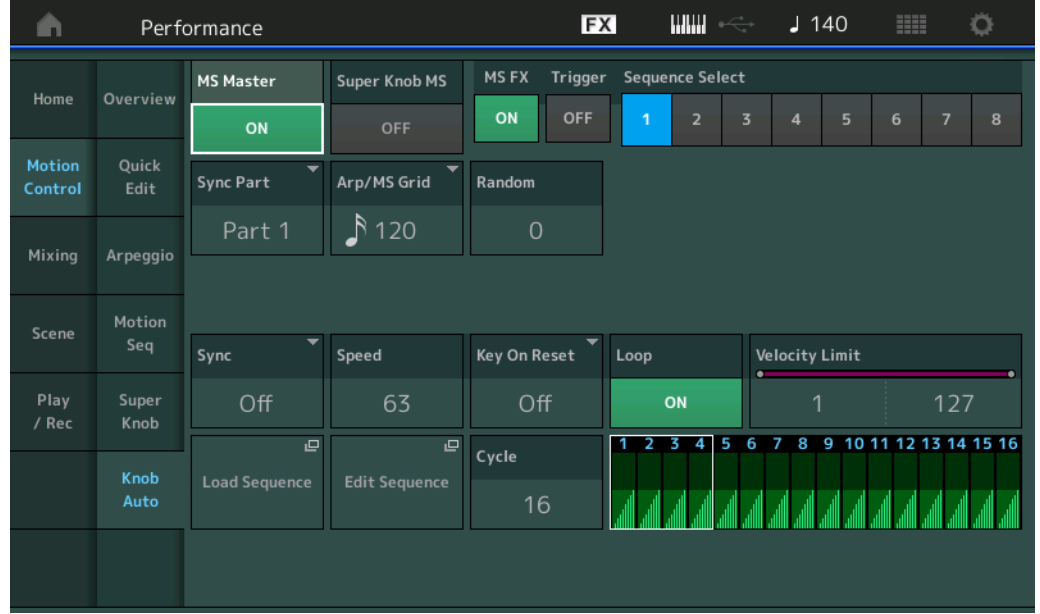

#### **MS Master (selector maestro del secuenciador de movimiento)**

Activa o desactiva el secuenciador de movimiento para toda la interpretación. Este ajuste se aplica al botón [MS ON/OFF] del panel.

**Ajustes:** Off, On

#### **Super Knob MS (selector del secuenciador de movimiento del mando maestro)**

Activa o desactiva el secuenciador de movimiento que se aplica al mando maestro. **Ajustes:** Off, On

#### **MS FX (recepción de FX del secuenciador de movimiento del mando maestro)**

Determina si el secuenciador de movimiento se verá afectado o no al accionar el mando cuando se seleccione "ARP/MS" con el botón [TONE]/[EG/FX]/[EQ]/[ARP/MS] de la función de mando. **Ajustes:** Off, On

#### **Trigger (recepción de activación del secuenciador de movimiento del mando maestro)**

Determina si se recibe o no la señal generada por el botón [MOTION SEQ TRIGGER]. Cuando está establecido en On, la secuencia de movimiento se inicia cada vez que se pulsa el botón [MOTION SEQ TRIGGER].

**Ajustes:** Off, On

**[Motion Control](#page-32-0) [Overview](#page-32-1) [Quick Edit](#page-34-0) [Arpeggio](#page-40-0) [Motion Seq](#page-43-0) [Super Knob](#page-44-0) [Knob Auto](#page-45-0)**

**[Performance](#page-26-0) [Home](#page-26-0)**

> **[Mixing](#page-49-0) [Scene](#page-54-0) [Play/Rec](#page-59-0) [MIDI](#page-59-1) [Audio](#page-63-0)**

#### **Sequence Select (selección de secuencia de movimiento del mando maestro)**

Determina el tipo de la secuencia de movimiento.

Puede seleccionar un tipo y pulsar [SHIFT] + [EDIT] para copiar o intercambiar secuencias de movimiento. Para obtener más información, consulte "Copia o intercambio de secuencias de movimiento" [\(página 95\)](#page-94-0).

**Ajustes:** 1–8

## **Sync Part (parte para sincronización del secuenciador de movimiento del mando maestro)**

Determina qué parte se sincronizará con el secuenciador de movimiento del mando maestro. Este ajuste se aplica al ajuste Note On y al ajuste Arp/Motion Seq Grid de la parte seleccionada. **Ajustes:** Part 1 – Part 16

#### **Arp/MS Grid (cuadrícula del arpegio/secuenciador de movimiento)**

Determina el tipo de nota que sirve como base para los parámetros Quantize o Swing. El valor del parámetro se muestra en ciclos de reloj.

Para el secuenciador de movimiento, el valor de este parámetro tiene la duración de un paso. Este ajuste se aplica a la parte seleccionada como parte para sincronización en Sync Part (precedente).

**Ajustes:** 60 (fusa), 80 (tresillo de semicorcheas), 120 (semicorchea), 160 (tresillo de corcheas), 240 (corchea), 320 (tresillo de negras), 480 (negra)

#### **Random (aleatoriedad del secuenciador de movimiento del mando maestro)**

Determina el grado de aleatoriedad con que cambia el valor de paso del secuenciador de movimiento. **Ajustes:** 0–127

#### **Sync (sincronización del secuenciador de movimiento del mando maestro)**

Determina si la reproducción de la secuencia de movimiento aplicada al mando maestro se sincroniza con el tempo, el tiempo o el arpegio de la interpretación.

**Ajustes:** Off, Tempo, Beat, Arp

**Off:** el secuenciador de movimiento del mando maestro se reproduce según su propio reloj y no se sincroniza con un reloj externo.

**Tempo:** el secuenciador de movimiento del mando maestro se sincroniza con el tempo de la interpretación.

**Beat:** el secuenciador de movimiento del mando maestro se sincroniza con el tiempo.

**Arp:** el secuenciador de movimiento del mando maestro se sincroniza con el primer tiempo del compás del arpegio que se está reproduciendo en ese momento.

#### **Speed (velocidad del secuenciador de movimiento del mando maestro)**

Determina la velocidad de la reproducción de la secuencia de movimiento. Este parámetro está activado si Super Knob Motion Sequencer Sync se establece en "Off".

**Ajustes:** 0–127

#### **Unit Multiply (multiplicación de unidades del secuenciador de movimiento del mando maestro)**

Ajusta el tiempo de reproducción del secuenciador de movimiento del mando maestro. Este parámetro está activado si Super Knob Motion Sequencer Sync se establece en "Off".

**Ajustes:** 50%–6400%, Common

**200%:** el tiempo de reproducción se duplicará y el tempo se dividirá por la mitad.

**100%:** el tiempo de reproducción normal.

**50%:** el tiempo de reproducción se dividirá por la mitad y el tempo se duplicará.

**Common:** se aplicará el valor establecido en Unit Multiply que es común a todas las partes.

#### **Key On Reset (restablecimiento de activación de tecla del secuenciador de movimiento del mando maestro)**

Determina si la reproducción de la secuencia de movimiento se detiene al interpretar al teclado. Este parámetro está activo cuando el parámetro Super Knob Motion Sequencer Sync está establecido en un valor distinto de "Arp".

Este parámetro no está disponible cuando "Trigger" se ha establecido en "On".

#### **Ajustes:** Off, Each-On, 1st-On

**Each-On:** la secuencia se restablece con cada nota interpretada e inicia la secuencia desde el principio. **1st-On:** la secuencia se restablece con cada nota interpretada e inicia el secuenciador desde el principio. Si interpreta una segunda nota sin soltar la primera, la secuencia continúa su ciclo de acuerdo con la misma fase activada por la primera nota. Es decir, la secuencia solo se restablece si se suelta la primera nota antes de tocarse la segunda.

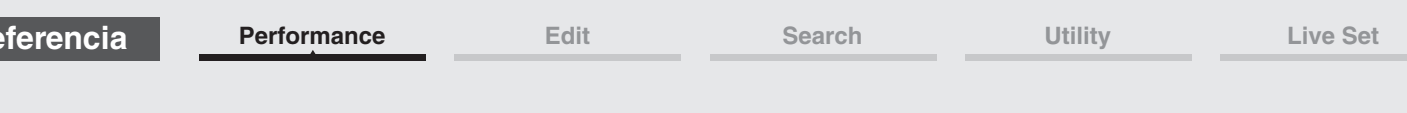

### **Loop (bucle del secuenciador de movimiento del mando maestro)**

Determina si la secuencia de movimiento se reproduce una sola vez o de forma reiterada. **Ajustes:** Off, On

### **Velocity Limit (límite de velocidad del secuenciador de movimiento del mando maestro)**

Determina los valores mínimos y máximos de velocidad en los que responde la secuencia de movimiento. **Ajustes:** 1–127

#### **Cycle (ciclo del secuenciador de movimiento del mando maestro)**

Selecciona la duración del paso deseada para la secuencia de movimiento. **Ajustes:** 1–16

#### **Load Sequence (cargar secuencia)**

**Referencia**

Carga los datos de la secuencia de movimiento en la memoria de usuario. Para obtener información detallada sobre la carga, consulte "Load (cargar)" [\(página 198\)](#page-197-0).

#### **Edit Sequence (edición de secuencia)**

Abre la pantalla de ajustes de la secuencia de movimiento. Puede crear una secuencia personalizada formada por un máximo de 16 pasos.

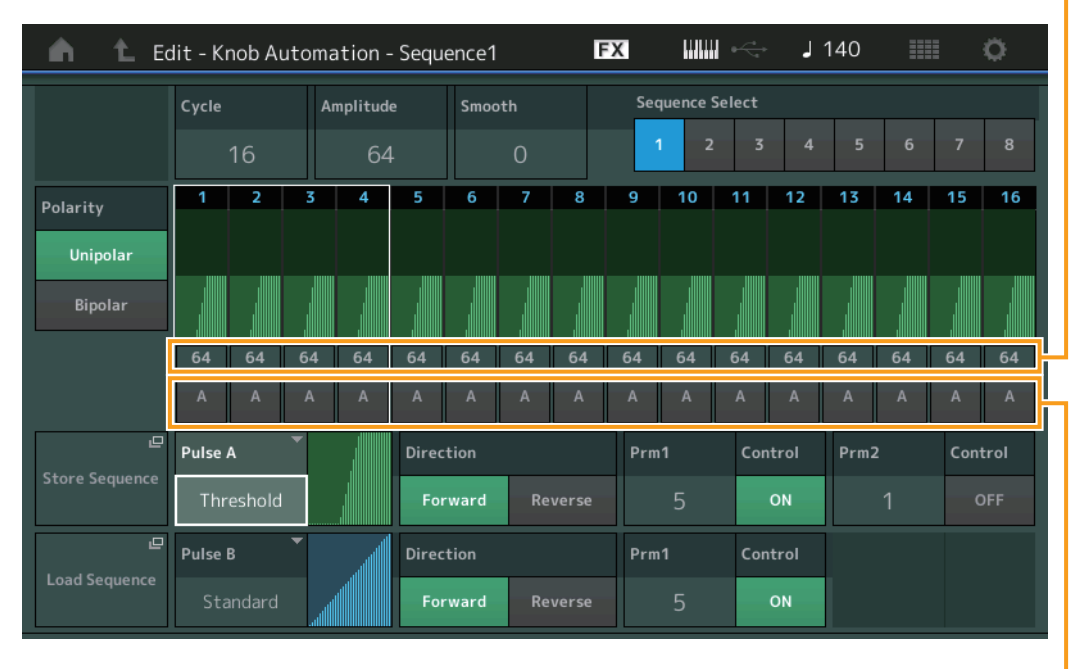

Valor de paso de la secuencia de movimiento

**[Performance](#page-26-0) [Home](#page-26-0)**

> **[Mixing](#page-49-0) [Scene](#page-54-0) [Play/Rec](#page-59-0) [MIDI](#page-59-1) [Audio](#page-63-0)**

**[Motion Control](#page-32-0) [Overview](#page-32-1) [Quick Edit](#page-34-0) [Arpeggio](#page-40-0) [Motion Seq](#page-43-0) [Super Knob](#page-44-0) [Knob Auto](#page-45-0)**

Tipo de paso de la secuencia de movimiento

#### **Cycle (ciclo del secuenciador de movimiento del mando maestro)**

Selecciona la duración del paso deseada para la secuencia de movimiento. **Ajustes:** 1–16

#### **Amplitude (amplitud del secuenciador de movimiento del mando maestro)**

Determina cómo cambia la secuencia de movimiento completa. **Ajustes:** 0–127

#### **Smooth (suavidad del secuenciador de movimiento del mando maestro)**

Determina la suavidad del cambio de tiempo de la secuencia de movimiento. **Ajustes:** 0–127

#### **Sequence Select (selección de secuencia de movimiento del mando maestro)**

Determina el tipo de la secuencia de movimiento. Puede seleccionar un tipo y pulsar [SHIFT] + [EDIT] para copiar o intercambiar secuencias de movimiento. Para obtener más información, consulte "Copia o intercambio de secuencias de movimiento" [\(página 95\)](#page-94-0).

**Ajustes:** 1–8

#### **Polarity (polaridad del secuenciador de movimiento del mando maestro)**

Determina la polaridad de la secuencia.

**Ajustes:** Unipolar, Bipolar

**Unipolar:** cambia únicamente en dirección positiva a partir de un valor de parámetro base en función de la secuencia.

**Bipolar:** cambia en dirección positiva y negativa a partir de un valor de parámetro base.

#### **Motion Seq Step Value (valor de paso del secuenciador de movimiento del mando maestro)**

Determina el valor de paso de la secuencia de movimiento. Puede controlar el valor de paso 1–4, 5-8, 9-12 o 13–16 mediante los mandos deslizantes de control 1–4 en función de la posición del cursor en la pantalla.

**Ajustes:** 0–127

#### **Motion Seq Step Type (tipo de paso del secuenciador de movimiento del mando maestro)**

Determina cada tipo de paso de la secuencia de movimiento. Puede cambiar entre los tipos de paso A y B para los pasos 1–4, 5-8, 9-12 o 13–16 con los botones SCENE [1/5]–[4/8] según la posición del cursor en la pantalla.

**Ajustes:** A, B

#### **Pulse A/Pulse B (tipo de curva de pasos del secuenciador de movimiento del mando maestro)**

Determina el tipo de curva del parámetro para "Pulse A" y "Pulse B", según proceda. El parámetro "Motion Seq Step Type" descrito anteriormente determina qué curva establecida aquí se usará para cada paso. El eje vertical indica el valor de paso y el eje horizontal indica el tiempo. Para obtener información más detallada sobre las formas de las curvas, consulte la [página 102](#page-101-0).

**Ajustes:** Para Preset Bank (banco de ajustes predefinidos): Standard, Sigmoid, Threshold, Bell, Dogleg, FM, AM, M, Discrete Saw, Smooth Saw, Triangle, Square, Trapezoid, Tilt Sine, Bounce, Resonance, Sequence, Hold Para User Bank (banco de usuario): User 1–32 Cuando se lee un archivo Library (biblioteca): curvas de Library 1–8

#### **Direction (dirección de curva de pasos del secuenciador de movimiento del mando maestro)**

Determina la dirección de la curva de pasos de la secuencia de movimiento. **Ajustes:** Forward, Reverse

#### **Prm1/Prm2 (parámetro de curva de pasos del secuenciador de movimiento del mando maestro)**

Ajusta la forma de la curva de pasos de la secuencia de movimiento.

Este parámetro puede no estar disponible, según el tipo de curva. Además, el intervalo de valores de parámetro disponibles varía en función del tipo de curva.

#### **Control (selector de control de forma de curva de pasos del secuenciador de movimiento del mando maestro)**

Determina si la forma de la curva de pasos de la secuencia de movimiento se controlará o no al accionar los mandos. Este parámetro solo se muestra cuando "MS FX" está activado. Además, este parámetro puede no estar disponible, según el tipo de curva.

**Ajustes:** Off, On

#### **Store Sequence (almacenar secuencia)**

Guarda los datos de la secuencia de movimiento editada. Para obtener información detallada acerca de cómo almacenar datos, consulte "Store/Save (almacenar/guardar)" [\(página 201\)](#page-200-0).

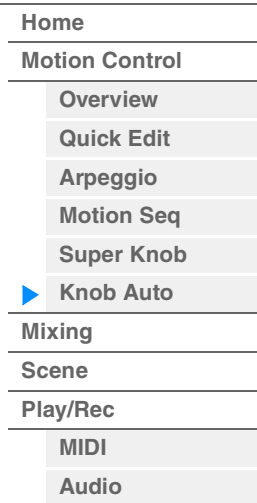

# <span id="page-49-0"></span>**Mixing (mezcla)**

En la pantalla Mixing puede configurar los ajustes de volumen y efectos de cada parte. **NOTA** Los ajustes de la pantalla Mixing se guardan como parte de los datos de la interpretación.

## **Mixing (Mezcla)**

### **Funcionamiento** [PERFORMANCE (HOME)]  $\rightarrow$  [Mixing]

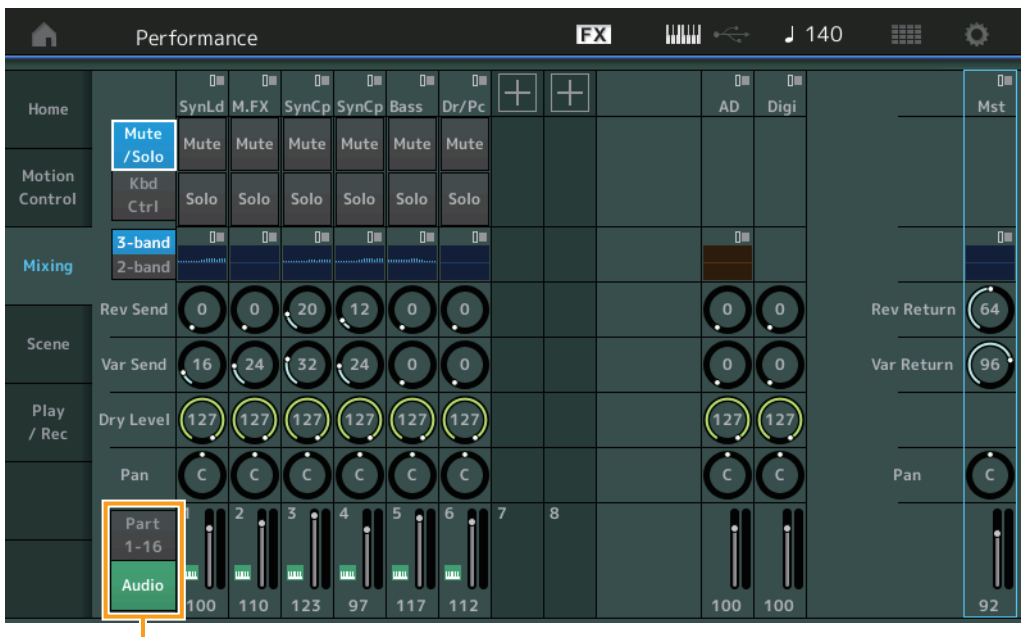

Selector Part 1-16/Audio (parte 1-16/audio)

### **Part 1-16 / Audio Switch (parte 1-16/audio selector)**

Cambia entre las pantallas de ajustes de mezcla para las partes 1–16 o de las partes 1–8, la parte de audio, la parte digital y la parte principal.

**Ajustes:** Part 1-16, Audio

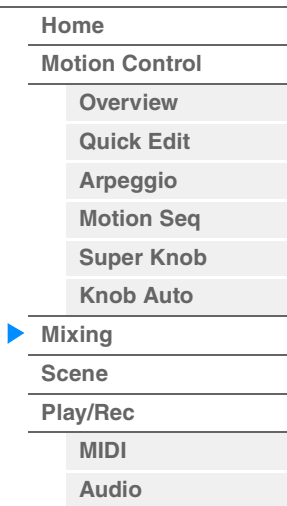

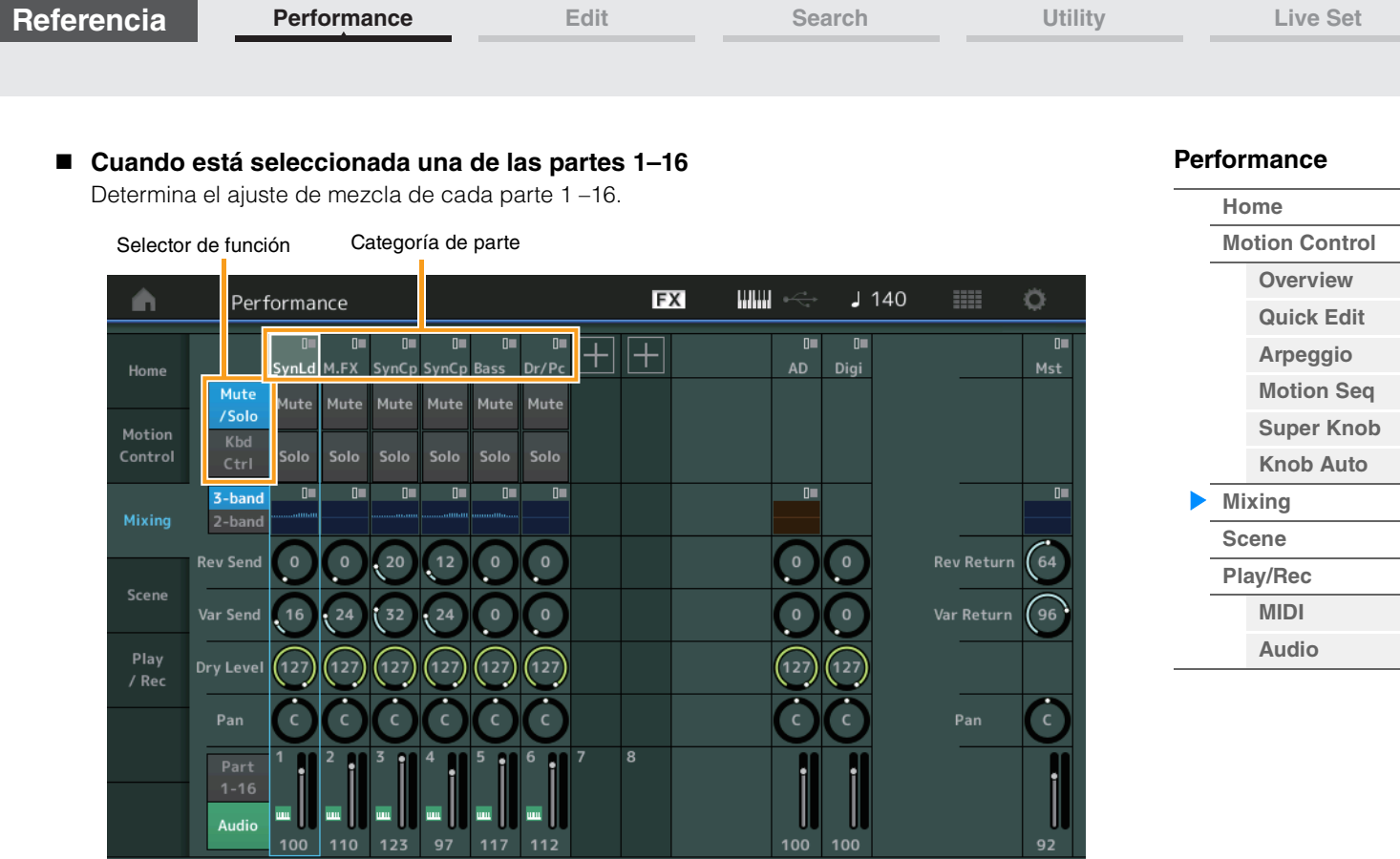

## **Part Category (Categoría de parte)**

Indica la categoría principal de la parte.

**Ajustes:** Consulte la Lista de datos que encontrará en la documentación en formato PDF.

#### **Function Switch (Selector de función)**

Determina el ajuste Mute/Solo y los ajustes de Keyboard Control de la parte 1–16 seleccionada. **Ajustes:** Mute/Solo, Kbd Ctrl

## **• Cuando está seleccionada la función "Mute/Solo"**

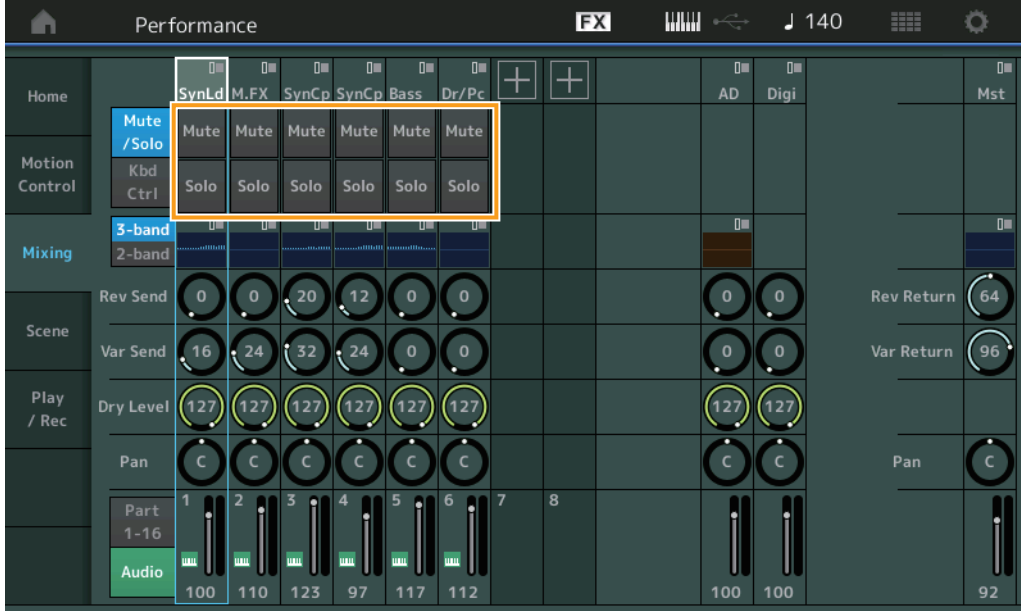

### **Mute/Solo (silenciamiento/solo de la parte)**

Activa o desactiva la función de silenciamiento/solo para la parte 1–16 seleccionada. Cuando la función está activada, este botón se ilumina.

**Ajustes:** Off, On

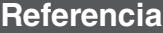

**• Cuando está seleccionada la función "Kbd Ctrl"** 

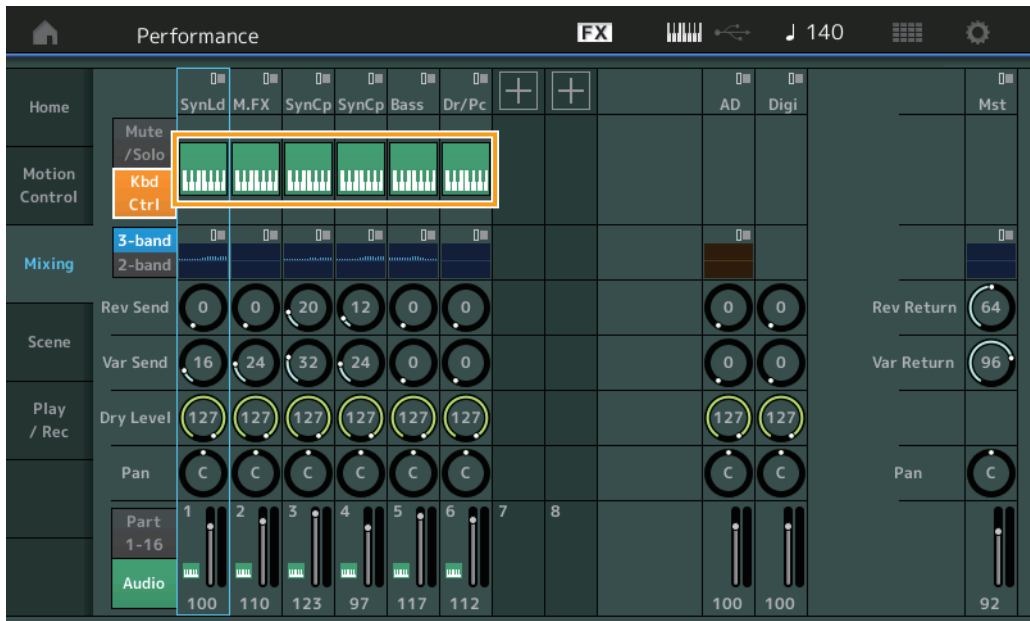

## **[Performance](#page-26-0)**

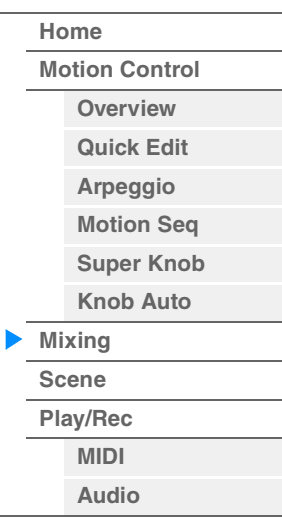

#### **Kbd Ctrl (control de teclado)**

Activa o desactiva la función de control de teclado para la parte 1–8 seleccionada. Cuando la función está activada, este botón se ilumina.

**Ajustes:** Off, On

Selector 3-band/2-band Ecualizador

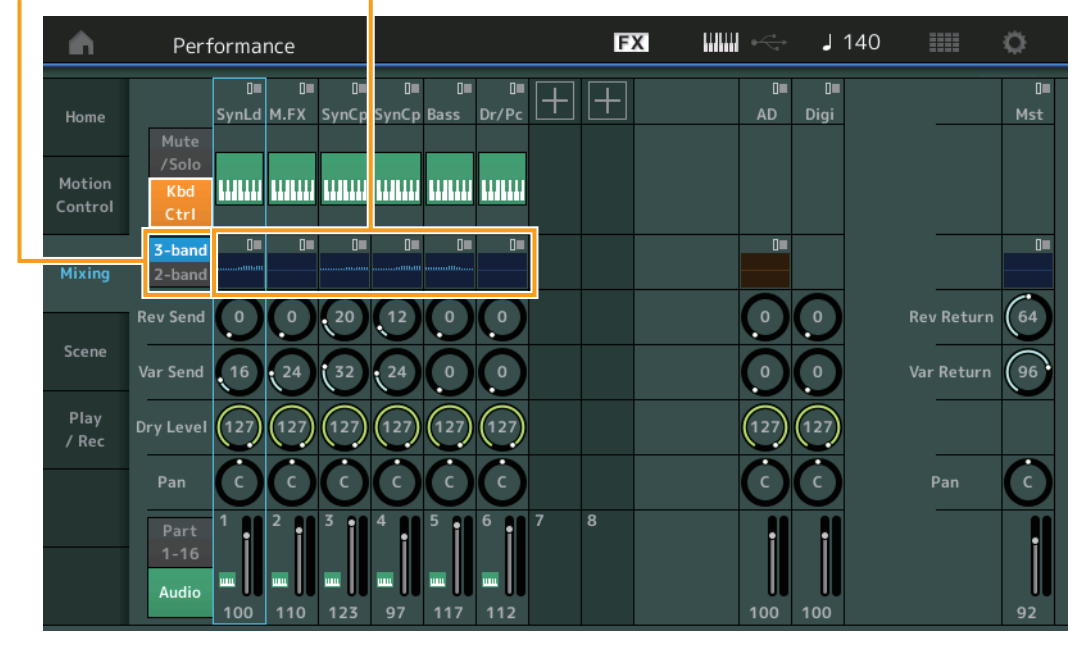

### **3-band/2-band (selector de ecualizador de 3 o 2 bandas)**

Alterna entre las pantallas del ecualizador de 3 bandas y el de 2 bandas para las partes 1–16. **Ajustes:** 3-band, 2-band

#### **EQ (ecualizador)**

Muestra el ecualizador de 3 o 2 bandas, según cuál sea el ajuste de la función "3-band/2-band". Al tocar el botón se abre el menú de edición del ecualizador de la parte.

#### **Rev Send (transmisión de reverberación)**

Ajusta el nivel de transmisión de reverberación de la parte 1–16 seleccionada. **Ajustes:** 0–127

**[Performance](#page-26-0)**

#### **Var Send (transmisión de variación)**

Ajusta el nivel de transmisión de variación de la parte 1–16 seleccionada. **Ajustes:** 0–127

#### **Dry Level (nivel sin efectos)**

Determina el nivel del sonido sin efectos (sonido sin procesar) de la parte 1–16 seleccionada. **Ajustes:** 0–127

#### **Pan (efecto panorámico)**

Determina la posición panorámica estéreo de la parte 1–16 seleccionada. **Ajustes:** L63–C–R63

#### **Volume (volumen de parte)**

Determina el nivel de salida de la parte 1–16 seleccionada. **Ajustes:** 0–127

#### **Cuando está seleccionada la parte de audio "AD" o digital "Digi"**

Determina el ajuste de mezcla de la parte de audio o digital.

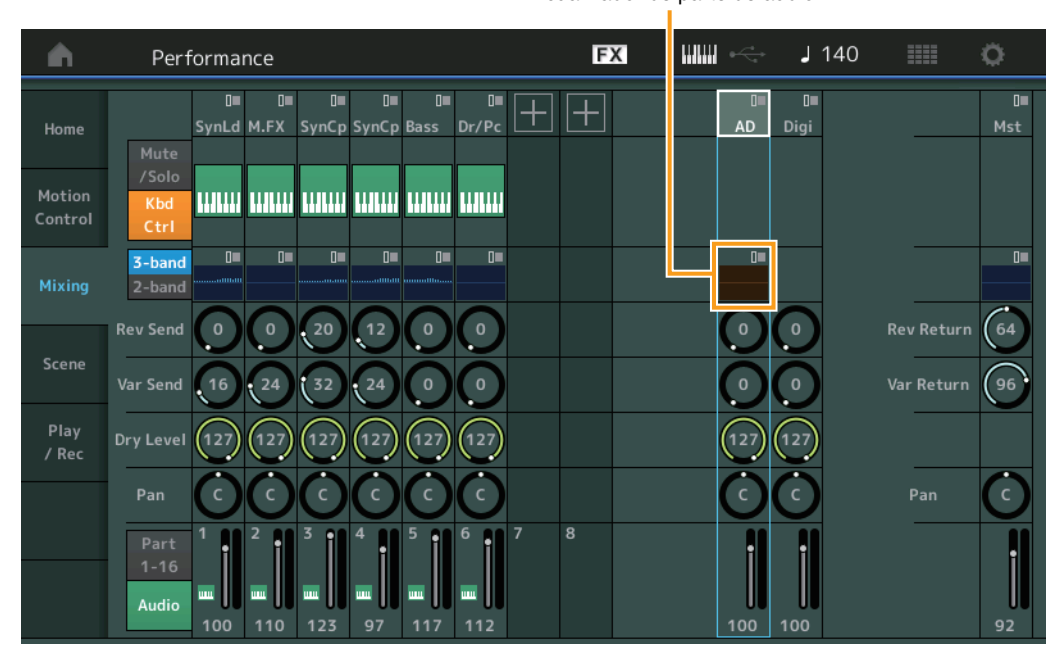

Ecualizador de parte de audio

## **A/D Part EQ (ecualizador de parte de audio)**

Muestra el ecualizador paramétrico de 2 bandas. Al tocar el botón se abre el menú de edición del ecualizador de la parte común o de audio.

#### **A/D Part Rev Send (transmisión de reverberación de parte de audio) Digital Part Rev Send (transmisión de reverberación de parte digital)**

Ajusta el nivel de transmisión de reverberación de la parte de audio o digital. **Ajustes:** 0–127

## **A/D Part Var Send (transmisión de variación de parte de audio) Digital Part Var Send (transmisión de variación de parte digital)**

Ajusta el nivel de transmisión de variación de la parte de audio o digital. **Ajustes:** 0–127

## **A/D Part Dry Level (nivel sin efectos de parte de audio) Digital Part Dry Level (nivel sin efectos de parte digital)**

Determina el nivel del sonido sin efectos (sonido sin procesar) de la parte de audio o digital. **Ajustes:** 0–127

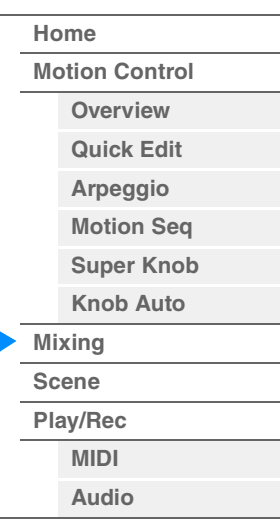

**[Performance](#page-26-0) [Edit](#page-65-0) [Search](#page-175-0) [Utility](#page-186-0) [Live Set](#page-211-0)**

**[Performance](#page-26-0)**

#### **A/D Part Pan (efecto panorámico de parte de audio) Digital Part Pan (efecto panorámico de parte digital)**

Determina la posición panorámica estéreo de la parte de audio o digital.

**Ajustes:** L63–C–R63

### **A/D Volume (volumen de parte de audio) Digital Part Volume (volumen de parte digital)**

Determina el nivel de salida de la parte de audio o digital. **Ajustes:** 0–127

## **Cuando está seleccionada la función "Mst" (parte principal)**

Determina los ajustes de mezcla principal.

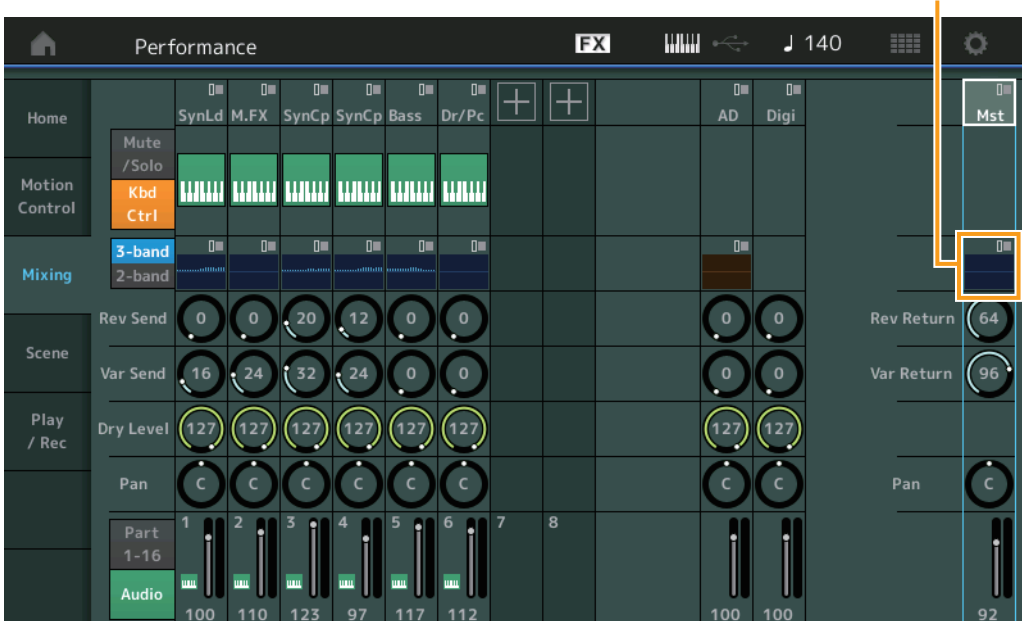

### **Master EQ (ecualizador principal)**

Muestra el ecualizador paramétrico de 5 bandas. Al tocar el botón se abre el menú de edición del ecualizador principal.

## **Rev Return (retorno de reverberación)**

## **Var Return (retorno de variación)**

Determina el nivel de retorno del efecto Reverb/Variation. **Ajustes:** 0–127

### **Pan (efecto panorámico de interpretación)**

Determina la posición panorámica estéreo de la interpretación en su conjunto. Este parámetro compensa el mismo parámetro en el ajuste de Part Edit. **Ajustes:** L63–C–R63

### **Performance Volume (volumen de interpretación)**

Determina el nivel de salida de toda la interpretación. **Ajustes:** 0–127

Ecualizador principal

## **[Home](#page-26-0) [Motion Control](#page-32-0) [Overview](#page-32-1) [Quick Edit](#page-34-0) [Arpeggio](#page-40-0) [Motion Seq](#page-43-0) [Super Knob](#page-44-0) [Knob Auto](#page-45-0) [Mixing](#page-49-0) [Scene](#page-54-0) [Play/Rec](#page-59-0) [MIDI](#page-59-1)**

**[Audio](#page-63-0)**

**[Performance](#page-26-0) [Edit](#page-65-0) [Search](#page-175-0) [Utility](#page-186-0) [Live Set](#page-211-0)**

## <span id="page-54-0"></span>**Escena**

Con la función de escena, puede almacenar todos los ajustes de parámetros, como el tipo de arpegio, el tipo de secuenciador de movimiento y los valores de los parámetros de parte. Hay ocho escenas que puede seleccionar pulsando el botón [SCENE]. En la pantalla Scene puede editar los parámetros relacionados con la función Scene.

Cuando se activa [Memory] para la función, el tipo de secuenciador de movimiento o el tipo de arpegio, la información de la función correspondiente se memoriza automáticamente en el botón [SCENE] seleccionado en ese momento. Para obtener información sobre cómo usar la función de escena, consulte el manual de instrucciones.

**NOTA** También puede cambiar los ajustes de escena desde cualquier otra pantalla de operaciones. Para ello, establezca el valor del parámetro disponible para la escena accionando el mando giratorio o deslizante correspondiente y pulse uno de los botones SCENE [1/5]–[4/8] mientras mantiene pulsado el botón [SHIFT]. Cada botón tiene asignada una de las escenas de la 1 a la 8.

#### **Scene**

#### **Funcionamiento** [PERFORMANCE (HOME)]  $\rightarrow$  [Scene]

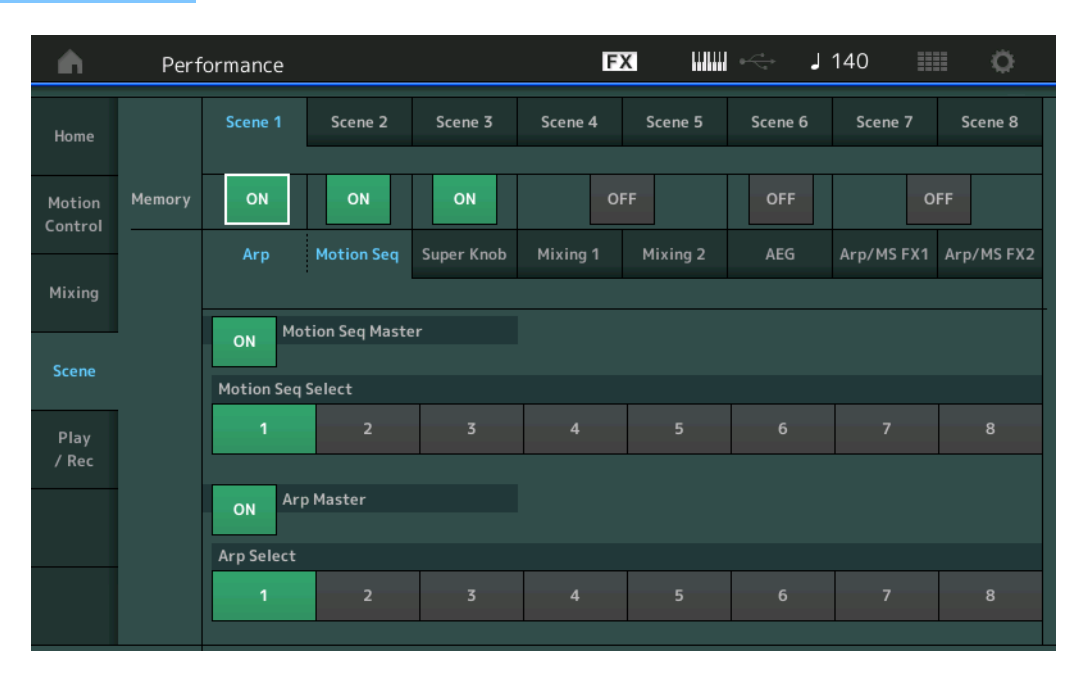

#### **Scene Select (selección de escena)**

Puede cambiar de una escena a otra seleccionando fichas. Este ajuste se aplica a los botones SCENE [1/5]–[4/8] del panel.

#### **Ajustes:** 1–8

#### **Memory (selector de memorización)**

Determina si cada parámetro (por ejemplo, Arpeggio, Motion Sequencer, Super Knob, Mixing, Amplitude EG o Arp/MS FX) se memoriza o no en una escena. Cuando esta función está desactivada, el parámetro no aparece aunque se seleccione su ficha correspondiente.

**Ajustes:** Off, On

#### **Cuando la ficha "Arp/Motion Seq" está seleccionada y los dos selectores de memorización para "Arp" y "Motion Seq" están activados**

#### **Motion Seq Master (selector principal del secuenciador de movimiento)**

Determina si el secuenciador de movimiento está activado o desactivado para toda la interpretación en la escena seleccionada.

Ajustes: Off, On

#### **Motion Seq Select (selección de secuencia de movimiento)**

Determina el tipo de secuencia de movimiento de la escena seleccionada. Puede seleccionar un tipo y pulsar [SHIFT] + [EDIT] para copiar o intercambiar secuencias de movimiento. Para obtener más información, consulte "Copia o intercambio de secuencias de movimiento" ([página 95](#page-94-0)).

**Ajustes:** 1–8

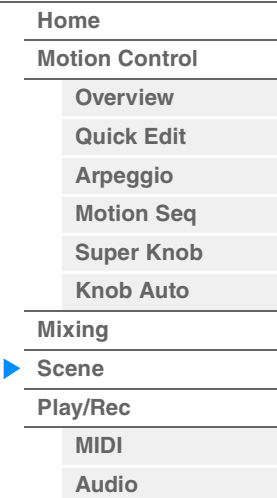

#### **Arp Master (selector principal de arpegios)**

Determina si el arpegio está activado o desactivado para toda la interpretación en la escena seleccionada.

Ajustes: Off, On

#### **Arp Select (selección de arpegio)**

Determina el tipo de arpegio de la escena seleccionada. **Ajustes:** 1–8

#### **Cuando la ficha "Super Knob" está seleccionada y el selector de memorización correspondiente está activado**

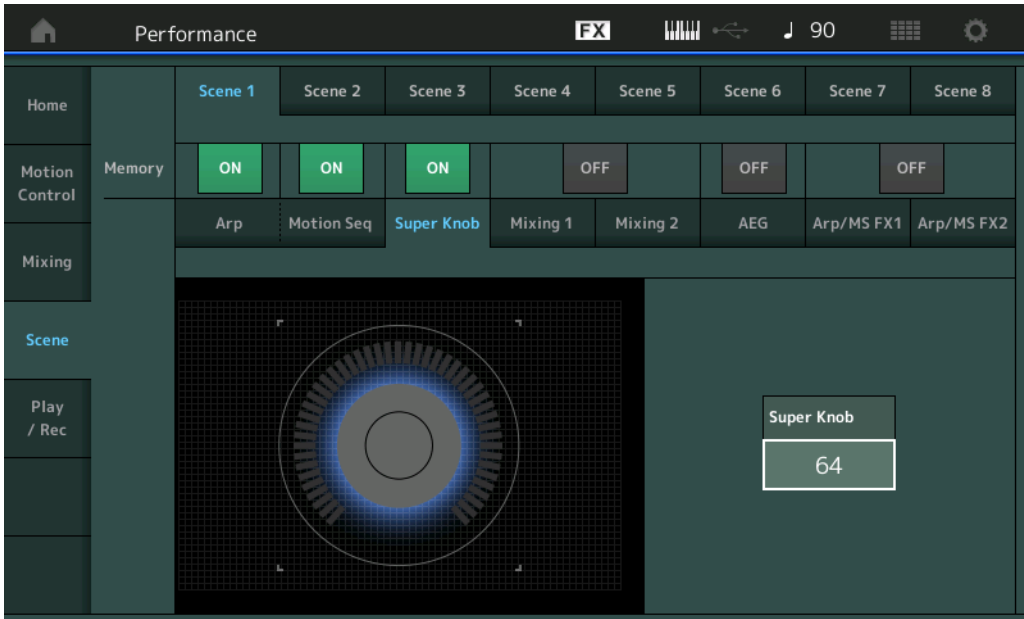

#### **Super Knob (valor del mando maestro)**

Determina el valor del mando maestro de la escena seleccionada. **Ajustes:** 0–127

#### ■ Cuando la ficha "Mixing 1" está seleccionada y el selector de memorización **correspondiente está activado**

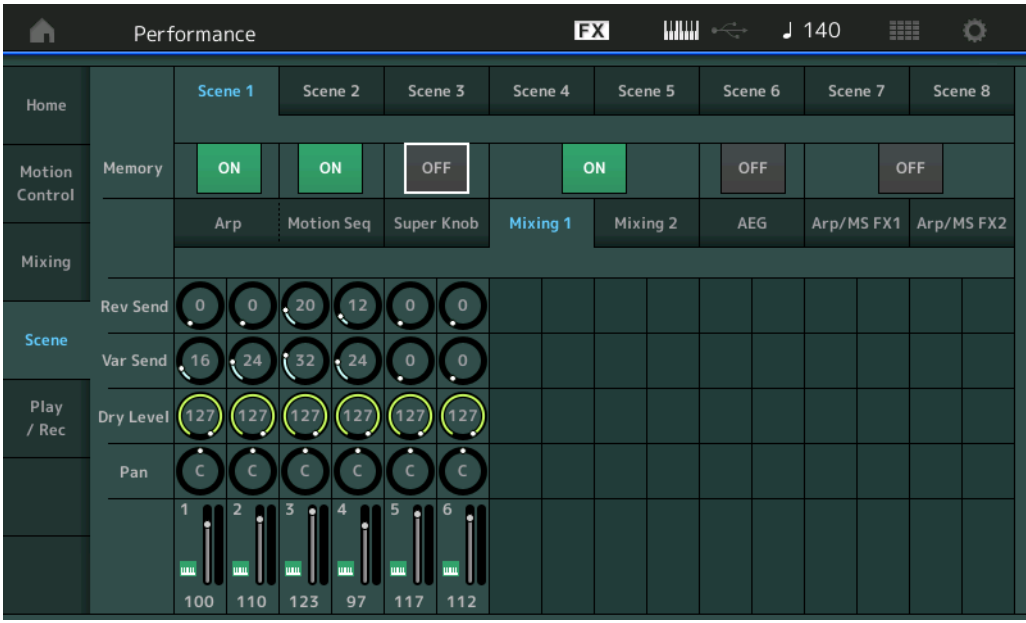

#### **Rev Send (transmisión de reverberación)**

Ajusta el nivel de transmisión de reverberación de cada parte en la escena seleccionada. **Ajustes:** 0–127

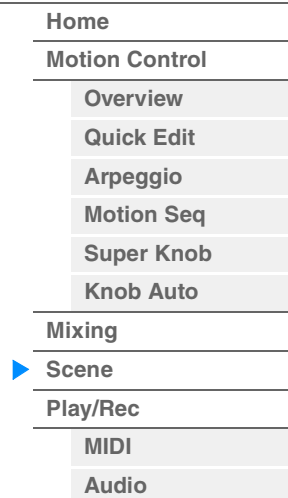

#### **Var Send (transmisión de variación)**

Ajusta el nivel de transmisión de variación de cada parte en la escena seleccionada. **Ajustes:** 0–127

#### **Dry Level (nivel sin efectos)**

Determina el nivel del sonido sin efectos (sonido sin procesar) de cada parte en la escena seleccionada.

**Ajustes:** 0–127

## **Pan (efecto panorámico)**

Determina la posición panorámica estéreo de cada parte en la escena seleccionada. **Ajustes:** L63–C–R63

#### **Volume (volumen de parte)**

Determina los volúmenes de cada parte en la escena seleccionada. **Ajustes:** 0–127

#### ■ Cuando la ficha "Mixing 2" está seleccionada y el selector de memorización **correspondiente está activado**

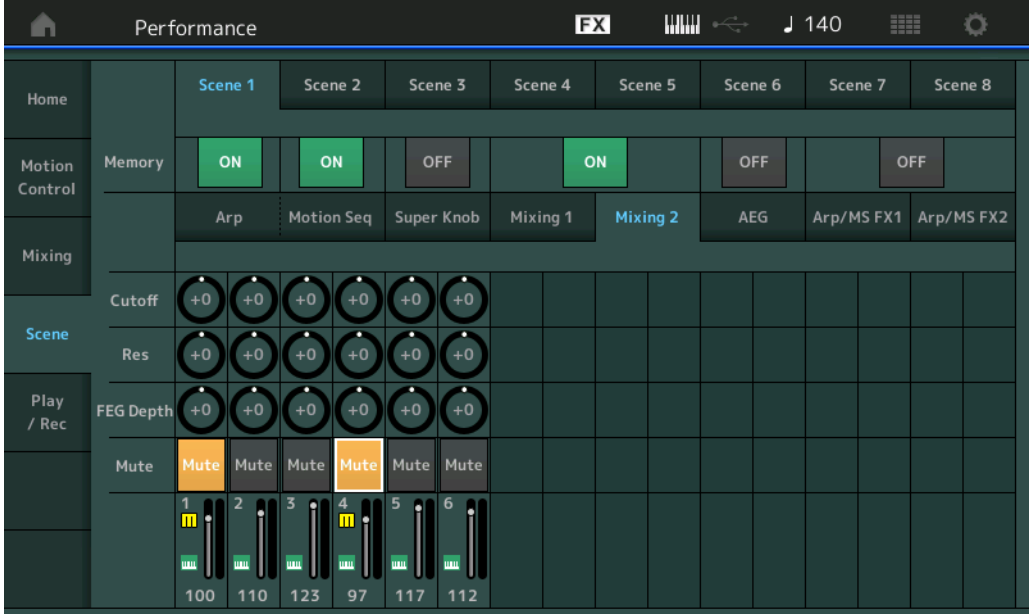

#### **Cutoff (frecuencia de corte)**

Determina la frecuencia de corte de cada parte en la escena seleccionada. **Ajustes:** -64 – +63

#### **Res (resonancia)**

Determina la resonancia de cada parte en la escena seleccionada. **Ajustes:** -64 – +63

#### **FEG Depth (profundidad de FEG)**

Determina la profundidad del generador de envolventes de filtro (magnitud de la frecuencia de corte) de cada parte en la escena seleccionada.

**Ajustes:** -64 – +63

#### **Mute (silenciamiento de parte)**

Determina el ajuste de silenciamiento de cada parte en la escena seleccionada. Ajustes: Off, On

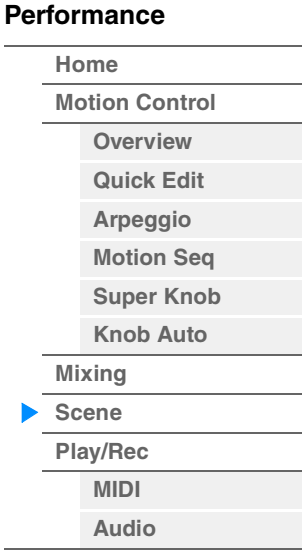

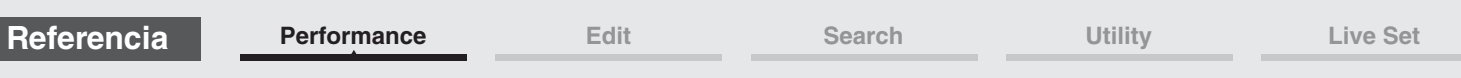

#### **Cuando la ficha "AEG" está seleccionada y el selector de memorización correspondiente está activado**

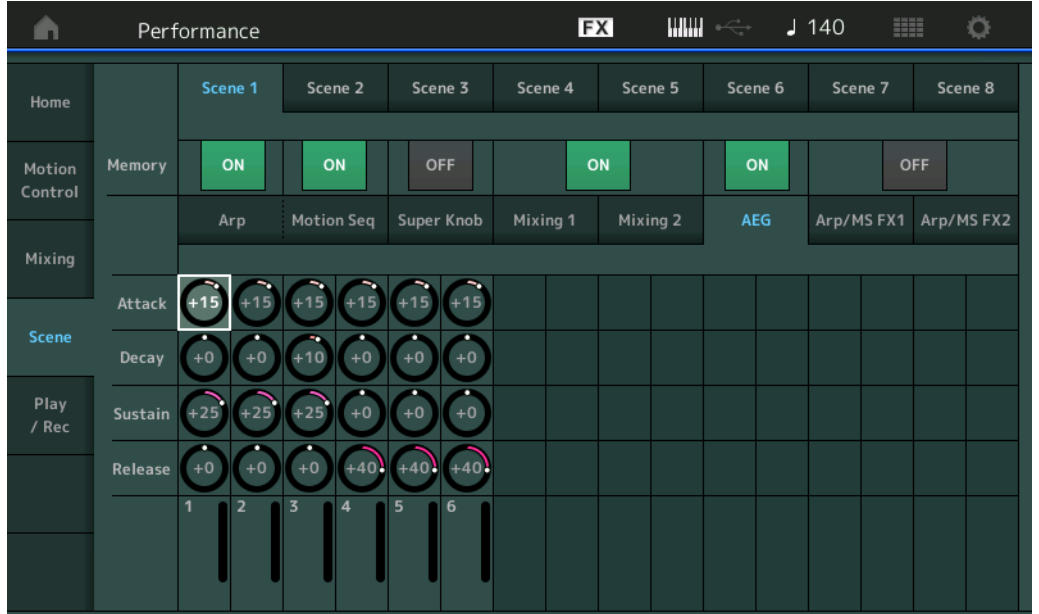

## **[Performance](#page-26-0) [Home](#page-26-0)**

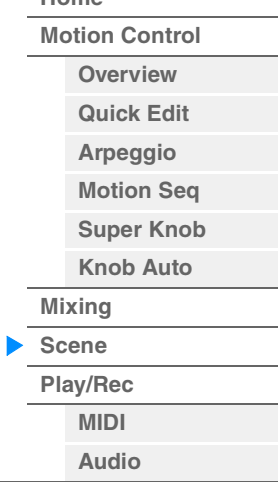

## **Attack (tiempo de ataque del generador de envolventes de amplitud)**

Determina el tiempo de ataque del AEG de cada parte en la escena seleccionada. **Ajustes:** -64 – +63

### **Decay (tiempo de caída de AEG)**

Determina el tiempo de caída del AEG de cada parte en la escena seleccionada. **Ajustes:** -64 – +63

#### **Sustain (nivel de sostenido de AEG)**

Determina el nivel de sostenido del AEG de cada parte en la escena seleccionada. **Ajustes:** -64 – +63

#### **Release (tiempo de liberación de AEG)**

Determina el tiempo de liberación del AEG de cada parte en la escena seleccionada. **Ajustes:** -64 – +63

## ■ Cuando la ficha "Arp/MS FX 1" está seleccionada y el selector de memorización **correspondiente está activado**

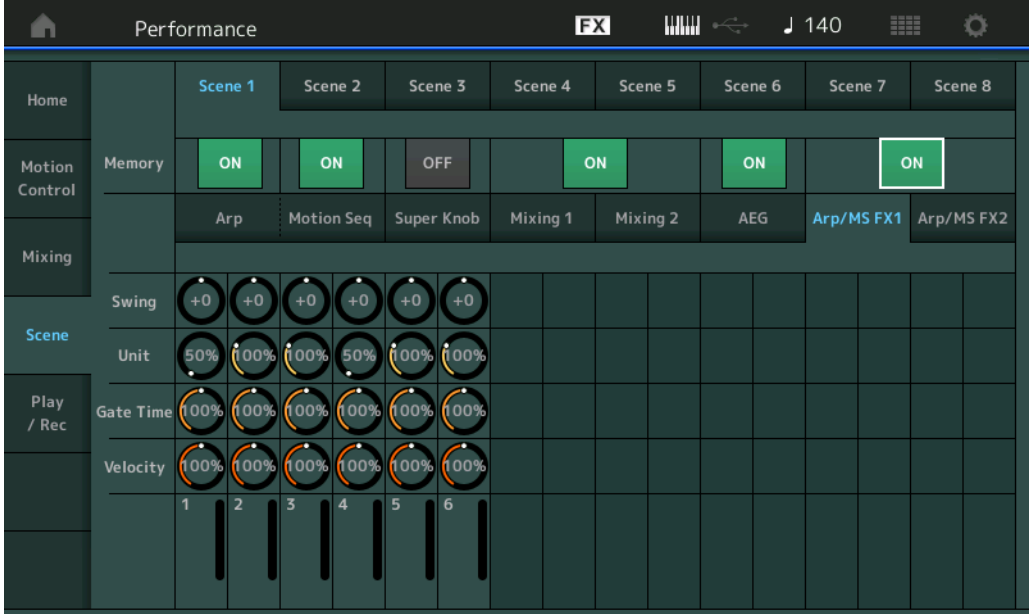

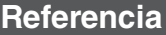

#### **Swing**

Determina el ajuste de Swing del arpegio y el secuenciador de movimiento para cada parte de la escena seleccionada. Para obtener información detallada sobre "Swing", consulte "Quick Edit (edición rápida)" ([página 40](#page-39-0)).

**Ajustes:** -120 – +120

#### **Unit (multiplicación de unidades de parte)**

Determina el ajuste de Unit Multiply del arpegio y el secuenciador de movimiento para cada parte de la escena seleccionada.

**Ajustes:** 50%–400%, Common

**200%:** el tiempo de reproducción se duplicará y el tempo se dividirá por la mitad. **100%:** el tiempo de reproducción normal. **50%:** el tiempo de reproducción se dividirá por la mitad y el tempo se duplicará. **Common:** se aplicará el valor establecido en Unit Multiply que es común a todas las partes.

**Gate Time (duración del sonido)**

Determina la duración del sonido del arpegio para cada parte de la escena seleccionada. **Ajustes:** 0%–200%

#### **Velocity (porcentaje de velocidad)**

Determina el porcentaje de velocidad del arpegio para cada parte de la escena seleccionada. **Ajustes:** 0%–200%

#### ■ Cuando la ficha "Arp/MS FX 2" está seleccionada y el selector de memorización **correspondiente está activado**

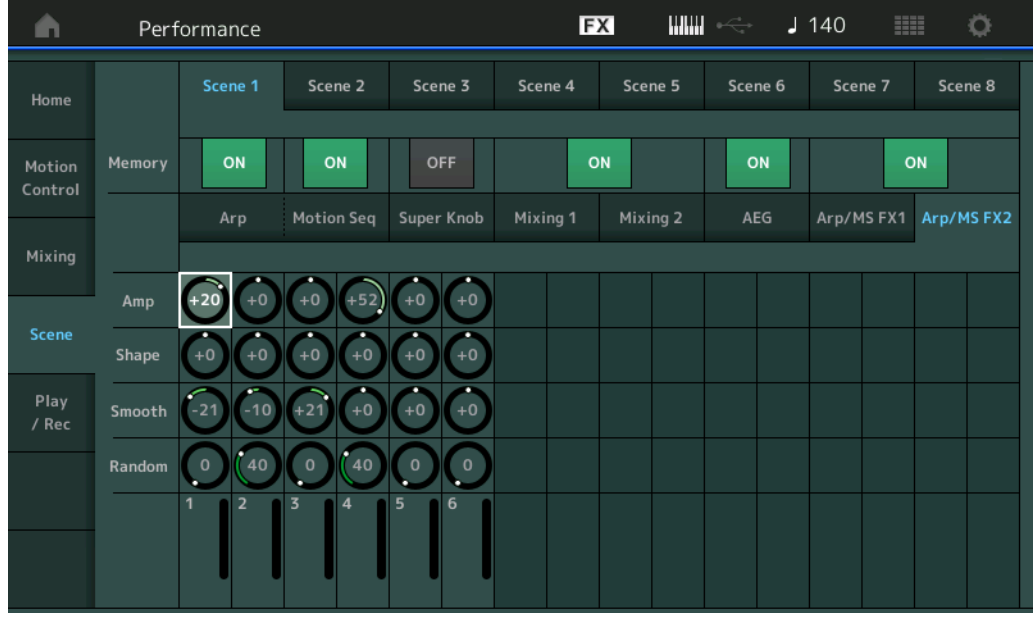

#### **Amp (amplitud del secuenciador de movimiento)**

Determina la amplitud del secuenciador de movimiento de cada parte en la escena seleccionada. Para obtener información detallada sobre "Amplitude", consulte "Quick Edit (edición rápida)" ([página 37](#page-36-0)).

**Ajustes:** -64 – +63

#### **Shape (forma de pulso del secuenciador de movimiento)**

Determina la forma de pulso del secuenciador de movimiento de cada parte en la escena seleccionada. Para obtener información detallada sobre "Pulse Shape", consulte "Quick Edit (edición rápida)" ([página 37](#page-36-1)).

**Ajustes:** -100 – +100

#### **Smooth (suavidad del secuenciador de movimiento)**

Determina la suavidad del secuenciador de movimiento de cada parte en la escena seleccionada. Para obtener información detallada sobre "Smoothness", consulte "Quick Edit (edición rápida)" ([página 38](#page-37-0)).

**Ajustes:** -64 – +63

#### **Random (aleatoriedad del secuenciador de movimiento)**

Determina la aleatoriedad de la secuencia de movimiento de cada parte en la escena seleccionada. Para obtener información detallada sobre "Random", consulte "Quick Edit (edición rápida)" ([página 38](#page-37-1)).

**Ajustes:** 0–127

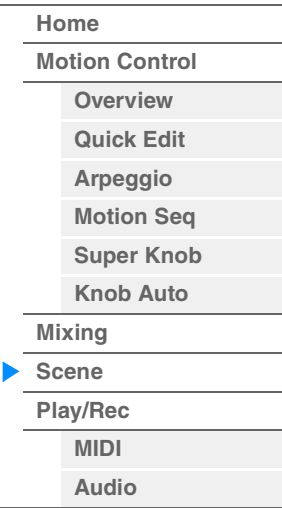

## <span id="page-59-0"></span>**Play/Rec (reproducción/grabación)**

Puede reproducir/grabar datos MIDI como canciones en el propio instrumento o bien reproducir/grabar su interpretación (datos de audio) en una unidad flash USB.

## **Play/Rec (reproducción/grabación)**

#### <span id="page-59-1"></span>**MIDI**

En la pantalla MIDI, puede reproducir o grabar en la canción su interpretación al teclado utilizando la interpretación seleccionada. También puede reproducir o grabar como eventos MIDI, y en la pista especificada, las operaciones de los mandos y los controladores, así como la reproducción de arpegios, además de su interpretación al teclado.

#### **Reproducción y pausa**

**Funcionamiento**

Pulse el botón [ $\blacktriangleright$ ] (reproducción) o

 $[PERFORMANCE (HOME)] \rightarrow [Play/Rec] \rightarrow [MIDI]$ 

Song Length (duración de la canción)

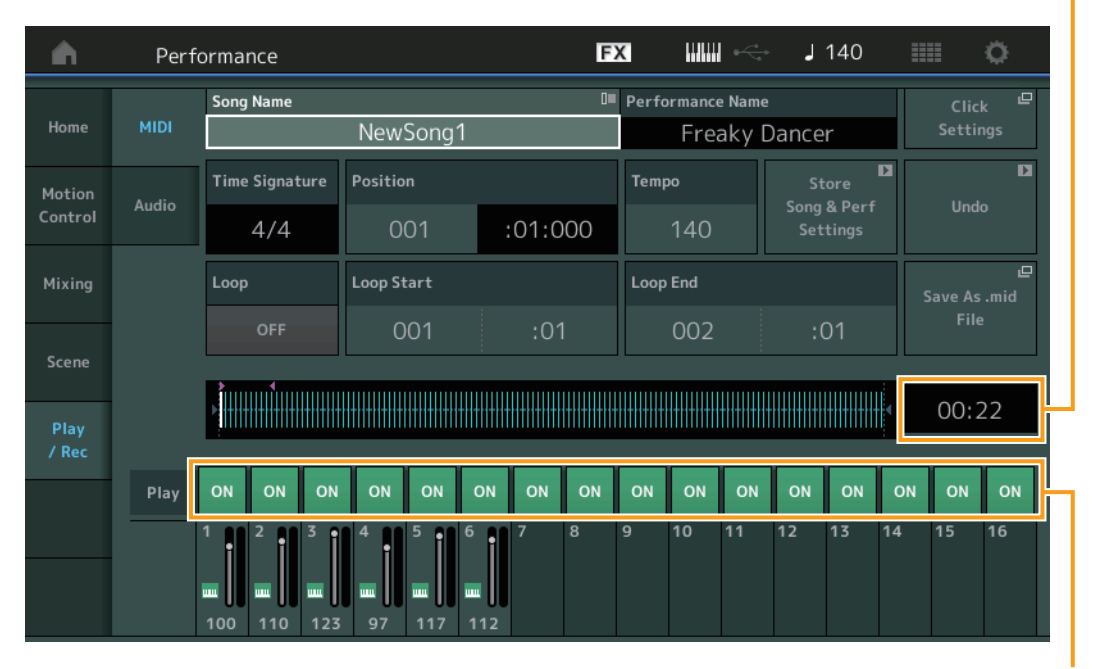

Selector Play (reproducir) de pista

#### **Song Name (nombre de la canción)**

Indica el nombre de la canción seleccionada. Al tocar Song Name se abre un menú que permite seleccionar Load, Rename, New Song y User Arpeggio.

#### **Performance Name (nombre de interpretación)**

Indica el nombre de la interpretación seleccionada.

#### **Click Settings (ajustes de clic)**

Muestra la pantalla de configuración de tempo.

#### **Time Signature (signatura de tiempo)**

Indica el contador de la canción.

#### **Position (posición de la canción)**

Determina la posición inicial de la grabación o reproducción. Además, el indicador muestra la posición actual durante la reproducción.

El número de compás se muestra en la celda de la izquierda y el número de tiempo y los ciclos del reloj se muestran en la celda de la derecha.

#### **MODX Manual de referencia**

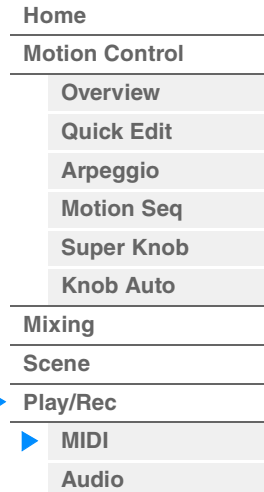

### **Tempo**

Determina el tempo de la canción.

**Ajustes:** 5–300

**NOTA** El tempo se puede establecer de la siguiente manera. [PERFORMANCE (HOME)] → [UTILITY] → [Tempo Settings] ([página 207\)](#page-206-0)

#### **Store Song & Perf Settings (ajustes de almacenar canción e interpretación)**

Cambia el tempo de la canción, los ajustes de bucle y la interpretación recuperada junto con la canción a los ajustes actuales.

Este parámetro no está disponible en las situaciones siguientes:

- si se trata de una nueva grabación (si no hay datos de canciones grabados previamente);
- durante la reproducción;
- mientras la grabación está en pausa;
- grabación

### **Loop (bucle)**

Determina si la canción se reproducirá de una sola vez o continuamente. Cuando el parámetro está activado, se reproduce una y otra vez la canción entre los puntos de inicio y final del bucle, "Loop Start" y "Loop End" respectivamente.

**Ajustes:** Off, On

#### **Loop Start/End (inicio/fin de bucle)**

Determina las posiciones de inicio y finalización de la reproducción en bucle. El número de compás se muestra en la celda de la izquierda y el número de tiempo, en la celda de la derecha. No está disponible cuando la opción "Loop" está desactivada.

#### **Save As .mid File (guardar como archivo .mid)**

Abre la pantalla Store/Save para guardar la canción en un archivo. Este botón no está disponible en las situaciones siguientes:

- si se trata de una nueva grabación (si no hay datos de canciones grabados previamente);
- durante la reproducción;
- mientras la grabación está en pausa;
- Inicio de
- si no hay una memoria externa conectada, como una unidad flash USB.

### **Song Length (duración de la canción)**

Indica la duración de la secuencia completa.

#### **Track Play Switch (Selector reproducir de pista)**

Activación o desactiva la reproducción de cada pista. **Ajustes:** Off, On

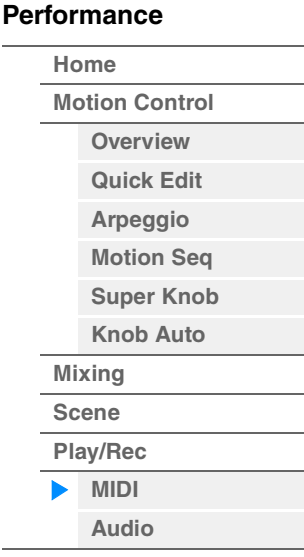

**[Motion Control](#page-32-0) [Overview](#page-32-1) [Quick Edit](#page-34-0) [Arpeggio](#page-40-0) [Motion Seq](#page-43-0) [Super Knob](#page-44-0) [Knob Auto](#page-45-0)**

**[Performance](#page-26-0) [Home](#page-26-0)**

> **[Mixing](#page-49-0) [Scene](#page-54-0) [Play/Rec](#page-59-0) [MIDI](#page-59-1) [Audio](#page-63-0)**

#### **Grabación y pausa**

## **Funcionamiento**

Pulse el botón [<sup>●</sup>] (Grabación) o

el botón [PERFORMANCE (HOME)] → [Play/Rec] → [MIDI] → [<sup>●</sup>] (Grabación)

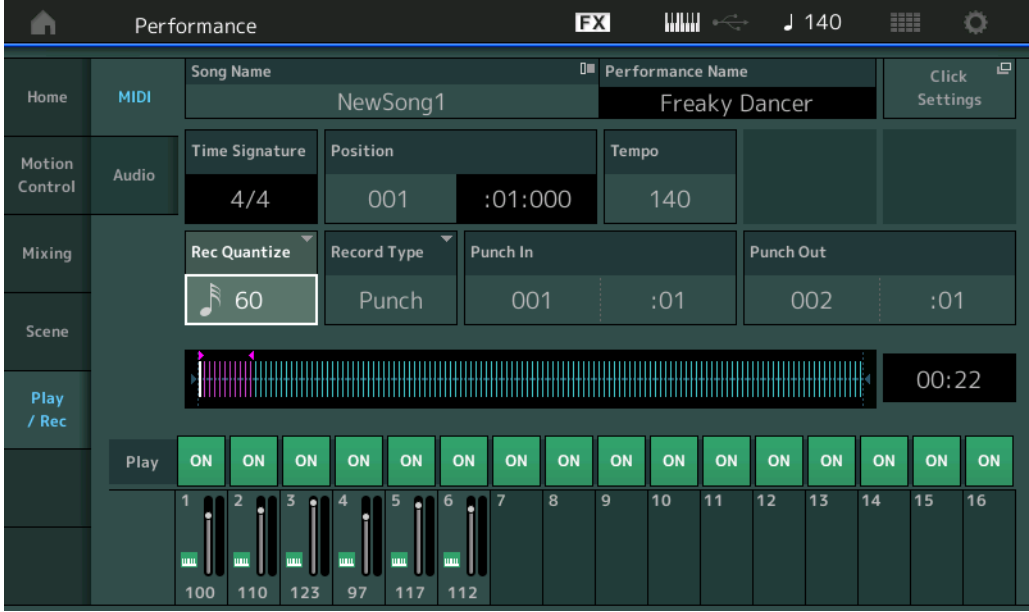

#### **Time Signature (Signatura de tiempo)**

Determina el compás de la canción. **Ajustes:** 1/16–16/16, 1/8–16/8, 1/4–8/4

#### **Rec Quantize (cuantización de grabación)**

La cuantización es el proceso de ajustar la sincronización de los eventos de notas aproximándolas al tiempo exacto más cercano. Esta función puede utilizarse, por ejemplo, para mejorar la sincronización de una interpretación grabada en tiempo real. La cuantización de grabación ajusta de forma automática la sincronización de las notas a medida que se realiza la grabación.

**Ajustes:** 60 (fusa), 80 (tresillo de semicorcheas), 120 (semicorchea), 160 (tresillo de corcheas), 240 (corchea), 320 (tresillo de negras), 480 (negra), Off

### **Record Type (tipo de grabación)**

Determina el tipo de grabación. Este parámetro no está disponible para la primera grabación.

**Ajustes:** Replace, Overdub, Punch

**Replace:** puede usar este método cuando desee sobrescribir una pista ya grabada con datos nuevos en tiempo real. Los datos originales se borrarán.

**Overdub:** puede usar este método cuando desee añadir más datos a una pista que ya contenga datos. Los datos previamente grabados se mantendrán.

**Punch:** puede usar este método cuando desee sobrescribir datos en un intervalo especificado de una pista que ya contenga datos. Permite sobrescribir los datos ya grabados desde el punto inicial hasta el punto final (compás y tiempo) que se especificaron antes de la grabación.

#### **Punch In (entrada de inserción)**

Determina el punto inicial (compás y tiempo) de la grabación. Este parámetro se encuentra disponible solo cuando se ha seleccionado la opción "Punch" para "Record Type".

#### **Punch Out (salida de inserción)**

Determina el punto final (compás y tiempo) de la grabación. Este parámetro se encuentra disponible solo cuando se ha seleccionado la opción "Punch" para "Record Type".

**NOTA** Para obtener más información sobre los ajustes de entrada y salida de inserción, consulte el Manual de instrucciones.

#### **Undo (deshacer)**

La función Undo cancela los cambios que haya realizado en la sesión de grabación más reciente y restaura los datos a su estado anterior.

#### **Redo (rehacer)**

La opción Redo solamente está disponible después de utilizar Undo y permite restablecer los cambios realizados tal y como estaban antes de deshacerlos.

#### ■ Put Track to Arpeggio (poner pista en arpegio)

Esta función copia los datos de los compases especificados de una pista para crear datos de arpegio. En la pista de arpegio se pueden grabar hasta 16 números de notas únicas. Si se han grabado más 16 números de notas diferentes en los datos de la secuencia MIDI, la operación de conversión reduce las notas que superen el límite. Por ello, asegúrese de grabar un máximo de 16 notas diferentes cuando cree un arpegio, especialmente cuando use varias pistas.

## **Funcionamiento**

#### Botón [▶] (REPRODUCIR)

o  $[PERFORMANCE (HOME)] \rightarrow [Play/Rec] \rightarrow [MIDI] \rightarrow Toque$ el nombre de la canción para abrir el menú → [User Arp] en el menú

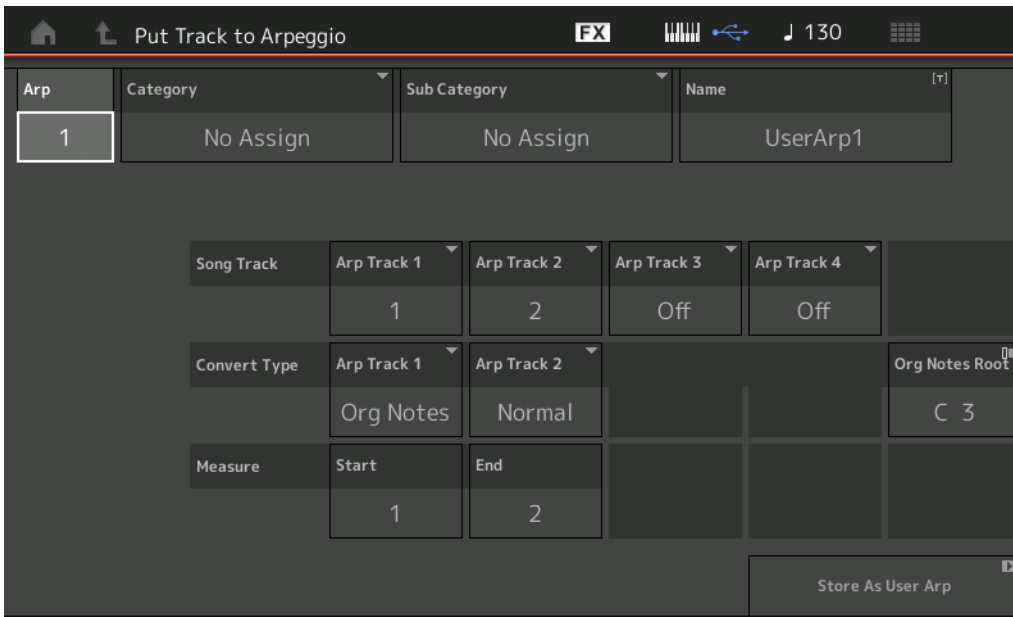

### **Arp (número de arpegio)**

Determina el número del arpegio de usuario. Uno de los números que no esté en uso se asignará automáticamente de forma predeterminada. Cuando se selecciona un número que ya está en uso, se sobrescriben los datos de arpegio anteriores contenidos en ese número. **Ajustes:** 1–256

## **Category (categoría de arpegio)**

Determina la categoría, Main (principal) y Sub (secundaria), para los datos de arpegio creados.

**Ajustes:** Consulte la Lista de categorías de tipos de arpegio en el Manual de referencia que encontrará en la documentación en formato PDF.

#### **Name (nombre del arpegio)**

Determina el nombre del arpegio de usuario. El nombre de arpegio puede contener 20 caracteres, como máximo.

#### **Song Track (pista de canción)**

Determina la pista de la canción de origen de cada pista del arpegio.

#### **Convert Type (tipo de conversión)**

Determina cómo se van a convertir los datos de la secuencia MIDI (de pistas de la canción) en datos de arpegio de una de las tres formas siguientes. Este parámetro se puede definir para cada pista.

#### **Ajustes:** Normal, Fixed, Org Notes

**Normal:** el arpegio se reproduce utilizando únicamente la nota tocada y sus octavas. **Fixed:** al tocar cualquier nota se activarán los datos de la misma secuencia MIDI.

**Org Notes** (notas originales): básicamente, es lo mismo que "Fixed", con la excepción de que las notas de reproducción del arpegio serán diferentes según el acorde tocado.

#### **Original Notes Root (nota fundamental original)**

Determina la nota fundamental cuando el tipo de conversión de alguna pista se define como "Org Notes". Solo está disponible cuando hay alguna pista definida en "Org Notes". **Ajustes:** C-2 – G8

**MODX Manual de referencia**

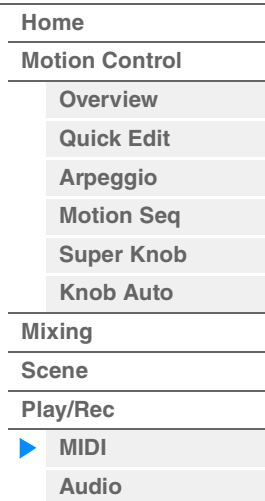

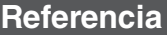

#### **Measure (compás)**

Determina el intervalo de compases que se va a copiar a los datos del arpegio. **Ajustes:** 001–999

#### **Store As User Arp (almacenar como arpegio de usuario)**

**Funcionamiento** [PERFORMANCE (HOME)] → [Play/Rec] → [Audio]

Almacena los datos como arpegio de usuario con todos los ajustes configurados en esta pantalla. No está disponible si todas las pistas están desactivadas.

## <span id="page-63-0"></span>**Audio**

En la pantalla Audio puede grabar su interpretación al instrumento como archivos de audio en formato WAV (estéreo de 44,1 kHz y 24 bits) en una unidad flash USB. Es posible grabar de forma continuada durante un periodo de hasta 74 minutos (suponiendo que el dispositivo de almacenamiento USB tenga memoria libre suficiente).

## **Reproducción y pausa**

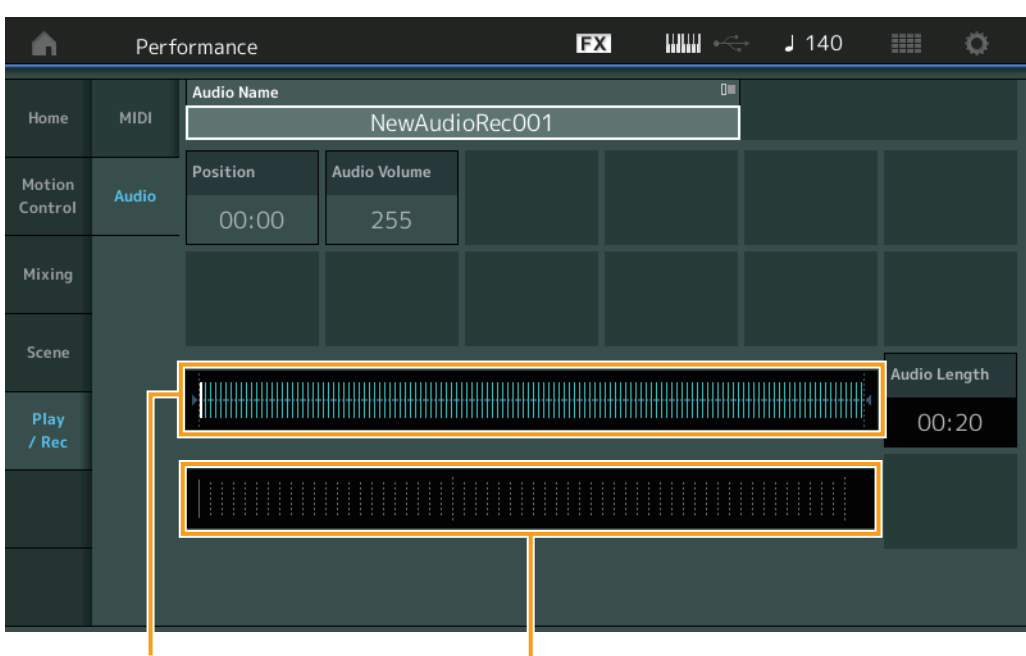

Posición de reproducción actual dentro de los datos de audio completos

**Audio Name (nombre de audio)** 

Indica el nombre del archivo de audio seleccionado.

### **Position (posición de audio)**

Determina la posición inicial de la reproducción. Además, el indicador muestra la posición actual durante la reproducción.

Vúmetro

### **Audio Volume (volumen de audio)**

Determina el volumen de la reproducción del archivo de audio. Este parámetro no se puede cambiar durante la grabación. **Ajustes:** 0–255

### **Audio Length (longitud de audio)**

Indica la longitud de los datos de audio completos.

#### **Level Meter (vúmetro)**

Indica el nivel de entrada/salida de audio.

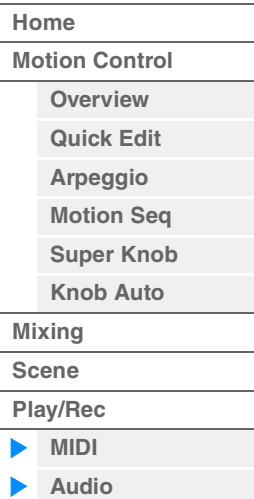

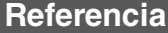

#### **Grabación y pausa**

**Funcionamiento** [PERFORMANCE (HOME)] → [Play/Rec] → [Audio] → botón [<sup>●</sup>] (Grabación)

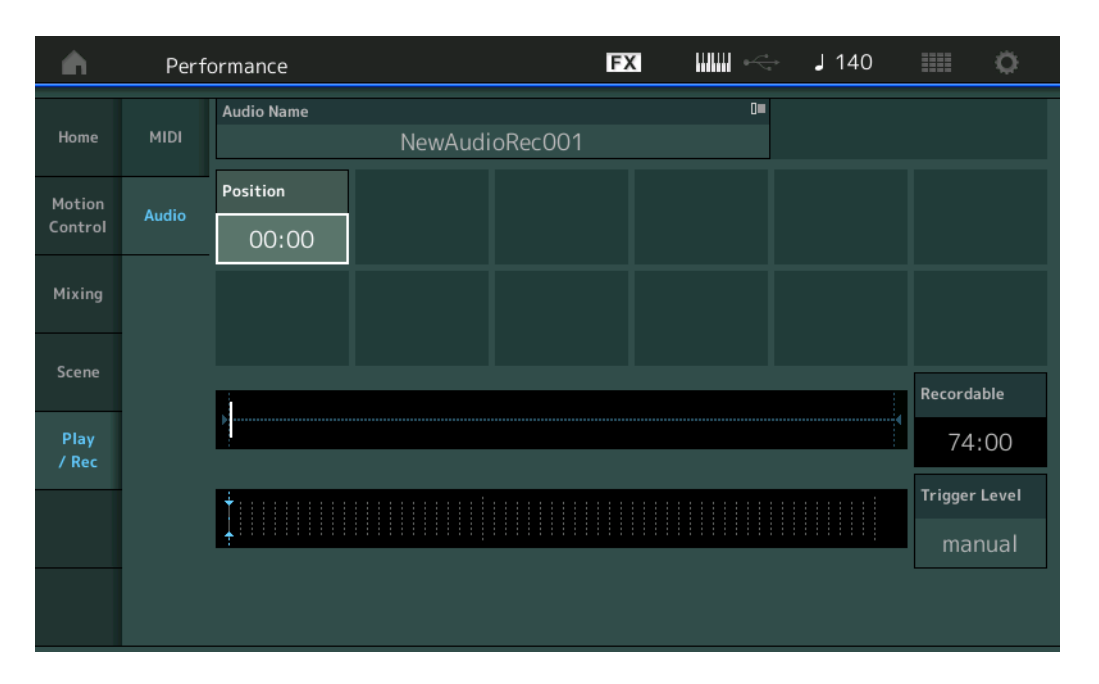

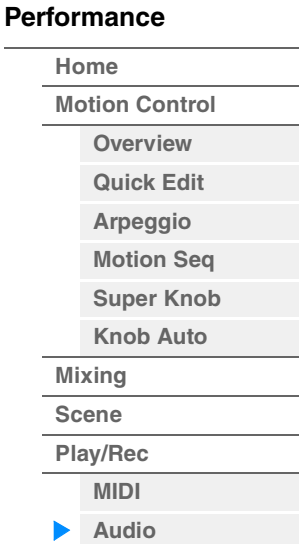

### **Recordable (tiempo de grabación de audio)**

Indica el tiempo de grabación disponible. Este parámetro solo se muestra mientras la grabación está en pausa.

#### **Trigger Level (nivel de activación)**

Determina el método de inicio de la grabación. Este parámetro solo se muestra mientras la grabación está en pausa.

Si ajusta el nivel de activación en "manual", la grabación empezará cuando pulse el botón [ $\blacktriangleright$ ] (reproducción). En cambio, si define un valor entre 1 y 127, la grabación empezará automáticamente cuando se pulse el botón [ $\blacktriangleright$ ] (reproducción) y el volumen de reproducción supere ese nivel. El nivel ajustado en este parámetro se indicará mediante triángulos azules en el vúmetro. Para obtener mejores resultados, ajuste este parámetro lo más bajo posible para captar toda la señal. Tenga en cuenta que si lo ajusta demasiado bajo se grabarán ruidos no deseados.

**Ajustes:** manual, 1–127

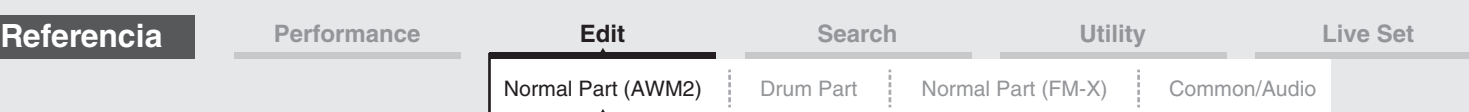

## <span id="page-65-4"></span><span id="page-65-0"></span>**Edición de partes normales (AWM2)**

Las partes normales (AWM2) (con sonidos de instrumentos musicales con tonos) pueden tener hasta ocho elementos.

Un elemento es la unidad básica y más pequeña de una parte. Existen dos tipos de pantallas de edición de partes normales (AWM2): la pantalla de edición de elementos en común, que permite editar los ajustes comunes a los ocho elementos; y la pantalla de edición de elementos, que permite editar elementos individuales.

## <span id="page-65-1"></span>**Element Common Edit (edición de elementos en común)**

## <span id="page-65-2"></span>**Part Settings (ajustes de parte)**

## <span id="page-65-3"></span>**General**

En la pantalla General puede ajustar diversos parámetros, como Part Name, Volume o Pan.

 $[Part Settings]$   $\rightarrow$   $[General]$ 

**Funcionamiento** [PERFORMANCE (HOME)] → [EDIT] → seleccione una parte → Elemento [Common] →

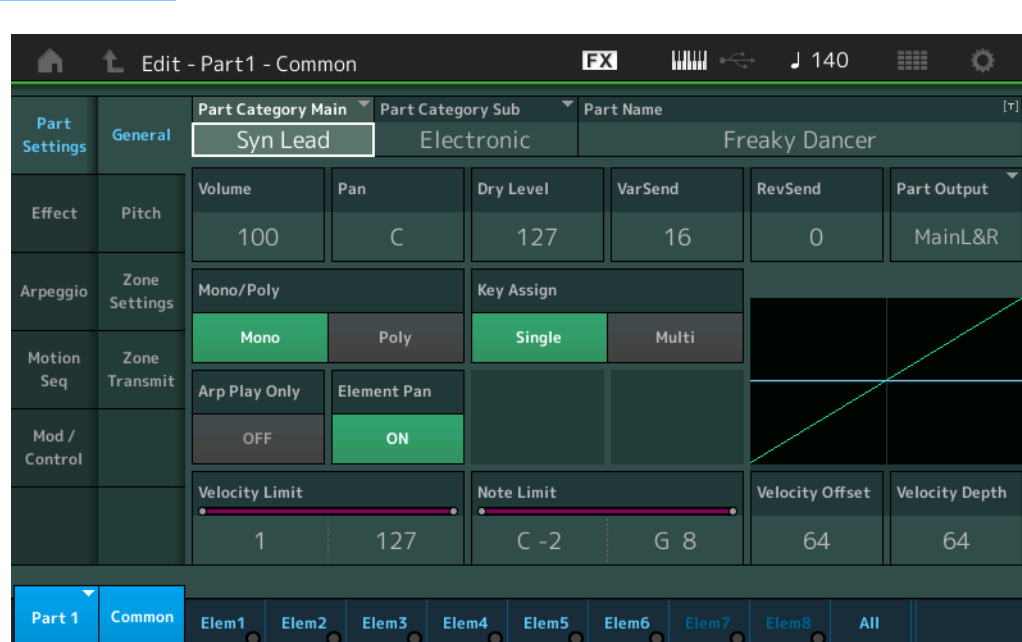

#### **Part Category Main (categoría principal de parte) Part Category Sub (categoría secundaria de parte)**

Determina la categoría principal y la categoría secundaria de la parte seleccionada. **Ajustes:** Consulte la Lista de datos que encontrará en la documentación en formato PDF.

### **Part Name (nombre de parte)**

Determina el nombre de la parte seleccionada. El nombre de parte puede contener un máximo de 20 caracteres. Al tocar el parámetro se abre a la pantalla de introducción de caracteres.

### **Volume (volumen de parte)**

Determina el nivel de salida de la parte seleccionada. **Ajustes:** 0–127

### **Pan (efecto panorámico)**

Determina la posición panorámica estéreo de la parte seleccionada. **Ajustes:** L63–C–R63

#### [Normal Part \(AWM2\) Edit](#page-65-4)

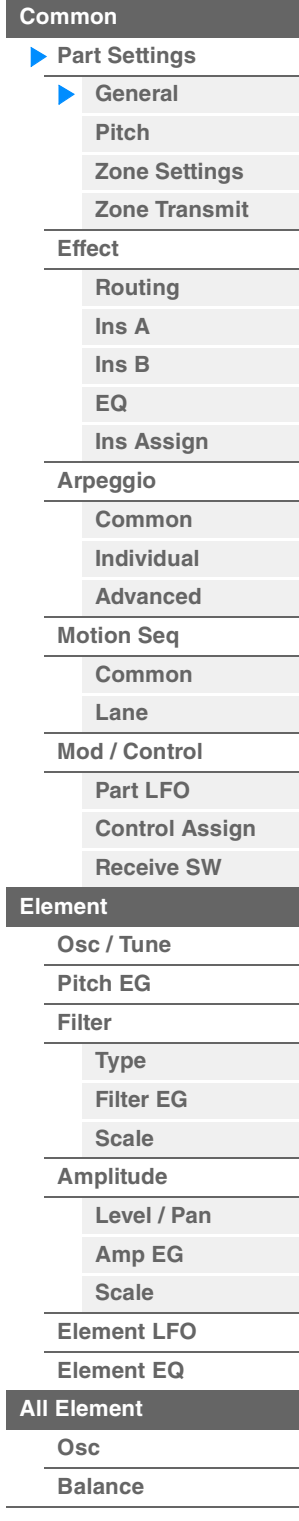

**[Copy or Exchange](#page-131-0)  Elements**

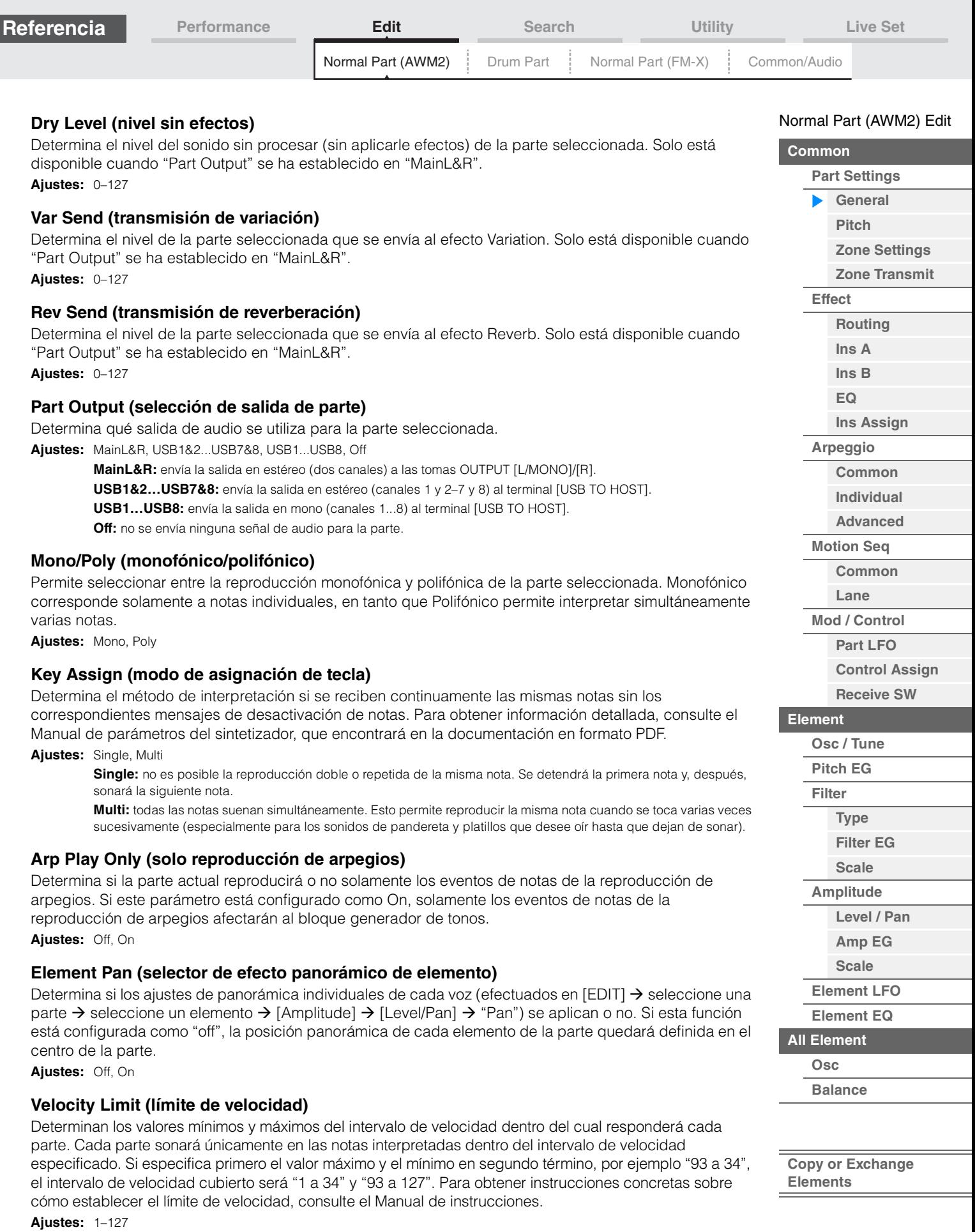

#### **Note Limit (margen de sonoridad)**

Determina las notas más graves y más agudas del teclado para cada parte. Cada parte sonará únicamente en las notas interpretadas dentro del intervalo especificado. Si especifica primero la nota más aguda y la más grave en segundo término, por ejemplo, de "C5" a "C4", el intervalo de notas cubre de "C-2" a "C4" y de "C5" a "G8."

**Ajustes:** C -2 – G8

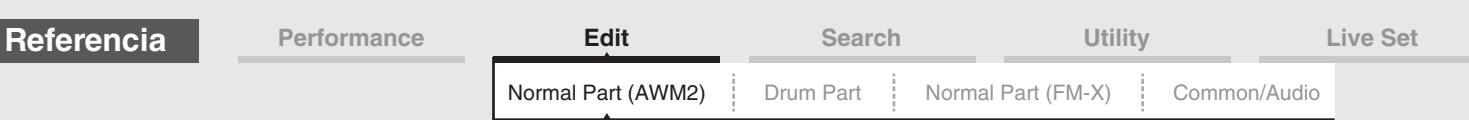

#### **Velocity Depth (profundidad de sensibilidad de velocidad)**

Determina el grado en que el volumen producido por el generador de tonos responderá a la intensidad de su interpretación. Cuanto mayor sea el valor, mayor será el número de cambios de volumen en respuesta a la intensidad de la interpretación (como se muestra a continuación). **Ajustes:** 0–127

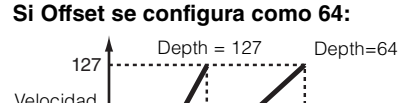

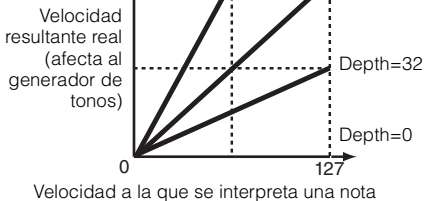

[Normal Part \(AWM2\) Edit](#page-65-4)

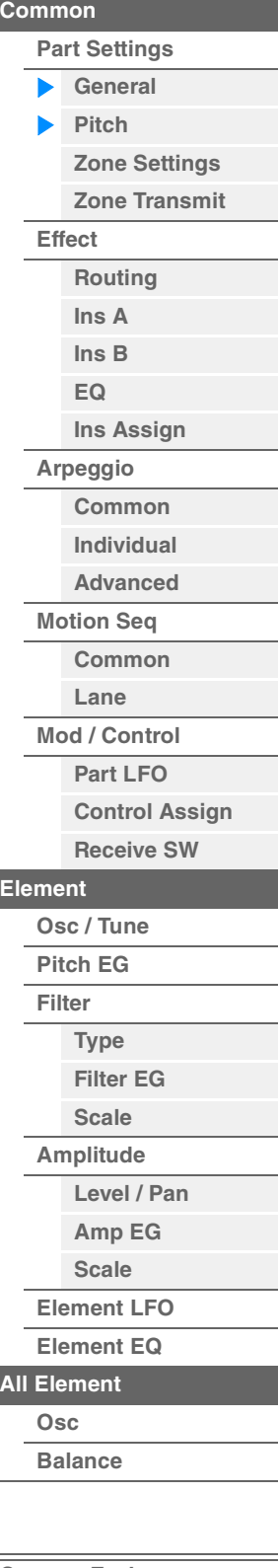

**[Copy or Exchange](#page-131-0)  Elements**

## **Velocity Offset (compensación de sensibilidad de velocidad)**

Determina el grado en que las velocidades interpretadas se ajustan para el efecto de velocidad resultante real. De esta manera es posible subir o bajar todas las velocidades en función del valor de este ajuste, lo que permite compensar automáticamente cualquier interpretación de intensidad demasiado alta o demasiado baja.

**Ajustes:** 0–127

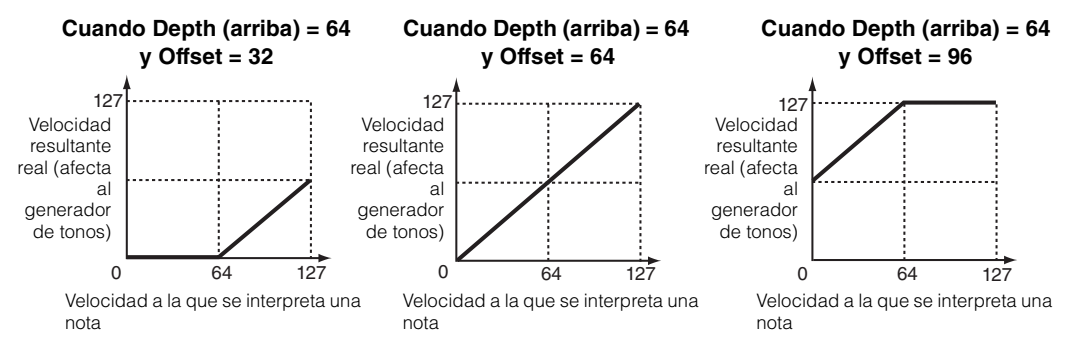

Puede seleccionar una parte con operaciones táctiles dentro de estas pantallas: Normal Part (AWM2) Edit, Drum Part Edit, Normal Part (FM-X) Edit y Common/Audio Edit. Estas instrucciones muestran una pantalla de ejemplo de la edición de partes normales (AWM2).

#### **Part**

Muestra una parte seleccionada. Al tocar una parte, aparece una lista emergente que permite seleccionar una parte distinta para editar.

**Ajustes:** Common, Part 1–16

## <span id="page-67-0"></span> **Pitch (tono)**

En la pantalla Pitch pueden configurarse diversos parámetros relacionados con el tono de la parte.

**Funcionamiento** [PERFORMANCE (HOME)] → [EDIT] → seleccione una parte → Elemento [Common] →  $[Part Settings] \rightarrow [Pitch]$ 

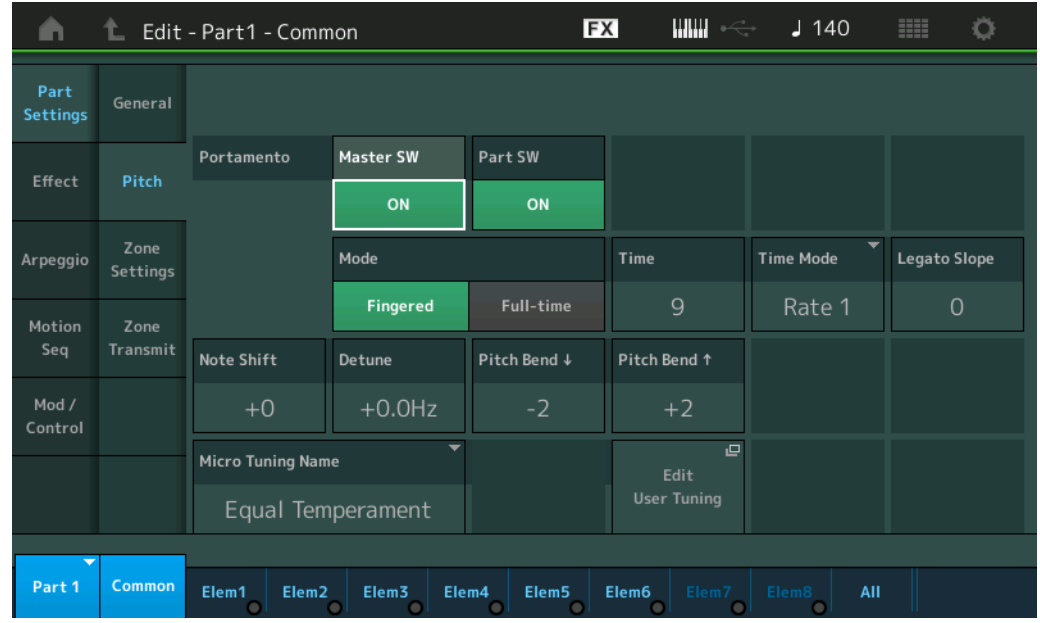

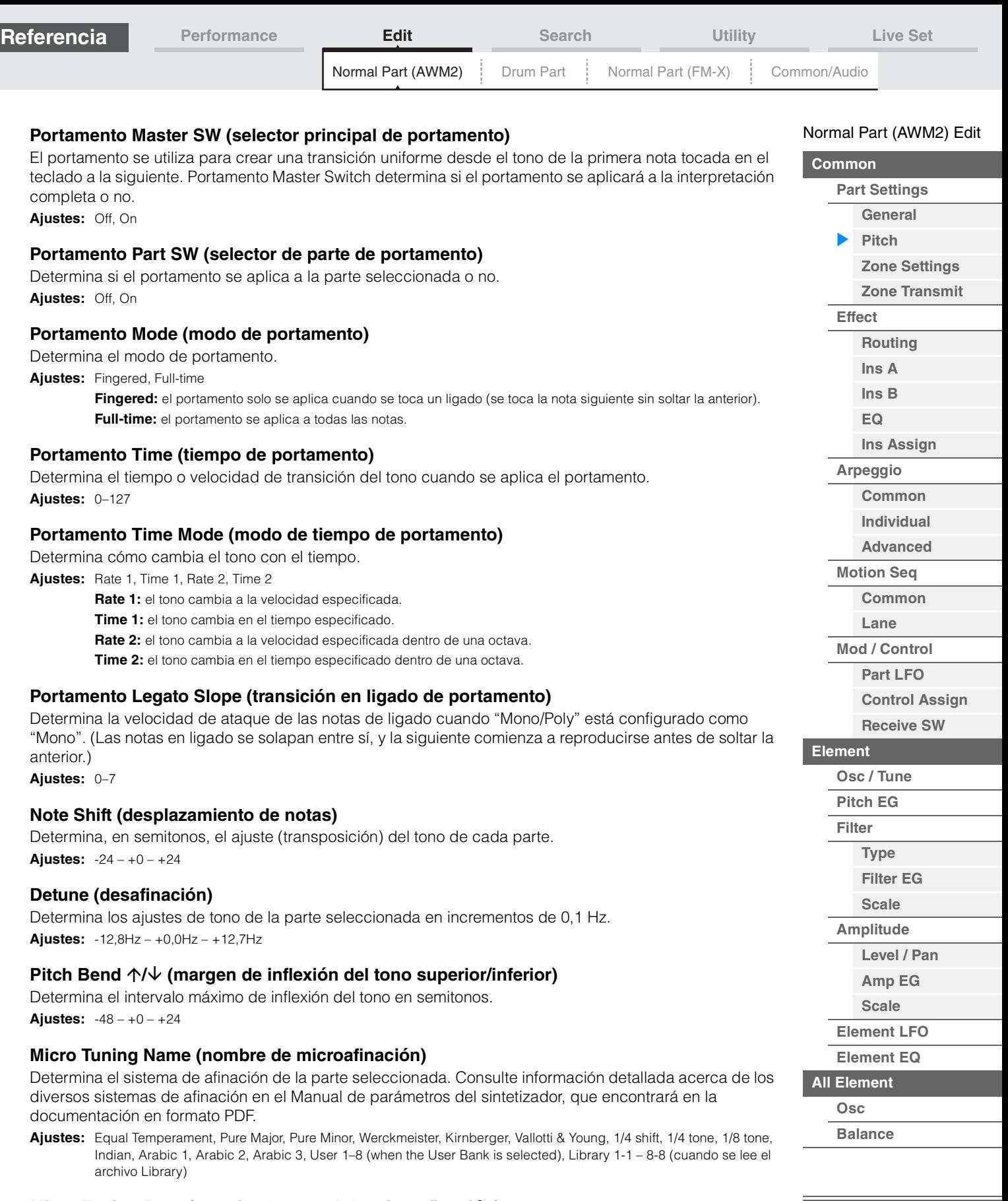

## **Micro Tuning Root (nota fundamental de microafinación)**

Determina la nota fundamental de la función de microafinación. Este ajuste de nota fundamental podría no ser necesario, según cuál sea el tipo de "Micro Tuning Name".

**Ajustes:** C–B

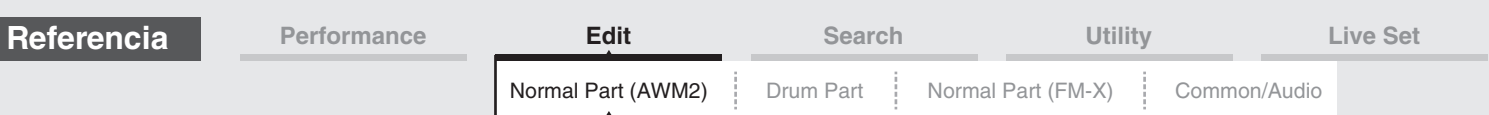

## **Edit User Tuning (edición de afinación de usuario)**

Abre la pantalla User Micro Tuning Setting.

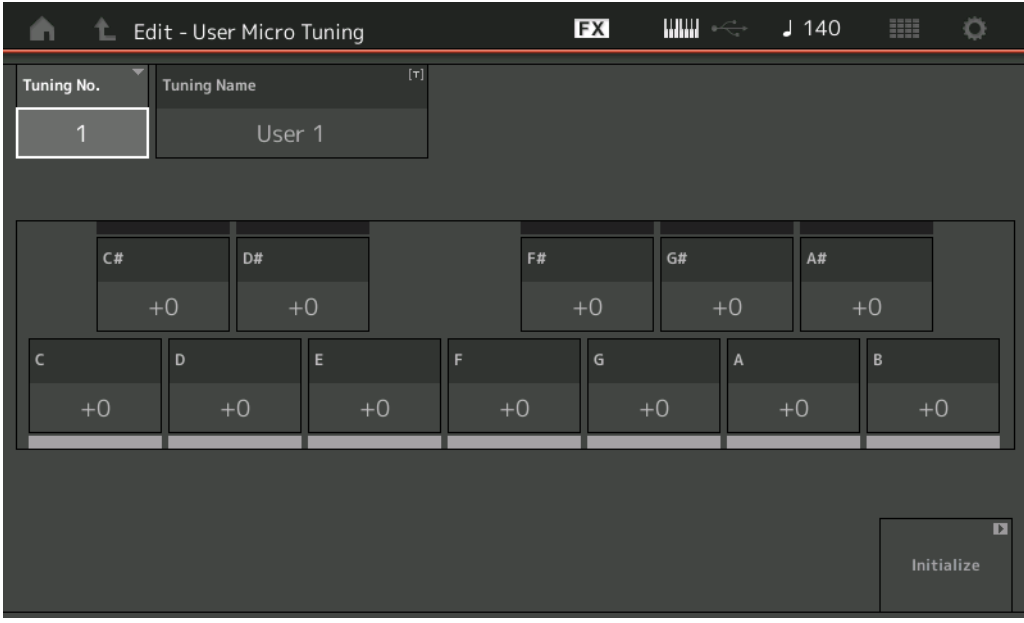

## **Tuning No. (número de microafinación)**

Indica el número de microafinación de usuario seleccionado. **Ajustes:** 1–8

### **Tuning Name (nombre de la microafinación)**

Determina el nombre de la microafinación de usuario seleccionada. Al tocar el parámetro se abre a la pantalla de introducción de caracteres.

### **C, C#, D, D#, E, F, F#, G, G#, A, A#, B**

Ajusta el tono de cada nota en pasos de 1 centésima para determinar la microafinación. **Ajustes:** -99 – +99

#### **Initialize (inicializar)**

Inicializa la microafinación de usuario seleccionada.

## [Normal Part \(AWM2\) Edit](#page-65-4)

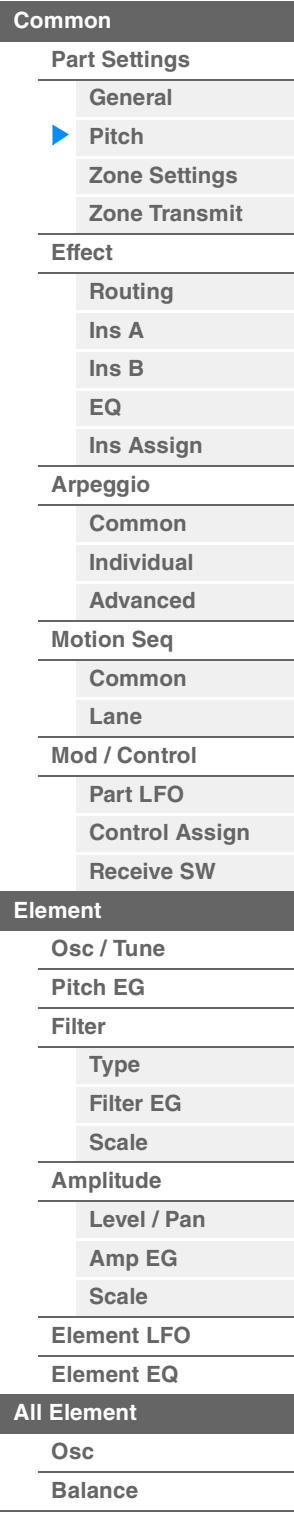

**[Copy or Exchange](#page-131-0)  Elements**

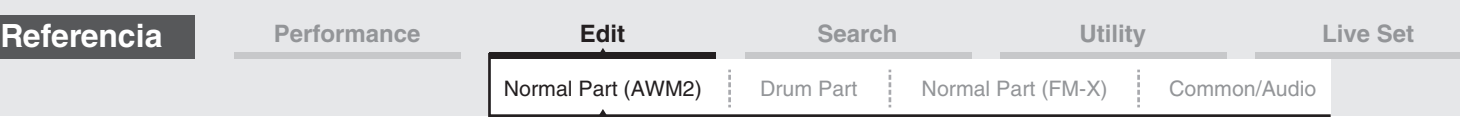

## <span id="page-70-0"></span>**Zone Settings (ajustes de zona)**

En la pantalla Zone Settings puede establecer los parámetros relacionados con las zonas. Puede dividir el teclado en un máximo de ocho áreas independientes, denominadas "zonas". Puede asignar diferentes canales MIDI a cada zona. Ello permite controlar diversas partes del generador de tonos multitímbrico simultáneamente desde un único teclado, o bien controlar las partes de un instrumento MIDI externo en canales diferentes además de las partes internas del propio sintetizador. De esta manera es posible utilizar eficazmente el MODX para que funcione como si se tratara de varios teclados. Para activar esta pantalla, seleccione [UTILITY] → [Settings] → [Advanced] y, a continuación, establezca "Zone Master" en "ON".

Para obtener información, consulte el Manual de instrucciones.

**Funcionamiento** [PERFORMANCE (HOME)] → [EDIT] → seleccione una parte → Elemento [Common] → [Part Settings]  $\rightarrow$  [Zone Settings] **FX** шш  $1140$ Ö A **L** Edit - Part1 - Common General **Settinas** Octave Shift Zone Int SW Note Limit Transpose Effect Pitch ON ON  $G8$  $C - 2$  $+0$  $+0$ Zone **Transmit Ch Bank Select** Pgm Change Vol/Exp Pan Arpeggio Settings  $Ch2$ ON ON ON ON Motion Zone Sea Transmit **MIDI Bank MSB** MIDI Pgm Num MIDI Volume MIDI Pan Mod / 000 001 100  $\overline{C}$ 

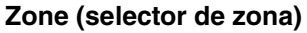

Commor

Elem1

Elem<sub>2</sub>

Determina si la parte se va a utilizar ("on") o no ("off") la función Zone (Zona). Cuando está desactivada, los parámetros siguientes no están disponibles.

Elem5

Elem6

Elem4

MIDI Bank LSB

000

Elem3

**Ajustes:** Off, On

Control

Part 1

#### **Int SW (selector interno)**

Determina si los mensajes MIDI generados cuando se toca el teclado dentro del registro de la zona seleccionada se transmitirán al generador de tonos interno o no. **Ajustes:** Off, On

#### **Transmit Ch (canal de transmisión)**

Determina el canal de transmisión MIDI de la zona seleccionada. **Ajustes:** Ch1–Ch16, Off

#### **Note Limit (margen de sonoridad)**

Determina las notas más graves y más agudas del registro de la zona seleccionada. La zona seleccionada solamente sonará cuando toque notas que estén dentro de este registro. Si especifica primero la nota más aguda y la más grave en segundo término, por ejemplo, de "C5" a "C4", el intervalo de notas cubre de "C-2" a "C4" y de "C5" a "G8."

**Ajustes:** C -2 – G8

#### **Octave Shift (desplazamiento de octava)**

Determina el grado, en octavas, en que el registro de la zona se desplaza hacia arriba o abajo. Podrá ajustar el desplazamiento ascendente o descendente hasta un registro máximo de tres octavas. **Ajustes:**  $-3 - +0$  (predeterminado)  $- +3$ 

#### **Transpose (transposición)**

Determina el grado, en semitonos, en que el registro de la zona se desplaza hacia arriba o abajo. **Ajustes:**  $-11 - +0$  (predeterminado)  $- +11$ 

#### [Normal Part \(AWM2\) Edit](#page-65-4)

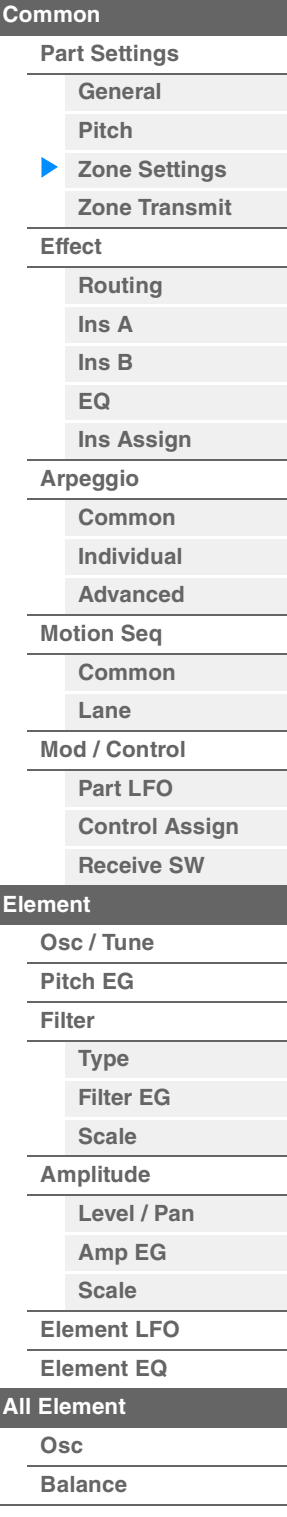

MIDI Send

All

OFF

**[Copy or Exchange](#page-131-0)  Elements**

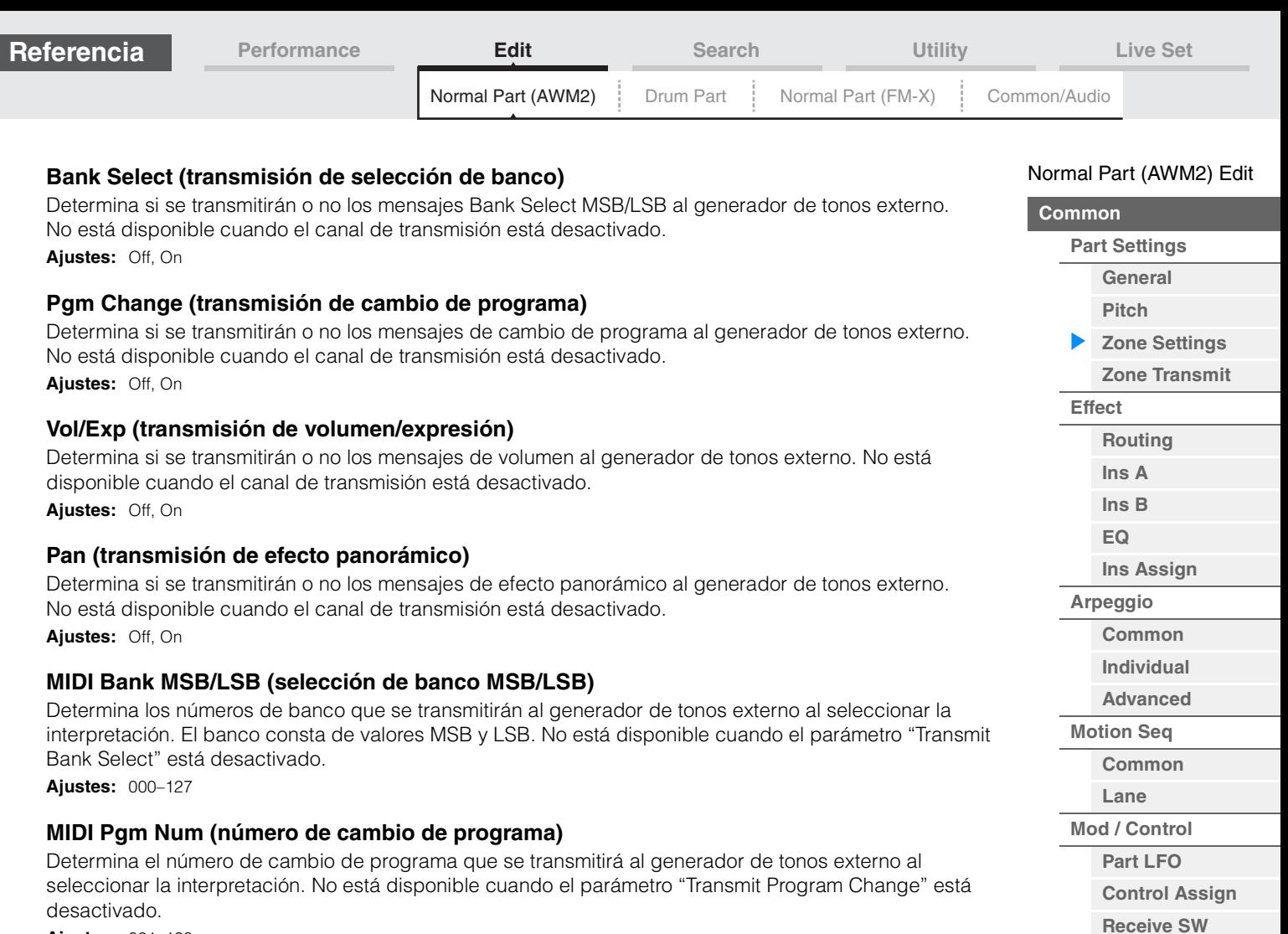

**Ajustes:** 001–128

### **MIDI Volume (volumen MIDI)**

Determina el volumen de transmisión al generador de tonos externo al seleccionar la interpretación. No está disponible cuando el parámetro "Transmit Volume/Expression" está desactivado. **Ajustes:** 0–127

#### **MIDI Pan (efecto panorámico MIDI)**

Determina el efecto panorámico que se transmitirá al generador de tonos externo al seleccionar la interpretación. No está disponible cuando el parámetro "Transmit Pan" está desactivado. **Ajustes:** L64–C–R63

## **MIDI Send (envío MIDI)**

Al activar este parámetro, MIDI Bank, MIDI Pgm Number, MIDI Volume o MIDI Pan se transmite al generador de tonos externo, dependiendo del ajuste de Transmit Switch. No está disponible cuando el canal de transmisión está desactivado ni cuando están desactivados los cuatro selectores de transmisión.

**Ajustes:** Off, On

**[Element](#page-106-0)**

**[Osc / Tune](#page-106-1) [Pitch EG](#page-110-0) [Filter](#page-112-0)**

**[Type](#page-112-1) [Filter EG](#page-117-1) [Scale](#page-119-0) [Amplitude](#page-120-0)**

**[All Element](#page-129-0) [Osc](#page-129-1) [Balance](#page-130-0)**

**[Copy or Exchange](#page-131-0)** 

**Elements**

**[Level / Pan](#page-120-1) [Amp EG](#page-122-0) [Scale](#page-124-0) [Element LFO](#page-125-0) [Element EQ](#page-126-0)**
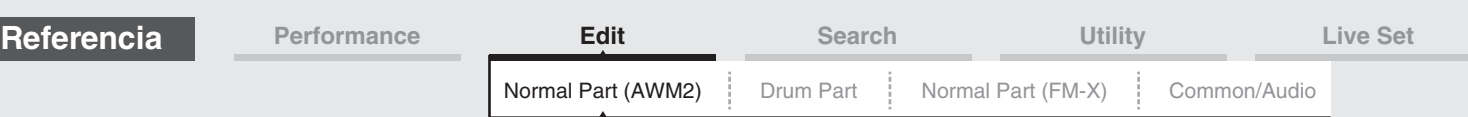

# <span id="page-72-0"></span>**Zone Transmit (transmisión de zona)**

Desde la pantalla Zone Transmit podrá definir de qué manera cada zona individual afectará a la transmisión de los distintos datos MIDI, como los mensajes de cambio de control y cambio de programa. Si el parámetro pertinente se configura como "on", al tocar la zona seleccionada se transmitirán los datos MIDI correspondientes.

Ninguno de los ajustes establecidos en esta pantalla estará disponible si "Transmit Ch" se ha establecido en "Off" en la pantalla Zone Setting.

Para activar esta pantalla, seleccione [UTILITY] → [Settings] → [Advanced] y, a continuación, establezca "Zone Master" en "ON".

Para obtener información, consulte el Manual de instrucciones.

**Funcionamiento** [PERFORMANCE (HOME)] → [EDIT] → seleccione una parte → Elemento [Common] → [Part Settings]  $\rightarrow$  [Zone Transmit]

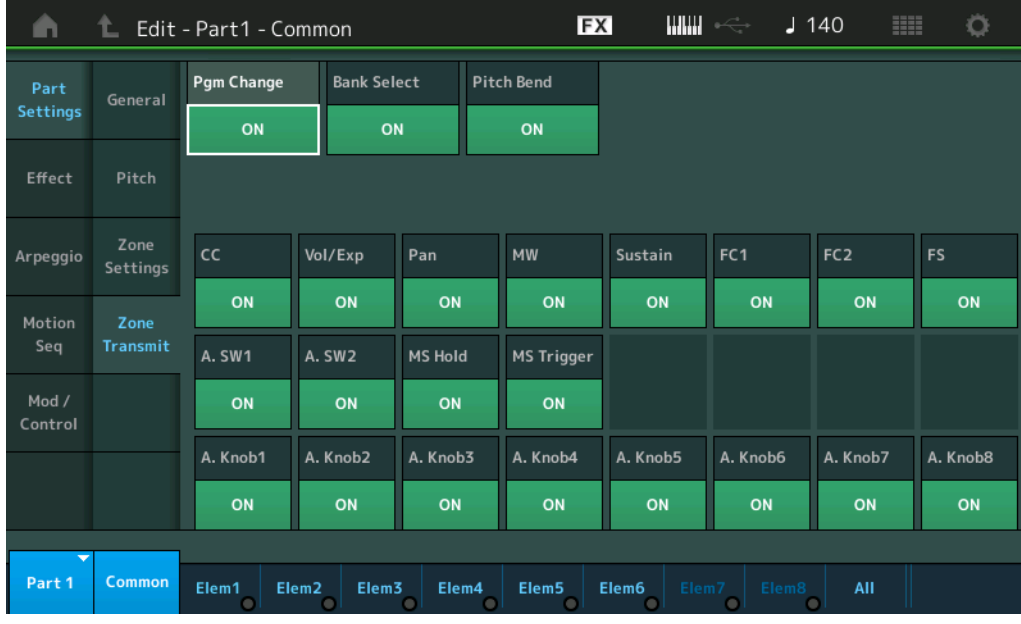

#### **Pgm Change (transmisión de cambio de programa)**

Determina si se transmitirán o no los mensajes de cambio de programa al generador de tonos externo. **Ajustes:** Off, On

#### **Bank Select (transmisión de selección de banco)**

Determina si se transmitirán o no los mensajes Bank Select MSB/LSB al generador de tonos externo. No está disponible cuando el parámetro "Transmit Control Change" está desactivado. **Ajustes:** Off, On

#### **Pitch Bend (transmisión de rueda de inflexión del tono)**

Determina si se transmitirán o no los mensajes de inflexión del tono al generador de tonos externo. **Ajustes:** Off, On

#### **CC (transmisión de cambio de control)**

Determina si se transmitirán o no los mensajes de cambio de control al generador de tonos externo. **Ajustes:** Off, On

#### **Vol/Exp (transmisión de volumen/expresión)**

Determina si se transmitirán o no los mensajes de volumen al generador de tonos externo. No está disponible cuando el parámetro "Transmit Control Change" está desactivado. **Ajustes:** Off, On

#### **Pan (transmisión de efecto panorámico)**

Determina si se transmitirán o no los mensajes de efecto panorámico al generador de tonos externo. No está disponible cuando el parámetro "Transmit Control Change" está desactivado. **Ajustes:** Off, On

#### [Normal Part \(AWM2\) Edit](#page-65-3)

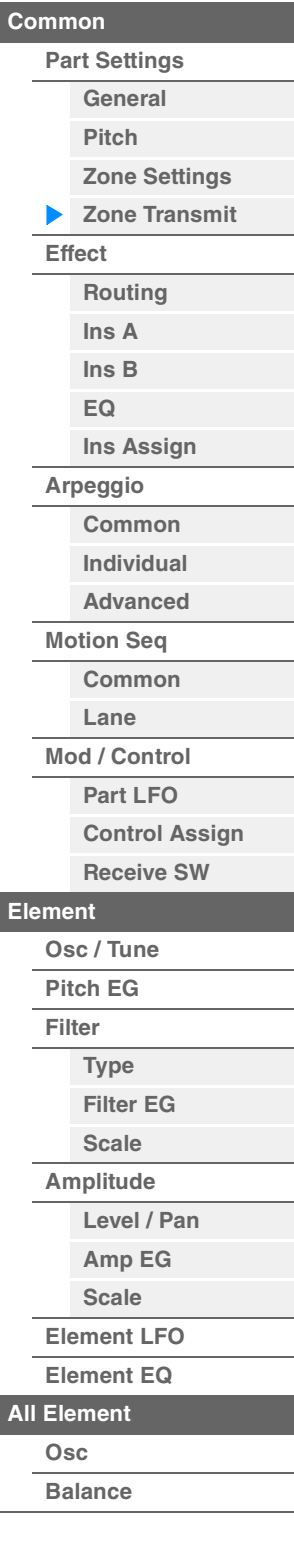

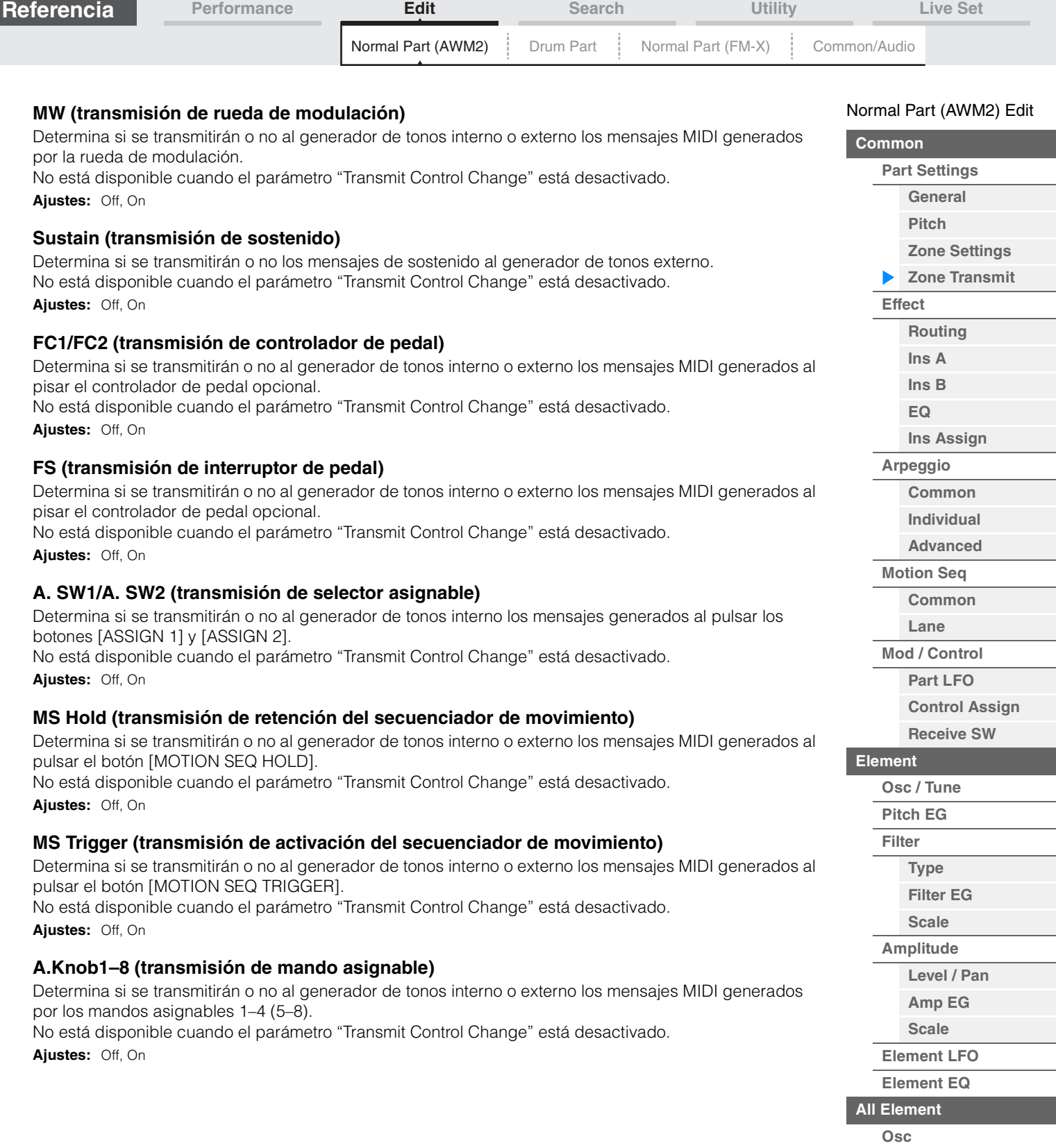

**[Copy or Exchange](#page-131-0)  Elements**

Ĭ.

**[Balance](#page-130-0)**

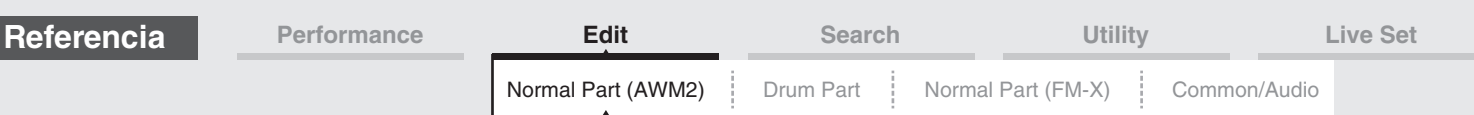

<span id="page-74-0"></span>**Effect (efectos)** 

# <span id="page-74-1"></span>**Routing (direccionamiento)**

En la pantalla Routing puede determinar las conexiones de efectos para las partes.

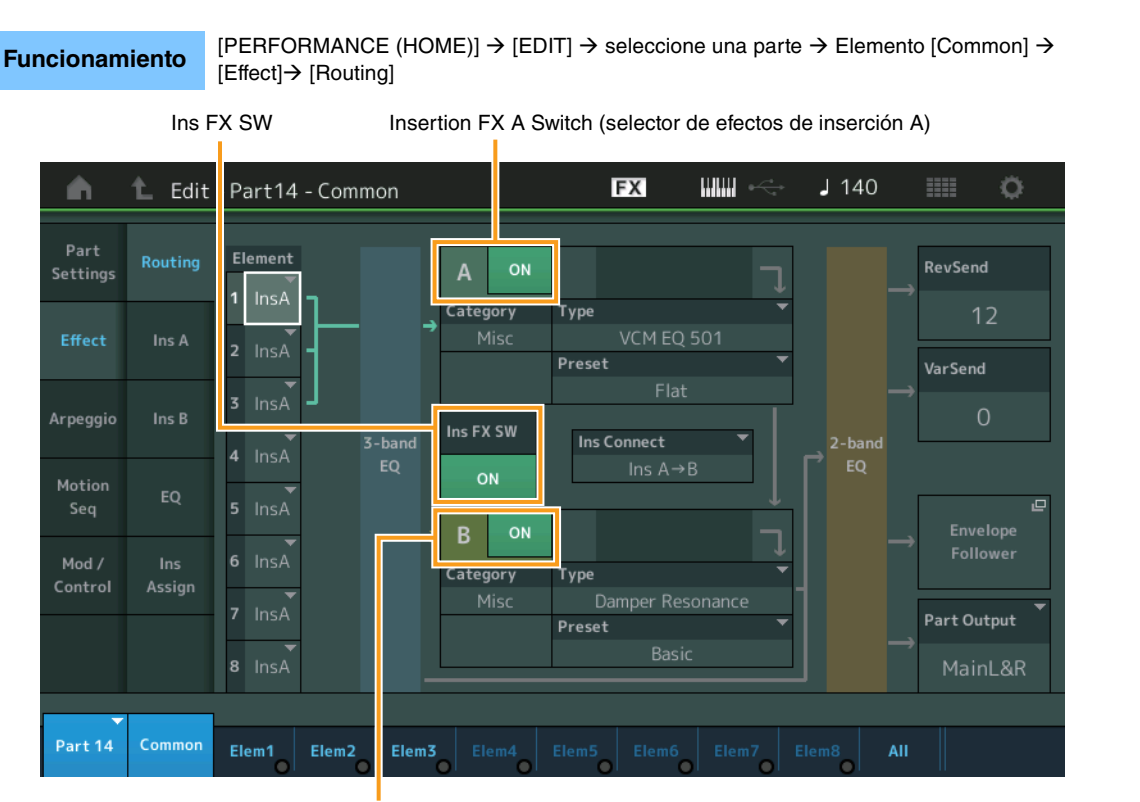

Insertion FX B Switch (selector de efectos de inserción B)

# **Element 1–8 (selector de conexión de elemento)**

Determina qué efecto de inserción (A o B) se utilizará para procesar cada elemento individual. El ajuste "Thru" le permite omitir los efectos de inserción para el elemento especificado.

**Ajustes:** Thru, InsA (efecto de inserción A), InsB (efecto de inserción B)

#### **Insertion FX Switch (selector de efectos de inserción)**

Determina si el efecto de inserción A/B está activado o no. Para las partes 9-16, el interruptor Ins FX se muestra en el centro de la página y el efecto de inserción de la parte que se está editando se puede activar o desactivar.

**Ajustes:** Off, On

#### **Category (categoría de efecto) Type (tipo de efecto)**

Determina la categoría y el tipo del efecto seleccionado.

**Ajustes:** Consulte información detallada acerca de las categorías y tipos de efectos editables en la Lista de datos, que encontrará en la documentación en formato PDF. Además, consulte la descripción detallada de cada tipo de efectos en el Manual de parámetros del sintetizador, que encontrará en la documentación en formato PDF.

#### **Preset (ajustes predefinidos)**

Permite acceder a los ajustes predefinidos de cada tipo de efecto, que se han diseñado para utilizarse en aplicaciones y situaciones concretas. Es posible modificar cómo se verá afectado el sonido por la configuración preprogramada seleccionada.

**Ajustes:** Consulte la lista completa de efectos predefinidos en la Lista de datos, que encontrará en la documentación en formato PDF.

#### [Normal Part \(AWM2\) Edit](#page-65-3)

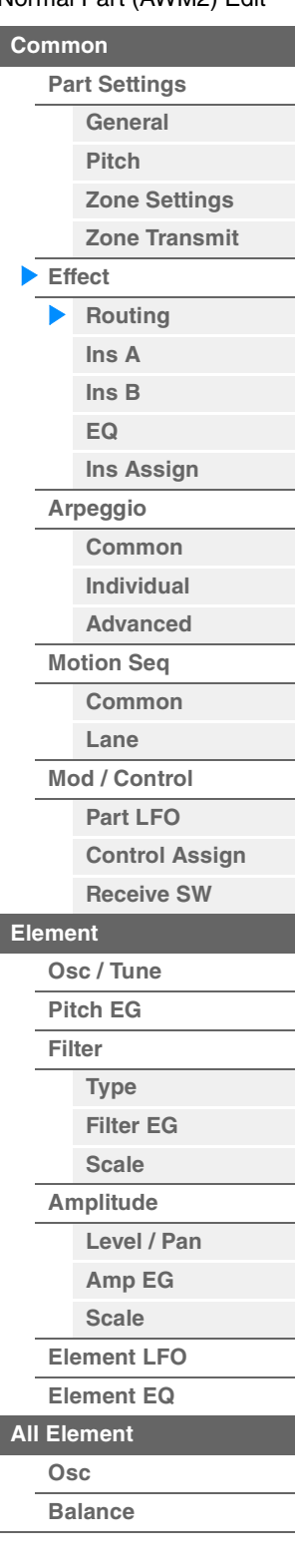

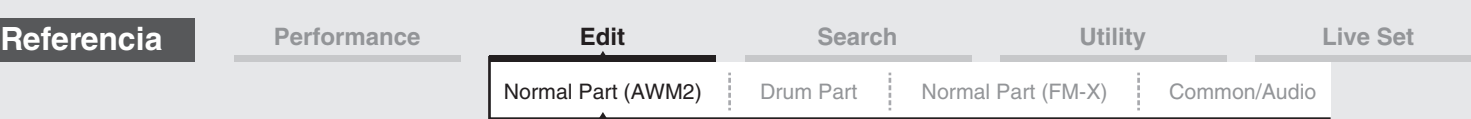

## **Side Chain/Modulator (parte de cadena lateral/modulador)**

En el parámetro Side Chain/Modulator se utiliza la salida de una pista para controlar un efecto de otra pista distinta. Puede especificar el tipo de efecto para activar la función, de tal forma que el efecto especificado se pueda controlar mediante las señales de entrada de otras partes distintas de la seleccionada o mediante la señal de entrada de audio. Dependiendo del tipo de efecto que esté activo, este parámetro podría no estar activo.

Aquí puede determinar la parte que se usará para la cadena lateral/modulador.

Este parámetro está disponible cuando se selecciona la misma parte o "Master" que para la parte del modulador.

**Ajustes:** Part 1–16, A/D, Master, Off

#### **Ins Connect (tipo de conexión de inserción)**

Determina el direccionamiento de los efectos de inserción A y B. Los cambios de ajuste aparecen en el diagrama de la pantalla para indicar claramente cómo se encamina la señal. Consulte información detallada en la sección "Conexión de efectos" de la "Estructura básica" [\(página 20\)](#page-19-0). Ajustes: Parallel, Ins A->B, Ins B->A

#### **Rev Send (transmisión de reverberación)**

Determina el nivel de transmisión de la señal enviada desde el efecto de inserción A/B (o desde la señal desviada) al efecto Reverb. Solo está disponible cuando "Part Output" se ha establecido en "MainL&R". **Ajustes:** 0–127

#### **Var Send (transmisión de variación)**

Determina el nivel de transmisión de la señal enviada desde el efecto de inserción A/B (o desde la señal desviada) al efecto Variation. Solo está disponible cuando "Part Output" se ha establecido en "MainL&R". **Ajustes:** 0–127

#### **Part Output (selección de salida de parte)**

Determina la salida de audio específica.

**Ajustes:** MainL&R, USB1&2…USB7&8, USB1…USB8, Off

**MainL&R:** envía la salida en estéreo (dos canales) a las tomas OUTPUT [L/MONO]/[R]. **USB1&2**…**USB7&8:** envía la salida en estéreo (canales 1 y 2…7 y 8) al terminal [USB TO HOST]. **USB1**…**USB8:** envía la salida en mono (canales 1…8) al terminal [USB TO HOST]. **Off:** no se envía ninguna señal de audio para la parte.

#### **Envelope Follower (seguidor de envolvente)**

Muestra la pantalla de ajustes del seguidor de envolvente. Para obtener información detallada sobre el seguidor de envolvente, consulte "Bloque de seguidor de envolvente" [\(página 21\)](#page-20-0) en la "Estructura básica".

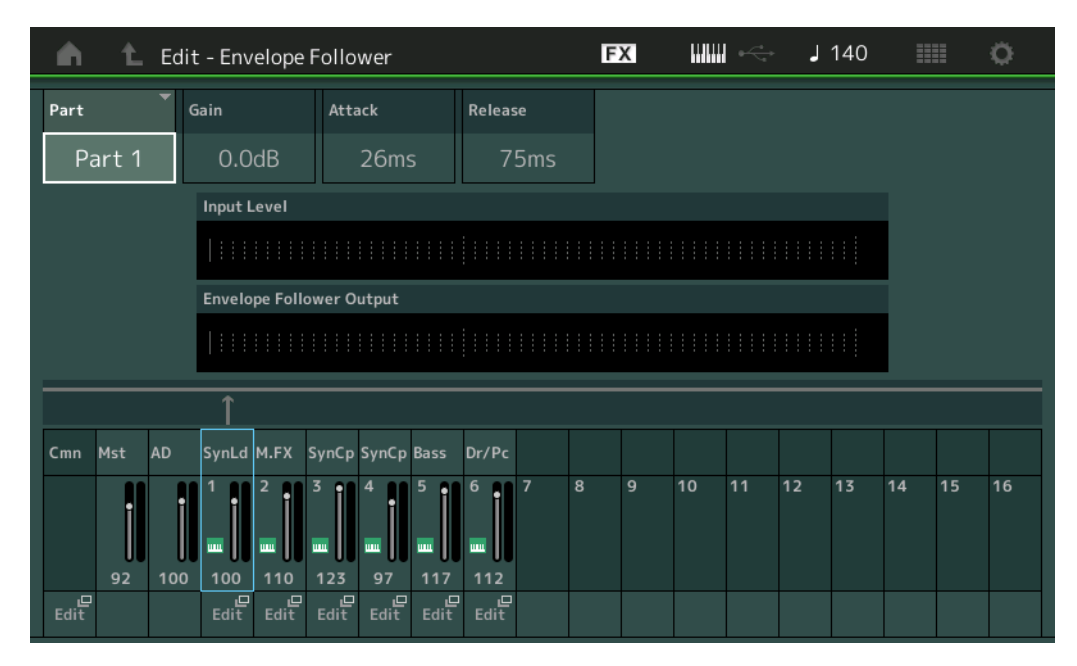

#### **Part (parte, origen de entrada)**

Muestra la parte que constituye el origen de entrada del seguidor de envolvente seleccionado. **Ajustes:** Master, AD, Part 1–Part 16

#### [Normal Part \(AWM2\) Edit](#page-65-3)

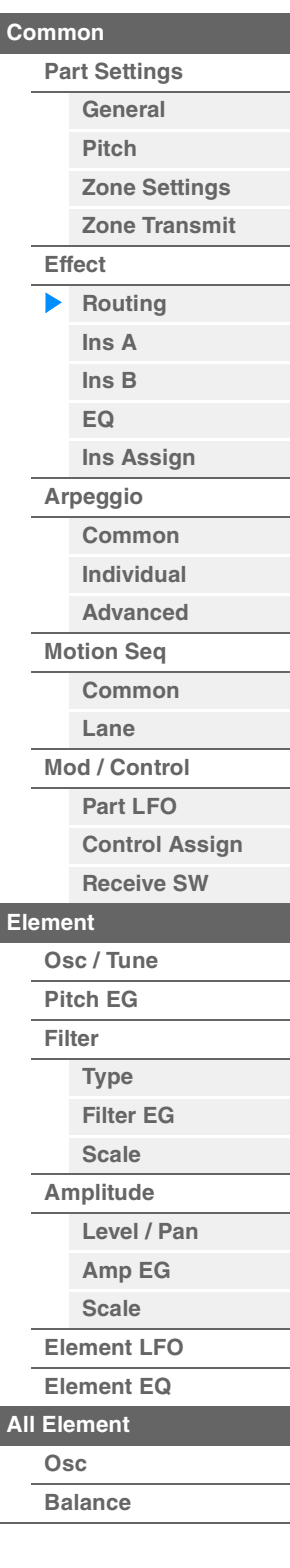

<span id="page-76-1"></span><span id="page-76-0"></span>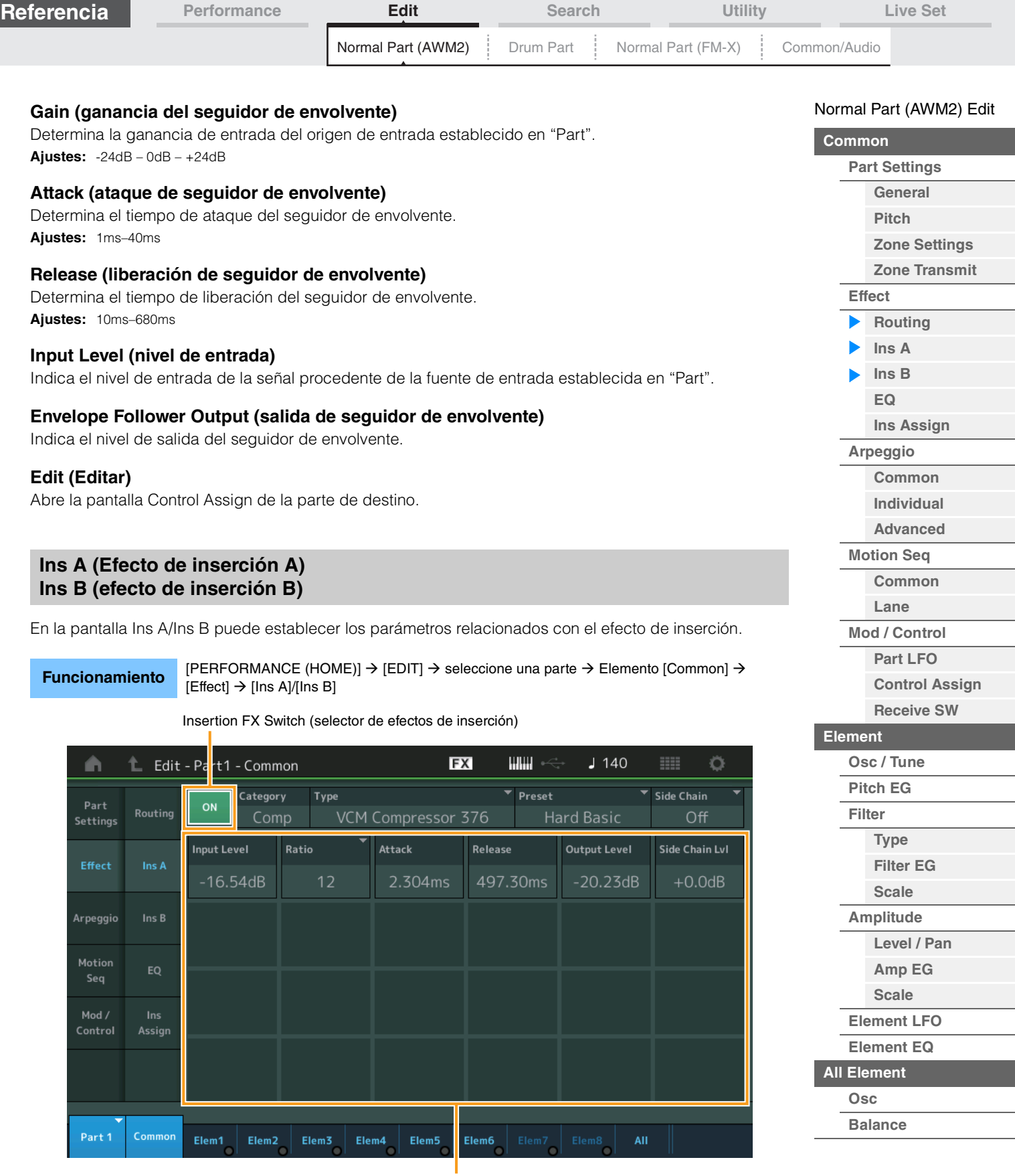

Parámetro de efecto

# **Insertion FX Switch (selector de efectos de inserción)**

Determina si el efecto de inserción seleccionado está activado o no. **Ajustes:** Off, On

**[Copy or Exchange](#page-131-0)** 

**Elements**

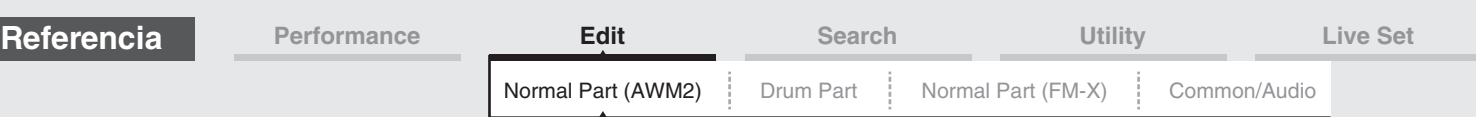

# **Category (categoría de efecto)**

# **Type (tipo de efecto)**

Determina la categoría y el tipo de los efectos de inserción seleccionado.

**Ajustes:** Consulte información detallada acerca de las categorías y tipos de efectos editables en la Lista de datos, que encontrará en la documentación en formato PDF. Además, consulte la descripción detallada de cada tipo de efectos en el Manual de parámetros del sintetizador, que encontrará en la documentación en formato PDF.

## **Preset (ajustes predefinidos)**

Permite acceder a los ajustes predefinidos de cada tipo de efecto, que se han diseñado para utilizarse en aplicaciones y situaciones concretas. Es posible modificar cómo se verá afectado el sonido por la configuración preprogramada seleccionada.

**Ajustes:** Consulte la lista completa de tipos de efectos predefinidos en la Lista de datos, que encontrará en la documentación en formato PDF.

# **Side Chain/Modulator (parte de cadena lateral/modulador)**

En el parámetro Side Chain/Modulator se utiliza la salida de una pista para controlar un efecto de otra pista distinta. Puede especificar el tipo de efecto para activar la función, de tal forma que el efecto especificado se pueda controlar mediante las señales de entrada de otras partes distintas de la seleccionada o mediante la señal de entrada de audio. Dependiendo del tipo de efecto que esté activo, este parámetro podría no estar activo.

Aquí puede determinar la parte que se usará para la cadena lateral/modulador.

Este parámetro está disponible cuando se selecciona la misma parte o "Master" que para la parte del modulador.

**Ajustes:** Part 1–16, A/D, Master, Off

#### **Effect Parameter (Parámetro efecto)**

Los parámetros Effect activos varían en función del tipo de efecto seleccionado. Consulte información detallada acerca de los parámetros Effect editables en la Lista de datos, que encontrará en la documentación en formato PDF. Además, consulte la descripción detallada de cada parámetro Effect en el Manual de parámetros del sintetizador, que encontrará en la documentación en formato PDF.

# <span id="page-77-0"></span>**EQ (ecualizador de partes)**

En la pantalla EQ de ecualización de partes puede configurar los parámetros relacionados con el ecualizador (EQ) de partes.

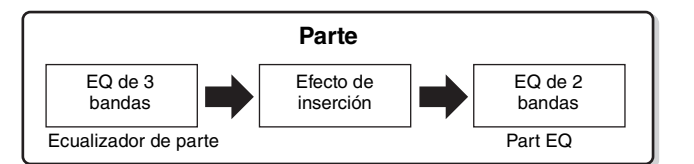

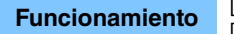

**Funcionamiento** [PERFORMANCE (HOME)] → [EDIT] → seleccione una parte → Elemento [Common] →  $[Effect] \rightarrow [EQ]$ 

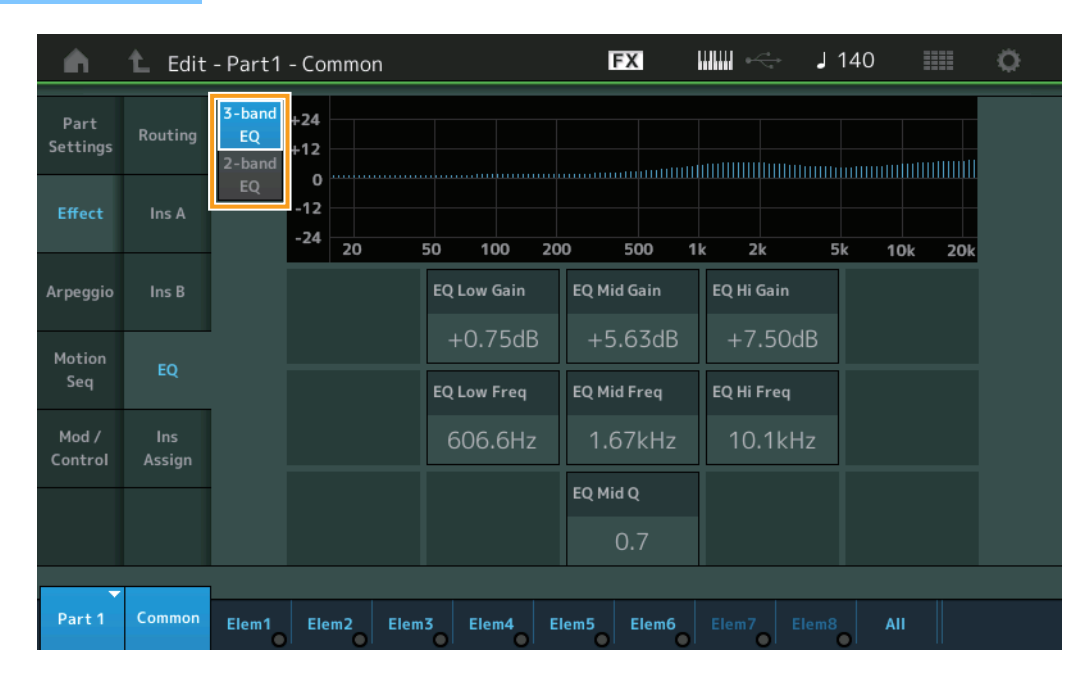

#### [Normal Part \(AWM2\) Edit](#page-65-3)

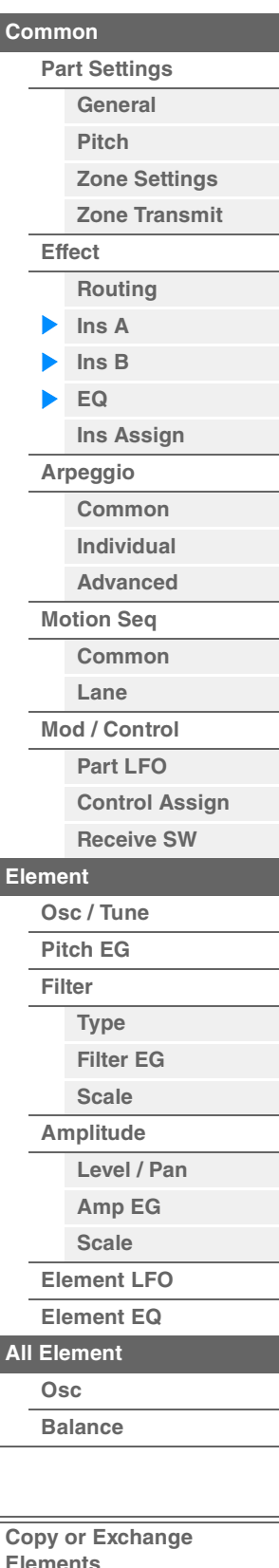

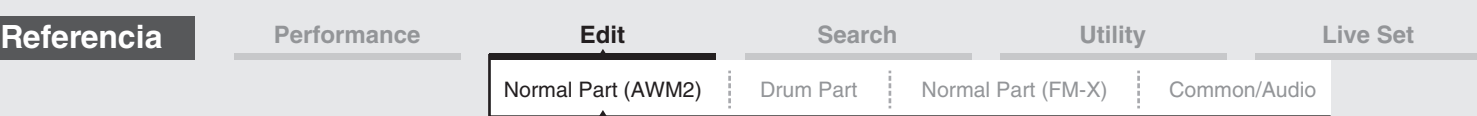

# **3-band EQ/2-band EQ (selector de ecualizador de 3/2 bandas)**

Alterna entre la pantalla del ecualizador de 3 bandas y el de 2 bandas. **Ajustes:** 3-band EQ, 2-band EQ

#### **Cuando está seleccionada la opción "3-band EQ"**

En esta pantalla puede configurar los ajustes del ecualizador de 3 bandas.

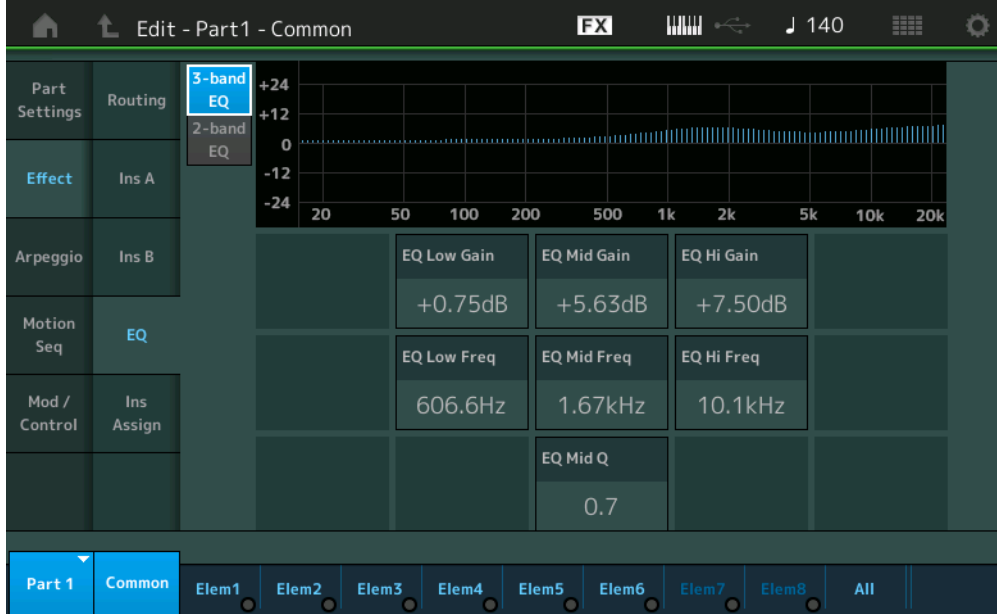

## **EQ Low Gain (ganancia baja del ecualizador de 3 bandas)**

Determina el nivel de ganancia de la banda baja.

**Ajustes:** -12dB – +12dB

### **EQ Mid Gain (ganancia intermedia del ecualizador de 3 bandas)**

Determina el nivel de ganancia de la banda intermedia. **Ajustes:** -12dB – +12dB

#### **EQ Hi Gain (ganancia alta del ecualizador de 3 bandas)**

Determina el nivel de ganancia de la banda alta. **Ajustes:** -12dB – +12dB

#### **EQ Low Freq (frecuencia baja del ecualizador de 3 bandas)**

Determina la frecuencia de la banda baja. **Ajustes:** 50,1Hz–2,00kHz

# **EQ Mid Freq (frecuencia intermedia del ecualizador de 3 bandas)**

Determina la frecuencia de la banda intermedia. **Ajustes:** 139,7Hz–10,1kHz

# **EQ Hi Freq (frecuencia alta del ecualizador de 3 bandas)**

Determina la frecuencia de la banda alta. **Ajustes:** 503,8Hz–14,0kHz

#### **EQ Mid Q (ancho de banda intermedio del ecualizador de 3 bandas)**

Determines el ancho de banda (Q) de la banda intermedia. **Ajustes:** 0,7–10,3

#### [Normal Part \(AWM2\) Edit](#page-65-3)

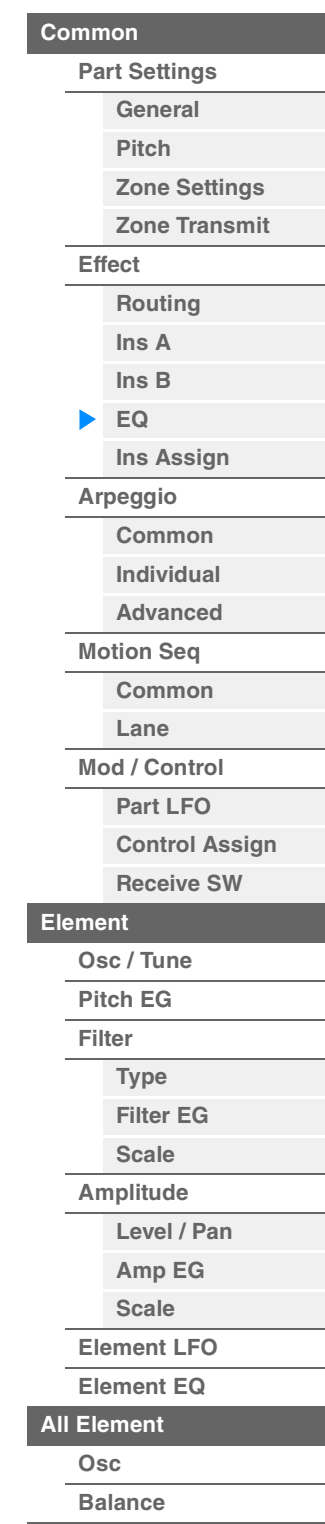

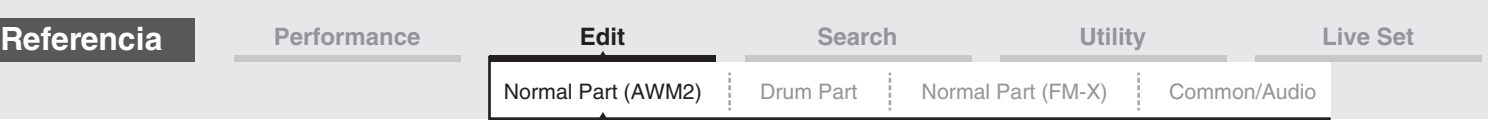

### **Cuando está seleccionada la opción "2-band EQ"**

En esta pantalla puede configurar los ajustes del ecualizador de 2 bandas.

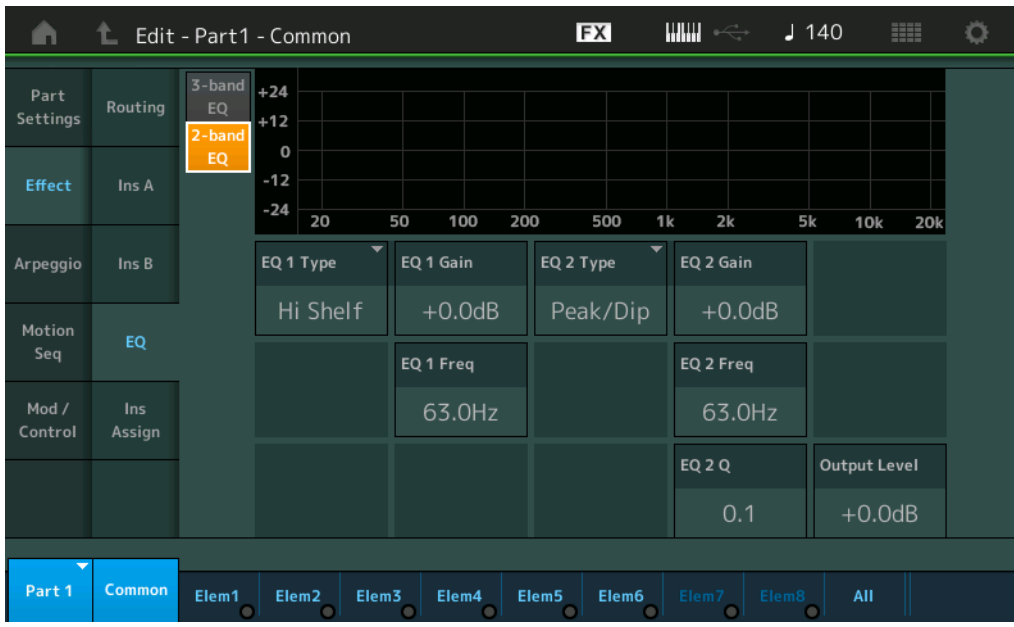

## **EQ1 Type (tipo de ecualizador de 2 bandas 1)/EQ2 Type (tipo de ecualizador de 2 bandas 2)**

Determina el tipo de ecualizador.

**Ajustes:** Thru, LPF, HPF, Low Shelf, Hi Shelf, Peak/Dip

**Thru:** este ajuste pasa por alto los ecualizadores y la señal no resulta afectada.

**LPF/HPF:** este ajuste solo permite el paso de señales de frecuencia inferiores o superiores a la frecuencia de corte.

**Low Shelf/Hi Shelf:** este ajuste atenúa/amplifica la señal a frecuencias por encima o por debajo del valor de frecuencia especificado.

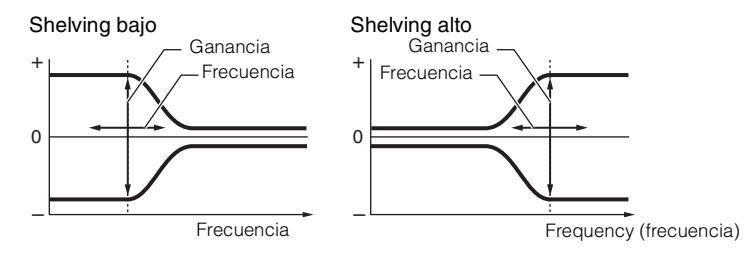

**Peak/Dip:** este ajuste atenúa/amplifica la señal a la frecuencia especificada.

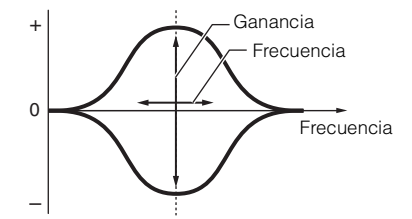

# **EQ 1 Gain (ganancia del ecualizador de 2 bandas 1)/EQ 2 Gain (ganancia del ecualizador de 2 bandas 2)**

Determina la ganancia del nivel de ganancia de la frecuencia establecida en "EQ1 Freq" o "EQ2 Freq". No está activo si "EQ Type" se ha establecido en "Thru", "LPF" o "HPF". **Ajustes:** -12dB – +12dB

# **EQ 1 Freq (frecuencia de ecualizador de 2 bandas 1)/EQ 2 Freq (frecuencia de ecualizador de 2 bandas 2)**

Determina la frecuencia que se atenúa o amplifica. No está activo si "EQ Type" se ha establecido en "Thru". **Ajustes:** 63Hz–18,0Hz

## [Normal Part \(AWM2\) Edit](#page-65-3)

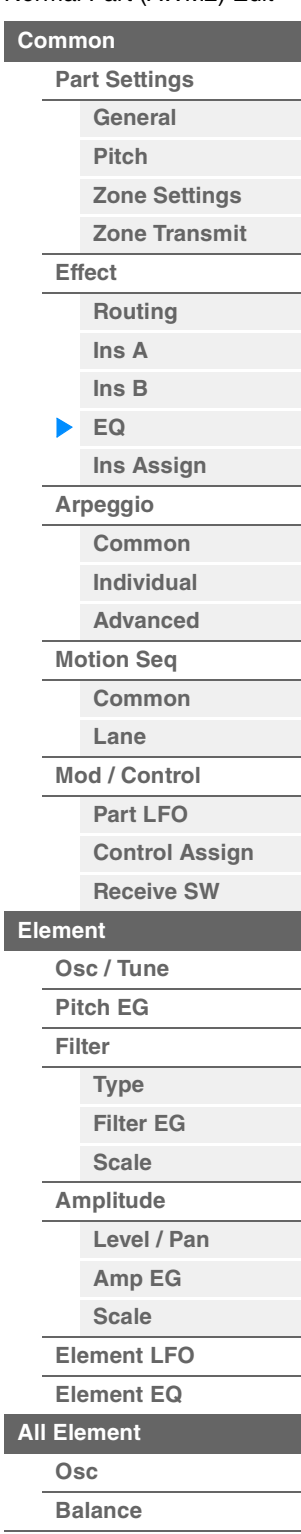

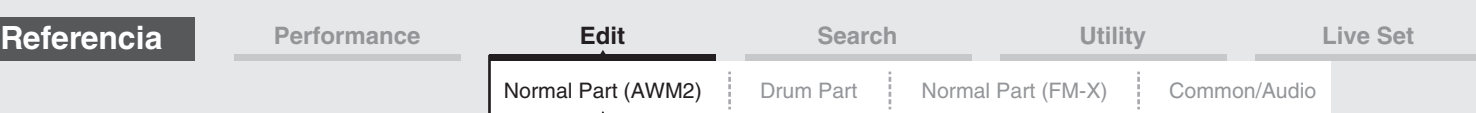

### **EQ 1 Q (ancho de banda de ecualizador de 2 bandas 1)/EQ 2 Q (ancho de banda de ecualizador de 2 bandas 2)**

Determina el ancho de banda del ecualizador para la frecuencia establecida en "EQ 1 Freq/EQ2 Freq". Solo está disponible si "EQ Type" se ha establecido en "Peak/Dip".

**Ajustes:** 0,1–12,0

**NOTA** Consulte información detallada acerca de la estructura del ecualizador en el Manual de parámetros del sintetizador, que encontrará en la documentación en formato PDF.

## **Output Level (nivel de salida de ecualizador de 2 bandas)**

Determina el nivel de salida del ecualizador de 2 bandas. **Ajustes:** -12dB – +12dB

# <span id="page-80-0"></span>**Ins Assign (asignación de inserción)**

En la pantalla de asignación de inserción, puede ajustar el efecto de inserción para las partes 9-16.

**Funcionamiento** [PERFORMANCE (HOME)] → [EDIT] → seleccione una parte → Elemento [Common] →  $[Effect] \rightarrow [Ins Assign]$ 

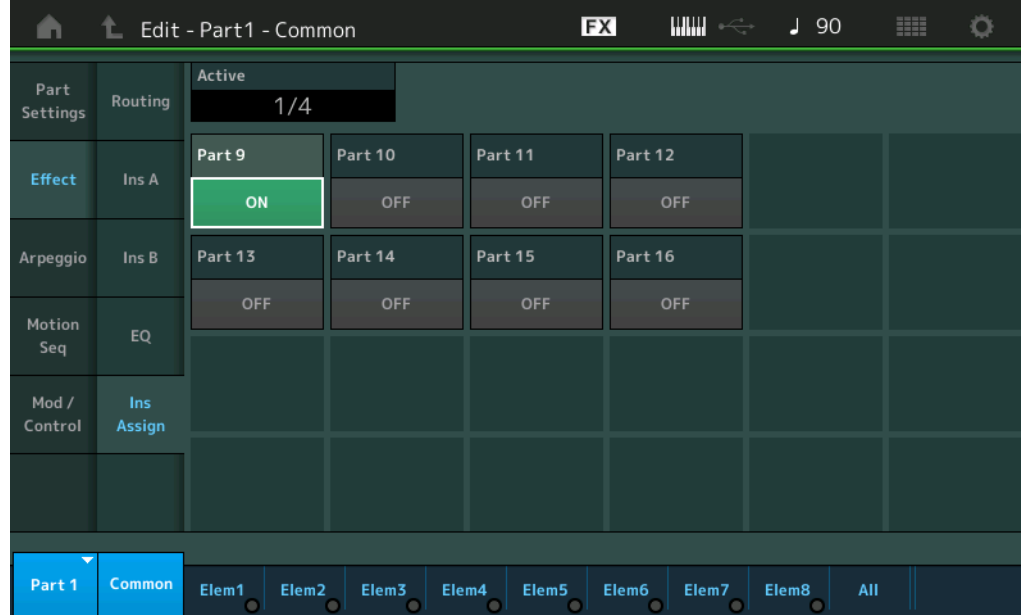

#### **Active (parte activa)**

Muestra el número de partes con el interruptor Ins FX activado. El número que sigue al signo de barra inclinada (/) es el número máximo de efectos de inserción que se pueden activar simultáneamente.

#### **Part9–Part16**

Activa o desactiva el efecto de inserción para las partes 9-16. **Ajustes:** Off, On

**NOTA** El efecto de inserción para las partes 1–8 siempre está activado.

#### [Normal Part \(AWM2\) Edit](#page-65-3)

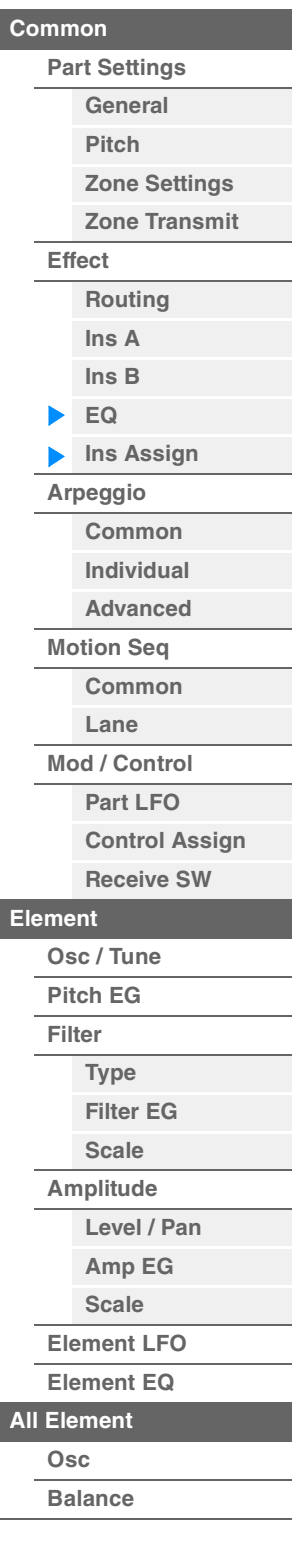

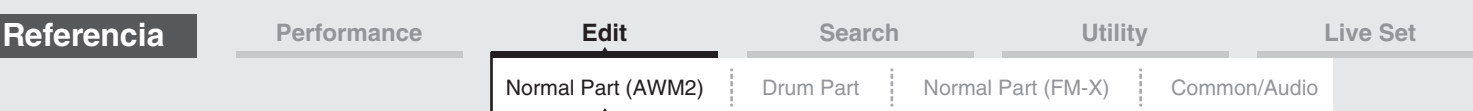

# <span id="page-81-0"></span>**Arpeggio (arpegio)**

# <span id="page-81-1"></span>**Common (Común)**

En la pantalla Common puede configurar los parámetros relacionados con el arpegio de la parte.

**Funcionamiento** [PERFORMANCE (HOME)] → [EDIT] → seleccione una parte → Elemento [Common] →  $[Argeggiol] \rightarrow [Common]$ 

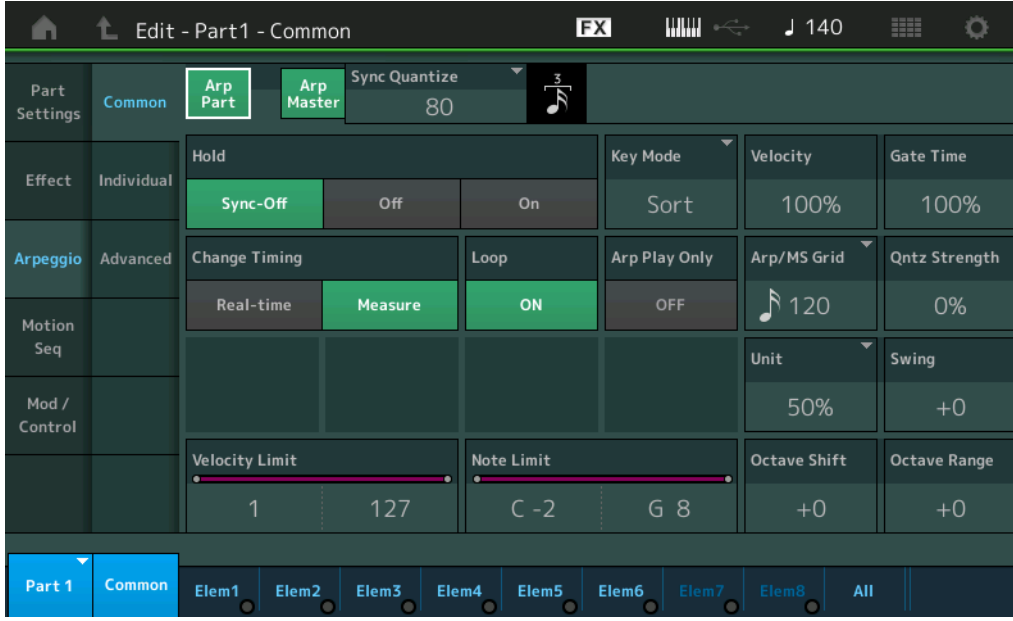

#### **Arp Part (selector de arpegio de parte)**

Determina si el arpegio está activado o no para la parte seleccionada. **Ajustes:** Off, On

#### **Arp Master (selector principal de arpegios)**

Determina si el arpegio está activado o no para toda la interpretación. **Ajustes:** Off, On

#### **Sync Quantize (valor de cuantización de sincronización)**

Determina el momento en que comienza realmente la reproducción del siguiente arpegio al activarlo mientras se reproducen los arpegios de las partes. Si está configurado como "off", el siguiente arpegio se iniciará en cuanto lo active. El número que se muestra a la derecha de cada valor indica la resolución en ciclos de reloj.

**Ajustes:** Off, 60 (fusa), 80 (tresillo de semicorcheas), 120 (semicorchea), 160 (tresillo de corcheas), 240 (corchea), 320 (tresillo de negras), 480 (negra)

#### **Hold (retención)**

Determina si el arpegio continuará o no su ciclo después de soltar las teclas.

**Ajustes:** Sync-off, Off, On

**Sync-off:** la reproducción del arpegio continúa en silencio aunque levante los dedos del teclado. Al pulsar cualquier tecla, se activa nuevamente la reproducción del arpegio comenzando desde el punto del ciclo en el que se reanudó la reproducción.

**Off:** el arpegio solo se reproducirá mientras mantenga las teclas pulsadas.

**On:** el arpegio realiza el ciclo automáticamente aunque levante los dedos de las teclas.

#### [Normal Part \(AWM2\) Edit](#page-65-3)

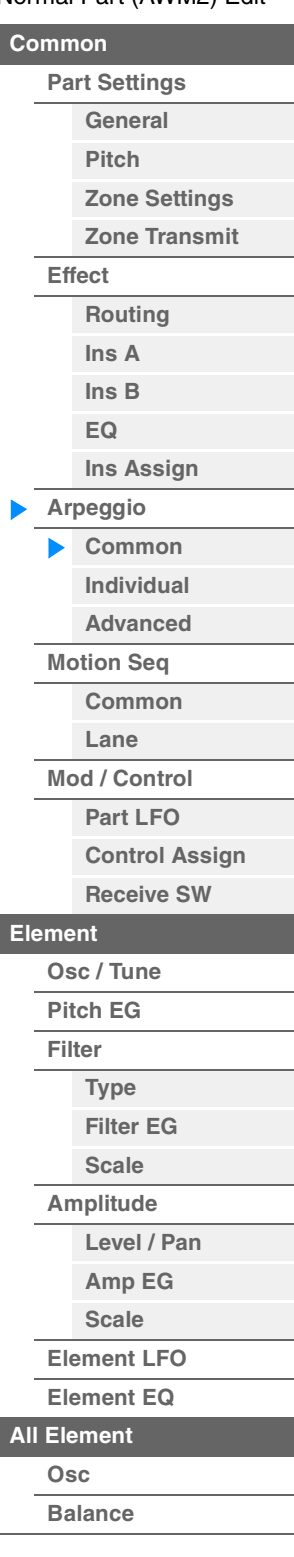

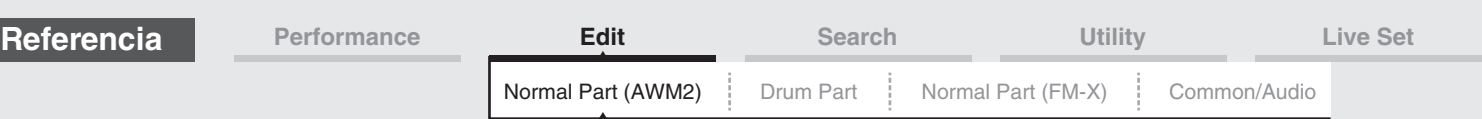

#### **Key Mode (modo de tecla)**

Determina cómo se va a reproducir el arpegio al interpretar al teclado.

**Ajustes:** Sort, Thru, Direct, Sort+Drct, Thru+Drct

**Sort:** al tocar notas concretas (por ejemplo, las notas de un acorde), se interpreta la misma secuencia independientemente del orden con que se toquen las notas.

**Thru:** al tocar notas concretas (por ejemplo, las notas de un acorde), la secuencia resultante es distinta según el orden de las notas.

**Direct:** no se interpretan los eventos de notas de la secuencia del arpegio; sólo se oirán las notas que se interpreten en el teclado. Cuando se reproduce el arpegio, los eventos como Pan y Brightness se aplican al sonido de la interpretación en el teclado. Utilice este ajuste cuando los tipos de arpegio incluyan datos no relacionados con notas o cuando se defina la categoría de arpegio en Control.

**Sort+Drct:** el arpegio se reproduce de acuerdo con el ajuste Sort y también suenan las notas pulsadas. **Thru+Drct:** el arpegio se reproduce de acuerdo con el ajuste Thru y también suenan las notas pulsadas.

#### **Velocity (porcentaje de velocidad)**

Determina en qué medida la velocidad de la reproducción del arpegio se desplaza respecto a su valor original. Si el valor de velocidad resultante es 0, se establece en 1. Si es mayor que 128, se establece en 127.

**Ajustes:** 0%–200%

### **Gate Time (duración del sonido)**

Determina en qué medida se desplaza el valor Gate Time (duración) de las notas del arpegio respecto a su valor original. Si el valor de duración del sonido resultante es 0, se definirá en 1. **Ajustes:** 0%–200%

#### **Change Timing (sincronización de cambios)**

Determina la sincronización real a la cual cambiará el tipo de arpegio cuando se selecciona otro tipo durante la reproducción del arpegio. Si está configurado como "Real-time", el tipo de arpegio cambiará inmediatamente. Si está configurado como "Measure", el tipo de arpegio cambiará al principio del siguiente compás.

**Ajustes:** Real-time, Measure

#### **Loop (bucle)**

Determina si el arpegio se reproducirá de una sola vez o continuamente mientras se sostengan las notas. **Ajustes:** Off, On

#### **Arp Play Only (solo reproducción de arpegios)**

Determina si la parte actual reproducirá o no solamente los eventos de notas de la reproducción de arpegios. Si este parámetro está configurado como On, solamente los eventos de notas de la reproducción de arpegios afectarán al bloque generador de tonos.

**Ajustes:** Off, On

#### **Arp/MS Grid (cuadrícula del arpegio/secuenciador de movimiento)**

Determina el tipo de nota que sirve como base para los parámetros Quantize o Swing. El valor del parámetro se muestra en ciclos de reloj.

Para el secuenciador de movimiento, el valor de este parámetro tiene la duración de un paso.

**Ajustes:** 60 (fusa), 80 (tresillo de semicorcheas), 120 (semicorchea), 160 (tresillo de corcheas), 240 (corchea), 320 (tresillo de negras), 480 (negra)

#### **Qntz Strength (intensidad de cuantización)**

Este parámetro establece la "intensidad" con que los eventos de notas se llevan a los tiempos de cuantización establecidos en "Arp/MS Grid". Si se configura en el 100 % produce un ajuste de sincronización exacta en "Arp/MS Grid". Si se configura en el 0 %, no se producirá ninguna cuantización. **Ajustes:** 0%–100%

### **Unit (multiplicación de unidades de parte)**

Ajusta el tiempo de reproducción del arpegio. Mediante este parámetro, puede crear un arpegio diferente del original.

**Ajustes:** 50%, 66%, 75%, 100%, 133%, 150%, 200%, 266%, 300%, 400%, Common

- **200%:** el tiempo de reproducción se duplicará y el tempo se dividirá por la mitad.
- **100%:** el tiempo de reproducción normal.

**50%:** el tiempo de reproducción se dividirá por la mitad y el tempo se duplicará.

**Common:** se aplicará el valor establecido en Unit Multiply que es común a todas las partes.

#### [Normal Part \(AWM2\) Edit](#page-65-3)

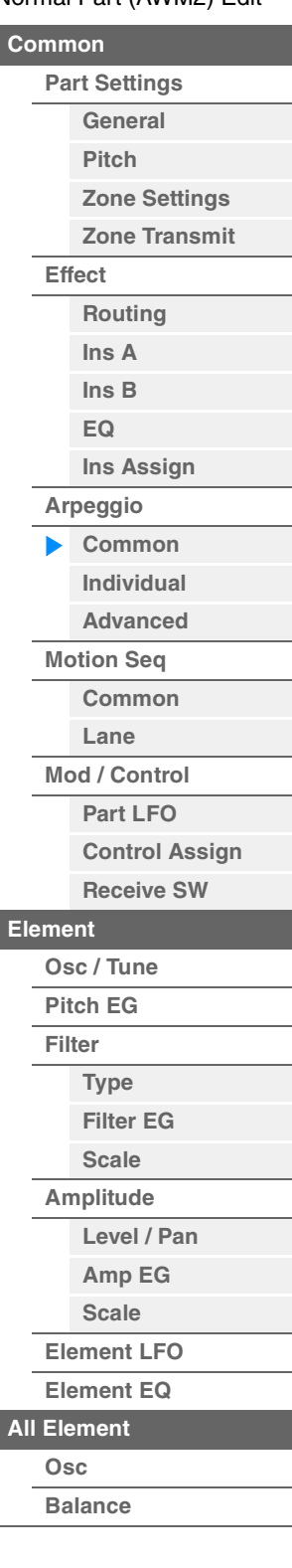

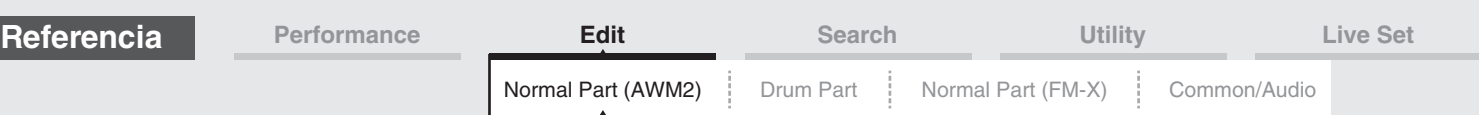

# **Swing**

Retrasa las notas en los tiempos pares (contratiempo) para producir una sensación de swing.

- +1 y superior: retrasa las notas del arpegio.
- -1 e inferior: adelanta las notas del arpegio.
- 0: sincronización exacta definida mediante el valor de "Arpeggio/Motion Sequencer Grid", que motiva que no haya swing.

Un uso sensato de este ajuste permite crear ritmos de swing y una sensación de tresillos, como ritmos de "shuffle" o "bounce".

**Ajustes:** -120 – +120

# **Velocity Limit (límite de velocidad de arpegio)**

Determina los valores mínimos y máximos de velocidad en los que responde el arpegio. Cada arpegio sonará únicamente para las notas interpretadas dentro de su intervalo de velocidad especificado. Si especifica primero el valor máximo y el mínimo en segundo término, por ejemplo "93" a "34", el intervalo de velocidad cubierto será "1" a "34" y "93" a "127".

**Ajustes:** 1–127

## **Note Limit (límite de nota de arpegio)**

Determina las notas más agudas y las más graves del intervalo de notas del arpegio. Cada arpegio sonará únicamente en las notas interpretadas dentro del intervalo especificado. Si especifica primero la nota más aguda y la más grave en segundo término, por ejemplo, de "C5" a "C4", el intervalo de notas cubre de "C-2" a "C4" y de "C5" a "G8."

**Ajustes:** C -2 – G8

#### **Octave Shift (desplazamiento de octava de salida de arpegio)**

Sube o baja, en octavas, el tono del arpegio. **Ajustes:**  $-10 - +0 - +10$ 

## **Octave Range (intervalo de octavas de arpegio)**

Especifica el intervalo máximo de arpegio en octavas. **Ajustes:** -3 – +0 – +3

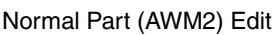

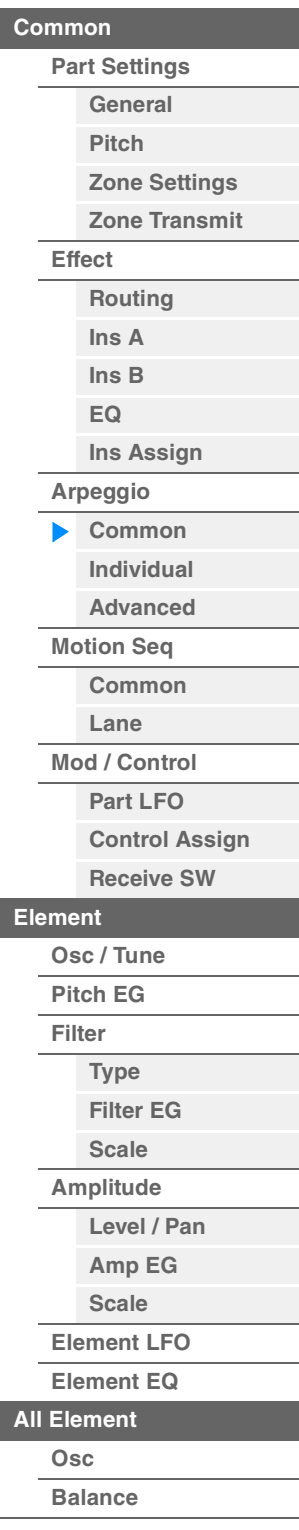

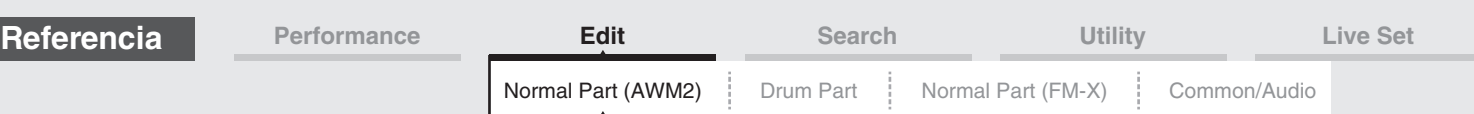

# <span id="page-84-0"></span>**Individual**

En la pantalla Individual puede configurar los parámetros correspondientes a las selecciones de arpegio 1–8.

Al tocar el ajuste de tipo de arpegio, se abre un menú. En este menú, toque [Search] para abrir la pantalla de búsqueda de categorías de arpegio [\(página 180](#page-179-0)) y toque [Number] para determinar el tipo de arpegio especificando su número.

**Funcionamiento** [PERFORMANCE (HOME)] → [EDIT] → seleccione una parte → Elemento [Common] →  $[Arpeggio] \rightarrow [Indivial$ 

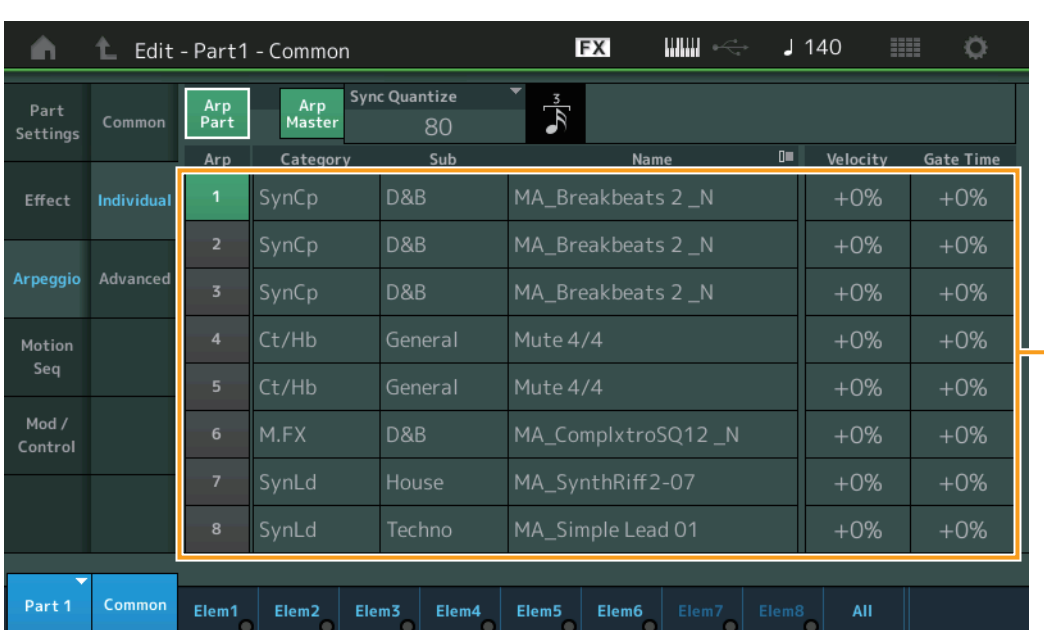

# **Arp Part (selector de arpegio de parte)**

# **Arp Master (selector principal de arpegios)**

# **Sync Quantize (valor de cuantización de sincronización)**

Igual que en la pantalla Common.

#### **Arp (selección de arpegio)**

Selecciona el arpegio deseado almacenado como selección de arpegio. Puede seleccionar un tipo y pulsar [SHIFT] + [EDIT] para copiar o intercambiar arpegios. Para obtener más información, consulte "Copia o intercambio de arpegios" [\(página 86\)](#page-85-0). **Ajustes:** 1–8

#### **Category (Categoría de arpegio)**

Indica la categoría de arpegio seleccionada. **Ajustes:** Consulte " Lista de categorías de arpegios" en la [página 11.](#page-10-0)

#### **Sub (categoría secundaria de arpegio)**

Indica la categoría secundaria de arpegio seleccionada.

**Ajustes:** Consulte "Lista de categorías secundarias de arpegio" en la [página 11.](#page-10-1)

#### **Name (nombre del arpegio)**

Indica el nombre del arpegio seleccionado. **Ajustes:** Consulte la Lista de datos que encontrará en la documentación en formato PDF.

#### <span id="page-84-1"></span>**Velocity (porcentaje de velocidad)**

Determina en qué medida la velocidad de la reproducción del arpegio se desplaza respecto a su valor original. Si el valor de velocidad resultante es 0, se establece en 1. Si es mayor que 128, se establece en 127.

**Ajustes:** -100% – +100%

# Ajustes de tipo de arpegio

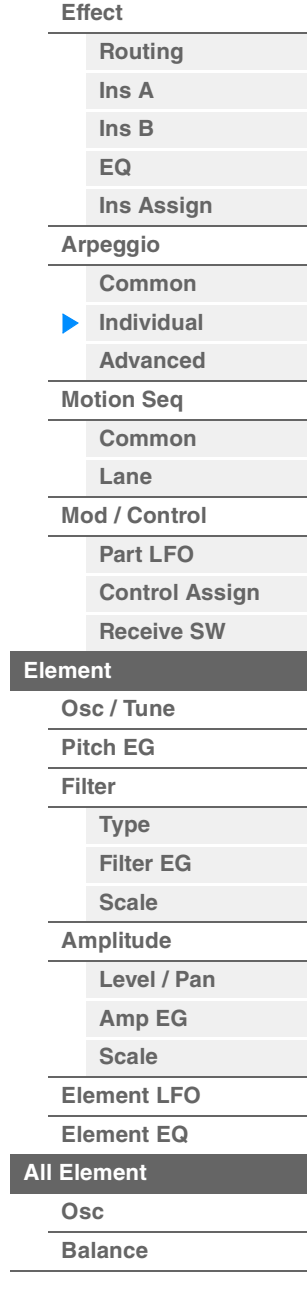

[Normal Part \(AWM2\) Edit](#page-65-3)

**[Part Settings](#page-65-1) [General](#page-65-2) [Pitch](#page-67-0)**

> **[Zone Settings](#page-70-0) [Zone Transmit](#page-72-0)**

**[Common](#page-65-0)**

<span id="page-85-1"></span><span id="page-85-0"></span>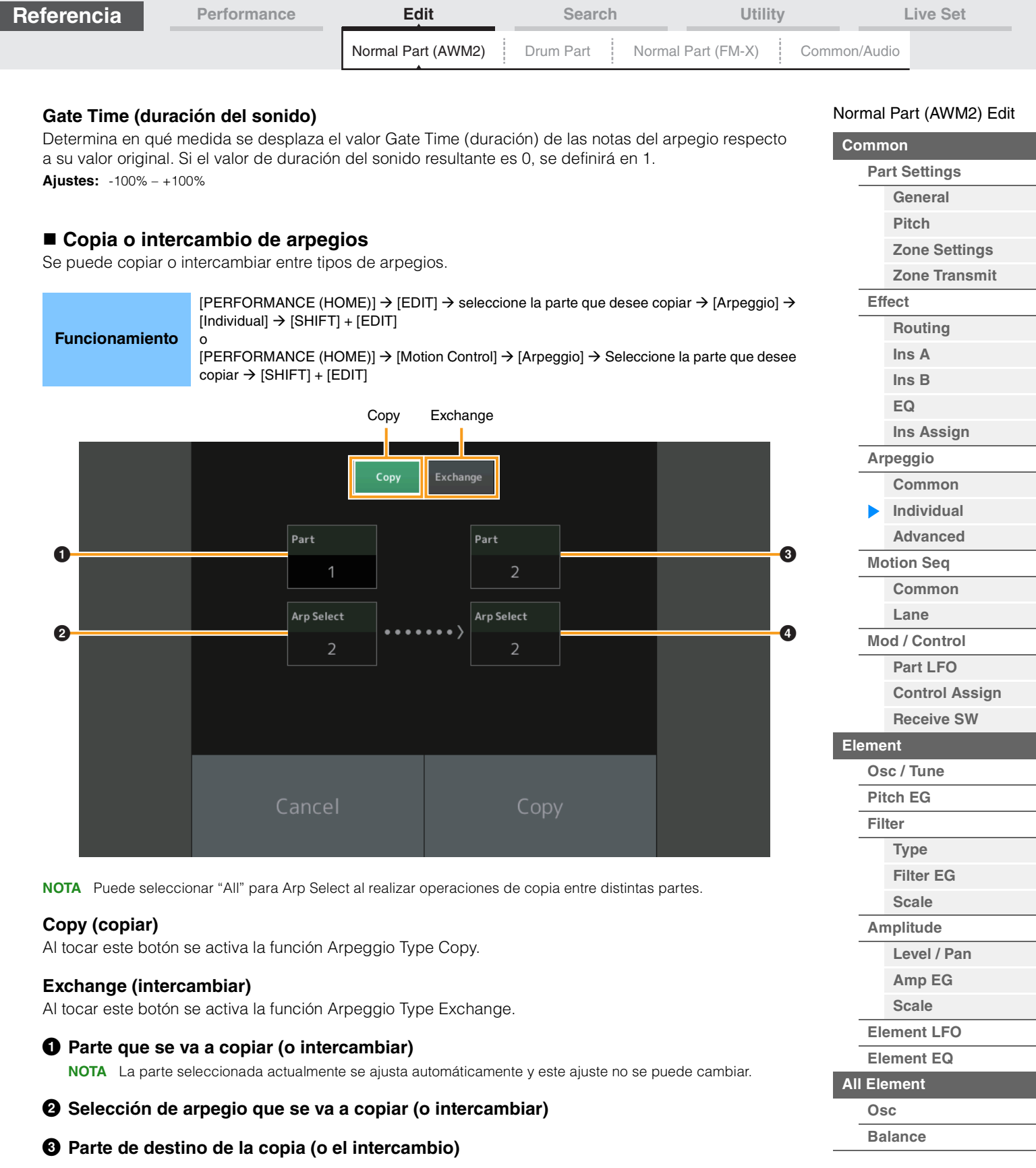

**[Copy or Exchange](#page-131-0)  Elements**

4 **Selección de arpegio de destino de la copia (o el intercambio)**

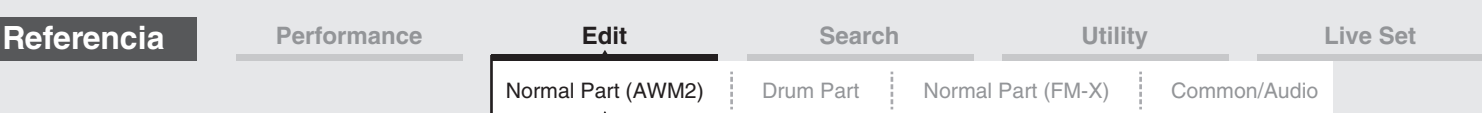

# <span id="page-86-0"></span>**Advanced (Avanzado)**

En la pantalla Advanced puede configurar los parámetros avanzados relacionados con la función Arpeggio.

**Funcionamiento** [PERFORMANCE (HOME)] → [EDIT] → seleccione una parte → Elemento [Common] →  $[Argeggio] \rightarrow [Advanced]$ 

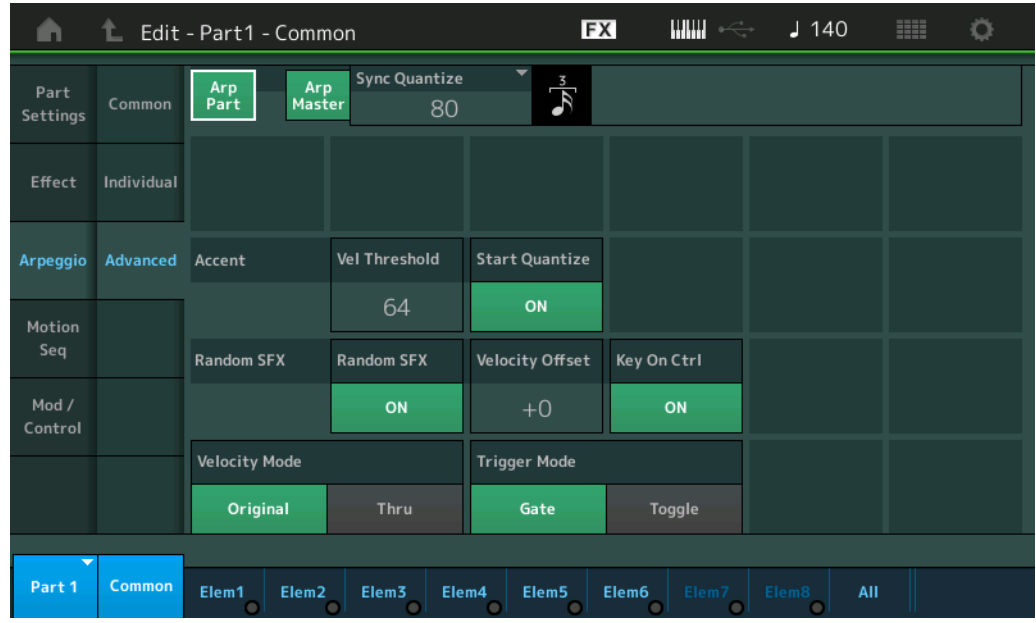

# **Arp Part (selector de arpegio de parte) Arp Master (selector principal de arpegios)**

**Sync Quantize (valor de cuantización de sincronización)**

Igual que en la pantalla Common.

# **Accent Vel Threshold (umbral de velocidad del énfasis)**

Determina la velocidad mínima que activará la frase de énfasis.

Las frases de énfasis se componen de datos de secuencia que se incluyen en algunos tipos de arpegios y que solamente suenan al tocar las notas a una velocidad mayor (con más intensidad) que la especificada en el parámetro Accent Velocity Threshold. Si resulta difícil tocar a las velocidades necesarias para activar la frase de énfasis, configure el parámetro "Accent Vel Threshold" a una velocidad menor.

**NOTA** Consulte información acerca de los tipos de arpegios que utilizan esta función en la Lista de datos que encontrará en la documentación en formato PDF.

**Ajustes:** off, 1–127

# **Accent Start Quantize (cuantización del inicio del énfasis)**

Determina el momento de inicio de la frase de énfasis cuando se recibe la velocidad especificada en el parámetro Accent Velocity Threshold precedente. Si está configurado como "off", la frase de énfasis comenzará en cuanto se reciba la velocidad. Si está configurado como "on", la frase de énfasis comenzará en el compás especificado para cada tipo de arpegio después de recibirse la velocidad. Ajustes: off, on

#### **Random SFX (efecto de sonido aleatorio)**

Determina si la opción Random SFX está activada o no.

Algunos tipos de arpegios incluyen la función Random SFX (Efecto de sonido aleatorio), que activa sonidos especiales, como el sonido del traste de la guitarra, cuando se suelta la nota.

**NOTA** Para obtener información acerca de los tipos de arpegio que utilizan esta función, consulte la lista de tipos de arpegios de la Lista de datos que encontrará en la documentación en formato PDF.

**Ajustes:** off, on

#### **Random SFX Velocity Offset (compensación de velocidad de Random SFX)**

Determina el valor de compensación con el que se cambiarán las velocidades originales de las notas de Random SFX.

**Ajustes:** -64 – +0 – +63

### [Normal Part \(AWM2\) Edit](#page-65-3)

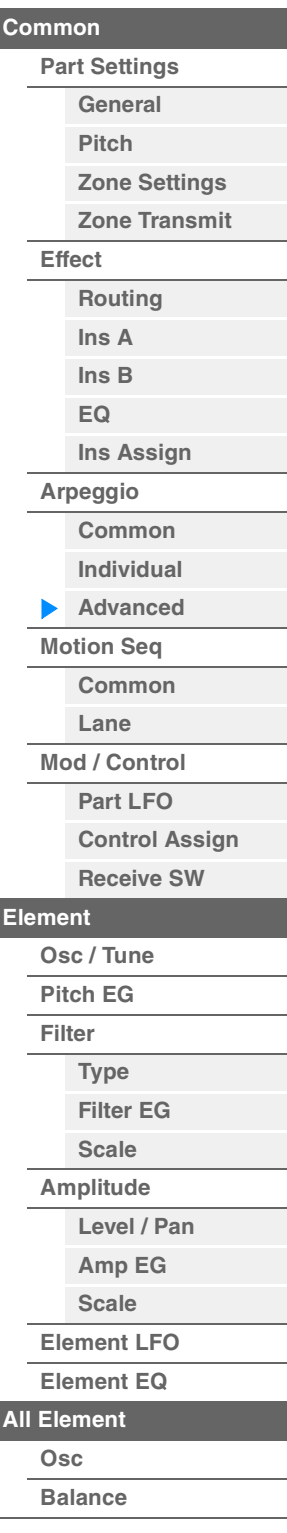

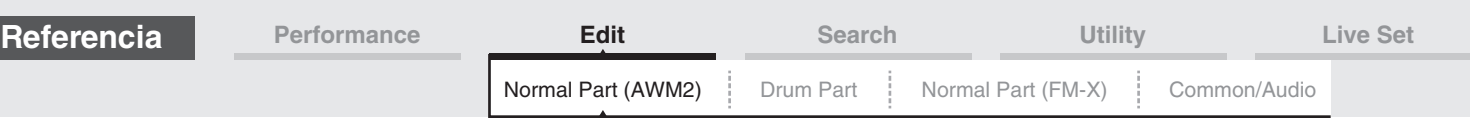

## **Random SFX Key On Ctrl (control de activación de tecla de SFX aleatorio)**

Si está configurado como "on", el sonido especial de Random SFX se tocará a la velocidad generada al tocar cada nota. Si está configurado como "off", el sonido especial de Random SFX se tocará a la velocidad preprogramada.

**Ajustes:** off, on

#### **Velocity Mode (modo de velocidad)**

Ajusta la velocidad de las notas del arpegio.

#### **Ajustes:** Original, Thru

**Original:** el arpegio se reproduce a la velocidad establecida para el tipo de arpegio. **Thru:** el arpegio se toca de acuerdo con la velocidad de su interpretación.

#### **Trigger Mode (modo de activación)**

Si está configurado como "Gate", al pulsar la nota se iniciará la reproducción del arpegio y, al soltarla, se detendrá. Si está configurado como "Toggle", al pulsar la nota se iniciará o se detendrá la reproducción del arpegio; y el hecho de soltarla no afectará a la reproducción del arpegio. **Ajustes:** Gate, Toggle

## <span id="page-87-0"></span>**Motion Seq (secuenciador de movimiento)**

#### <span id="page-87-1"></span>**Common (común)**

En la pantalla Common puede configurar los parámetros relacionados con el secuenciador de movimiento de la parte.

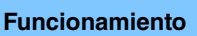

**Funcionamiento** [PERFORMANCE (HOME)] → [EDIT] → seleccione una parte → Elemento [Common] →  $[Motion Seq] \rightarrow [Common]$ 

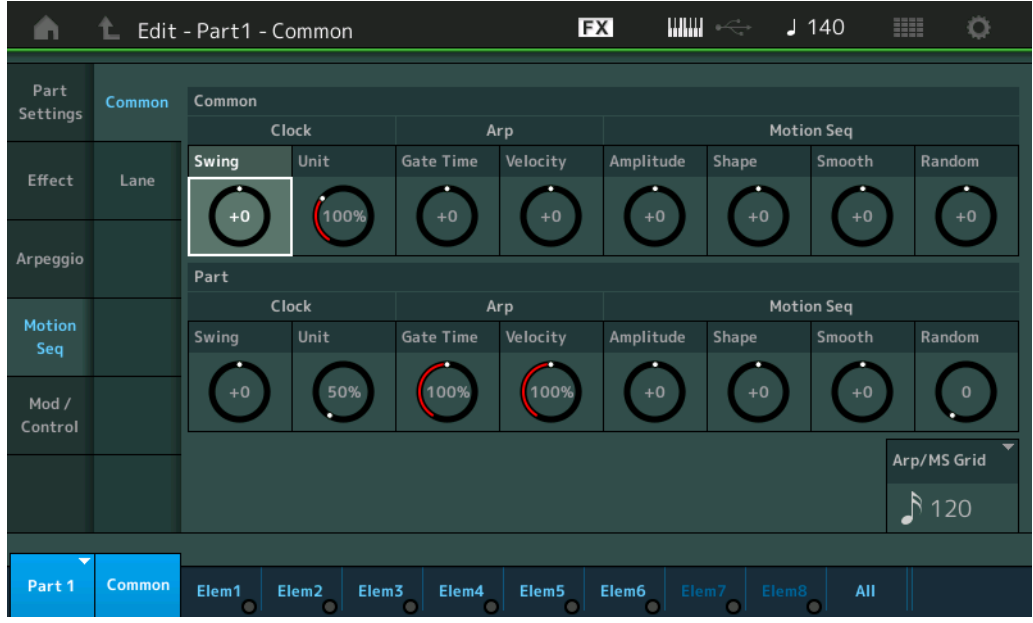

#### **Common Clock Swing (swing común)**

Determina el swing del arpegio/secuenciador de movimiento para toda la interpretación. Se trata del valor de compensación para el swing del arpegio/secuenciador de movimiento para cada parte. **Ajustes:** -120 – +120

#### **Common Clock Unit (multiplicación de unidades común)**

Ajusta el tiempo de reproducción del arpegio/secuenciador de movimiento para toda la interpretación. Este parámetro se aplica a la parte cuando el parámetro Unit Multiply del arpegio/secuenciador de movimiento de la parte se ha establecido en "Common".

Mediante este parámetro, puede crear un tipo de arpegio/secuenciador de movimiento diferente del original.

**Ajustes:** 50%–400%

**200%:** el tiempo de reproducción se duplicará y el tempo se dividirá por la mitad. **100%:** el tiempo de reproducción normal.

**50%:** el tiempo de reproducción se dividirá por la mitad y el tempo se duplicará.

# [Normal Part \(AWM2\) Edit](#page-65-3)

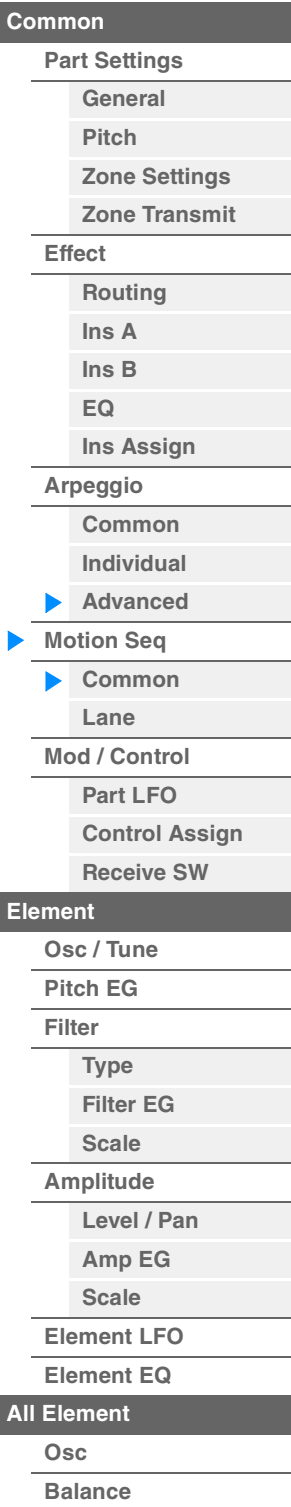

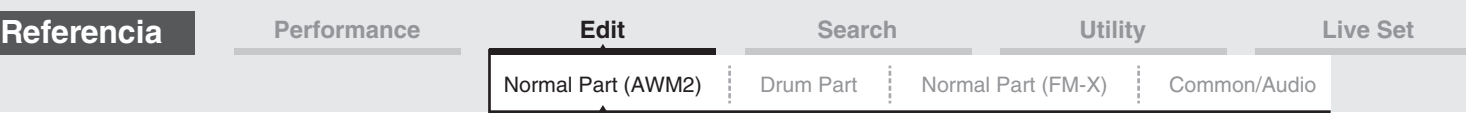

## **Common Arp Gate Time (tiempo de compuerta de arpegio común)**

Determina la duración del sonido (longitud) del arpegio para toda la interpretación. Se trata del valor de compensación de la duración del sonido del arpegio para cada parte.

**Ajustes:** -100% – +100%

## **Common Arp Velocity (porcentaje de velocidad de arpegio común)**

Determina el porcentaje de velocidad del arpegio para toda la interpretación. Se trata del valor de compensación del porcentaje de velocidad del arpegio para cada parte. **Ajustes:** -100% – +100%

# **Common Motion Seq Amplitude (amplitud del secuenciador de movimiento común)**

Determina la amplitud del secuenciador de movimiento para toda la interpretación. "Amplitude" determina cómo cambia la secuencia de movimiento completa.

Se trata del valor de compensación de la amplitud del secuenciador de movimiento de la parte, que también es el valor de compensación de la amplitud de línea. El resultado es que tanto la amplitud del secuenciador común como la de la parte compensan el ajuste de amplitud de la línea (únicamente cuando el parámetro "MS FX" de la línea se ha establecido en On).

**Ajustes:** -64 – +63

## **Common Motion Seq Shape (forma de pulso del secuenciador de movimiento común)**

Determina la forma del pulso del secuenciador de movimiento para toda la interpretación. Cambia la forma de la curva de pasos de la secuencia.

Se trata del valor de compensación de la forma del pulso del secuenciador de movimiento de la parte, que también es el valor de compensación de la forma del pulso de línea. El resultado es que tanto la forma de pulso del secuenciador común como la de la parte compensan el ajuste del parámetro de la línea (únicamente cuando se han establecido en On el parámetro "MS FX" de la línea y el ajuste "Control" del parámetro).

**Ajustes:** -100 – +100

#### **Common Motion Seq Smooth (suavidad del secuenciador de movimiento común)**

Determina la suavidad del secuenciador de movimiento para toda la interpretación. "Smoothness" es el grado de suavidad con que cambia el tiempo de la secuencia de movimiento.

Se trata del valor de compensación de la suavidad del secuenciador de movimiento de la parte, que también es el valor de compensación de la suavidad de línea. El resultado es que tanto la suavidad del secuenciador común como la de la parte compensan el ajuste del parámetro de la línea (únicamente cuando el parámetro "MS FX" de la línea se ha establecido en On).

**Ajustes:** -64 – +63

#### **Common Motion Seq Random (aleatoriedad del secuenciador de movimiento común)**

Determina la aleatoriedad del secuenciador de movimiento para toda la interpretación. "Random" es el grado de aleatoriedad con que cambia el valor de paso del secuenciador de movimiento. Se trata del valor de compensación de la aleatoriedad del secuenciador de movimiento de la parte cuando el parámetro "MS FX" de la línea se ha establecido en On. **Ajustes:** -64 – +63

**Part Clock Swing (swing de reloj)**

Determina el swing del arpegio/secuenciador de movimiento para la parte seleccionada. Retrasa las notas en los tiempos pares (contratiempo) para producir una sensación de swing.

- +1 y superior: retrasa las notas del arpegio.
- -1 e inferior: adelanta las notas del arpegio.
- 0: sincronización exacta definida mediante el valor de "Arpeggio/Motion Sequencer Grid", que motiva que no haya swing.

Un uso sensato de este ajuste permite crear ritmos de swing y una sensación de tresillos, como ritmos de "shuffle" o "bounce".

**Ajustes:** -120 – +120

#### **Part Clock Unit (multiplicación de unidades de parte)**

Ajusta el tiempo de reproducción del arpegio/secuenciador de movimiento para la parte seleccionada. **Ajustes:** 50%–400%, Common

**200%:** el tiempo de reproducción se duplicará y el tempo se dividirá por la mitad. **100%:** el tiempo de reproducción normal. **50%:** el tiempo de reproducción se dividirá por la mitad y el tempo se duplicará. **Common:** se aplicará el valor establecido en Unit Multiply que es común a todas las partes.

#### [Normal Part \(AWM2\) Edit](#page-65-3)

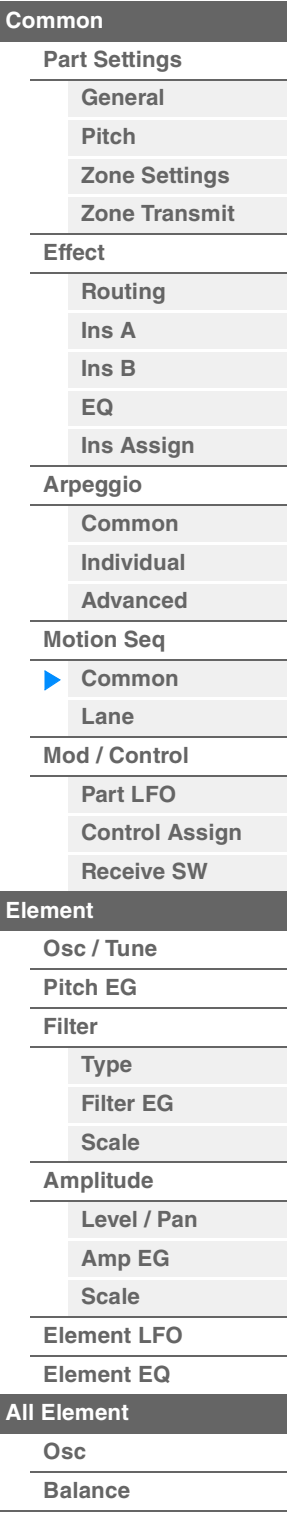

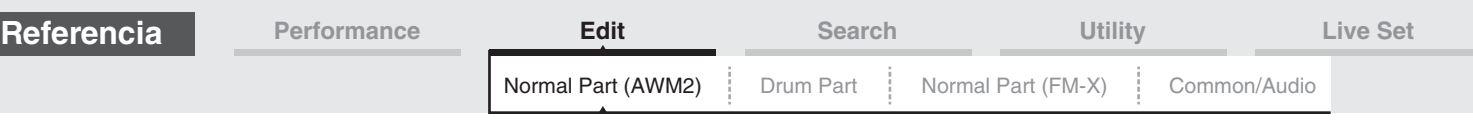

# **Part Arp Gate Time (tiempo de compuerta de arpegio de parte)**

Determina en qué medida se desplaza el valor Gate Time (duración) de las notas del arpegio respecto a su valor original. Se trata del valor de compensación de la duración del sonido ([página 86\)](#page-85-1) de cada ajuste de selección de arpegio.

**Ajustes:** 0%–200%

#### **Part Arp Velocity (porcentaje de velocidad de arpegio de parte)**

Determina en qué medida la velocidad de la reproducción del arpegio se desplaza respecto a su valor original. Se trata del valor de compensación del porcentaje de velocidad [\(página 85\)](#page-84-1) de cada ajuste de selección de arpegio.

**Ajustes:** 0%–200%

#### **Part Motion Seq Amplitude (amplitud del secuenciador de movimiento de parte)**

Determina la amplitud del secuenciador de movimiento de la parte seleccionada. Se trata del valor de compensación de la amplitud del secuenciador de movimiento de la línea [\(página 93\)](#page-92-0) cuando el parámetro "MS FX" de la línea se ha establecido en On. **Ajustes:** -64 – +63

#### **Part Motion Seq Shape (forma de pulso del secuenciador de movimiento de parte)**

Determina la forma de pulso del secuenciador de movimiento de la parte seleccionada. Se trata del valor de compensación del parámetro de curva de pasos del secuenciador de movimiento de la línea ([página 94](#page-93-0)) cuando el parámetro "MS FX" de la línea se ha establecido en On y la opción "Control" del parámetro se ha establecido en On.

**Ajustes:** -100 – +100

#### **Part Motion Seq Smooth (suavidad del secuenciador de movimiento de parte)**

Determina la suavidad del secuenciador de movimiento de la parte seleccionada. Se trata del valor de compensación de la suavidad del secuenciador de movimiento de la línea [\(página 93\)](#page-92-1) cuando el parámetro "MS FX" de la línea se ha establecido en On. **Ajustes:** -64 – +63

#### **Part Motion Seq Random (aleatoriedad del secuenciador de movimiento de parte)**

Determina la aleatoriedad del secuenciador de movimiento de la parte seleccionada. "Random" es el grado de aleatoriedad con que cambia el valor de paso del secuenciador de movimiento. **Ajustes:** 0–127

# **Arp/MS Grid (cuadrícula del arpegio/secuenciador de movimiento)**

Determina el tipo de nota que sirve como base para los parámetros Quantize o Swing. El valor del parámetro se muestra en ciclos de reloj.

Para el secuenciador de movimiento, el valor de este parámetro tiene la duración de un paso.

**Ajustes:** 60 (fusa), 80 (tresillo de semicorcheas), 120 (semicorchea), 160 (tresillo de corcheas), 240 (corchea), 320 (tresillo de negras), 480 (negra)

# [Normal Part \(AWM2\) Edit](#page-65-3)

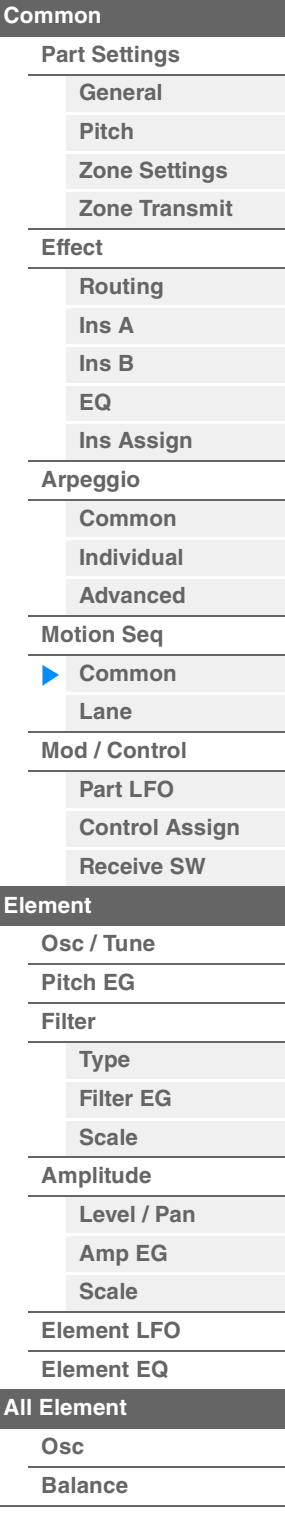

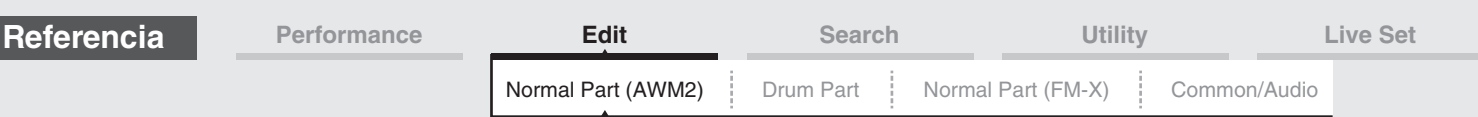

# <span id="page-90-0"></span>**Lane (línea)**

En la pantalla Lane puede configurar los parámetros de cada línea del secuenciador de movimiento.

**Funcionamiento** [PERFORMANCE (HOME)] → [EDIT] → seleccione una parte → Elemento [Common] → [Motion Seq]  $\rightarrow$  [Lane]

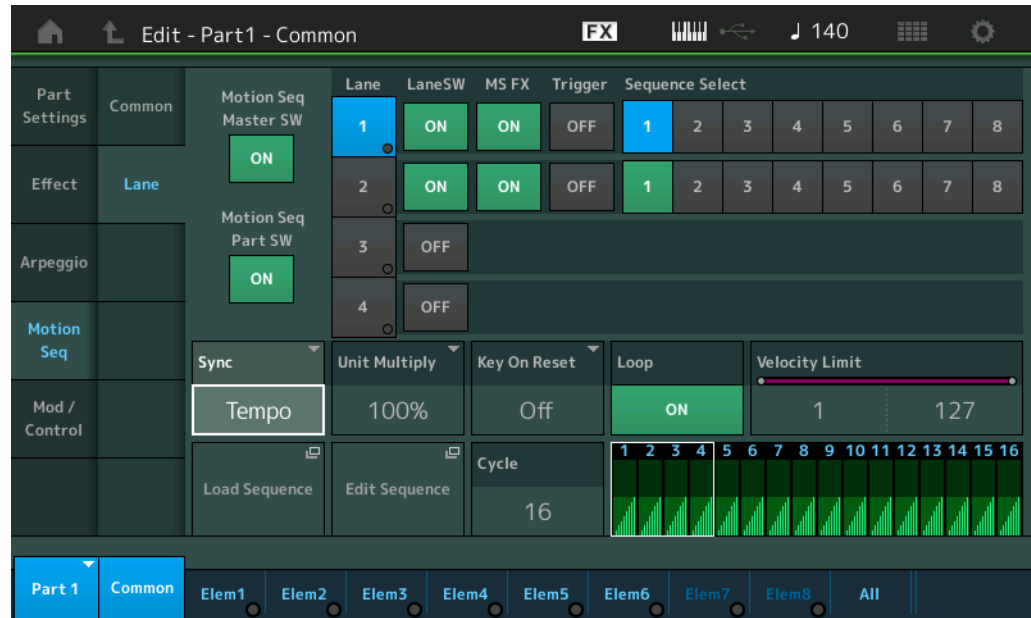

# **Motion Seq Master SW (selector principal del secuenciador de movimiento)**

Determina si el secuenciador de movimiento está activo o no para toda la interpretación. **Ajustes:** Off, On

# **Motion Seq Part SW (selector de parte del secuenciador de movimiento)**

Determina si el secuenciador de movimiento está activo o no para la parte seleccionada. **Ajustes:** Off, On

# **Lane SW (selector de línea)**

Determina si cada línea está activada o no. Se pueden utilizar hasta cuatro líneas del secuenciador de movimiento para una sola parte y hasta ocho simultáneamente para la interpretación en su conjunto. Si esta función está desactivada, los parámetros de la línea correspondientes no se muestran. **Ajustes:** Off, On

# **MS FX (recepción de FX del secuenciador de movimiento de línea)**

Determina si la línea seleccionada se verá afectada o no al accionar los mandos cuando se seleccione "ARP/MS" con el botón [TONE]/[EG/FX]/[EQ]/[ARP/MS] de la función de mando. **Ajustes:** Off, On

# **Trigger (recepción de activación del secuenciador de movimiento de línea)**

Determina si la línea seleccionada recibe o no la señal generada por el botón [MOTION SEQ TRIGGER]. Cuando está establecido en On, la secuencia de movimiento se inicia cada vez que se pulsa el botón [MOTION SEQ TRIGGER].

**Ajustes:** Off, On

# **Sequence Select (selección de secuencia de movimiento de línea)**

Selecciona la secuencia de movimiento deseada. Puede seleccionar un tipo y pulsar [SHIFT] + [EDIT] para copiar o intercambiar secuencias de movimiento. Para obtener más información, consulte "Copia o intercambio de secuencias de movimiento" [\(página 95\)](#page-94-0).

**Ajustes:** 1–8

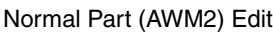

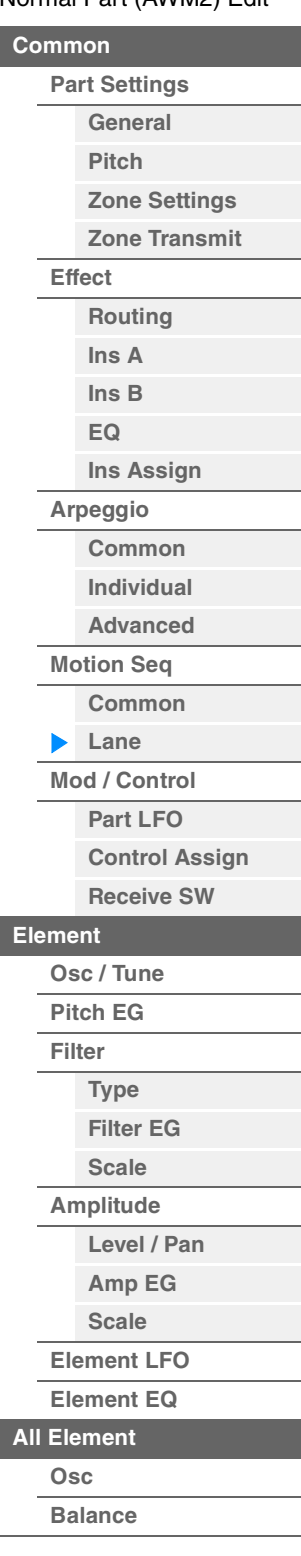

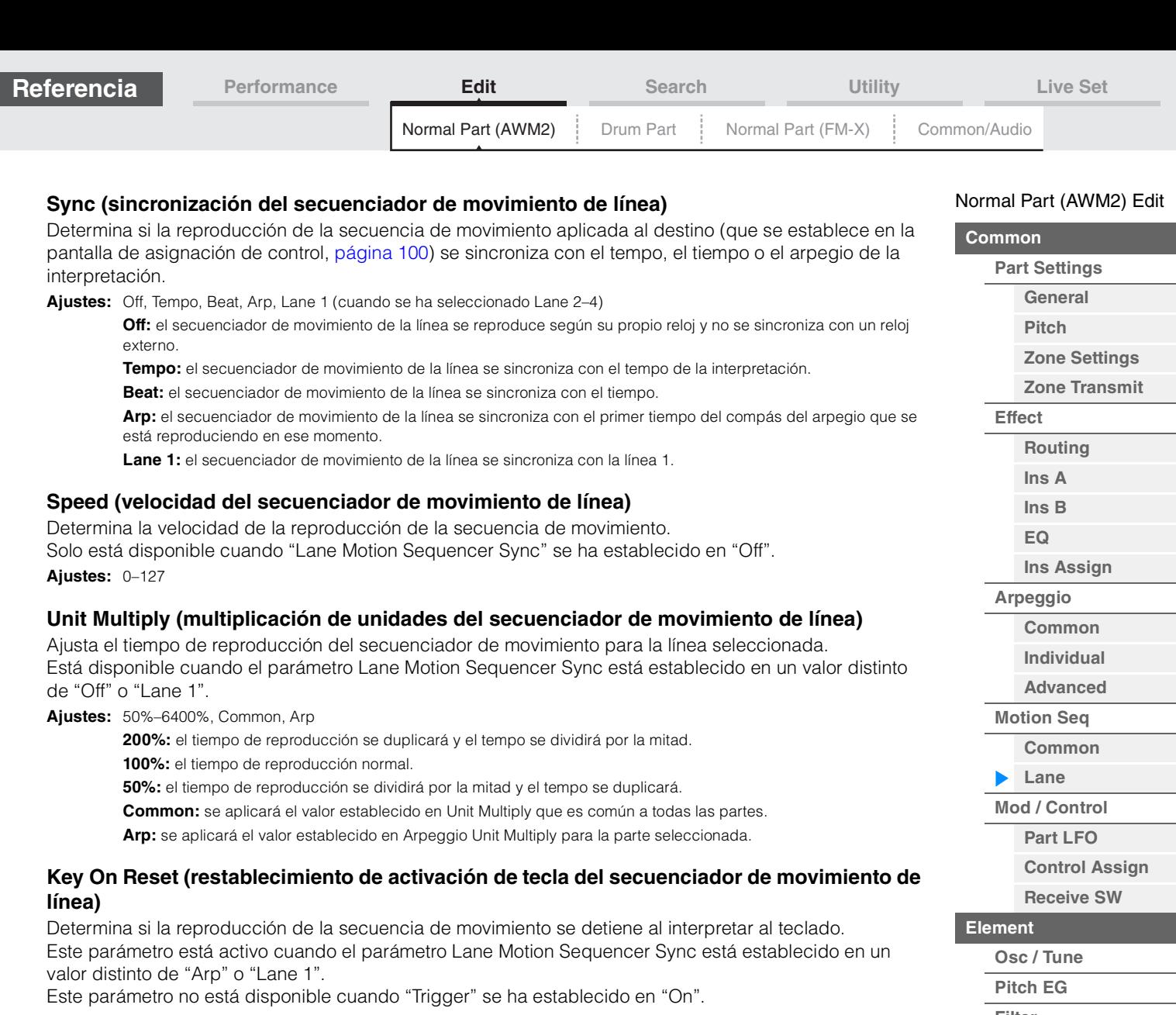

**Ajustes:** Off, Each-On, 1st-On

**Each-On:** la secuencia se restablece con cada nota interpretada e inicia la secuencia desde el principio. **1st-On:** la secuencia se restablece con cada nota interpretada e inicia el secuenciador desde el principio. Si interpreta una segunda nota sin soltar la primera, la secuencia continúa su ciclo de acuerdo con la misma fase activada por la primera nota. Es decir, la secuencia solo se restablece si se suelta la primera nota antes de tocarse la segunda.

# **Loop (bucle del secuenciador de movimiento de línea)**

Determina si la secuencia de movimiento se reproduce una sola vez o de forma reiterada. Está disponible cuando el parámetro Lane Motion Sequencer Sync está establecido en un valor distinto de "Lane 1".

**Ajustes:** Off, On

#### **Velocity Limit (límite de velocidad del secuenciador de movimiento de línea)**

Determina los valores mínimos y máximos de velocidad en los que responde la secuencia de movimiento. Está disponible cuando el parámetro Lane Motion Sequencer Sync está establecido en un valor distinto de "Lane 1".

**Ajustes:** 1–127

#### **Cycle (ciclo del secuenciador de movimiento de línea)**

Selecciona la duración del paso deseada para la secuencia de movimiento. **Ajustes:** 1–16

#### **Load Sequence (cargar secuencia)**

Carga los datos de la secuencia de movimiento en la memoria de usuario. Para obtener información detallada sobre la carga, consulte "Load (cargar)" [\(página 198\)](#page-197-0).

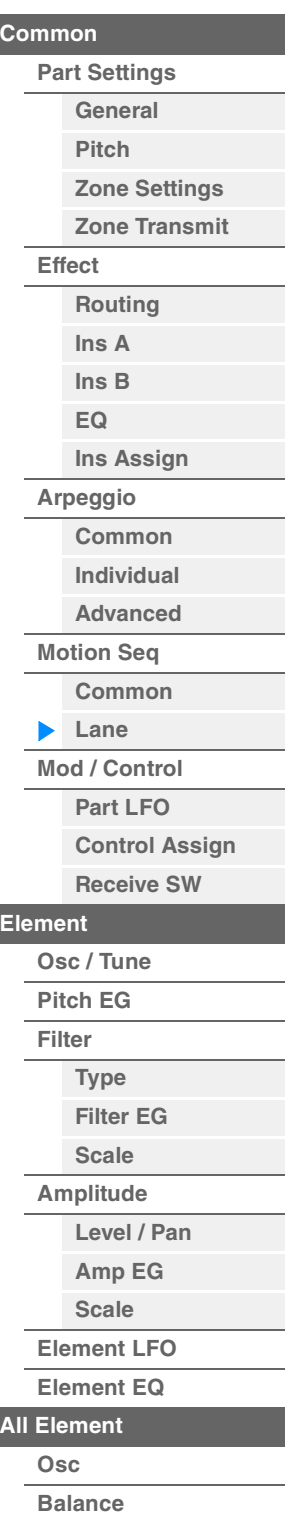

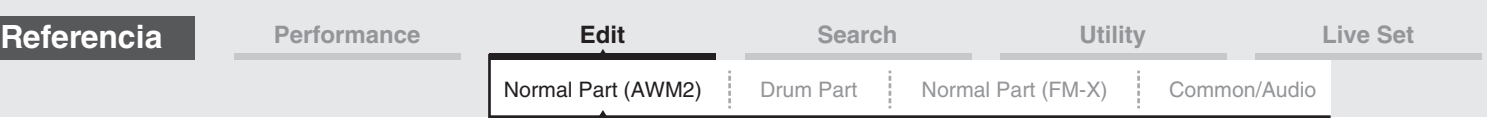

#### **Edit Sequence (edición de secuencia)**

Abre la pantalla de ajustes de la secuencia de movimiento. Puede crear una secuencia personalizada formada por un máximo de 16 pasos.

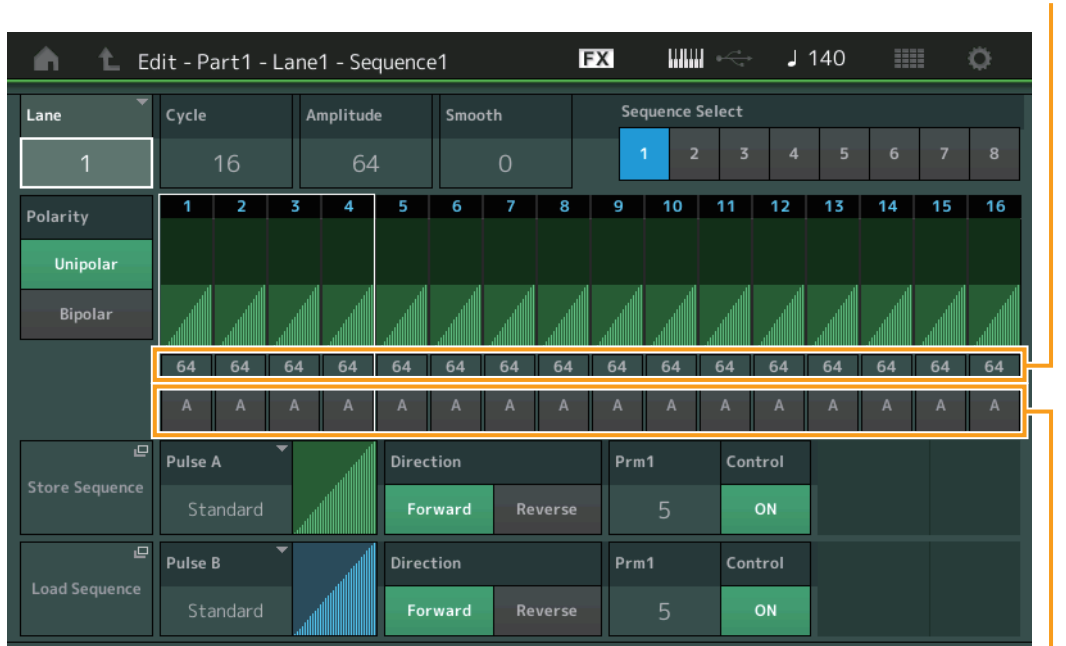

Motion Seq Step Value (valor de paso del secuenciador de movimiento de línea)

Motion Seq Step Type (tipo de paso del secuenciador de movimiento de línea)

## **Lane (línea seleccionada actualmente)**

Indica la línea seleccionada actualmente. Este parámetro no se muestra cuando el selector de línea correspondiente está desactivado.

**Ajustes:** 1–4

# **Cycle (ciclo del secuenciador de movimiento de línea)**

Selecciona la duración del paso deseada para la secuencia de movimiento. **Ajustes:** 1–16

#### <span id="page-92-0"></span>**Amplitude (amplitud del secuenciador de movimiento de línea)**

Determina cómo cambia la secuencia de movimiento completa. **Ajustes:** 0–127

#### <span id="page-92-1"></span>**Smooth (suavidad del secuenciador de movimiento de línea)**

Determina la suavidad del cambio de tiempo de la secuencia de movimiento. **Ajustes:** 0–127

#### **Sequence Select (selección de secuencia de movimiento de línea)**

Determina la selección de la secuencia de movimiento. Puede seleccionar un tipo y pulsar [SHIFT] + [EDIT] para copiar o intercambiar secuencias de movimiento. Para obtener más información, consulte "Copia o intercambio de secuencias de movimiento" ([página 95](#page-94-0)). **Ajustes:** 1–8

#### **Polarity (polaridad del secuenciador de movimiento de línea)**

Determina la polaridad de la secuencia.

**Ajustes:** Unipolar, Bipolar

#### **Unipolar:** cambia únicamente en dirección positiva a partir de un valor de parámetro base en función de la secuencia.

**Bipolar:** cambia en dirección positiva y negativa a partir de un valor de parámetro base.

#### **Motion Seq Step Value (valor de paso del secuenciador de movimiento de línea)**

Determina el valor de paso de la secuencia de movimiento. Puede controlar el valor de paso 1–4, 5–8, 9–12 o 13–16 mediante los mandos deslizantes de control 1–4 (5–8/9–12/13–16) en función de la posición del cursor en la pantalla.

**Ajustes:** 0–127

#### [Normal Part \(AWM2\) Edit](#page-65-3)

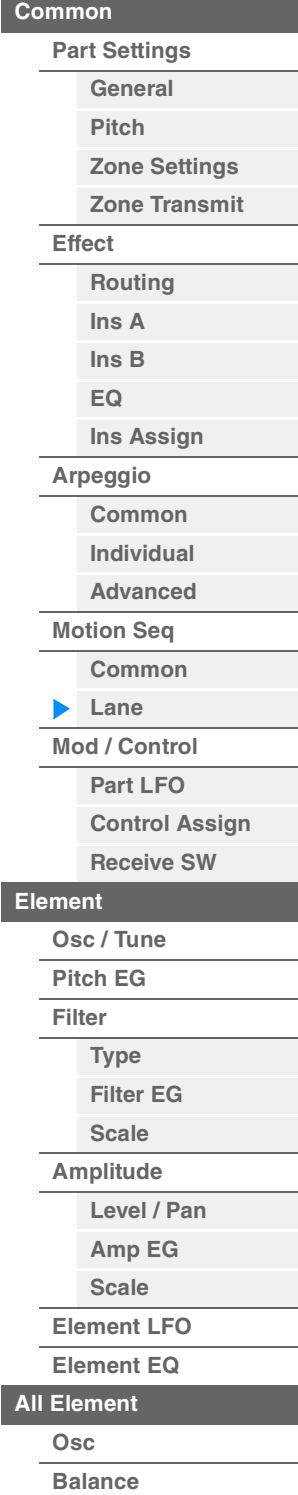

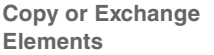

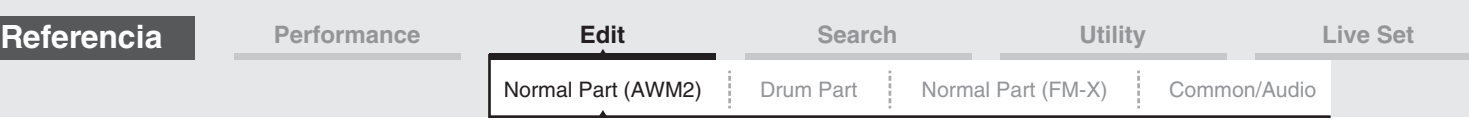

#### **Motion Seq Step Type (tipo de paso del secuenciador de movimiento de línea)**

Determina cada tipo de paso de la secuencia de movimiento. Puede cambiar entre los tipos de paso A y B para los pasos 1–8 o 9–16 mediante los botones SCENE [1/5]–[4/8], según la posición del cursor en la pantalla.

**Ajustes:** A, B

#### **Pulse A/Pulse B (tipo de curva de pasos del secuenciador de movimiento de línea)**

Determina el tipo de curva del parámetro para "Pulse A" y "Pulse B", según proceda. El parámetro "Motion Seq Step Type" descrito anteriormente determina qué curva establecida aquí se usará para cada paso. **Ajustes:** Para Preset Bank (banco de ajustes predefinidos): Standard, Sigmoid, Threshold, Bell, Dogleg, FM, AM, M, Discrete

Saw, Smooth Saw, Triangle, Square, Trapezoid, Tilt Sine, Bounce, Resonance, Sequence, Hold Para obtener más información, consulte el Manual de parámetros del sintetizador, que encontrará en la documentación en formato PDF.

Para banco de usuario: User 1–32

Cuando se lee un archivo de biblioteca: curvas de Library 1–8

#### **Direction (dirección de curva de pasos del secuenciador de movimiento de línea)**

Determina la dirección de la curva de pasos de la secuencia de movimiento. **Ajustes:** Forward, Reverse

#### <span id="page-93-0"></span>**Prm1/Prm2 (parámetro de curva de pasos del secuenciador de movimiento de línea)**

Ajusta la forma de la curva de pasos de la secuencia de movimiento. Este parámetro puede no estar disponible, según el tipo de curva. Además, el intervalo de valores de parámetro disponibles varía en función del tipo de curva.

#### **Control (selector de control de forma de curva de pasos del secuenciador de movimiento de línea)**

Determina si la forma de la curva de pasos de la secuencia de movimiento se controlará o no al accionar los mandos. Este parámetro solo se muestra cuando "MS FX" está activado. Además, este parámetro puede no estar disponible, según el tipo de curva.

**Ajustes:** Off, On

#### **Store Sequence (almacenar secuencia)**

Guarda los datos de la secuencia editada. Para obtener información detallada acerca de cómo almacenar datos, consulte "Store/Save (almacenar/guardar)" [\(página 201\)](#page-200-0).

#### [Normal Part \(AWM2\) Edit](#page-65-3)

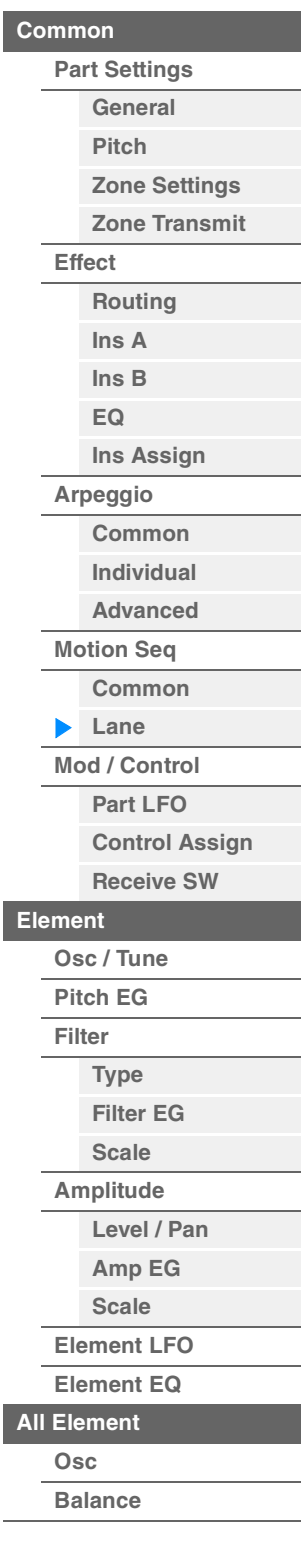

<span id="page-94-0"></span>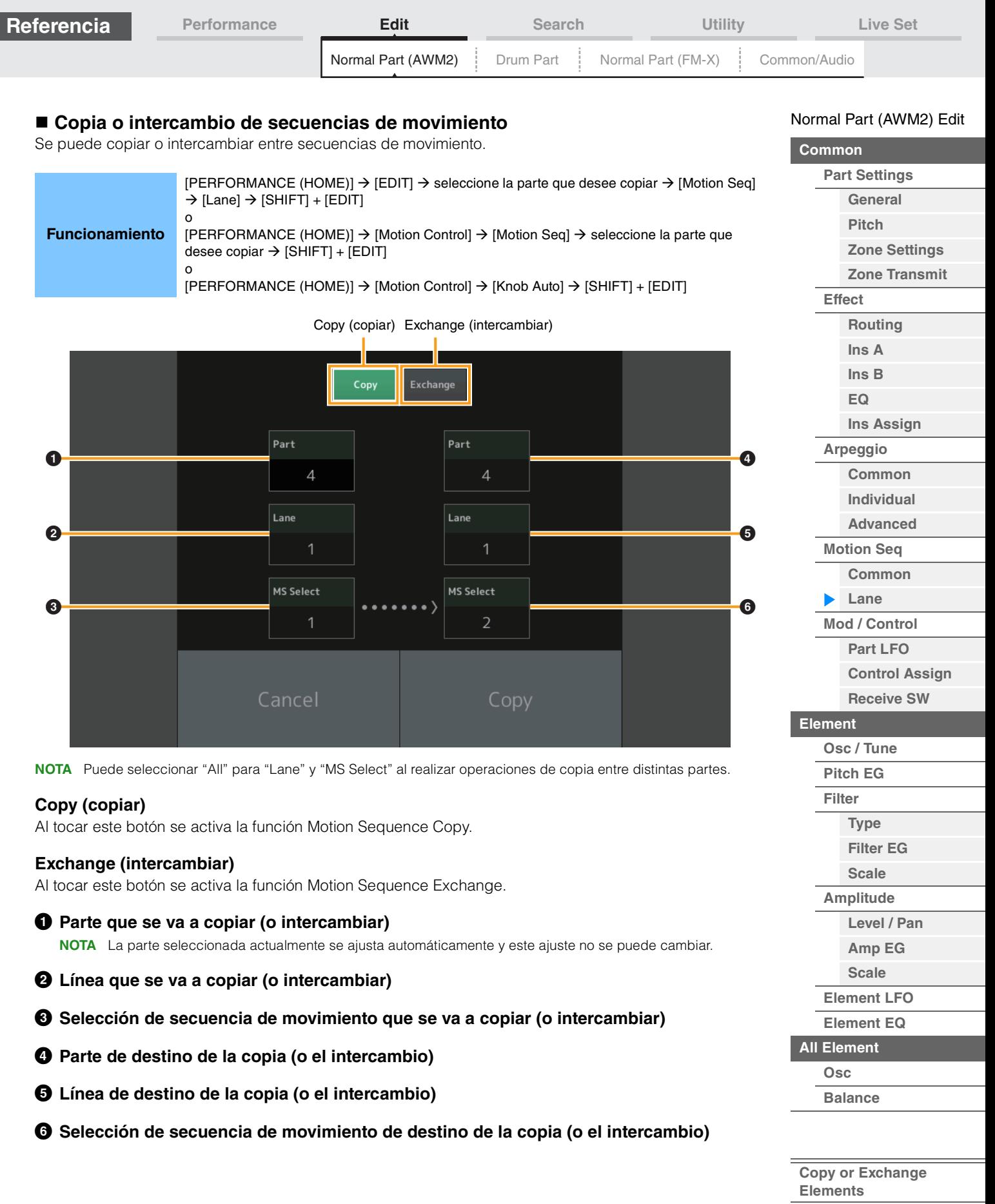

I

 $\overline{\phantom{a}}$ 

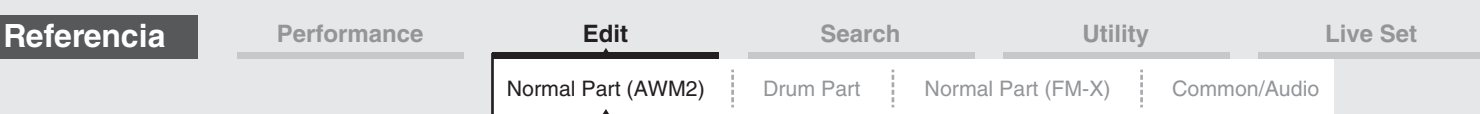

# <span id="page-95-0"></span>**Mod/Control (modulación/control)**

# <span id="page-95-1"></span>**Part LFO (LFO de parte)**

En la pantalla Part LFO puede configurar los parámetros relacionados con LFO de la parte.

**Funcionamiento** [PERFORMANCE (HOME)] → [EDIT] → seleccione una parte → Elemento [Common] →  $[Mod/Control] \rightarrow [Part LFO]$ 

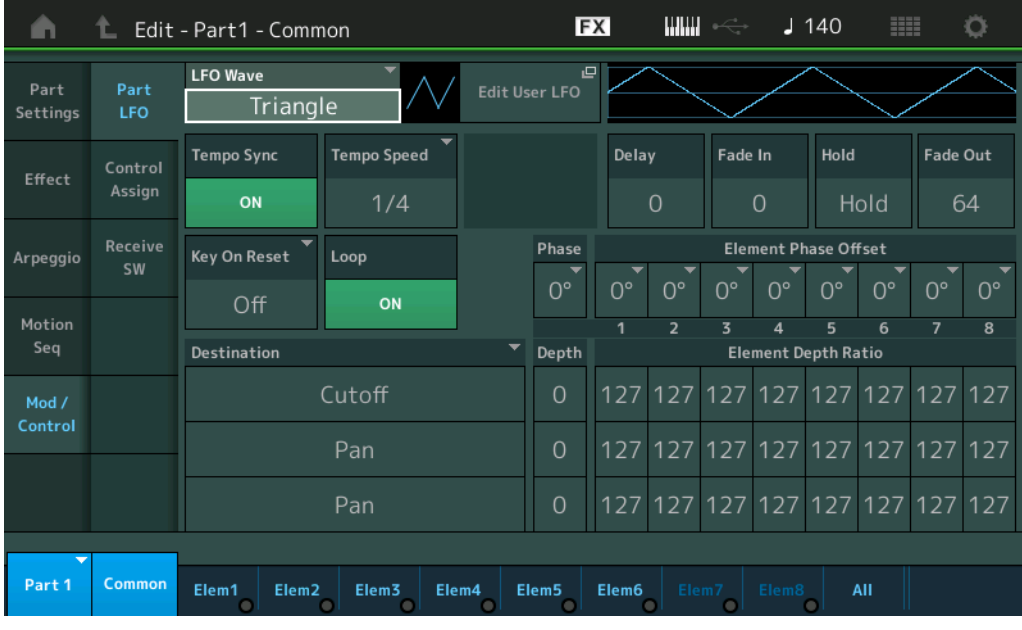

#### **LFO Wave**

Permite seleccionar la forma de onda del LFO.

**Ajustes:** Triangle, Triangle+, Saw Up, Saw Down, Squ1/4, Squ1/3, Square, Squ2/3, Squ3/4, Trapezoid, S/H1, S/H2, User

# **Tempo Sync (sincronización de tempo de LFO)**

Determina si el LFO se sincroniza o no con el tempo del arpegio o la canción. **Ajustes:** Off (no sincronizado), On (sincronizado)

#### [Normal Part \(AWM2\) Edit](#page-65-3)

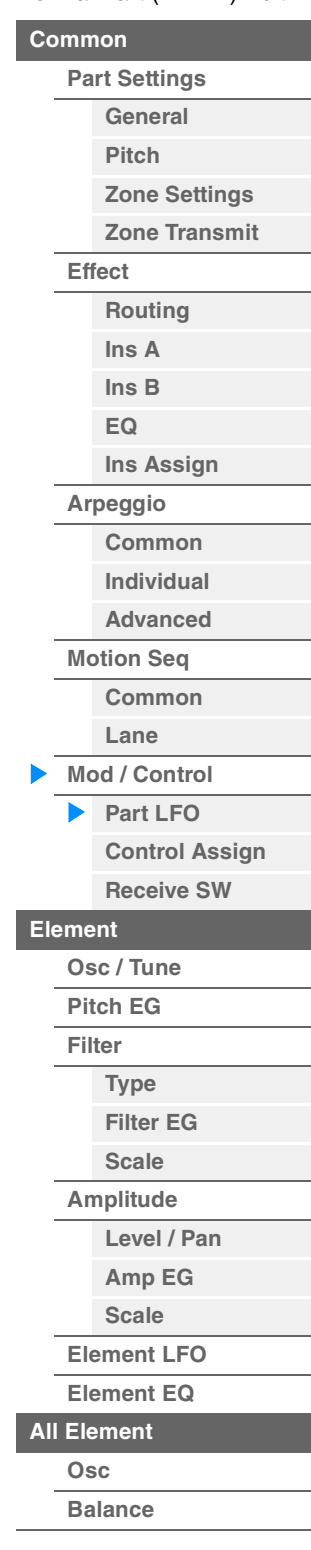

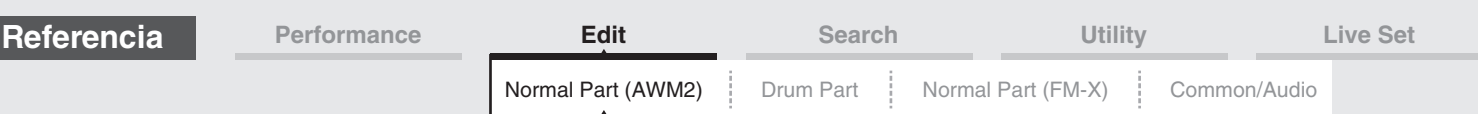

# ■ Cuando "Tempo Sync" se ajusta en "OFF"

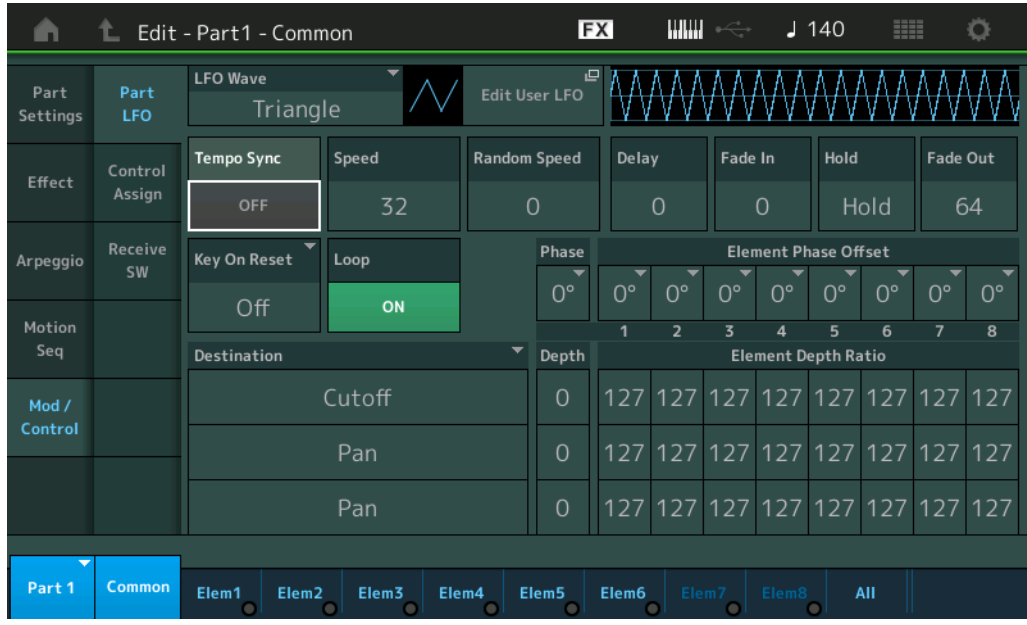

## **Speed (velocidad LFO)**

Ajusta la velocidad (frecuencia) de la variación del LFO. No está disponible cuando el parámetro Tempo Sync se ha establecido en "On".

**Ajustes:** 0–63

## **Random Speed (profundidad de velocidad aleatoria de LFO)**

Determina en qué medida la velocidad del LFO cambiará aleatoriamente. **Ajustes:** 0–127

# **Cuando "Tempo Sync" se ajusta en "ON"**

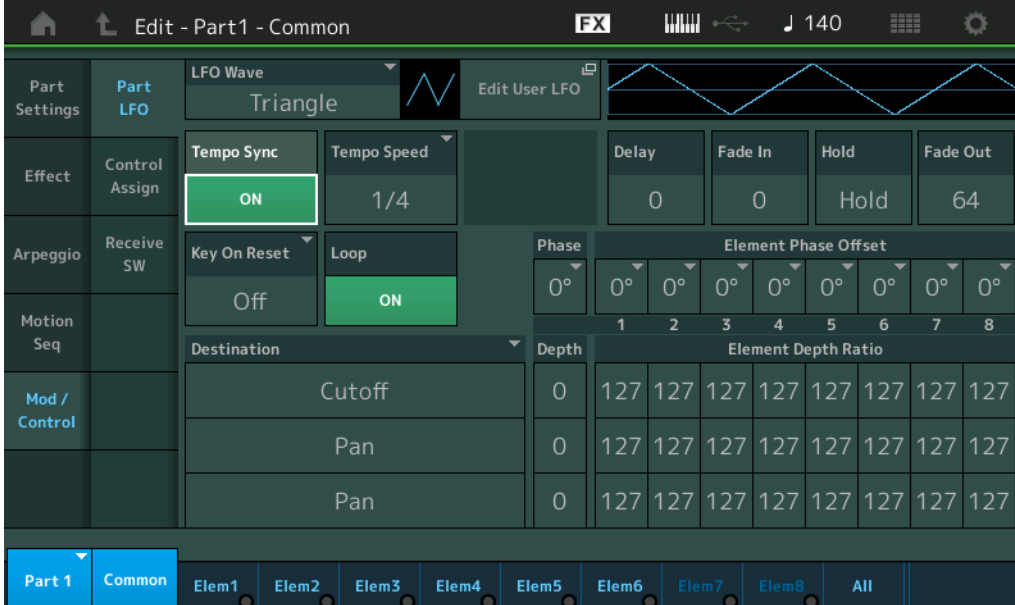

# **Tempo Speed (velocidad de tempo de LFO)**

Este parámetro estará disponible solamente si la opción "Tempo Sync" precedente se ha configurado como "ON". Permite configurar ajustes detallados de valor de nota que determinan en qué medida las pulsaciones del LFO están sincronizadas con el arpegio.

**Ajustes:** 1/16, 1/8 Tri. (tresillos de corcheas), 1/16 Dot. (semicorcheas con puntillo), 1/8, 1/4 Tri. (tresillos de negras), 1/8 Dot. (corcheas con puntillo), 1/4, 1/2 Tri. (tresillos de blancas), 1/4 Dot. (negras con puntillo), 1/2, Whole Tri. (tresillos de redondas), 1/2 Dot. (blancas con puntillo), 1/4 x 4 (cuatrillos de negras; cuatro negras en cada compás), 1/4 x 5 (cinquillos de negras; cinco negras en cada compás), 1/4 x 6 (seisillos de negras; seis negras en cada compás), 1/4 x 7 (septillos de negras; siete negras en cada compás), 1/4 x 8 (octillos de negras; ocho negras en cada compás), 1/4 x 16 (dieciséis notas negras en cada compás), 1/4 x 32 (32 negras en cada compás), 1/4 x 64 (64 negras en cada compás)

#### [Normal Part \(AWM2\) Edit](#page-65-3)

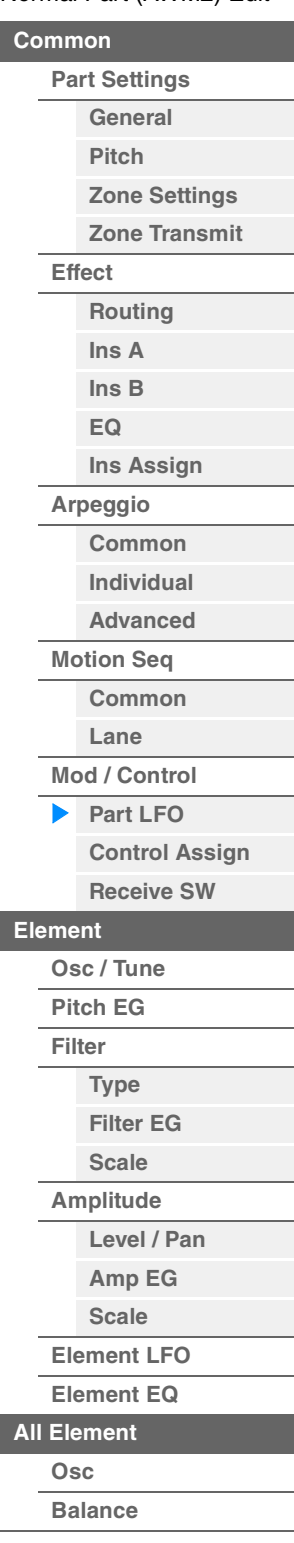

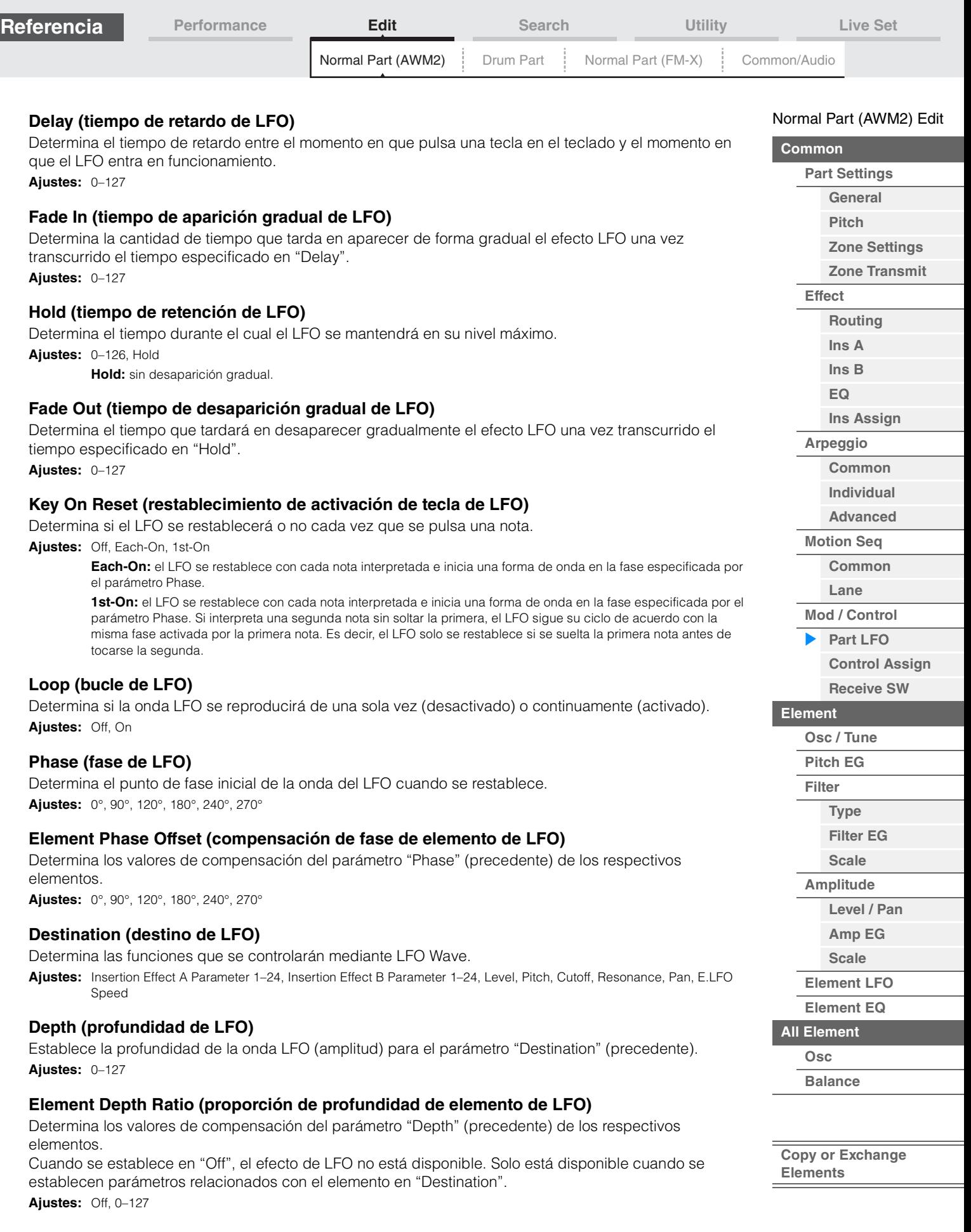

п

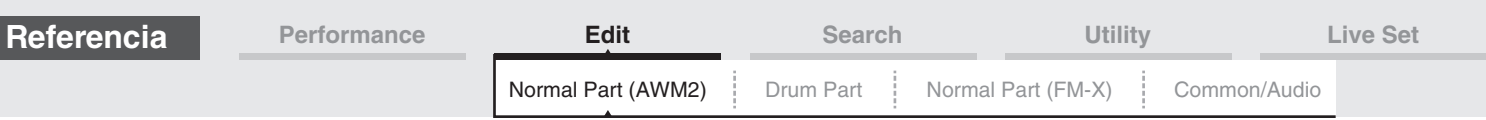

# **Edit User LFO (edición de LFO de usuario)**

Abre la pantalla de configuración del LFO de usuario. Puede crear una onda LFO personalizada formada por un máximo de 16 pasos.

# Valor de paso de LFO de usuario

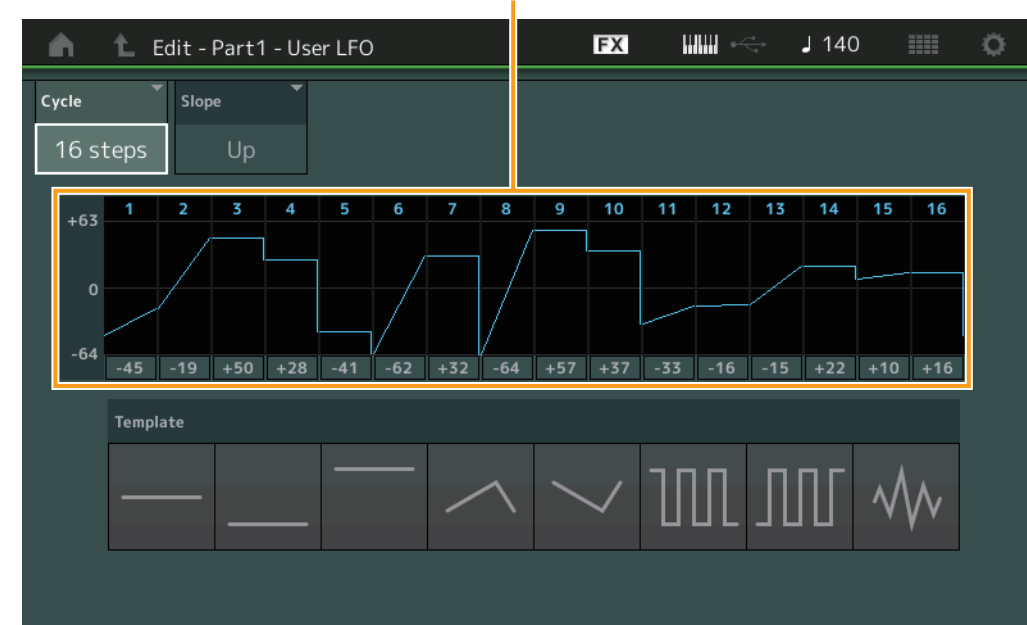

#### **Cycle (ciclo)**

Selecciona la duración del paso deseada para el LFO. **Ajustes:** 2 steps, 3 steps, 4 steps, 6 steps, 8 steps, 12 steps, 16 steps

#### **Slope (inclinación)**

Determina las características de inclinación o rampa de la onda LFO. **Ajustes:** Off (sin inclinación), Up, Down, Up&Down

#### **User LFO Step Value (Valor de paso de LFO de usuario)**

Determina el nivel de cada paso. **Ajustes:** -64 – +63

#### **Template (plantilla)**

Esto incluye los ajustes preprogramados para crear un LFO original.

#### [Normal Part \(AWM2\) Edit](#page-65-3)

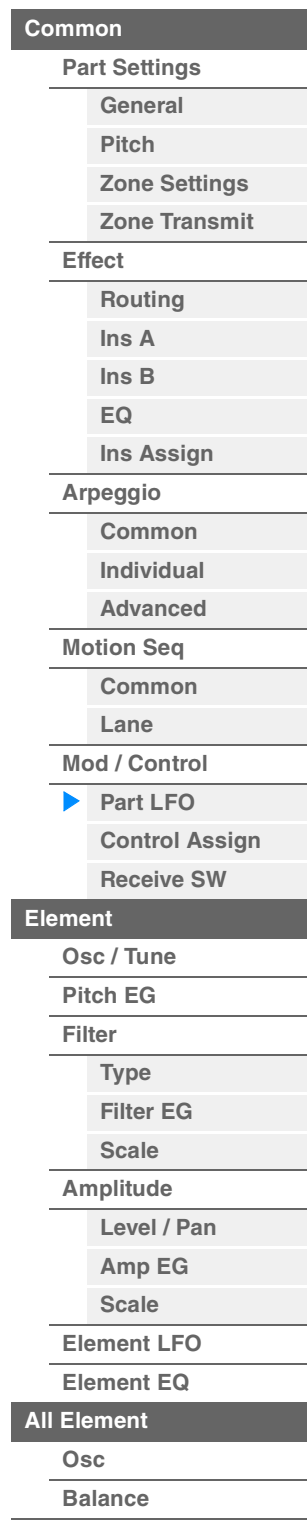

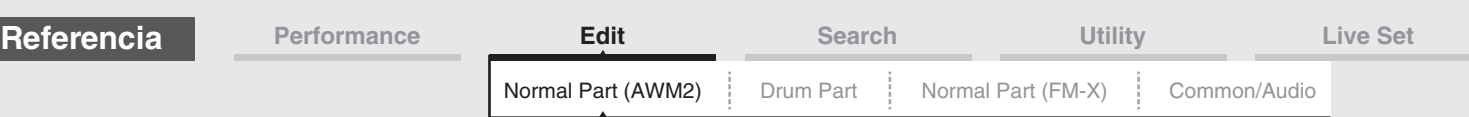

# <span id="page-99-0"></span>**Control Assign (asignación de control)**

En la pantalla Control Assign puede configurar los ajustes de asignación de controlador de la parte. Puede cambiar los sonidos como desee estableciendo el controlador deseado en "Source" y el parámetro deseado en "Destination". En "Source", no solo puede configurar controladores físicos como la rueda de inflexión del tono, sino también el secuenciador de movimiento o el seguidor de envolvente como controladores virtuales.

A cada parte se le puede asignar un máximo de 16 juegos de controladores.

**Funcionamiento** [PERFORMANCE (HOME)] → [EDIT] → seleccione una parte → Elemento [Common] →  $[Mod/Control] \rightarrow [Control Assign]$ 

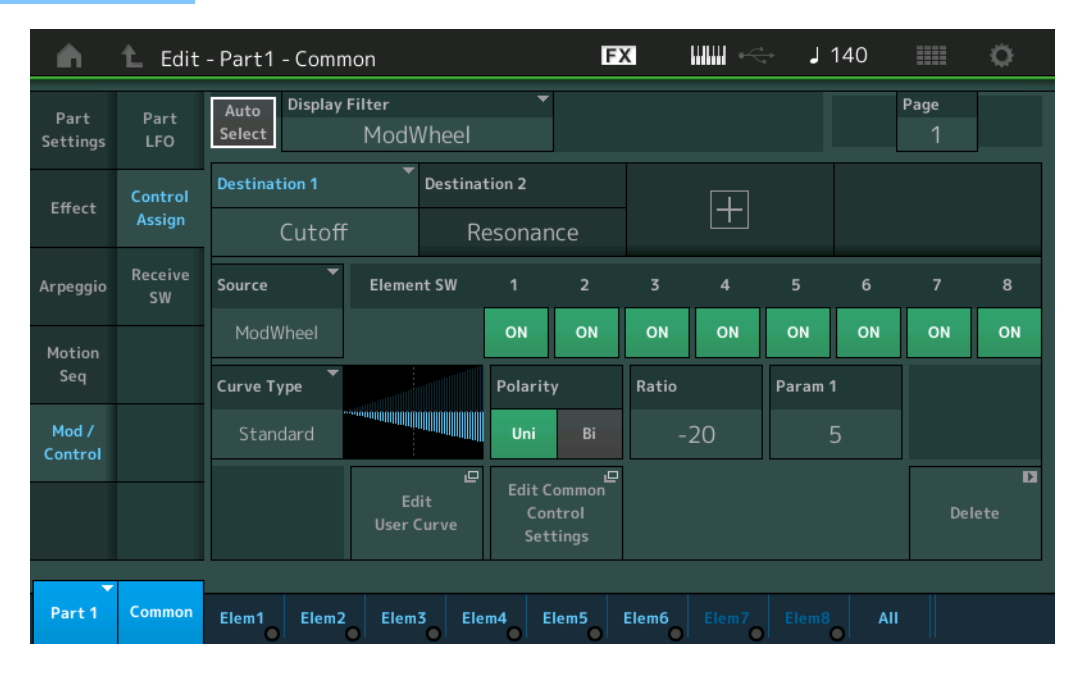

#### **Auto Select (selector de selección automática)**

Determina si la función Auto Select para Display Filter (más adelante) está activa (On) o no (Off). Cuando este parámetro se establece en "On", el controlador accionado se establece automáticamente en "Display Filter". Puede obtener el mismo resultado pulsando el botón [CONTROL ASSIGN]. **Ajustes:** Off, On

# **Display Filter**

Determina el controlador que se va a mostrar. Cuando se selecciona "Super Knob", se muestran todos los ajustes de mandos asignables a los que afectará el uso de Super Knob.

**Ajustes:** PitchBend, ModWheel, AfterTouch, FootCtrl 1, FootCtrl 2, FootSwitch, Ribbon, Breath, AsgnKnob 1–8, Super Knob, AsgnSw 1, AsgnSw 2, MS Lane 1–4, EnvFollow 1–16, EnvFollowAD, EnvFollowMst, All

#### **Display Name (Nombre visualizado)**

Determina el nombre de cada mando asignable 1–8 que se muestra en la pantalla Performance Play [\(página 27\)](#page-26-0). Solamente está disponible cuando "AsgnKnob 1–8" se ha establecido en "Source".

#### [Normal Part \(AWM2\) Edit](#page-65-3)

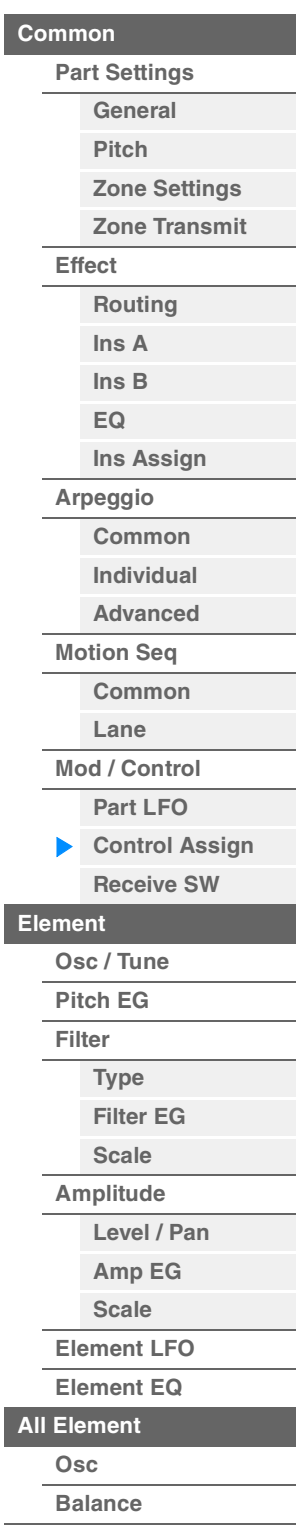

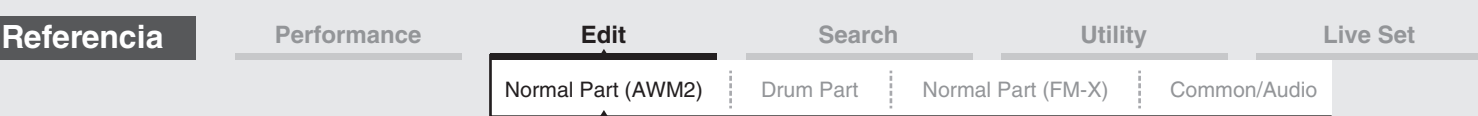

#### **Destination (destino)**

Determina el parámetro de destino que se va a controlar. Para añadir otro destino, toque el icono "+". Para obtener más información de ejemplos de ajuste del parámetro "Destination", consulte más adelante. **Ajustes:** Consulte la "Lista de controles" en la Lista de datos que encontrará en la documentación en formato PDF.

# **Ejemplos de configuración de Destination**

A continuación se muestran ajustes que constituyen ejemplos útiles de cómo configurar el parámetro Destination.

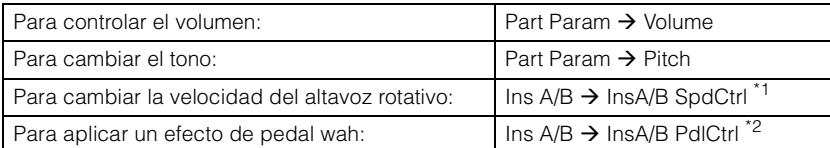

En cuanto a los parámetros \*1 y \*2, además de los ajustes anteriores se requieren los siguientes.

\*1 "Ins A/B Type" = "Rotary Speaker" en la pantalla Effect de Part Edit

\*2 "Ins A/B Type" = "VCM Pedal Wah" en la pantalla Effect de Part Edit

## **Source (origen)**

Determina el controlador deseado que se usará para controlar el parámetro establecido en "Destination".

**Ajustes:** PitchBend, Modwheel, AfterTouch, FootCtrl 1, FootCtrl 2, FootSwitch, Ribbon, Breath, AsgnKnob 1–8, AsgnSw 1, AsgnSw 2, MS Lane 1–4, EnvFollow 1–16, EnvFollowAD, EnvFollowMst

## **Element SW (selector de elementos)**

Permite determinar si el controlador afectará (On) o no (Off) a cada elemento individual. Solo está disponible cuando se establecen parámetros relacionados con el elemento en "Destination". **Ajustes:** Off, On

#### [Normal Part \(AWM2\) Edit](#page-65-3)

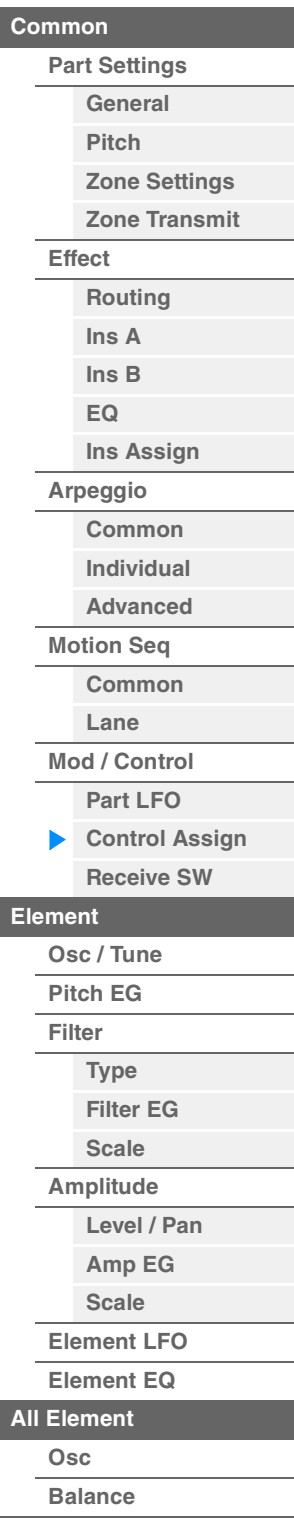

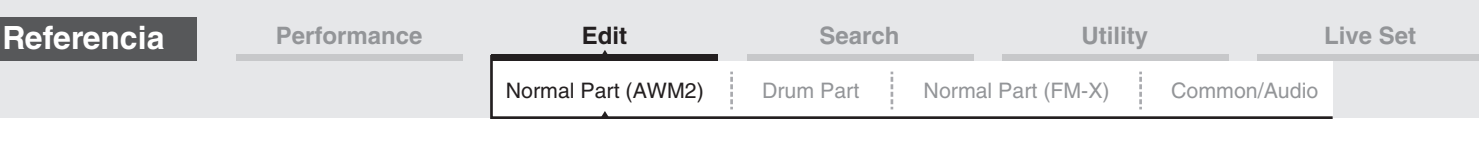

# **Curve Type (tipo de curva)**

Determina el tipo de curva del parámetro establecido en "Destination". En las ilustraciones siguientes, el eje vertical indica el valor de accionamiento del controlador establecido en "Destination" y el eje horizontal indica el valor del parámetro establecido en "Source".

**Ajustes:** Standard, Sigmoid, Threshold, Bell, Dogleg, FM, AM, M, Discrete Saw, Smooth Saw, Triangle, Square, Trapezoid, Tilt Sine, Bounce, Resonance, Sequence, Hold, User 1–32 (cuando se selecciona banco de usuario), Library 1–8 (cuando se selecciona archivo de biblioteca)

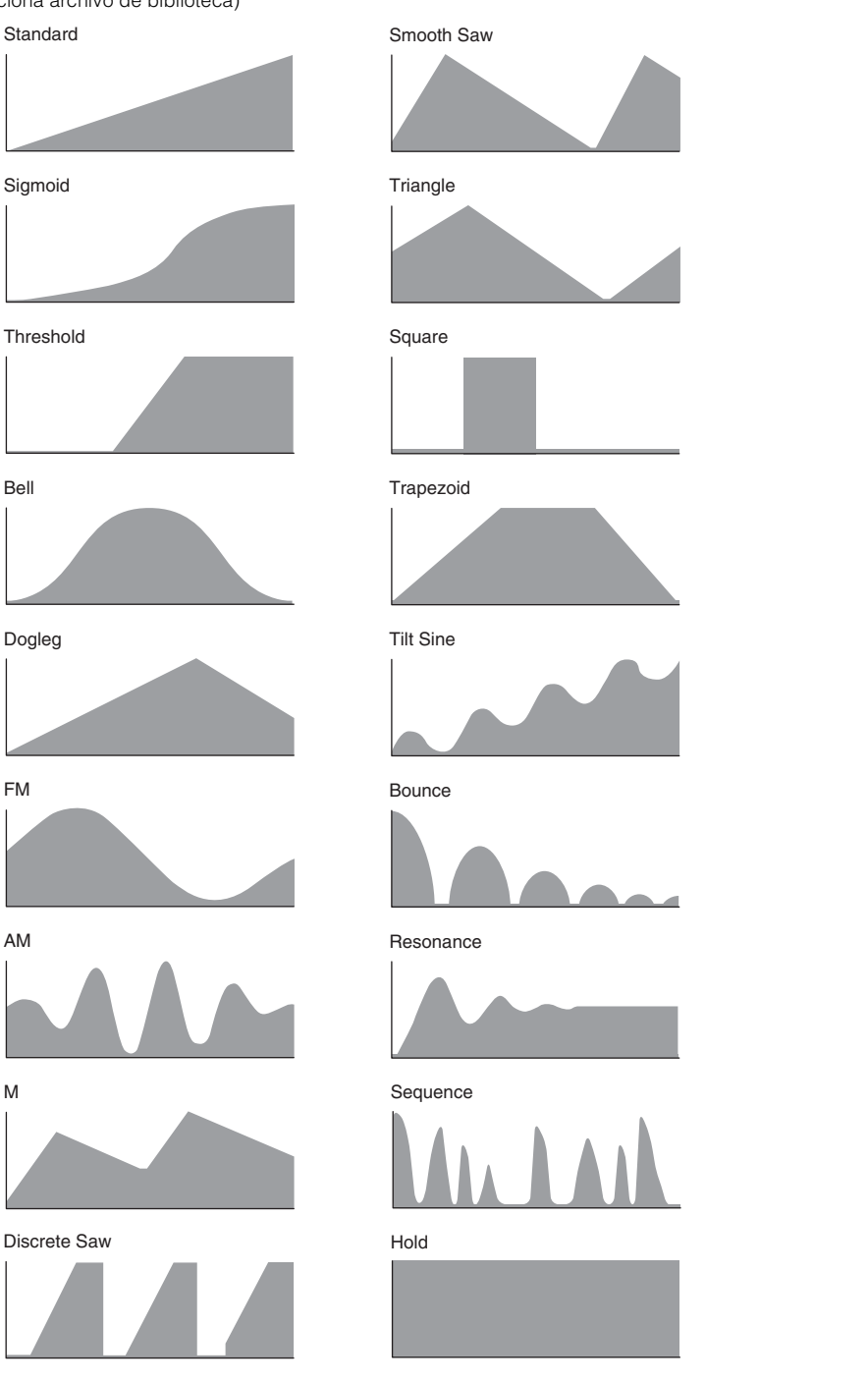

# **Polarity (polaridad de curva)**

Determina la polaridad de curva del tipo de curva establecido en "Curve Type". **Ajustes:** Uni, Bi

> **Uni:** cambia únicamente en dirección positiva o negativa a partir de un valor de parámetro base en función de la forma de la curva.

Bi: cambia en dirección positiva y negativa a partir de un valor de parámetro base.

# **Ratio (proporción de curva)**

Determina la proporción de la curva. **Ajustes:** -64 – +63

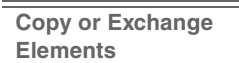

**[All Element](#page-129-0) [Osc](#page-129-1) [Balance](#page-130-0)**

[Normal Part \(AWM2\) Edit](#page-65-3)

**[Part Settings](#page-65-1) [General](#page-65-2) [Pitch](#page-67-0)**

> **[Zone Settings](#page-70-0) [Zone Transmit](#page-72-0)**

**[Routing](#page-74-1) [Ins A](#page-76-0) [Ins B](#page-76-1) [EQ](#page-77-0)**

**[Ins Assign](#page-80-0)**

**[Arpeggio](#page-81-0) [Common](#page-81-1) [Individual](#page-84-0) [Advanced](#page-86-0) [Motion Seq](#page-87-0) [Common](#page-87-1) [Lane](#page-90-0) [Mod / Control](#page-95-0) [Part LFO](#page-95-1) [Control Assign](#page-99-0) [Receive SW](#page-104-0)**

**[Element](#page-106-0)**

ь

**[Osc / Tune](#page-106-1) [Pitch EG](#page-110-0) [Filter](#page-112-0)**

**[Type](#page-112-1) [Filter EG](#page-117-0) [Scale](#page-119-0) [Amplitude](#page-120-0)**

**[Level / Pan](#page-120-1) [Amp EG](#page-122-0) [Scale](#page-124-0) [Element LFO](#page-125-0) [Element EQ](#page-126-0)**

**[Common](#page-65-0)**

**[Effect](#page-74-0)**

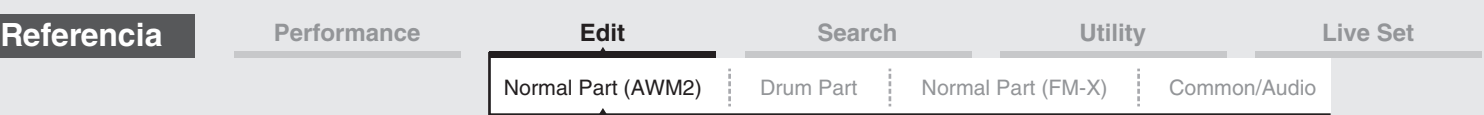

# **Param 1/Param 2 (parámetro de curva)**

Ajusta la forma de la curva. Este parámetro puede no estar disponible, según el tipo de curva.

#### **Destination to Name (copiar nombre de destino)**

Copia el nombre del parámetro del campo "Destination" al campo "Display Name". Solamente está disponible cuando "Source" se ha establecido en "AsgnKnob 1–8".

#### **Edit Common Control Settings**

Abre la pantalla Control Assign para editar los ajustes comunes o de audio.

#### **Delete (Borrar)**

Borra el destino seleccionado en "Destination".

#### **Edit User Curve (edición de curva de usuario)**

Abre la pantalla de ajuste de la curva de usuario. Puede seleccionar "Linear" (curva mediante interpolación lineal de ocho coeficientes) o "Step".

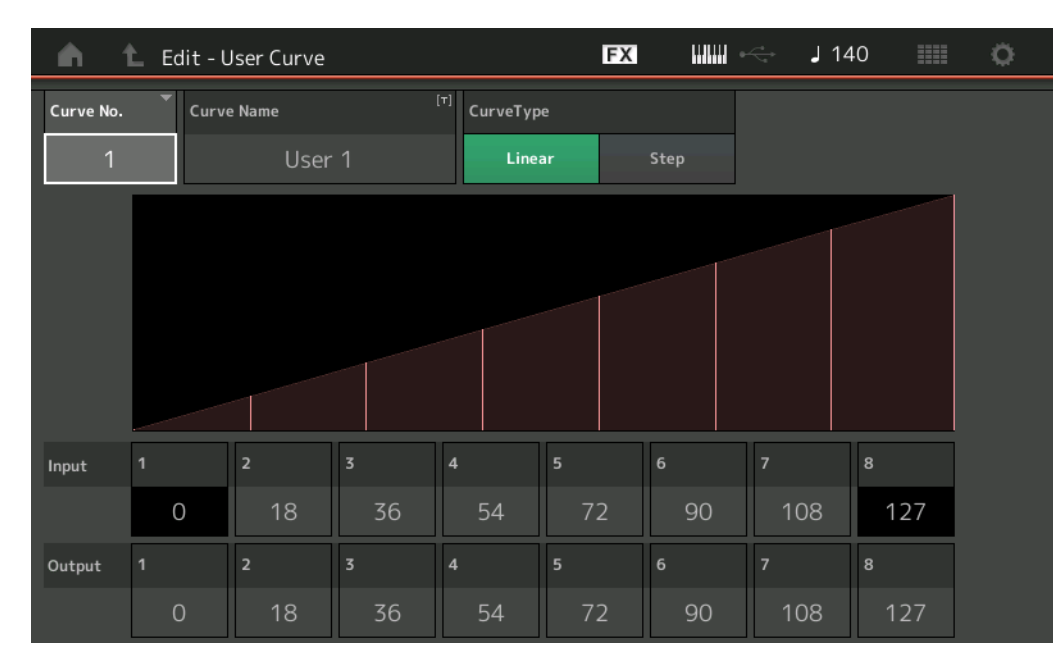

#### **Curve No. (número de curva)**

Indica el número de curva seleccionado. **Ajustes:** 1–32

#### **Curve Name (nombre de curva)**

Asigna un nombre a la curva seleccionada. Al tocar el parámetro se abre a la pantalla de introducción de caracteres.

# **Curve Type (tipo de curva)**

Determina el tipo de curva. **Ajustes:** Linear, Step

#### **Input (entrada)**

Determina el nivel de entrada de la curva. "Input 1" se fija en "0". "Input 8" se fija en 127 cuando Curve Type es "Linear". **Ajustes:** 0–127

#### **Output (Resultado)**

Determina el nivel de salida de la curva. **Ajustes:** 0–127

#### [Normal Part \(AWM2\) Edit](#page-65-3)

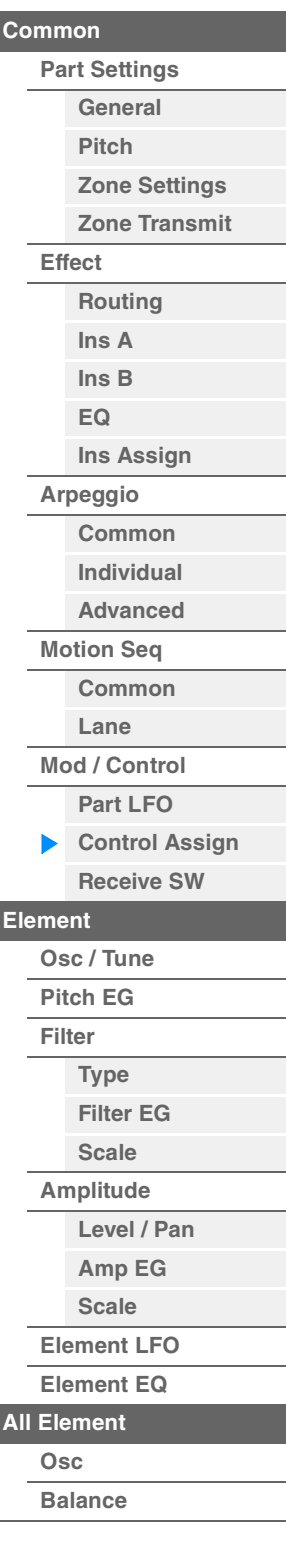

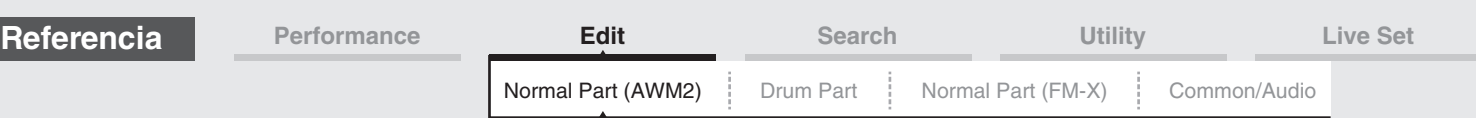

# **Selección de controladores desde una pantalla diferente de Control Assign**

Mientras se muestran otras pantallas distintas de la pantalla Control Assign, puede seleccionar controladores con el botón [CONTROL ASSIGN] del panel. Cuando el cursor se encuentra en el parámetro que se puede ajustar como destino, el botón [CONTROL ASSIGN] del panel se ilumina. Pulse el botón [CONTROL ASSIGN] mientras el botón esté iluminado y aparecerá la pantalla Destination Parameter. Mueva el controlador del panel o toque un número que aparezca en la pantalla para seleccionar un origen. Aparecerá la pantalla de asignación de control con la fuente seleccionada en la pantalla Destination Parameter ajustada como fuente.

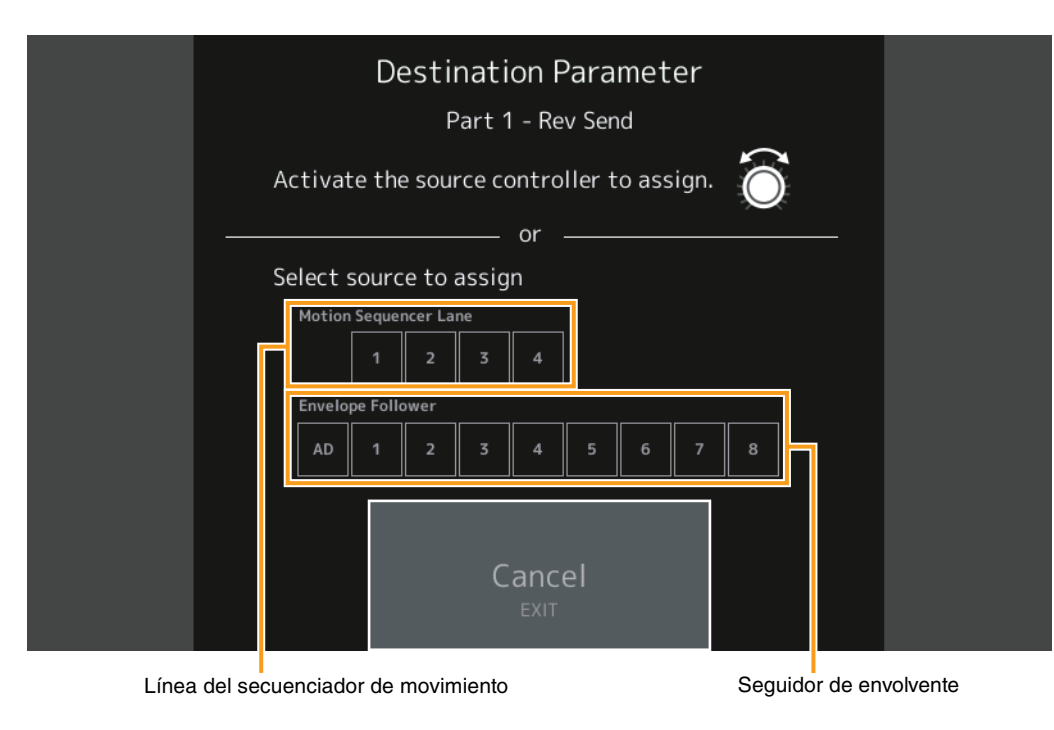

**NOTA** Aparecerá un mensaje de error si mueve el mando maestro y no queda ningún mando asignable disponible para asignar un origen.

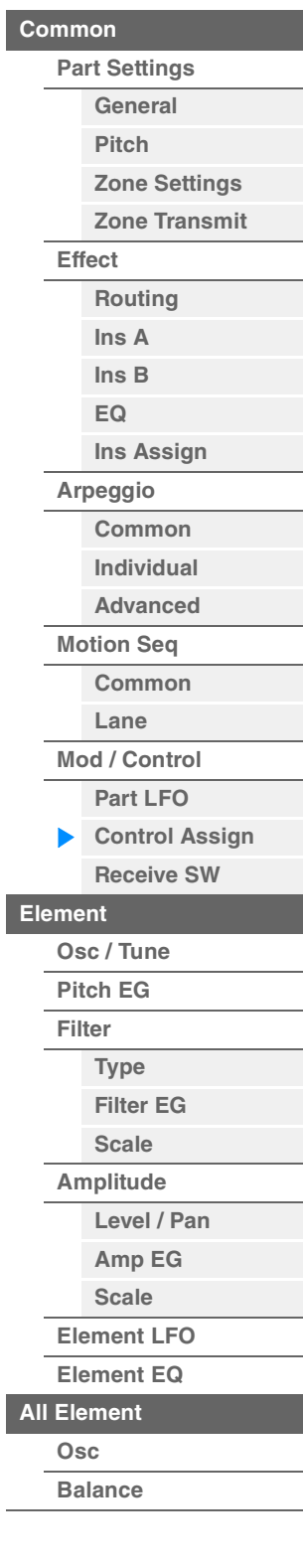

[Normal Part \(AWM2\) Edit](#page-65-3)

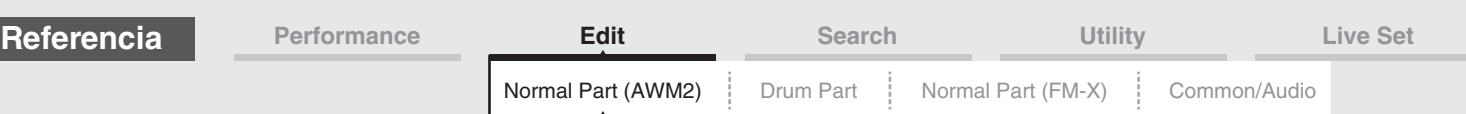

# <span id="page-104-0"></span>**Receive SW (selector de recepción)**

Desde la pantalla Receive Switch puede configurar de qué manera cada parte individual responderá a los distintos datos MIDI, como los mensajes de cambio de control o cambio de programa. Si el parámetro pertinente está configurado como "ON", la parte correspondiente responderá a los datos MIDI adecuados.

**NOTA** Si CC (recepción de cambio de control) se configura aquí como "OFF", no estarán disponibles los parámetros relacionados con Control Change.

**Funcionamiento** [PERFORMANCE (HOME)] → [EDIT] → Seleccion de parte → Elemento [Common] →  $[Mod/Control] \rightarrow [Receive SW]$ 

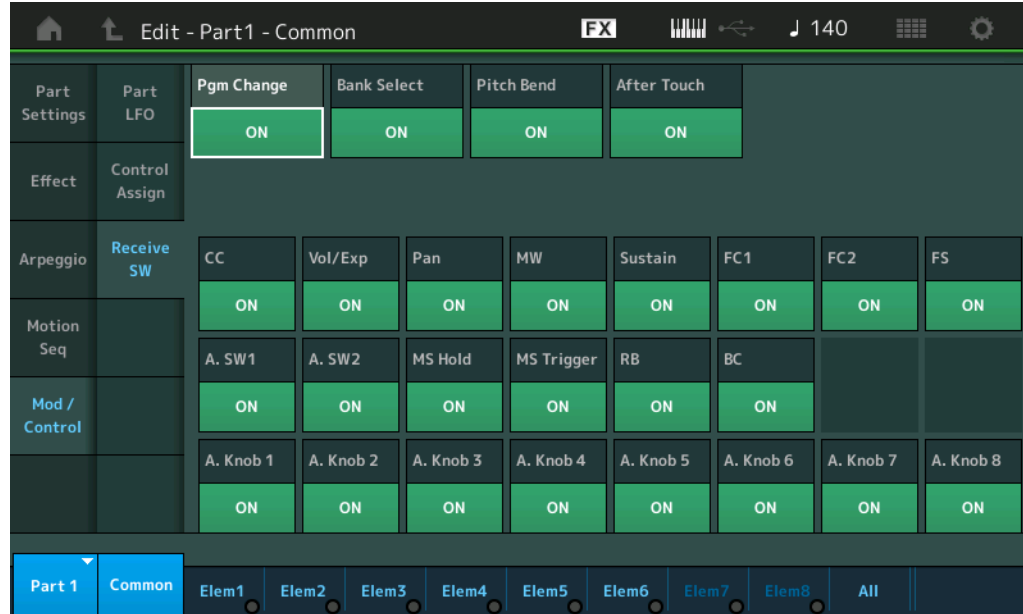

# **Pgm Change (recepción de cambio de programa)**

Determina si se reciben o no los mensajes de cambio de programa. **Ajustes:** Off, On

#### **Bank Select (recepción de selección de banco)**

Determina si se reciben o no los mensajes de selección de banco MSB/LSB. No está disponible cuando el parámetro "Receive Control Change" está desactivado. **Ajustes:** Off, On

#### **Pitch Bend (recepción de inflexión del tono)**

Determina si se reciben o no los mensajes MIDI generados mediante la rueda de inflexión del tono. **Ajustes:** Off, On

#### **After Touch (recepción de pulsación posterior)**

Determina si se reciben o no los mensajes de pulsación posterior. **Ajustes:** Off, On

#### **CC (recepción de cambio de control)**

Determina si se reciben o no los mensajes de cambio de control. **Ajustes:** Off, On

#### **Vol/Exp (recepción de volumen/expresión)**

Determina si se reciben o no los mensajes de volumen. No está disponible cuando el parámetro "Receive Control Change" está desactivado. **Ajustes:** Off, On

#### **Pan (recepción de efecto panorámico)**

Determina si se reciben o no los mensajes de efecto panorámico. No está disponible cuando el parámetro "Receive Control Change" está desactivado. **Ajustes:** Off, On

#### **[Copy or Exchange](#page-131-0)  Elements**

#### **MODX Manual de referencia**

# [Normal Part \(AWM2\) Edit](#page-65-3)

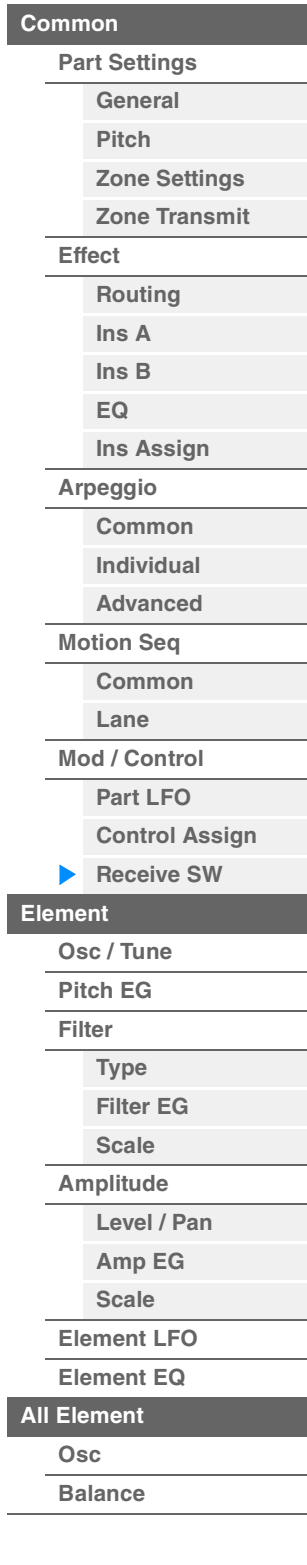

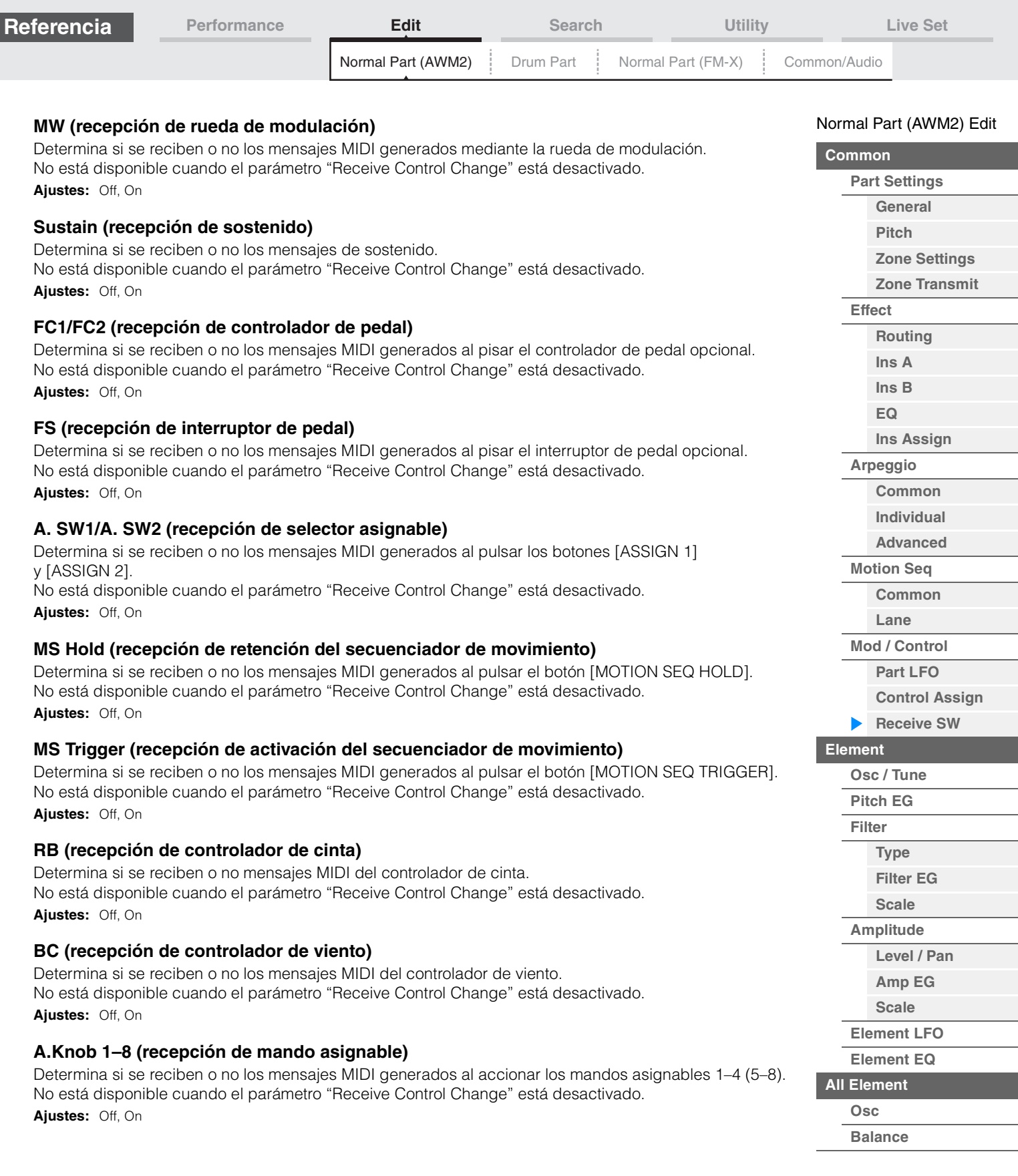

**[Copy or Exchange](#page-131-0)  Elements**

П

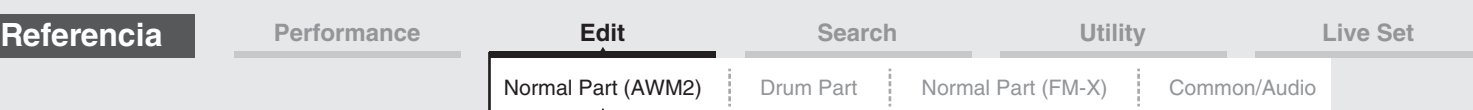

# <span id="page-106-0"></span>**Element Edit (edición de elementos)**

Selector de elementos

# <span id="page-106-1"></span>**Osc/Tune (oscilador/afinación)**

En la pantalla Osc/Tune puede asignar la forma de onda (o el material sonoro básico) a cada elemento. Puede ajustar el registro de notas del elemento (el intervalo de notas del teclado en el que sonará el elemento) y la velocidad de respuesta (el intervalo de velocidades de notas en el que sonará el elemento).

# **Funcionamiento** [PERFORMANCE (HOME)] → [EDIT] → seleccione una parte → seleccione un elemento → [Osc/Tune]

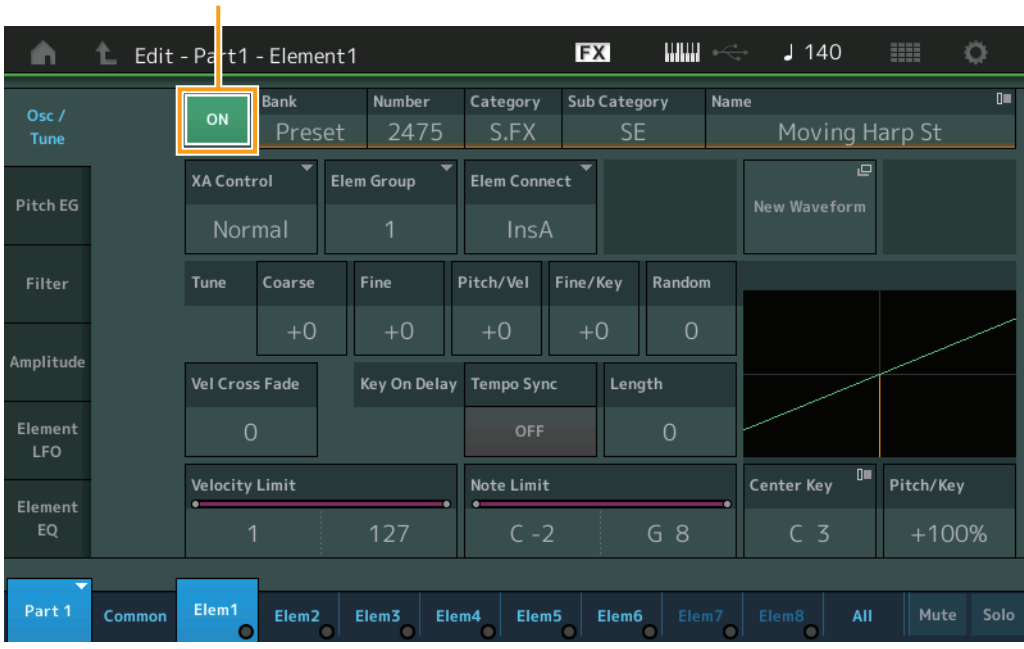

#### **Bank (banco de formas de onda) Number (número de forma de onda) Category (categoría de forma de onda) Sub Category (categoría secundaria de forma de onda) Name (nombre de forma de onda)**

Indican la información de la forma de onda que se usa para el elemento seleccionado. "Bank" indica qué ubicación de forma de onda (Preset, User o Library) se asigna al elemento. **Ajustes:** Consulte la Lista de datos que encontrará en la documentación en formato PDF.

#### **Element Switch (Selector de elementos)**

Determina si el elemento actualmente seleccionado estará activado o desactivado. **Ajustes:** Off, On

#### **XA Control (control XA)**

Determina el funcionamiento de la función Expanded Articulation (XA, articulación ampliada) de un elemento.

La función XA es un sofisticado generador de tonos que permite recrear con más efectividad técnicas de interpretación natural y sonidos realistas. Esta función proporciona también otros modos únicos para los cambios de sonidos aleatorios o alternativos durante la interpretación. Para obtener información detallada sobre la función XA, consulte "Bloque generador de tonos" en la [página 6](#page-5-0) de la "Estructura básica".

**Ajustes:** Normal, Legato, Key Off, Cycle, Random, A.SW Off, A.SW1 On, A.SW2 On

Puede definir cada elemento en:

**Normal:** el elemento suena normalmente cada vez que se reproduce la nota.

**Legato:** cuando el parámetro Mono/Poly se establece en Mono, este elemento se reproducirá en lugar del que esté definido como "Normal" del parámetro XA Control al interpretar al teclado de forma ligada (es decir, al reproducir la siguiente nota de una línea o melodía de una sola nota antes de soltar la nota anterior).

**Key Off:** el elemento sonará cada vez que se suelta la nota.

**Cycle** (para varios elementos): cada elemento suena alternativamente en función de su orden numérico. Es decir, al tocar la primera nota suena el elemento 1, al tocar la segunda nota, suena el elemento 2 y así sucesivamente.

**Random** (para varios elementos): cada elemento sonará aleatoriamente cada vez que se toque la nota.

**A.SW1 On:** cuando el botón [ASSIGN 1] se establece en On, el elemento suena.

**A.SW2 On:** cuando el botón [ASSIGN 2] se establece en On, el elemento suena.

**A.SW Off:** cuando ambos botones [ASSIGN 1] y [ASSIGN 2] se ajustan en Off, el elemento suena.

#### [Normal Part \(AWM2\) Edit](#page-65-3)

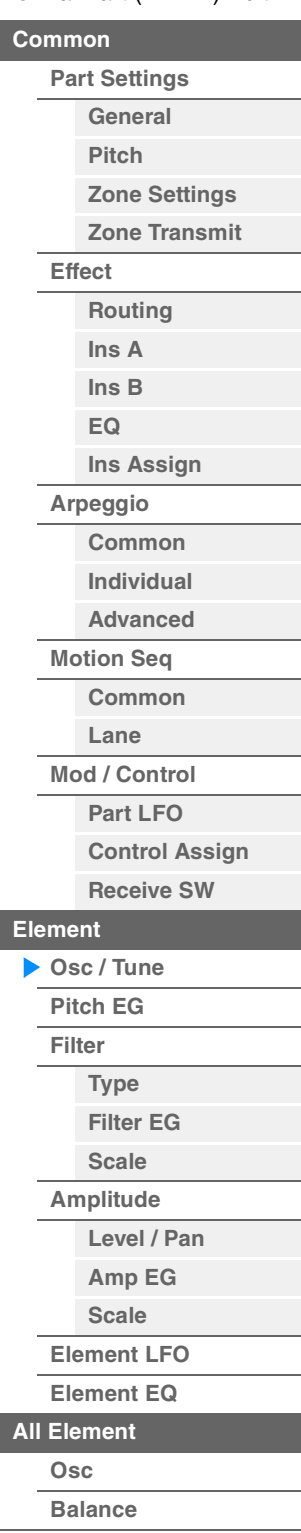

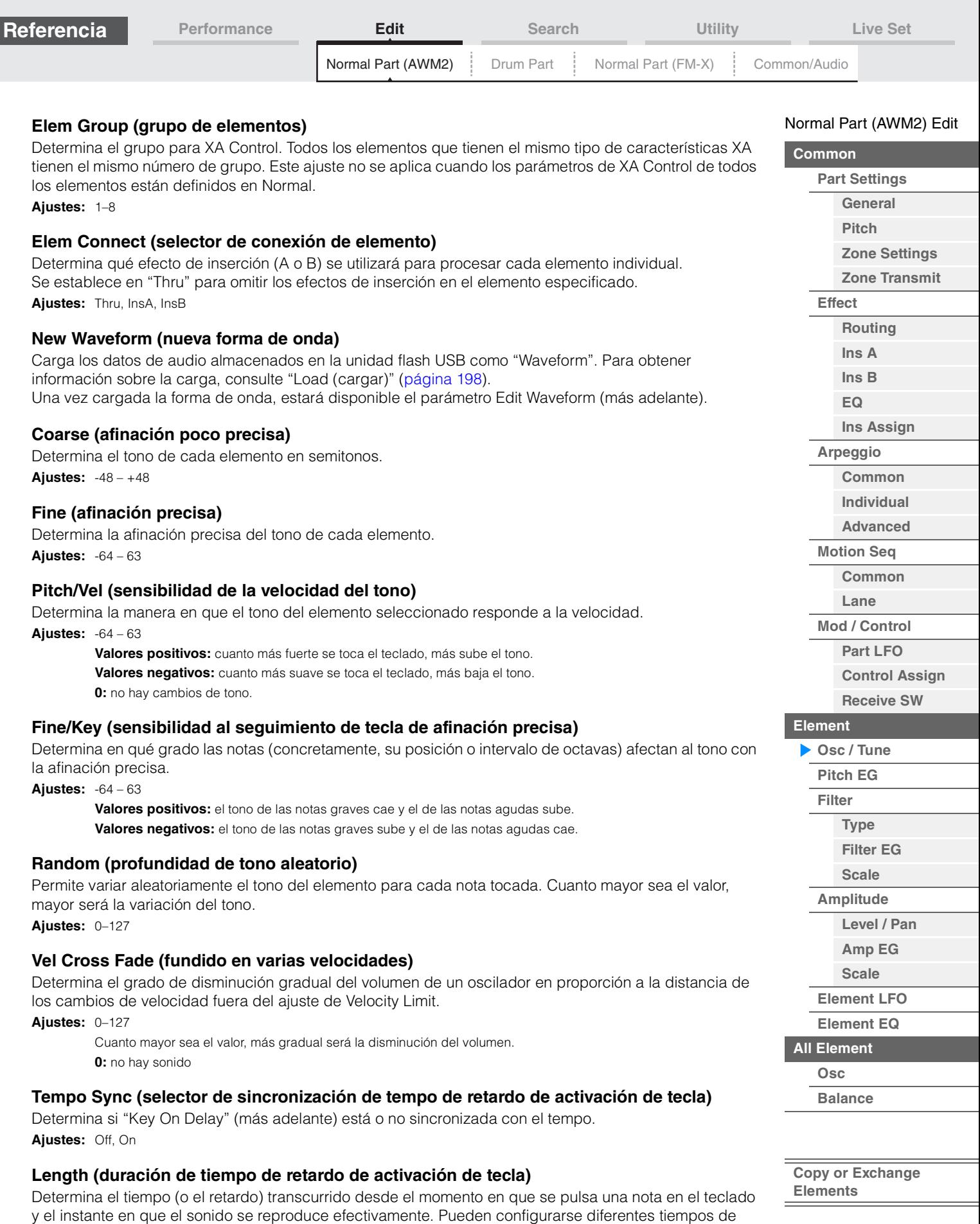

retardo para cada elemento. No está disponible cuando el parámetro "Key On Delay Tempo Sync" está

**MODX Manual de referencia**

activado. **Ajustes:** 0–127
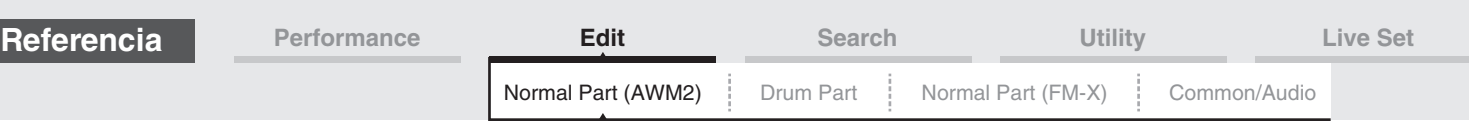

#### **Length (longitud de nota de retardo de activación de tecla)**

Determina el tiempo del parámetro "Key On Delay" cuando "Key On Delay Tempo Sync" está activado.

**Ajustes:** 1/16, 1/8 Tri. (tresillos de corcheas), 1/16 Dot. (semicorcheas con puntillo), 1/8, 1/4 Tri. (tresillos de negras), 1/8 Dot. (corcheas con puntillo), 1/4, 1/2 Tri. (tresillos de blancas), 1/4 Dot. (negras con puntillo), 1/2, Whole Tri. (tresillos de redondas), 1/2 Dot. (blancas con puntillo), 1/4 x 4 (cuatrillos de negras; cuatro negras por tiempo), 1/4 x 5 (cinquillos de negras; cinco negras por tiempo), 1/4 x 6 (seisillos de negras; seis negras por tiempo), 1/4 x 7 (septillos de negras; siete negras por tiempo), 1/4 x 8 (octillos de negras; ocho negras por tiempo)

### **Velocity Limit (límite de velocidad)**

Determina los valores mínimos y máximos del intervalo de velocidad dentro del cual responderá cada elemento. Cada elemento sonará únicamente para las notas interpretadas dentro de su intervalo de velocidad especificado. Si especifica primero el valor máximo y el mínimo en segundo término, por ejemplo "93" a "34", el intervalo de velocidad cubierto será "1" a "34" y "93" a "127". **Ajustes:** 1–127

#### **Note Limit (margen de sonoridad)**

Determina las notas más graves y más agudas del teclado para cada elemento. Cada elemento sonará únicamente para las notas interpretadas dentro de su intervalo especificado. Si especifica primero la nota más aguda y la más grave en segundo término, por ejemplo, de "C5" a "C4", el intervalo de notas cubre de "C-2" a "C4" y de "C5" a "G8."

**Ajustes:** C -2 – G8

#### **Pitch/Key (sensibilidad al seguimiento de tecla de tono)**

Determina la sensibilidad del efecto Key Follow (el intervalo de tono de notas contiguas), con el tono de Center Key (a continuación) como estándar.

**Ajustes:** -200% – +0% – +200%

**+100%** (el ajuste normal): la distancia entre las notas contiguas es de un semitono. **0%:** todas las notas tienen el mismo tono que Center Key (tecla central). **Valores negativos:** los ajustes se invierten.

#### **Center Key (tecla central de sensibilidad al seguimiento de tecla de tono)**

Determina la nota o el tono central del efecto Key Follow sobre el tono. **Ajustes:** C -2 – G8

#### <span id="page-108-0"></span>**Edit Waveform (forma de onda completa)**

Abre la pantalla Waveform Edit. En esta pantalla puede configurar los parámetros relacionados con los bancos de teclas correspondientes a la forma de onda.

#### **• Banco de teclas**

Un banco de teclas es una serie de datos de audio digitales que se crean al grabar directamente en este instrumento una señal, como la de una voz o de una guitarra eléctrica.

En este manual, los términos "banco de teclas" (Key Bank) y "onda" (Wave) se utilizan a veces con el mismo sentido. Sin embargo, es importante prestar atención y distinguir "banco de teclas" (Key Bank, datos de audio sin manipular) de "forma de onda" (Waveform, datos de audio recogidos que se utilizan para formar una parte).

#### **• Banco de teclas y forma de onda**

Los bancos de teclas se asignan y memorizan en formas de onda en el MODX.

Cada forma de onda puede contener varios bancos de teclas. Para asignar estos bancos de teclas a otro espacio o contenedor distinto, puede establecer el límite de nota y el límite de velocidad de cada banco de teclas. Con esta configuración, cada banco de teclas se reproducirá en función de la nota pulsada y de su velocidad.

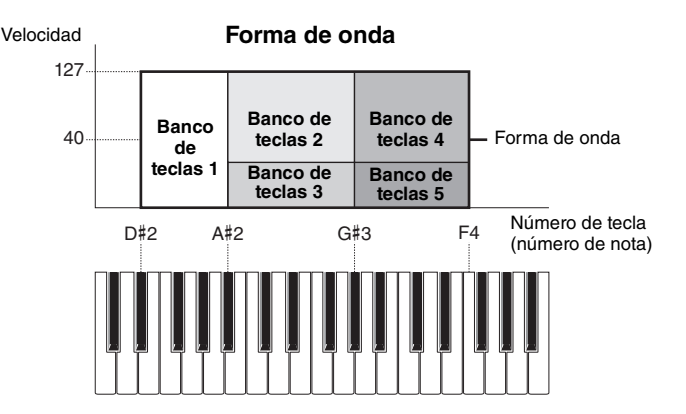

### [Normal Part \(AWM2\) Edit](#page-65-3)

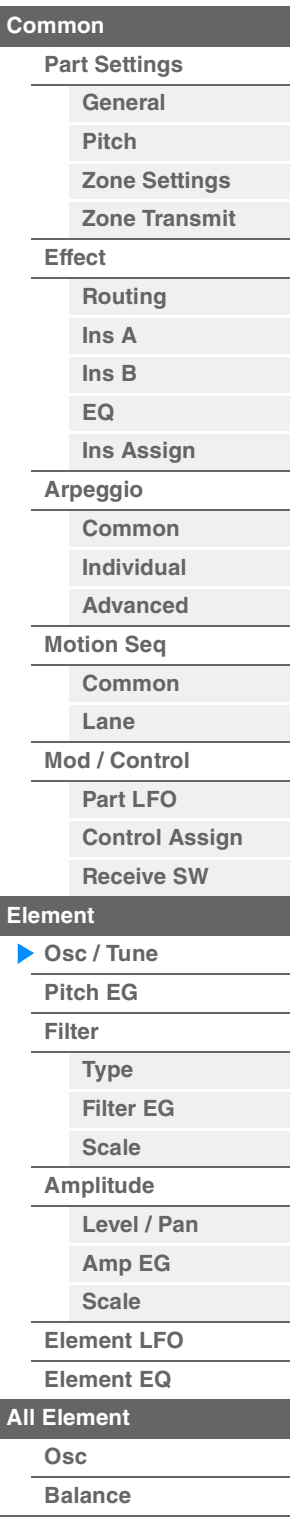

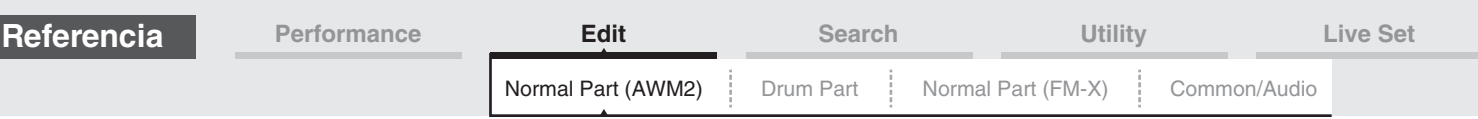

#### **• Parte y forma de onda**

Puede reproducir la forma de onda asignándola a una parte cuando interprete al teclado esa parte. Puede asignar la forma de onda a un elemento de la parte en la pantalla de edición de elementos de la parte normal (AWM2) [\(página 107](#page-106-0)) y en la pantalla de edición de teclas de la parte de percusión [\(página 140\)](#page-139-0).

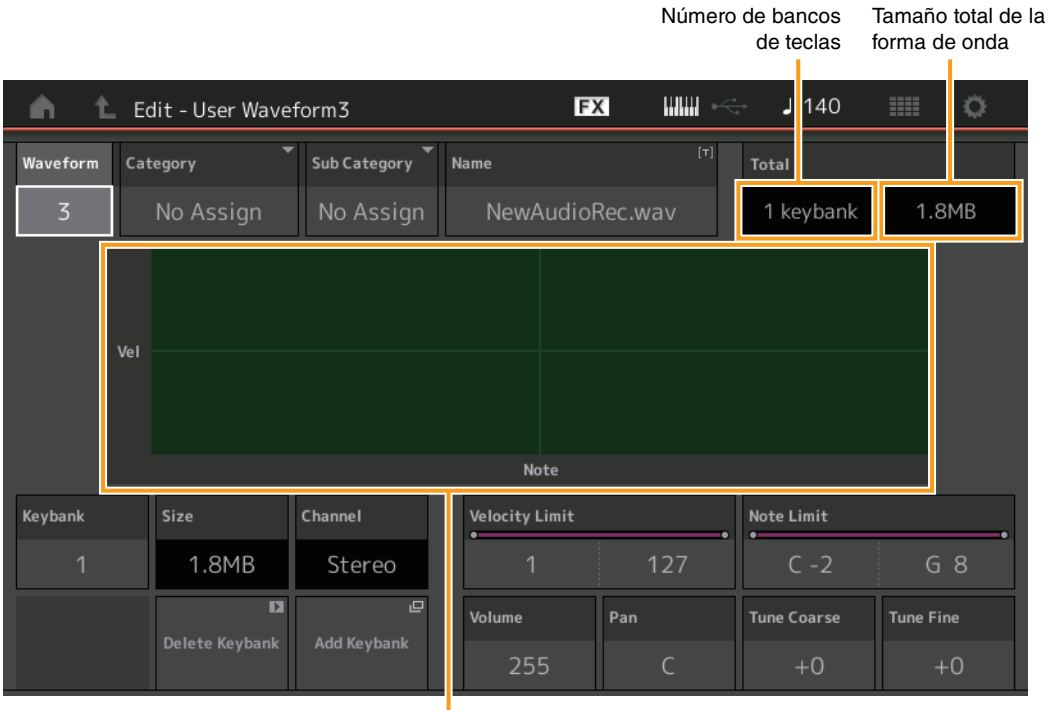

Límite de nota y límite de velocidad de cada banco de teclas

### **Waveform (forma de onda)**

Indica la forma de onda seleccionada.

### **Category (categoría principal de forma de onda) Sub Category (categoría secundaria de forma de onda)**

Determina la categoría principal y la categoría secundaria de la forma de onda seleccionada. **Ajustes:** Consulte la Lista de datos que encontrará en la documentación en formato PDF.

#### **Name (nombre de forma de onda)**

Determina la forma de onda seleccionada. Los nombres de formas de onda pueden contener un máximo de 20 caracteres. Al tocar el parámetro se abre a la pantalla de introducción de caracteres.

#### **Number of Keybank (Número de bancos de teclas)**

Indica el número de bancos de teclas de la forma de onda seleccionada.

#### **Waveform Total Size (Tamaño total de la forma de onda)**

Indica el tamaño de datos total de la forma de onda seleccionada.

#### **Keybank (banco de teclas)**

Indica el banco de teclas seleccionado.

#### **Size (tamaño del banco de teclas)**

Indica el tamaño de datos del banco de teclas seleccionado.

#### **Channel (canal del banco de teclas)**

Indica el canal (Stereo o Mono) del banco de teclas seleccionado.

### **Velocity Limit (límite de velocidad)**

Determina los valores mínimos y máximos del intervalo de velocidad dentro del cual responderá el banco de teclas seleccionado.

### **Ajustes:** 1–127

#### **Note Limit (margen de sonoridad)**

Determina las notas más graves y más agudas del registro del teclado para el banco de teclas seleccionado.

**Ajustes:** 1–127

#### [Normal Part \(AWM2\) Edit](#page-65-3)

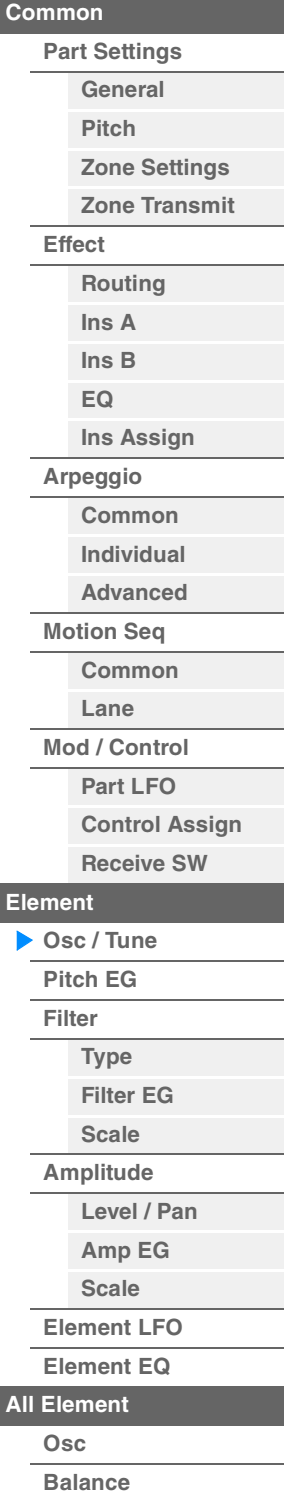

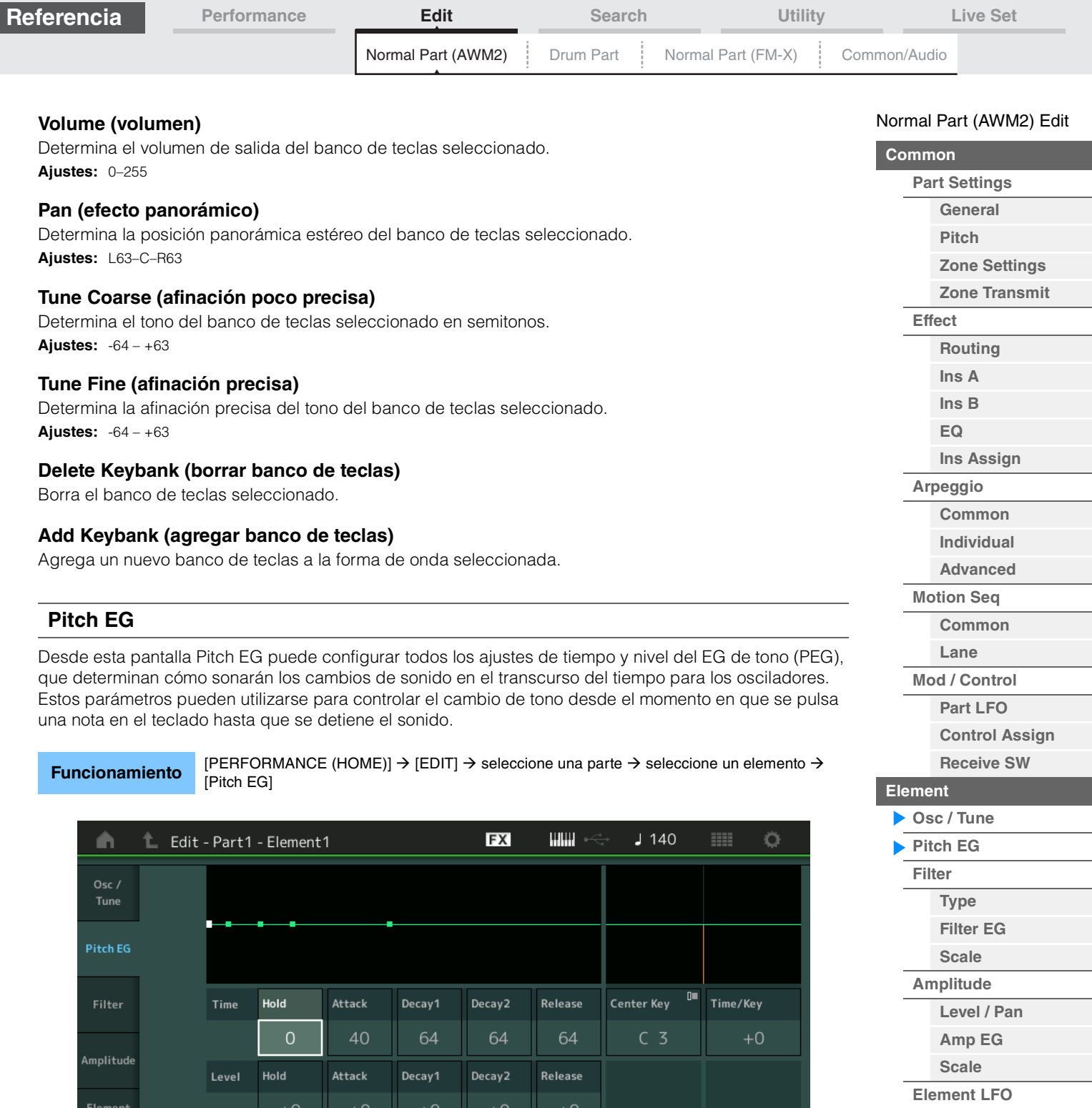

 $+20$  $+0$ Elem4 Elem5 Elem6 Eler

Depth/Vel

La siguiente tabla presenta los nombres completos de los parámetros disponibles tal y como aparecen en la pantalla.

PEG Depth

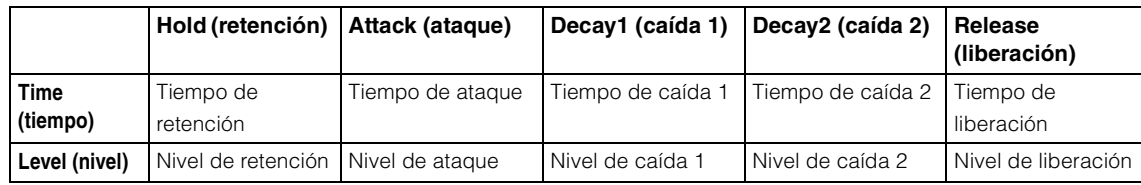

**Ajustes:** Time: 0–127 Level: -128 – +127

<span id="page-110-0"></span>LFO

Element

Time/Vel

Elem1

Common

 $+0$ 

Elem<sub>2</sub>

Segment

AII

Elem3

**[Copy or Exchange](#page-131-0)  Elements**

**[Element EQ](#page-126-0)**

**[All Element](#page-129-0) [Osc](#page-129-1) [Balance](#page-130-0)**

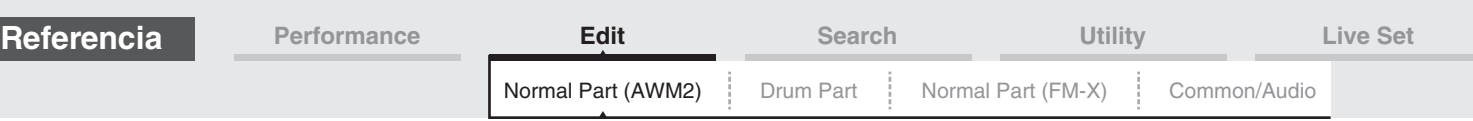

### **Time/Key (sensibilidad al seguimiento de tecla de tiempo de PEG)**

Determina en qué grado las notas (concretamente, su posición o intervalo de octavas) afectan a los tiempos del EG de tono (PEG). Center Key (el siguiente parámetro) se utiliza como tono básico de este parámetro.

#### **Ajustes:** -64 – +63

**Valores positivos:** las notas agudas conllevarán una velocidad de transición alta del PEG, en tanto que las graves producirán una baja velocidad.

**Valores negativos:** las notas agudas conllevarán una velocidad de transición lenta del PEG, en tanto que las graves producirán una velocidad alta.

**0:** la velocidad de transición del PEG no cambia independientemente de la nota tocada.

#### **Center Key (tecla central de sensibilidad al seguimiento de tecla de tiempo de PEG)**

Determina el modo en que el tiempo de transición de PEG (rapidez) responde a la velocidad o a la intensidad con la que se pulsa la tecla. Cuando se toca la nota Center Key, PEG se comportará como lo dicten sus ajustes reales.

**Ajustes:** C-2–G8

### **Time/Vel (sensibilidad de velocidad de tiempo de PEG) Segment (segmento de sensibilidad de velocidad de tiempo de PEG)**

Determina la sensibilidad a la velocidad de los parámetros de tiempo del PEG. Seleccione el segmento y, a continuación, configure su parámetro "Time/Vel".

**Ajustes:** Time/Vel: -64 – +63

**Valores positivos:** las velocidades altas conllevan una velocidad de transición del PEG rápida, mientras que las velocidades bajas supondrán una menor velocidad.

**Valores negativos:** las velocidades altas conllevan una velocidad de transición del PEG lenta, mientras que las velocidades bajas supondrán una mayor velocidad.

**0:** la velocidad de transición del PEG no cambia, independientemente de la velocidad.

**Ajustes:** Segment: Attack, Atk+Dcy (ataque y caída), Decay, Atk+Rls (ataque y liberación), All **Attack:** el parámetro Time/Vel afecta al tiempo de ataque. **Atk+Dcy:** el valor del parámetro Time/Vel afecta al tiempo de ataque/caída 1. **Decay:** el parámetro Time/Vel afecta al tiempo de caída. **Atk+Rls:** el valor del parámetro Time/Vel afecta al tiempo de ataque/liberación.

**All:** el parámetro Time/Vel afecta a todos los parámetros de tiempo del PEG.

#### **PEG Depth (profundidad de PEG)**

Determina el intervalo de tono para el EG de tono (PEG). **Ajustes:** -64 – +63

### **Depth/Vel (sensibilidad de velocidad de profundidad de PEG) Curve (curva de sensibilidad de velocidad de profundidad de PEG)**

Determina la manera en que se generará el intervalo de tono de acuerdo con la velocidad (intensidad) con que se toquen las notas en el teclado. El parámetro Curve permite elegir entre cinco curvas de velocidad predeterminadas (indicadas gráficamente en la pantalla) que determinan cómo afecta al velocidad a la profundidad del EG de tono. En las ilustraciones siguientes, el eje vertical indica el cambio de tono y el horizontal, la velocidad.

**Ajustes:** Depth/Vel: -64 – +63

**Valores positivos:** las velocidades altas hacen que el intervalo de tono se expanda y las velocidades bajas hacen que se contraiga.

**Valores negativos:** las velocidades altas hacen que el intervalo de tono se reduzca y las velocidades bajas hacen que se amplíe.

**0:** el envolvente de tono no cambia independientemente de la velocidad.

#### **Ajustes:** Curve: 0–4

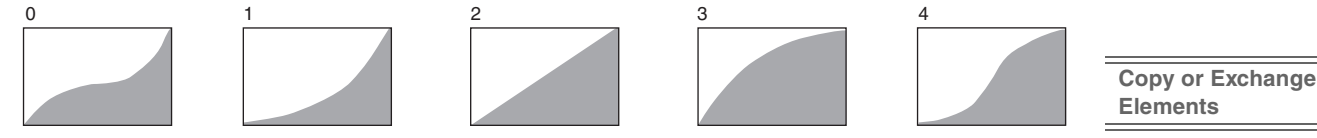

**NOTA** Consulte información detallada acerca del EG de tono en el Manual de parámetros del sintetizador, que encontrará en la documentación en formato PDF.

#### [Normal Part \(AWM2\) Edit](#page-65-3)

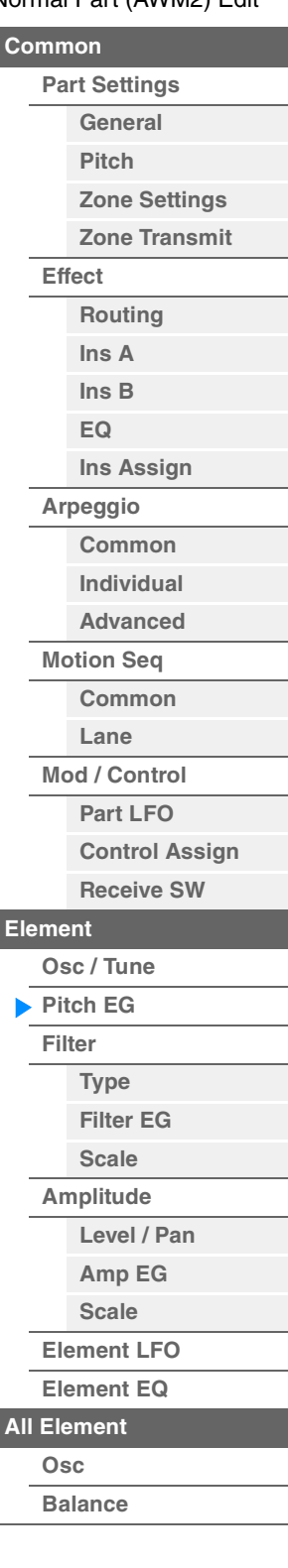

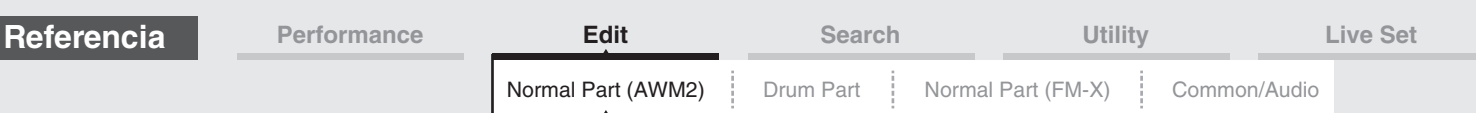

### <span id="page-112-0"></span>**Filter (filtro)**

### <span id="page-112-1"></span>**Type (tipo)**

En la pantalla Type puede configurar numerosos ajustes de la unidad de filtro. Los parámetros disponibles varían en función del tipo de filtro que seleccione aquí.

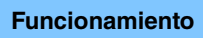

**Funcionamiento** [PERFORMANCE (HOME)] → [EDIT] → seleccione una parte → seleccione un elemento →  $[Filter] \rightarrow [Type]$ 

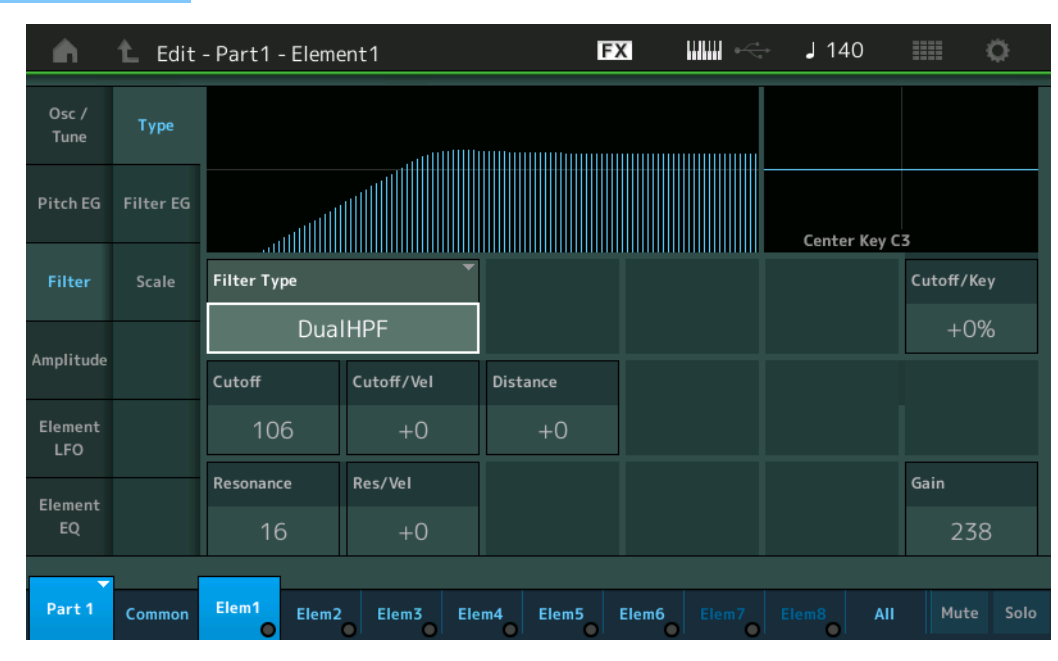

#### **Filter Type (tipo de filtro)**

Determina el tipo de filtro del elemento actual. Básicamente, existen cuatro filtros diferentes: LPF (filtro de paso bajo), HPF (filtro de paso alto), BPF (filtro de paso de banda) y BEF (filtro de eliminación de banda). Consulte información detallada acerca de los ajustes en el Manual de parámetros del sintetizador, que encontrará en la documentación en formato PDF.

**Ajustes:** LPF24D, LPF24A, LPF18, LPF18s, LPF12+HPF12, LPF6+HPF12, HPF24D, HPF12, BPF12D, BPFw, BPF6, BEF12, BEF6, DualLPF, DualHPF, DualBPF, DualBEF, LPF12+BPF6, Thru

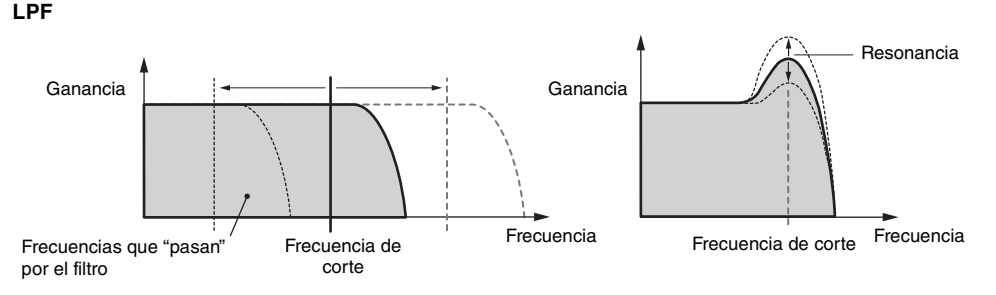

**LPF24D:** filtro de paso bajo de -24 dB/oct dinámico con un sonido digital característico. Comparado con el tipo LPF24A, este filtro puede producir un efecto de resonancia más pronunciada.

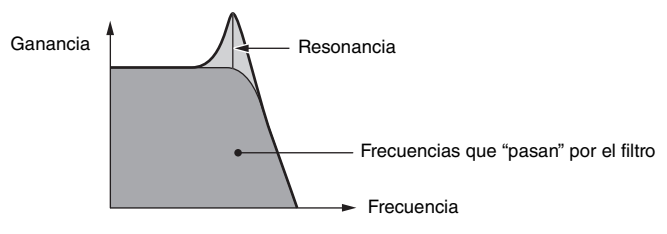

**LPF24A:** filtro de paso bajo dinámico digital con características similares al filtro de sintetizador analógico de 4 polos. **LPF18:** filtro de paso bajo de 3 polos y -18 dB/oct.

**LPF18s:** filtro de paso bajo de 3 polos y -18 dB/oct. Este filtro presenta una inclinación de corte más suave que el tipo LPF18.

#### [Normal Part \(AWM2\) Edit](#page-65-3)

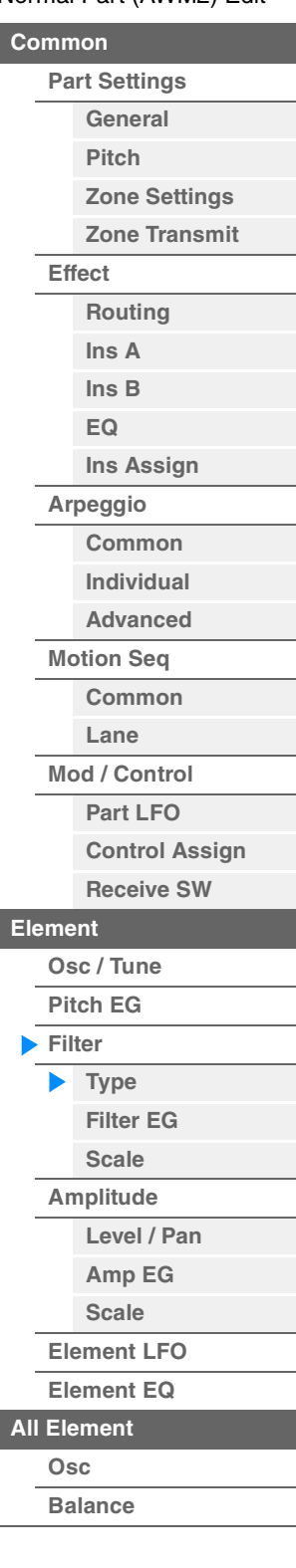

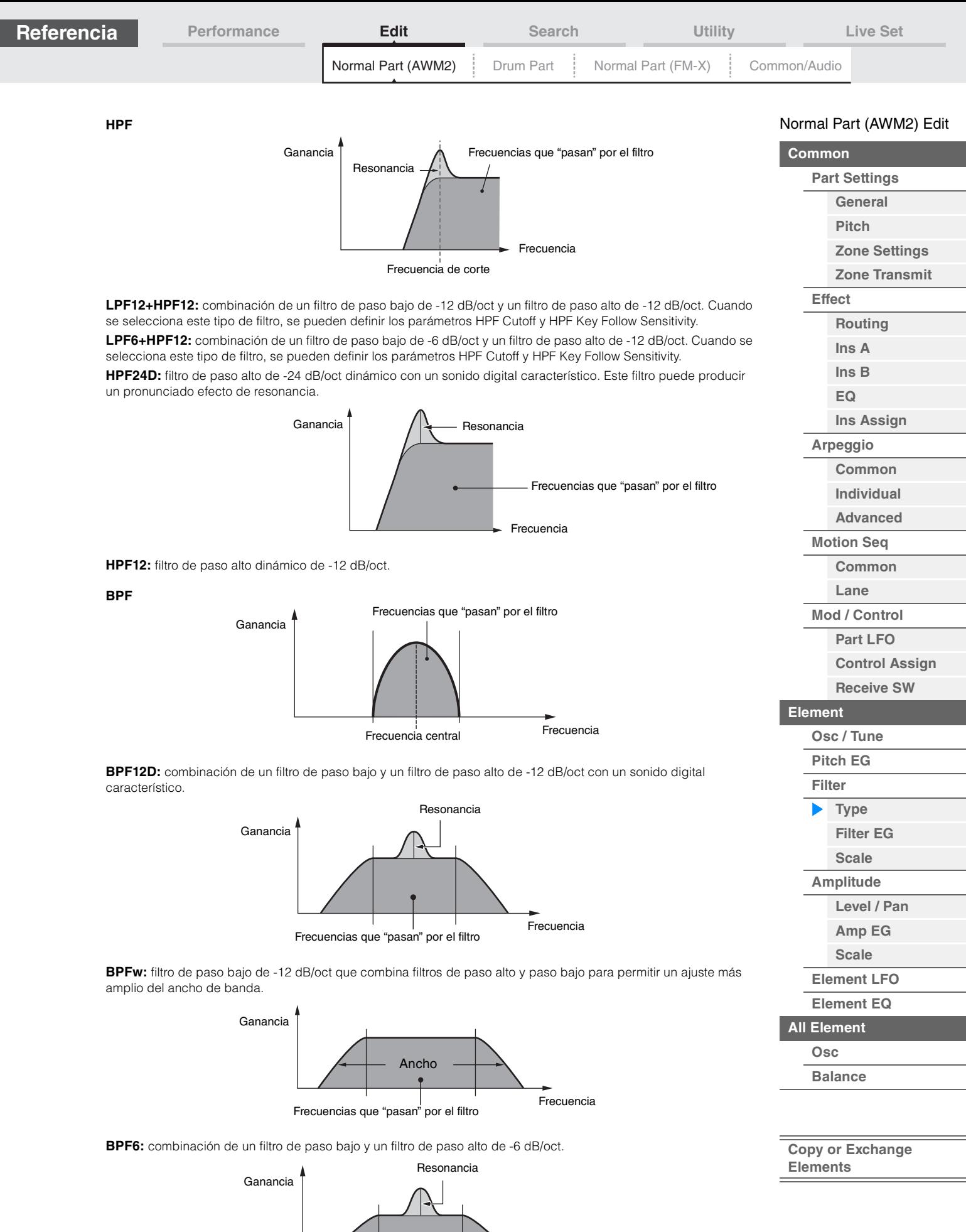

Frecuencia

Frecuencias que "pasan" por el filtro

**MODX Manual de referencia**

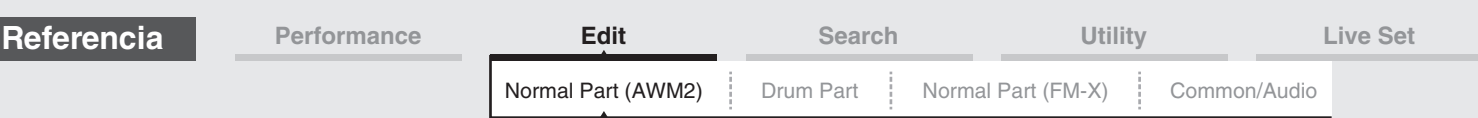

**BEF**

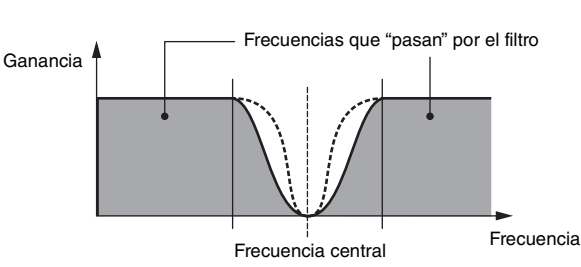

**BEF12:** filtro de eliminación de banda de -12 dB/oct. **BEF6:** filtro de eliminación de banda de -6 dB/oct.

**DualLPF:** dos filtros de paso bajo de -12 dB/oct conectados en paralelo. Puede modificar la distancia entre las dos frecuencias de corte.

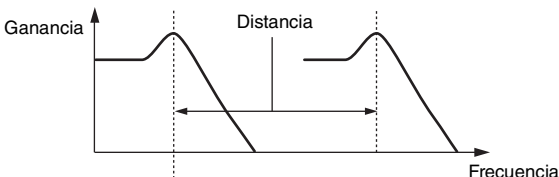

La frecuencia de corte inferior se establece directamente en la pantalla (y la frecuencia de corte superior se establece automáticamente)

**DualHPF:** dos filtros de paso alto de -12 dB/oct conectados en paralelo. **DualBPF:** dos filtros de paso de banda de -6 dB/oct conectados en paralelo. **DualBEF:** dos filtros de eliminación de banda de -6 dB/oct conectados en serie.

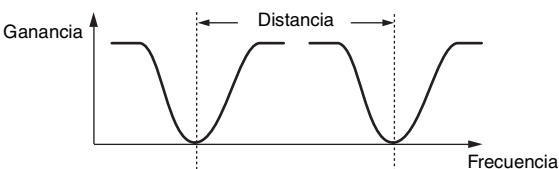

La frecuencia de corte inferior se establece directamente en la pantalla (y la frecuencia de corte superior se establece automáticamente)

**LPF12+BPF6:** combinación de un filtro de paso bajo de -12 dB/oct y un filtro de paso de banda de -6 dB/oct conectados en paralelo. Puede modificar la distancia entre las dos frecuencias de corte.

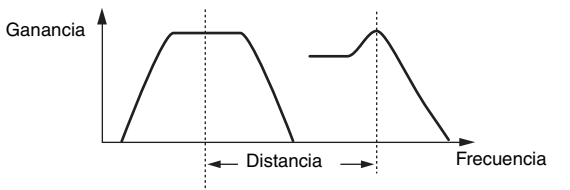

La frecuencia de corte inferior se establece directamente en la pantalla (y la frecuencia de corte superior se establece automáticamente)

#### **Cutoff (frecuencia de corte)**

Determina la frecuencia de corte del filtro. Este parámetro se utiliza como frecuencia básica del tipo de filtro seleccionado.

**Ajustes:** 0–255

#### **Cutoff/Vel (sensibilidad de velocidad de corte)**

Determina el modo en que la frecuencia de corte responde a la velocidad o a la intensidad con la que interpreta las notas.

**Ajustes:** -64 – +63

**Valores positivos:** cuanto mayor es la fuerza que aplica al interpretar al teclado, más asciende la frecuencia de corte.

**Valores negativos:** cuanto más suavemente interprete al teclado, más asciende la frecuencia de corte. **0:** la frecuencia de corte no cambia independientemente de la velocidad.

**[Balance](#page-130-0)**

**[All Element](#page-129-0) [Osc](#page-129-1)**

**[Level / Pan](#page-120-1) [Amp EG](#page-122-0) [Scale](#page-124-0) [Element LFO](#page-125-0) [Element EQ](#page-126-0)**

[Normal Part \(AWM2\) Edit](#page-65-3)

**[Part Settings](#page-65-1) [General](#page-65-2) [Pitch](#page-67-0)**

> **[Zone Settings](#page-70-0) [Zone Transmit](#page-72-0)**

**[Routing](#page-74-1) [Ins A](#page-76-0) [Ins B](#page-76-1) [EQ](#page-77-0)**

**[Ins Assign](#page-80-0)**

**[Control Assign](#page-99-0) [Receive SW](#page-104-0)**

**[Element](#page-106-0)**

**[Osc / Tune](#page-106-1) [Pitch EG](#page-110-0) [Filter](#page-112-0) [Type](#page-112-1) [Filter EG](#page-117-0) [Scale](#page-119-0) [Amplitude](#page-120-0)**

**[Arpeggio](#page-81-0) [Common](#page-81-1) [Individual](#page-84-0) [Advanced](#page-86-0) [Motion Seq](#page-87-0) [Common](#page-87-1) [Lane](#page-90-0) [Mod / Control](#page-95-0) [Part LFO](#page-95-1)**

**[Common](#page-65-0)**

**[Effect](#page-74-0)**

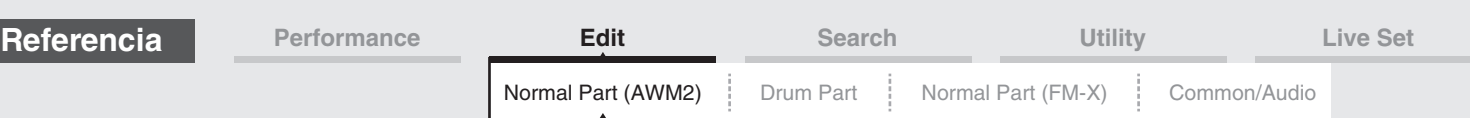

#### **Resonance Width (ancho)**

La función de este parámetro varía según el tipo de filtro seleccionado. Si el filtro seleccionado es un LPF, HPF, BPF (excepto BPFw) o BEF, este parámetro se utiliza para configurar la resonancia. En el caso del BPFw, se utiliza para ajustar el ancho de banda de la frecuencia. Este parámetro se emplea para configurar la magnitud de la resonancia (énfasis armónico) aplicada a la señal en la frecuencia de corte. Se puede utilizar en combinación con el parámetro de frecuencia de corte "Cutoff" para añadir más carácter al sonido. En el caso del BPFw, este parámetro se utiliza para ajustar el ancho de la banda de frecuencias de señales que pasan por el filtro.

Según el tipo de filtro seleccionado, es posible que este parámetro no aparezca. **Ajustes:** 0–127

### **Cutoff/Key (sensibilidad al seguimiento de la tecla de corte)**

Determina el grado en que las notas (concretamente su posición o intervalo de octavas) afectan a la frecuencia de corte del filtro de paso alto (precedente). Center Key (el siguiente parámetro) se utiliza como frecuencia de corte básica de este parámetro.

**Ajustes:** - 200% – +200%

**Valores positivos:** la frecuencia de corte baja para las notas graves y sube para las notas agudas. **Valores negativos:** la frecuencia de corte sube para las notas graves y baja para las notas agudas.

### **Center Key (tecla central de sensibilidad al seguimiento de la tecla de corte)**

Indica que la nota central del parámetro "Cutoff/Key" anterior es C3. Tenga en cuenta que esto solamente sirve para mostrar el valor, que no se puede cambiar.

### **Gain (ganancia)**

Permite configurar la ganancia (la magnitud de la amplificación aplicada a la señal enviada a la unidad de filtro).

### **Para el tipo de filtro con los parámetros "Distance" y "Res/Vel"**

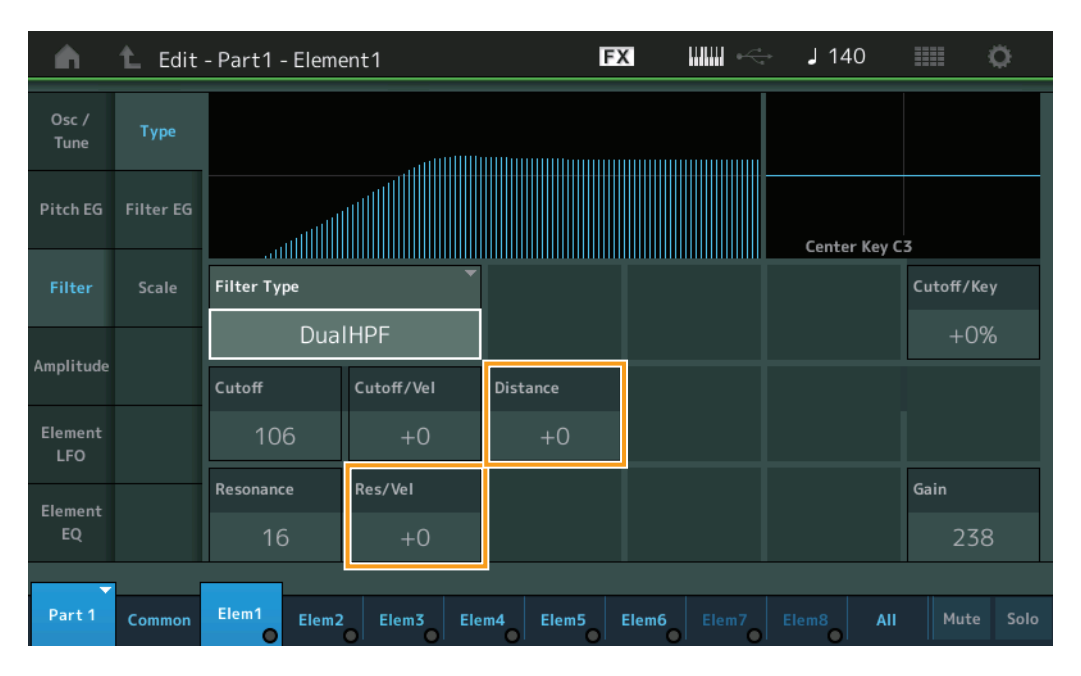

### **Distance (distancia)**

Determina la distancia entre las frecuencias de corte de los filtros dobles y del filtro LPF12+BPF6. Según el tipo de filtro seleccionado, es posible que este parámetro no aparezca. **Ajustes:** -128 – +127

### **Res/Vel (sensibilidad de velocidad de resonancia)**

Determina el grado en que la resonancia responde a la velocidad o a la intensidad con que interpreta las notas. Según el tipo de filtro seleccionado, es posible que este parámetro no aparezca.

**Ajustes:** -64 – +63

**Valores positivos:** cuanto mayor sea la velocidad, mayor será la resonancia. **Valores negativos:** cuanto menor sea la velocidad, mayor será la resonancia. **0:** el valor de resonancia no cambia.

### [Normal Part \(AWM2\) Edit](#page-65-3)

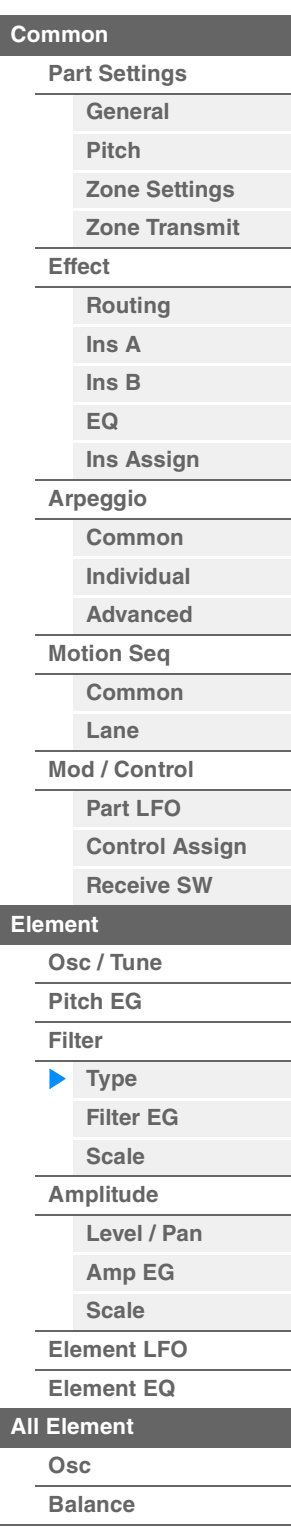

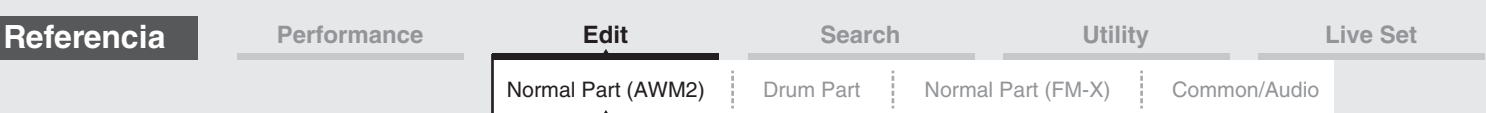

**Para el tipo de filtro con los parámetros "HPF Cutoff" y "HPF Cutoff/Key"**

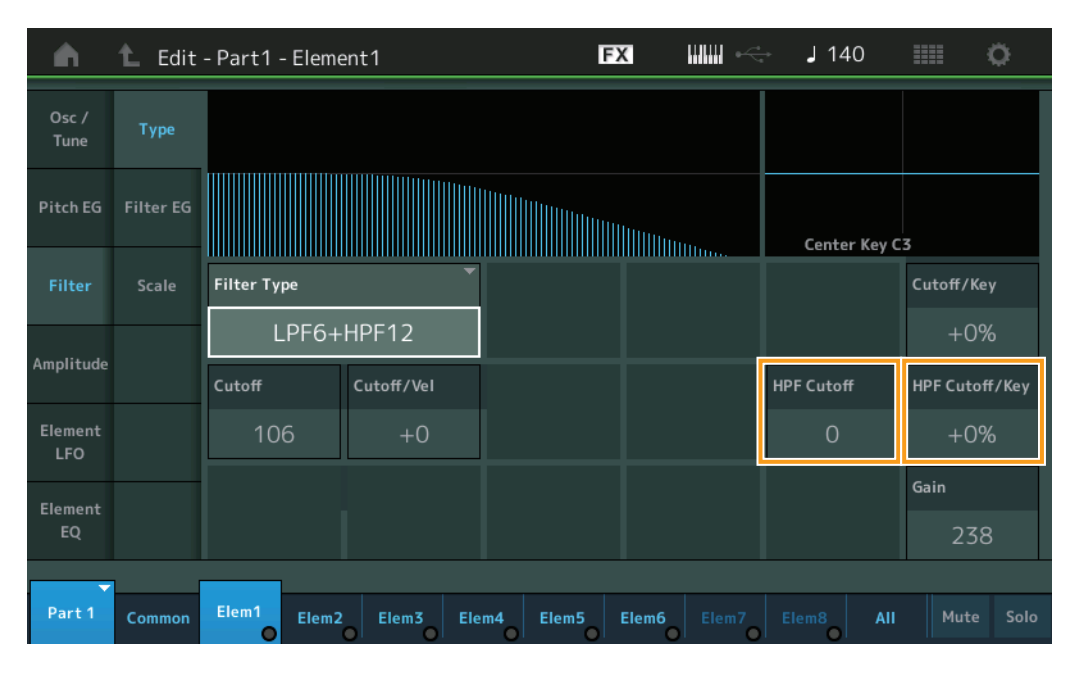

### **HPF Cutoff (frecuencia de corte de filtro de paso alto)**

Determina la frecuencia central del parámetro Key Follow (más adelante) del filtro de paso alto. Este parámetro estará disponible solo si se seleccionan uno de los tipos de filtro "LPF12+HPF12" o "LPF6+HPF12".

**Ajustes:** 0–255

### **HPF Cutoff/Key (sensibilidad al seguimiento de la tecla corte de filtro de paso alto)**

Determina el grado en que las notas (concretamente su posición o intervalo de octavas) afectan a la frecuencia de corte del filtro de paso alto. Este parámetro estará disponible solo si se seleccionan uno de los tipos de filtro "LPF12+HPF12" o "LPF6+HPF12".

**Ajustes:** -200% – +200%

**Valores positivos:** la frecuencia de corte baja para las notas graves y sube para las notas agudas. **Valores negativos:** la frecuencia de corte sube para las notas graves y baja para las notas agudas.

#### [Normal Part \(AWM2\) Edit](#page-65-3)

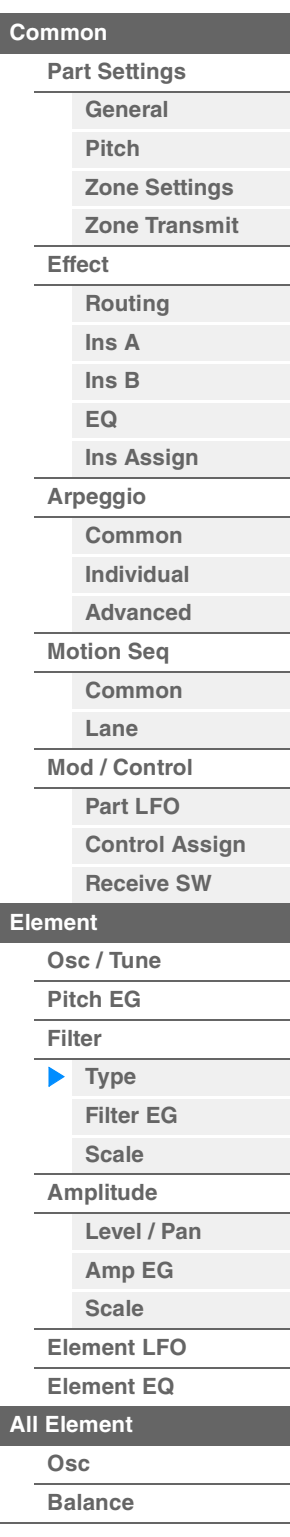

I

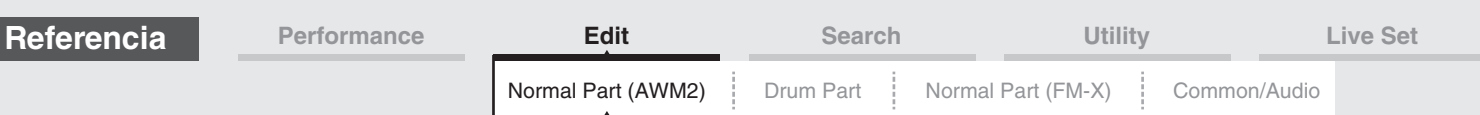

### <span id="page-117-0"></span>**Filter EG (generador de envolventes de filtro)**

En la pantalla Filter EG podrá configurar todos los ajustes de tiempo y nivel del EG de filtro, que determinan cómo sonarán los cambios de sonido en el transcurso del tiempo para los elementos. Estos parámetros pueden utilizarse para controlar el cambio de sonido desde el momento en que se pulsa una nota en el teclado hasta que se detiene el sonido.

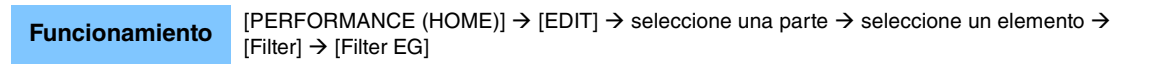

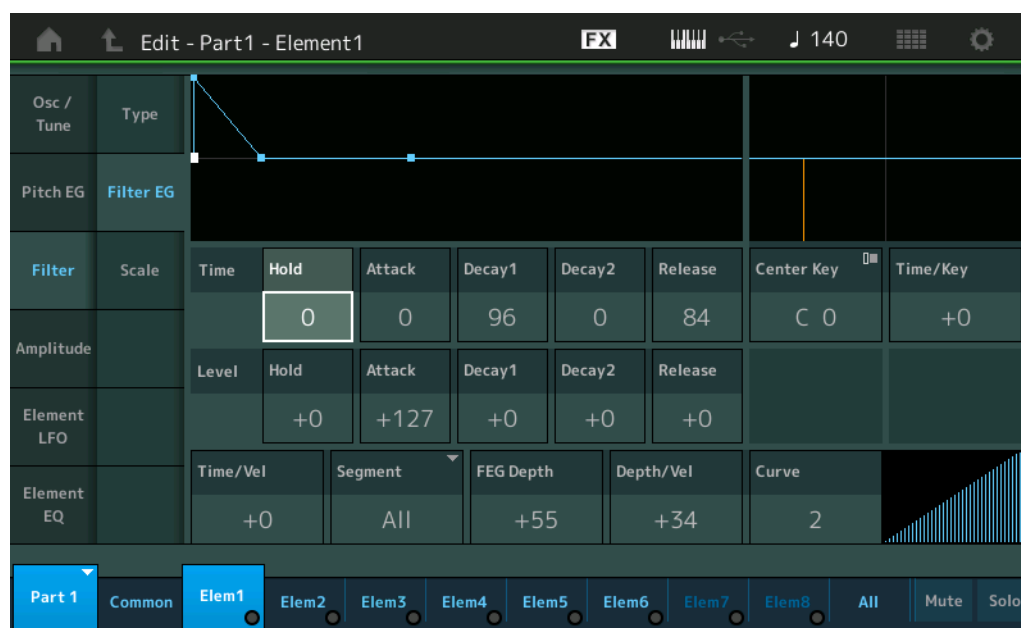

La siguiente tabla presenta los nombres completos de los parámetros disponibles tal y como aparecen en la pantalla.

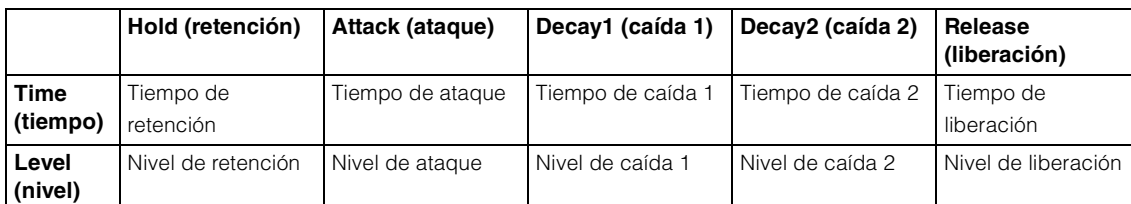

**Ajustes:** Time: 0–127 Level: -128 – +127

#### **Time/Key (sensibilidad al seguimiento de tecla de tiempo de FEG)**

Determina en qué grado las notas (concretamente, su posición o intervalo de octavas) afectan a los tiempos del EG de filtro (FEG). La velocidad básica de cambio del EG de filtro se sitúa en la nota especificada en Center Key (a continuación).

**Ajustes:** -64 – +63

**Valores positivos:** las notas agudas conllevarán una velocidad de transición alta del FEG, en tanto que las graves producirán una baja velocidad.

**Valores negativos:** las notas agudas conllevarán una velocidad de transición lenta del FEG, en tanto que las graves producirán una velocidad alta.

**0:** la velocidad de transición del FEG no cambia independientemente de la nota tocada.

#### **Center Key (tecla central de sensibilidad al seguimiento de tecla de tiempo de FEG)**

Determina la nota central del parámetro "Time/Key" precedente. **Ajustes:** C-2–G8

#### [Normal Part \(AWM2\) Edit](#page-65-3)

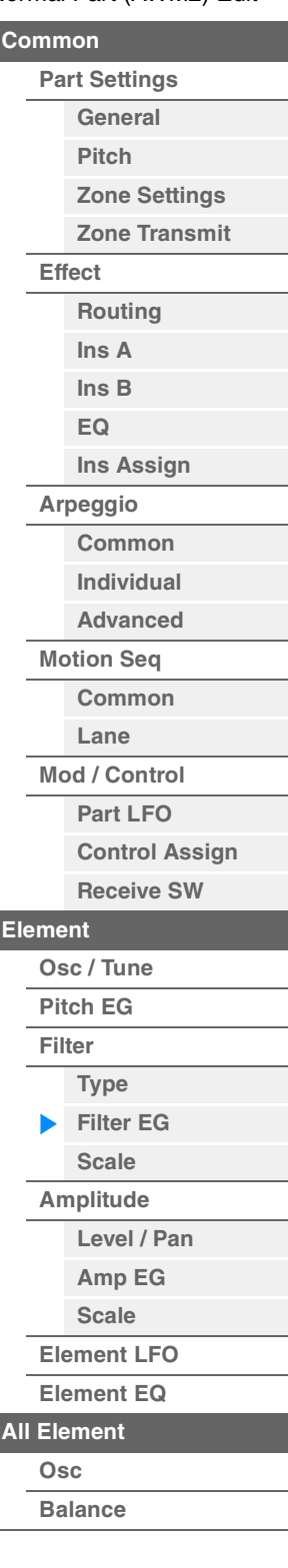

г

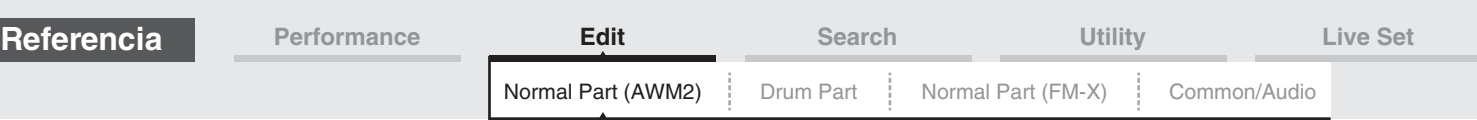

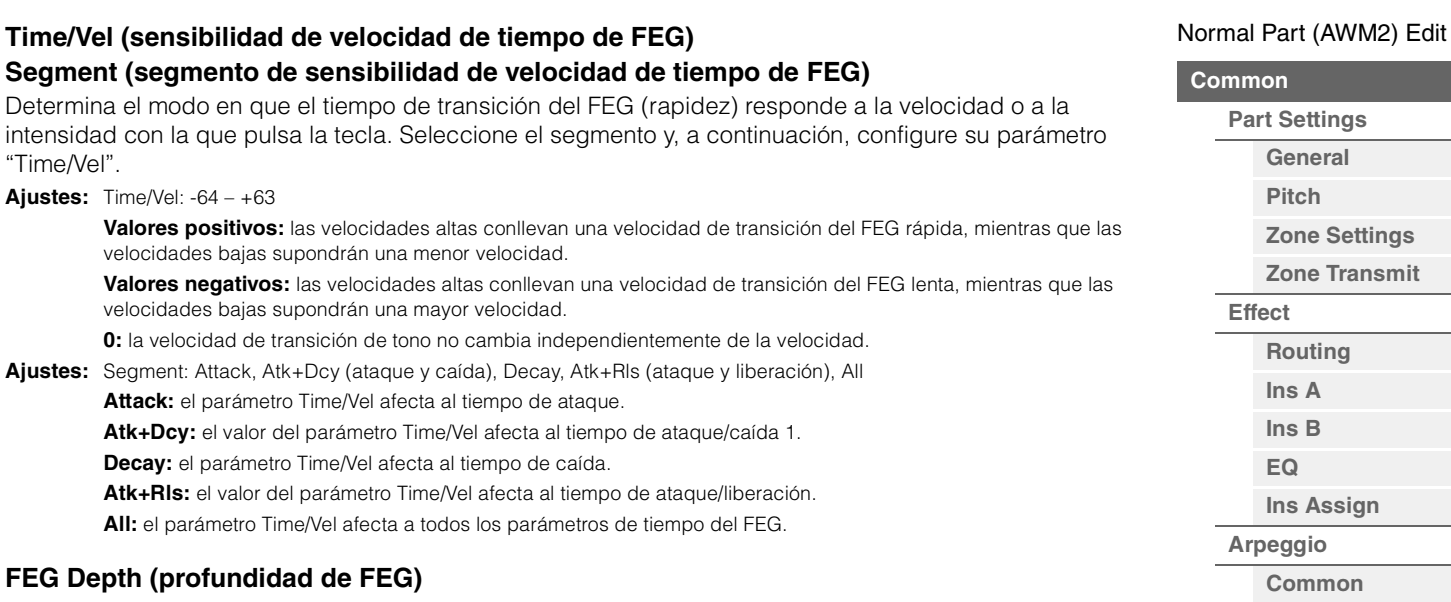

Determina el intervalo de frecuencia de corte del EG de filtro. **Ajustes:** -64 – +63

### **Depth/Vel (sensibilidad de velocidad de profundidad de FEG) Curve (curva de sensibilidad de velocidad de profundidad de FEG)**

Determina el modo en que el rango de la frecuencia de corte responde a la velocidad (intensidad) con la que interpreta las notas al teclado. El parámetro Curve permite elegir entre cinco curvas de velocidad predeterminadas (indicadas gráficamente en la pantalla) que determinan cómo afecta al velocidad a la profundidad del EG de filtro. En las ilustraciones siguientes, el eje vertical indica el cambio de frecuencia de corte y el horizontal, la velocidad.

**Ajustes:** Depth/Vel: -64 – +63

**MODX Manual de referencia**

**Ajustes:** Curve: 0–4

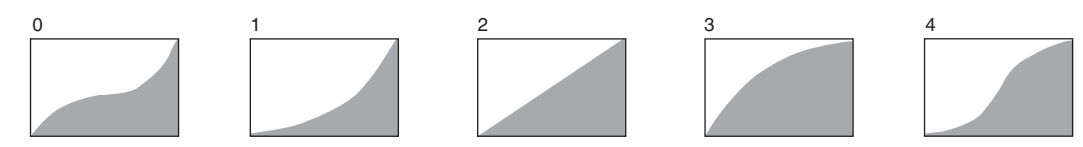

**NOTA** Consulte información detallada acerca del EG de filtro en el Manual de parámetros del sintetizador, que encontrará en la documentación en formato PDF.

**[Individual](#page-84-0) [Advanced](#page-86-0) [Motion Seq](#page-87-0) [Common](#page-87-1) [Lane](#page-90-0) [Mod / Control](#page-95-0) [Part LFO](#page-95-1) [Control Assign](#page-99-0) [Receive SW](#page-104-0)**

**[Element](#page-106-0)**

**[Osc / Tune](#page-106-1) [Pitch EG](#page-110-0) [Filter](#page-112-0)**

**[Type](#page-112-1) [Filter EG](#page-117-0) [Scale](#page-119-0) [Amplitude](#page-120-0)**

**[All Element](#page-129-0) [Osc](#page-129-1) [Balance](#page-130-0)**

**[Copy or Exchange](#page-131-0)** 

**Elements**

**[Level / Pan](#page-120-1) [Amp EG](#page-122-0) [Scale](#page-124-0) [Element LFO](#page-125-0) [Element EQ](#page-126-0)**

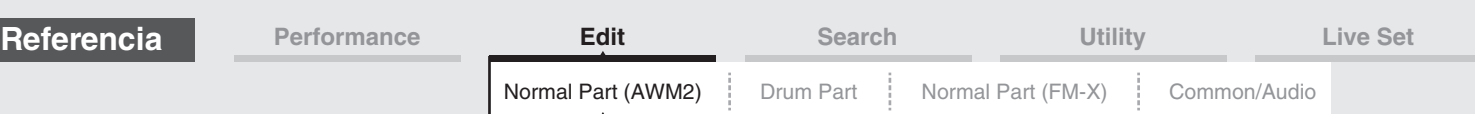

### <span id="page-119-0"></span>**Scale (escala de filtro)**

En la pantalla Filter Scale puede configurar los parámetros relacionados con la escala de filtro de los elementos.

El parámetro "Filter Scale" controla la frecuencia de corte de filtro en función de las posiciones de las notas en el teclado.

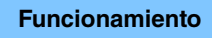

**Funcionamiento** [PERFORMANCE (HOME)] → [EDIT] → seleccione una parte → seleccione un elemento →  $[Filter] \rightarrow [Scale]$ 

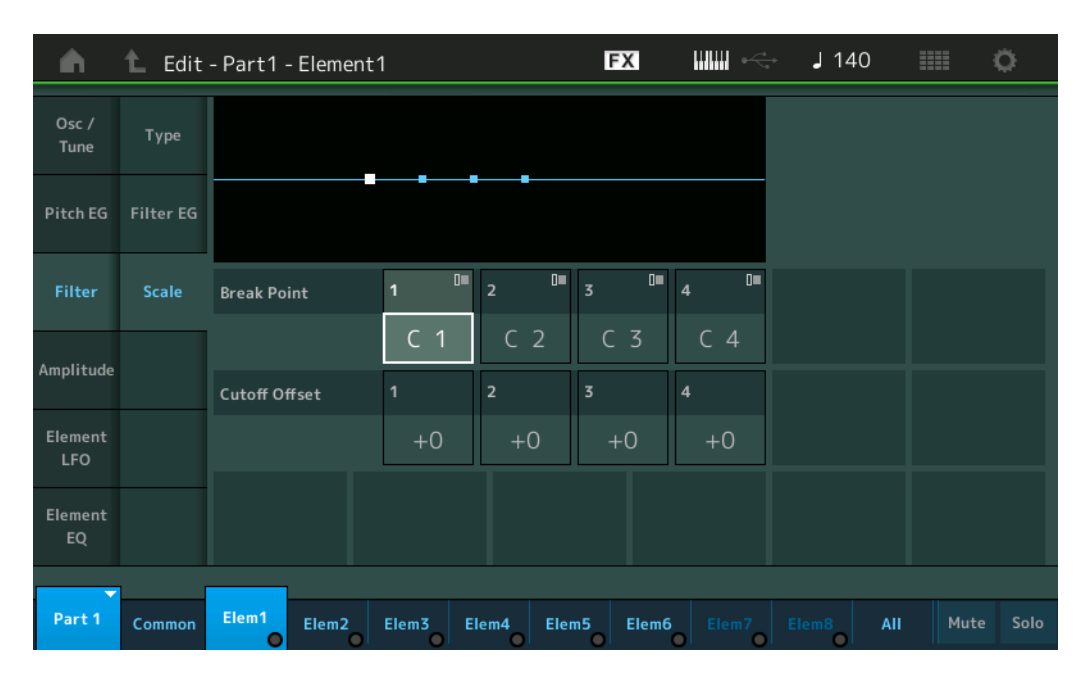

#### **Break Point 1–4 (punto de interrupción)**

Determina los cuatros puntos de interrupción especificando sus respectivos números de nota. **Ajustes:** C -2 – G8

**NOTA** Los parámetros Break Point 1 a 4 se ordenan automáticamente de forma ascendente en el teclado.

#### **Cutoff Offset (compensación de corte) 1–4**

Determina el valor de compensación de la frecuencia de corte en cada punto de interrupción.

**Ajustes:** -128 – +127

- **NOTA** Independientemente del valor de estas compensaciones, no se pueden sobrepasar los límites de corte mínimo y máximo (valores 0 y 127, respectivamente).
- **NOTA** Todas las notas que se interpreten por debajo de la nota Break Point 1 se reproducirán con el ajuste del nivel de Break Point 1. Del mismo modo, todas las notas que se interpreten por encima de la nota Break Point 4 se reproducirán con el ajuste del nivel de Break Point 4.
- **NOTA** Consulte ejemplos de configuración de cambio de la escala del filtro en el Manual de parámetros del sintetizador, que encontrará en la documentación en formato PDF.

#### [Normal Part \(AWM2\) Edit](#page-65-3)

I

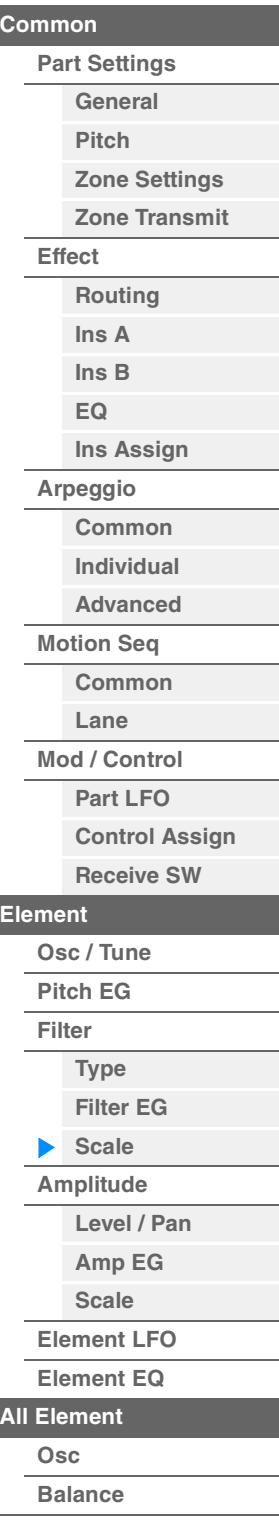

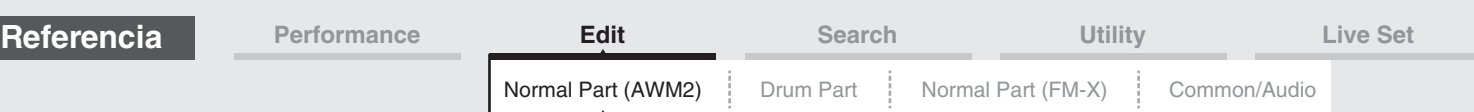

### <span id="page-120-0"></span>**Amplitude (amplitud)**

### <span id="page-120-1"></span>**Level/Pan (nivel/efecto panorámico)**

En la pantalla Level/Pan puede configurar los ajustes de nivel y efecto panorámico de cada elemento individual.

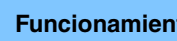

**Funcionamiento** [PERFORMANCE (HOME)] → [EDIT] → seleccione una parte → seleccione un elemento →  $[Amplitude] \rightarrow [Level/Pan]$ 

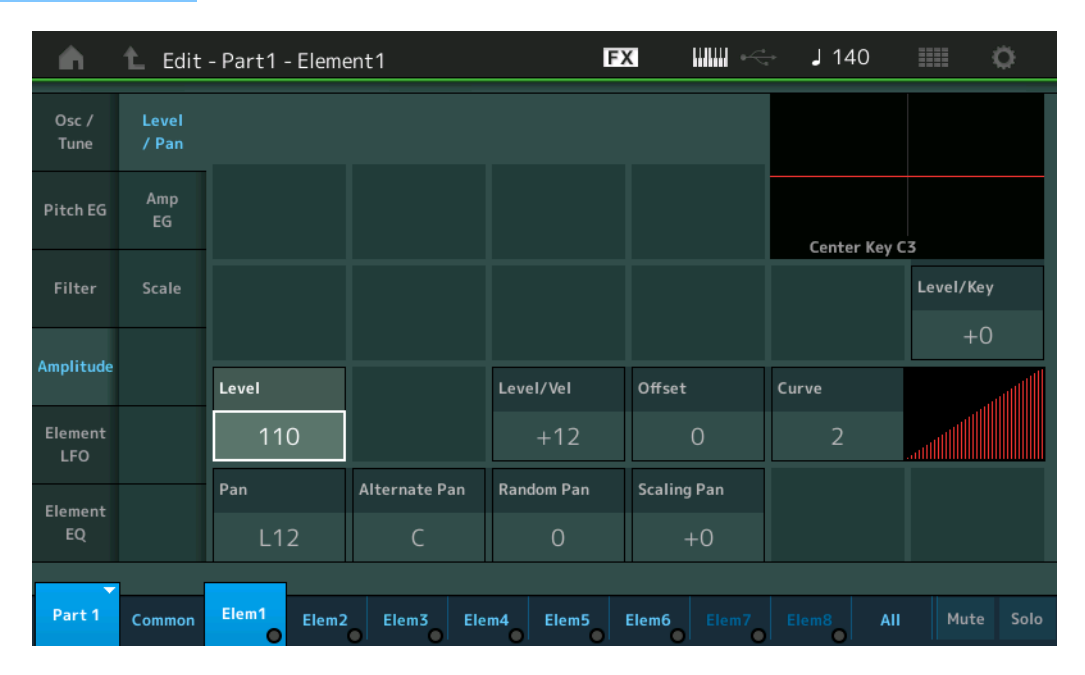

### **Level (nivel)**

Determina el nivel de salida del elemento. **Ajustes:** 0–127

### **Level/Vel (sensibilidad a la velocidad de nivel) Offset (compensación de sensibilidad de velocidad de nivel) Curve (curva de sensibilidad de velocidad de nivel)**

Determina la manera en que se generará la velocidad real de acuerdo con la velocidad (intensidad) con que se toquen las notas en el teclado. El parámetro Offset aumenta o disminuye el nivel especificado por el parámetro "Level/Vel".

Si el resultado es superior a 127, la velocidad se establece en 127. El parámetro Curve permite elegir entre cinco curvas de velocidad predeterminadas (indicadas gráficamente en la pantalla) que determinan cómo afecta al velocidad a la velocidad real. En las ilustraciones siguientes, el eje vertical indica la velocidad real resultante y el horizontal, la velocidad a la que interpreta las notas.

### **Ajustes:** Level/Vel: -64 – +63

**Valores positivos:** cuanto mayor es la fuerza que aplica al interpretar al teclado, más asciende la salida. **Valores negativos:** cuanto más suavemente interpreta al teclado, más asciende la salida.

**0:** el nivel de salida no cambia.

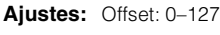

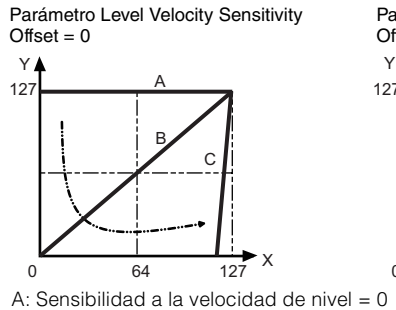

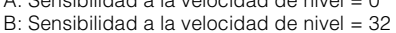

C: Sensibilidad a la velocidad de nivel = 64

X: Velocidad a la que se interpreta una nota

Y: Velocidad resultante real (afecta al generador de tonos)

Parámetro Level Velocity Sensitivity  $Off$ set = 64

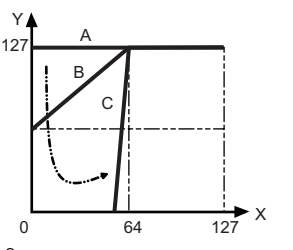

Parámetro Level Velocity Sensitivity  $Off$ set = 96

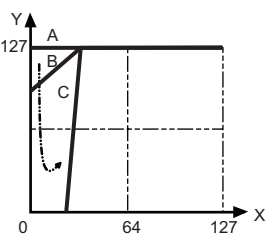

#### [Normal Part \(AWM2\) Edit](#page-65-3)

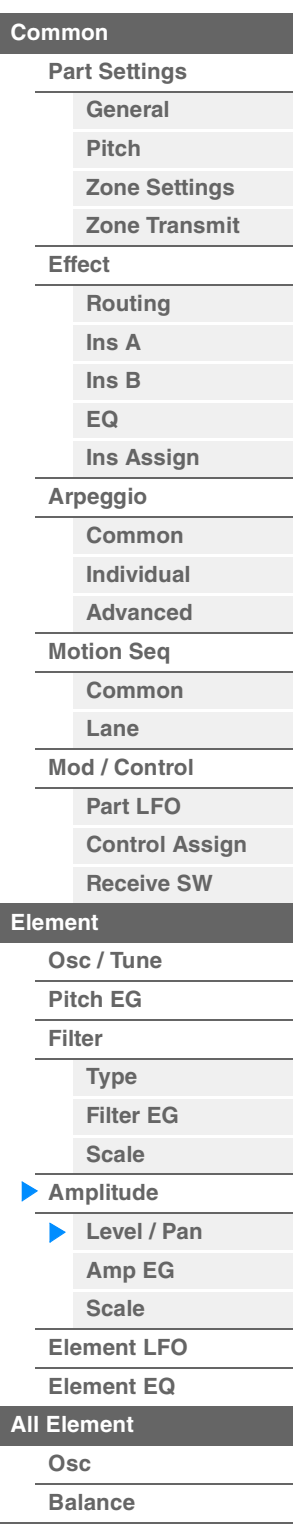

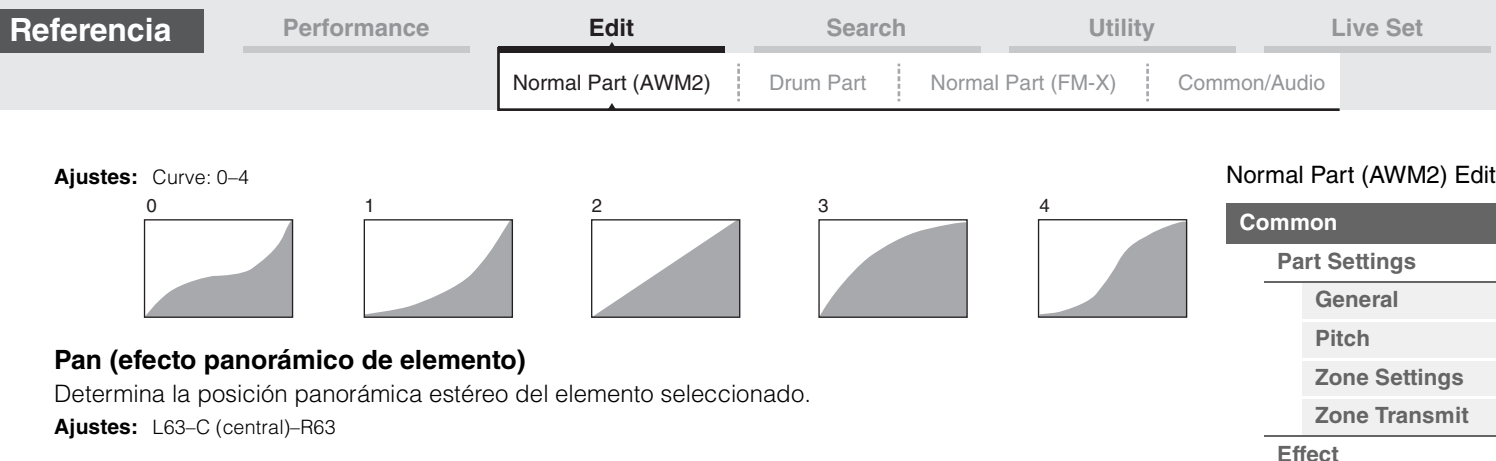

### **Alternate Pan (efecto panorámico alternativo)**

Determina el grado en que el efecto panorámico alternará hacia la izquierda o hacia la derecha por cada nota que pulse. El ajuste de Pan (precedente) se utiliza como la posición básica de panorámica. **Ajustes:** L64–C–R63

### **Random Pan (efecto panorámico aleatorio)**

Determina el grado en que el efecto panorámico del sonido del elemento seleccionado se realizará aleatoriamente a la izquierda o a la derecha por cada nota que se pulse. El ajuste de Pan (anterior) se utiliza como posición panorámica central.

**Ajustes:** 0–127

### **Scaling Pan (cambio de escala de efecto panorámico)**

Determina en qué grado las notas (concretamente, su posición o intervalo de octavas) afectan a la posición panorámica, izquierda y derecha, del elemento seleccionado. En la nota C3, el ajuste de Pan (precedente) principal se utiliza como la posición panorámica básica.

#### **Ajustes:** -64 – +0 – +63

**Valores positivos:** mueven la posición panorámica hacia la izquierda para las notas graves y hacia la derecha para las agudas.

**Valores negativos:** mueven la posición panorámica hacia la derecha para las notas graves y hacia la izquierda para las agudas.

#### **Level/Key (sensibilidad al seguimiento de tecla de nivel)**

Determina en qué medida las notas (concretamente, su posición o intervalo de octavas) afectan al volumen del elemento seleccionado. El ajuste básico es la configuración de Center Key como C3. **Ajustes:**  $-64 - +0 - +63$ 

**Valores positivos:** reducen el nivel de salida de las notas más graves y lo aumentan para las más agudas. **Valores negativos:** aumentan el nivel de salida de las notas más graves y lo reducen para las más agudas.

#### **Center Key (tecla central de sensibilidad al seguimiento de tecla de nivel)**

Indica que la nota central del parámetro "Level/Key" precedente es C3. Tenga en cuenta que esto solamente sirve para mostrar el valor, que no se puede cambiar.

### **MODX Manual de referencia**

**[Routing](#page-74-1) [Ins A](#page-76-0) [Ins B](#page-76-1) [EQ](#page-77-0)**

**[Ins Assign](#page-80-0)**

**[Arpeggio](#page-81-0) [Common](#page-81-1) [Individual](#page-84-0) [Advanced](#page-86-0) [Motion Seq](#page-87-0) [Common](#page-87-1) [Lane](#page-90-0) [Mod / Control](#page-95-0) [Part LFO](#page-95-1) [Control Assign](#page-99-0) [Receive SW](#page-104-0)**

**[Element](#page-106-0)**

**[Osc / Tune](#page-106-1) [Pitch EG](#page-110-0) [Filter](#page-112-0)**

**[Type](#page-112-1) [Filter EG](#page-117-0) [Scale](#page-119-0) [Amplitude](#page-120-0) [Level / Pan](#page-120-1) [Amp EG](#page-122-0) [Scale](#page-124-0) [Element LFO](#page-125-0) [Element EQ](#page-126-0)**

**[All Element](#page-129-0) [Osc](#page-129-1) [Balance](#page-130-0)**

**[Copy or Exchange](#page-131-0)** 

**Elements**

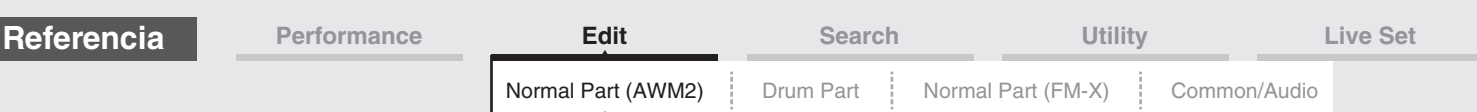

### <span id="page-122-0"></span>**Amp EG (generador de envolventes de amplitud)**

En la pantalla Amplitude EG puede configurar todos los ajustes de tiempo y nivel del EG de amplitud, que determinan cómo cambiará el volumen del sonido en el transcurso del tiempo. Con el EG de amplitud es posible controlar la transición del volumen desde el momento en que empieza el sonido hasta el instante en que se detiene.

**Funcionamiento** [PERFORMANCE (HOME)] → [EDIT] → seleccione una parte → seleccione un elemento →  $[Amplitude] \rightarrow [Amp EG]$ 

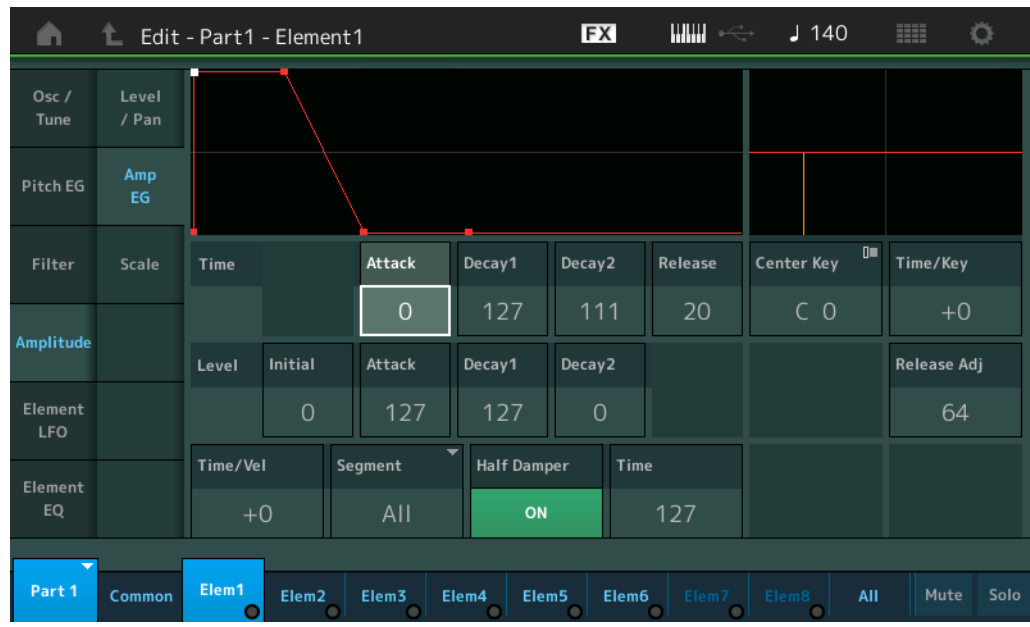

La siguiente tabla presenta los nombres completos de los parámetros disponibles tal y como aparecen en la pantalla.

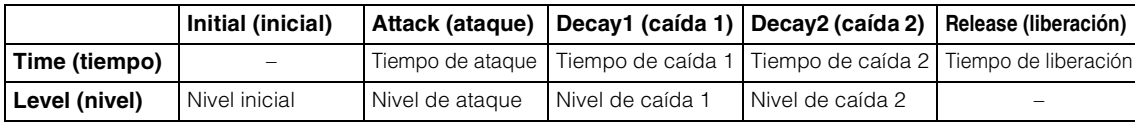

**Ajustes:** Time: 0–127

Level: 0–127

### **Time/Key (sensibilidad al seguimiento de tecla de tiempo de AEG)**

Determina en qué grado las notas (concretamente, su posición o intervalo de octavas) afectan a los tiempos del EG de amplitud del elemento seleccionado. El parámetro Center Key (a continuación) se utiliza como amplitud básica de este parámetro.

**Ajustes:** -64 – +63

**Valores positivos:** las notas agudas conllevan una velocidad de transición del EG de amplitud alta, en tanto que las graves producirán una velocidad baja.

**Valores negativos:** Las notas altas conllevan una velocidad de transición lenta del EG de amplitud, en tanto que las bajas producirán una velocidad alta.

**0:** la velocidad de transición del EG de amplitud no cambia independientemente de la nota tocada.

#### **Center Key (tecla central de sensibilidad al seguimiento de tecla de tiempo de AEG)**

Determina la nota central del parámetro "Time/Key" precedente. Cuando se toca la nota Center Key, el AEG se comporta como lo dictan sus ajustes reales.

**Ajustes:** C-2–G8

#### **Release Adj (ajuste de liberación de tecla central de sensibilidad al seguimiento de tecla de tiempo de AEG)**

Determina la sensibilidad del parámetro AEG Time Key Follow Sensitivity a la liberación de AEG. Cuanto menor sea el valor, más baja será la sensibilidad.

**Ajustes:** 0–127

**127:** establece AEG Time Key Follow Sensitivity en el valor de caída 1 o caída 2. **0:** no tiene efecto en AEG Time Key Follow Sensitivity.

**MODX Manual de referencia**

### [Normal Part \(AWM2\) Edit](#page-65-3)

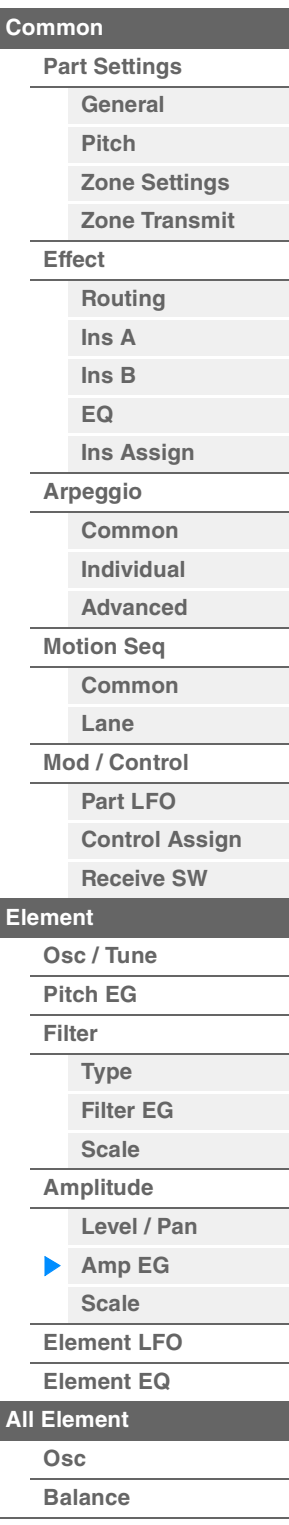

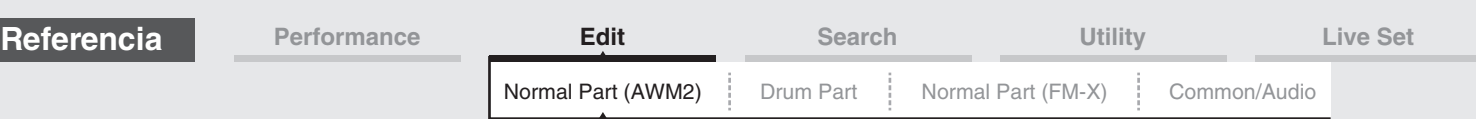

#### **Time/Vel (sensibilidad de velocidad de tiempo de AEG) Segment (segmento de sensibilidad de velocidad de tiempo de AEG)**

Determina el modo en que el tiempo de transición del AEG (rapidez) responde a la velocidad o a la intensidad con la que pulsa la tecla. Seleccione el segmento y, a continuación, configure su parámetro "Time/Vel".

**Ajustes:** Time/Vel: -64 – +63

**Valores positivos:** las velocidades altas conllevan una velocidad de transición del AEG rápida, mientras que las velocidades bajas supondrán una menor velocidad.

**Valores negativos:** las velocidades altas conllevan una velocidad de transición del AEG lenta, mientras que las velocidades bajas supondrán una mayor velocidad.

**0:** la velocidad de transición de amplitud no cambia independientemente de la velocidad.

**Ajustes:** Segment: Attack, Atk+Dcy (ataque y caída), Decay, Atk+Rls (ataque y liberación), All **Attack:** el parámetro Time/Vel afecta al tiempo de ataque. **Atk+Dcy:** el valor del parámetro Time/Vel afecta al tiempo de ataque/caída 1. **Decay:** el parámetro Time/Vel afecta al tiempo de caída. **Atk+Rls:** el valor del parámetro Time/Vel afecta al tiempo de ataque/liberación.

**All:** el parámetro Time/Vel afecta a todos los parámetros de tiempo del AEG.

### **Half Damper (selector de medio amortiguador)**

Si el parámetro Half Damper Switch está configurado como "on", podrá generar un efecto de "medio pedal", como en un piano acústico real, mediante el controlador de pedal FC3 opcional conectado a la toma [SUSTAIN] de FOOT SWITCH, en el panel posterior.

Ajustes: off, on

### **Time (tiempo de medio amortiguador)**

Determina la rapidez con la que el sonido disminuye hasta silenciarse después de soltar la tecla mientras se mantiene pulsado el controlador de pedal FC3, estando el parámetro Half Damper Switch configurado como "on". No está disponible cuando el parámetro Half Damper Switch está desactivado.

### **Ajustes:** 0–127

**NOTA** Consulte información detallada acerca del EG de amplitud en el Manual de parámetros del sintetizador, que encontrará en la documentación en formato PDF.

#### [Normal Part \(AWM2\) Edit](#page-65-3)

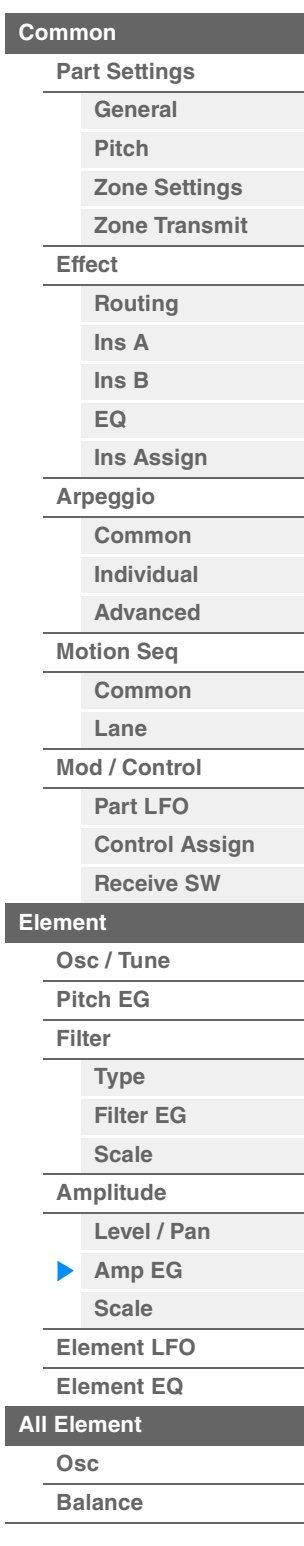

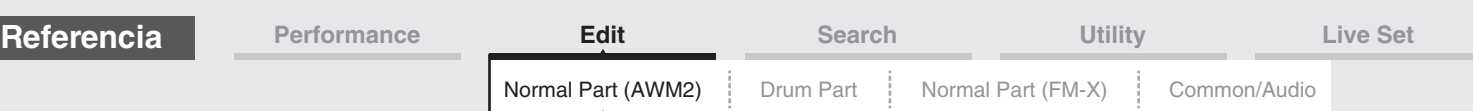

### <span id="page-124-0"></span>**Scale (escala de amplitud)**

En la pantalla Amplitude Scale puede configurar los ajustes de escala de amplitud de cada elemento. La función Amplitude Scale controla el nivel de salida de amplitud en función de las posiciones de las notas en el teclado.

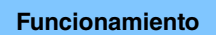

**Funcionamiento** [PERFORMANCE (HOME)] → [EDIT] → seleccione una parte → seleccione un elemento →  $[Amplitude] \rightarrow [Scale]$ 

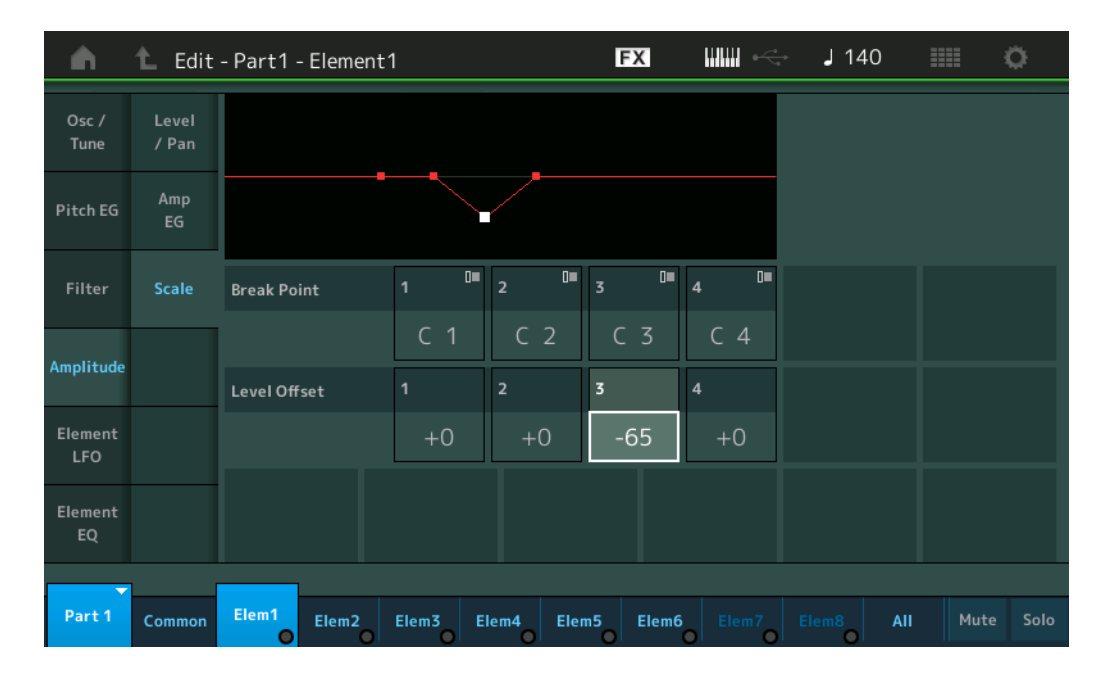

### **Break Point 1–4 (punto de interrupción)**

Determina los cuatros puntos de interrupción de escala de amplitud especificando sus respectivos números de nota.

**Ajustes:** C -2 – G8

**NOTA** Los parámetros Break Point 1 a 4 se ordenan automáticamente de forma ascendente en el teclado.

### **Level Offset 1–4 (compensación de nivel)**

Determina el valor de compensación del nivel de cada punto de interrupción de escala de amplitud. **Ajustes:** -128 – +127

**NOTA** Consulte ejemplos de configuración de la escala de amplitud en el Manual de parámetros del sintetizador, que encontrará en la documentación en formato PDF.

### [Normal Part \(AWM2\) Edit](#page-65-3)

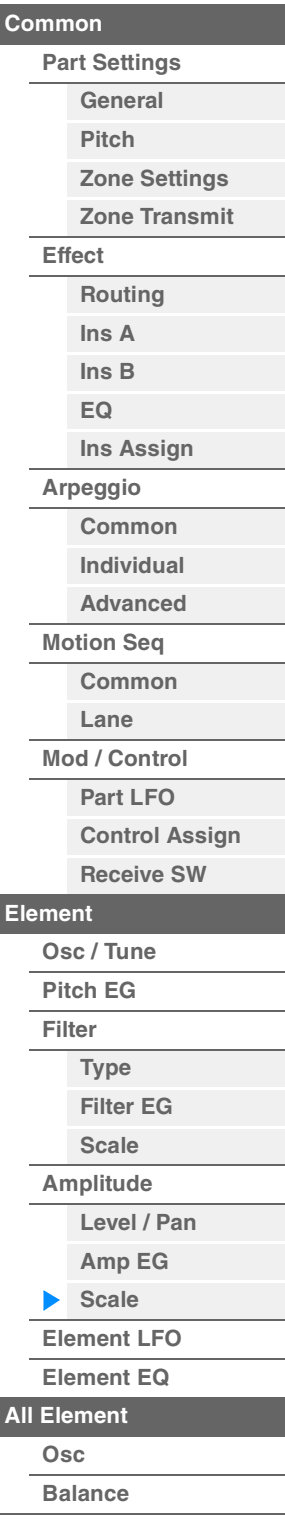

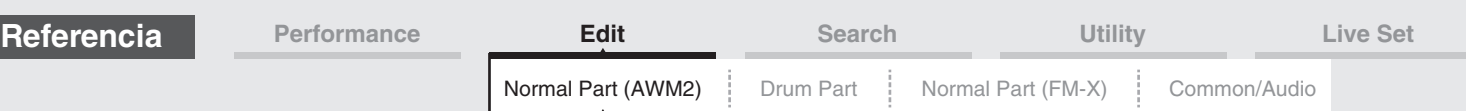

### <span id="page-125-0"></span>**Element LFO (LFO de elemento)**

En la pantalla Element LFO puede configurar los ajustes relacionados con el LFO para cada elemento. La unidad de oscilador de baja frecuencia (LFO) del elemento genera una señal de baja frecuencia. La señal del LFO se puede utilizar para modular el tono, el filtro y la amplitud.

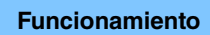

**Funcionamiento** [PERFORMANCE (HOME)] → [EDIT] → seleccione una parte → seleccione un elemento → [Element LFO]

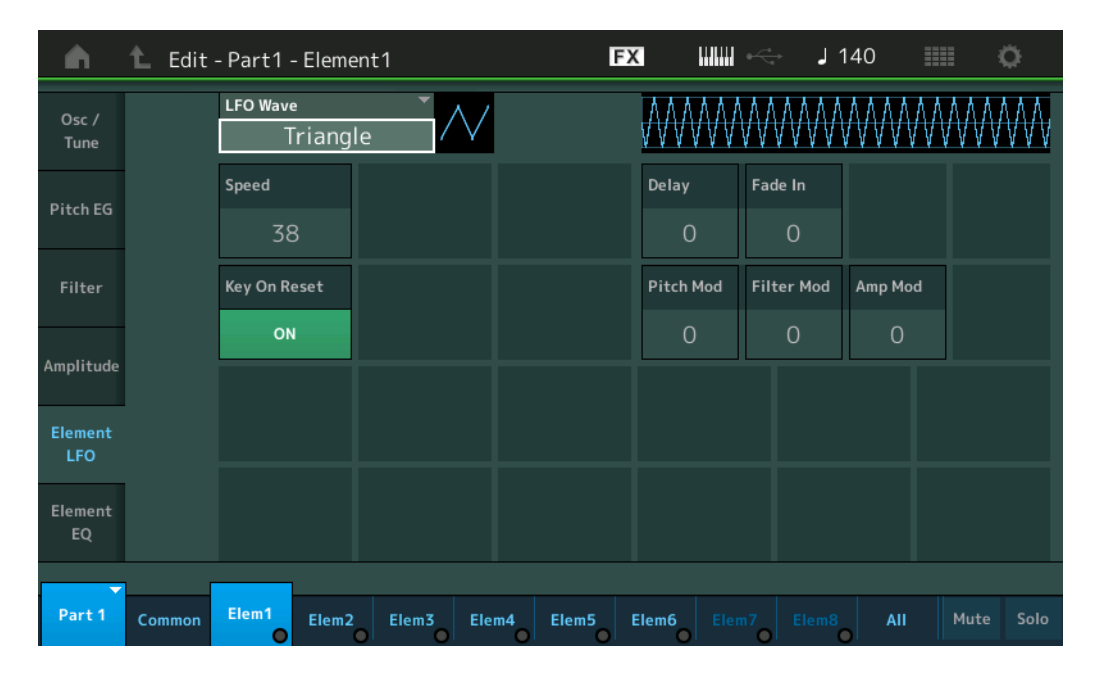

### **LFO Wave (onda LFO)**

Permite seleccionar la forma de la onda del LFO que se utilizará para variar el sonido. **Ajustes:** Saw, Triangle, Square

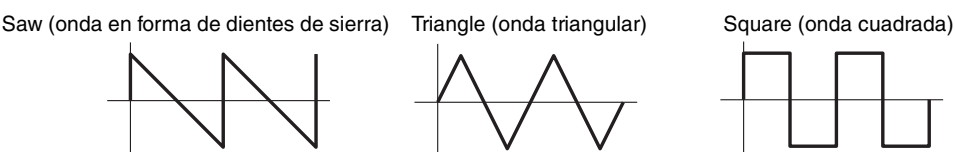

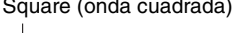

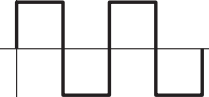

#### **Speed (velocidad LFO)**

Ajusta la velocidad (frecuencia) de la variación del LFO. Cuanto mayor sea el ajuste, mayor será la velocidad. **Ajustes:** 0–63

### **Key On Reset (restablecimiento de activación de tecla de LFO)**

Determina si el LFO se restablecerá o no cada vez que se toca una nota. **Ajustes:** Off, On

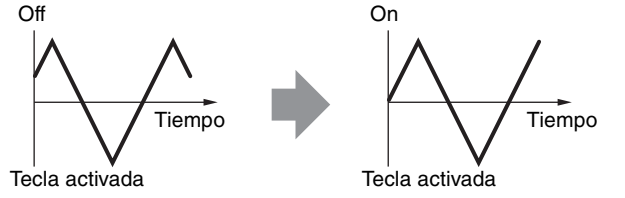

#### **Delay (tiempo de retardo de LFO)**

Determina el tiempo de retardo entre el momento en que se recibe un mensaje Note On y el momento en que el LFO entra en funcionamiento. **Ajustes:** 0–127

### **Fade In (tiempo de aparición gradual de LFO)**

Determina la cantidad de tiempo que tarda en aparecer de forma gradual el efecto LFO una vez transcurrido el tiempo especificado en "Delay".

### **Ajustes:** 0–127

### [Normal Part \(AWM2\) Edit](#page-65-3)

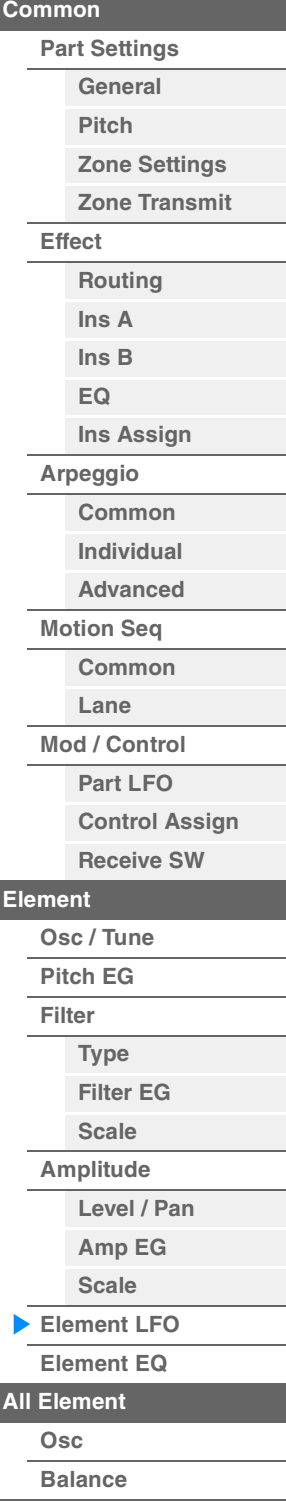

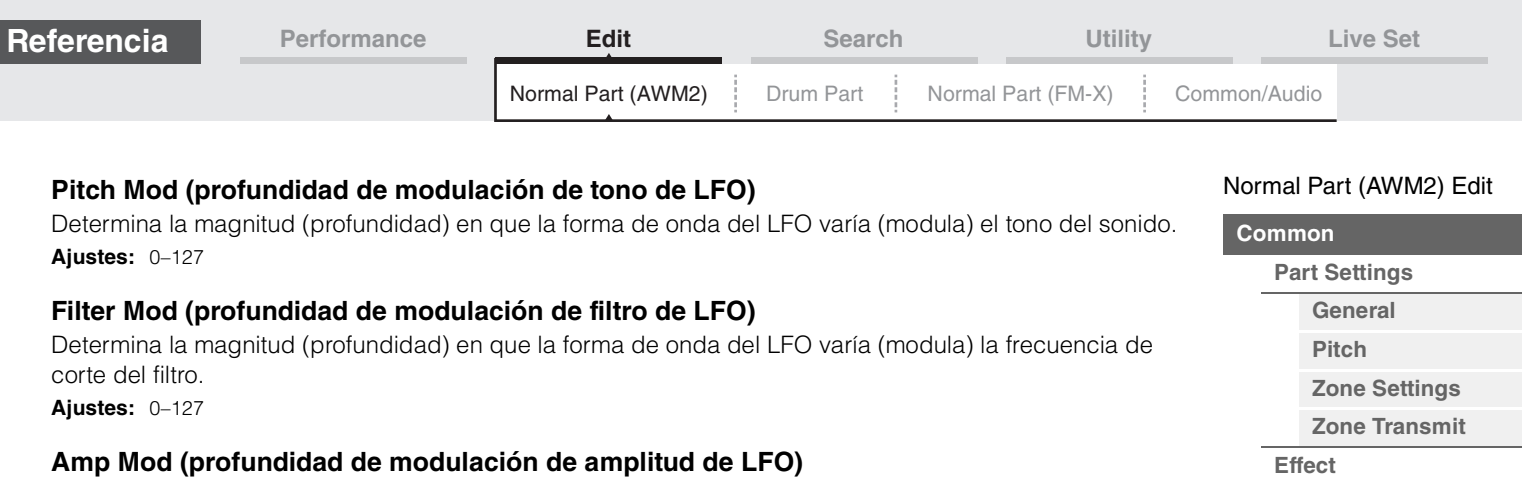

Determina la magnitud (profundidad) en que la forma de onda del LFO varía (modula) la amplitud o volumen del sonido.

**Ajustes:** 0–127

### <span id="page-126-1"></span><span id="page-126-0"></span>**Element EQ (ecualizador de elementos)**

En la pantalla Element EQ puede configurar los ajustes relacionados con el ecualizador (EQ) para cada elemento.

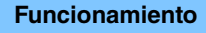

**Funcionamiento** [PERFORMANCE (HOME)] → [EDIT] → seleccione una parte → seleccione un elemento → [Element EQ]

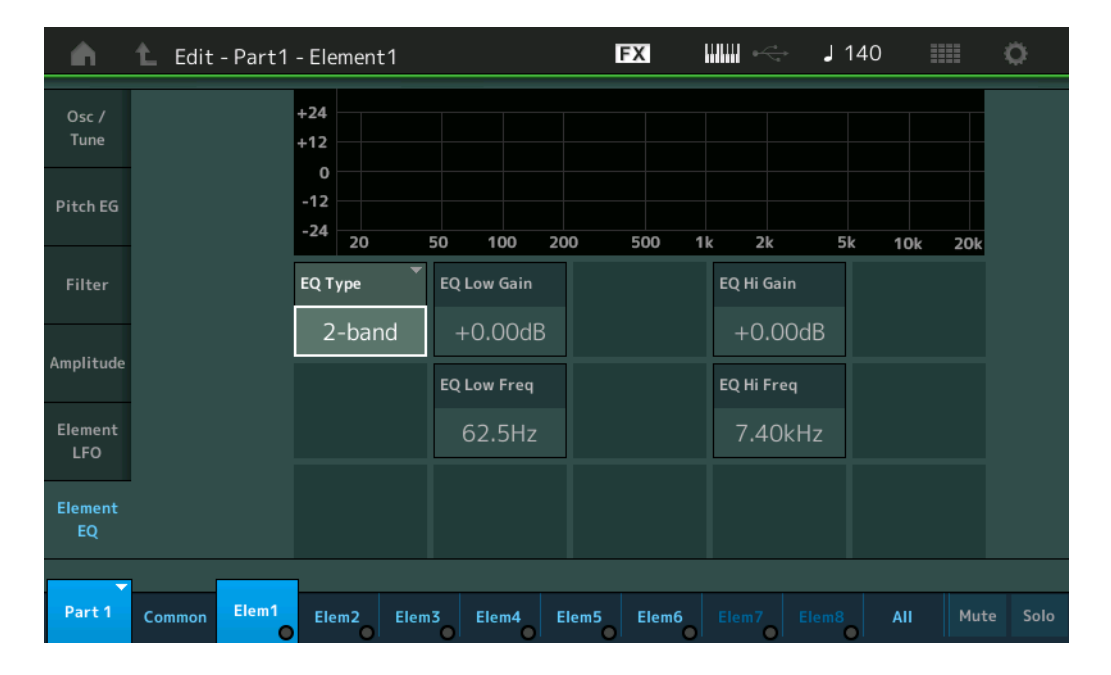

### **EQ Type (tipo de ecualizador de elemento)**

Determina el tipo de ecualizador.

**Ajustes:** 2-band, P.EQ (EQ paramétrico), Boost6 (amplificación 6 dB), Boost12 (amplificación 12 dB), Boost18 (amplificación 18 dB), Thru

**2-band:** se trata de un ecualizador de tipo "shelving" (apilado) que combina bandas de frecuencia alta y baja distintas.

**P.EQ:** el ecualizador paramétrico se utiliza para atenuar o amplificar los niveles (ganancia) de las señales en torno a la frecuencia.

**Boost6, Boost12, Boost18:** estos pueden utilizarse para amplificar el nivel de la señal íntegra en 6, 12 y 18 dB, respectivamente.

**Thru:** este ajuste pasa por alto los ecualizadores y la señal no resulta afectada.

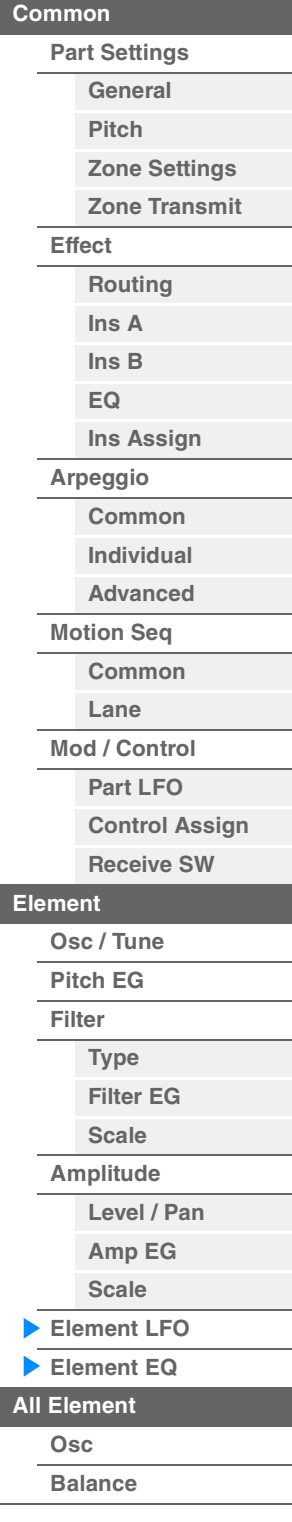

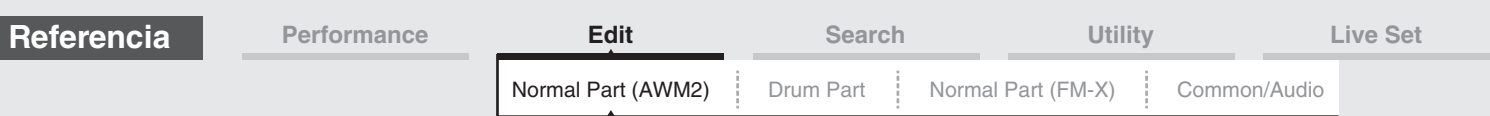

### **Cuando "EQ Type" se establece en "2-band"**

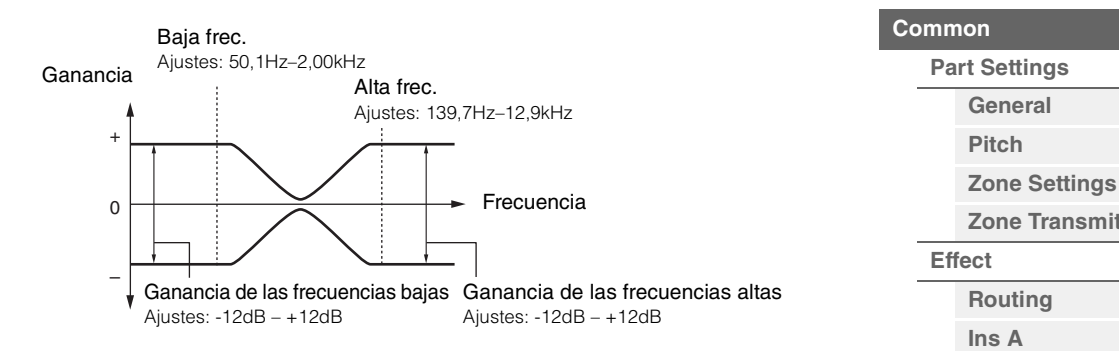

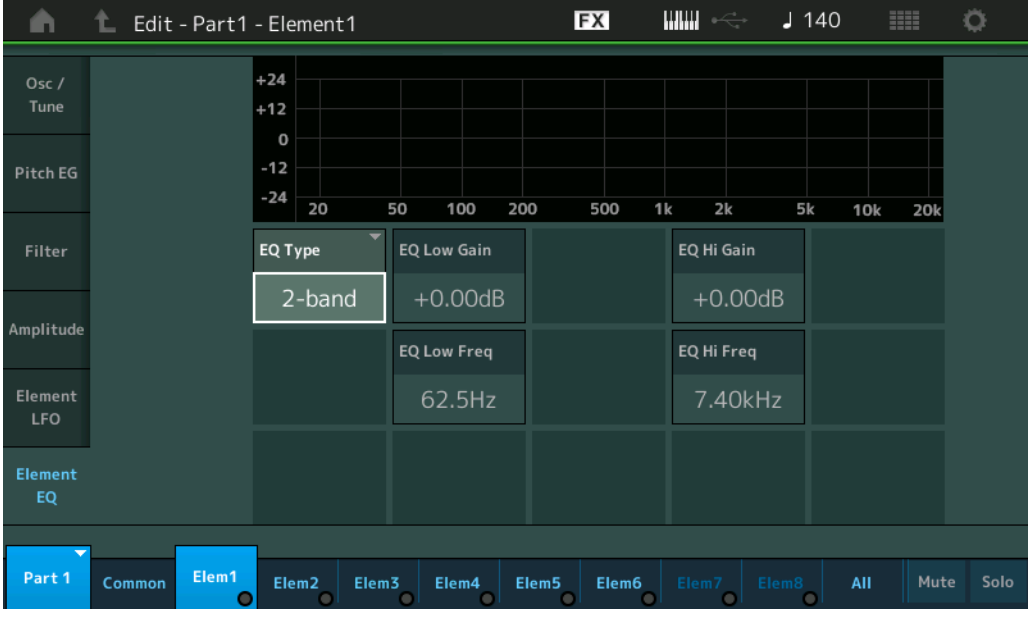

#### **EQ Low Gain (ganancia baja del ecualizador de elementos)**

Determina el nivel de ganancia de la banda baja. **Ajustes:** -12dB – +12dB

### **EQ Hi Gain (ganancia alta del ecualizador de elementos)**

Determina el nivel de ganancia de la banda alta. **Ajustes:** -12dB – +12dB

### **EQ Low Freq (frecuencia baja del ecualizador de elementos)**

Determina la frecuencia de la banda baja. **Ajustes:** 50,1Hz–2,00kHz

### **EQ Hi Freq (frecuencia alta del ecualizador de elementos)**

Determina la frecuencia de la banda alta. **Ajustes:** 139,7Hz–12,9kHz

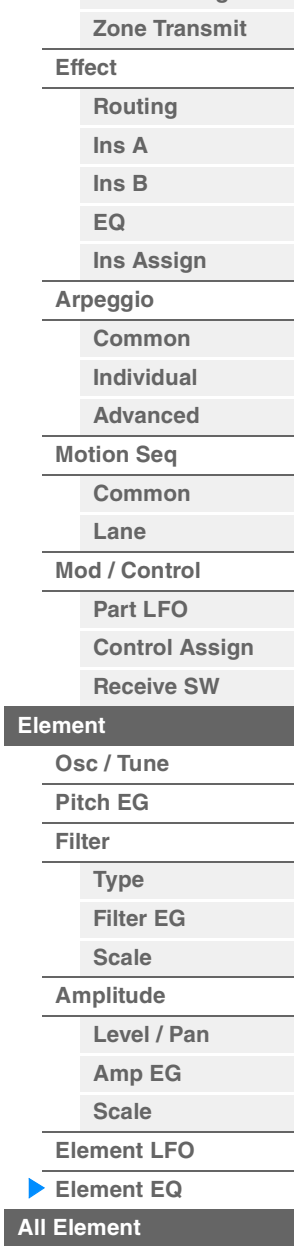

[Normal Part \(AWM2\) Edit](#page-65-3)

**[Copy or Exchange](#page-131-0)  Elements**

**[All Element](#page-129-0)**

Þ

**[Osc](#page-129-1) [Balance](#page-130-0)**

#### **128**

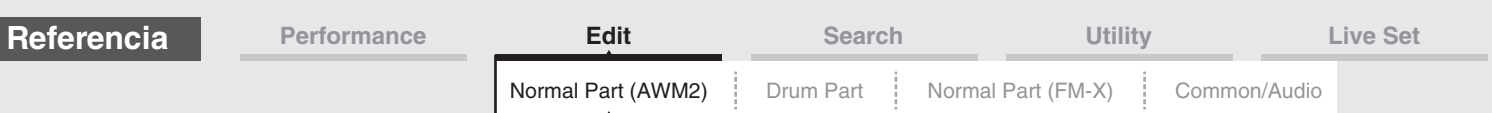

### **Cuando "EQ Type" se establece en "P.EQ"**

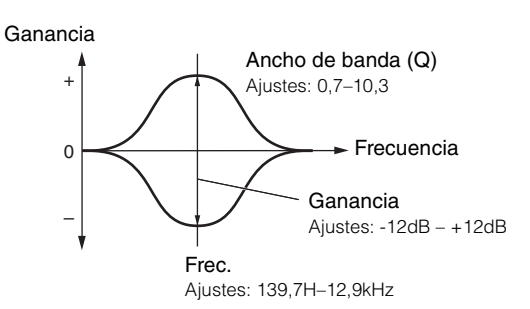

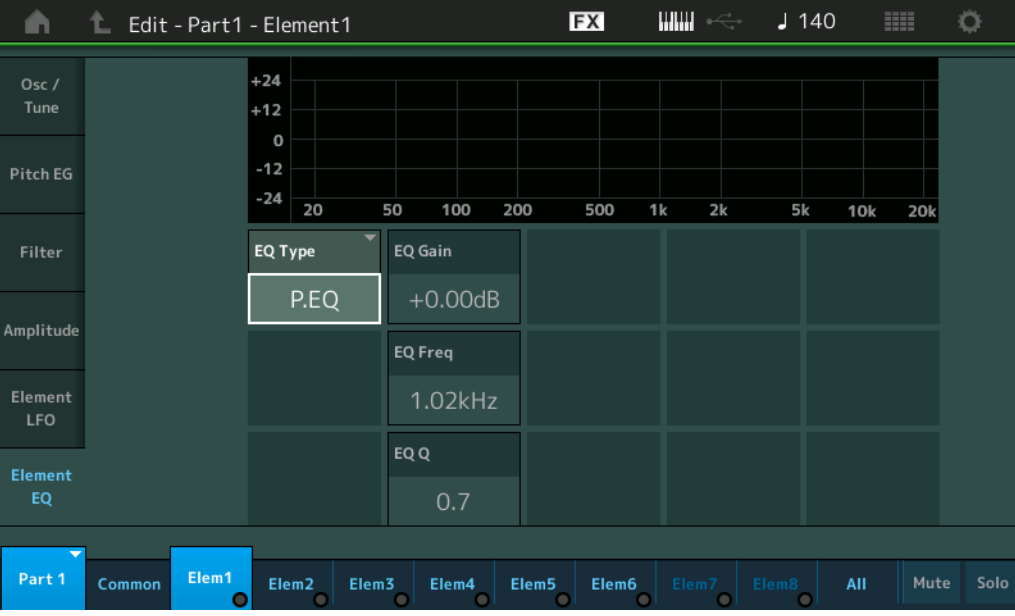

#### **EQ Gain (ganancia del ecualizador de elementos)**

Determina la ganancia del nivel de ganancia de la frecuencia establecida en "EQ Freq". **Ajustes:** -12dB – +12dB

### **EQ Freq (frecuencia del ecualizador de elementos)**

Determina la frecuencia que se atenúa o amplifica. **Ajustes:** 139,7Hz–12,9kHz

### **EQ Q (ancho de banda del ecualizador de elementos)**

Varía el nivel de la señal en el ajuste de frecuencia para crear diversas características de curvas de frecuencia.

**Ajustes:** 0,7–10,3

**NOTA** Consulte información detallada acerca de la estructura del ecualizador en el Manual de parámetros del sintetizador, que encontrará en la documentación en formato PDF.

#### [Normal Part \(AWM2\) Edit](#page-65-3)

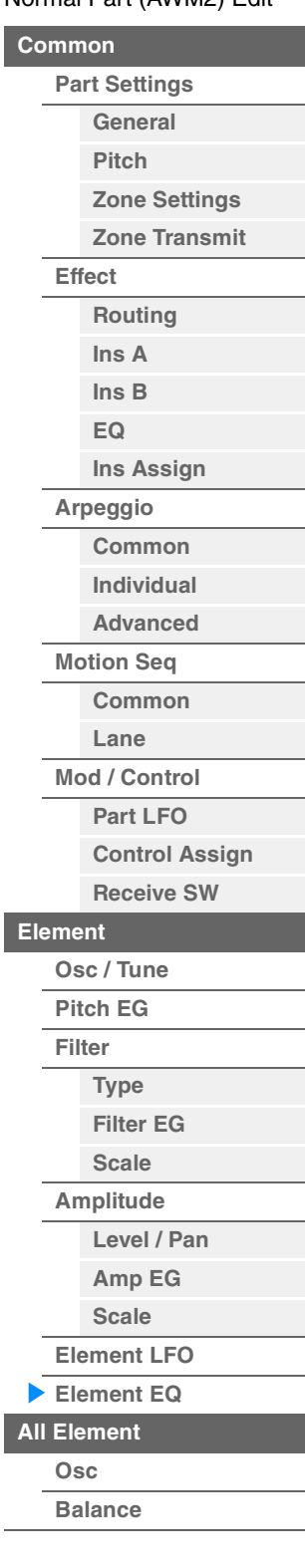

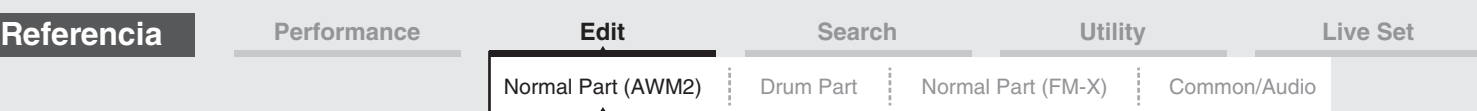

## <span id="page-129-0"></span>**Element All (todos los elementos)**

### <span id="page-129-1"></span>**Osc (oscilador)**

En la pantalla Osc puede configurar los diversos parámetros relacionados con el oscilador para los ocho elementos.

**Funcionamiento** [PERFORMANCE (HOME)]  $\rightarrow$  [EDIT]  $\rightarrow$  seleccione una parte  $\rightarrow$  [All]  $\rightarrow$  [Osc]

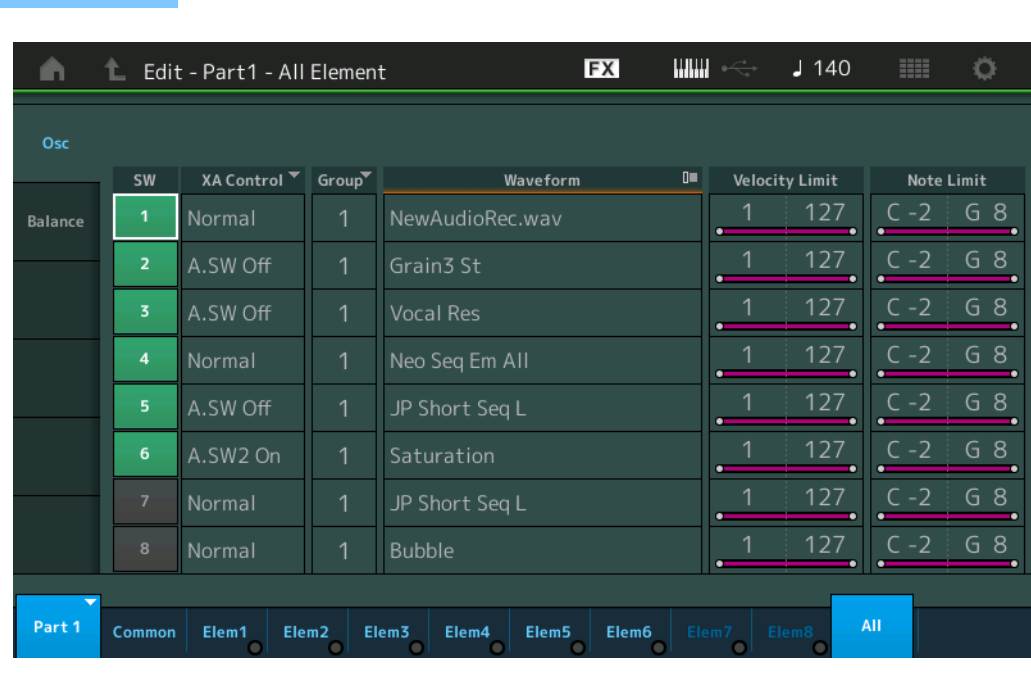

### **SW (selector de elemento)**

Determina si cada elemento está activado o no. **Ajustes:** Off, On

#### **XA Control (control XA)**

Determina el funcionamiento de la función Expanded Articulation (XA, articulación ampliada) de un elemento. La función XA es un sofisticado generador de tonos que permite recrear con más efectividad técnicas de interpretación natural y sonidos realistas. Esta función proporciona también otros modos únicos para los cambios de sonidos aleatorios o alternativos durante la interpretación. Para obtener información detallada sobre la función XA, consulte "Bloque generador de tonos" en la [página 6](#page-5-0) de la "Estructura básica".

**Ajustes:** Normal, Legato, Key Off, Cycle, Random, A.SW1 On (selector asignable 1 activado), A.SW2 On (selector asignable 2 activado), A.SW Off (selector asignable 1 desactivado)

**Normal:** el elemento suena normalmente cada vez que se reproduce la nota.

**Legato:** cuando el parámetro Mono/Poly se establece en Mono, este elemento se reproducirá en lugar del que esté definido como "Normal" del parámetro XA Control al interpretar al teclado de forma ligada (es decir, al reproducir la siguiente nota de una línea o melodía de una sola nota antes de soltar la nota anterior).

**Key Off:** el elemento sonará cada vez que se suelta la nota.

**Cycle:** cada elemento suena alternativamente en función de su orden numérico. Es decir, al tocar la primera nota suena el elemento 1, al tocar la segunda nota, suena el elemento 2 y así sucesivamente.

**Random:** cada elemento sonará aleatoriamente cada vez que se toque la nota.

**A.SW1 On:** cuando el botón [ASSIGN 1] se establece en On, el elemento suena.

**A.SW2 On:** cuando el botón [ASSIGN 2] se establece en On, el elemento suena.

**A.SW Off:** cuando ambos botones [ASSIGN 1] y [ASSIGN 2] se ajustan en Off, el elemento suena.

#### **Group (grupo de elementos)**

Determina el grupo para XA Control. Todos los elementos que tienen el mismo tipo de características XA tienen el mismo número de grupo. Este ajuste no se aplica cuando los parámetros de XA Control de todos los elementos están definidos en Normal.

**Ajustes:** 1–8

#### **Waveform (nombre de forma de onda)**

Indica el nombre de la forma de onda para cada elemento. **Ajustes:** Consulte la Lista de datos que encontrará en la documentación en formato PDF.

**MODX Manual de referencia**

### [Normal Part \(AWM2\) Edit](#page-65-3)

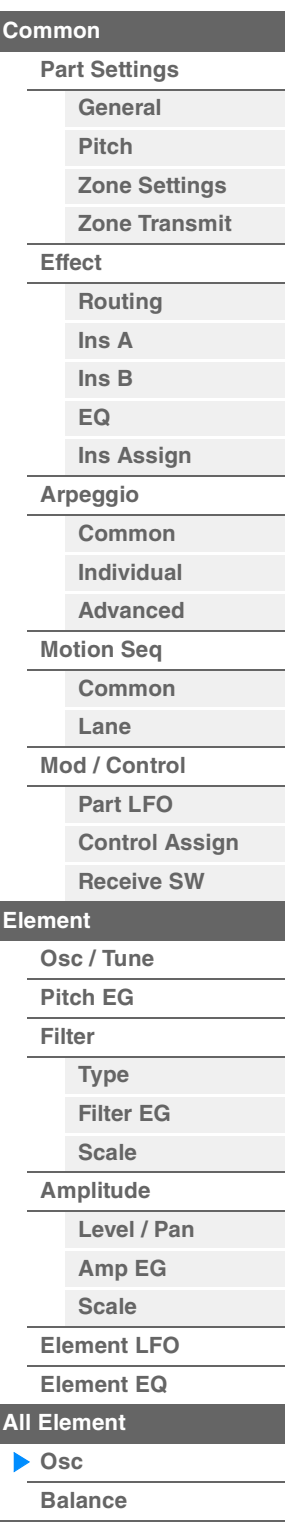

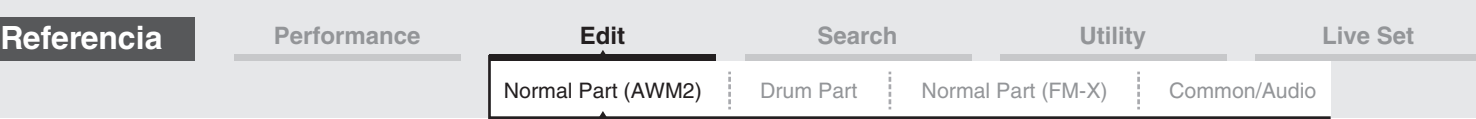

### **Velocity Limit (límite de velocidad)**

Determina los valores mínimos y máximos del intervalo de velocidad dentro del cual responderá cada elemento. Cada elemento sonará únicamente para las notas interpretadas dentro de su intervalo de velocidad especificado. Si especifica primero el valor máximo y el mínimo en segundo término, por ejemplo "93" a "34", el intervalo de velocidad cubierto será "1" a "34" y "93" a "127". **Ajustes:** 1–127

### **Note Limit (margen de sonoridad)**

Determina las notas más graves y más agudas del teclado para cada elemento. Cada elemento sonará únicamente para las notas interpretadas dentro de su intervalo especificado. Si especifica primero la nota más aguda y la más grave en segundo término, por ejemplo, de "C5" a "C4", el intervalo de notas cubre de "C-2" a "C4" y de "C5" a "G8."

**Ajustes:** C -2 – G8

#### <span id="page-130-0"></span>**Balance**

En la pantalla Balance puede configurar los diversos parámetros relacionados con el nivel, el tono y el efecto panorámico para los ocho elementos.

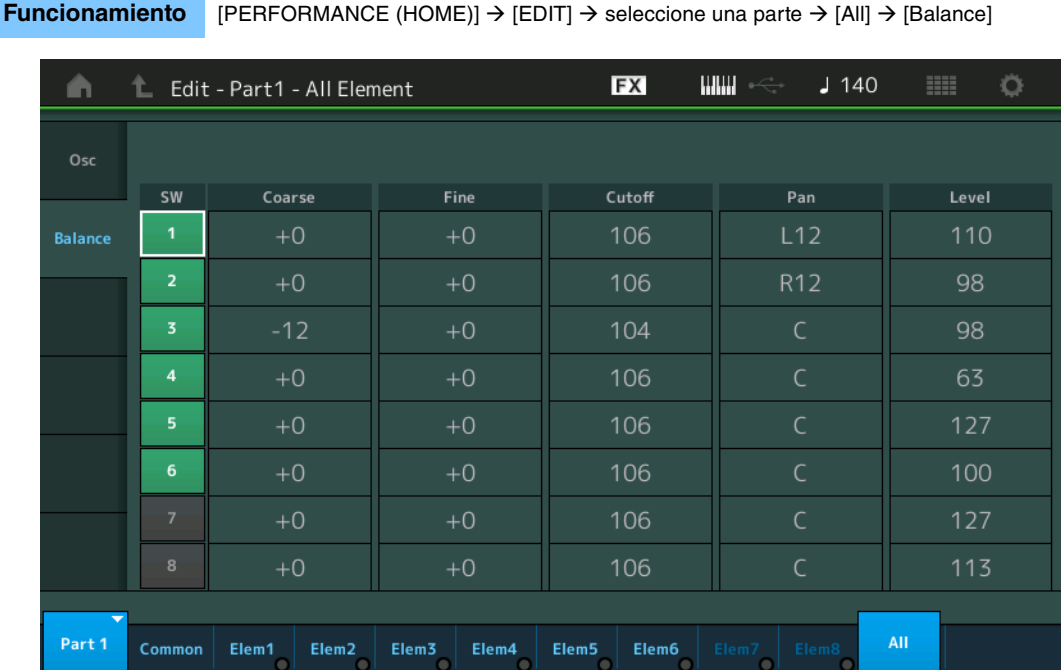

#### **SW (selector de elemento)**

Determina si cada elemento está activado o no. **Ajustes:** Off, On

### **Coarse (afinación poco precisa)**

Determina el tono de cada elemento en semitonos. **Ajustes:** -48 – +48

#### **Fine (afinación precisa)**

Determina la afinación precisa del tono de cada elemento. **Ajustes:** -64 – +63

#### **Cutoff (frecuencia de corte)**

Determina la frecuencia de corte de cada elemento. **Ajustes:** 0–255

#### **Pan (efecto panorámico de elemento)**

Determina la posición panorámica estéreo de cada elemento. **Ajustes:** L63 (extremo izquierdo)–C (centro)–R63 (extremo derecho)

#### [Normal Part \(AWM2\) Edit](#page-65-3)

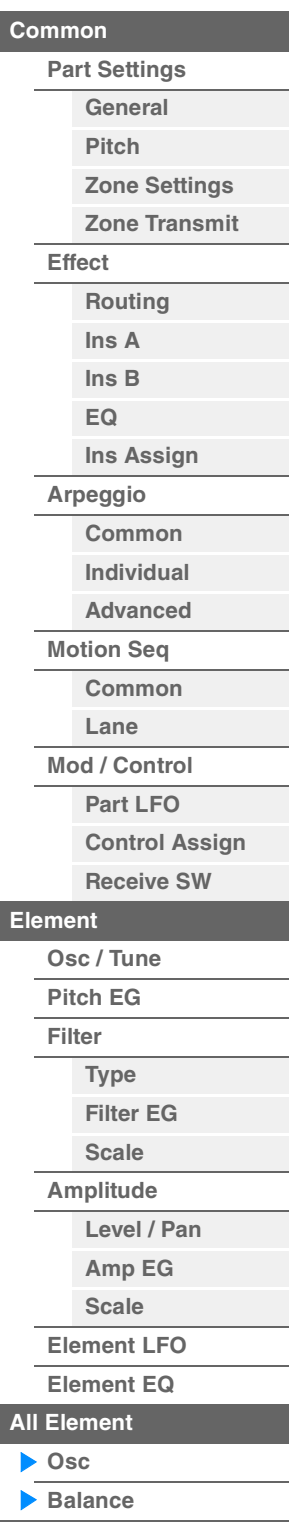

<span id="page-131-1"></span><span id="page-131-0"></span>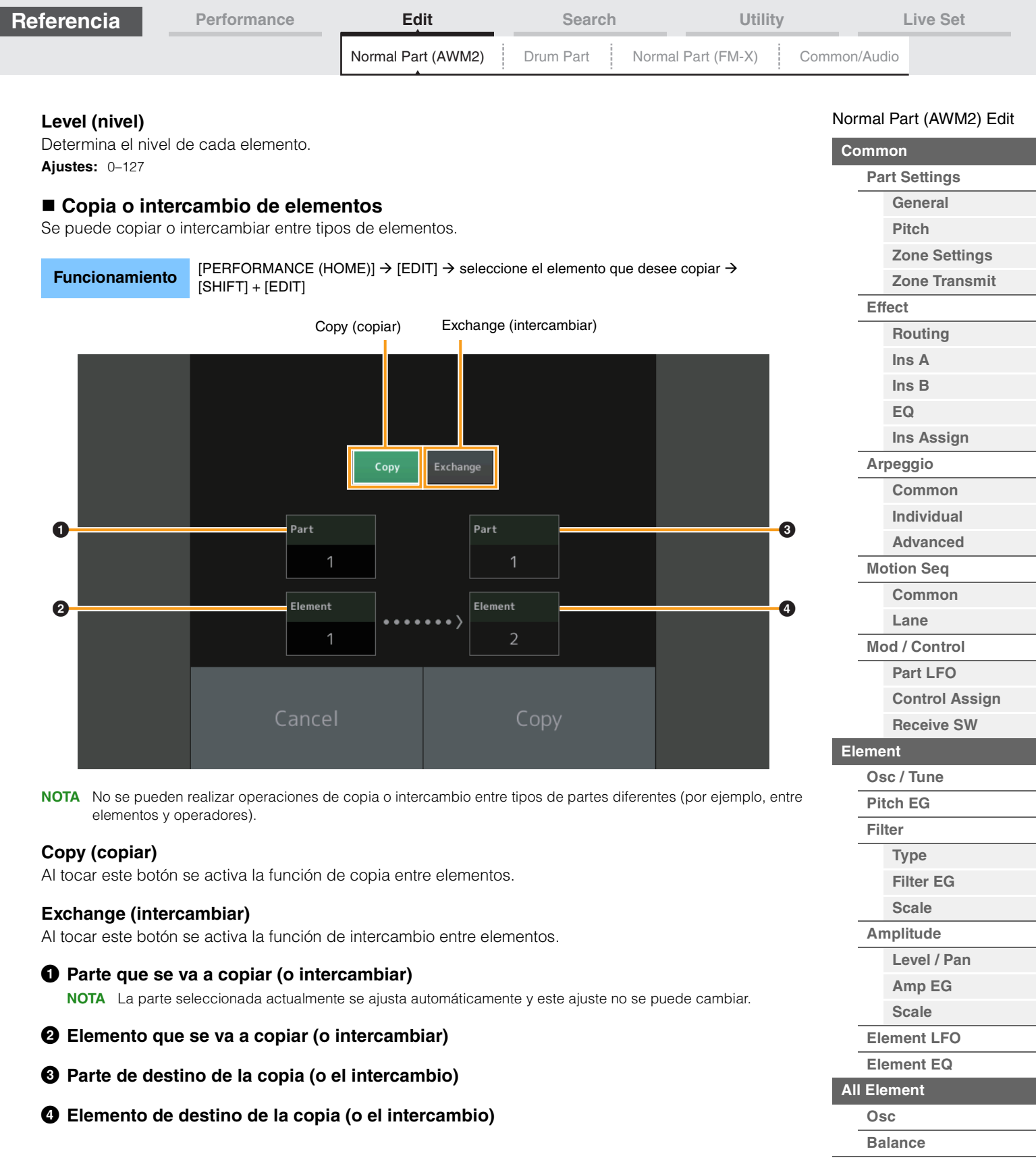

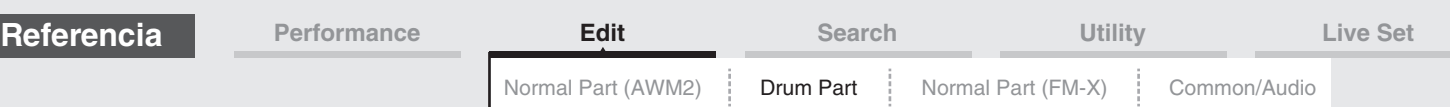

# <span id="page-132-4"></span><span id="page-132-0"></span>**Edición de partes de percusión**

Cada parte de percusión puede constar de hasta 73 teclas de percusión asignadas a las notas distribuidas por el teclado, desde C0 hasta C6. Hay dos tipos de pantallas de edición de partes de percusión: la pantalla de edición de teclas en común, que permite editar los ajustes que se aplican a todas las teclas de percusión, y la pantalla de edición de teclas, que permite editar teclas individuales. En esta sección se explican los parámetros de Key Common Edit y de Key Edit.

# <span id="page-132-1"></span>**Key Common Edit (edición de teclas en común)**

### <span id="page-132-2"></span>**Part Settings (ajustes de parte)**

### <span id="page-132-3"></span>**General**

**Funcionamiento** [PERFORMANCE (HOME)] → [EDIT] → seleccione una parte → Drum Key [Common] → [Part Settings]  $\rightarrow$  [General]

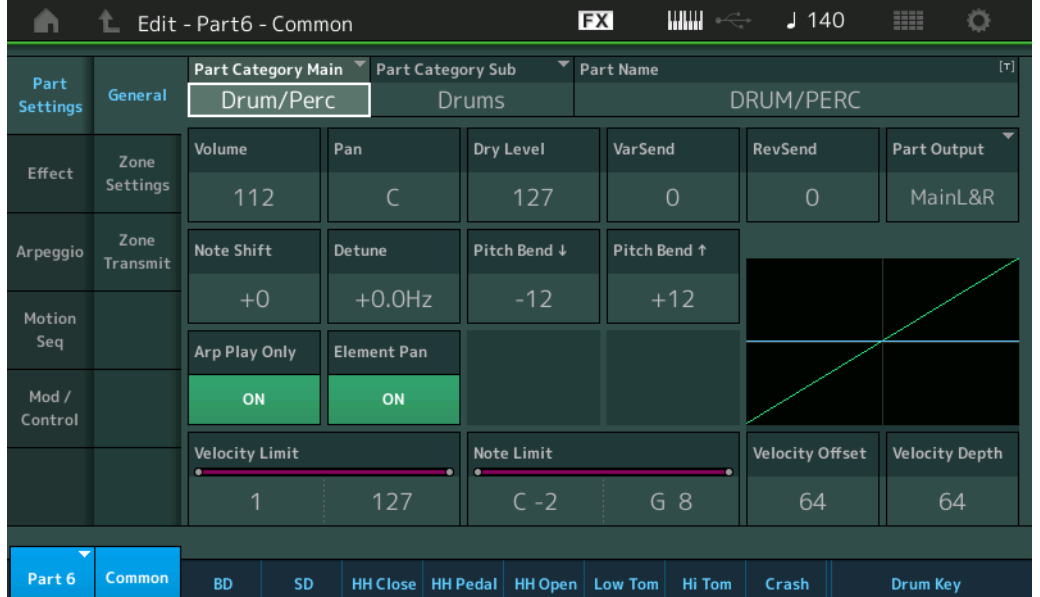

### **Part Category Main (categoría principal de parte) Part Category Sub (categoría secundaria de parte)**

Determina la categoría principal y la categoría secundaria de la parte seleccionada. **Ajustes:** Consulte la Lista de datos que encontrará en la documentación en formato PDF.

### **Part Name (nombre de parte)**

Determina el nombre de la parte seleccionada. El nombre de parte puede contener un máximo de 20 caracteres. Al tocar el parámetro se abre a la pantalla de introducción de caracteres.

### **Volume (volumen de parte)**

Determina el nivel de salida de la parte seleccionada. **Ajustes:** 0–127

#### **Pan (efecto panorámico)**

Determina la posición panorámica estéreo de la parte seleccionada. **Ajustes:** L63–C–R63

### **Dry Level (nivel sin efectos)**

Determina el nivel del sonido sin procesar (sin aplicarle efectos) de la parte seleccionada. Solo está disponible cuando "Part Output" se ha establecido en "MainL&R" o "Drum". **Ajustes:** 0–127

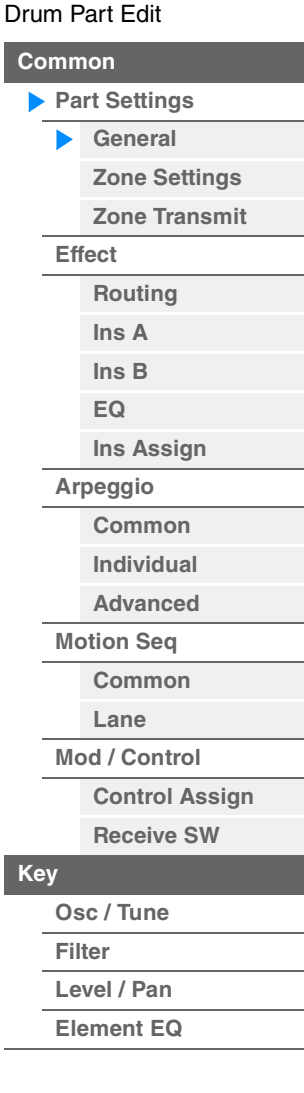

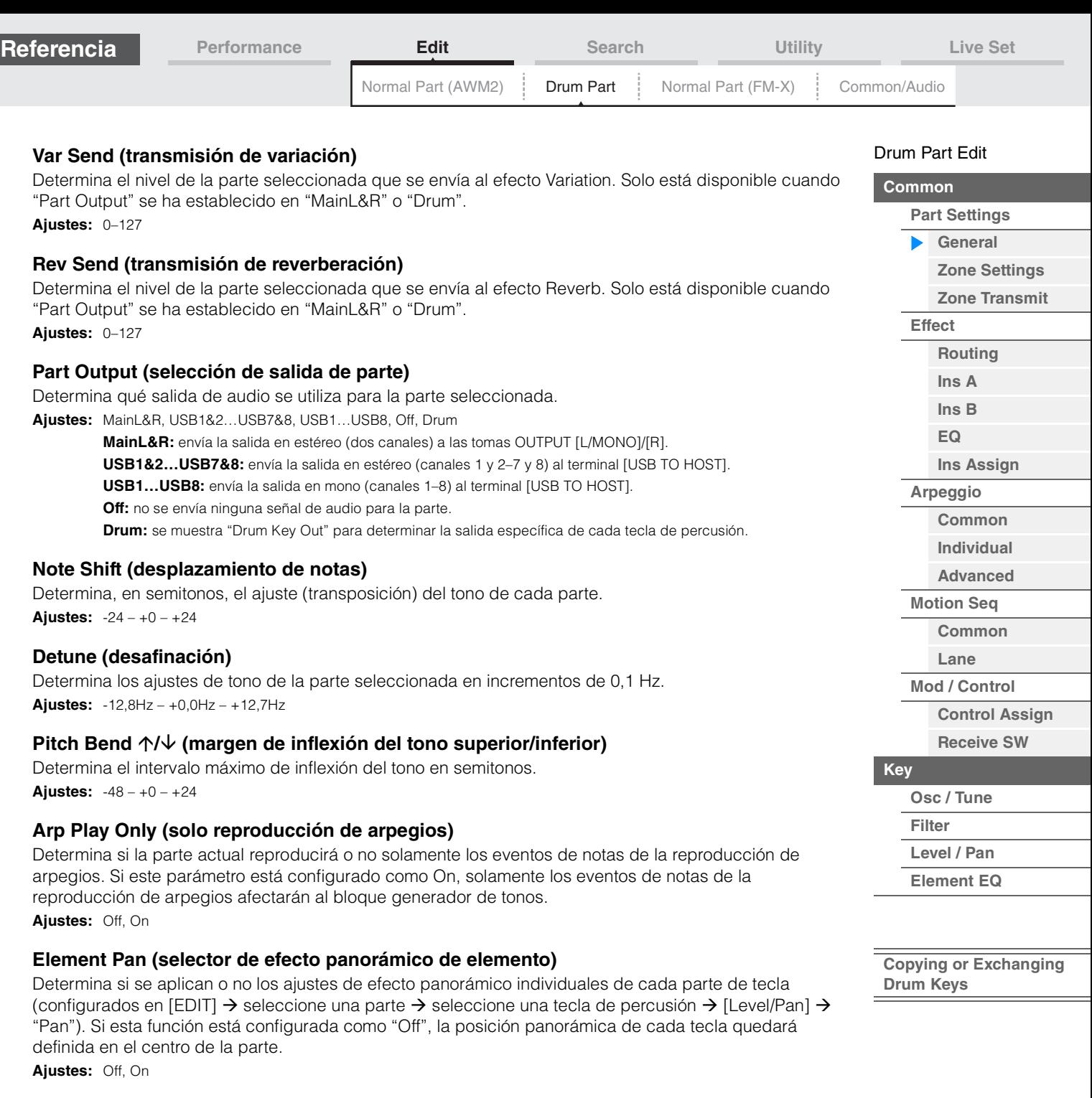

### **Velocity Limit (límite de velocidad)**

Determinan los valores mínimos y máximos del intervalo de velocidad dentro del cual responderá cada parte.

**Ajustes:** 1–127

### **Note Limit (margen de sonoridad)**

Determina las notas más graves y más agudas del teclado para cada parte. **Ajustes:** C -2 – G8

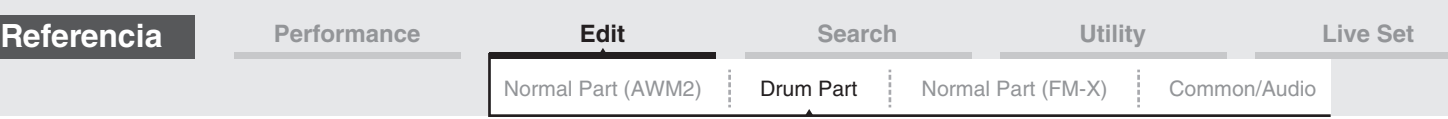

### **Velocity Depth (profundidad de sensibilidad de velocidad)**

Determina el grado en que el volumen producido por el generador de tonos responderá a la intensidad de su interpretación. Cuanto mayor sea el valor, mayor será el número de cambios de volumen en respuesta a la intensidad de la interpretación (como se muestra a continuación). **Ajustes:** 0–127

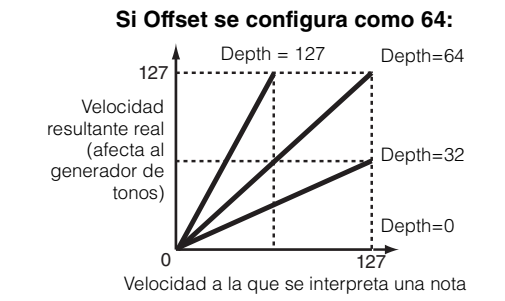

### **Velocity Offset (compensación de sensibilidad de velocidad)**

Determina el grado en que las velocidades interpretadas se ajustan para el efecto de velocidad resultante real. De esta manera es posible subir o bajar todas las velocidades en función del valor de este ajuste, lo que permite compensar automáticamente cualquier interpretación de intensidad demasiado alta o demasiado baja. **Ajustes:** 0–127

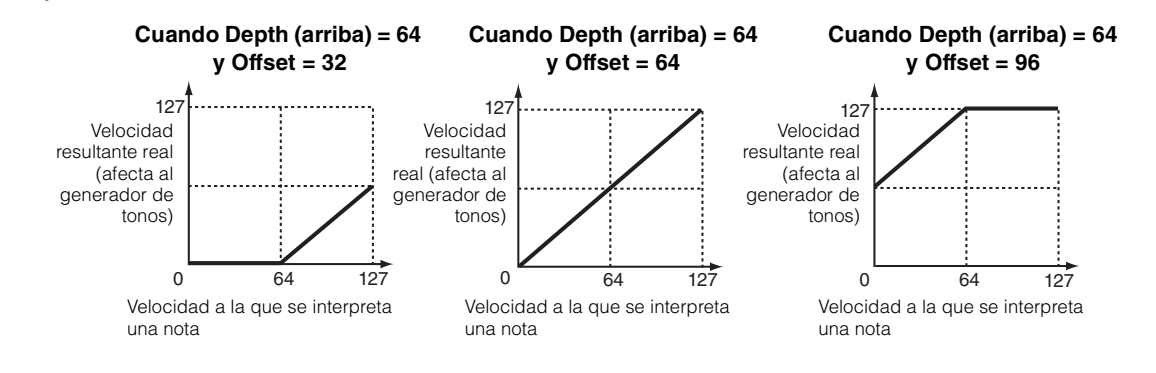

### <span id="page-134-0"></span>**Zone Settings (ajustes de zona)**

Se trata de los mismos parámetros de la pantalla de edición de elementos en común para las partes normales (AWM2) ([página 71](#page-70-1)).

### <span id="page-134-1"></span>**Zone Transmit (transmisión de zona)**

Se trata de los mismos parámetros de la pantalla de edición de elementos en común para las partes normales (AWM2) ([página 73](#page-72-1)).

#### [Drum Part Edit](#page-132-4)

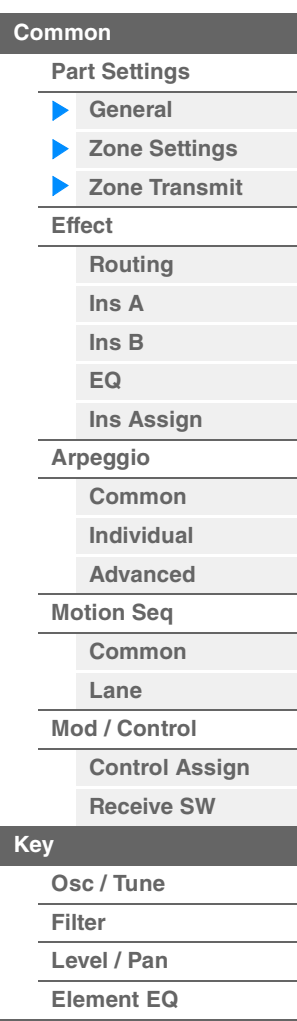

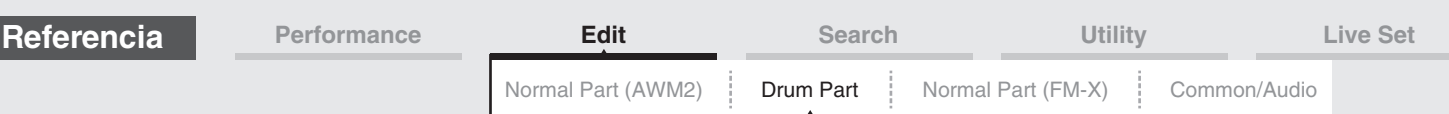

### <span id="page-135-0"></span>**Effect (efecto)**

### <span id="page-135-1"></span>**Routing (direccionamiento)**

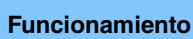

**Funcionamiento** [PERFORMANCE (HOME)] → [EDIT] → seleccione una parte → Drum Key [Common] →  $[Effect] \rightarrow [Routina]$ 

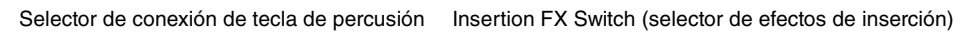

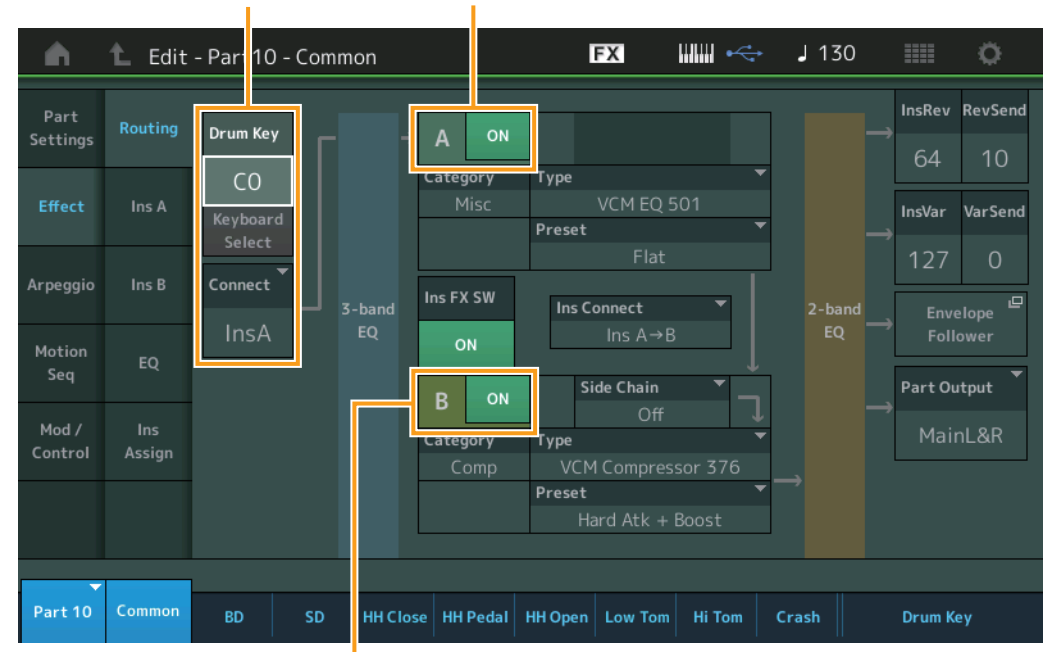

Selector de efectos de inserción

### **Drum Key Connection Switch (selector de conexión de tecla de percusión)**

Determina cuál efecto de inserción (A o B) va a utilizarse para procesar cada tecla de percusión individual, y cuál va a omitirse (Thru).

Cuando "Keyboard Select" está activado, puede seleccionar teclas tocando las notas en el teclado. **Ajustes:** Thru, InsA (efecto de inserción A), InsB (efecto de inserción B)

### **Insertion FX Switch (selector de efectos de inserción)**

Determina si el efecto de inserción A o B está activado o no. **Ajustes:** Off, On

### **Category (categoría de efecto)**

### **Type (tipo de efecto)**

Determina la categoría y el tipo del efecto seleccionado.

**Ajustes:** Consulte información detallada acerca de las categorías y tipos de efectos editables en la Lista de datos, que encontrará en la documentación en formato PDF. Además, consulte la descripción detallada de cada tipo de efectos en el Manual de parámetros del sintetizador, que encontrará en la documentación en formato PDF.

#### **Preset (ajustes predefinidos)**

Permite acceder a los ajustes predefinidos de cada tipo de efecto, que se han diseñado para utilizarse en aplicaciones y situaciones concretas.

**Ajustes:** Consulte la lista completa de interpretaciones predefinidas en la Lista de datos, que encontrará en la documentación en formato PDF.

#### **Side Chain/Modulator (parte de cadena lateral/modulador)**

Determina qué parte se usará para la cadena lateral/modulador. Su disponibilidad depende del tipo de efecto seleccionado. Para obtener información sobre la cadena lateral y el modulador, consulte la pantalla Routing ([página 76](#page-75-0)) de la parte normal (AWM2).

**Ajustes:** Part 1–16, A/D, Master, Off

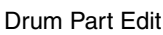

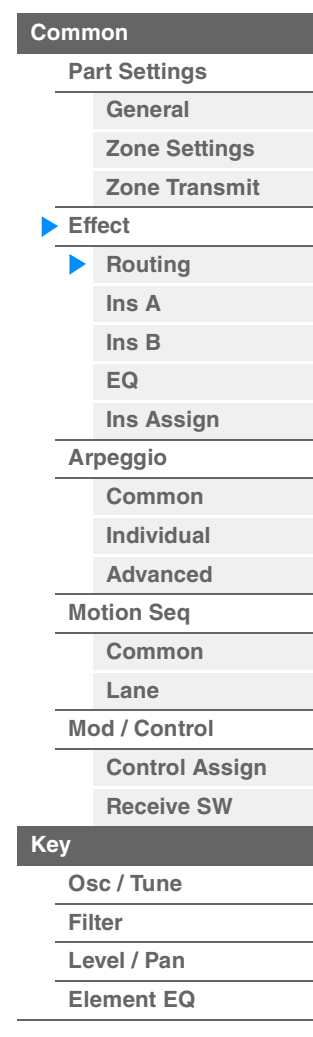

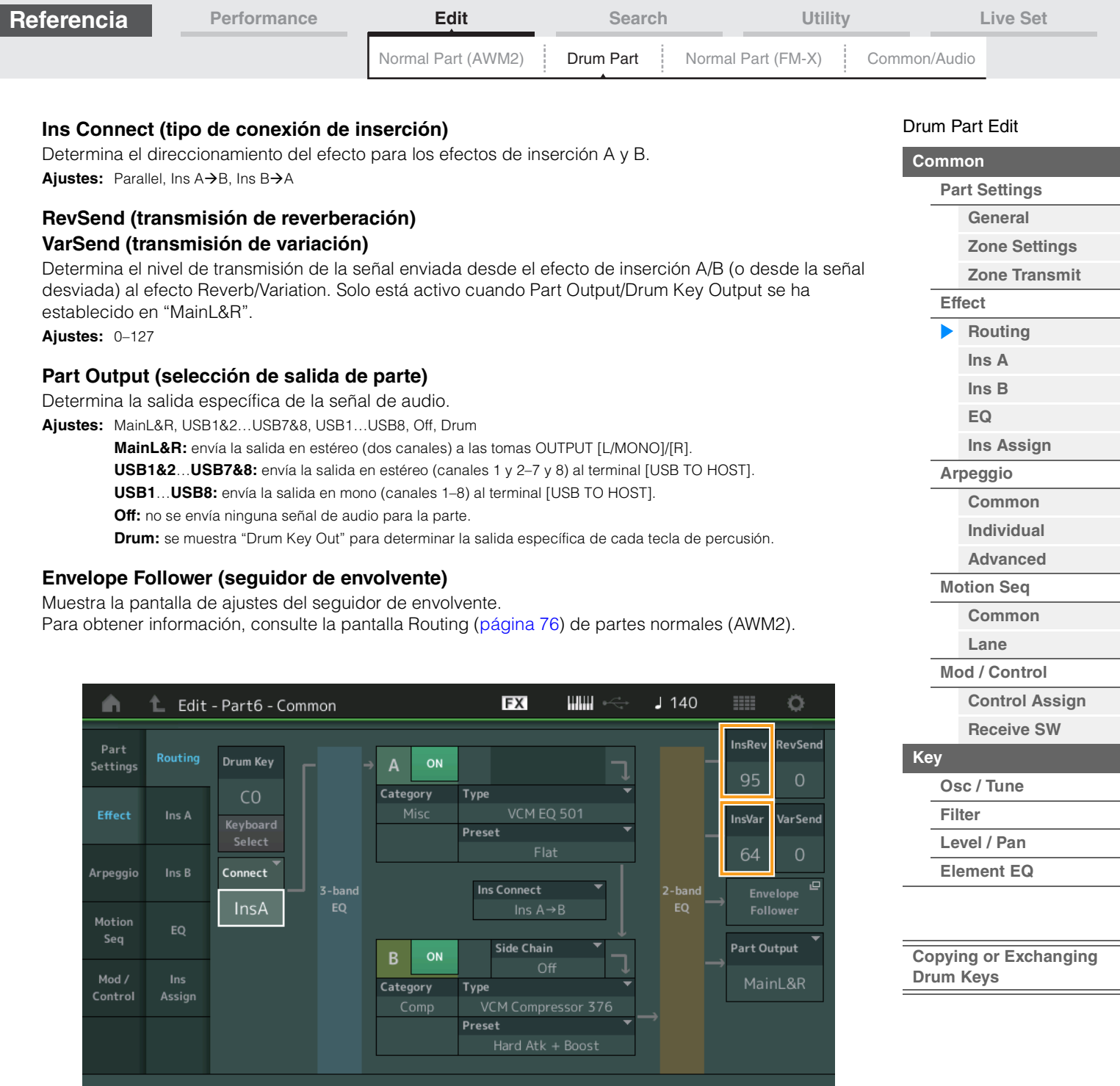

### **InsRev (transmisión de reverberación de inserción)**

### **InsVar (sonido de variación de inserción)**

**BD** 

Determina el nivel de transmisión de la totalidad de la parte de percusión (todas las teclas) enviada desde el efecto de inserción A/B al efecto Reverb/Variation.

HH Close | HH Pedal | HH Open | Low Tom | Hi Tom | Crash |

**Drum Key** 

Solo está activado cuando Drum Key Connection Switch está establecido en "InsA" o "InsB" y Part Output/ Drum Key Output está establecido en "MainL&R".

**Ajustes:** 0–127

Part 6 Common

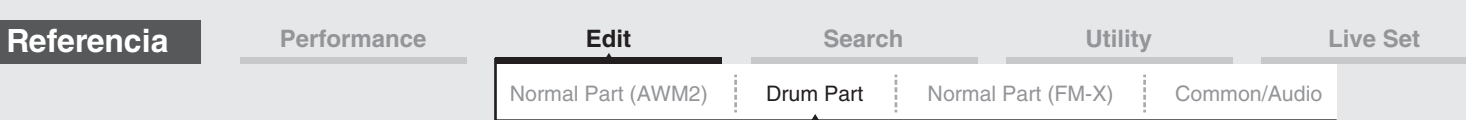

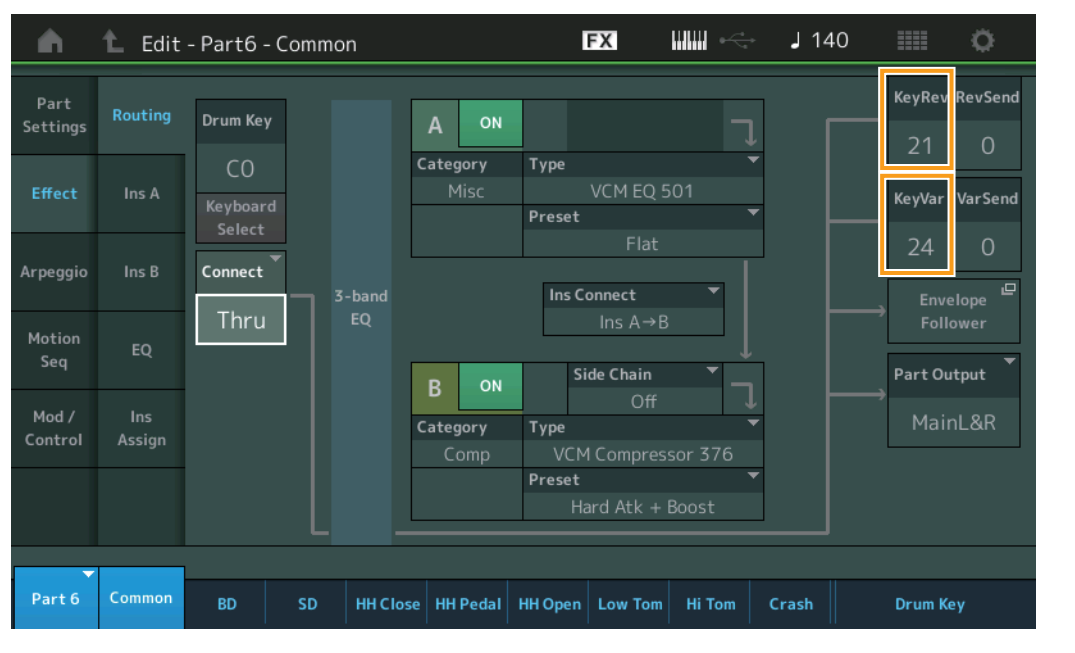

### **KeyRev (transmisión de reverberación de tecla de percusión) KeyVar (transmisión de variación de tecla de percusión)**

Determina el nivel de transmisión de cada tecla de percusión, enviada desde el efecto de inserción A/B al efecto Reverb/Variation.

Solo está activado cuando Drum Key Connection Switch está establecido en "Thru" y Part Output/Drum Key Output está establecido en "MainL&R".

**Ajustes:** 0–127

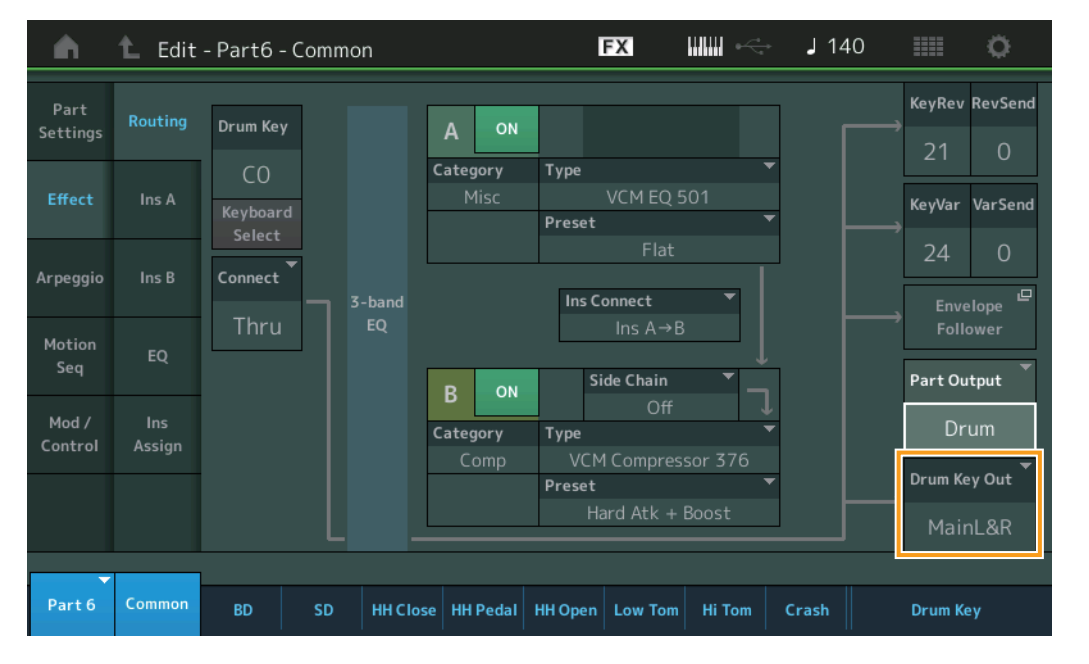

### **Drum Key Out (selección de salida de tecla de percusión)**

Determina la salida específica de la tecla de percusión individual. Solo se muestra cuando Part Output se ha establecido en "Drum".

**Ajustes:** MainL&R, USB1&2…USB7&8, USB1…USB8

**MainL&R:** envía la salida en estéreo (dos canales) a las tomas OUTPUT [L/MONO]/[R].

**USB1&2…USB7&8:** envía la salida en estéreo (canales 1 y 2–7 y 8) al terminal [USB TO HOST].

**USB1…USB8:** envía la salida en mono (canales 1–8) al terminal [USB TO HOST].

**NOTA** Cuando Drum Key Connection Switch está establecido en "InsA" o "InsB", este parámetro se fija en "MainL&R".

#### [Drum Part Edit](#page-132-4)

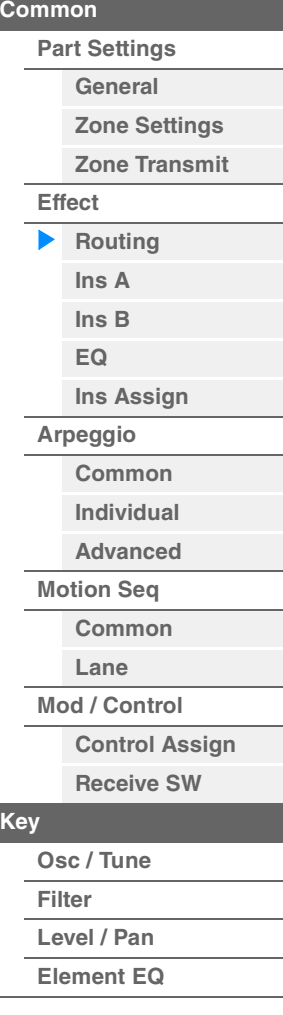

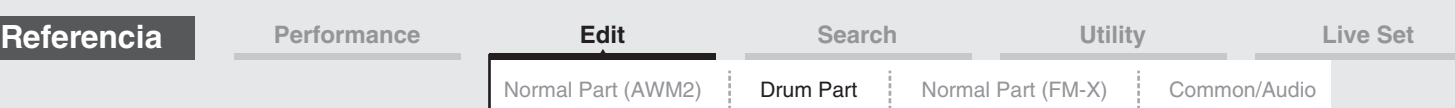

### <span id="page-138-1"></span><span id="page-138-0"></span>**Ins A (efecto de inserción A) Ins B (efecto de inserción B)**

Se trata de los mismos parámetros de la pantalla de edición de elementos en común para las partes normales (AWM2) ([página 77](#page-76-2)).

### <span id="page-138-2"></span>**EQ (ecualizador de partes)**

Se trata de los mismos parámetros de la pantalla de edición de elementos en común para las partes normales (AWM2) ([página 78](#page-77-1)).

### <span id="page-138-3"></span>**Ins Assign (asignación de inserción)**

Se trata de los mismos parámetros de la pantalla de edición de elementos en común para las partes normales (AWM2) ([página 81](#page-80-1)).

### <span id="page-138-4"></span>**Arpegios**

### <span id="page-138-5"></span>**Common (común)**

Se trata de los mismos parámetros de la pantalla de edición de elementos en común para las partes normales (AWM2) ([página 82](#page-81-2)).

### <span id="page-138-6"></span>**Individual**

Se trata de los mismos parámetros de la pantalla de edición de elementos en común para las partes normales (AWM2) ([página 85](#page-84-1)).

### <span id="page-138-7"></span>**Advanced (avanzado)**

Se trata de los mismos parámetros de la pantalla de edición de elementos en común para las partes normales (AWM2) ([página 87\)](#page-86-1), con la excepción del parámetro adicional que se describe a continuación.

#### **Fixed SD/BD (SD/BD fijo)**

Cuando este parámetro se establece en On, C1 se usará como la nota de bombo y D1 se utilizará como la nota de caja en la reproducción del arpegio. **Ajustes:** Off, On

### <span id="page-138-8"></span>**Motion Seq (secuenciador de movimiento)**

#### <span id="page-138-9"></span>**Common (común)**

Se trata de los mismos parámetros de la pantalla de edición de elementos en común para las partes normales (AWM2) ([página 88](#page-87-2)).

#### <span id="page-138-10"></span>**Lane (línea)**

Se trata de los mismos parámetros de la pantalla de edición de elementos en común para las partes normales (AWM2) ([página 91](#page-90-1)).

### <span id="page-138-11"></span>**Mod/Control (modulación/control)**

### <span id="page-138-12"></span>**Control Assign (asignación de control)**

Se trata de los mismos parámetros de la pantalla de edición de elementos en común para las partes normales (AWM2) ([página 100](#page-99-1)), con la excepción de los valores de ajustes distintos para el parámetro Destination. Para obtener el valor de ajuste de "Destination", consulte la "Lista de controles" en la Lista de datos que encontrará en la documentación en formato PDF.

### <span id="page-138-13"></span>**Receive SW (selector de recepción)**

Se trata de los mismos parámetros de la pantalla de edición de elementos en común para las partes normales (AWM2) ([página 105](#page-104-1)).

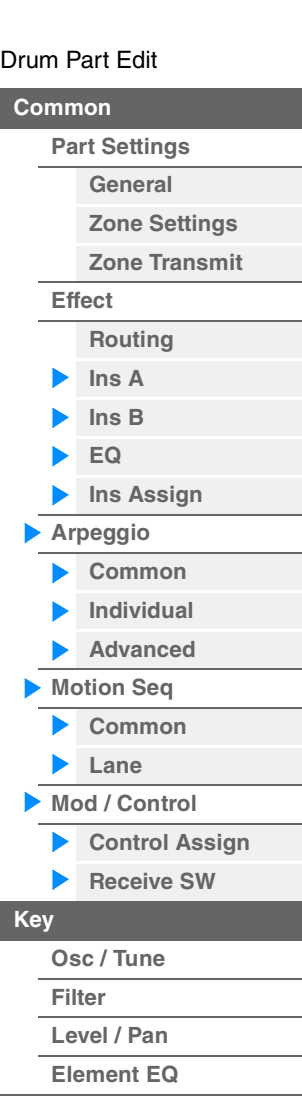

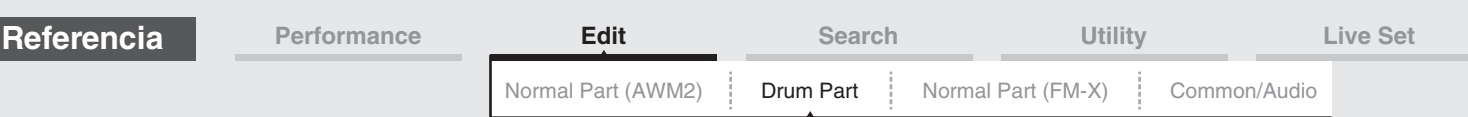

# <span id="page-139-1"></span><span id="page-139-0"></span>**Key Edit (edición de tecla)**

### <span id="page-139-2"></span>**Osc/Tune (oscilador/afinación)**

En la pantalla Osc/Tune puede configurar los diversos parámetros relacionados con el oscilador para cada tecla de la parte de percusión.

**Funcionamiento** [PERFORMANCE (HOME)] → [EDIT] → seleccione una parte → seleccione una tecla → [Osc/Tune]

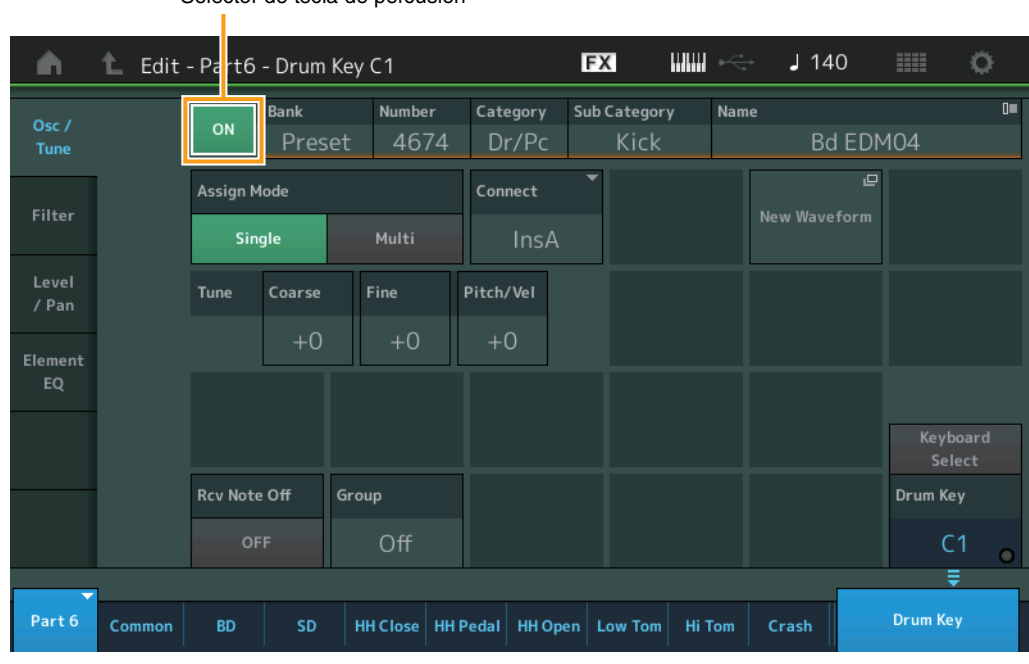

### **Bank (banco de formas de onda)**

**Number (número de forma de onda)**

**Category (categoría de forma de onda)**

### **Sub Category (categoría secundaria de forma de onda)**

Selector de tecla de percusión

#### **Name (nombre de forma de onda)**

Indica la información de la forma de onda que se usa para la tecla de percusión seleccionada. "Bank" indica qué ubicación de forma de onda (Preset, User o Library) se asigna a la tecla.

**Ajustes:** Consulte la Lista de datos que encontrará en la documentación en formato PDF.

### **Drum Key Switch (Selector de tecla de percusión)**

Determina si se utiliza o no la tecla de percusión seleccionada. **Ajustes:** Off, On

### **Assign Mode (modo de asignación de tecla)**

Determina el método de interpretación si se reciben continuamente las mismas notas sin los correspondientes mensajes de desactivación de notas.

#### **Ajustes:** Single, Multi

**Single:** no es posible la reproducción doble o repetida de la misma nota. Se detendrá la primera nota y, después, sonará la siguiente nota.

**Multi:** todas las notas suenan simultáneamente. Esto permite reproducir la misma nota cuando se toca varias veces sucesivamente (especialmente para los sonidos de pandereta y platillos que desee oír hasta que dejan de sonar).

### **Connect (selector de conexión de tecla de percusión)**

Determina el efecto de inserción (A o B) que se va a utilizar para procesar cada tecla de percusión individual. El efecto de inserción será omitido si se selecciona la opción "Thru". Este parámetro es el mismo que "Connect" en la pantalla "Routing" de los ajustes de efectos del modo de edición de teclas en común. Todo ajuste que se realice aquí también cambiará automáticamente la configuración de ese parámetro.

**Ajustes:** Thru, InsA (efecto de inserción A), InsB (efecto de inserción B)

### **[Arpeggio](#page-138-4) [Common](#page-138-5) [Individual](#page-138-6) [Advanced](#page-138-7) [Motion Seq](#page-138-8) [Common](#page-138-9) [Lane](#page-138-10) [Mod / Control](#page-138-11) [Control Assign](#page-138-12) [Receive SW](#page-138-13) [Key](#page-139-1) [Osc / Tune](#page-139-2) [Filter](#page-141-0) [Level / Pan](#page-142-0) [Element EQ](#page-143-0)**

[Drum Part Edit](#page-132-4)

**[Effect](#page-135-0)**

**[Part Settings](#page-132-2) [General](#page-132-3) [Zone Settings](#page-134-0) [Zone Transmit](#page-134-1)**

> **[Routing](#page-135-1) [Ins A](#page-138-0) [Ins B](#page-138-1) [EQ](#page-138-2)**

**[Ins Assign](#page-138-3)**

**[Common](#page-132-1)**

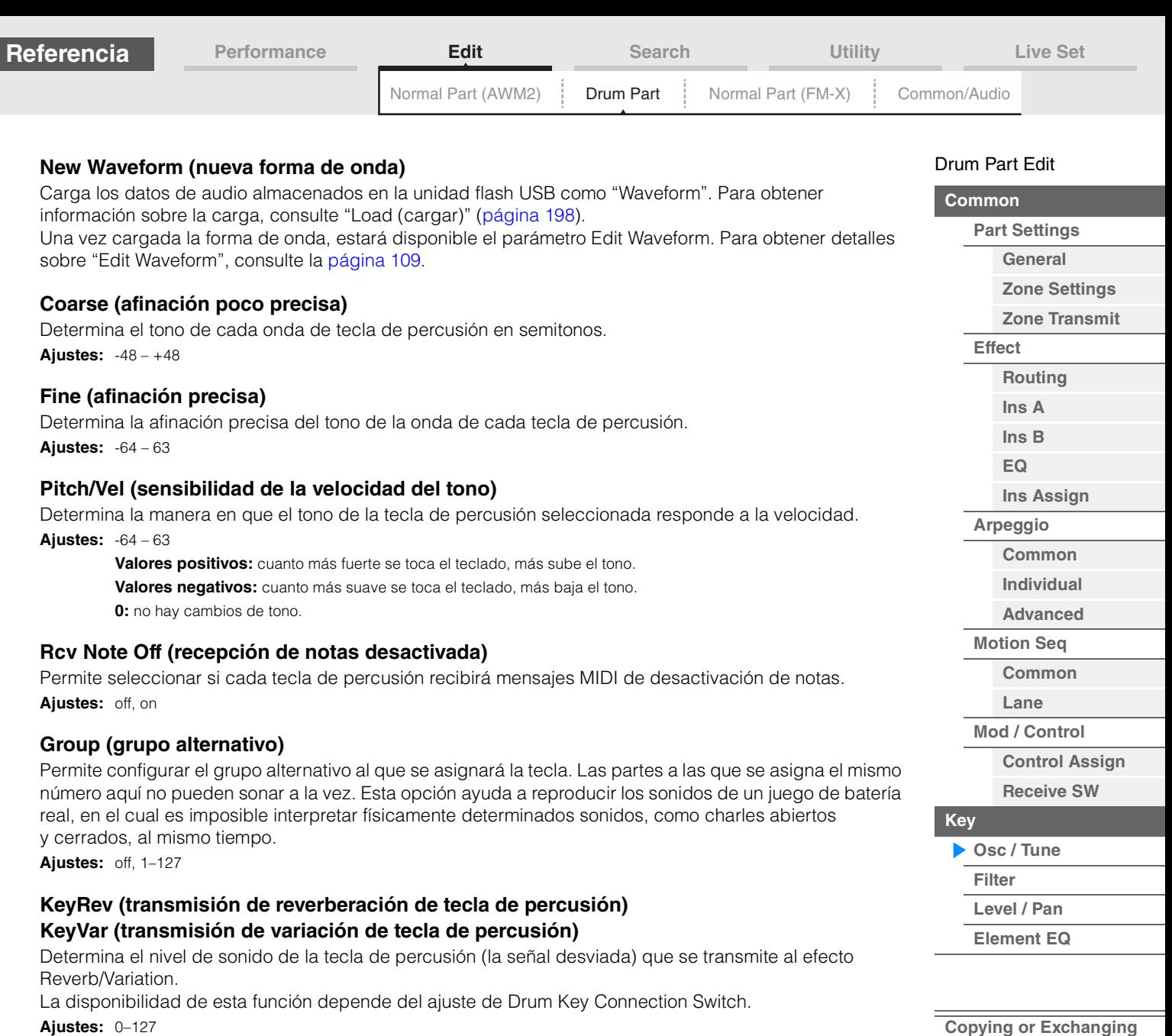

# **Drum Key Out (selección de salida de tecla de percusión)**

Determina la salida específica de la tecla de percusión individual.

La disponibilidad de esta función depende de los ajustes de Drum Key Connection Switch o Part Output.

**Ajustes:** MainL&R, USB1&2…USB7&8, USB1…USB8

**MainL&R:** envía la salida en estéreo (dos canales) a las tomas OUTPUT [L/MONO]/[R]. **USB1&2…USB7&8:** envía la salida en estéreo (canales 1 y 2–7 y 8) al terminal [USB TO HOST]. **USB1…USB8:** envía la salida en mono (canales 1–8) al terminal [USB TO HOST].

### **Keyboard Select (selector de selección de teclado)**

Determina si el ajuste Keyboard Select está activado o no. Cuando está activado, puede seleccionar teclas de percusión tocando las notas en el teclado. **Ajustes:** Off, On

### **Drum Key (tecla de percusión)**

Indica la tecla de percusión seleccionada. **Ajustes:** C0–C6

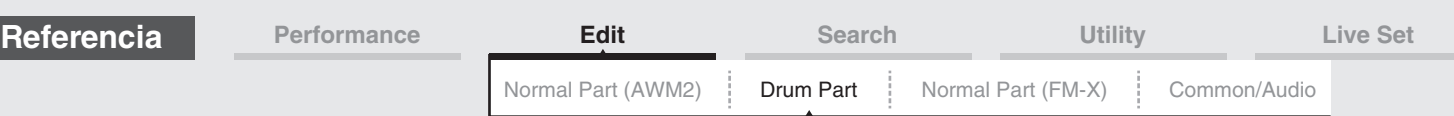

### <span id="page-141-0"></span>**Filter (filtro)**

En la pantalla Filter, puede aplicar los ajustes de filtro a la parte de percusión. Estos le permiten aplicar un filtro de paso bajo y alto a cada tecla de percusión.

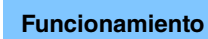

**Funcionamiento** [PERFORMANCE (HOME)] → [EDIT] → seleccione una parte → seleccione una tecla → [Filter]

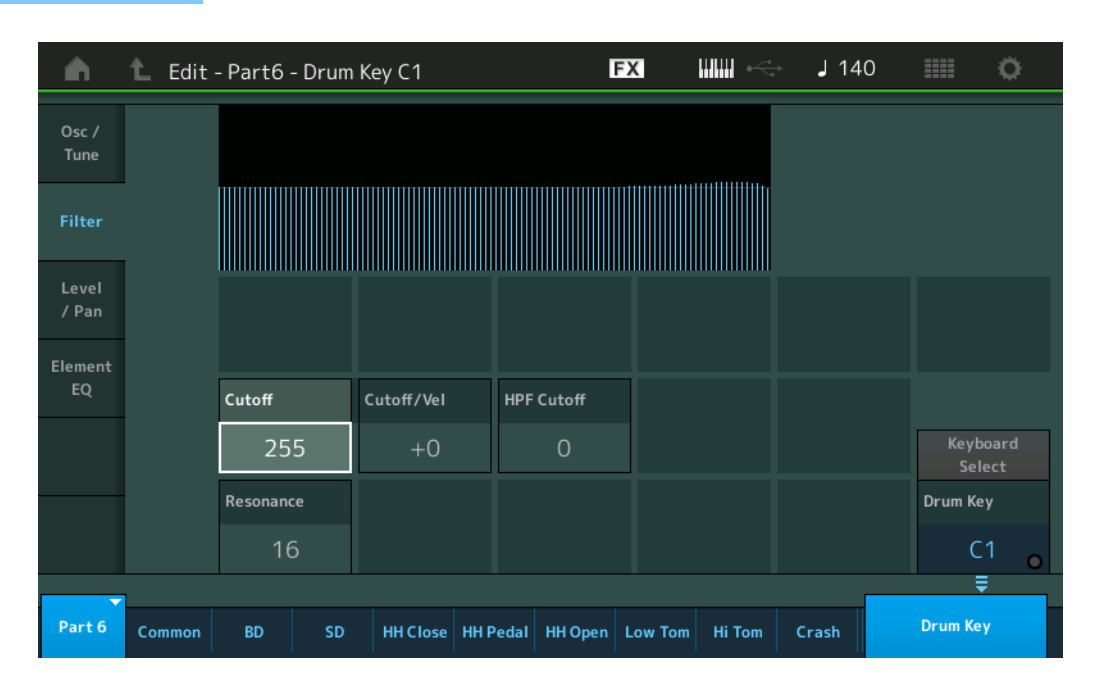

### **Cutoff (frecuencia de corte de filtro de paso bajo)**

Utilice este parámetro para configurar la frecuencia de corte del filtro de paso bajo. **Ajustes:** 0–255

#### **Cutoff/Vel (sensibilidad a la velocidad de corte del filtro de paso bajo)**

Permite configurar la sensibilidad a la velocidad de la frecuencia de corte del filtro de paso bajo. Si se configura con un valor positivo, la frecuencia de corte se elevará más cuanto más fuerte se toque el teclado. Un valor negativo obtendrá el efecto opuesto.

**Ajustes:** -64 – +63

### **Resonance (resonancia de filtro de paso bajo)**

Este parámetro determina la magnitud de resonancia (énfasis armónico) aplicada a la señal en la frecuencia de corte.

**Ajustes:** 0–127

#### **HPF Cutoff (frecuencia de corte de filtro de paso alto)**

Determina la frecuencia de corte del filtro de paso alto. **Ajustes:** 0–255

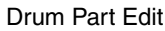

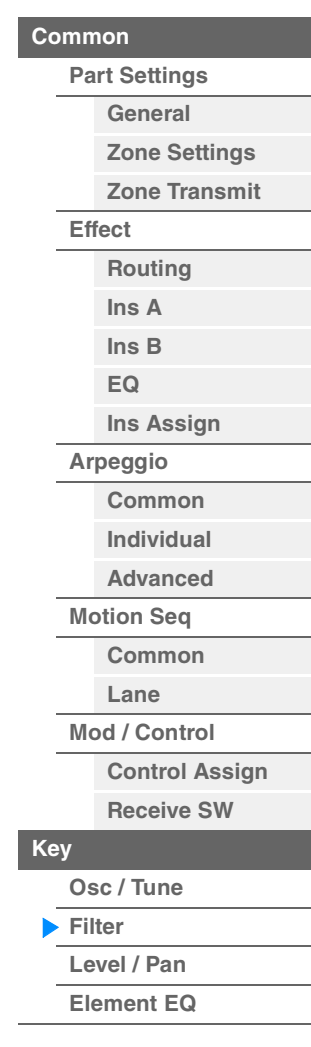

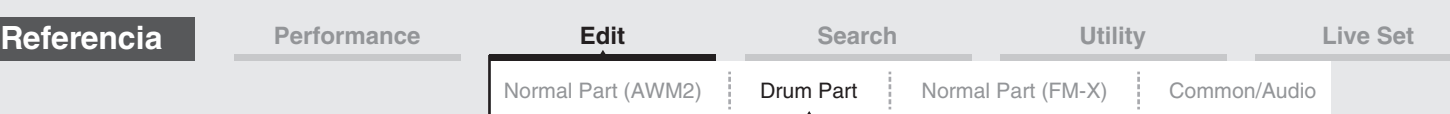

### <span id="page-142-0"></span>**Level/Pan (nivel/efecto panorámico)**

En la pantalla Level/Pan puede configurar los ajustes de nivel y efecto panorámico de cada tecla de percusión.

**Funcionamiento** [PERFORMANCE (HOME)] → [EDIT] → seleccione una parte → seleccione una tecla → [Level/Pan]

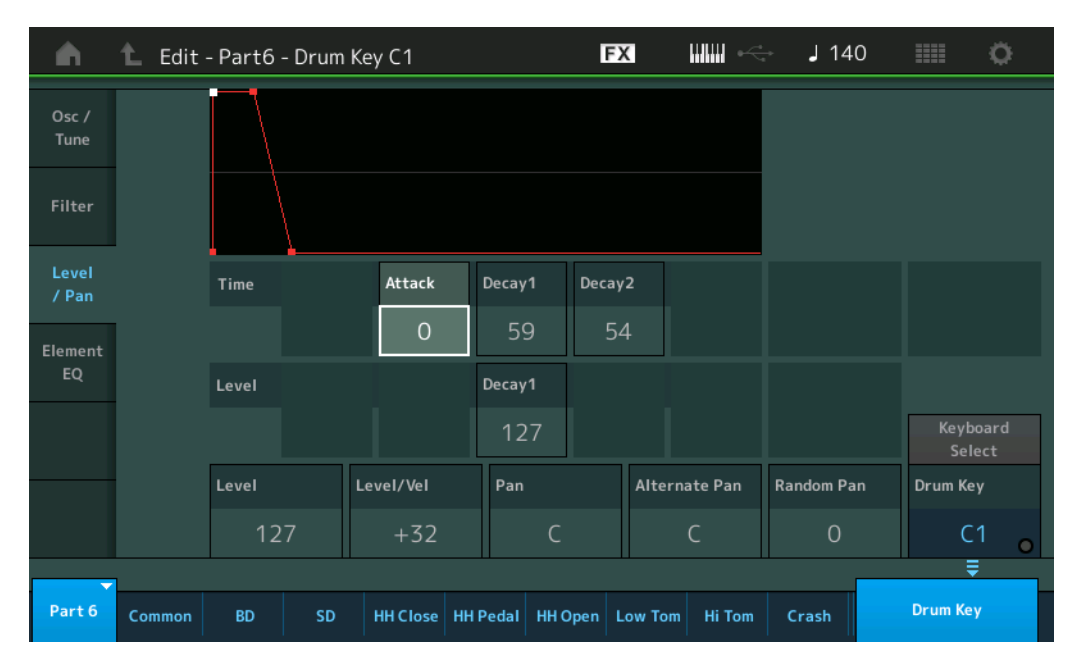

La siguiente tabla presenta los nombres completos de los parámetros disponibles tal y como aparecen en la pantalla.

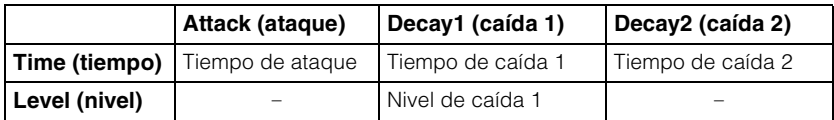

**Ajustes:** Time: 0–127, Hold (solo para caída 2)

Level: 0–127

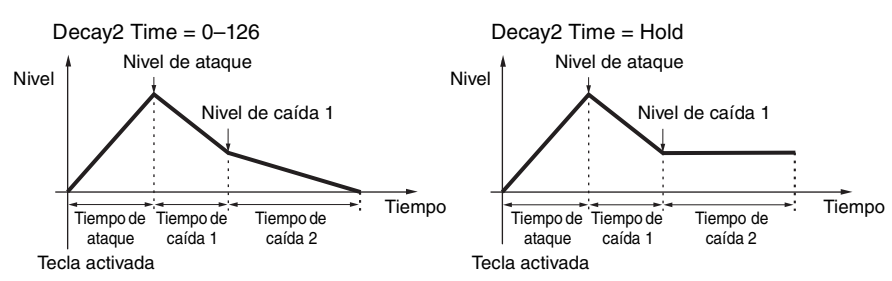

#### **Level (nivel)**

Determina el nivel de salida de la tecla de percusión. Permite realizar ajustes precisos del balance entre los diversos sonidos de la tecla de percusión.

**Ajustes:** 0–127

#### **Level/Vel (sensibilidad a la velocidad de nivel)**

Determina la manera en que el nivel de salida de la tecla de percusión responde a la velocidad.

**Ajustes:** -64 – +63

**Valores positivos:** cuanto mayor es la fuerza que aplica al interpretar al teclado, más asciende la salida. **Valores negativos:** cuanto más suavemente interpreta al teclado, más asciende la salida. **0:** el nivel de salida no cambia.

#### **Pan (efecto panorámico)**

**MODX Manual de referencia**

Determina la posición panorámica estéreo de cada tecla de percusión. También se utilizará como la posición panorámica básica para los ajustes alternativo y aleatorio. **Ajustes:** L63 (extremo izquierdo)–C (centro)–R63 (extremo derecho)

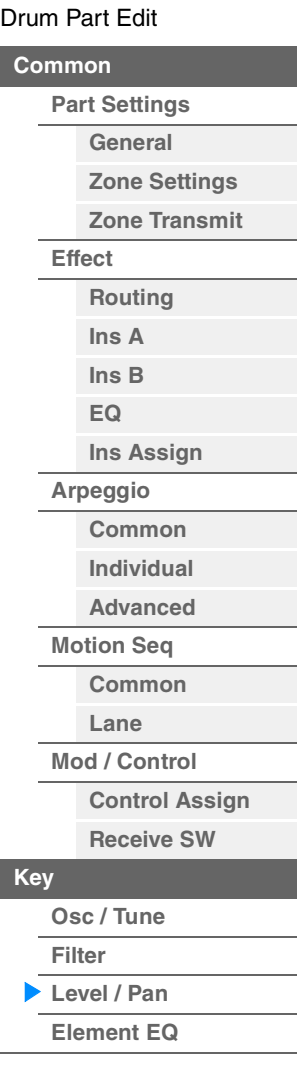

**[Copying or Exchanging](#page-143-1)  Drum Keys**

г

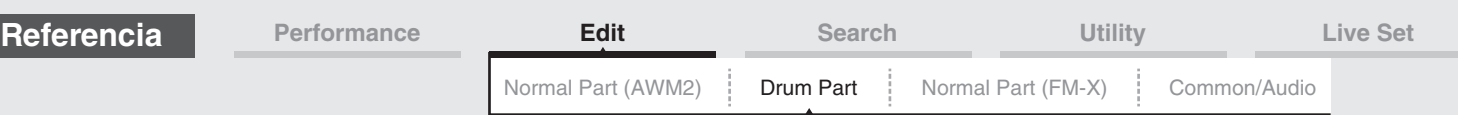

### **Alternate Pan (efecto panorámico alternativo)**

Determina el grado en que el efecto panorámico del sonido de la tecla de percusión seleccionada alternará hacia la izquierda o hacia la derecha por cada nota que pulse. El ajuste de Pan (precedente) se utiliza como la posición básica de panorámica.

**Ajustes:** L64–C–R63

### **Random Pan (efecto panorámico aleatorio)**

Determina el grado en que se aplica el efecto panorámico al sonido de la tecla de percusión seleccionada de forma aleatoria a la izquierda o a la derecha para cada nota que pulse. El ajuste de Pan (anterior) se utiliza como posición panorámica central. **Ajustes:** 0–127

### <span id="page-143-0"></span>**Element EQ (ecualizador de elementos)**

Se trata de los mismos parámetros de la pantalla de edición de elementos para las partes normales (AWM2) [\(página 127\)](#page-126-1).

### <span id="page-143-1"></span> **Copia o intercambio de teclas de percusión**

Igual que "Copia o intercambio de elementos" para partes normales (AWM2) ([página 132](#page-131-1)).

#### [Drum Part Edit](#page-132-4)

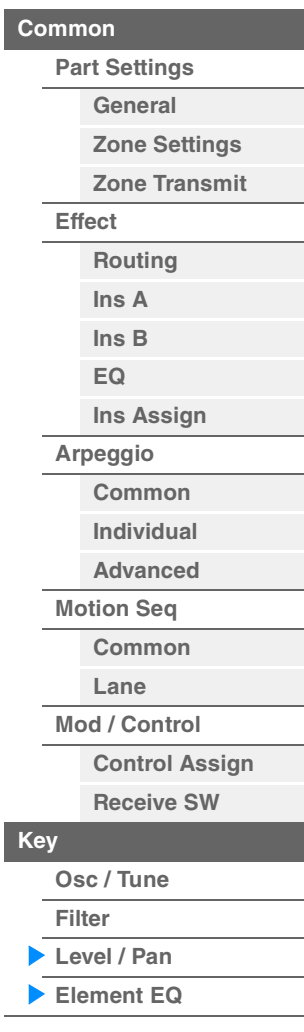
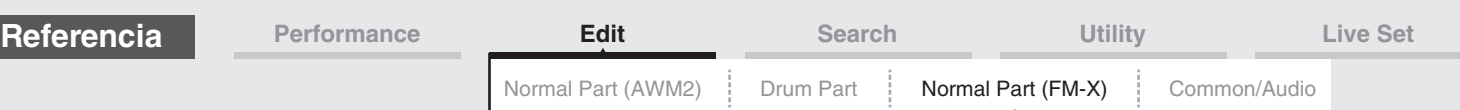

# <span id="page-144-4"></span><span id="page-144-3"></span>**Edición de partes normales (FM-X)**

Una parte normal (FM-X) puede consta de hasta ocho operadores. Existen dos tipos de pantallas de edición de partes normales (FM-X): la pantalla de edición de operadores en común, que permite editar los ajustes comunes a los ocho operadores; y la pantalla de edición de operadores, que permite editar operadores individuales.

# <span id="page-144-0"></span>**Operator Common Edit (edición de operadores en común)**

# <span id="page-144-1"></span>**Part Settings (ajustes de parte)**

# <span id="page-144-2"></span>**General**

En la pantalla General puede ajustar diversos parámetros, como Part Name, Volume o Pan.

**Funcionamiento** [PERFORMANCE (HOME)] → [EDIT] → Seleccion de parte → Operador [Common] →  $[Part Settings] \rightarrow [General]$ 

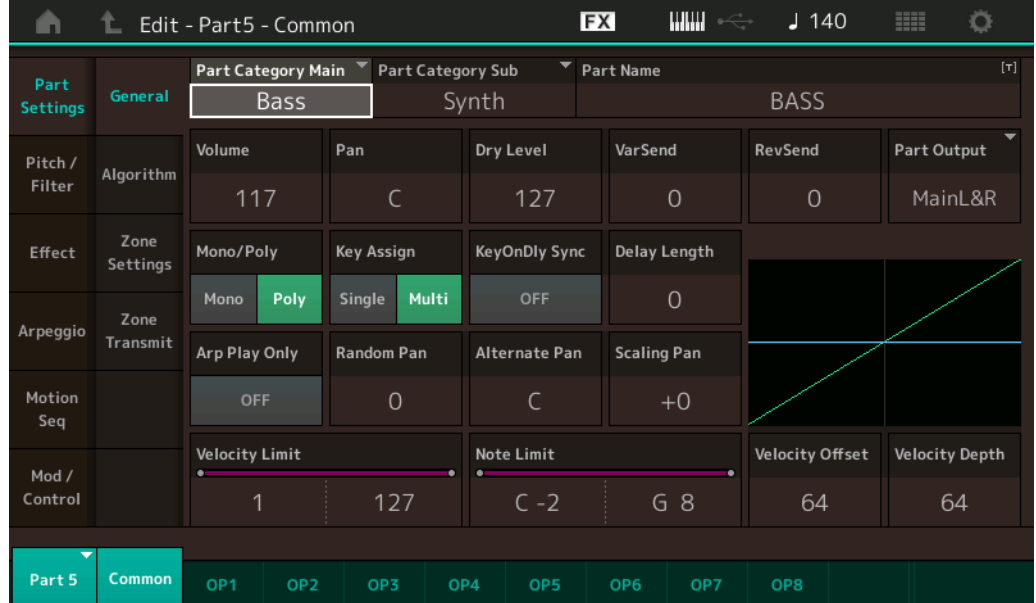

La mayoría de los parámetros son los mismos que en la pantalla Element Common Edit de edición de partes normales (AWM2) ([página 66](#page-65-1)), excepto los parámetros adicionales siguientes.

# **Random Pan (efecto panorámico aleatorio)**

Determina el grado en que se aplica el efecto panorámico al sonido del operador seleccionado de forma aleatoria a la izquierda o a la derecha para cada nota que pulse. El ajuste de Pan se utiliza como posición panorámica central.

**Ajustes:** 0–127

# **Alternate Pan (efecto panorámico alternativo)**

Determina el grado en que el efecto panorámico del sonido del operador seleccionado alternará hacia la izquierda o hacia la derecha por cada nota que pulse. El ajuste de Pan se utiliza como posición panorámica básica.

**Ajustes:** L64–C–R63

# **Scaling Pan (cambio de escala de efecto panorámico)**

Determina en qué grado las notas (concretamente, su posición o intervalo de octavas) afectan a la posición panorámica, izquierda y derecha, del operador seleccionado. En la nota C3, el ajuste de efecto panorámico principal se utiliza como la posición panorámica básica. Los ajustes positivos hacen que la posición panorámica se establezca a la izquierda al interpretar en el registro más grave del teclado y a la derecha cuando interprete en el registro más agudo del teclado. Un valor negativo obtendrá el efecto opuesto. **Aiustes:**  $-64 - +0 - +63$ 

[Normal Part \(FM-X\) Edit](#page-144-3)

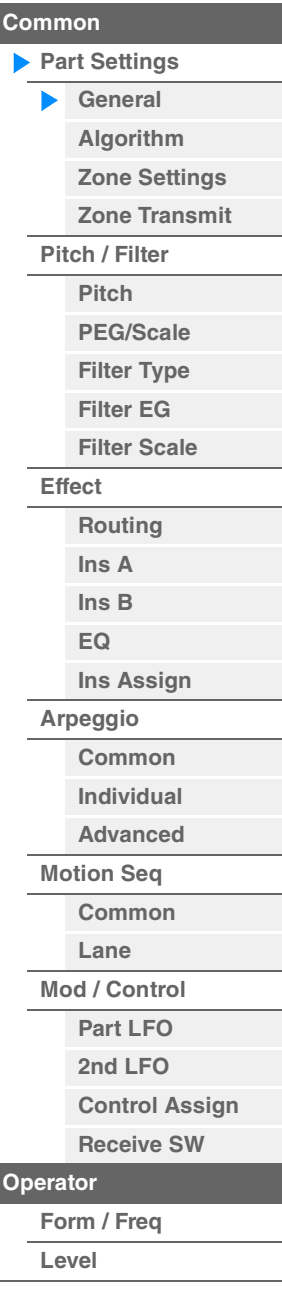

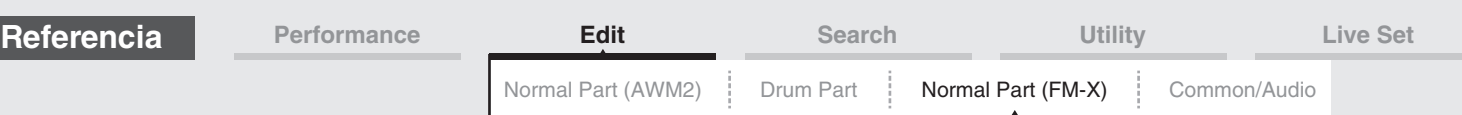

# **KeyOnDly Sync (selector de sincronización de tempo de retardo de activación de tecla)**

Determina si "Key On Delay Time Length" está o no sincronizada con el tempo. **Ajustes:** Off, On

# **Delay Length (duración de tiempo de retardo de activación de tecla)**

Determina el tiempo (o el retardo) transcurrido desde el momento en que se pulsa una nota en el teclado y el instante en que el sonido se reproduce efectivamente. Pueden configurarse diferentes tiempos de retardo para cada operador. No está disponible cuando el parámetro "KeyOnDly Sync" está activado. **Ajustes:** 0–127

# **Delay Length (longitud de nota de retardo de activación de tecla)**

Determina el tiempo del parámetro "Key On Delay" si "KeyOnDly Sync" está configurado como On.

**Ajustes:** 1/16, 1/8 Tri. (tresillos de corcheas), 1/16 Dot. (semicorcheas con puntillo), 1/8, 1/4 Tri. (tresillos de negras), 1/8 Dot. (corcheas con puntillo), 1/4, 1/2 Tri. (tresillos de blancas), 1/4 Dot. (negras con puntillo), 1/2, Whole Tri. (tresillos de redondas), 1/2 Dot. (blancas con puntillo), 1/4 x 4 (cuatrillos de negras; cuatro negras en cada compás), 1/4 x 5 (cinquillos de negras; cinco negras en cada compás), 1/4 x 6 (seisillos de negras; seis negras en cada compás), 1/4 x 7 (septillos de negras; siete negras en cada compás), 1/4 x 8 (octillos de negras; ocho negras en cada compás)

# <span id="page-145-0"></span>**Algorithm (algoritmo)**

En la pantalla Algorithm puede especificar el algoritmo que determina la organización de los operadores y cómo se genera el sonido FM.

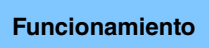

**Funcionamiento** [PERFORMANCE (HOME)] → [EDIT] → seleccione una parte → Operador [Common] →  $[Part Settings]$   $\rightarrow$   $[Algorithm]$ 

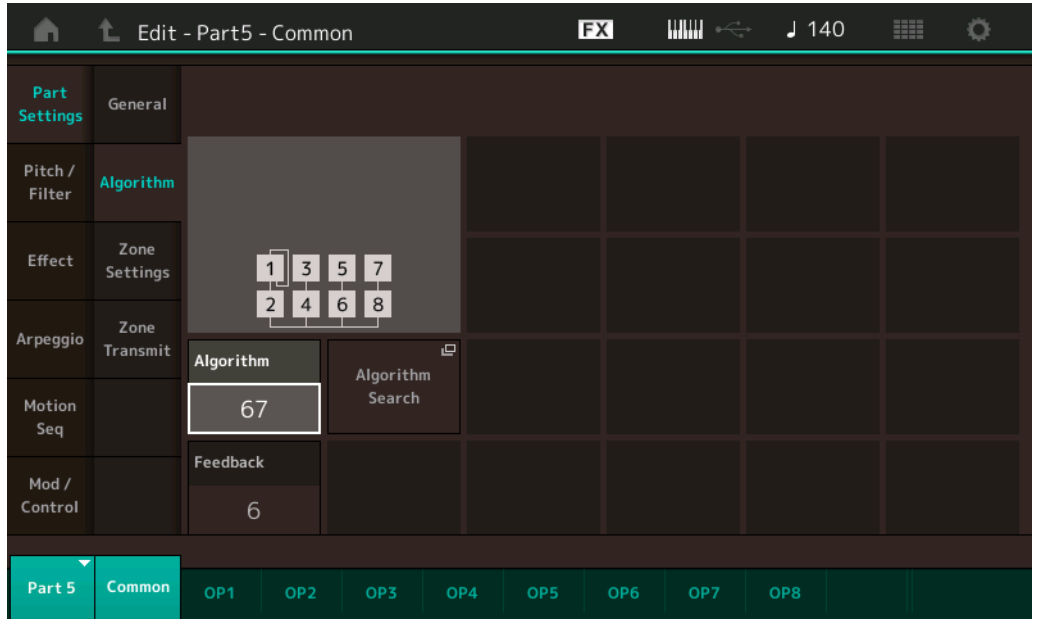

# **Algorithm (número de algoritmo)**

Cambia de algoritmo.

**Ajustes:** Consulte la Lista de datos que encontrará en la documentación en formato PDF.

# **Feedback (nivel de realimentación)**

Las formas de onda se pueden cambiar realimentando una parte de la señal generada por un operador a través del mismo. Este parámetro permite establecer el nivel de realimentación.

**Ajustes:** 0–7

**[Common](#page-144-0)**

[Normal Part \(FM-X\) Edit](#page-144-3)

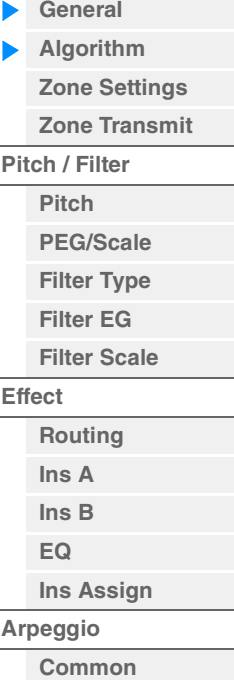

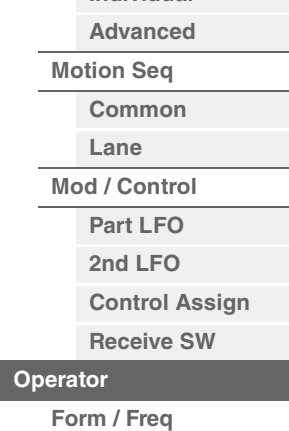

**[Individual](#page-150-6)**

**[Copia o intercambio de](#page-157-0)  operadores**

**[Level](#page-156-0)**

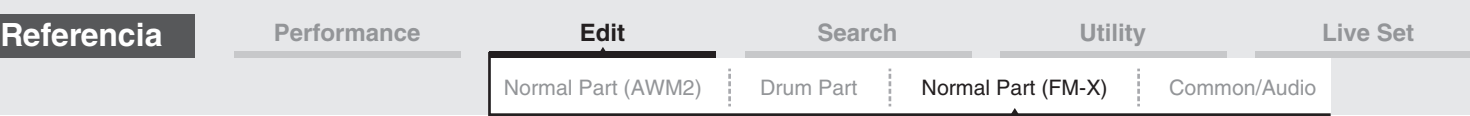

# **Algorithm Search (búsqueda de algoritmo)**

Abre la pantalla Algorithm Search. En esta pantalla puede buscar los algoritmos que desee filtrando el número de portadores, o la longitud máxima de la conexión en serie de operadores.

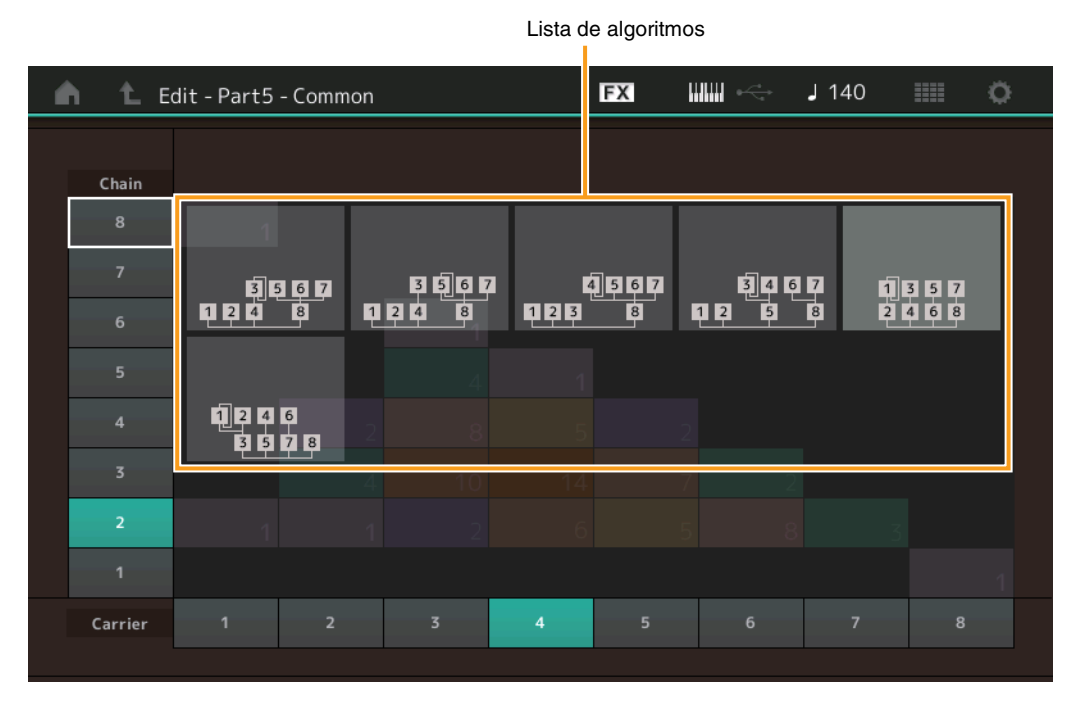

# **Chain (cadena)**

Filtra los algoritmos en función de la longitud máxima de la conexión en serie de operadores. **Ajustes:** 1–8

# **Carrier (portador)**

Filtra los algoritmos según el número de portadores. **Ajustes:** 1–8

# <span id="page-146-0"></span>**Zone Settings (ajustes de zona)**

Se trata de los mismos parámetros de la pantalla de edición de elementos en común para las partes normales (AWM2) ([página 71](#page-70-0)).

# <span id="page-146-1"></span>**Zone Transmit (transmisión de zona)**

Se trata de los mismos parámetros de la pantalla de edición de elementos en común para las partes normales (AWM2) ([página 73](#page-72-0)).

#### [Normal Part \(FM-X\) Edit](#page-144-3)

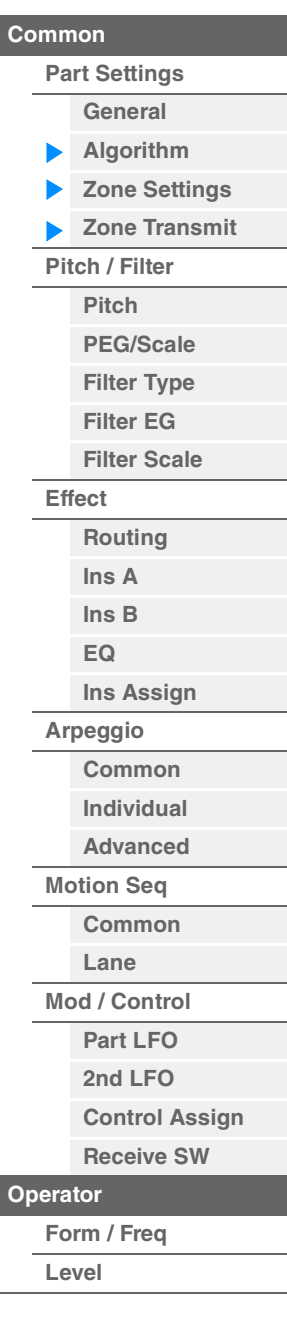

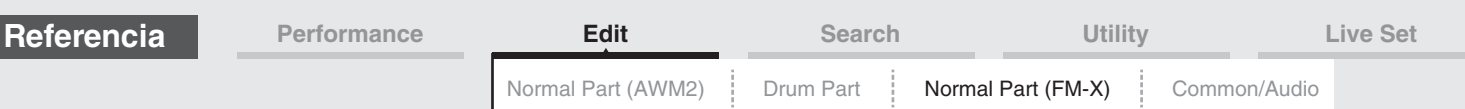

# <span id="page-147-0"></span>**Pitch/Filter (tono/filtro)**

# <span id="page-147-1"></span> **Pitch (tono)**

Se trata de los mismos parámetros de la pantalla de edición de elementos en común para las partes normales (AWM2) ([página 68](#page-67-0)), con la excepción de que el parámetro Legato Slope no está disponible.

# <span id="page-147-2"></span>**PEG/Scale (generador de envolventes de tono/escala)**

Desde esta pantalla Pitch EG/Scale puede configurar todos los ajustes de tiempo y nivel del EG de tono (PEG), que determinan cómo sonarán los cambios de sonido en el transcurso del tiempo, así como la escala de las partes.

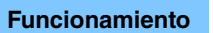

**Funcionamiento** [PERFORMANCE (HOME)] → [EDIT] → seleccione una parte → Operador [Common] →  $[Pitch/Filter] \rightarrow [PEG/Scale]$ 

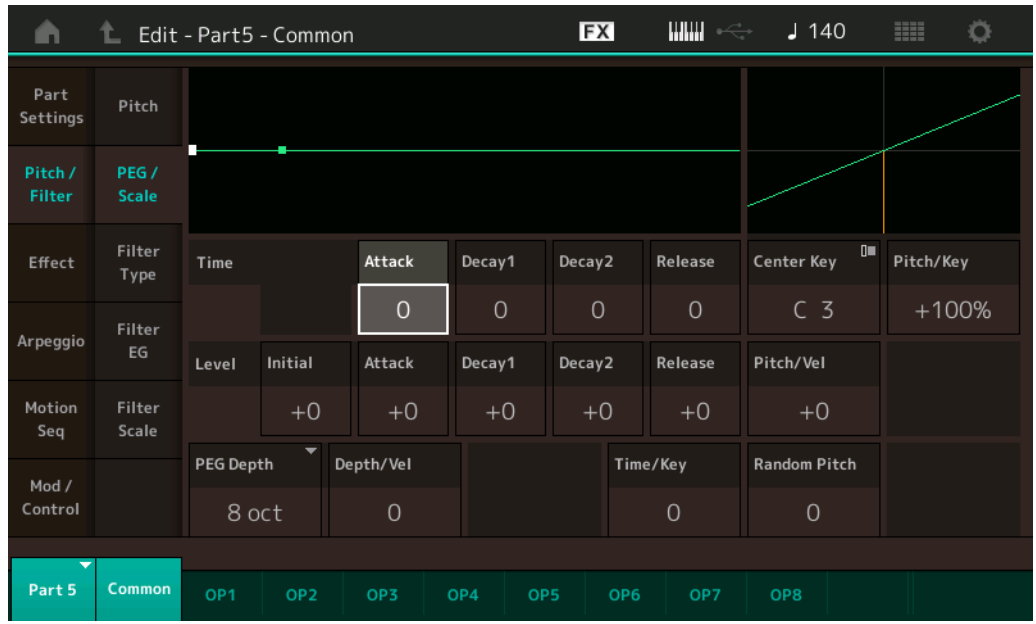

La siguiente tabla presenta los nombres completos de los parámetros disponibles tal y como aparecen en la pantalla.

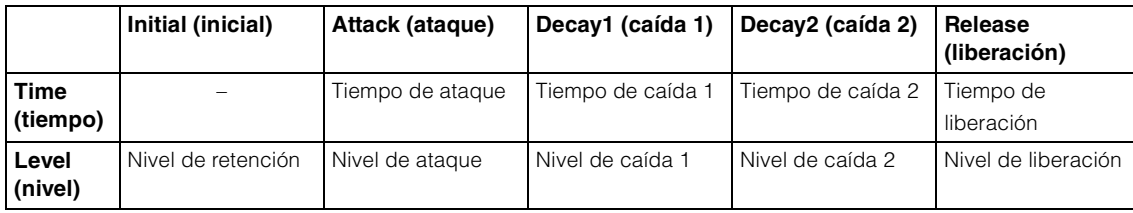

**Ajustes:** Time: 0–99 Level: -50 – +50

# **PEG Depth (profundidad de PEG)**

Determina el intervalo de tono para el EG de tono (PEG). **Ajustes:** 8 oct, 2 oct, 1 oct, 0,5 oct

# **Depth/Vel (sensibilidad de velocidad de profundidad de PEG)**

Determina la manera en que se generará el intervalo de tono de acuerdo con la velocidad (intensidad) con que se toquen las notas en el teclado.

**Ajustes:** 0–7

#### [Normal Part \(FM-X\) Edit](#page-144-3)

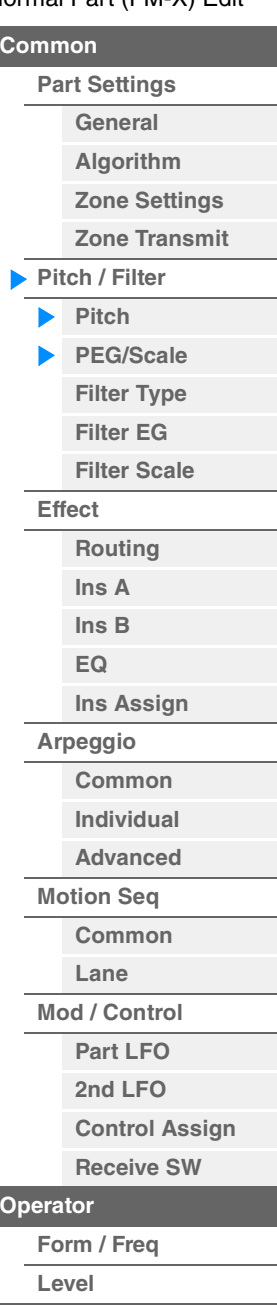

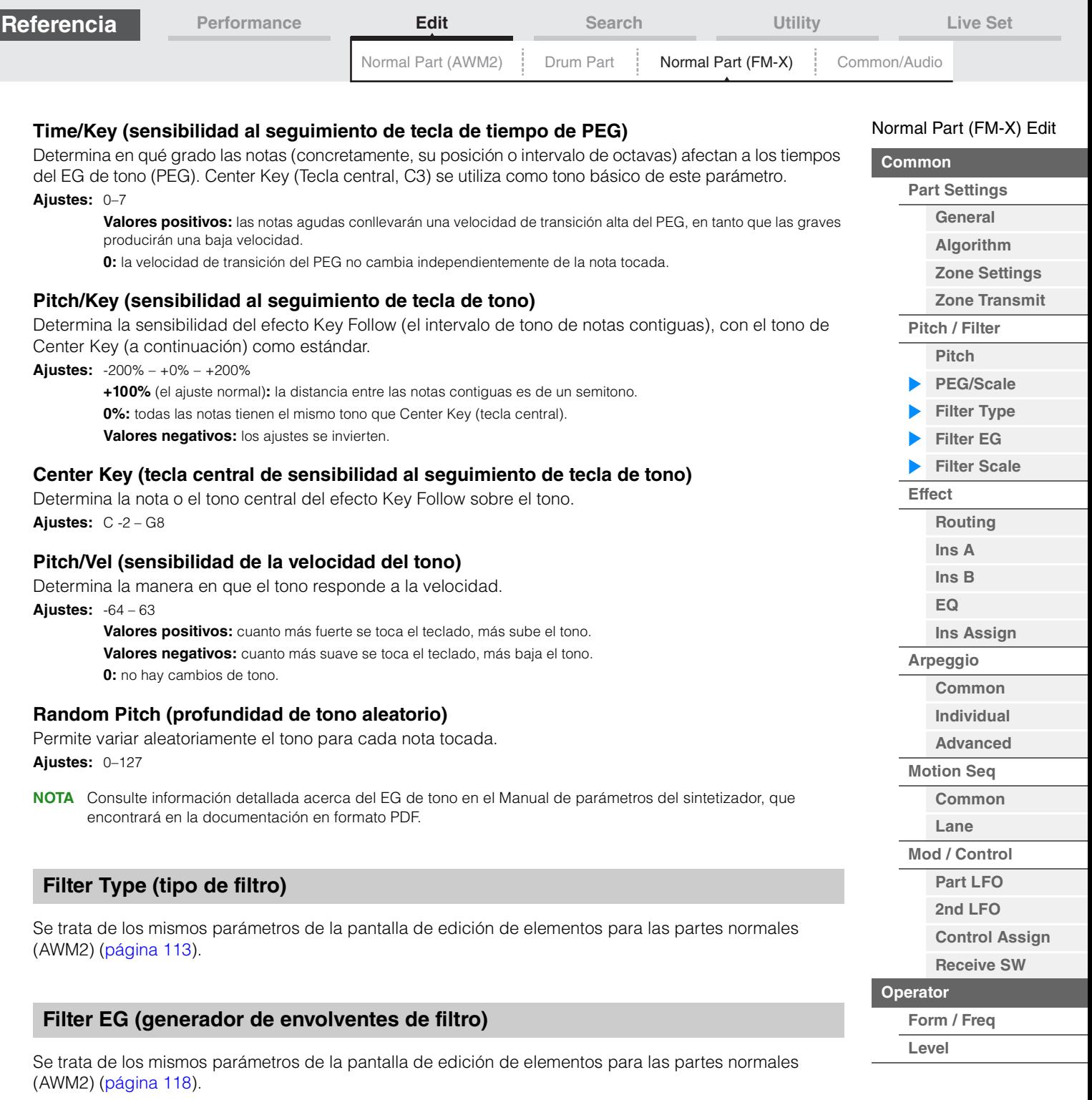

# <span id="page-148-2"></span><span id="page-148-1"></span><span id="page-148-0"></span>**Filter Scale (escala de filtro)**

Se trata de los mismos parámetros de la pantalla de edición de elementos para las partes normales (AWM2) [\(página 120\)](#page-119-0).

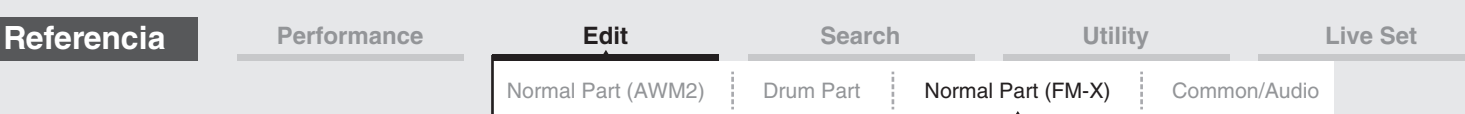

# <span id="page-149-0"></span>**Effect (efectos)**

# <span id="page-149-1"></span>**Routing (direccionamiento)**

En la pantalla Routing puede determinar las conexiones de efectos para las partes.

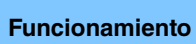

**Funcionamiento** [PERFORMANCE (HOME)] → [EDIT] → seleccione una parte → Operador [Common] →  $[Effect] \rightarrow [Routing]$ 

Insertion FX Switch (selector de efectos de inserción)

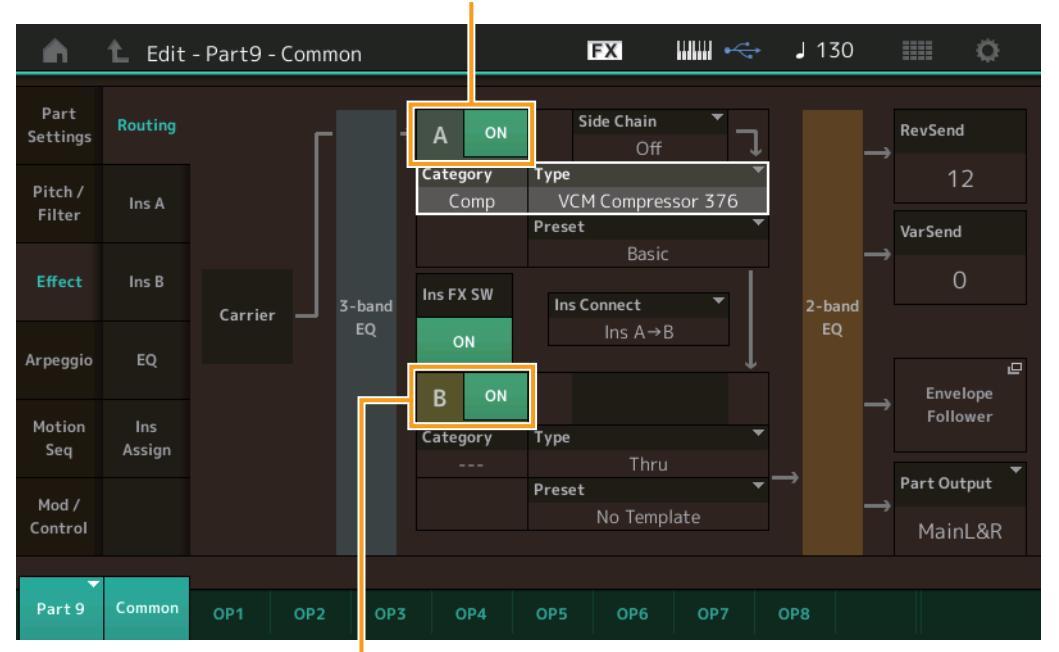

Insertion FX Switch (selector de efectos de inserción)

# **Insertion FX Switch (selector de efectos de inserción)**

Determina si el efecto de inserción A/B está activado o no. **Ajustes:** Off, On

# **Category (categoría de efecto)**

# **Type (tipo de efecto)**

Determina la categoría y el tipo del efecto seleccionado.

**Ajustes:** Consulte información detallada acerca de las categorías y tipos de efectos editables en la Lista de datos, que encontrará en la documentación en formato PDF. Además, consulte la descripción detallada de cada tipo de efectos en el Manual de parámetros del sintetizador, que encontrará en la documentación en formato PDF.

# **Preset (ajustes predefinidos)**

Permite acceder a los ajustes predefinidos de cada tipo de efecto, que se han diseñado para utilizarse en aplicaciones y situaciones concretas.

**Ajustes:** Consulte la lista completa de efectos predefinidos en la Lista de datos, que encontrará en la documentación en formato PDF.

# **Side Chain/Modulator (parte de cadena lateral/modulador)**

Determina qué parte se usará para la cadena lateral/modulador. No está activado para todos los tipos de efectos.

Para obtener información sobre la cadena lateral y el modulador, consulte la pantalla Routing ([página 76](#page-75-0)) de la parte normal (AWM2).

**Ajustes:** Part 1–16, A/D, Master, Off

# **Ins Connect (tipo de conexión de inserción)**

Determina el direccionamiento de los efectos de inserción A y B. Los cambios de ajuste aparecen en el diagrama de la pantalla para indicar claramente cómo se encamina la señal. Consulte información detallada en la sección "Conexión de efectos" de la "Estructura básica" [\(página 20\)](#page-19-0). Ajustes: Parallel, Ins A->B, Ins B->A

# [Normal Part \(FM-X\) Edit](#page-144-3)

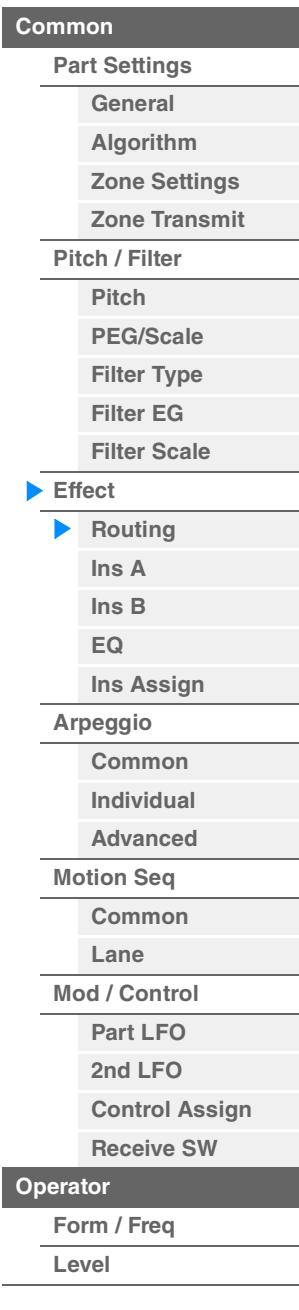

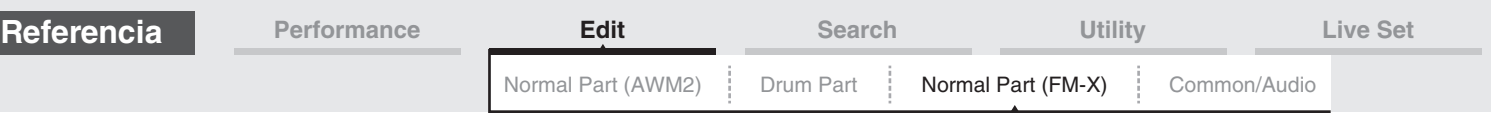

#### **Rev Send (transmisión de reverberación)**

Determina el nivel de transmisión de la señal enviada desde el efecto de inserción A/B al efecto Reverb. **Ajustes:** 0–127

#### **Var Send (transmisión de variación)**

Determina el nivel de transmisión de la señal enviada desde el efecto de inserción A/B al efecto Variation. **Ajustes:** 0–127

#### **Part Output (selección de salida de parte)**

Determina la salida de audio específica.

**Ajustes:** MainL&R, USB1&2...USB7&8, USB1...USB8, Off **MainL&R:** envía la salida en estéreo (dos canales) a las tomas OUTPUT [L/MONO]/[R]. **USB1&2…USB7&8:** envía la salida en estéreo (canales 1 y 2–7 y 8) al terminal [USB TO HOST]. **USB1…USB8:** envía la salida en mono (canales 1–8) al terminal [USB TO HOST]. **Off:** no se envía ninguna señal de audio para la parte.

# <span id="page-150-1"></span><span id="page-150-0"></span>**Ins A (efecto de inserción A) Ins B (efecto de inserción B)**

Se trata de los mismos parámetros de la pantalla de edición de elementos en común para las partes normales (AWM2) ([página 77](#page-76-0)).

# <span id="page-150-2"></span>**EQ (ecualizador de partes)**

Se trata de los mismos parámetros de la pantalla de edición de elementos en común para las partes normales (AWM2) ([página 78](#page-77-0)).

# <span id="page-150-3"></span>**Ins Assign (asignación de inserción)**

Se trata de los mismos parámetros de la pantalla de edición de elementos en común para las partes normales (AWM2) ([página 81](#page-80-0)).

# <span id="page-150-4"></span>**Arpegios**

# <span id="page-150-5"></span>**Common (común)**

Se trata de los mismos parámetros de la pantalla de edición de elementos en común para las partes normales (AWM2) ([página 82](#page-81-0)).

# <span id="page-150-6"></span>**Individual**

Se trata de los mismos parámetros de la pantalla de edición de elementos en común para las partes normales (AWM2) ([página 85](#page-84-0)).

# <span id="page-150-7"></span>**Advanced (avanzado)**

Se trata de los mismos parámetros de la pantalla de edición de elementos en común para las partes normales (AWM2) ([página 87](#page-86-0)).

# <span id="page-150-8"></span>**Motion Seq (secuenciador de movimiento)**

# <span id="page-150-9"></span>**Common (común)**

Se trata de los mismos parámetros de la pantalla de edición de elementos en común para las partes normales (AWM2) ([página 88](#page-87-0)).

#### <span id="page-150-10"></span>**Lane (línea)**

Se trata de los mismos parámetros de la pantalla de edición de elementos en común para las partes normales (AWM2) ([página 91](#page-90-0)).

#### **MODX Manual de referencia**

# [Normal Part \(FM-X\) Edit](#page-144-3)

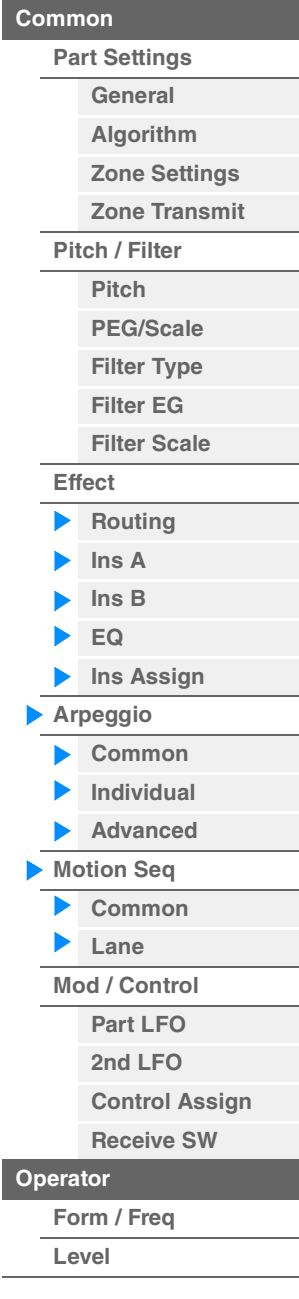

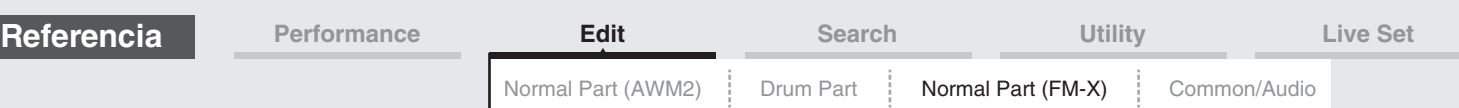

# <span id="page-151-0"></span>**Mod/Control (modulación/control)**

# <span id="page-151-1"></span>**Part LFO (LFO de parte)**

Se trata de los mismos parámetros de la pantalla de edición de elementos en común para las partes normales (AWM2) ([página 96](#page-95-0)), con dos excepciones: los valores de ajuste del parámetro Destination son diferentes y "Element Phase Offset (compensación de fase de elemento de LFO)" no está disponible. Consulte información detallada acerca de los valores de ajuste en la Lista de datos, que encontrará en la documentación en formato PDF.

# <span id="page-151-2"></span>**2nd LFO (segundo LFO)**

**Funcionamiento** [PERFORMANCE (HOME)] → [EDIT] → seleccione una parte → Operador [Common] →  $[Mod/Control] \rightarrow [2nd LFO]$ 

> Pitch Modulation Operator Depth Ratio (proporción de profundidad de operador de modulación de tono del segundo LFO)

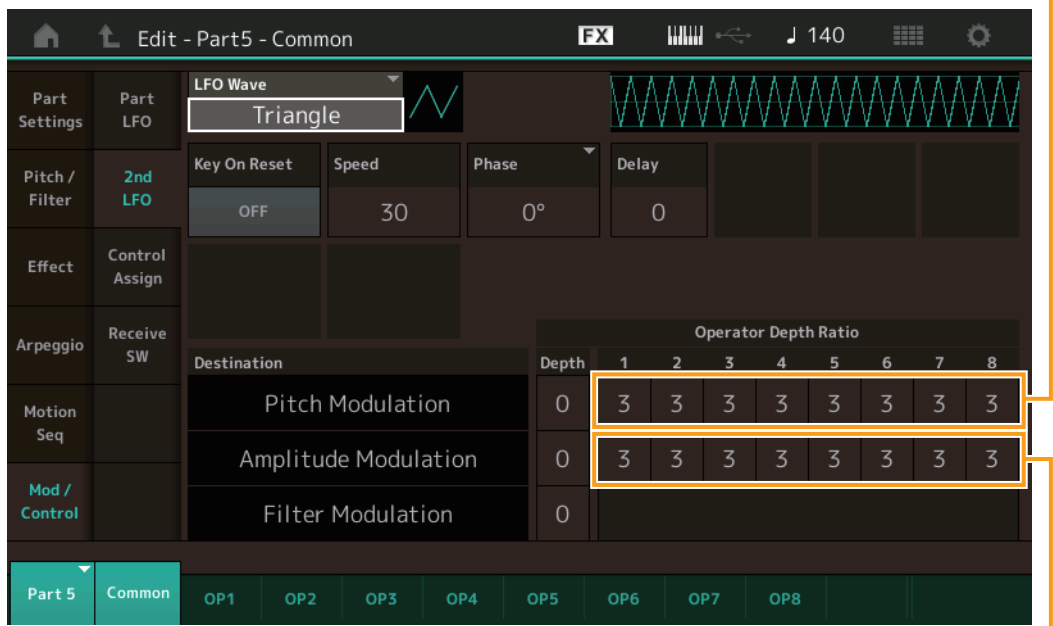

Amplitude Modulation Operator Depth Ratio

(proporción de profundidad de operador de modulación de amplitud de segundo LFO)

#### **LFO Wave (forma de onda de segundo LFO)**

Permite seleccionar la forma de onda del segundo LFO.

**Ajustes:** Triangle, Saw Down, Saw Up, Square, Sine, S/H

**NOTA** Cuando se selecciona el tipo "Sine", se muestran dos ondas en el diagrama de la pantalla, debido al cambio de fase de la onda de modulación de amplitud.

# **Key On Reset (restablecimiento de activación de tecla de segundo LFO)**

Determina si el segundo LFO se restablecerá o no cada vez que se pulsa una nota. **Ajustes:** Off, On

#### **Speed (velocidad de segundo LFO)**

Ajusta la velocidad (frecuencia) de la variación del segundo LFO. **Ajustes:** 0–99

#### **Phase (fase de segundo LFO)**

Determina el punto de fase inicial de la onda del segundo LFO cuando se restablece. **Ajustes:** 0°, 90°, 180°, 270°

# **Delay (tiempo de retardo de segundo LFO)**

Determina el tiempo de retardo entre el momento en que pulsa una tecla en el teclado y el momento en que el segundo LFO entra en funcionamiento.

**Ajustes:** 0–99

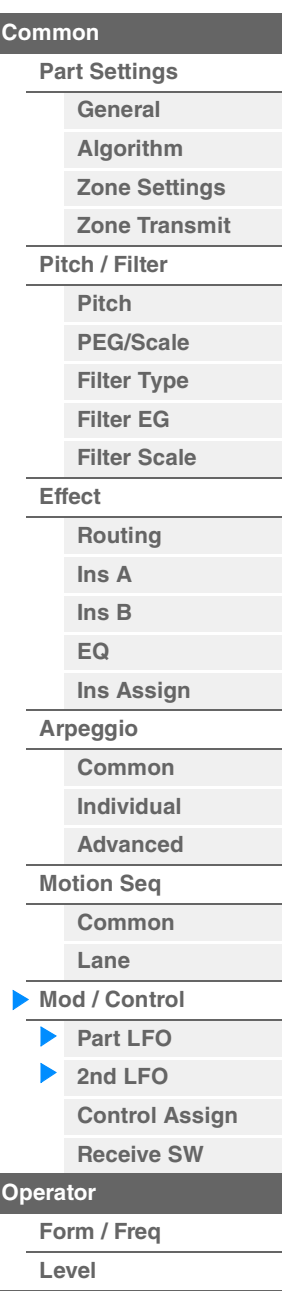

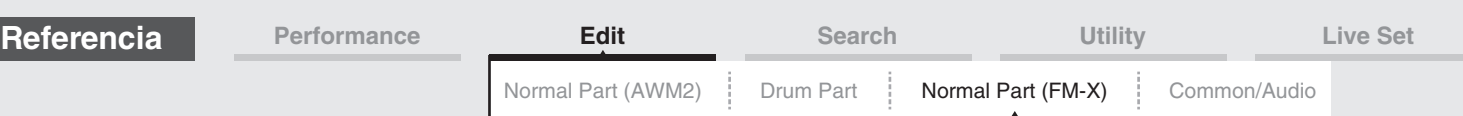

# **Pitch Modulation (profundidad de modulación de tono de segundo LFO)**

Determina la magnitud (profundidad) en que la forma de onda del segundo LFO varía (modula) el tono del sonido.

**Ajustes:** 0–99

#### **Amplitude Modulation (profundidad de modulación de amplitud de segundo LFO)**

Determina la magnitud (profundidad) en que la forma de onda del segundo LFO varía (modula) la amplitud o volumen del sonido. **Ajustes:** 0–99

#### **Filter Modulation (profundidad de modulación de filtro de segundo LFO)**

Determina la magnitud (profundidad) en que la forma de onda del segundo LFO varía (modula) la frecuencia de corte del filtro.

**Ajustes:** 0–99

# **Pitch Modulation Operator Depth Ratio**

# **(proporción de profundidad de operador de modulación de tono del segundo LFO)**

Ajusta la magnitud (profundidad) que se determina en el parámetro "2nd LFO Pitch Modulation Depth" para cada operador.

**Ajustes:** 0–7

# **Amplitude Modulation Operator Depth Ratio**

**(proporción de profundidad de operador de modulación de amplitud de segundo LFO)** Ajusta la magnitud (profundidad) que se determina en el parámetro "2nd LFO Amplitude Modulation Depth" para cada operador.

**Ajustes:** 0–7

# <span id="page-152-0"></span>**Control Assign (asignación de control)**

**Funcionamiento** [PERFORMANCE (HOME)] → [EDIT] → seleccione una parte → Operador [Common] →  $[Mod/Control] \rightarrow [Control Assign]$ 

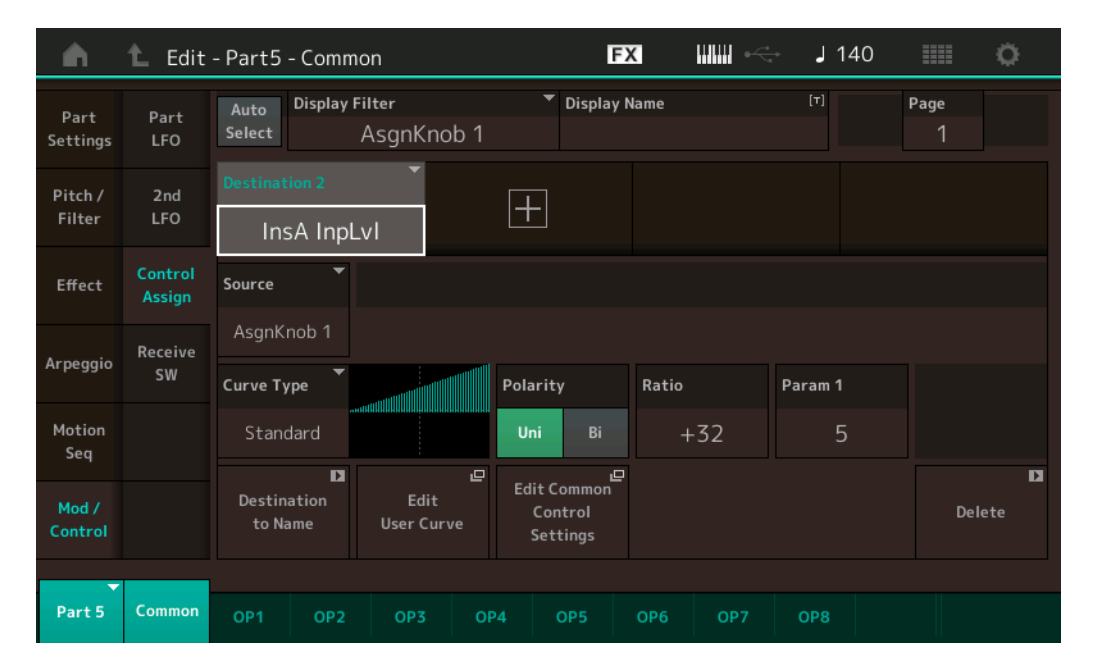

Se trata de los mismos parámetros de la pantalla de edición de elementos en común para las partes normales (AWM2) ([página 100](#page-99-0)), con la excepción de los valores de ajustes distintos para el parámetro Destination. Consulte información detallada acerca del valor de ajuste en la Lista de datos, que encontrará en la documentación en formato PDF. También se muestra el parámetro siguiente en esta pantalla.

# **Operator SW (selector de operador)**

Permite determinar si el controlador afectará (On) o no (Off) a cada operador individual. Solo está disponible cuando se establece un parámetro relacionado con el operador en "Destination". **Ajustes:** Off, On

#### [Normal Part \(FM-X\) Edit](#page-144-3)

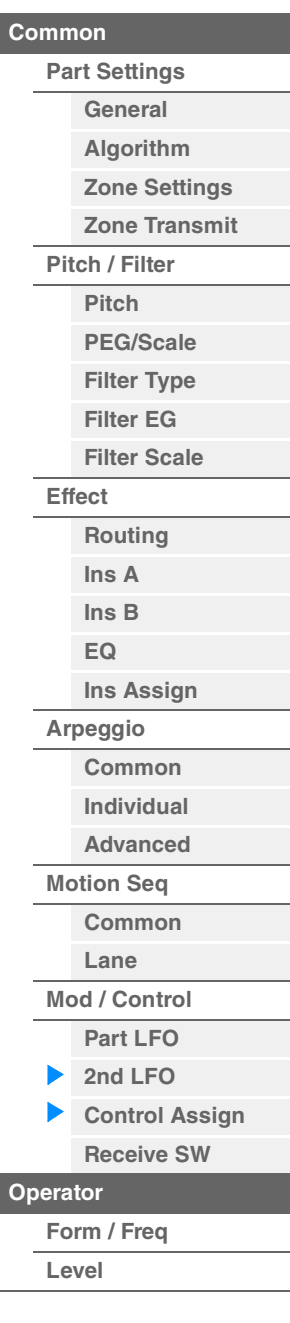

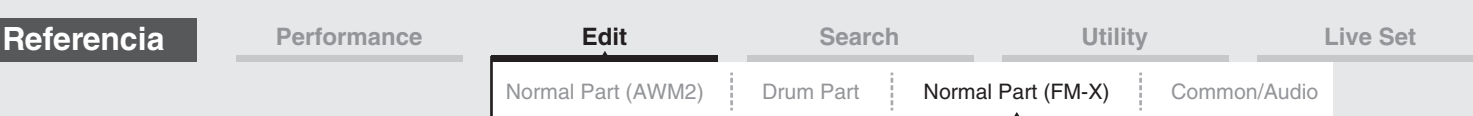

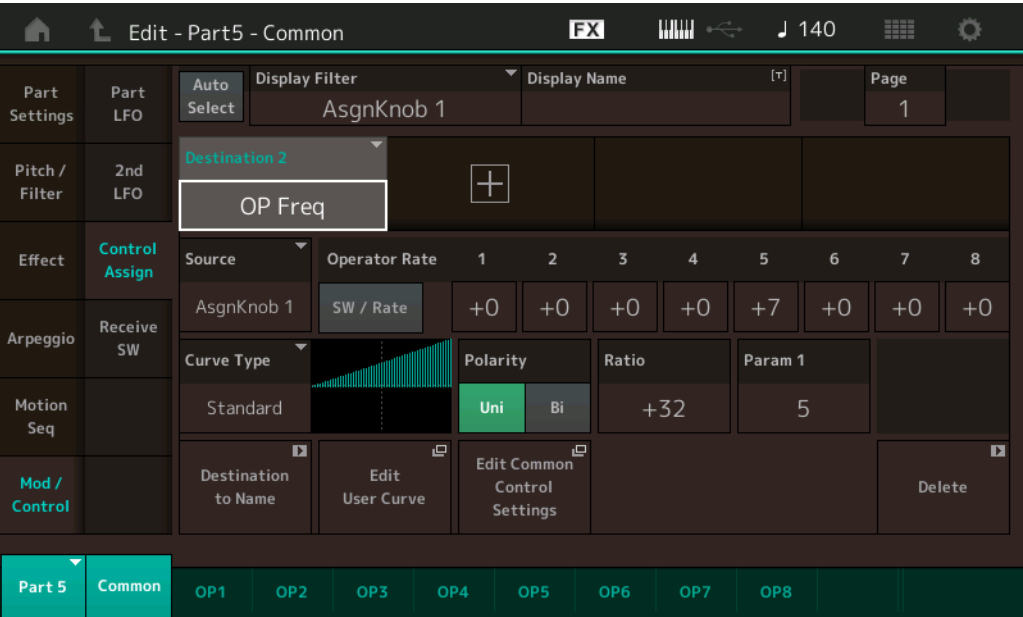

# **Operator Rate (relación de operador)**

Determina la sensibilidad del controlador al cambiar el conjunto de parámetros establecido en "Destination" para cada operador.

Este parámetro únicamente está disponible cuando "Destination" se ha establecido en "OP Freq" o en "OP AEG Offset".

**Ajustes:** Off, On

# **SW/Rate (selector de Operator Switch/Operator Rate)**

Cambia entre las pantallas "Operator Switch" y "Operator Rate". Este parámetro únicamente está disponible cuando "Destination" se ha establecido en "OP Freq" o en "OP AEG Offset".

**Ajustes:** Off, On

# <span id="page-153-0"></span>**Receive SW (selector de recepción)**

Se trata de los mismos parámetros de la pantalla de edición de elementos en común para las partes normales (AWM2) ([página 105](#page-104-0)).

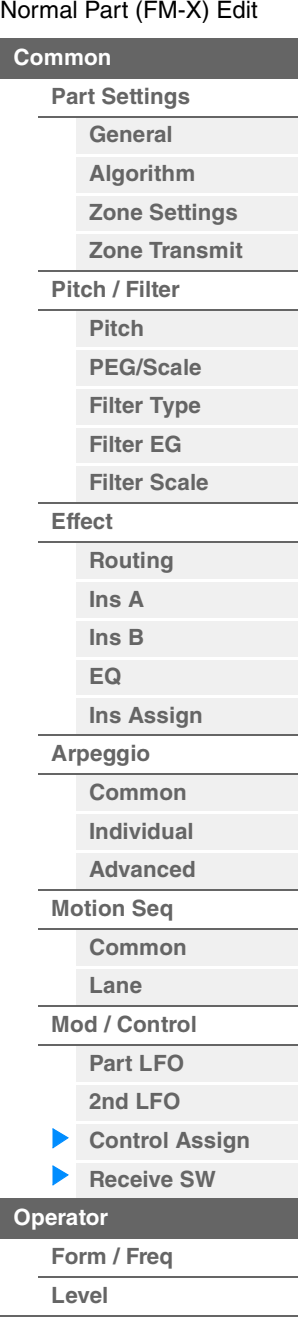

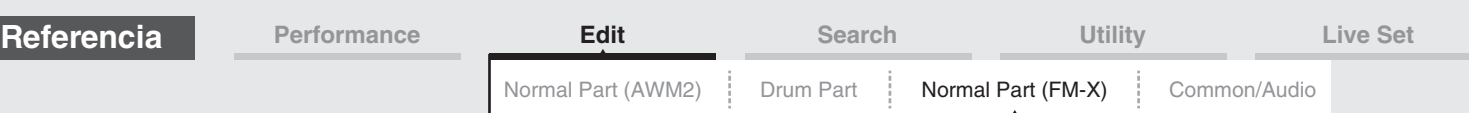

# <span id="page-154-0"></span>**Operator Edit (edición de operadores)**

# <span id="page-154-1"></span>**Form/Freq (forma/frecuencia)**

En la pantalla Form/Frequency puede configurar todos los ajustes de forma de onda y frecuencia de los operadores.

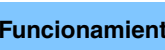

**Funcionamiento** [PERFORMANCE (HOME)] → [EDIT] → seleccione una parte → seleccione un operador → [Form/Freq]

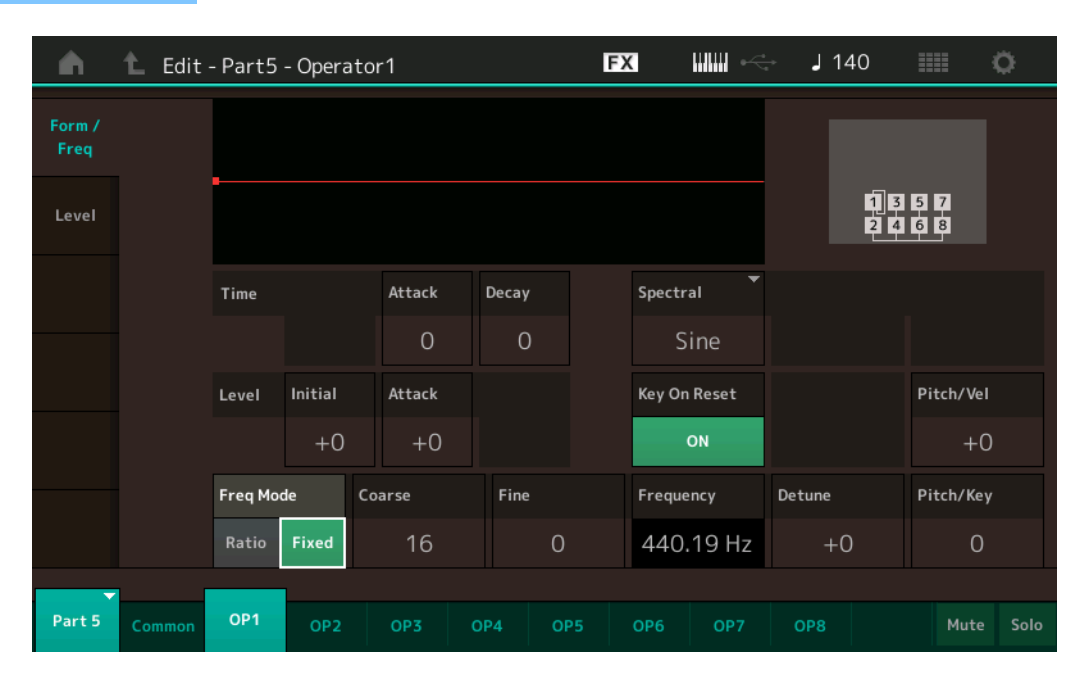

La siguiente tabla presenta los nombres completos de los parámetros disponibles tal y como aparecen en la pantalla.

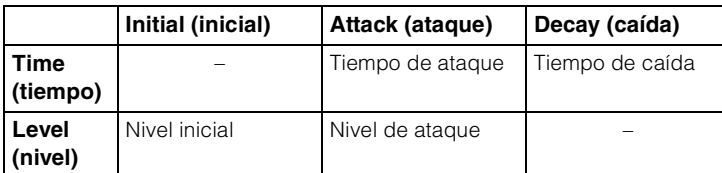

**Ajustes:** Time: 0–99

Level: -50 – +50

# **Spectral (forma espectral)**

Determina la forma espectral del operador seleccionado. **Ajustes:** Sine, All 1, All 2, Odd 1, Odd 2, Res 1, Res 2

# **Skirt (franja espectral)**

Determina la amplitud de la "franja" inferior de la curva de tonos armónicos de la formante. Los valores más altos producen una franja más amplia y los valores más bajos producen una franja más estrecha. No está disponible cuando "Spectral" está configurado como "Sine".

**Ajustes:** 0–7

# **Resonance (resonancia espectral)**

Determina en qué medida la velocidad afecta a la resonancia de la forma espectral. La frecuencia central se mueve hacia frecuencias superiores y esto permite crear una resonancia especial en el sonido. Solo está activado cuando "Spectral" se ha configurado como "Res 1" o "Res 2". **Ajustes:** 0–99

#### [Normal Part \(FM-X\) Edit](#page-144-3)

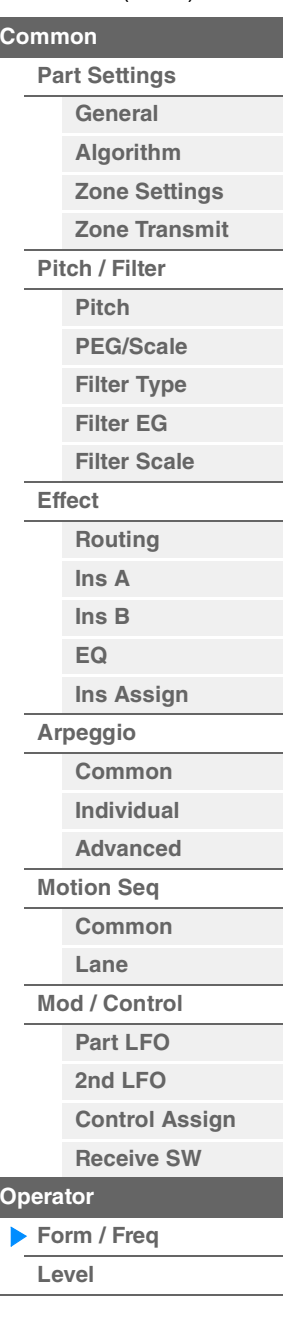

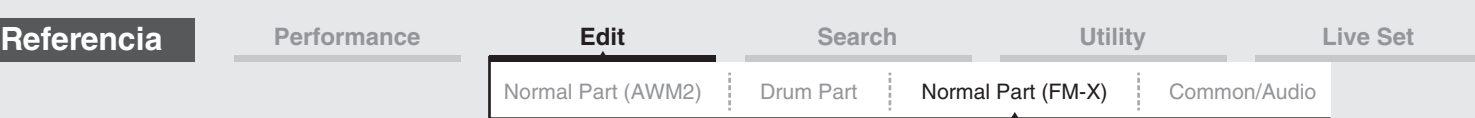

Las formas de onda básicas que se utilizan como operadores contienen tonos armónicos, con la excepción de "Sine". Una onda sinusoidal contiene su frecuencia fundamental sin tonos armónicos adicionales. Por consiguiente, cuando "Form" se configura como cualquier forma de onda distinta de "Sine", puede ajustar los tonos armónicos y el pico de cada formante determinando los parámetros relacionados en función del tipo de forma de onda. A continuación se muestran las formas de onda básicas y los parámetros característicos.

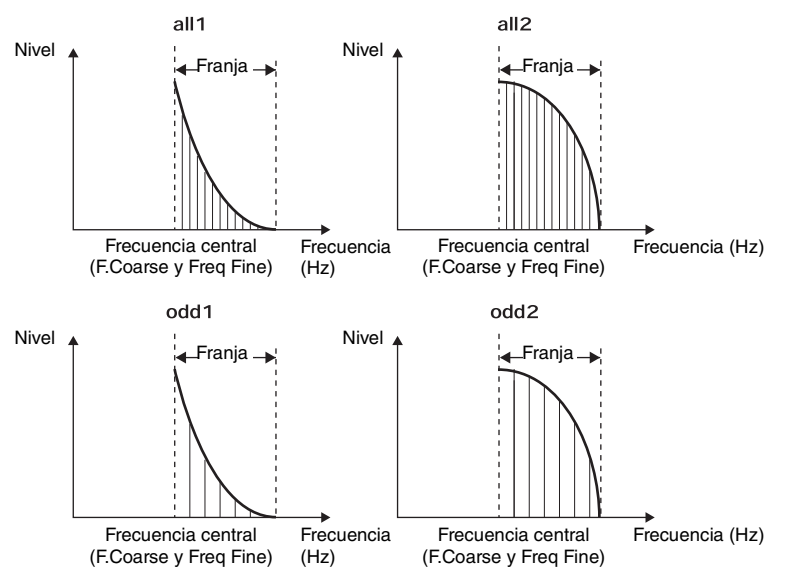

Cuanto mayor sea el valor de la "franja", más tonos armónicos contendrá la onda.

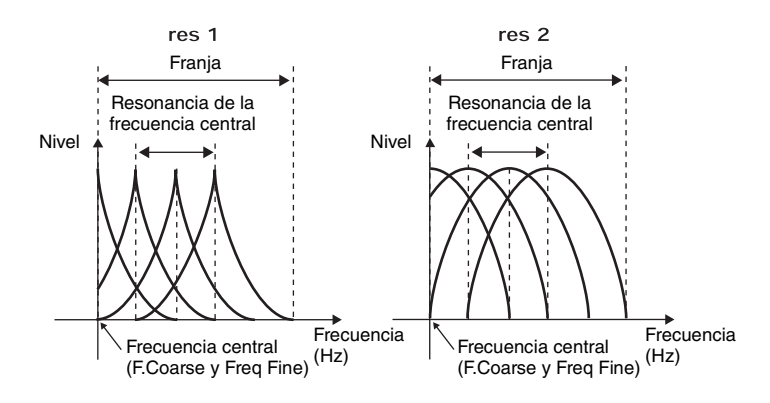

Cuanto mayor es el valor del parámetro "Resonance" (resonancia), mayor es la frecuencia que se mueve la frecuencia central. • Parámetro Resonance=0: la frecuencia central es la onda básica

• Parámetro Resonance=99: la frecuencia central es el armónico número 100

# **Key On Reset (restablecimiento de activación de tecla de oscilador)**

Determina si la oscilación del operador se restablece cada vez que se pulsa una nota. **Ajustes:** Off, On

# **Pitch/Vel (sensibilidad de la velocidad del tono)**

Determina la manera en que el tono del operador seleccionado responde a la velocidad. Solamente estará disponible si el parámetro "Freq Mode" está configurado como "Fixed".

**Ajustes:** -7 – +7

**Valores positivos:** cuanto más fuerte se toca el teclado, más sube el tono. **Valores negativos:** cuanto más suave se toca el teclado, más baja el tono. **0:** no hay cambios de tono.

# **Freq Mode (modo de frecuencia de oscilador)**

Determina los ajustes del tono de salida del operador. **Ajustes:** Ratio, Fixed

> **Ratio:** determina el tono de salida detectando la nota que se interpreta al teclado. **Fixed:** especifica el tono estableciendo los parámetros "Coarse" y "Fine".

#### [Normal Part \(FM-X\) Edit](#page-144-3)

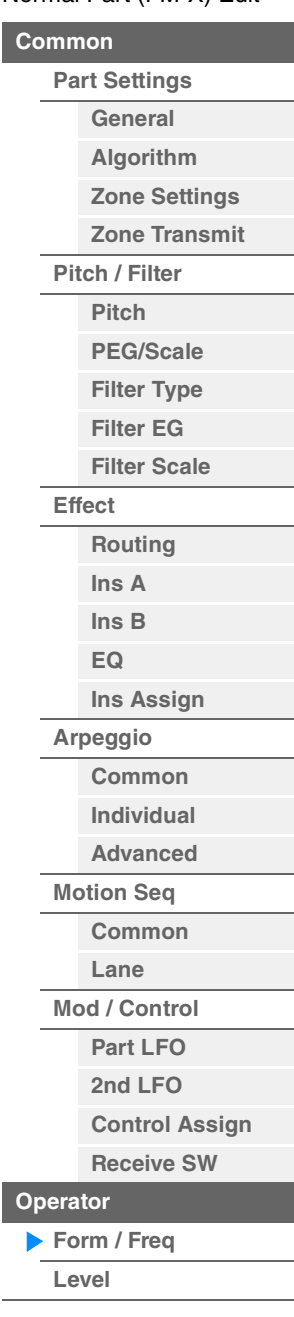

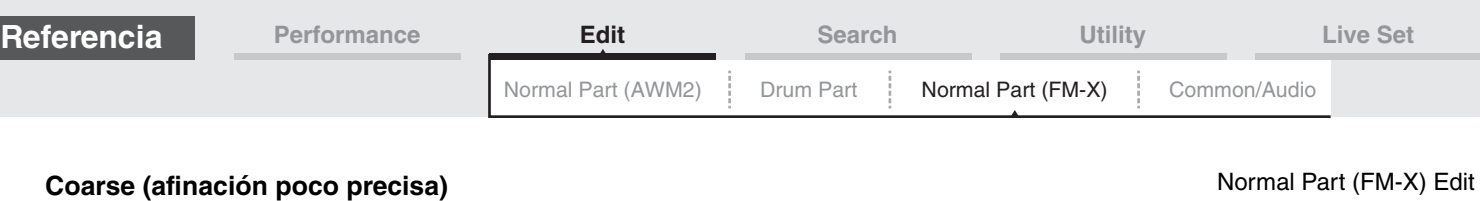

Determina el tono de cada operador.

**Ajustes:** Cuando "Freq Mode" está configurado como "Ratio": 0–31 Cuando "Freq Mode" está configurado como "Fixed": 0–21

# **Fine (afinación precisa)**

Determina la afinación precisa del tono de cada operador. **Ajustes:** Cuando "Freq Mode" está configurado como "Ratio": 0–99 Cuando "Freq Mode" está configurado como "Fixed": 0–127

# **Detune (desafinación)**

Establece el tono de salida del operador en un valor ligeramente superior o inferior. Aunque se haya establecido el mismo valor de parámetro para "Coarse Tune" y "Fine Tune", Detune permite elevar o disminuir ligeramente el tono de cada operador. De este modo, puede añadir una dimensión adicional al sonido y mejorar las características espaciales. **Ajustes:** -15 – +15

# **Pitch/Key (sensibilidad al seguimiento de tecla de tono)**

Determina la sensibilidad del efecto de notas contiguas (cuyo grado depende de su posición o intervalo de octavas). Solamente estará disponible si el parámetro "Freq Mode" está configurado como "Fixed". **Ajustes:** 0–99

**0:** todas las notas del mismo tono se especifican mediante Coarse y Fine.

**99:** la distancia entre las notas contiguas es de un semitono.

# <span id="page-156-0"></span>**Level (nivel)**

En la pantalla Level puede configurar todos los ajustes de volumen del operador.

**Funcionamiento** [PERFORMANCE (HOME)] → [EDIT] → seleccione una parte → seleccione un operador → [Level]

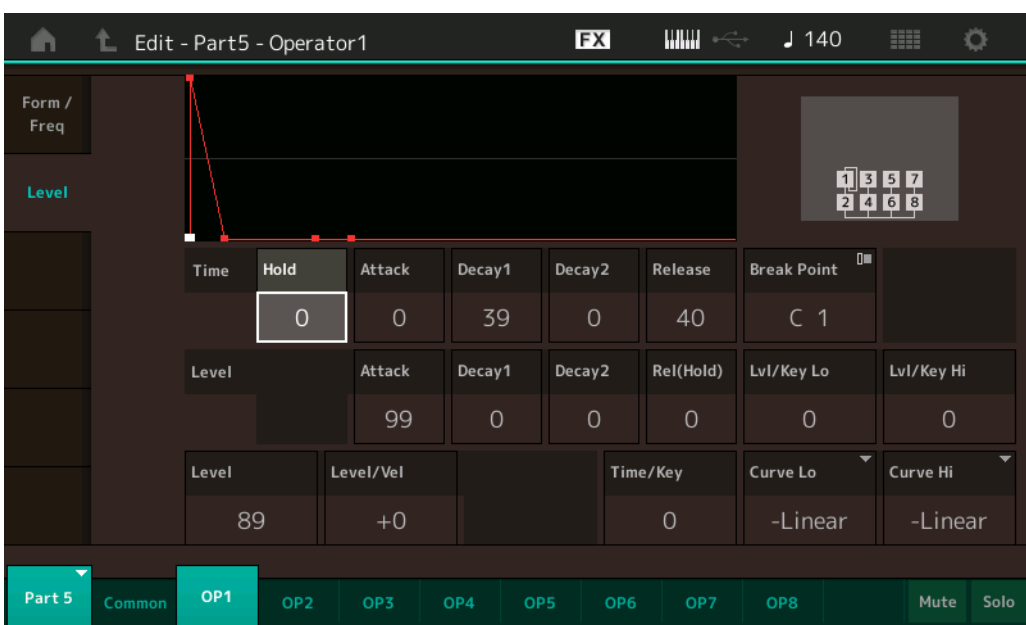

La siguiente tabla presenta los nombres completos de los parámetros disponibles tal y como aparecen en la pantalla.

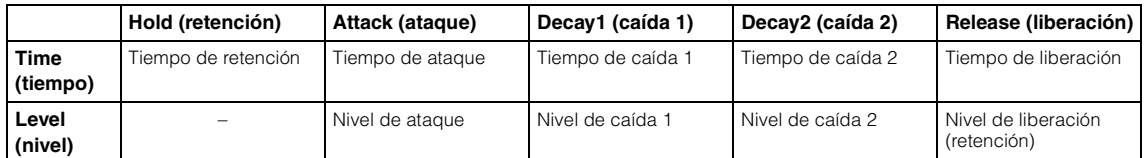

**Ajustes:** Time: 0–99

# Level: 0–99

# **Level (nivel de operador)**

Determina el nivel de salida del operador. **Ajustes:** 0–99

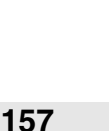

# [Normal Part \(FM-X\) Edit](#page-144-3)

**[Part Settings](#page-144-1) [General](#page-144-2) [Algorithm](#page-145-0) [Zone Settings](#page-146-0) [Zone Transmit](#page-146-1)**

**[Pitch / Filter](#page-147-0) [Pitch](#page-147-1) [PEG/Scale](#page-147-2) [Filter Type](#page-148-0) [Filter EG](#page-148-1) [Filter Scale](#page-148-2)**

**[Effect](#page-149-0)**

**[Routing](#page-149-1) [Ins A](#page-150-0) [Ins B](#page-150-1) [EQ](#page-150-2)**

**[Ins Assign](#page-150-3)**

**[Arpeggio](#page-150-4) [Common](#page-150-5) [Individual](#page-150-6) [Advanced](#page-150-7) [Motion Seq](#page-150-8) [Common](#page-150-9) [Lane](#page-150-10) [Mod / Control](#page-151-0) [Part LFO](#page-151-1) [2nd LFO](#page-151-2) [Control Assign](#page-152-0) [Receive SW](#page-153-0)**

**[Operator](#page-154-0)**

**operadores**

**[Form / Freq](#page-154-1) [Level](#page-156-0)**

**[Copia o intercambio de](#page-157-0)** 

**[Common](#page-144-0)**

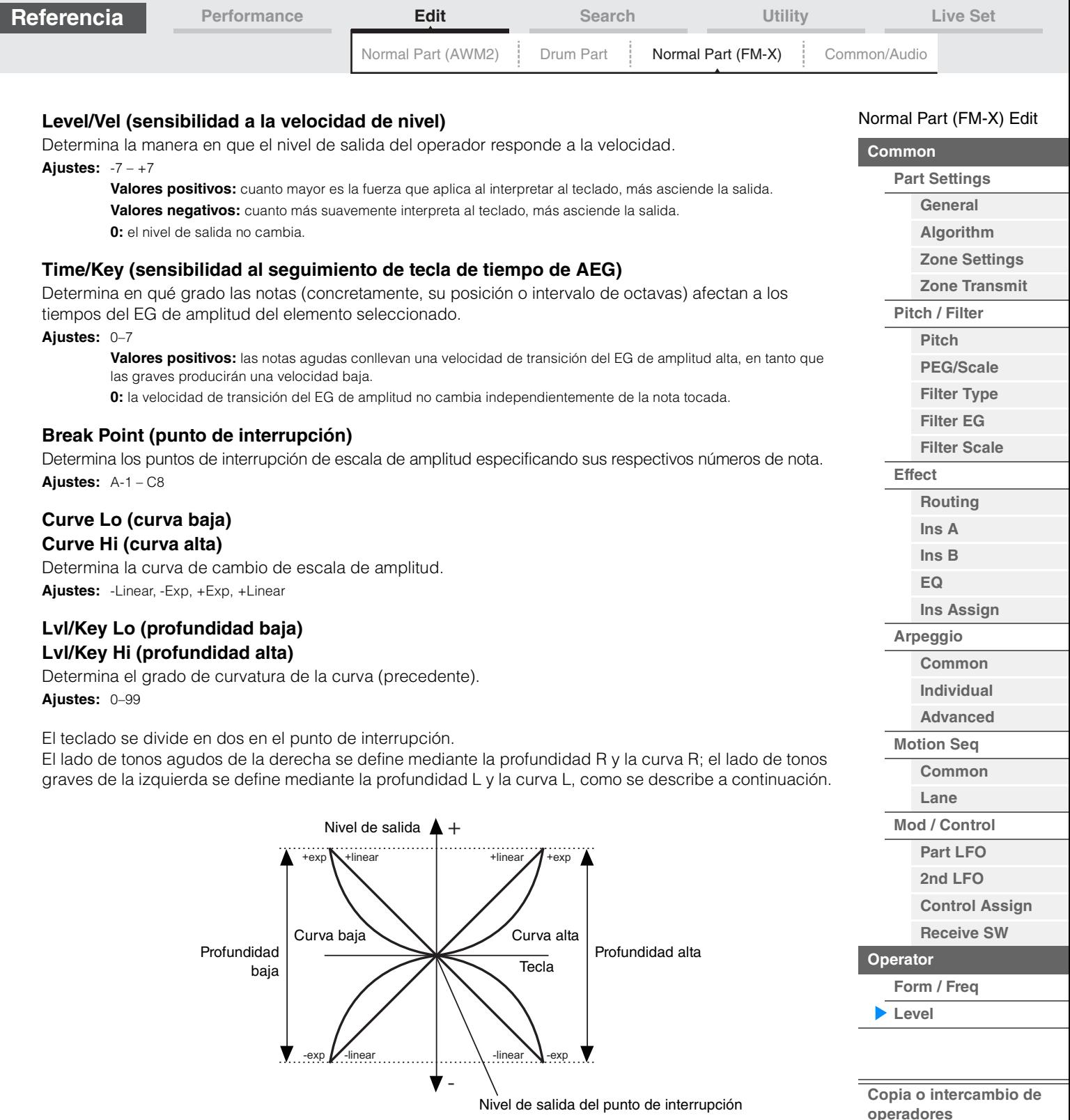

El nivel de salida de la tecla establecido como punto de interrupción depende del ajuste de nivel del operador. Para las teclas del lado izquierdo del punto de interrupción, el nivel de salida se ajusta en función de la curva determinada por la curva baja y la profundidad baja. Para las teclas del lado derecho del punto de interrupción, el nivel de salida se ajusta en función de la curva determinada por la curva alta y la profundidad alta. El nivel de salida cambia de manera exponencial a partir del punto de interrupción en la curva de tipo exponencial y lo hace de forma lineal a partir del punto de interrupción en la curva de tipo lineal. En ambos casos, cuanto más alejada se encuentre la tecla del punto de interrupción, mayor será el cambio del nivel de salida para esa tecla.

# <span id="page-157-0"></span>■ Copia o intercambio de operadores

Igual que "Copia o intercambio de elementos" para partes normales (AWM2) ([página 132](#page-131-0)).

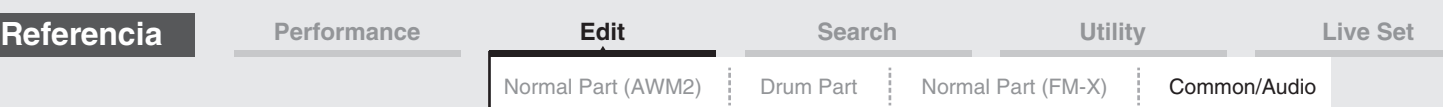

# <span id="page-158-1"></span><span id="page-158-0"></span>**Common/Audio Edit (edición de ajustes comunes/ audio)**

Una interpretación consta de 16 partes como máximo. En la pantalla de edición de ajustes comunes y de audio puede ajustar los parámetros relacionados con la interpretación en su conjunto y las partes de audio.

# <span id="page-158-3"></span><span id="page-158-2"></span>**General**

En la pantalla General puede configurar varios parámetros para la interpretación.

# **Funcionamiento** [PERFORMANCE (HOME)] → [EDIT] → [General]

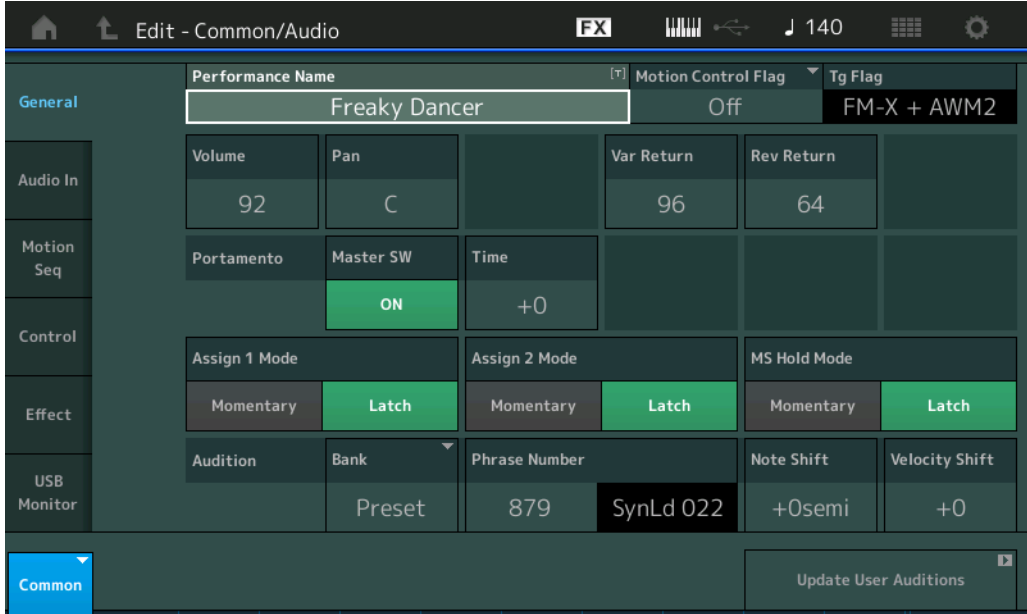

# **Performance Name (nombre de interpretación)**

Determina el nombre de la interpretación seleccionada. El nombre de la interpretación puede contener un máximo de 20 caracteres. Al tocar el parámetro se abre a la pantalla de introducción de caracteres.

# **Motion Control Flag (indicador de control de movimiento)**

Determina si se agregará o no el atributo "Motion Control" a la interpretación seleccionada. Cuando se encuentra activado, el icono "MC" aparece en la pantalla Performance Play [\(página 27\)](#page-26-0). En la pantalla Performance Category Search, puede filtrar la interpretación por "MC" [\(página 176\)](#page-175-1). **Ajustes:** Off, On

# **Tg Flag (indicador del generador de tonos)**

Muestra el atributo correspondiente al generador de tonos de la interpretación seleccionada. El icono de nombre del generador de tonos se muestra en la pantalla Performance Play ([página 27](#page-26-0)). En la pantalla Performance Category Search, puede filtrar la interpretación por "AWM2/FM/AWM2+FM-X" [\(página 176\)](#page-175-1). **Ajustes:** AWM2, FM-X, AWM2+FM-X

# **Volume (volumen de interpretación)**

Determina el volumen de salida de la interpretación seleccionada. **Ajustes:** 0–127

# **Pan (efecto panorámico)**

Determina la posición panorámica estéreo de la interpretación seleccionada. **Ajustes:** L63–C–R63

# **Var Return (retorno de variación)**

Determina el nivel de retorno del efecto de variación. **Ajustes:** 0–127

# [Common/Audio Edit](#page-158-1)

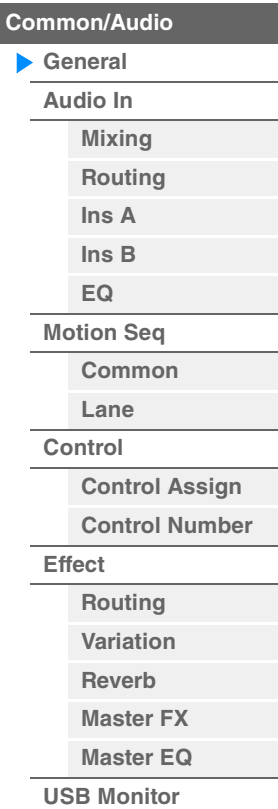

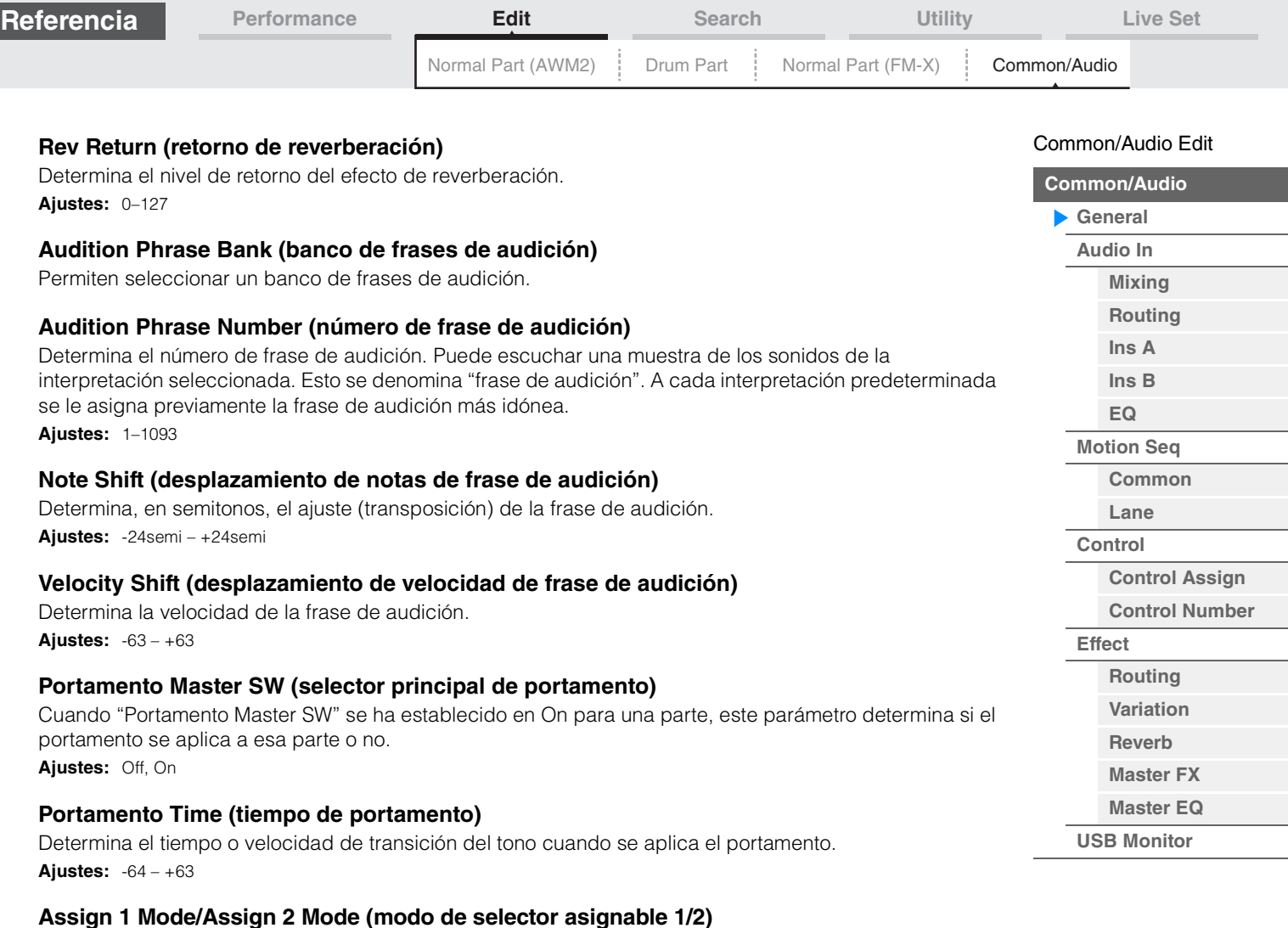

Determina si los botones [ASSIGN 1] y [ASSIGN 2] funcionan como si fueran de tipo fijo o momentáneo.

**Ajustes:** Latch, Momentary

**Latch:** cuando se establece en "Latch", al pulsar el botón, el estado alterna entre encendido y apagado. **Momentary:** cuando se establece en "Momentary", al pulsar el botón o mantenerlo pulsado, el indicador luminoso se enciende y, al soltarlo, el botón se apaga.

# **MS Hold Mode (modo de retención del secuenciador de movimiento)**

Determina la manera en que el botón [MOTION SEQ HOLD] responde cuando se pulsa.

**Ajustes:** Latch, Momentary

**Latch:** cuando se establece en "Latch", al pulsar el botón, el estado alterna entre encendido y apagado. **Momentary:** cuando se establece en "Momentary", al pulsar el botón o mantenerlo pulsado, el indicador luminoso se enciende y, al soltarlo, el botón se apaga.

# **Update User Auditions**

Convierte en audiciones de usuario todas las canciones grabadas en el MODX. Si las audiciones de usuario ya existen, todas ellas se sobrescribirán.

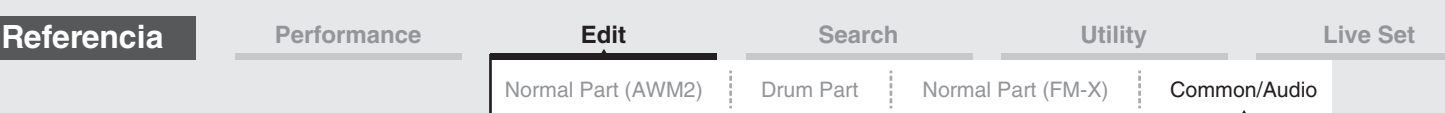

# <span id="page-160-0"></span>**Audio In**

# <span id="page-160-1"></span>**Mixing (mezcla)**

En la pantalla Mixing puede configurar los ajustes de volumen de la parte de audio (la señal de entrada de las tomas A/D INPUT [L/MONO]/[R]) y de la parte digital (la señal de entrada del terminal [USB TO HOST]\*). \* Solo el sonido del puerto que, entre todos los puertos de dispositivo, se haya establecido en "Digital L/R".

**Funcionamiento** [PERFORMANCE (HOME)] → [EDIT] → [Audio In] → [Mixing]

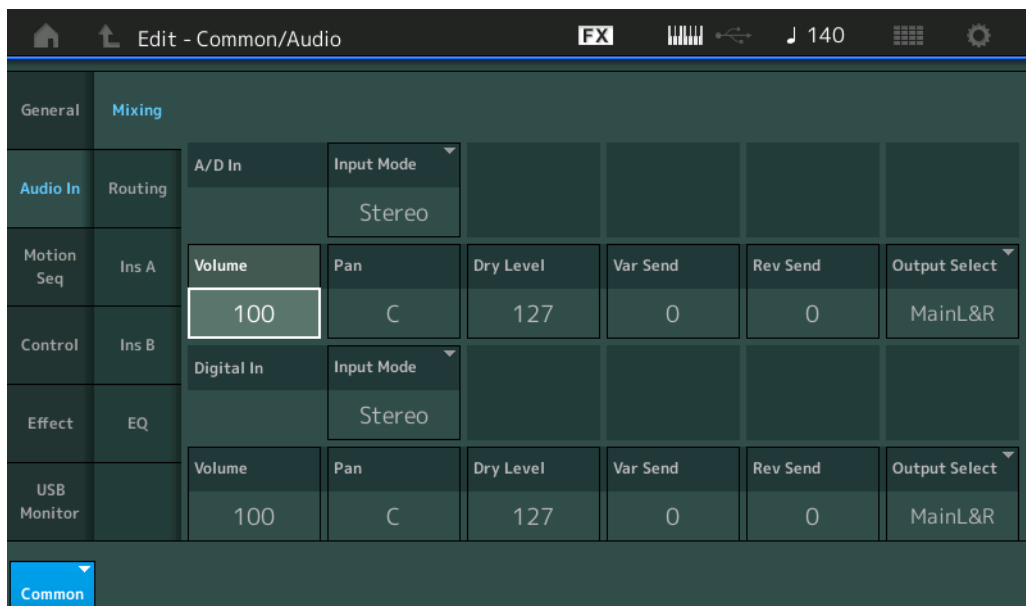

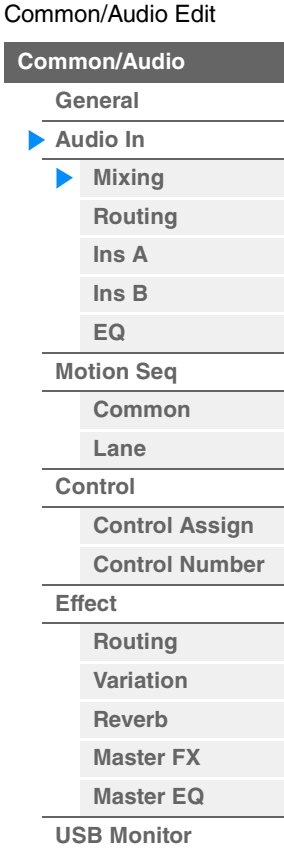

# **A/D In Input Mode/Digital In Input Mode (modo de entrada de parte A/D o modo de entrada de parte digital)**

Determina la configuración de señal de la parte A/D o digital, o de qué manera se dirigen la señal o las señales (estéreo o mono).

**Ajustes:** L Mono, R Mono, L+R Mono, Stereo

**L Mono:** solo se usa el canal izquierdo (L).

**R Mono:** solo se usa el canal derecho (R).

L+R Mono: los canales izquierdo y derecho se mezclan y procesan en mono.

**Stereo:** se utilizan los dos canales izquierdo y derecho.

**NOTA** Solo se procesa la entrada de sonido del canal [L/MONO] en mono.

# **Volume (volumen de parte A/D o volumen de parte digital)**

Determina el nivel de salida de la parte A/D o digital. **Ajustes:** 0–127

# **Pan (panorámica de parte A/D o de parte digital)**

Determina la posición panorámica estéreo de la parte A/D o digital. **Ajustes:** L63–C–R63

# **Dry Level (nivel sin efectos de parte A/D o nivel sin efectos de parte digital)**

Determina el nivel de la parte A/D o digital que no se ha procesado con efectos del sistema. Solo está disponible cuando "Part Output" se ha establecido en "MainL&R". **Ajustes:** 0–127

# **Var Send (envío de variación de parte A/D o envío de variación de parte digital)**

Determina el nivel de envío de la señal de la parte de audio o digital que se envía al efecto Variation. Solamente está disponible cuando "Part Output" está ajustado en "MainL&R" y, en la parte A/D, "Global A/D" está ajustado en "OFF".

**Ajustes:** 0–127

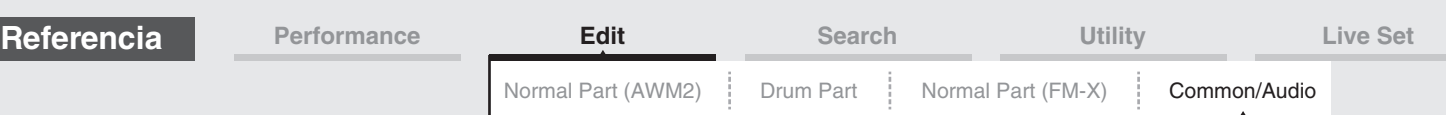

# **Rev Send (envío de reverberación de parte A/D o envío de reverberación de parte digital)**

Determina el nivel de envío de la señal de la parte de audio o digital que se envía al efecto Reverb. Solamente está disponible cuando "Part Output" está ajustado en "MainL&R" y, en la parte A/D, "Global A/D" está ajustado en "OFF".

**Ajustes:** 0–127

# **Output Select (selección de salida de parte A/D o selección de salida de parte digital)**

Determina las salidas específicas de la señal de cada parte individual A/D o digital. **Ajustes:** MainL&R, USB1&2…USB7&8, USB1…USB8, Off

**MainL&R:** envía la salida en estéreo (dos canales) a las tomas OUTPUT [L/MONO]/[R]. **USB1&2…USB7&8:** envía la salida en estéreo (canales 1 y 2–7 y 8) al terminal [USB TO HOST]. **USB1…USB8:** envía la salida en mono (canales 1–8) al terminal [USB TO HOST]. **Off:** no se envía ninguna señal de audio para la parte.

# <span id="page-161-0"></span>**Routing (direccionamiento)**

En la pantalla Routing puede determinar las conexiones de efectos para la parte A/D.

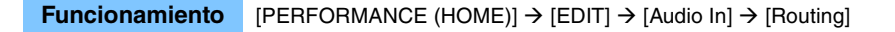

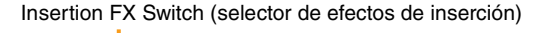

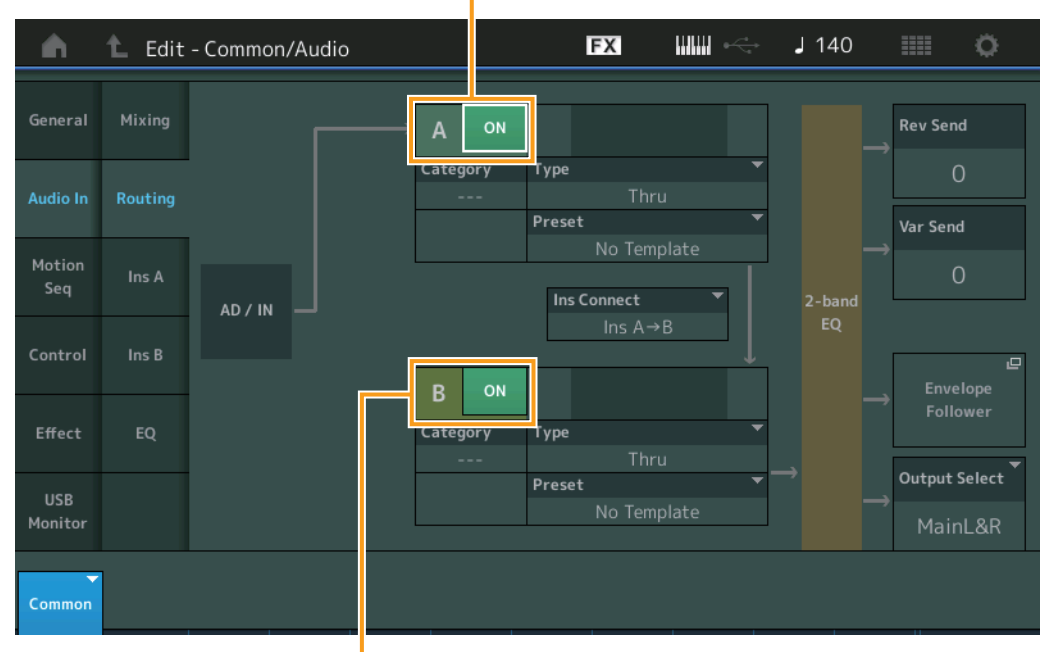

Insertion FX Switch (selector de efectos de inserción)

# **Insertion FX Switch (selector de efectos de inserción)**

Determina si el efecto de inserción A/B está activado o no. **Ajustes:** Off, On

# **Category (categoría de efecto)**

# **Type (tipo de efecto)**

Determina la categoría y el tipo del efecto seleccionado.

**Ajustes:** Consulte información detallada acerca de las categorías y tipos de efectos editables en la Lista de datos, que encontrará en la documentación en formato PDF. Además, consulte la descripción detallada de cada tipo de efectos en el Manual de parámetros del sintetizador, que encontrará en la documentación en formato PDF.

# **Preset (ajustes predefinidos)**

Permite acceder a los ajustes predefinidos de cada tipo de efecto, que se han diseñado para utilizarse en aplicaciones y situaciones concretas. Es posible modificar cómo se verá afectado el sonido por la configuración preprogramada seleccionada.

**Ajustes:** Consulte la lista completa de efectos predefinidos en la Lista de datos, que encontrará en la documentación en formato PDF.

#### [Common/Audio Edit](#page-158-1)

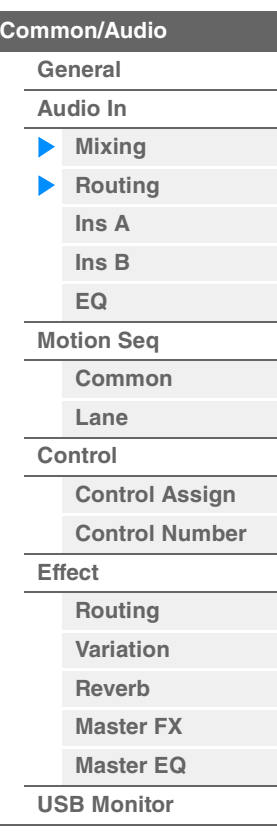

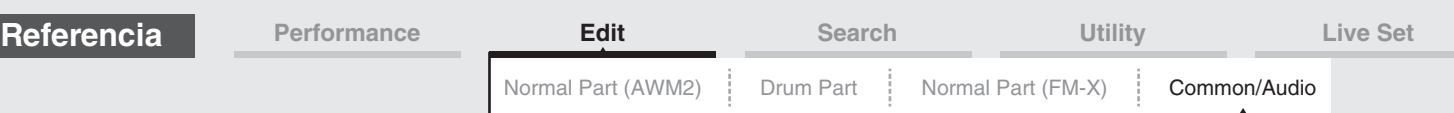

# **Side Chain/Modulator (parte de cadena lateral/modulador)**

Determina qué parte se usará para la cadena lateral/modulador.

No está disponible para todos los tipos de efectos.

Para obtener información sobre la cadena lateral y el modulador, consulte la pantalla Routing de la parte normal (AWM2) [\(página 76\)](#page-75-0).

**Ajustes:** Part 1–16, A/D, Master, Off

# **Ins Connect (tipo de conexión de inserción)**

Determina el direccionamiento de los efectos de inserción A y B. Los cambios de ajuste aparecen en el diagrama de la pantalla para indicar claramente cómo se encamina la señal. Consulte información detallada en la sección "Conexión de efectos" de la "Estructura básica" [\(página 20\)](#page-19-0). Ajustes: Ins A->B, Ins B->A

# **Rev Send (transmisión de reverberación)**

Determina el nivel de transmisión de la señal enviada desde el efecto de inserción A/B (o desde la señal desviada) al efecto Reverb. Solamente está disponible cuando "Part Output" está ajustado en "MainL&R" y, en la parte A/D, "Global A/D" está ajustado en "OFF".

**Ajustes:** 0–127

# **Var Send (transmisión de variación)**

Determina el nivel de transmisión de la señal enviada desde el efecto de inserción A/B (o desde la señal desviada) al efecto Variation. Solamente está disponible cuando "Part Output" está ajustado en "MainL&R" y, en la parte A/D, "Global A/D" está ajustado en "OFF". **Ajustes:** 0–127

# **Envelope Follower (Seguidor de envolvente)**

Muestra la pantalla de ajustes del seguidor de envolvente. Para obtener información, consulte la pantalla Routing ([página 76](#page-75-1)) de edición de parte normal (AWM2). Solo está disponible cuando "Part Output" se ha establecido en "MainL&R".

# **Output Select (selección de salida de parte)**

Determina la salida de audio específica.

**Ajustes:** MainL&R, USB1&2…USB7&8, AsgnL, USB1…USB8, Off **MainL&R:** envía la salida en estéreo (dos canales) a las tomas OUTPUT [L/MONO]/[R]. **USB1&2…USB7&8:** envía la salida en estéreo (canales 1 y 2–7 y 8) al terminal [USB TO HOST]. **USB1…USB8:** envía la salida en mono (canales 1–8) al terminal [USB TO HOST]. **Off:** no se envía ninguna señal de audio para la parte.

# <span id="page-162-1"></span><span id="page-162-0"></span>**Ins A (efecto de inserción A) Ins B (efecto de inserción B)**

Se trata de los mismos parámetros de la pantalla de edición de elementos en común para las partes normales (AWM2) ([página 77](#page-76-0)).

# <span id="page-162-2"></span>**EQ (ecualizador)**

Se trata de los mismos parámetros de la pantalla de edición de elementos en común para las partes normales (AWM2) ([página 78](#page-77-0)), con la excepción de "3-band EQ", que está inactivo.

#### [Common/Audio Edit](#page-158-1)

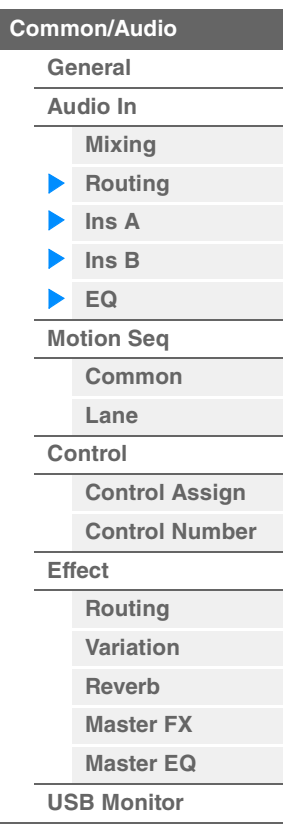

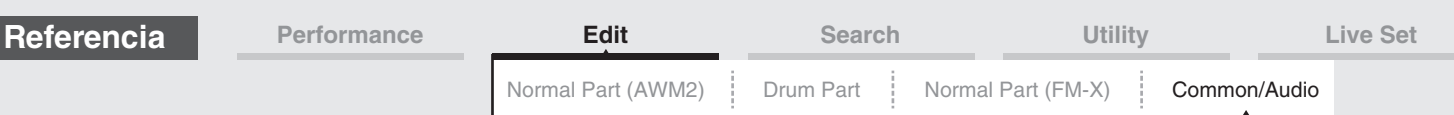

# <span id="page-163-0"></span>**Motion Seq (secuenciador de movimiento)**

# <span id="page-163-1"></span>**Common (común)**

En la ficha Common/Audio Part de la pantalla Common, puede establecer los parámetros relacionados con el secuenciador de movimiento que se utilizan habitualmente para todas las partes.

**Funcionamiento** [PERFORMANCE (HOME)] → [EDIT] → [Motion Seq] → [Common]

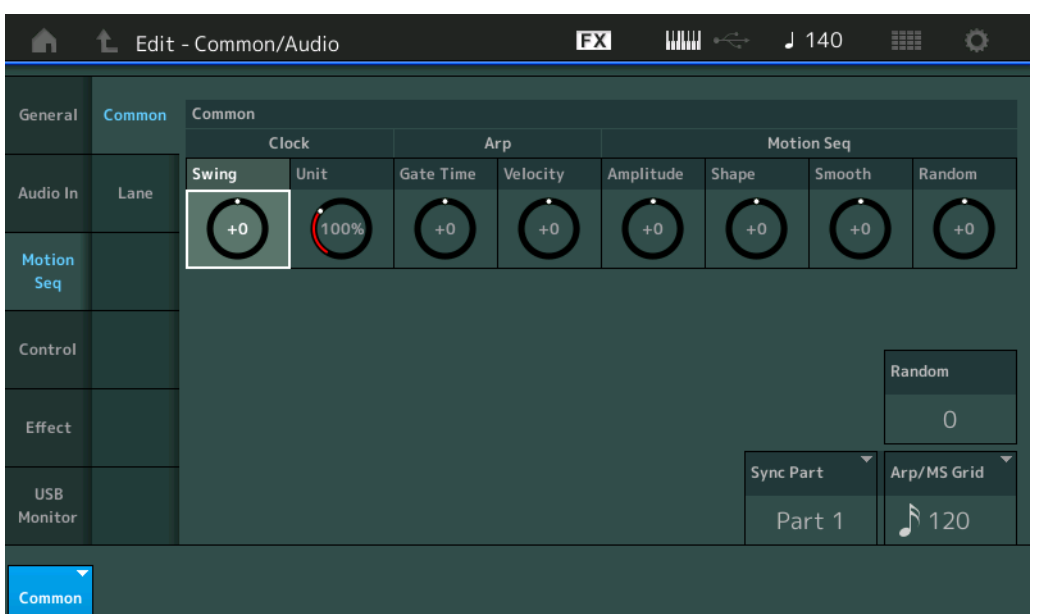

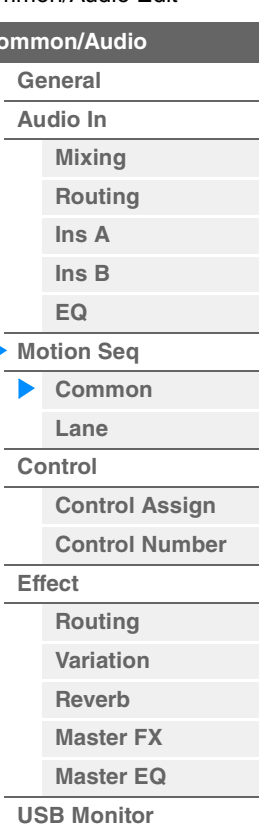

[Common/Audio Edit](#page-158-1)

**[Common/Audio](#page-158-1)**

# **Common Clock Swing (swing común)**

Determina el swing del arpegio/secuenciador de movimiento para toda la interpretación. Se trata del valor de compensación para el swing del arpegio/secuenciador de movimiento para cada parte. **Ajustes:** -120 – +120

# **Common Clock Unit (multiplicación de unidades común)**

Ajusta el tiempo de reproducción del arpegio/secuenciador de movimiento para toda la interpretación. Este parámetro se aplica a la parte cuando el parámetro Unit Multiply de la parte se ha establecido en "Common".

Mediante este parámetro, puede crear un tipo de arpegio/secuenciador de movimiento diferente del original. **Ajustes:** 50%–400%

**200%:** el tiempo de reproducción se duplicará y el tempo se dividirá por la mitad.

**100%:** el tiempo de reproducción normal.

**50%:** el tiempo de reproducción se dividirá por la mitad y el tempo se duplicará.

# **Common Arp Gate Time (tiempo de compuerta de arpegio común)**

Determina la duración del sonido (longitud) del arpegio para toda la interpretación. Se trata del valor de compensación de la duración del sonido del arpegio para cada parte.

**Ajustes:** -100 – +100

# **Common Arp Velocity (porcentaje de velocidad de arpegio común)**

Determina el porcentaje de velocidad del arpegio para toda la interpretación. Se trata del valor de compensación del porcentaje de velocidad del arpegio para cada parte. **Ajustes:** -100 – +100

# **Common Motion Seq Amplitude (amplitud del secuenciador de movimiento común)**

Determina la amplitud del secuenciador de movimiento para toda la interpretación. "Amplitude" determina cómo cambia la secuencia de movimiento completa.

Se trata del valor de compensación de la amplitud del secuenciador de movimiento de la parte, que también es el valor de compensación de la amplitud de línea. El resultado es que tanto la amplitud del secuenciador común como la de la parte compensan el ajuste de amplitud de la línea (únicamente cuando el parámetro "MS FX" de la línea se ha establecido en On).

**Ajustes:** -64 – +63

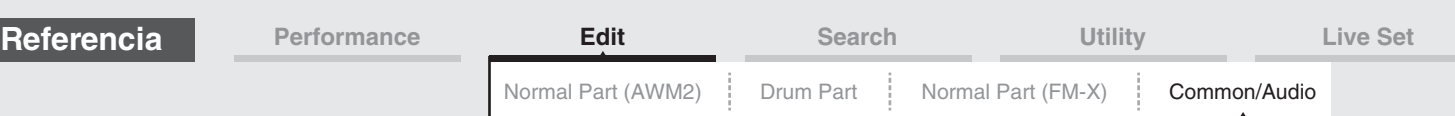

# **Common Motion Seq Shape (forma de pulso del secuenciador de movimiento común)**

Determina la forma del pulso del secuenciador de movimiento para toda la interpretación. Cambia la forma de la curva de pasos de la secuencia.

Se trata del valor de compensación de la forma del pulso del secuenciador de movimiento de la parte, que también es el valor de compensación de la forma del pulso de línea. El resultado es que tanto la forma de pulso del secuenciador común como la de la parte compensan el ajuste del parámetro de la línea (únicamente cuando se han establecido en On el parámetro "MS FX" de la línea y el ajuste "Control" del parámetro).

**Ajustes:** -100 – +100

# **Common Motion Seq Smooth (suavidad del secuenciador de movimiento común)**

Determina la suavidad del secuenciador de movimiento para toda la interpretación. "Smoothness" es el grado de suavidad con que cambia el tiempo de la secuencia de movimiento.

Se trata del valor de compensación de la suavidad del secuenciador de movimiento de la parte, que también es el valor de compensación de la suavidad de línea. El resultado es que tanto la suavidad del secuenciador común como la de la parte compensan el ajuste del parámetro de la línea (únicamente cuando el parámetro "MS FX" de la línea se ha establecido en On).

**Ajustes:** -64 – +63

# **Common Motion Seq Random (aleatoriedad del secuenciador de movimiento común)**

Determina la aleatoriedad del secuenciador de movimiento para toda la interpretación. "Random" es el grado de aleatoriedad con que cambia el valor de paso del secuenciador de movimiento. Se trata del valor de compensación de la aleatoriedad del secuenciador de movimiento de la parte cuando el parámetro "MS FX" de la línea se ha establecido en On.

**Ajustes:** -64 – +63

# **Random (aleatoriedad del secuenciador de movimiento de parte A/D)**

Determina el grado de aleatoriedad con que cambia el valor de paso de la secuencia de movimiento para la parte A/D. Para obtener información sobre "Random", consulte "Quick Edit (edición rápida)" en la [página 38.](#page-37-0)

**Ajustes:** 0–127

# **Sync Part (parte para sincronización del secuenciador de movimiento)**

Determina la parte que se sincronizará con el secuenciador de movimiento. El secuenciador de movimiento se sincroniza con el ajuste Note On y el ajuste Arp/Motion Seq Grid de la parte especificada. **Ajustes:** Part 1–Part 16

# **Arp/MS Grid (cuadrícula del arpegio/secuenciador de movimiento)**

Determina el tipo de nota que sirve como base para los parámetros Quantize o Swing. El valor del parámetro se muestra en ciclos de reloj. Para el secuenciador de movimiento, el valor de este parámetro tiene la duración de un paso. Este ajuste se aplica a la parte seleccionada como parte para sincronización en Sync Part (precedente).

**Ajustes:** 60 (fusa), 80 (tresillo de semicorcheas), 120 (semicorchea), 160 (tresillo de corcheas), 240 (corchea), 320 (tresillo de negras), 480 (negra)

# <span id="page-164-0"></span>**Lane (línea)**

Se trata de los mismos parámetros de la pantalla de edición de elementos en común para las partes normales (AWM2) ([página 91](#page-90-0)).

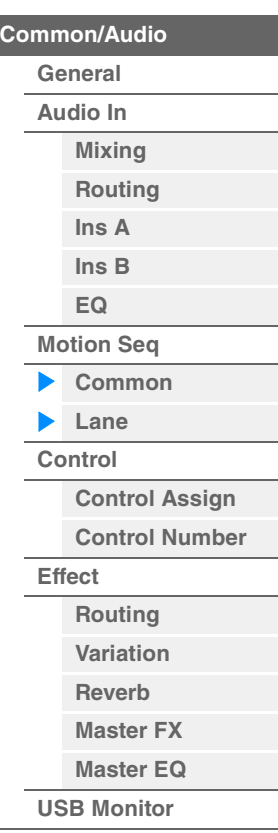

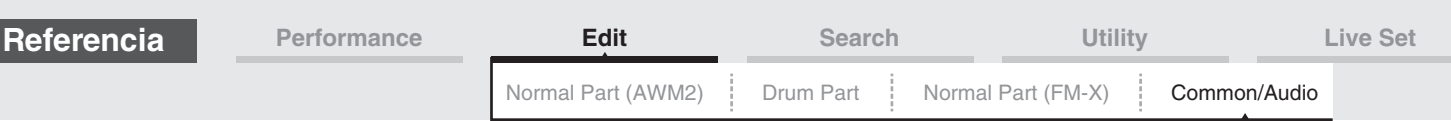

# <span id="page-165-0"></span>**Control**

# <span id="page-165-1"></span>**Control Assign (asignación de control)**

 $[PERFORMANCE (HOME)] \rightarrow [EDIT] \rightarrow [Control] \rightarrow [Control Assign]$ o Toque [Edit Super Knob] en la pantalla Super Knob.

Al tocar el botón "+" se añade un parámetro de parte que se utilizará como destino de control.

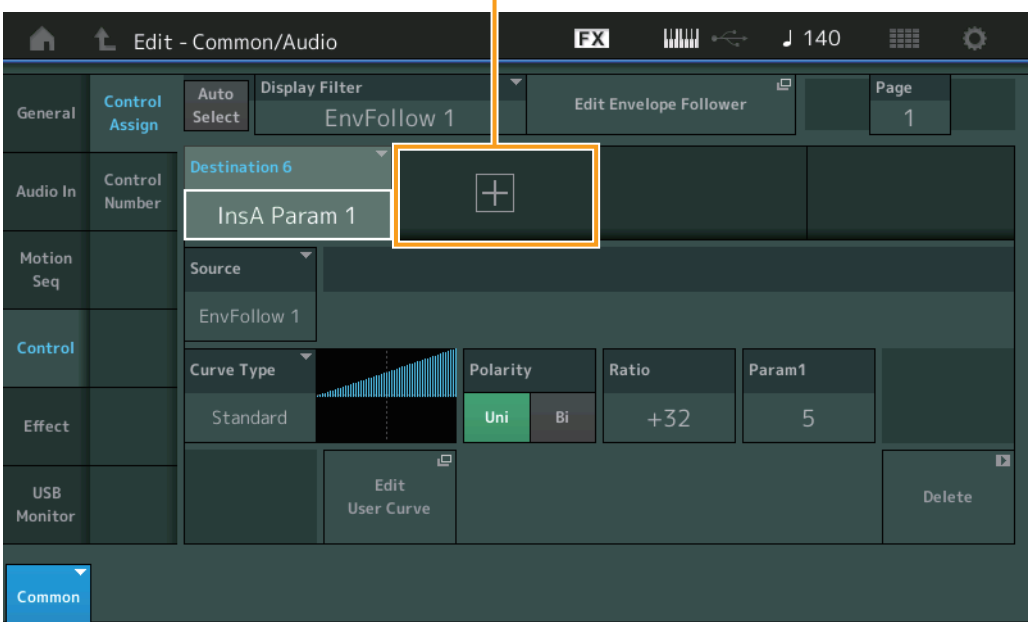

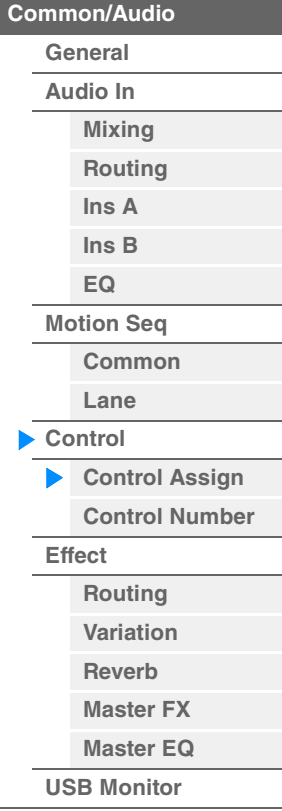

[Common/Audio Edit](#page-158-1)

Se trata de los mismos parámetros de la pantalla de edición de elementos en común para las partes normales (AWM2) ([página 100](#page-99-0)), con la excepción de los parámetros que se enumeran a continuación.

# **Destination (destino)**

Cuando "Source" se establece en "AsgnKnob 1–8," "Part 1–16 Assign 1–8" se agregan como valores de este parámetro. En este caso, no se puede seleccionar "Curve Type" ni "Curve Ratio".

**Ajustes:** Consulte la "Lista de controles" en la Lista de datos que encontrará en la documentación en formato PDF.

# **Source (origen)**

Cuando "Destination" se establece en "Part 1–16 Assign 1–8", solo se puede establecer "AsgnKnob 1–8" para este parámetro.

**Ajustes:** AsgnKnob 1–8, MS Lane 1–4, EnvFollow 1–16, EnvFollowAD, EnvFollowMst

# **Display Filter (filtro de visualización)**

Determina el controlador que se va a mostrar. Cuando se selecciona "Super Knob", se muestran todos los ajustes de mandos asignables en los que "Super Knob Link" está ajustado en On. **Ajustes:** AsgnKnob 1–8, Super Knob, MS Lane 1–4, EnvFollow 1–16, EnvFollowAD, EnvFollowMst, All

Los parámetros siguientes solamente se muestran cuando "Destination 1–16" se ajusta en "Part 1–16 Assign 1–8". Además, cuando no se ajusta Destination en ningún mando ajustable para la parte, solamente están disponibles los botones de acceso directo.

# **Destination (destino)**

Determina los ajustes del controlador de la parte a mostrar. **Ajustes:** 1–16 (Se muestra el número de destinos de los mandos asignables para la parte seleccionada en "Destination 1–16").

# **Parameter (parámetro)**

Determina los parámetros de la parte a controlar. **Ajustes:** Consulte "Control List" en la lista de datos.

**Funcionamiento**

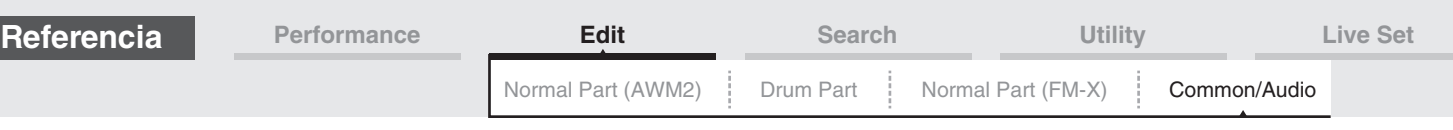

# **Edit Part Control Settings (edición de ajustes de control de parte)**

Abre la pantalla Control Assign de la parte seleccionada actualmente.

# **Curve Type (tipo de curva)**

Determina la curva específica para cambiar el parámetro ajustado en "Destination". El eje horizontal indica el valor de ajuste del controlador ajustado en "Source" y el eje vertical indica los valores de parámetros.

**Ajustes:** Standard, Sigmoid, Threshold, Bell, Dogleg, FM, AM, M, Discrete Saw, Smooth Saw, Triangle, Square, Trapezoid, Tilt Sine, Bounce, Resonance, Sequence, Hold

**Para banco de usuario:** User 1–32

**Cuando se lee un archivo de biblioteca:** curvas de Library 1–8

# **Polarity (polaridad de curva)**

Determina la polaridad de curva del tipo de curva establecido en "Curve Type".

**Ajustes:** Uni, Bi

**Uni:** cambia únicamente en dirección positiva o negativa a partir de un valor de parámetro base en función de la forma de la curva.

**Bi:** cambia en dirección positiva y negativa a partir de un valor de parámetro base.

# **Ratio (Proporción de curva)**

Determina la proporción de la curva. **Ajustes:** -64 – +63

# <span id="page-166-0"></span>**Número de control**

Determina los números de cambio de control de MIDI comunes para todo el sistema. Puede usar los mandos del panel frontal y los controladores externos si asigna números de cambio de control de MIDI correctos. Cuando se asigna el mismo número de control al mando maestro y a algún mando asignable, el mando maestro tiene prioridad y el funcionamiento del mando asignable podría pasarse por alto. En este caso, aparece un mensaje de precaución.

**NOTA** Los controladores externos incluyen los secuenciadores externos y los controladores MIDI externos.

**NOTA** El número de control que se establece en la opción Control Number de esta pantalla se almacena como datos de interpretación. Sin embargo, "FS Assign", "Super Knob CC" y "Scene CC" se almacenan como ajustes generales del sistema y no como datos de interpretación.

# **Funcionamiento** [PERFORMANCE (HOME)] → [EDIT] → [Control] → [Control Number]

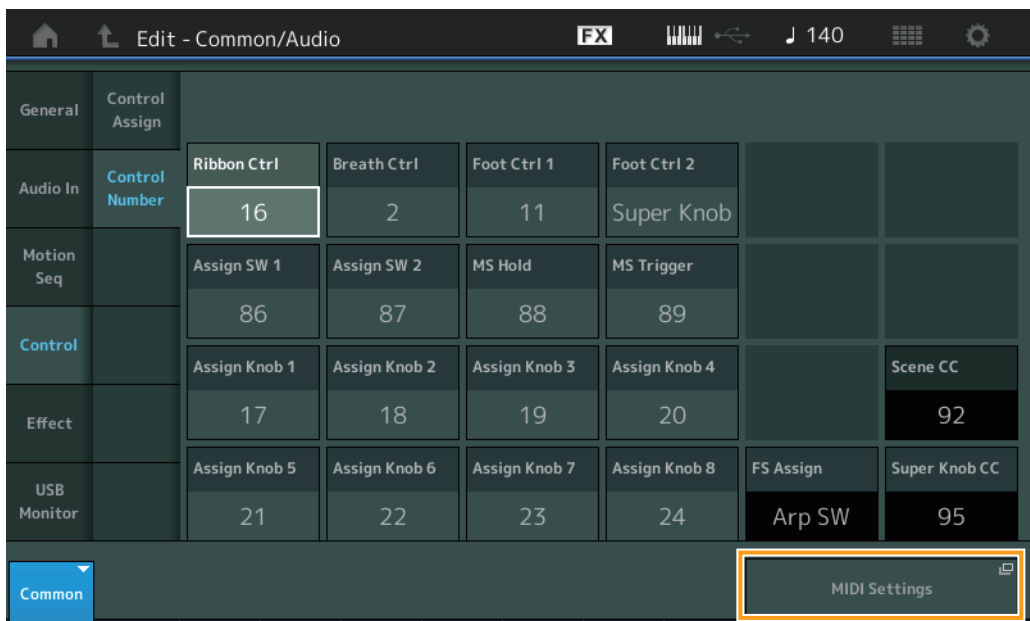

#### [Common/Audio Edit](#page-158-1)

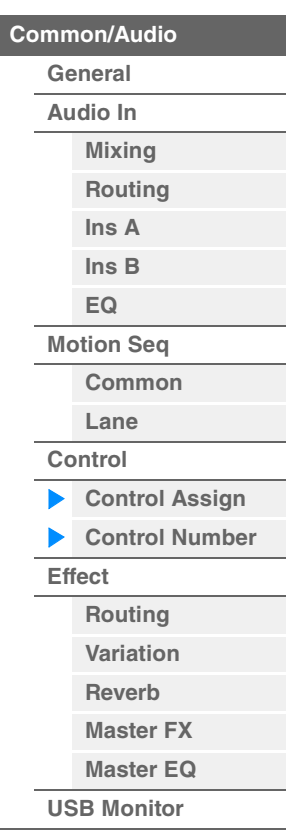

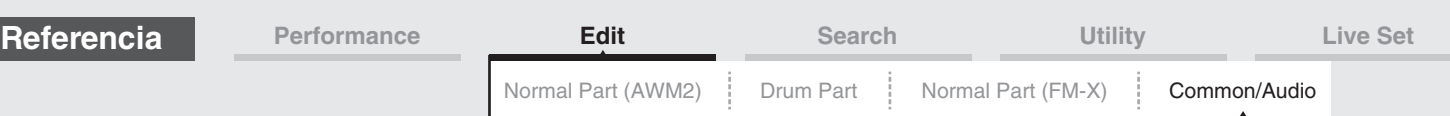

# **Ribbon Ctrl (número de control de controlador de cinta)**

Determina el número de cambio de control recibido desde un dispositivo externo con un controlador de cinta.

Aunque el instrumento reciba de un dispositivo externo mensajes MIDI con el mismo número de control de cambio especificado aquí, el instrumento supondrá que el mensaje se generó al accionar el controlador de cinta.

**Ajustes:** Off, 1–95

# **Breath Ctrl (número de control de controlador de viento)**

Permite determinar el número de cambio de control recibido del equipo externo, como un controlador de viento.

Aunque el instrumento reciba del equipo externo un mensaje MIDI con el mismo número de control de cambio especificado aquí, el instrumento supondrá que el mensaje se generó al accionar el controlador de viento.

**Ajustes:** Off, 1–95

# **Foot Ctrl 1/Foot Ctrl 2**

# **(número de control del controlador de pedal 1/2)**

Determina el número de cambio de control generado cuando se utiliza un controlador de pedal conectado a la toma FOOT CONTROLLER [1]/[2].

Aunque el instrumento reciba del equipo externo mensajes MIDI con el mismo número de control de cambio especificado aquí, el instrumento supondrá que el mensaje se generó al accionar el controlador de pedal.

**Ajustes:** Off, 1–95, Super Knob

# **Assign SW 1/Assign SW 2**

# **(número de control de selector asignable 1/2)**

Determina el número de cambio de control generado al utilizar el botón [ASSIGN 1]/[ASSIGN 2] (selector asignable 1/2).

Aunque el instrumento reciba del equipo externo mensajes MIDI con el mismo número de control de cambio especificado aquí, el instrumento supondrá que el mensaje se generó al accionar el botón [ASSIGN 1]/[ASSIGN 2].

**Ajustes:** Off, 1–95

# **MS Hold (número de control de retención del secuenciador de movimiento)**

Determina el número de cambio de control que se genera mediante el botón [MOTION SEQ HOLD] (retención del secuenciador de movimiento).

Aunque el instrumento reciba del equipo externo mensajes MIDI con el mismo número de control de cambio especificado aquí, el instrumento supondrá que el mensaje se generó al accionar el botón [MOTION SEQ HOLD].

**Ajustes:** Off, 1–95

# **MS Trigger (número de control de activación del secuenciador de movimiento)**

Determina el número de cambio de control que se genera mediante el botón [MOTION SEQ TRIGGER] (activación del secuenciador de movimiento).

Aunque el instrumento reciba del equipo externo mensajes MIDI con el mismo número de control de cambio especificado aquí, el instrumento supondrá que el mensaje se generó al accionar el botón [MOTION SEQ TRIGGER].

**Ajustes:** Off, 1–95

# **Assign Knob 1–8 (Assignable Knob 1–8 Control Number)**

Determina el número de cambio de control generado al utilizar los mandos asignables 1–8. Aunque el instrumento reciba del equipo externo mensajes MIDI con el mismo número de control de cambio especificado aquí, el instrumento supondrá que el mensaje se generó al accionar el mando asignable 1–8.

**Ajustes:** Off, 1–95

# **MIDI Settings (ajustes de MIDI)**

Abre la pantalla MIDI I/O de Utility.

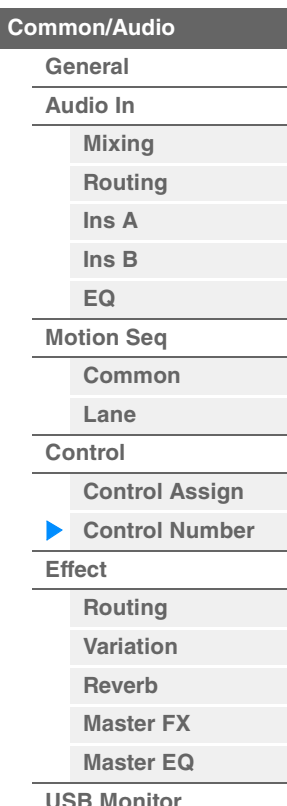

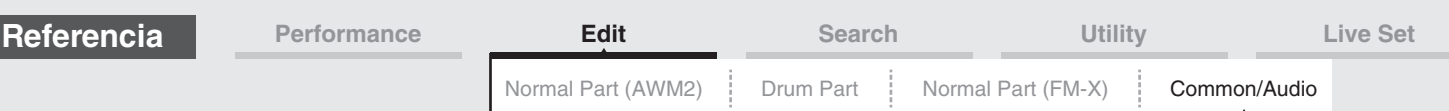

# <span id="page-168-0"></span>**Effect (efecto)**

# <span id="page-168-1"></span>**Routing (direccionamiento)**

En esta pantalla puede determinar las conexiones del efecto del sistema y del efecto principal que afectan a todas las partes en común.

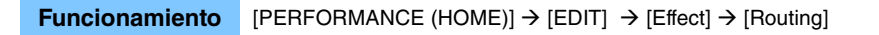

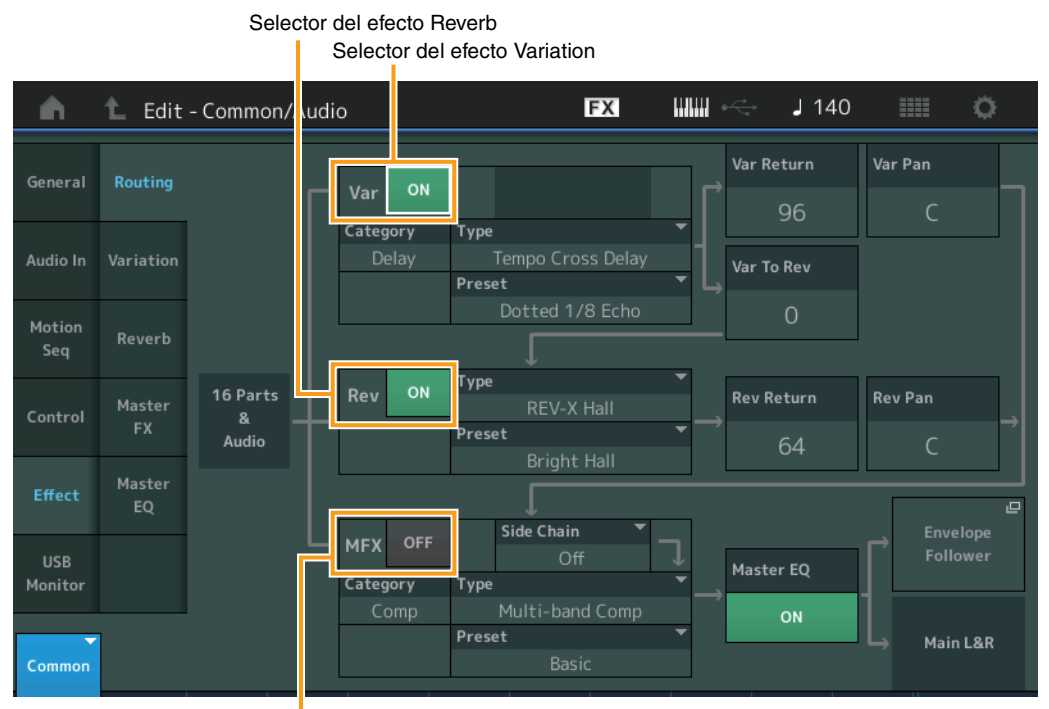

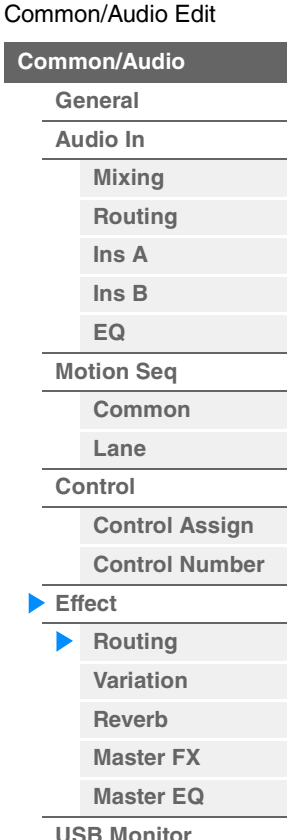

Selector del efecto Master

# **Variation/Reverb/Master Effect Switch (Selectores del efecto Variation/Reverb/Master)**

Determina si el efecto Variation, Reverb o Mater está activado o no. **Ajustes:** Off, On

# **Category (categoría del efecto Variation/Reverb/Master) Type (tipo del efecto Variation/Reverb/Master)**

Determina la categoría y el tipo del efecto seleccionado.

**Ajustes:** Consulte información detallada acerca de las categorías y tipos de efectos editables en la Lista de datos, que encontrará en la documentación en formato PDF. Además, consulte la descripción detallada de cada tipo de efectos en el Manual de parámetros del sintetizador, que encontrará en la documentación en formato PDF.

# **Preset (ajuste predefinido del efecto Variation/Reverb/Master)**

Permite acceder a los ajustes predefinidos de cada tipo de efecto (Variation, Reverb o Master), que se han diseñado para utilizarse en aplicaciones y situaciones concretas.

**Ajustes:** Consulte la lista completa de tipos de efectos predefinidos en la Lista de datos, que encontrará en la documentación en formato PDF.

# **Side Chain/Modulator (parte de cadena lateral/modulador del efecto Variation/Master)**

Determina qué parte se usará para la cadena lateral/modulador en el efecto Variation/Master. Este parámetro está disponible cuando se selecciona la misma parte o "Master" que para la parte del modulador.

**Ajustes:** Part 1–16, A/D, Master, Off

# **Var Return (retorno de variación)**

# **Rev Return (retorno de reverberación)**

Determina el nivel de retorno del efecto de variación/reverberación.

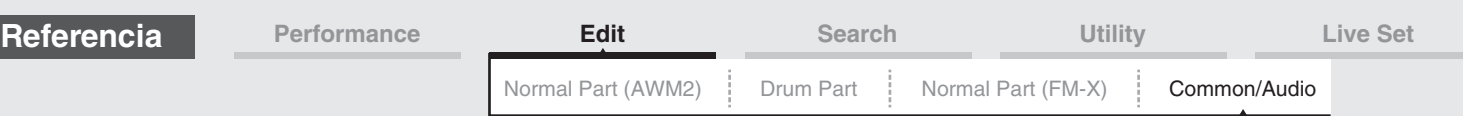

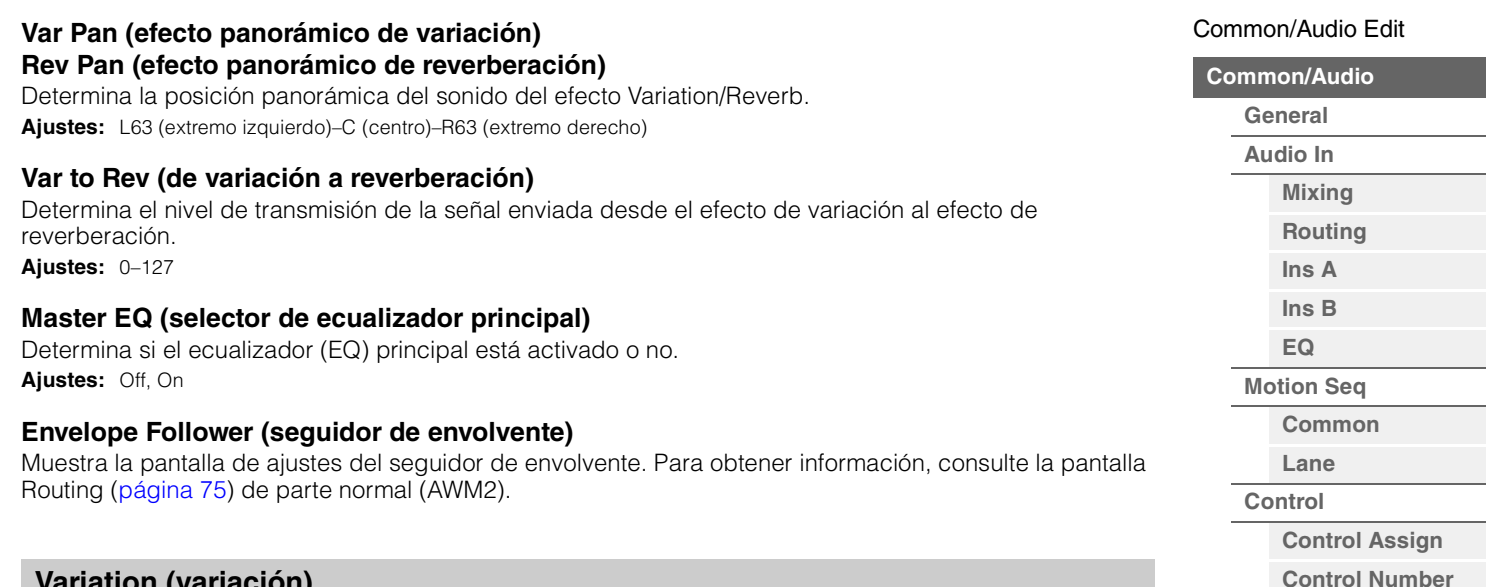

# <span id="page-169-0"></span>**Variation (variación)**

En esta pantalla, puede determinar los ajustes detallados para el efecto variación.

**Funcionamiento** [PERFORMANCE (HOME)]  $\rightarrow$  [EDIT]  $\rightarrow$  [Effect]  $\rightarrow$  [Variation]

Selector del efecto Variation

|                       |                     | Edit - Common/Audio     |                     | <b>FX</b>         |          | $\frac{1}{2}$ 40 | <b>HELE</b> |  |
|-----------------------|---------------------|-------------------------|---------------------|-------------------|----------|------------------|-------------|--|
| General               | Routing             | Category<br>ON<br>Delay | Type                | Tempo Cross Delay | Preset   | Dotted 1/8 Echo  |             |  |
| Audio In              | Variation           | Delay Time L>R          | Delay Time R>L      | Lag               | Feedback | FB High Damp     |             |  |
|                       |                     | 1/8 Dot.                | 1/4                 | <b>Oms</b>        | $+22$    | 1.0              |             |  |
| Motion<br>Seq         | Reverb              | <b>Input Select</b>     |                     |                   |          |                  |             |  |
| Control               | Master<br><b>FX</b> | L&R                     |                     |                   |          |                  |             |  |
|                       |                     | <b>EQ Low Gain</b>      | <b>EQ High Gain</b> |                   |          |                  |             |  |
| Effect                | Master<br>EQ        | OdB                     | OdB                 |                   |          |                  |             |  |
| <b>USB</b><br>Monitor |                     | <b>EQ Low Freq</b>      | <b>EQ High Freq</b> |                   |          |                  |             |  |
|                       |                     | 250Hz                   | 4.0kHz              |                   |          |                  |             |  |
| Common                |                     |                         |                     |                   |          |                  |             |  |

Parámetro de efecto

# **Variation Switch (Selector del efecto Variation)**

Determina si el efecto Variation está activado o no. **Ajustes:** Off, On

# **Category (categoría de variación) Type (tipo de variación)**

Determina la categoría y el tipo del efecto seleccionado.

**Ajustes:** Consulte información detallada acerca de las categorías y tipos de efectos editables en la Lista de datos, que encontrará en la documentación en formato PDF. Además, consulte la descripción detallada de cada tipo de efectos en el Manual de parámetros del sintetizador, que encontrará en la documentación en formato PDF.

# **Preset (ajuste predefinido de variación)**

Permite acceder a los ajustes predefinidos de cada tipo de efecto, que se han diseñado para utilizarse en aplicaciones y situaciones concretas.

**Ajustes:** Consulte la lista completa de tipos de efectos predefinidos en la Lista de datos, que encontrará en la documentación en formato PDF.

**[Effect](#page-168-0) [Routing](#page-168-1) [Variation](#page-169-0) [Reverb](#page-170-0) [Master FX](#page-171-0) [Master EQ](#page-172-0) [USB Monitor](#page-174-0)**

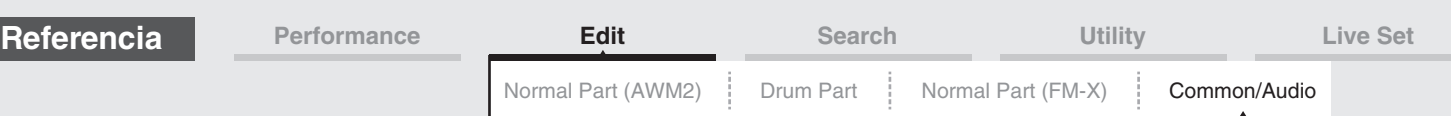

# **Side Chain/Modulator (parte de cadena lateral/modulador del efecto Variation)**

Determina qué parte se usará para la cadena lateral/modulador en el efecto Variation. Este parámetro está disponible cuando se selecciona la misma parte o "Master" que para la parte del modulador.

**Ajustes:** Part 1–16, A/D, Master, Off

#### **Effect Parameter (Parámetro Effect)**

Los parámetros editables varían en función del tipo de efecto seleccionado. Consulte información detallada de los parámetros de efectos editables de cada tipo de efecto en la Lista de datos, que encontrará en la documentación en formato PDF. Además, consulte la descripción detallada de cada parámetro Effect en el Manual de parámetros del sintetizador, que encontrará en la documentación en formato PDF.

# <span id="page-170-0"></span>**Reverb (reverberación)**

En esta pantalla, puede determinar los ajustes detallados para el efecto Reverb.

**Funcionamiento** [PERFORMANCE (HOME)] → [EDIT] → [Effect] → [Reverb]

Selector del efecto Reverb

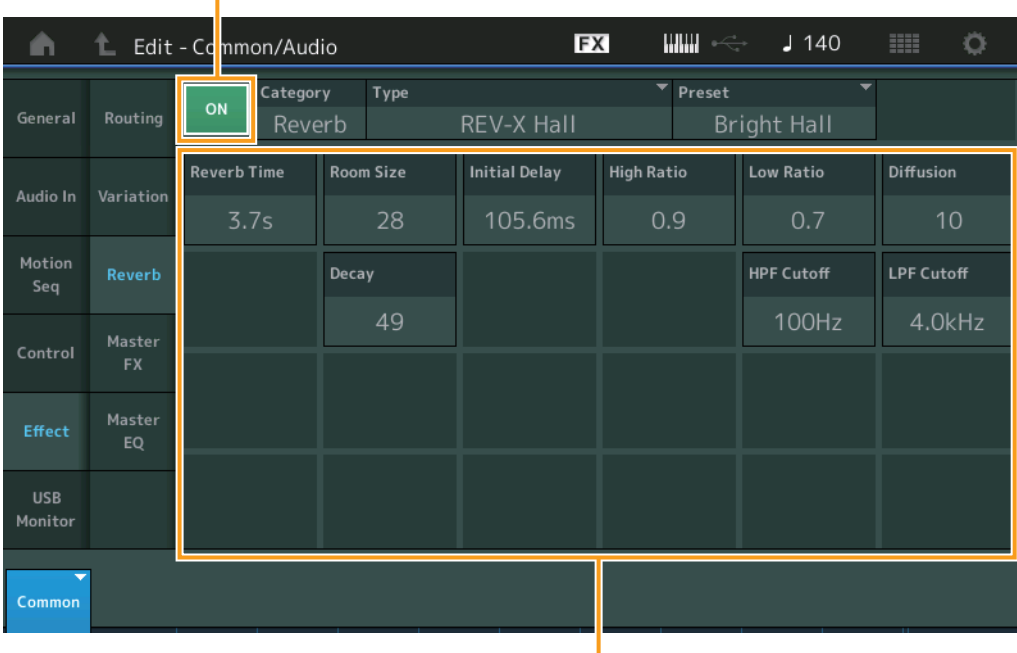

Parámetro de efecto

# **Reverb Switch (Selector del efecto Reverb)**

Determina si el efecto Reverb está activado o no. **Ajustes:** Off, On

# **Category (categoría de reverberación) Type (tipo de reverberación)**

Determina la categoría y el tipo del efecto seleccionado.

**Ajustes:** Consulte información detallada acerca de las categorías y tipos de efectos editables en la Lista de datos, que encontrará en la documentación en formato PDF. Además, consulte la descripción detallada de cada tipo de efectos en el Manual de parámetros del sintetizador, que encontrará en la documentación en formato PDF.

#### **Preset (ajuste predefinido de reverberación)**

Permite acceder a los ajustes predefinidos de cada tipo de efecto, que se han diseñado para utilizarse en aplicaciones y situaciones concretas.

**Ajustes:** Consulte la lista completa de tipos de efectos predefinidos en la Lista de datos, que encontrará en la documentación en formato PDF.

#### **Effect Parameter (Parámetro Effect)**

Los parámetros editables varían en función del tipo de efecto seleccionado. Consulte información detallada de los parámetros de efectos editables de cada tipo de efecto en la Lista de datos, que encontrará en la documentación en formato PDF. Además, consulte la descripción detallada de cada parámetro Effect en el Manual de parámetros del sintetizador, que encontrará en la documentación en formato PDF.

#### [Common/Audio Edit](#page-158-1)

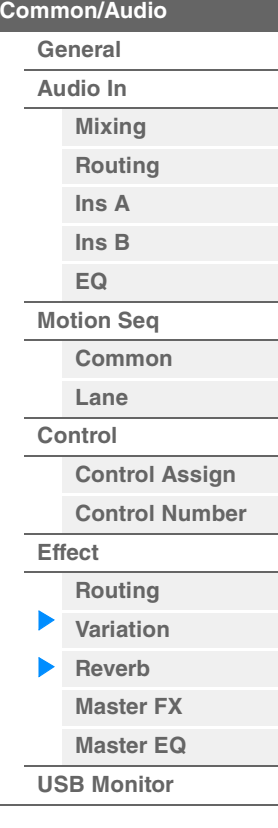

<span id="page-171-0"></span>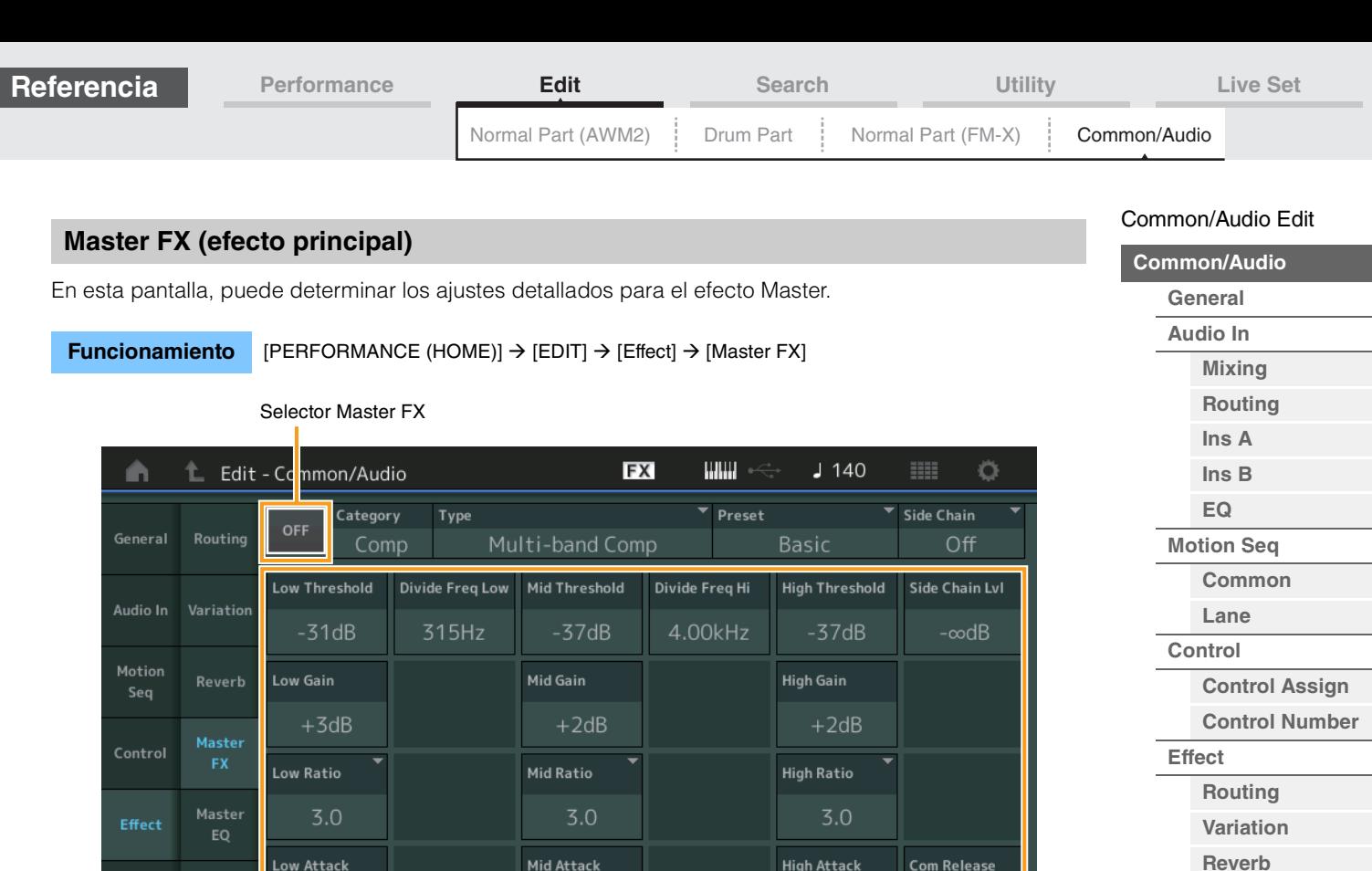

Parámetro de efecto

# **Master Effect Switch (Selector Master FX)**

Monitor

Determina si el efecto Master (principal) está activado o no. **Ajustes:** Off, On

26ms

# **Category (categoría de efecto Master) Type (tipo de efecto Master)**

Determina la categoría y el tipo del efecto seleccionado.

**Ajustes:** Consulte información detallada acerca de las categorías y tipos de efectos editables en la Lista de datos, que encontrará en la documentación en formato PDF. Además, consulte la descripción detallada de cada tipo de efectos en el Manual de parámetros del sintetizador, que encontrará en la documentación en formato PDF.

 $23ms$ 

# **Preset (ajuste predefinido de efecto Master)**

Permite acceder a los ajustes predefinidos de cada tipo de efecto, que se han diseñado para utilizarse en aplicaciones y situaciones concretas.

**Ajustes:** Consulte la lista completa de tipos de efectos predefinidos en la Lista de datos, que encontrará en la documentación en formato PDF.

#### **Side Chain/Modulator (parte de cadena lateral/modulador del efecto Master)**

Determina qué parte se usará para la cadena lateral/modulador en el efecto Master. Este parámetro está disponible cuando se selecciona la misma parte o "Master" que para la parte del modulador.

**Ajustes:** Part 1–16, A/D, Master, Off

# **Effect Parameter (Parámetro Effect)**

Los parámetros editables varían en función del tipo de efecto seleccionado. Consulte información detallada de los parámetros de efectos editables de cada tipo de efecto en la Lista de datos, que encontrará en la documentación en formato PDF. Además, consulte la descripción detallada de cada parámetro Effect en el Manual de parámetros del sintetizador, que encontrará en la documentación en formato PDF.

**[Master FX](#page-171-0) [Master EQ](#page-172-0) [USB Monitor](#page-174-0)**

65ms

<span id="page-172-0"></span>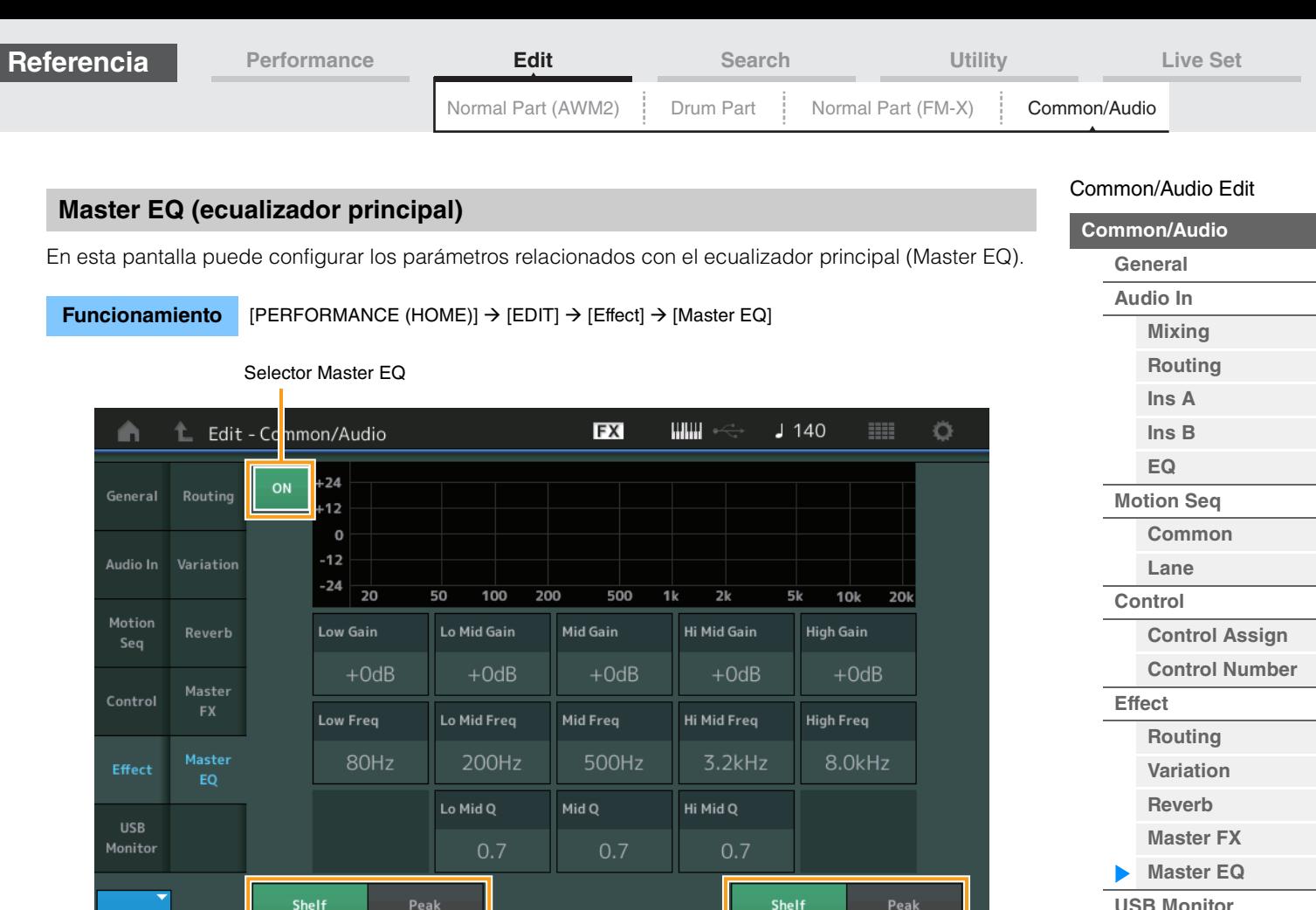

Low Shape (forma de banda baja) High Shape (forma de banda alta)

# **Master EQ Switch (Selector Master EQ)**

Commor

Determina si el ecualizador (EQ) principal está activado o no. **Ajustes:** Off, On

# **Low Gain (ganancia baja del ecualizador principal)**

Determina el nivel de ganancia de la banda baja del ecualizador principal. **Ajustes:** -12dB – +12dB

# **Lo Mid Gain (ganancia intermedia baja del ecualizador principal)**

Determina el nivel de ganancia de la banda intermedia baja del ecualizador principal. **Ajustes:** -12dB – +12dB

# **Mid Gain (ganancia intermedia del ecualizador principal)**

Determina el nivel de ganancia de la banda intermedia del ecualizador principal. **Ajustes:** -12dB – +12dB

#### **Hi Mid Gain (ganancia intermedia alta del ecualizador principal)**

Determina el nivel de ganancia de la banda intermedia alta del ecualizador principal. **Ajustes:** -12dB – +12dB

# **High Gain (ganancia intermedia alta del ecualizador principal)**

Determina el nivel de ganancia de la banda alta del ecualizador principal. **Ajustes:** -12dB – +12dB

# **Low Freq (frecuencia baja del ecualizador principal)**

Determina la frecuencia de la banda baja del ecualizador principal. **Ajustes:** 32Hz–2,0kHz

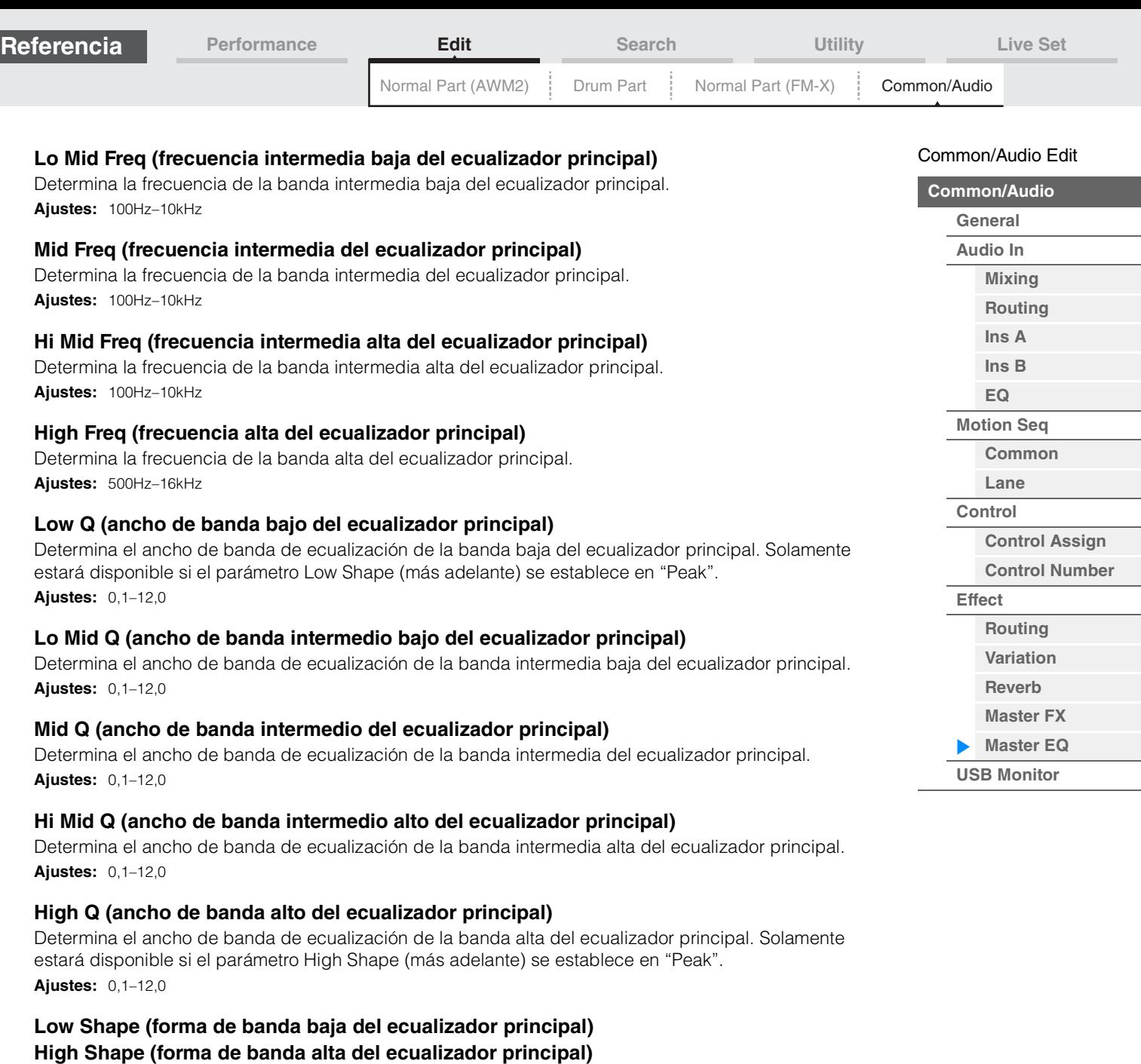

Determina el tipo de ecualización que se utiliza: Shelving (apilado) o Peaking (pico). El tipo de ecualización Peaking atenúa o aumenta la señal en el ajuste de frecuencia especificado, mientras que el tipo de ecualización Shelving atenúa o aumenta la señal en frecuencias superiores o inferiores al ajuste de frecuencia especificado. Este parámetro está disponible únicamente para bandas de frecuencias LOW (baja) o HIGH (alta).

**Ajustes:** Shelf (tipo apilado), Peak (tipo de pico)

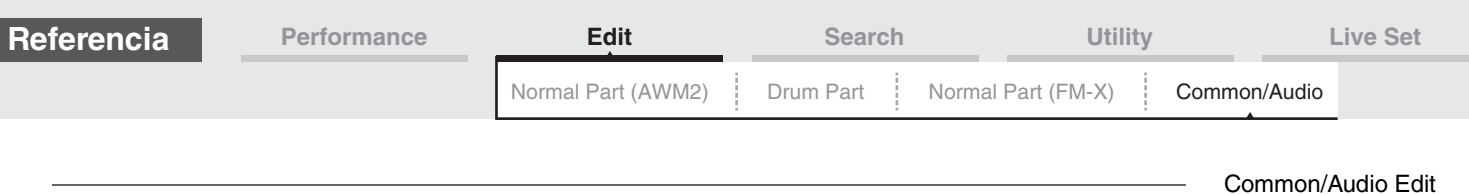

# <span id="page-174-0"></span>**USB Monitor**

En la pantalla USB Monitor, puede ajustar el nivel de entrada de audio procedente del terminal [USB TO HOST]. **NOTA** El volumen principal del monitor USB se memoriza como datos de interpretación.

# **Funcionamiento** [PERFORMANCE (HOME)] → [EDIT] → [USB Monitor]

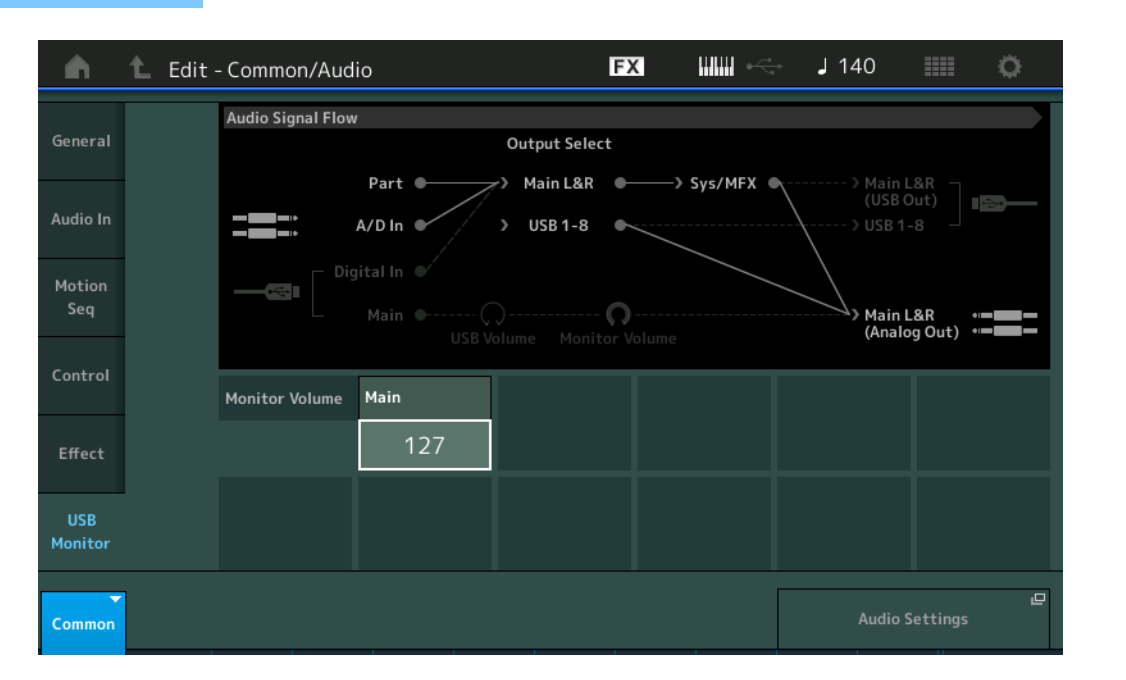

# **USB Main Monitor Volume (monitor de volumen, principal)**

Ajusta el nivel de la señal de audio que se recibe del terminal [USB TO HOST] y se emite a las tomas OUTPUT [L/MONO]/[R]. **Ajustes:** 0–127

# **Audio Settings (ajustes de audio)**

Abre la pantalla Audio I/O de Utility.

**[Common/Audio](#page-158-1) [General](#page-158-2) [Audio In](#page-160-0) [Mixing](#page-160-1) [Routing](#page-161-0) [Ins A](#page-162-0) [Ins B](#page-162-1) [EQ](#page-162-2) [Motion Seq](#page-163-0) [Common](#page-163-1) [Lane](#page-164-0) [Control](#page-165-0)**

> **[Control Assign](#page-165-1) [Control Number](#page-166-0)**

**[Effect](#page-168-0)**

**[Routing](#page-168-1) [Variation](#page-169-0) [Reverb](#page-170-0) [Master FX](#page-171-0) [Master EQ](#page-172-0)**

**[USB Monitor](#page-174-0)**

# <span id="page-175-3"></span><span id="page-175-0"></span>**Category Search (búsqueda de categorías)**

Para su comodidad, las interpretaciones, los arpegios y las formas de onda se dividen en categorías específicas. Las categorías se dividen en función del tipo de instrumento o de las características del sonido. La función de búsqueda de categorías le brinda un acceso rápido al sonido que desee. Se ha añadido la función Favoritos, lo que ofrece un acceso rápido a los sonidos y arpegios que desee. **NOTA** Puede filtrar la lista de interpretaciones por favoritos en la parte Category Search y en Performance Merge,

pero no podrá activar ni desactivar el icono de favoritos desde las pantallas de búsqueda.

# <span id="page-175-2"></span><span id="page-175-1"></span>**Performance Category Search (búsqueda de categorías de interpretación)**

En la pantalla Performance Category Search puede buscar y seleccionar la interpretación.

# **En el caso de Performance Category Search**

[PERFORMANCE (HOME)] → [CATEGORY] (Performance Category Search)

**Funcionamiento**

o Toque el nombre de la interpretación  $\rightarrow$  Select [Category Search] en el menú que aparece.

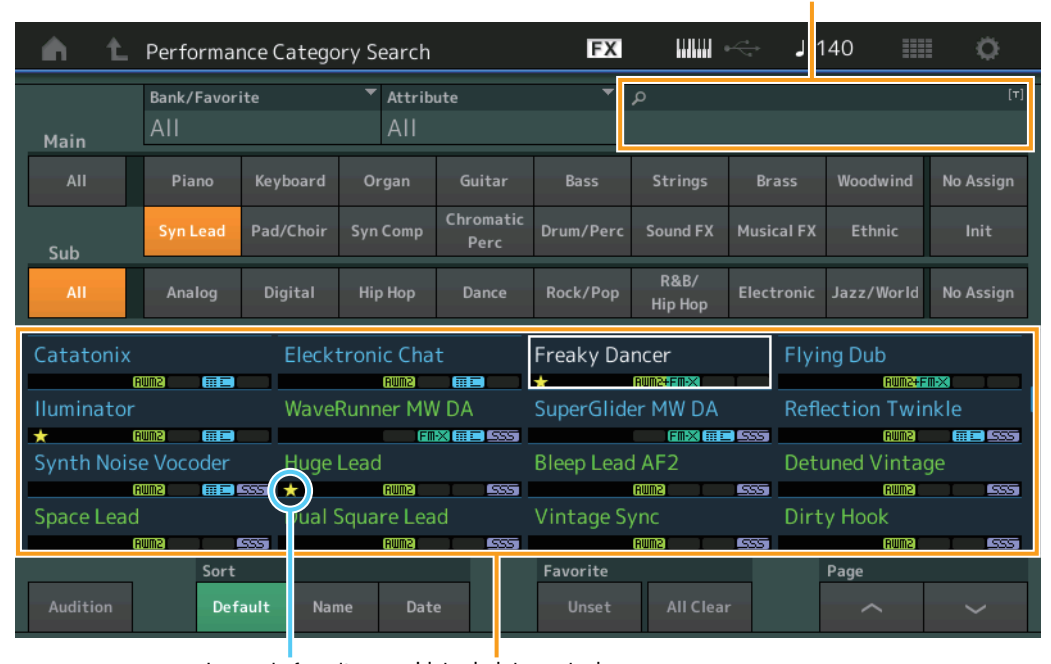

#### Búsqueda por nombre

Icono de favoritos Lista de interpretaciones

# **Bank/Favorite (selección/favoritos del banco de interpretaciones)**

Filtra la lista de interpretaciones por banco o favorito. Cuando se selecciona Favorite, solo se muestran las interpretaciones con un icono de Favorite.

**Ajustes:** All, Favorite, Preset, User, Library Name (al leer el archivo de biblioteca)

**NOTA** Cuando la pantalla Category Search esté seleccionada, pulse el botón [CATEGORY] varias veces para cambiar los bancos entre All, Favorite, Preset, User, Library (al leer el archivo de biblioteca). Si mantiene pulsado el botón [CATEGORY], podrá volver a All.

# **Attribute (atributo de interpretación)**

Filtra la lista de interpretaciones por atributo [\(página 159\)](#page-158-3). No está disponible para la búsqueda de categorías de parte.

**Ajustes:** All, AWM2, FM, AWM2+FM-X, MC, SSS, Single, Multi

# **Name Search (búsqueda del nombre de la interpretación)**

Permite introducir una parte del nombre de la interpretación para buscarla.

**Ajustes:** Consulte la Lista de datos que encontrará en la documentación en formato PDF.

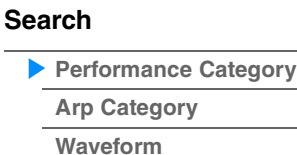

**[Rhythm Pattern](#page-183-0)**

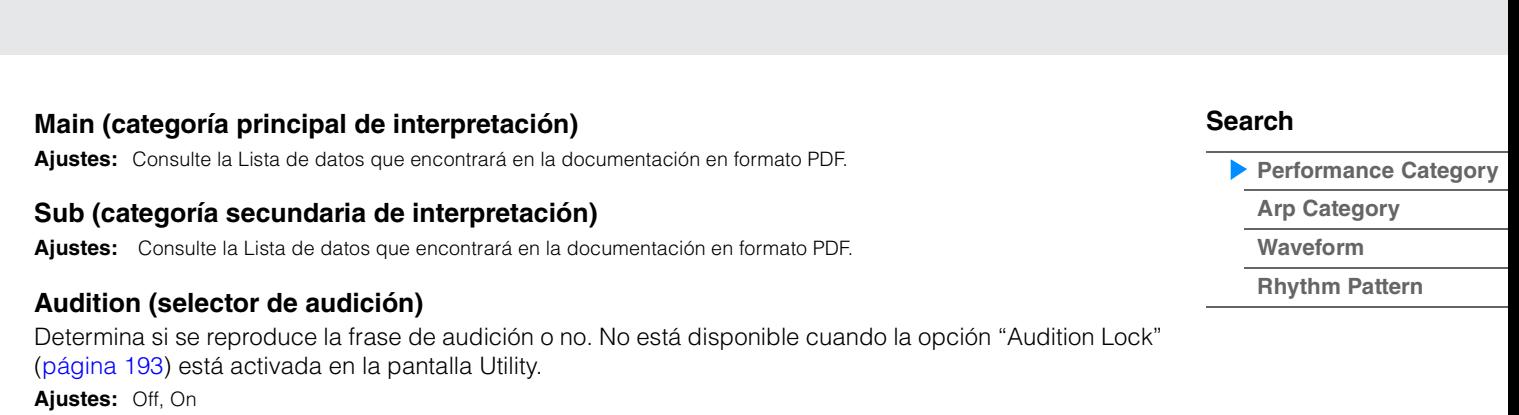

**[Performance](#page-26-0) [Edit](#page-65-0) [Search](#page-175-3) [Utility](#page-186-0) [Live Set](#page-211-0)**

# **Sort (orden de organización)**

Determina el orden de organización de la lista de interpretaciones.

**Ajustes:** Default, Name, Date

**Referencia**

**Name:** ordena por nombre. Cuando aparece la fecha inferior, la lista se organiza en orden ascendente (de A a Z). Cuando aparece la fecha superior, la lista se organiza en orden descendente.

**Date:** organiza por orden de almacenamiento. Cuando aparece la fecha inferior, la lista se organiza en orden descendente (de más nuevo a más antiguo). Cuando aparece la fecha superior, la lista se organiza en orden ascendente.

# **Favorite Set / Unset (introducir o cancelar el icono de favorito)**

Introduce (Set) o cancela (Unset) el icono de Favorite a la interpretación seleccionada en ese momento. No está disponible cuando el cursor no aparece en la lista de interpretaciones.

**NOTA** También puede introducir y cancelar el icono de Favorite desde el menú que aparece al tocar el nombre de la interpretación en la pantalla Performance Play (Home).

#### **Favorite All Clear (borrar todos los favoritos)**

Borra todos los iconos de Favorite de las interpretaciones. Solo está disponible cuando hay al menos una interpretación con un icono de Favorite.

# ■ En el caso de Part Category Search

Se puede seleccionar cualquier parte de una interpretación y asignar su sonido a otra parte. Cuando la opción "Mixing" del ajuste "Parameter with Part" está desactivada, puede cambiar los sonidos continuamente con los valores de ajuste actuales de la parte, como el volumen, la posición estéreo y el desplazamiento de notas.

**Funcionamiento** [PERFORMANCE (HOME)] → (Cuando la parte a la que se haya asignado algún sonido esté seleccionada) seleccione el nombre de la parte  $\rightarrow$  [SHIFT]+[CATEGORY] (búsqueda de categorías de partes) o

(cuando está seleccionada una parte a la que se ha asignado cualquier sonido) toque el nombre de la parte → Seleccione [Category Search] en el menú que aparece.

Cuando ni la parte seleccionada ni ninguna de las siguientes tiene un sonido asignado (o si están vacías), al ejecutar la operación anterior se abrirá la pantalla Performance Merge.

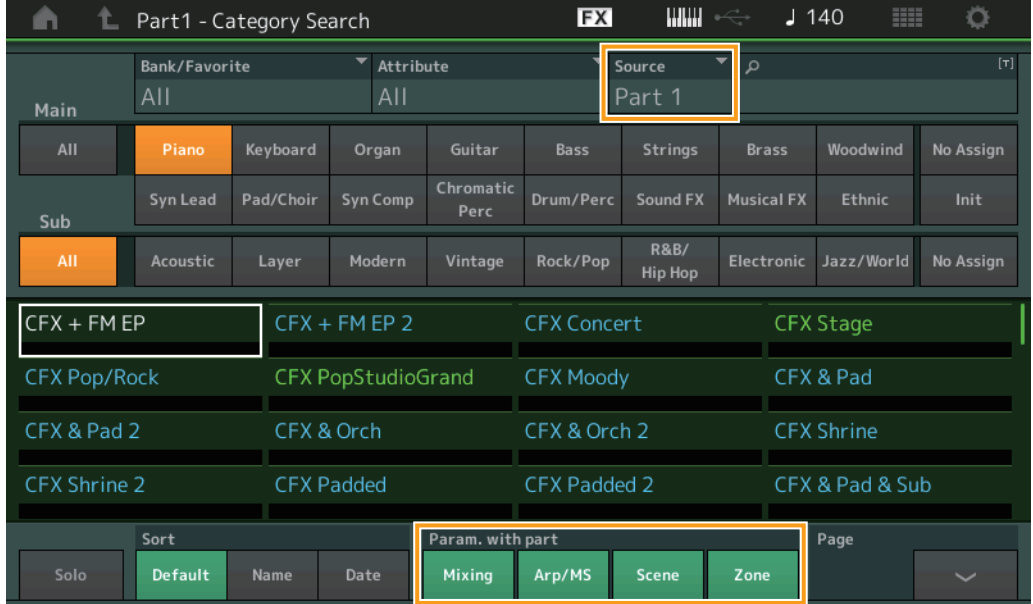

# **Source (Origen)**

Determina qué parte de la interpretación seleccionada se asignará a la interpretación que se va a editar. **Ajustes:** Parte 1–16

# **Solo (selector de solo)**

Determina si la función Solo está activada (On) o no (Off). Si está activada y se ha asignado cualquier sonido a la parte, solo sonará esta última.

**Ajustes:** On, Off

# **Param. with part (parámetro con parte)**

Determina si se leerán y utilizarán o no los valores de los parámetros para la siguiente interpretación. Cuando el conjunto de parámetros está desactivado, los valores de ajustes actuales se usan de forma continua incluso cuando se selecciona la interpretación siguiente.

El parámetro "Zone" solo está disponible cuando "Zone Master" [\(página 193\)](#page-192-1) está activado en la pantalla Utility.

**Ajustes:** On, Off

# **[Search](#page-175-3)**

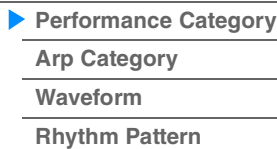

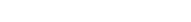

# **Performance Merge (fusión de interpretaciones)**

En la pantalla Performance Merge puede asignar de forma colectiva varias partes de la interpretación seleccionada a las partes vacías de la interpretación que está editando. Por ejemplo, puede fusionar cuatro partes de piano y dos de cuerda en otra interpretación para crear un sonido con una textura más rica y más capas.

Permite silenciar por separado las partes originales y las partes añadidas.

**Funcionamiento** [PERFORMANCE (HOME)] (la parte seleccionada y las siguientes a esta no deben estar asignadas)  $\rightarrow$  [SHIFT] + [CATEGORY] o bien toque el icono "+"

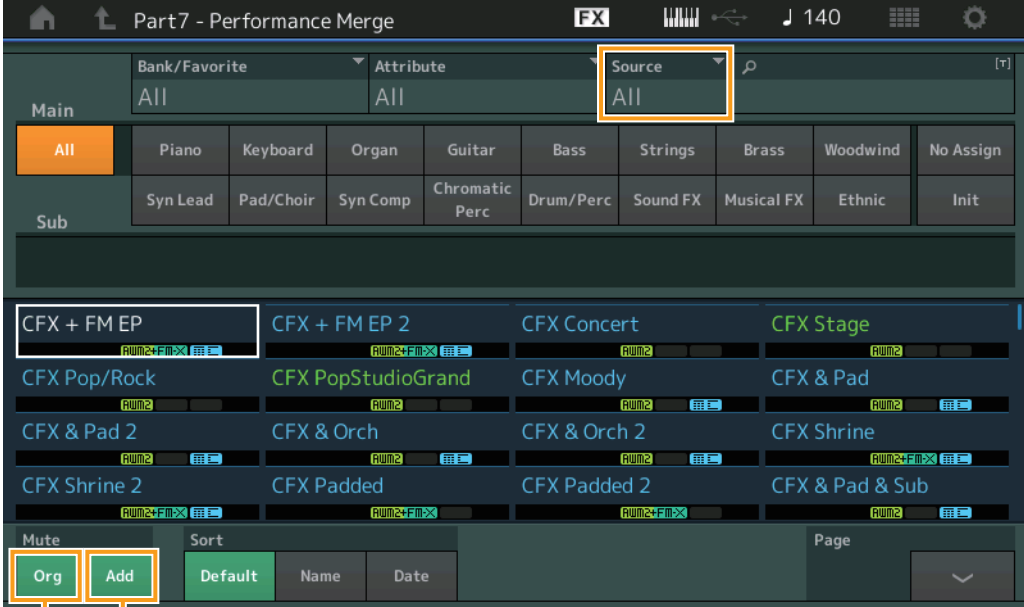

Add (silenciamiento de parte adicional)

Org (silenciamiento de parte original)

# **Source (Origen)**

Determina qué parte de la interpretación seleccionada se asignará a la interpretación que se va a editar. **Ajustes:** All, Part 1–16

**All:** todas las partes que no estén vacías de la interpretación seleccionada se asignarán a las partes vacías disponibles.

**Parte 1–16:** solamente el sonido de la parte especificada se asignará a la parte seleccionada.

# **Original Part Mute (silenciamiento de parte original)**

Si se desactiva, todas las partes existentes antes de añadir cualquier parte en la pantalla Performance Merge se silenciarán.

**Ajustes:** On, Off

# **Additional Part Mute (silenciamiento de parte adicional)**

Si se desactiva, solamente la parte añadida en la pantalla Performance Merge se silenciará. **Ajustes:** On, Off

# **[Search](#page-175-3)**

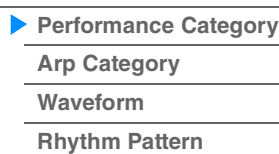

**[Performance](#page-26-0) [Edit](#page-65-0) [Search](#page-175-3) [Utility](#page-186-0) [Live Set](#page-211-0)**

Búsqueda por nombre

# <span id="page-179-0"></span>**Arp Category Search (búsqueda de categorías de arpegio)**

En la pantalla Arp Category Search puede buscar y seleccionar tipos de arpegios.

**Funcionamiento** Pantalla del arpegio relacionado → selección de parte → [CATEGORY]

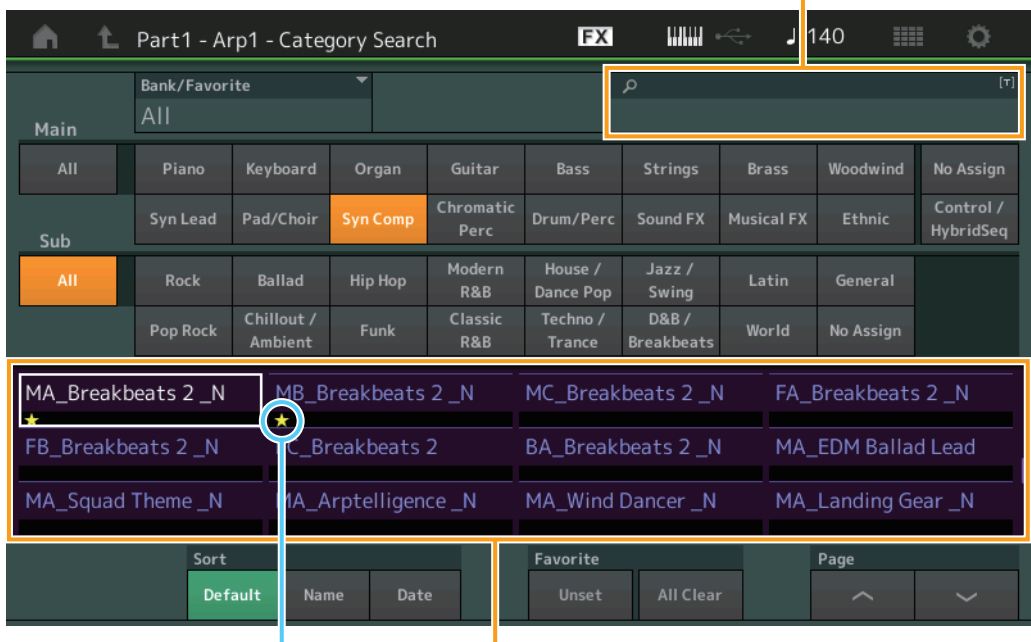

Icono de favoritos Lista de tipos de arpegio

#### **Bank/Favorite (selección/favoritos del banco de interpretaciones)**

Filtra la lista de interpretaciones por banco o favorito. Cuando se selecciona Favorite, solo se muestran las interpretaciones con un icono de Favorite.

**Ajustes:** All, Favorite, Preset, User, Library Name (al leer el archivo de biblioteca)

Cuando la pantalla Category Search esté seleccionada, pulse el botón [CATEGORY] varias veces para cambiar los bancos entre All, Favorite, Preset, User, Library (al leer el archivo de biblioteca). Si mantiene pulsado el botón [CATEGORY], podrá volver a All.

#### **Name Search (búsqueda del nombre de arpegio)**

Permite introducir una parte del nombre del arpegio para buscarlo.

**Ajustes:** Consulte la Lista de datos que encontrará en la documentación en formato PDF.

# **Main (categoría de arpegio)**

**Ajustes:** Consulte la lista de categorías de arpegio ([página 11\)](#page-10-0).

#### **Sub (categoría secundaria de arpegio)**

**Ajustes:** Consulte la lista de categorías secundarias de arpegio ([página 11\)](#page-10-1).

#### **Sort (orden de organización)**

Determina el orden de organización de la lista de tipos de arpegio.

**Ajustes:** Default, Name, Date

**Name:** ordena por nombre. Cuando aparece la fecha inferior, la lista se organiza en orden ascendente (de A a Z). Cuando aparece la fecha superior, la lista se organiza en orden descendente.

**Date:** organiza por orden de carga. Cuando aparece la fecha inferior, la lista se organiza en orden descendente (de más nuevo a más antiguo). Cuando aparece la fecha superior, la lista se organiza en orden ascendente.

#### **Favorite Set / Unset (introducir o cancelar el icono de favorito)**

Introduce (Set) o cancela (Unset) el icono de Favorite a la interpretación seleccionada en ese momento. No está disponible cuando el cursor no aparece en la lista de interpretaciones.

# **[Search](#page-175-3)**

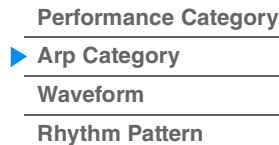
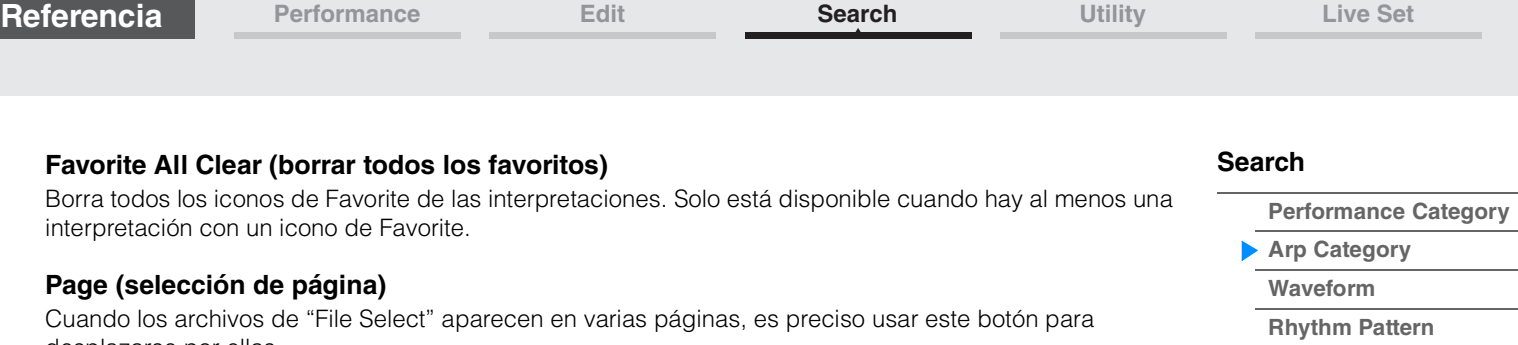

desplazarse por ellas.

# <span id="page-181-0"></span>**Waveform Search (búsqueda de categorías de formas de onda)**

En la pantalla Waveform Search puede buscar y seleccionar las formas de onda.

**Funcionamiento** Pantalla de la forma de onda relacionada → selección de parte → selección de forma de onda  $\rightarrow$  [CATEGORY]

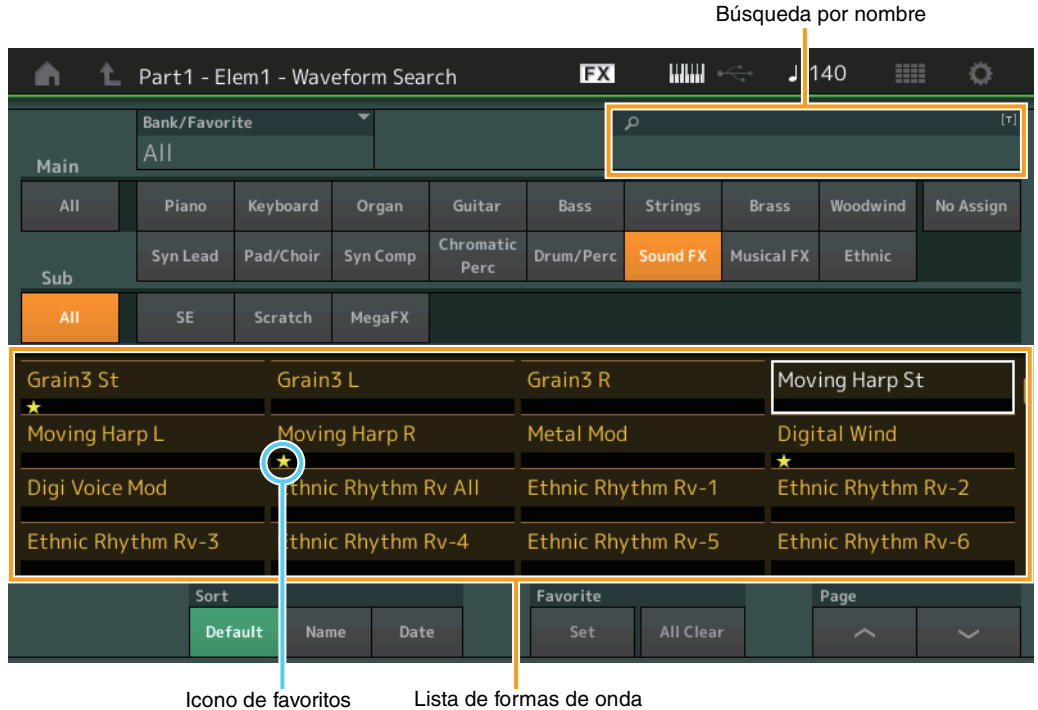

## **Bank/Favorite (selección/favoritos del banco de interpretaciones)**

Filtra la lista de interpretaciones por banco o favorito. Cuando se selecciona Favorite, solo se muestran las interpretaciones con un icono de Favorite.

**Ajustes:** All, Favorite, Preset, User, Library Name (al leer el archivo de biblioteca) Cuando la pantalla Category Search esté seleccionada, pulse el botón [CATEGORY] varias veces para cambiar los bancos entre All, Favorite, Preset, User, Library (al leer el archivo de biblioteca). Si mantiene pulsado el botón [CATEGORY], podrá volver a All.

## **Name Search (búsqueda del nombre de forma de onda)**

Permite introducir una parte del nombre de la forma de onda para buscarla. **Ajustes:** Consulte la Lista de datos que encontrará en la documentación en formato PDF.

### **Main (categoría de forma de onda)**

**Ajustes:** Consulte la Lista de datos que encontrará en la documentación en formato PDF.

### **Sub (categoría secundaria de formas de onda)**

**Ajustes:** Consulte la Lista de datos que encontrará en la documentación en formato PDF.

### **Sort (orden de organización)**

Determina el orden de organización de la lista de formas de onda.

**Ajustes:** Default, Name, Date

**Name:** ordena por nombre. Cuando aparece la fecha inferior, la lista se organiza en orden ascendente (de A a Z). Cuando aparece la fecha superior, la lista se organiza en orden descendente.

**Date:** organiza por orden de almacenamiento. Cuando aparece la fecha inferior, la lista se organiza en orden descendente (de más nuevo a más antiguo). Cuando aparece la fecha superior, la lista se organiza en orden ascendente.

### **Favorite Set / Unset (Introducir o cancelar el icono Favorite)**

Introduce (Set) o cancela (Unset) el icono de Favorite a la interpretación seleccionada en ese momento. No está disponible cuando el cursor no aparece en la lista de interpretaciones.

**[Search](#page-175-1)**

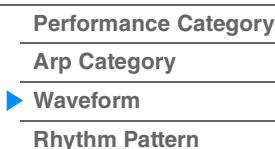

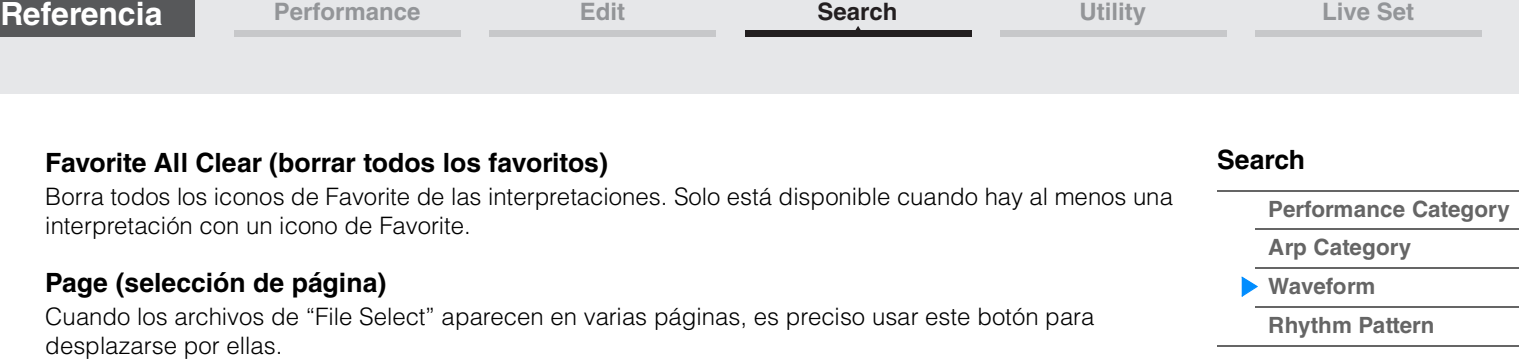

**[Performance Category](#page-175-0)**

**[Arp Category](#page-179-0) [Waveform](#page-181-0) [Rhythm Pattern](#page-183-0)**

**[Search](#page-175-1)**

# <span id="page-183-0"></span>**Rhythm Pattern (Patrón rítmico)**

Utilice esta función para añadir y configurar una parte de percusión.

### **Funcionamiento** [RHYTHM PART]

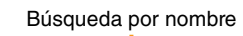

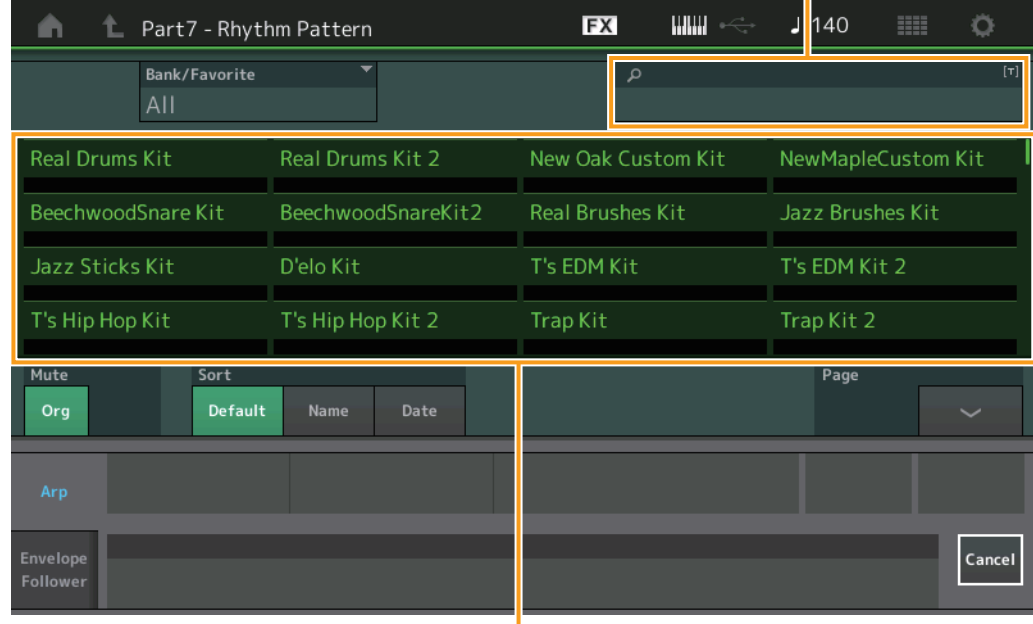

Lista de patrones rítmicos

## **Bank/Favorite (selección de banco de patrones rítmicos)**

Filtra la lista de patrones rítmicos por banco o favorito.

**Ajustes:** All, Favorite, Preset, User, Library Name (al leer el archivo de biblioteca)

## **Name Search (búsqueda de nombres de patrones rítmicos)**

Busca en los patrones rítmicos especificando una parte del nombre del patrón rítmico.

## **Original Part Mute (silenciamiento de parte original)**

Si se desactiva, todas las partes existentes antes de añadir cualquier parte en la pantalla Rhythm Pattern se silenciarán.

**Ajustes:** On, Off

## **Additional Part Mute (silenciamiento de parte adicional)**

Si se desactiva, solamente la parte añadida en la pantalla Rhythm Pattern se silenciará. **Ajustes:** On, Off

### **Sort (orden de organización)**

Determina el orden de organización de la lista de patrones rítmicos.

**Ajustes:** Default, Name, Date

**Name:** ordena por nombre. Cuando aparece la fecha inferior, la lista se organiza en orden ascendente (de A a Z). Cuando aparece la fecha superior, la lista se organiza en orden descendente.

**Date:** organiza por orden de almacenamiento. Cuando aparece la fecha inferior, la lista se organiza en orden descendente (de más nuevo a más antiguo). Cuando aparece la fecha superior, la lista se organiza en orden ascendente.

### **Page (selección de página)**

Cuando los archivos de "File Select" aparecen en varias páginas, es preciso usar este botón para desplazarse por ellas.

## **Cancel (cancelar)**

Al tocar este botón o pulsar el botón [RHYTHM PATTERN] se cancela la selección y se cierra la pantalla Rhythm Pattern.

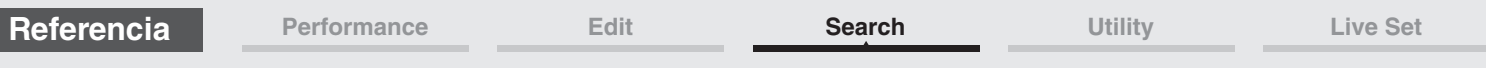

## **Arpeggio Tab**

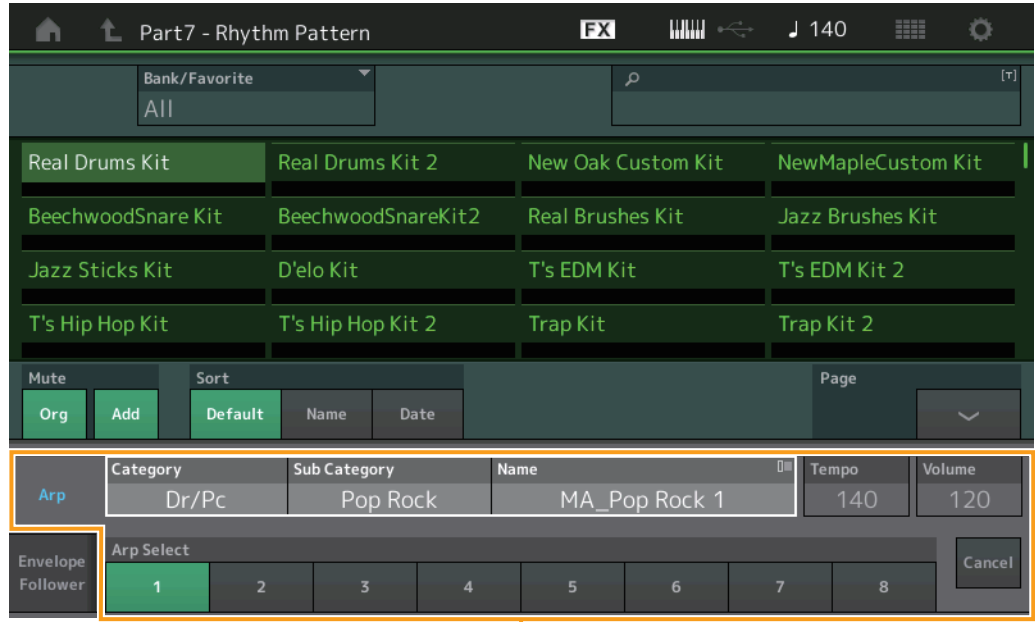

п Ficha Arp (arpegio)

# **Arp Category (categoría de arpegio)**

## **Arp Sub Category (categoría secundaria de arpegio) Arp Name (nombre de arpegio) Arp Select (selección de arpegio)**

Igual que la pantalla individual de arpegio [\(página 85\)](#page-84-0).

## **Tempo**

Determina el tempo de la parte rítmica. **Ajustes:** 5–300

## **Volume (Volumen)**

Determina el volumen de la parte rítmica. **Ajustes:** 0–127

## **[Search](#page-175-1)**

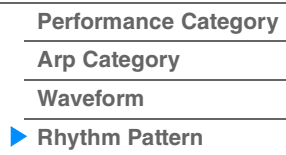

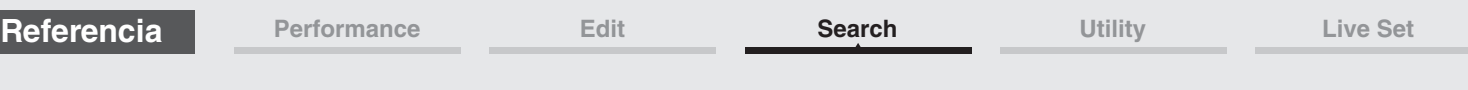

## ■ Envelope Follower Tab

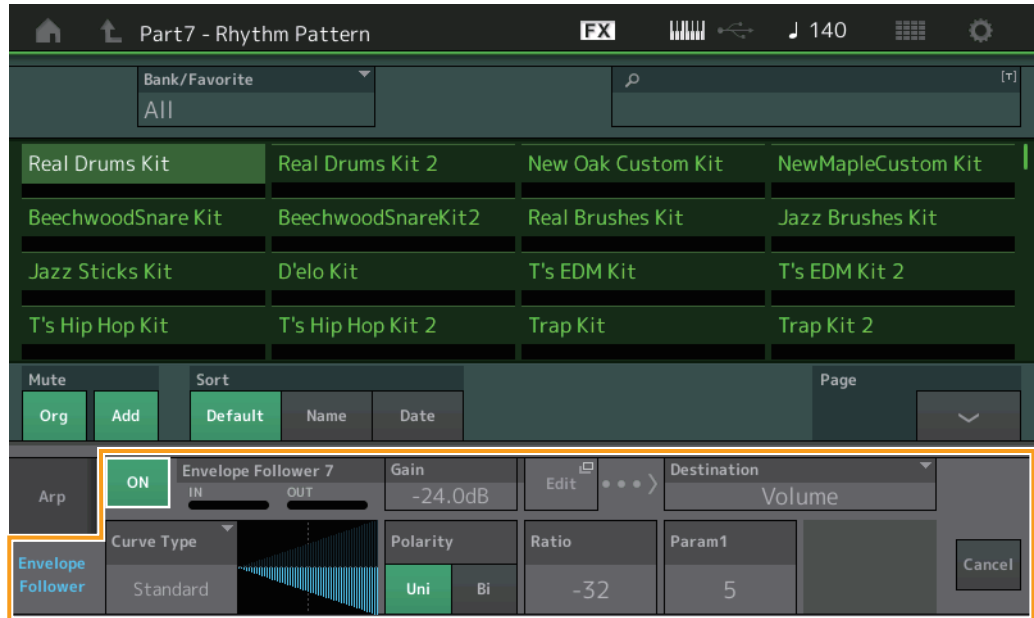

Ficha Seguidor de envolvente

## **Envelope Follower Switch (Interruptor Seguidor de envolvente)**

Determina si el seguidor de envolvente se va a utilizar ("on") o no ("off"). **Ajustes:** Off, On

## **Envelope Follower Gain (ganancia de seguidor de envolvente)**

Igual que el parámetro de la pantalla Seguidor de envolvente [\(página 21\)](#page-20-0).

## **Edit (Editar)**

Abre la pantalla de ajustes del seguidor de envolvente.

## **Destination (Destino)**

**Ajustes:** Volume, Cutoff, Resonance, Pitch, Pan, Reverb Send, Variation Send, LFO Speed, LFO Depth 1, LFO Depth 2, LFO Depth 3

## **Curve Type (tipo de curva) Curve Polarity (polaridad de curva) Curve Ratio (proporción de curva)**

Los parámetros son los mismos que los de la pantalla Asignación de control [\(página 100\)](#page-99-0).

## **Curve Parameter 1 (parámetro de curva 1)**

**Curve Parameter 2 (parámetro de curva 2)**

**Ajustes:** 0–127

**NOTA** Este parámetro puede no estar disponible, según el tipo de curva.

## **[Search](#page-175-1)**

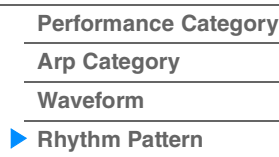

# <span id="page-186-3"></span><span id="page-186-0"></span>**Utility (utilidad)**

La pantalla Utility tiene cinco fichas: Settings, Contents, Tempo Settings, Effect Switch y Other Info. Puede configurar en ella diversos ajustes para todo el sistema.

## <span id="page-186-1"></span>**Settings**

## <span id="page-186-2"></span>**Sound (sonido)**

En la pantalla Sound puede configurar ajustes globales para los sonidos emitidos por el instrumento.

## **Funcionamiento**  $[UTILITY] \rightarrow [Setting] \rightarrow [Sound]$

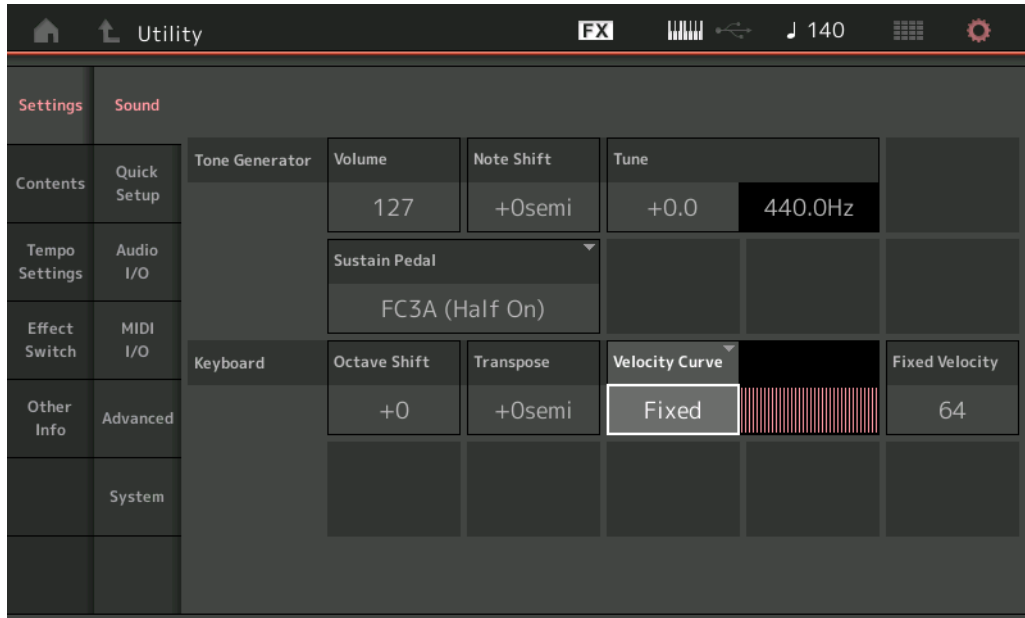

## **Tone Generator Volume (volumen del generador de tonos)**

Determina el volumen general del instrumento. **Ajustes:** 0–127

## **Tone Generator Note Shift (desplazamiento de notas del generador de tonos)**

Determina el grado de desviación (en semitonos) del tono de todas las notas. **Ajustes:** -24semi – +24semi

## **Tone Generator Tune (afinación del generador de tonos)**

Determina la afinación precisa del sonido general del instrumento (en pasos de 0,1 centésimas). **Ajustes:** -102,4 – +102,3

## **Sustain Pedal (Selección de pedal de sostenido del interruptor de pedal)**

Indica el tipo de interruptor de pedal conectado a la toma FOOT SWITCH [SUSTAIN] del panel posterior.

**• Si se utiliza el modelo FC3 o FC3A:**

Al conectar un FC3 o FC3A opcional (equipado con la función de medio amortiguador) para producir el efecto especial de "medio amortiguador" (como en un piano acústico real), configure parámetro como "FC3A (Half on)". Si no necesita esta función o desea desactivarla, pero quiere utilizar de todos modos un FC3 o FC3A, configure este parámetro como "FC3A (half off)".

**• Si se utiliza el modelo FC4, FC4A o FC5:**

Seleccione "FC4A/FC5". Los modelos FC4, FC4A y FC5 no están equipados con la función de medio amortiguador.

## **Ajustes:** FC3A (Half On), FC3A (Half Off), FC4A/FC5

**NOTA** Tenga en cuenta que este ajuste no es necesario si el medio amortiguador se controla mediante el envío de mensajes de cambio de control desde un dispositivo MIDI externo al instrumento.

# **[Utility](#page-186-3) [Settings](#page-186-1) [Sound](#page-186-2) [Quick Setup](#page-187-0) [Audio I/O](#page-189-0) [MIDI I/O](#page-190-0) [Advanced](#page-192-0) [System](#page-194-0)**

**[Store / Save](#page-200-0) [Data Utility](#page-202-0)  [Library Import](#page-204-0) [Tempo Settings](#page-206-0) [Effect Switch](#page-208-0) [Other Info](#page-210-0)**

> **[Shift Function](#page-210-1) Legal Notices**

**[Contents](#page-197-0) Load**

## **Keyboard Octave Shift (desplazamiento de octava de teclado)**

Determina el grado de desviación ascendente o descendente, en octavas, del registro del teclado. Este parámetro está vinculado a los botones OCTAVE [-]/[+] del panel.

**Ajustes:** -3 – +3

## **Keyboard Transpose (transposición en el teclado)**

Este parámetro se utiliza para transportar la zona actual en unidades de un semitono. **Ajustes:** -11semi – +11semi

**NOTA** Si la transposición queda fuera de los límites del intervalo de notas (C -2 – G8), se utilizarán las notas de las octavas contiguas.

## **Keyboard Velocity Curve (curva de velocidad de teclado)**

Estas cinco curvas determinan de qué manera se generará y transmitirá la velocidad real de acuerdo con la velocidad (intensidad) con que se toquen las notas en el teclado. El gráfico de la pantalla indica la curva de respuesta de la velocidad. (La línea horizontal representa los valores de velocidad recibidos [intensidad de la interpretación], mientras que la vertical representa los valores de velocidad reales transmitidos a los generadores de tonos internos o externos).

**Ajustes:** Normal, Soft, Hard, Wide, Fixed

**Normal:** esta "curva" lineal produce una correspondencia de uno a uno entre la intensidad de la interpretación (velocidad) con el teclado y el cambio de sonido real.

Soft: esta curva proporciona una respuesta mayor, especialmente para velocidades más lentas. **Hard:** esta curva genera una respuesta mayor, especialmente para velocidades más rápidas.

**Wide:** esta curva acentúa la intensidad de la interpretación generando velocidades más bajas en respuesta a una interpretación más suave, y velocidades más altas en respuesta a una interpretación más pronunciada. En consecuencia, podrá utilizar este ajuste para ampliar la gama dinámica.

**Fixed:** este ajuste produce el mismo grado de cambio de sonido (definido en Keyboard Fixed Velocity, a continuación), cualquiera que sea la intensidad de la interpretación. La velocidad de las notas que toque será fija, con el valor aquí definido.

## **Keyboard Fixed Velocity (velocidad fija de teclado)**

La curva fija puede utilizarse para enviar una velocidad fija al generador de tonos, independientemente de la fuerza con la que toque las teclas. Este parámetro solamente estará disponible si ha seleccionado anteriormente "Fixed" para Keyboard Velocity Curve.

**Ajustes:** 1–127

## <span id="page-187-0"></span>**Quick Setup (configuración rápida)**

Con la Configuración rápida podrá acceder de forma instantánea a las opciones de configuración los paneles relacionados con el secuenciador para seleccionar los ajustes predefinidos adecuados, lo que permite ajustar de forma simultánea diversos parámetros importantes.

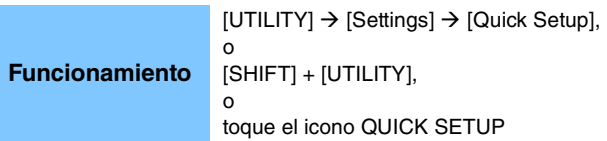

Icono QUICK SETUPT

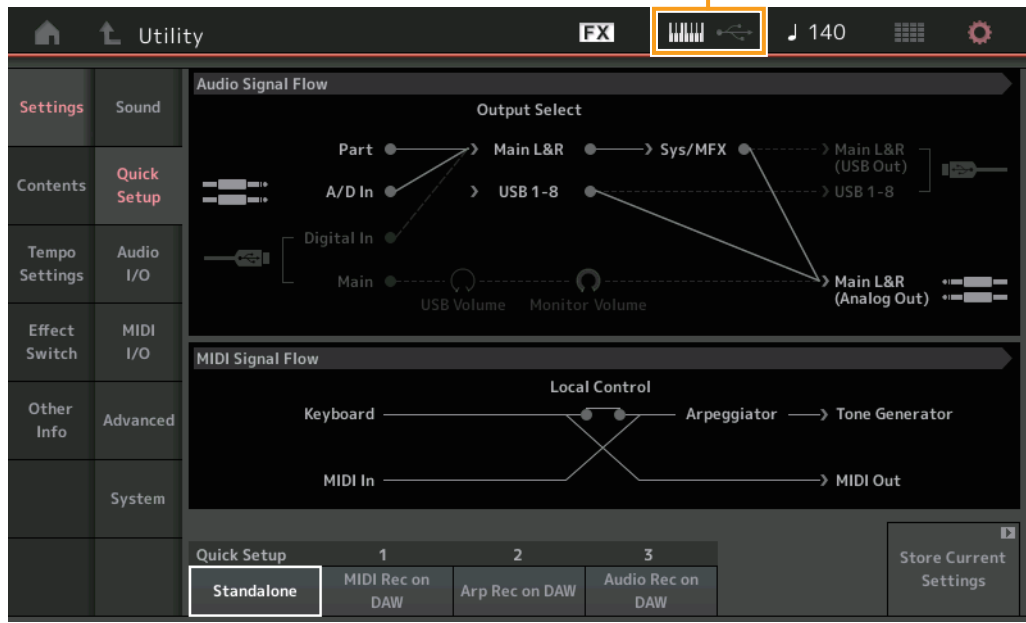

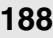

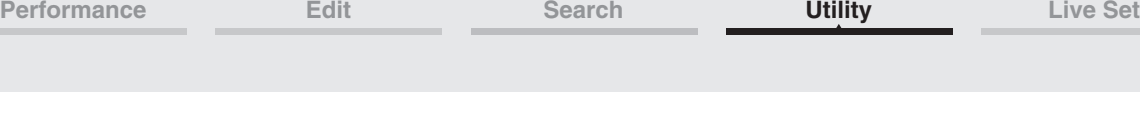

**[Settings](#page-186-1) [Sound](#page-186-2) [Quick Setup](#page-187-0) [Audio I/O](#page-189-0) [MIDI I/O](#page-190-0) [Advanced](#page-192-0) [System](#page-194-0) [Contents](#page-197-0) Load**

**[Store / Save](#page-200-0) [Data Utility](#page-202-0)  [Library Import](#page-204-0) [Tempo Settings](#page-206-0) [Effect Switch](#page-208-0) [Other Info](#page-210-0)**

> **[Shift Function](#page-210-1) Legal Notices**

**[Utility](#page-186-3)**

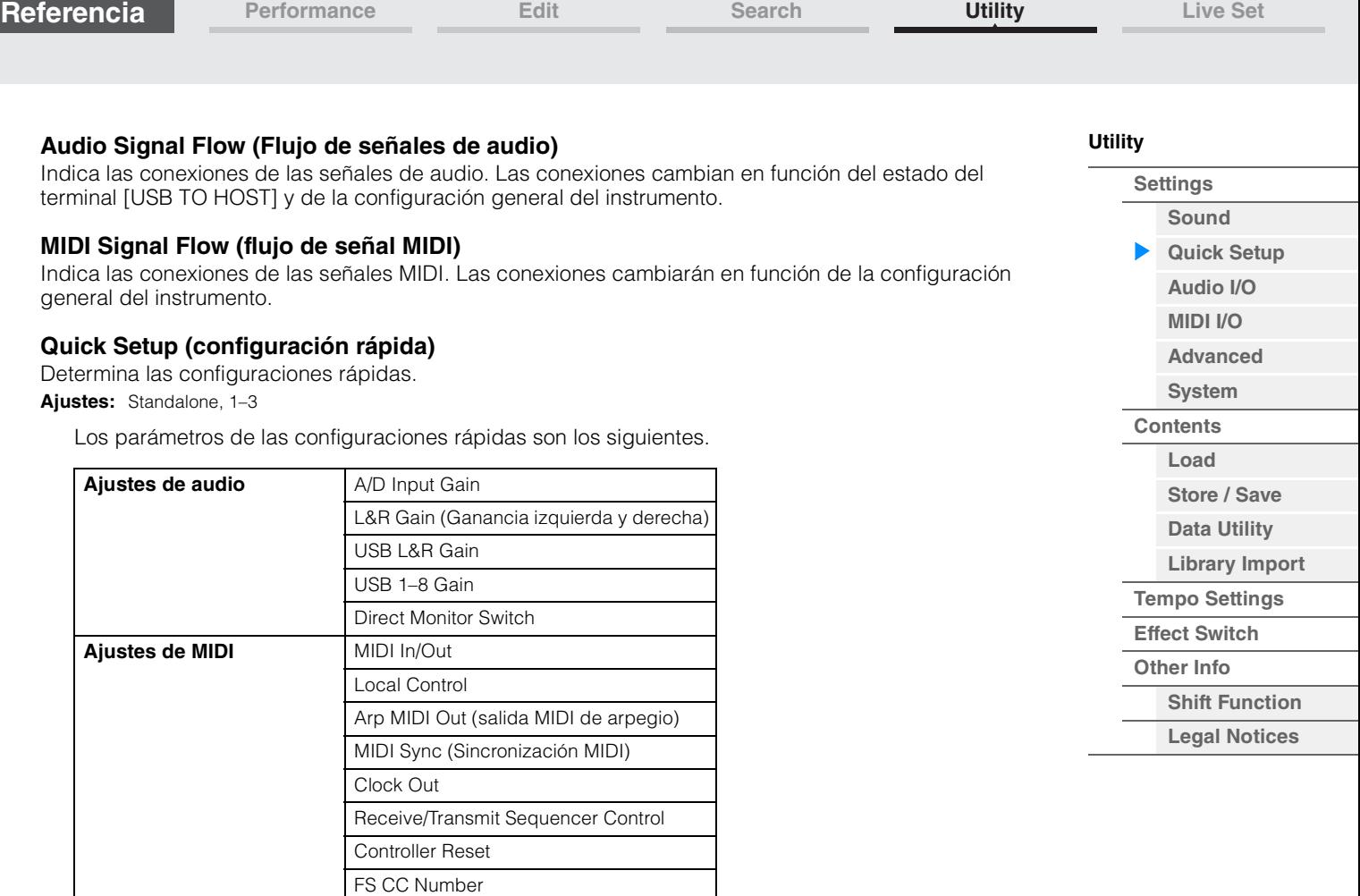

Para obtener detalles sobre los parámetros relacionados con los ajustes de audio, consulte "Audio I/O (E/S de audio)" ([página 190](#page-189-0)). Para obtener detalles sobre los parámetros relacionados con los ajustes MIDI, consulte "MIDI I/O (E/S MIDI)" ([página 191\)](#page-190-0).

Los ajustes predefinidos de las configuraciones rápidas son los siguientes.

Super Knob CC Number Scene CC Number

A/D In Output Select Digital In Output Select

## **Standalone (independiente)**

Utilice este ajuste cuando el instrumento tenga que utilizarse solo o como reloj principal de otros equipos.

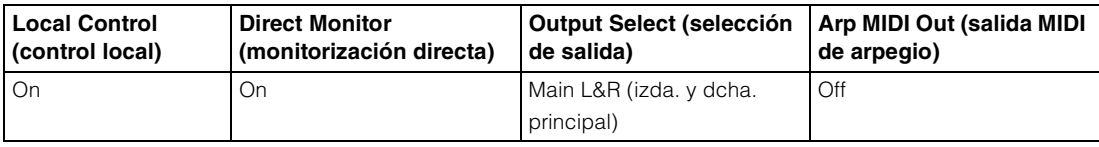

### **MIDI Rec on DAW (grabación MIDI en DAW)**

Ajustes de salida de parte | Part 1-16 Output Select

Utilice esta configuración para grabar interpretaciones de este instrumento (sin incluir datos de arpegios) en un programa de software DAW.

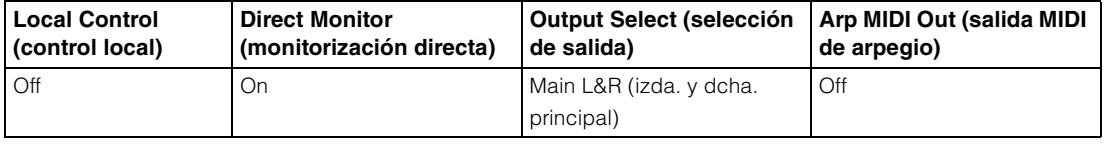

## ■ Arp Rec on DAW (grabación de arpegio en DAW)

Utilice esta configuración para grabar interpretaciones de este instrumento (incluyendo datos de arpegios) en un programa de software DAW.

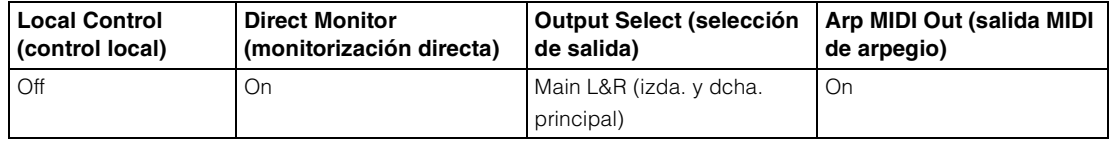

### **MODX Manual de referencia**

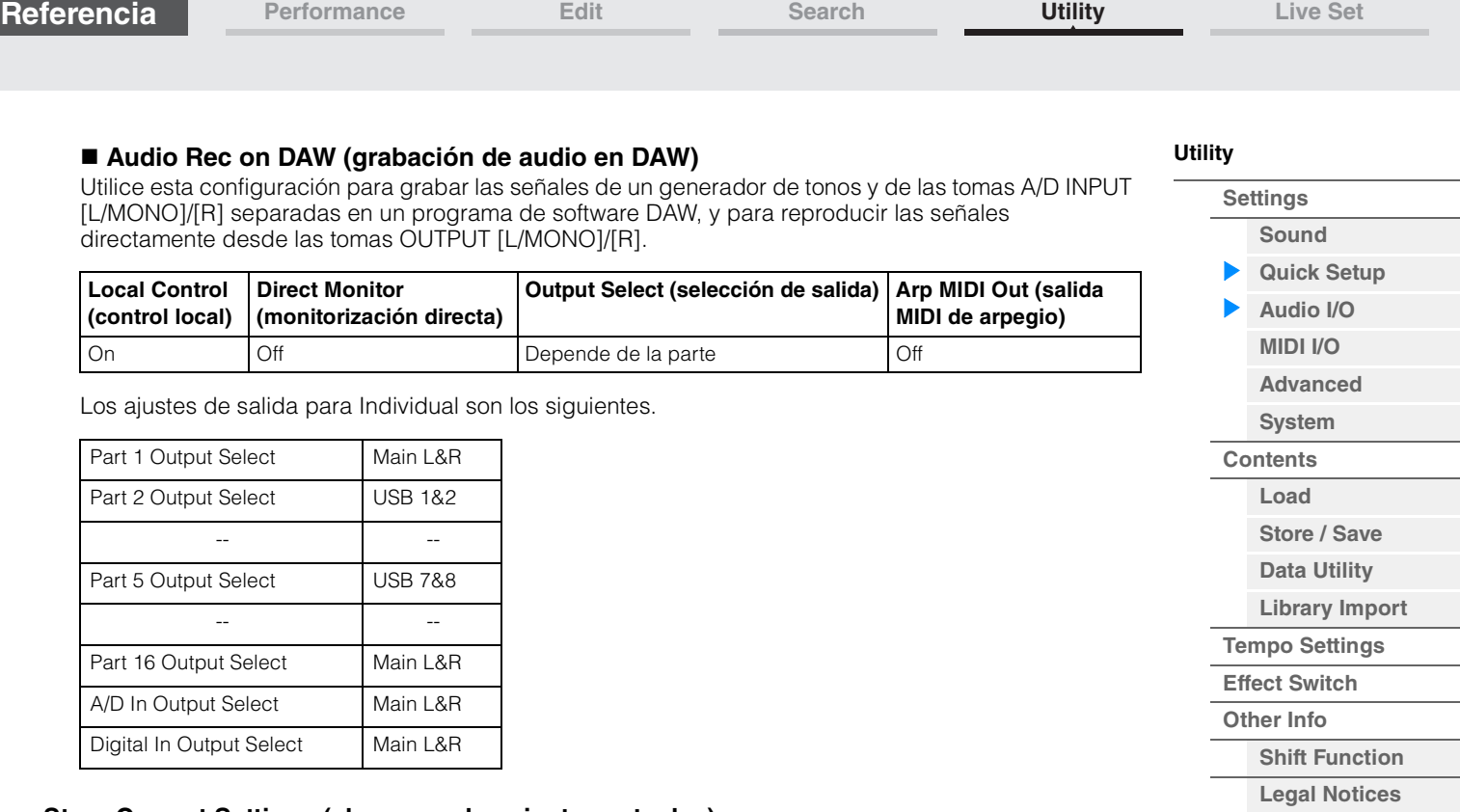

## **Store Current Settings (almacenar los ajustes actuales)**

Almacena los ajustes modificados como 1–3 en "QuickSetup".

## <span id="page-189-0"></span>**Audio I/O (E/S de audio)**

En la pantalla Audio I/O puede configurar los parámetros relacionados con la entrada y salida de audio.

## **Funcionamiento** [UTILITY]  $\rightarrow$  [Settings]  $\rightarrow$  [Audio I/O]

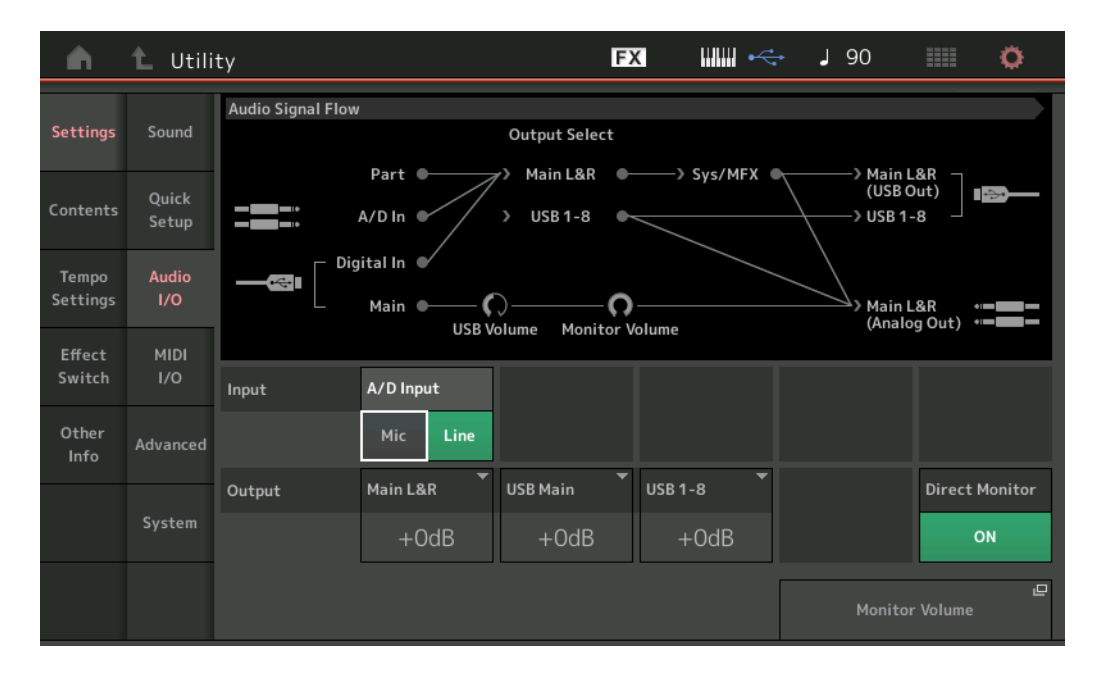

## **A/D Input (ganancia de entrada de A/D)**

Cuando se utilizan las tomas A/D INPUT [L/MONO]/[R], determina el origen de entrada, de micrófono (Mic) o de línea.

**Ajustes:** Mic, Line

**Mic:** previsto para equipos de baja emisión, como micrófonos.

**Line:** previsto para equipos de alta emisión, como teclados, sintetizadores o reproductores de CD.

**NOTA** Puede conectar una guitarra o un bajo que tengan pastillas activas. Sin embargo, si usa pastillas pasivas, debe conectar el instrumento a través de un dispositivo de efectos.

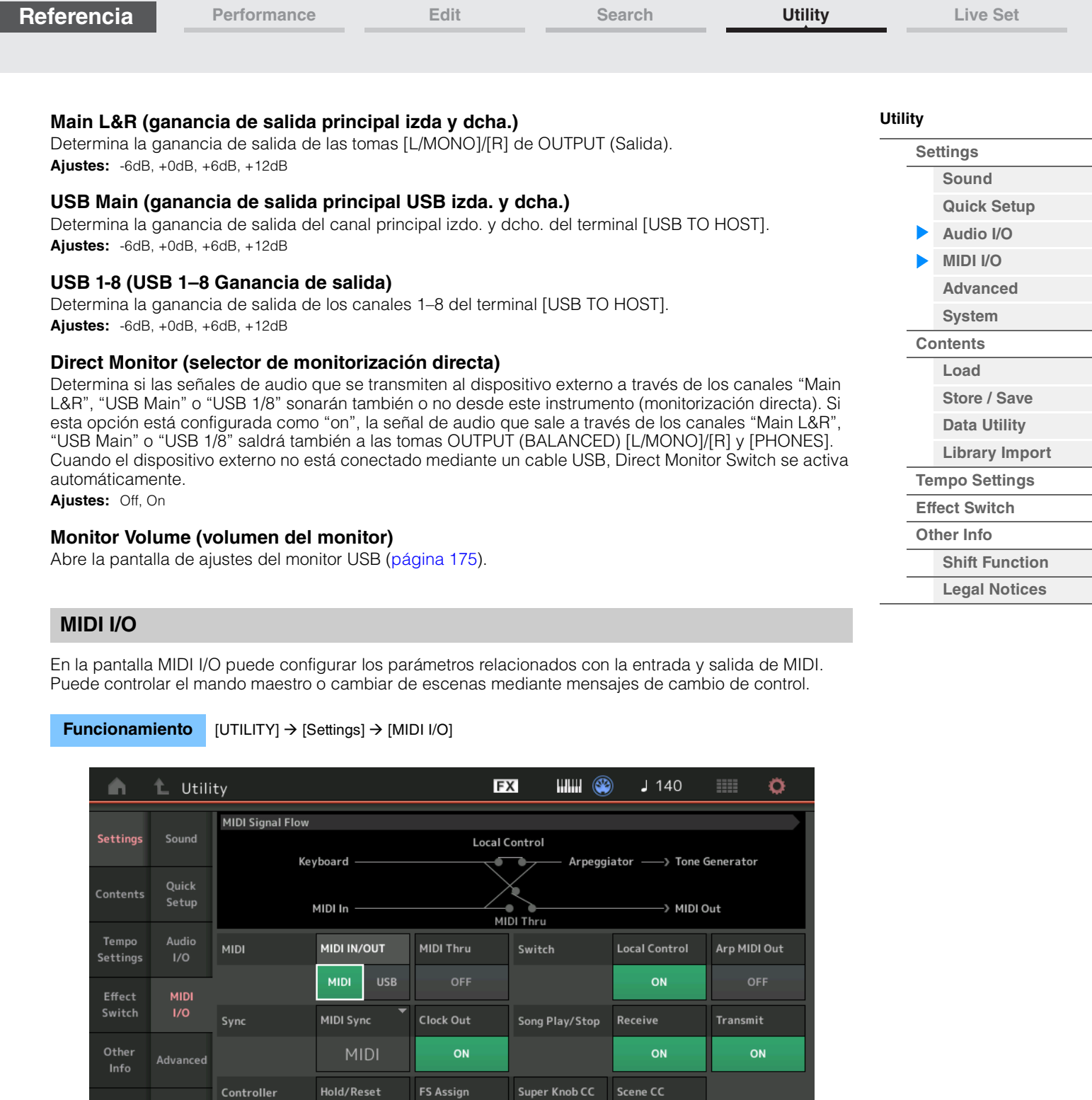

**[Performance](#page-26-0) [Edit](#page-65-0) [Search](#page-175-2) [Utility](#page-186-3) [Live Set](#page-211-0)**

## **MIDI IN/OUT (entrada/salida MIDI)**

System

<span id="page-190-0"></span>Controller

Determina qué terminales de entrada y salida físicos se utilizarán para transmitir y recibir datos MIDI. **Ajustes:** MIDI, USB

**FS Assign** 

Arp SW

Reset

Scene CC

92

 $\Box$ 

**NOTA** No es posible utilizar los dos tipos de terminales indicados simultáneamente. Se podrá utilizar solamente uno de ellos para transmitir o recibir datos MIDI.

## **MIDI Thru**

Determina si el terminal MIDI [OUT] se utilizará como terminal MIDI Thru o no. **Ajustes:** Off, On

**[Store / Save](#page-200-0) [Data Utility](#page-202-0)  [Library Import](#page-204-0) [Tempo Settings](#page-206-0) [Effect Switch](#page-208-0) [Other Info](#page-210-0)**

> **[Shift Function](#page-210-1) Legal Notices**

**[Utility](#page-186-3)**

**[Settings](#page-186-1) [Sound](#page-186-2) [Quick Setup](#page-187-0) [Audio I/O](#page-189-0) [MIDI I/O](#page-190-0) [Advanced](#page-192-0) [System](#page-194-0) [Contents](#page-197-0) Load**

## **Local Control**

Esta opción determina si el generador de tonos del instrumento responderá o no a la interpretación al teclado. Normalmente se define como activado ("on"), puesto que seguramente quiera oír el sonido del instrumento mientras lo toca. Incluso si está configurado como "off", los datos se transmitirán a través de MIDI. Además, el bloque generador de tonos interno responderá a los mensajes recibidos a través de MIDI. **Ajustes:** Off, On

## **Arp MIDI Out (salida MIDI de arpegio)**

Determina si se emiten o no los datos MIDI de la reproducción de arpegios. **Ajustes:** Off, On

## **MIDI Sync (sincronización MIDI)**

En esta pantalla puede configurar diversos parámetros relacionados con el reloj y la sincronización MIDI. Determina si la reproducción de arpegios, secuenciador de movimiento o canciones se sincronizará con el reloj interno del instrumento, con un reloj MIDI externo o con la señal de audio de entrada procedente de las tomas A/D INPUT [L/MONO]/[R].

### **Ajustes:** Internal, MIDI, A/D In

**Internal:** la sincronización se realiza con el reloj interno. Seleccione esta opción si el generador de tonos va a utilizarse solo o como reloj maestro de otros equipos.

**MIDI:** la sincronización se realiza con una señal de reloj MIDI que se recibe desde un instrumento MIDI externo a través de MIDI. Utilice esta opción si el secuenciador externo va a utilizarse como maestro.

**A/D In:** la sincronización se realiza con el tempo de la señal de audio recibida a través de las tomas A/D INPUT [L/MONO]/[R].

## **Clock Out (salida de reloj)**

Determina si los mensajes de reloj MIDI se transmitirán o no a través de MIDI. **Ajustes:** Off, On

## **Receive (recepción de control de secuenciador)**

Determina si las señales de control de secuenciador, como las de inicio o parada de una canción, se recibirán o no a través de MIDI.

Ajustes: Off, On

## **Transmit (transmisión de control de secuenciador)**

Determina si las señales de control de secuenciador, como las de inicio o parada de una canción, se transmitirán o no a través de MIDI.

Ajustes: Off, On

## **Hold/Reset (retención/restablecimiento del controlador)**

Determina el estado de los controladores (rueda de modulación, pulsación posterior, controlador de pedal, controlador de viento, mandos, etc.) al cambiar de unas interpretaciones a otras. Si se configura como "Hold", los controladores se mantendrán en el ajuste actual. Si se configura como "Reset", los controladores se restablecerán a los estados predeterminados (como se indica a continuación).

### **Ajustes:** Hold, Reset

Si selecciona "Reset", se restablecerán los siguientes estados o posiciones de los controladores:

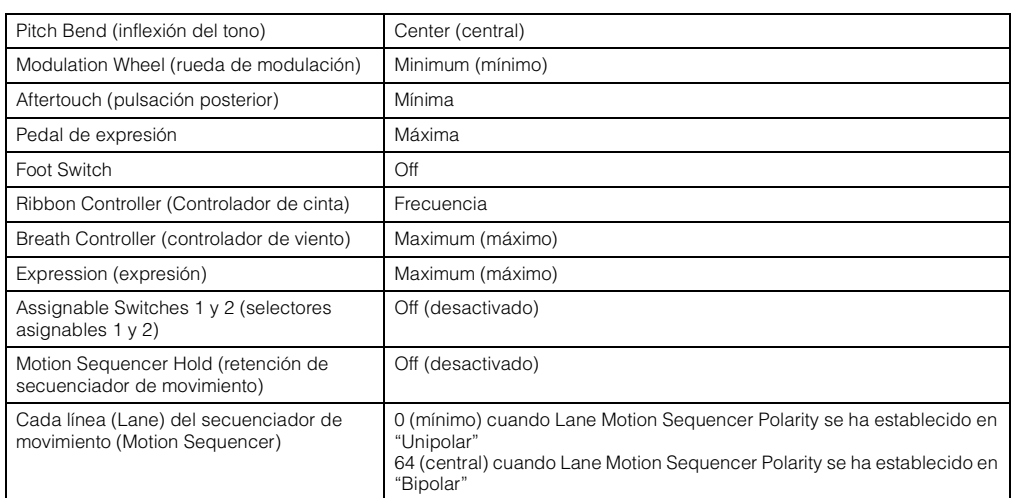

## **FS Assign (número de control de asignación de interruptor de pedal)**

Determina el número de cambio de control generado cuando se utiliza el interruptor de pedal conectado a la toma FOOT SWITCH [ASSIGNABLE]. Aunque el instrumento reciba del equipo externo un mensaje MIDI con el mismo número de cambio de control especificado aquí, el instrumento supondrá que el mensaje se generó al accionar el interruptor de pedal.

**Ajustes:** Off, 1–95, Arp SW, MS SW, Play/Stop, Live Set+, Live Set-, Oct Reset

## **Super Knob CC (número de cambio de control del mando maestro)**

Determina el número de cambio de control generado mediante el mando maestro. Aunque el instrumento reciba del equipo externo mensajes MIDI con el mismo número de cambio de control especificado aquí, el instrumento supondrá que el mensaje se generó al accionar el mando maestro. Cuando "MIDI I/O Mode" está definido en "Multi", se usa el canal 1 para transmitir los datos MIDI. Cuando "MIDI I/O Mode" está definido en "Single", se usa el canal especificado en "MIDI I/O Ch." para transmitir los datos MIDI.

**Ajustes:** Off, 1–95

**NOTA** Cuando este parámetro está desactivado, los datos MIDI se transmiten mediante mensajes SysEx (exclusivos del sistema).

## **Scene CC (número de cambio de control de escena)**

Determina el número de cambio de control generado al cambiar de escena. Aunque el instrumento reciba del equipo externo un mensaje MIDI con el mismo número de cambio de control especificado aquí, el instrumento asumirá que el mensaje se generó al cambiar de escena.

**Ajustes:** Off, 1–95

- **NOTA** Scene 1–8 se selecciona según el valor de cambio de control.
	- 0–15: Escena 1, 16–31: Escena 2, 32–47: Escena 3, 48–63: Escena 4, 64–79: Escena 5, 80–95: Escena 6, 96–111: Escena 7, 112–127: Scene 8
- **NOTA** Cuando se configura el mismo número de cambio de control tanto para el cambio de control del mando maestro como para el cambio de control de escena, aparece una marca de exclamación (!) antes del valor. En ese caso, los cambios al control de la escena tienen prioridad y se ignoran los cambios para controlar el mando maestro.

## **Control Number (Número de control)**

Abre la pantalla del mismo nombre en Common/Audio Edit.

## <span id="page-192-0"></span>**Advanced (Avanzado)**

En la pantalla Advanced puede definir los parámetros avanzados. También es posible establecer la comunicación de datos entre este instrumento y el dispositivo externo usando solamente el canal MIDI especificado.

### **HIHH** <sup>(32)</sup> **FX**  $1140$ Ö Utility Settings Sound Zone Master **Audition Lock** MIDI I/O Mode MIDI I/O Ch. **Advanced Mode** Ouick **Contents** Setup Multi ON **Single**  $Ch1$ Tempo Audio **Bank Select Receive Bulk Bulk Interval MIDI Device Number Pam Change**  $1/O$ Settings ON ON  $Al<sub>1</sub>$ On Oms Effect **MIDI** Switch  $1/O$ **Event Chase** Sequencer Other  $\bigcap_{i=1}^{n}$ Advanced Info  $\overline{\phantom{a}}$ Init On Boot System OFF

## **Funcionamiento** [UTILITY]  $\rightarrow$  [Settings]  $\rightarrow$  [Advanced]

## **Zone Master (selector principal de zona)**

Determina si se va a utilizar (on) o no (off) la función Zone. **Ajustes:** Off, On

## **Audition Lock (bloqueo de audición)**

Determina si el efecto bloqueo de audición está activado o no. Cuando se establece en On, la función de audición no está disponible.

**Ajustes:** Off, On

**[Settings](#page-186-1) [Sound](#page-186-2) [Quick Setup](#page-187-0) [Audio I/O](#page-189-0) [MIDI I/O](#page-190-0) [Advanced](#page-192-0) [System](#page-194-0) [Contents](#page-197-0) Load**

**[Store / Save](#page-200-0) [Data Utility](#page-202-0)  [Library Import](#page-204-0) [Tempo Settings](#page-206-0) [Effect Switch](#page-208-0) [Other Info](#page-210-0)**

> **[Shift Function](#page-210-1) Legal Notices**

**MODX Manual de referencia**

**MIDI I/O Mode (modo de E/S MIDI)**  Determina qué modo de E/S MIDI se usará para la comunicación de datos entre este instrumento y el dispositivo externo.

**Ajustes:** Multi, Single

**Multi:** transmite los datos MIDI, como los mensajes de nota activada o desactivada para cada parte. **Single:** transmite los datos MIDI usando solamente el canal especificado en el campo "MIDI I/O Ch".

## **MIDI I/O Ch. (canal MIDI de E/S)**

Determina el canal MIDI que se usará para la comunicación de datos cuando "MIDI I/O Mode" se encuentre establecido en "Single".

**Ajustes:** Ch1–16

Cuando este parámetro se establece en define como "Single", los datos de arpegios no se transmiten al dispositivo externo. Cuando la función Zone está activada, el ajuste Zone de la interpretación tiene prioridad sobre el ajuste de "MIDI I/O Mode". Puede comprobar qué ajuste está activo en el campo MIDI Signal Flow de la pantalla MIDI I/O.

## **Device Number (Número de dispositivo)**

Determina el número del dispositivo MIDI. Este número debe coincidir con el número de dispositivo del dispositivo MIDI externo al transmitir o recibir datos por lotes, cambios de parámetros u otros mensajes exclusivos del sistema.

**Ajustes:** 1–16, All, Off

## **Bank Select (selección de banco)**

Este selector habilita o inhabilita los mensajes de selección de banco, tanto en la transmisión como en la recepción. Cuando se configura como "on", el sintetizador responde a los mensajes de selección de banco entrantes.

**Ajustes:** Off, On

## **Pgm Change (cambio de programa)**

Este selector habilita o inhabilita los mensajes de cambio de programa, tanto en la transmisión como en la recepción. Cuando se configura como "on", el sintetizador responde a los mensajes de cambio de programa entrantes.

**Ajustes:** Off, On

## **Receive Bulk (recepción de datos por lotes)**

Determina si se pueden recibir o no datos por lotes. **Ajustes:** Protect (no se reciben), On (se reciben)

## **Bulk Interval (intervalo de datos por lotes)**

Determina la duración del intervalo de la transmisión de volcado por lotes cuando se recibe una petición de volcado por lotes.

**Ajustes:** 0ms–900ms

## **Event Chase (detección de eventos de canción)**

La detección de eventos permite especificar los tipos de datos (que no sean notas) que se reconocen correctamente en las operaciones de avance rápido y rebobinado. Configurar este parámetro como un evento específico se garantiza la integridad de la reproducción del evento, incluso al ejecutar un avance rápido o rebobinar.

**Ajustes:** Off, PC (cambio de programa), PC+PB+Ctrl (cambio de programa, inflexión del tono y cambio de control)

## **Init On Boot (inicialización de datos de usuario al arrancar)**

Determina si los datos de usuario se inicializan (On) o no (Off) al encender el instrumento. **Ajustes:** Off, On

## **Initialize Advanced Settings (inicialización de ajustes avanzados)**

Inicializa los ajustes del sistema editados en la pantalla Advanced.

## *AVISO*

**Cuando se ejecuta la operación de inicialización, los datos de destino y los ajustes del sistema que haya editado se borrarán. Compruebe que no sobrescribe ningún dato importante. Antes de realizar este procedimiento, almacene todos los datos importantes en una unidad flash USB.**

## **[Store / Save](#page-200-0) [Data Utility](#page-202-0)  [Library Import](#page-204-0)**

**[Tempo Settings](#page-206-0)**

- **[Effect Switch](#page-208-0)**
- **[Other Info](#page-210-0)**

**[Shift Function](#page-210-1)**

**Legal Notices**

**194**

**[Performance](#page-26-0) [Edit](#page-65-0) [Search](#page-175-2) [Utility](#page-186-3) [Live Set](#page-211-0)**

**[Utility](#page-186-3)**

**[Settings](#page-186-1) [Sound](#page-186-2) [Quick Setup](#page-187-0) [Audio I/O](#page-189-0) [MIDI I/O](#page-190-0) [Advanced](#page-192-0) [System](#page-194-0) [Contents](#page-197-0) Load**

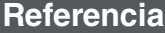

**[Performance](#page-26-0) [Edit](#page-65-0) [Search](#page-175-2) [Utility](#page-186-3) [Live Set](#page-211-0)**

(c)2018 Yamaha Corporation

<span id="page-194-0"></span>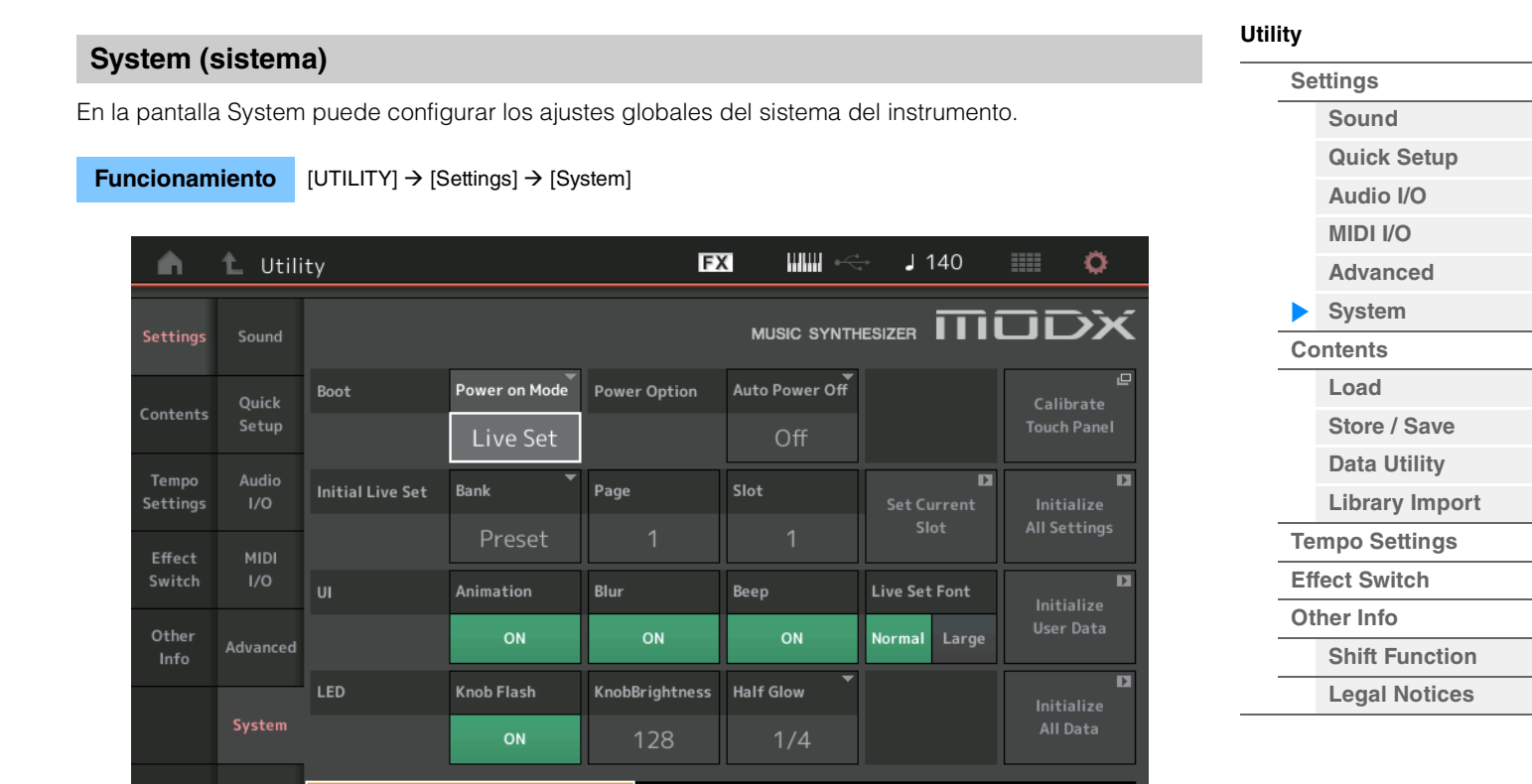

MODX Versión del firmware

**MODX Firmware Version:** 

## **Power on Mode (Modo de encendido)**

Determina la pantalla de inicio (la que se abre automáticamente al encender el instrumento). **Ajustes:** Perform, Live Set

### **Auto Power Off (apagado automático)**

Para evitar un consumo de electricidad innecesario, este instrumento presenta una función de apagado automático que lo apaga automáticamente si no se utiliza durante un determinado período de tiempo. Este parámetro determina la cantidad de tiempo que transcurrirá antes de que se apague automáticamente.

**Ajustes:** Off, 5, 10, 15, 30, 60, 120min

## **Initial Live Set Bank (banco de Live Set inicial) Initial Live Set Page (página de Live Set inicial)**

## **Initial Live Set Slot (ranura de Live Set inicial)**

Selecciona el banco, la página y la ranura de Live Set de la pantalla de inicio, para cuando el modo de encendido se ajusta en "Live Set".

**Ajustes: Bank:** Preset, User1-User8, Library1-Library8

**Page:** 1–16 **Slot:** 1–16

## **Set Current Slot**

Establece el banco, la página y la ranura que se mostrarán al inicio.

### **Animation (selector de animación)**

Determina si la animación de la transición entre pantallas está activada o desactivada. **Ajustes:** Off, On

## **Blur (interruptor de difuminado)**

Al seleccionar cualquier pantalla, la que estaba seleccionada anteriormente se difumina. Este parámetro determina si la función de difuminado está activada o desactivada.

**Ajustes:** Off, On

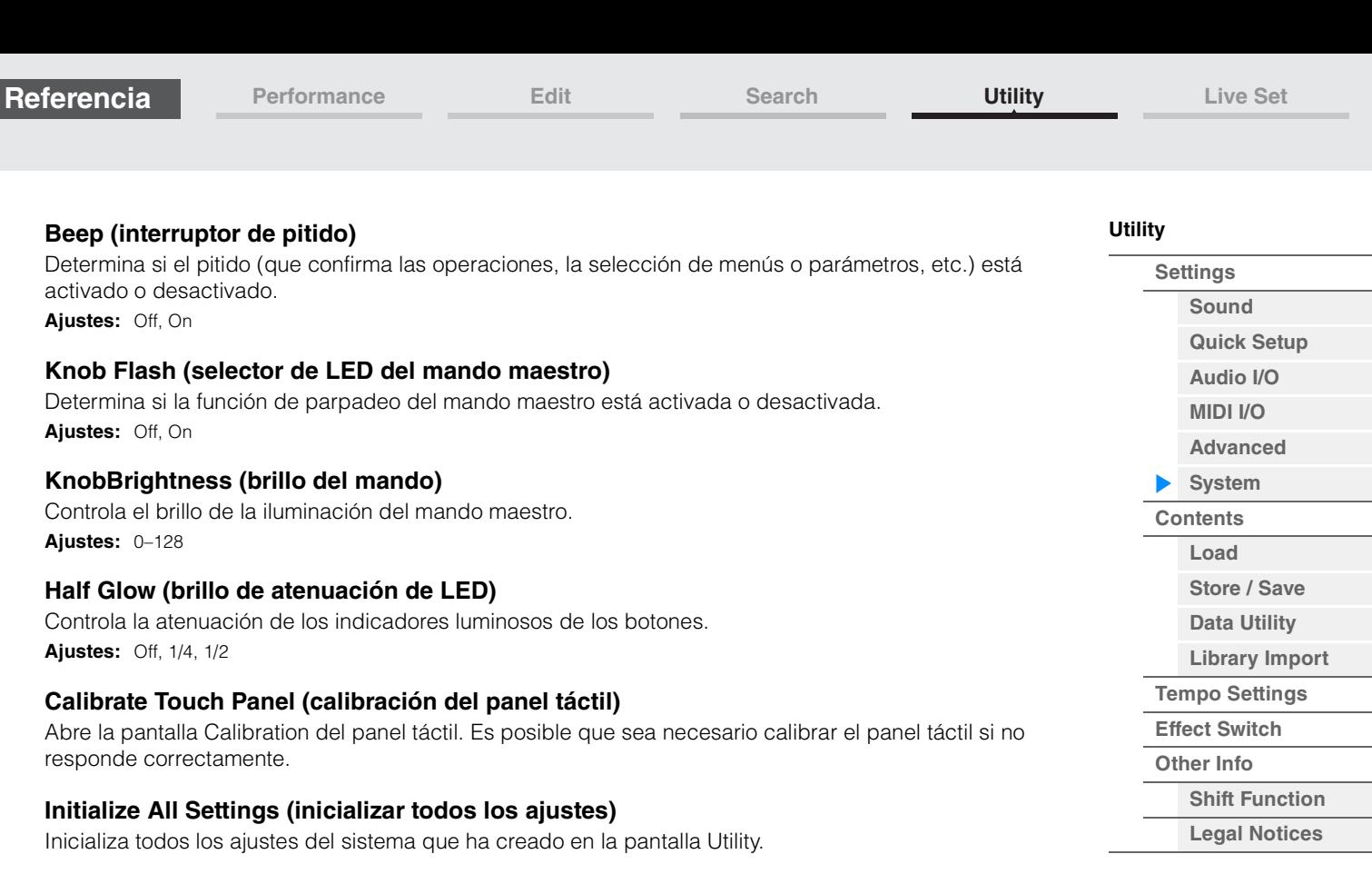

## **Initialize User Data (inicializar datos de usuario)**

Inicializa los datos de usuario (interpretación, secuencia de movimiento y Live Set) del área especificada de la memoria de usuario.

## **Initialize All Data (inicialización de todos los datos)**

Inicializa todos los datos de usuario de la memoria de usuario, así como todos los ajustes del sistema que haya creado en la pantalla Utility.

## *AVISO*

**Cuando se ejecuta la operación de inicialización, todos los datos de destino y los ajustes del sistema que haya editado se borrarán. Compruebe que no sobrescribe ningún dato importante. Antes de realizar este procedimiento, almacene todos los datos importantes en una unidad flash USB.**

## **MODX Versión del firmware**

Muestra la versión del firmware instalado en su MODX.

## **Live Set Font (tamaño de fuente de Live Set)**

Determina el tamaño de la fuente del nombre del contenido de la pantalla Live Set y la pantalla Category Search.

**Ajustes:** Normal, Large

## **Pantalla Live Set**

**• Normal** 

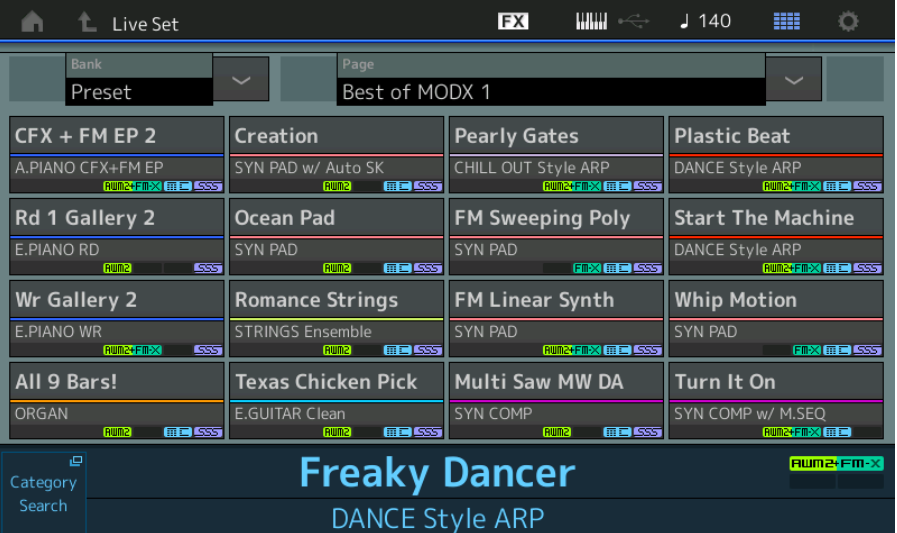

**• Grande** 

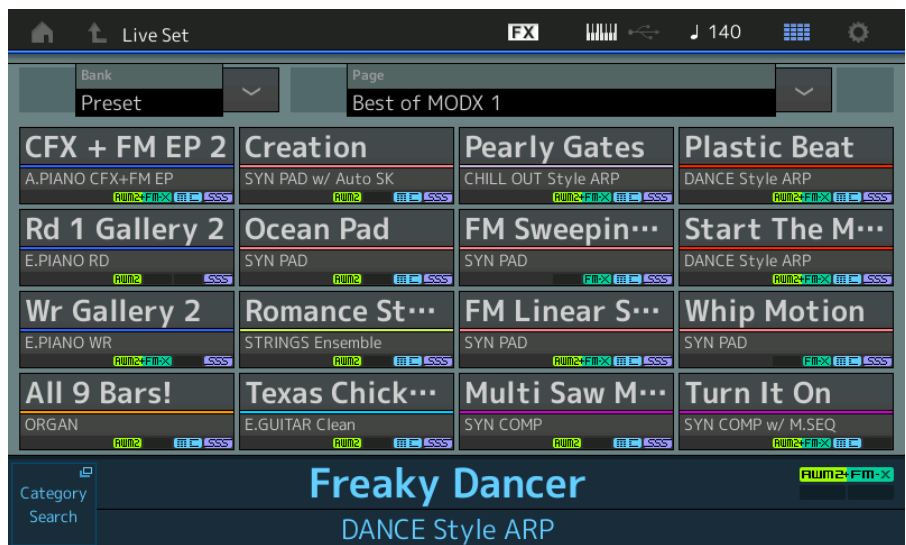

## **Pantalla Category Search (búsqueda de categorías)**

**• Normal** 

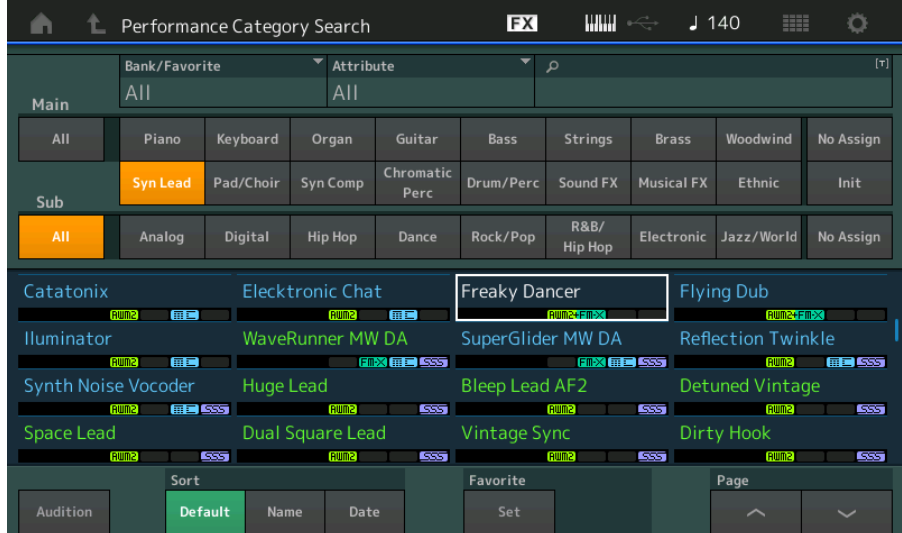

## **• Grande**

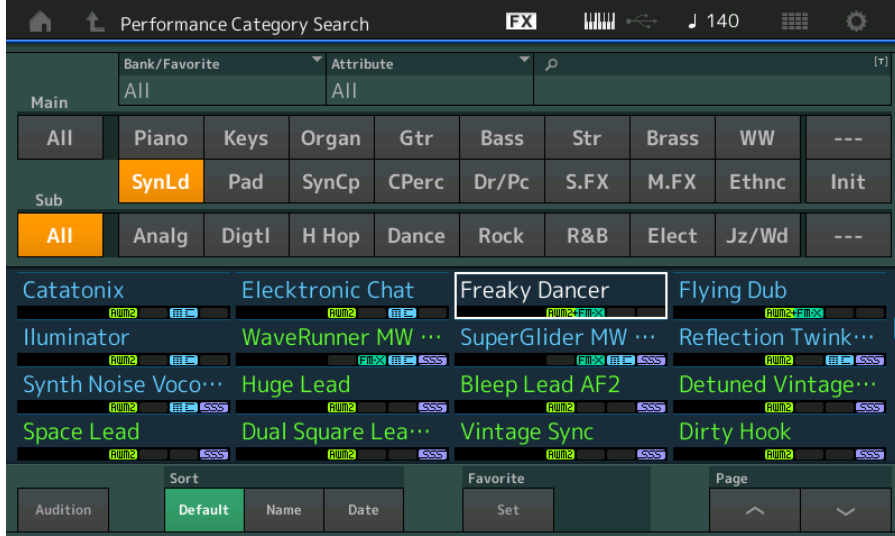

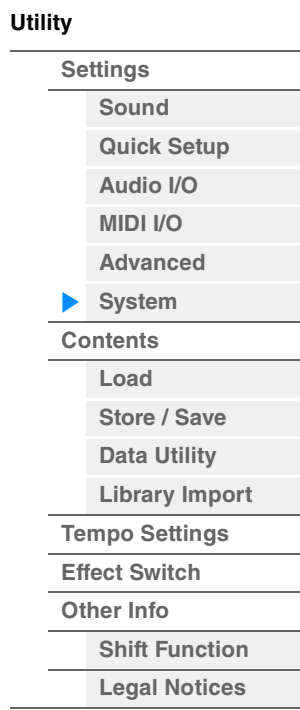

<span id="page-197-0"></span>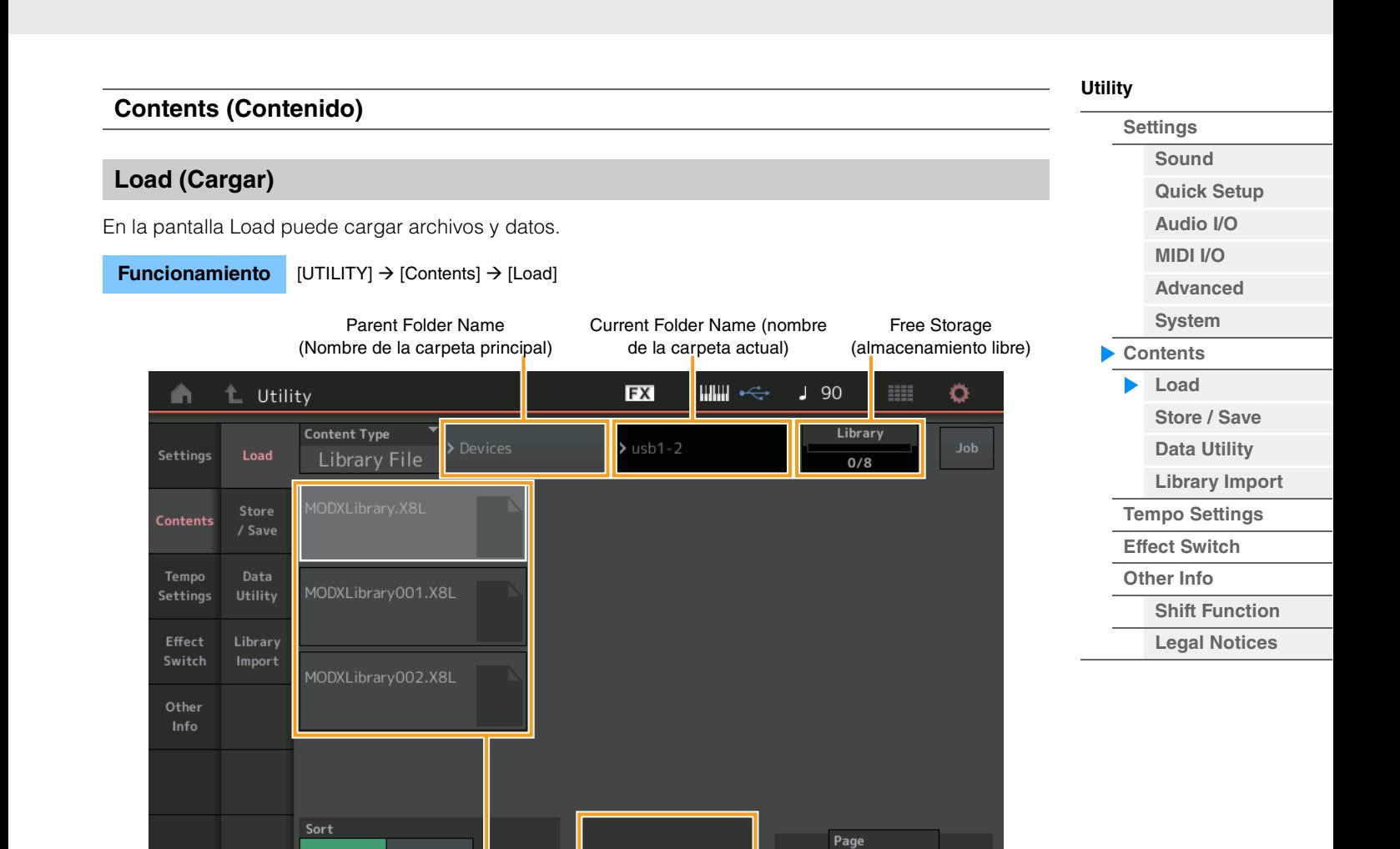

Selección de carpeta y archivo Opción de importación

## **Content Type (tipo de contenido)**

Entre los diversos tipos de datos guardados en un único archivo en una unidad flash USB o en este instrumento, podrá cargarlos todos en el sintetizador de una sola vez, o bien cargar solamente el tipo de datos específico de su preferencia. Este parámetro determina qué tipo específico de datos se van a cargar desde un único archivo. Los parámetros editables varían en función de la ruta que haya seguido para abrir esta pantalla.

**Ajustes:** Los tipos de archivos que pueden cargarse son los siguientes.

Name 4

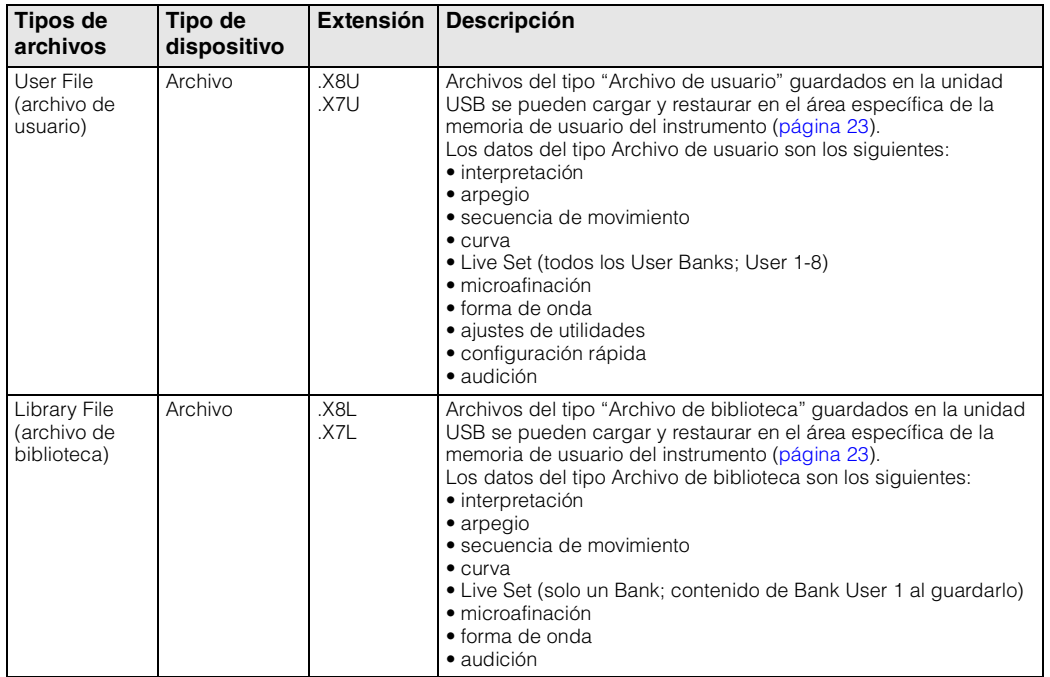

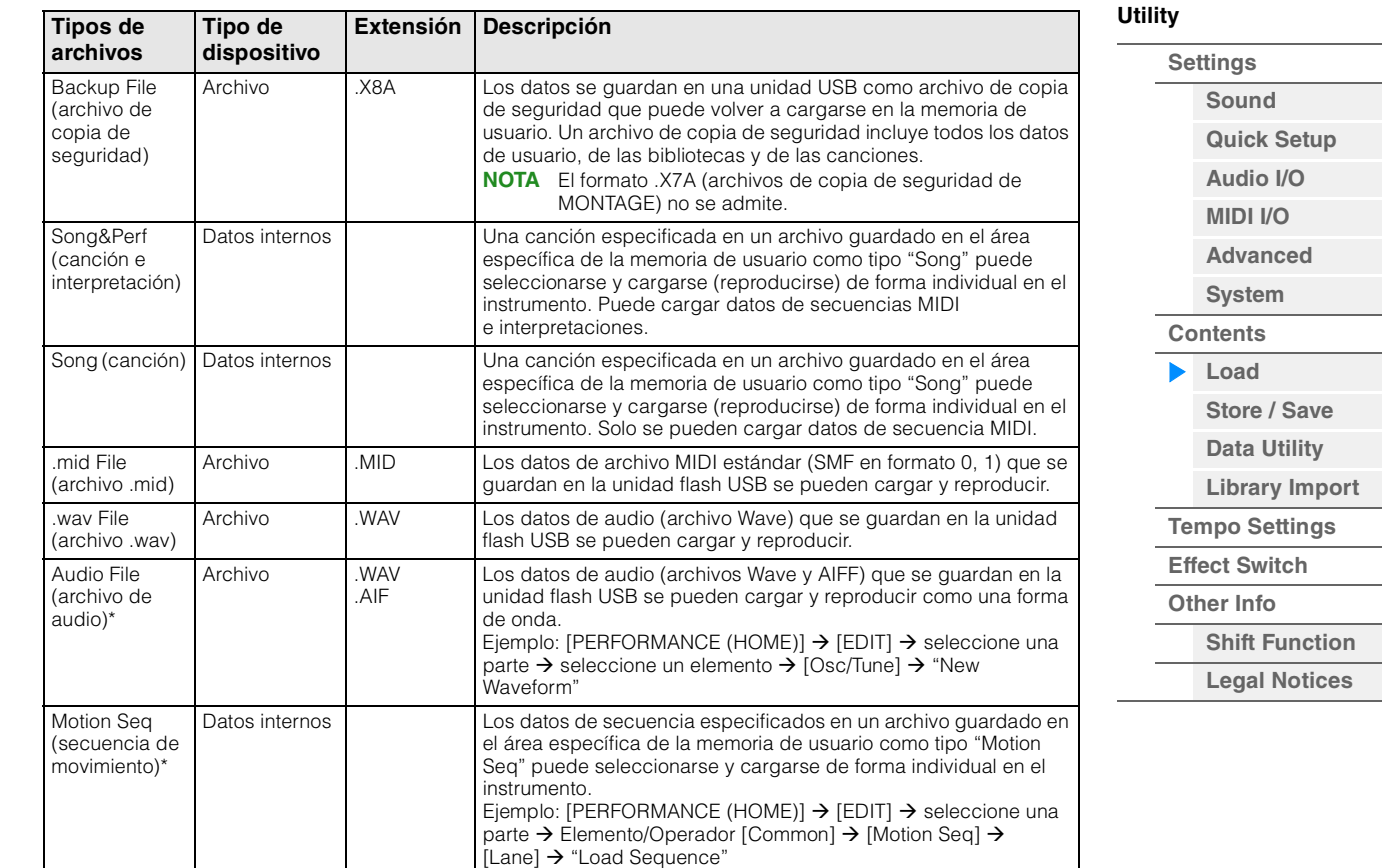

**NOTA** Los archivos con asterisco (\*) no aparecen cuando se abre esta pantalla desde la pantalla Utility.

## **Parent Folder Name (nombre de la carpeta principal)**

## **Current Folder Name (nombre de la carpeta actual)**

Indican el nombre de la carpeta principal y de la carpeta seleccionada en ese momento. Cuando se toca el nombre de la carpeta principal, esta pasa a ser la carpeta seleccionada en ese momento.

### **Free Storage (almacenamiento libre)**

Indica el espacio libre y el espacio total del área de almacenamiento seleccionada. Este parámetro varía en función del tipo de contenido.

### **Folder/File Select (Selección de carpeta y archivo)**

Indica las carpetas y archivos de la carpeta seleccionada.

### **Sort (orden de organización)**

Determina el orden de organización de los archivos en el campo "File Select".

**Ajustes:** Name, Size, Date, Number

**Name:** ordena por nombre. Cuando aparece la fecha inferior, la lista se organiza en orden ascendente (de A a Z). Cuando aparece la fecha superior, la lista se organiza en orden descendente.

**Size:** organiza por orden de tamaño de los datos. Cuando aparece la fecha inferior, la lista se organiza en orden ascendente (de menor a mayor). Cuando aparece la fecha superior, la lista se organiza en el orden contrario. No está disponible para los tipos de archivo "Motion Seq", "Song" ni "Song&Perf".

**Date:** organiza por orden de almacenamiento. Cuando aparece la fecha inferior, la lista se organiza en orden descendente (de más nuevo a más antiguo). Cuando aparece la fecha superior, la lista se organiza en orden ascendente. Solo está disponible para los tipos de archivo "Motion Seq", "Song" y "Song&Perf".

**Number:** organiza por orden de número de contenido. Solo está disponible para los tipos de archivo "Song" y "Song&Perf".

## **Import Option (Opción de importación)**

Con los archivos MOTIF XF, MOTIF, XS o MOXF, puede ajustar el archivo que se cargará como interpretación o voz.

**Ajustes:** Voice, Perf

## **Page (selección de página)**

Cuando los archivos de "File Select" aparecen en varias páginas, es preciso usar este botón para desplazarse por ellas.

**[Store / Save](#page-200-0) [Data Utility](#page-202-0)  [Library Import](#page-204-0) [Tempo Settings](#page-206-0) [Effect Switch](#page-208-0) [Other Info](#page-210-0)**

> **[Shift Function](#page-210-1) Legal Notices**

**[Utility](#page-186-3)**

**[Settings](#page-186-1) [Sound](#page-186-2) [Quick Setup](#page-187-0) [Audio I/O](#page-189-0) [MIDI I/O](#page-190-0) [Advanced](#page-192-0) [System](#page-194-0) [Contents](#page-197-0) Load**

## **Job (selector de trabajo)**

Determina si la función Job está activa (On) o no (Off). Cuando este parámetro está activado, al tocar el archivo, la carpeta o el contenido en "File Select" se abre un menú en el que puede seleccionar "Rename" o "Delete".

Al tocar el dispositivo USB conectado actualmente se abre el menú para seleccionar "Format". **Ajustes:** Off, On

## **Compatible con los datos de MONTAGE6/MONTAGE7/MONTAGE8**

Los datos siguientes se pueden cargar en MODX6/MODX7/MODX8 entre todos los datos de MONTAGE6/ MONTAGE7/MONTAGE8. Tenga en cuenta que los archivos .X7U solo se cargan como "Archivos de usuario" y los archivos .7L solo se cargan como "Archivos de biblioteca". Además, puede cambiar Content Type entre User File y Library File. **NOTA** El formato .X7A (archivos de copia de seguridad de MONTAGE) no se admite.

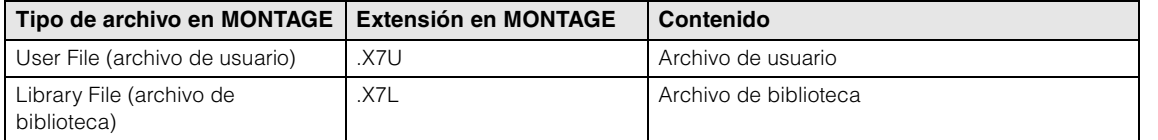

## **Compatibilidad con datos de MOTIF XF6, MOTIF XF7 o MOTIF XF8**

De todos los datos de MOTIF XF6, MOTIF XF7 y MOTIF XF8, puede cargar los siguientes en el MODX6/ MODX7/MODX8. Tenga en cuenta que los datos se cargan como "User File" o "Library File". Además, puede cambiar Content Type entre User File y Library File.

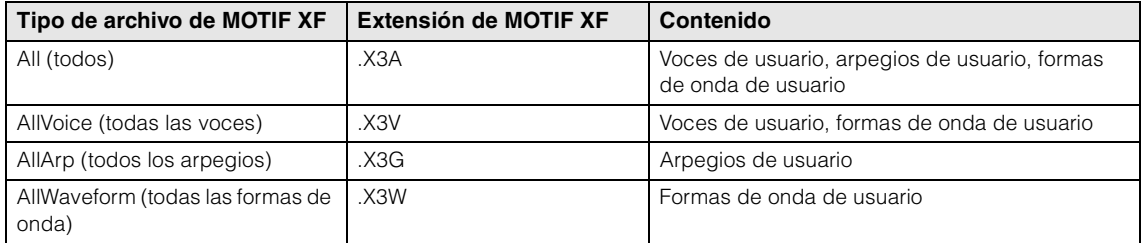

## **Compatibilidad con datos de MOTIF XS6, MOTIF XS7 o MOTIF XS8**

De todos los datos de MOTIF XS6, MOTIF XS7 y MOTIF XS8, puede cargar los siguientes en el MODX6/ MODX7/MODX8. Tenga en cuenta que los datos se cargan como "User File" o "Library File". Además, puede cambiar Content Type entre User File y Library File.

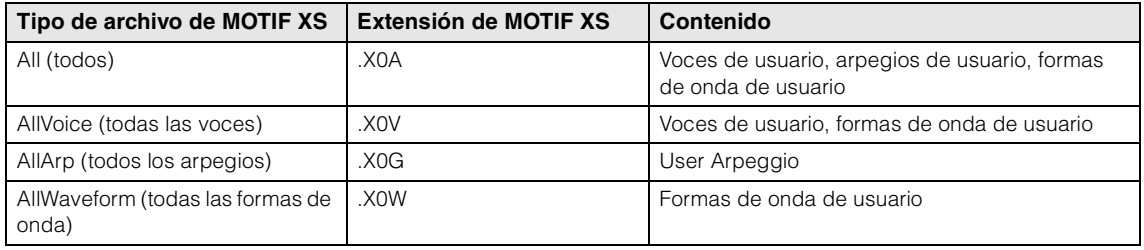

## **Compatible con los datos de MOXF6/MOXF8**

Los datos siguientes se pueden cargar en MODX6/MODX7/MODX8 entre todos los datos de MOXF6/ MOXF8 Tenga en cuenta que los datos se cargan como "User File" o "Library File". Además, puede cambiar Content Type entre User File y Library File.

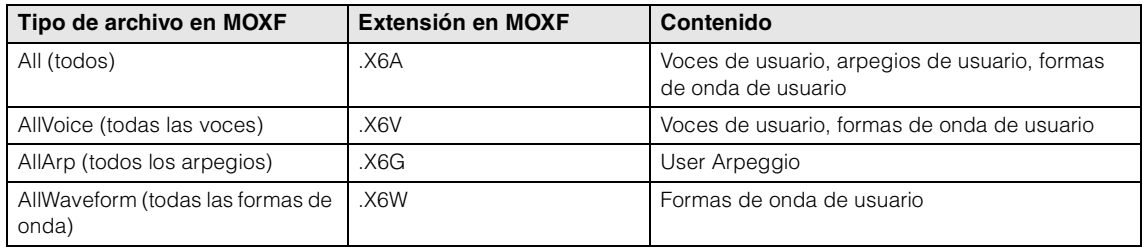

<span id="page-200-0"></span>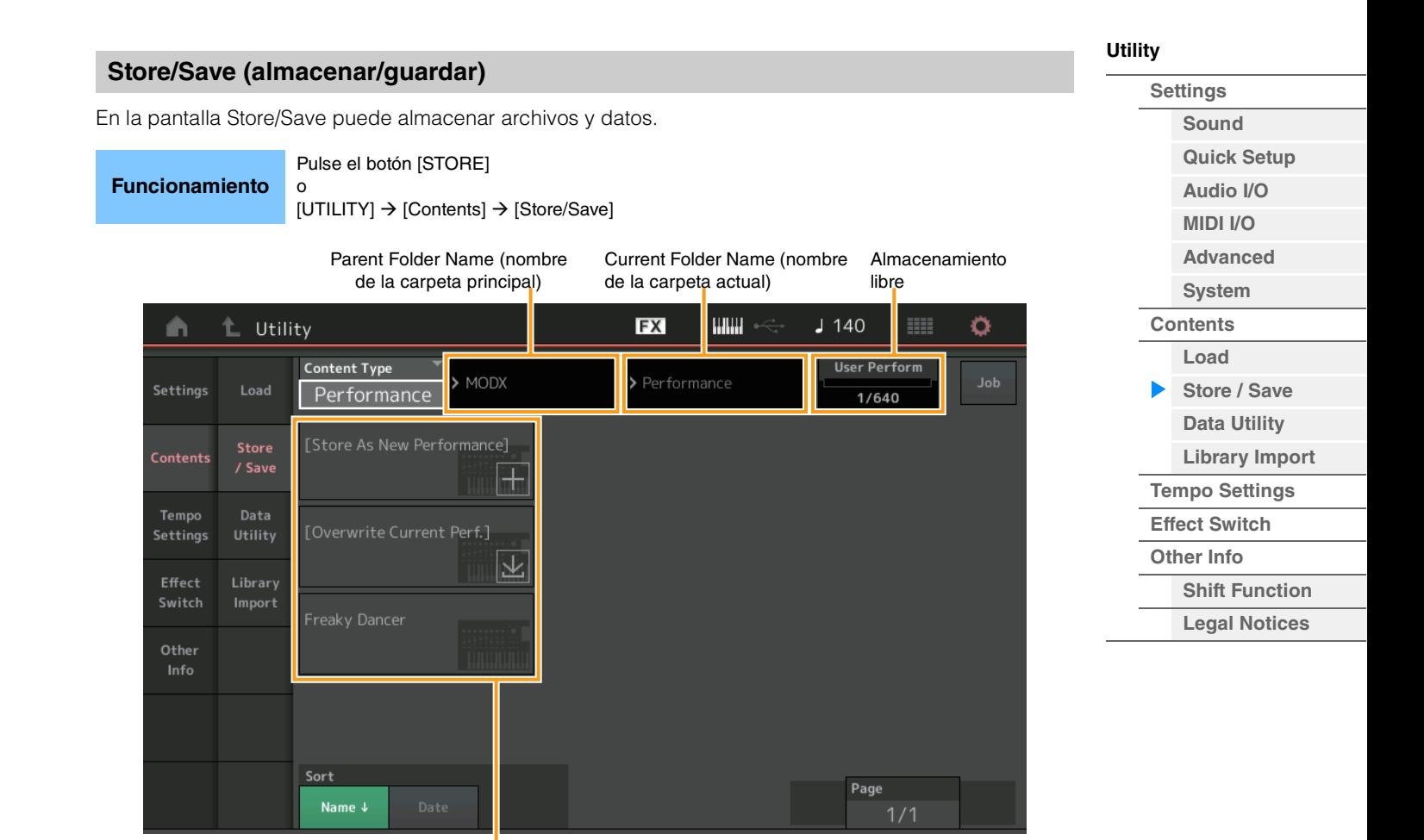

Selección de archivos

## **Content Type (tipo de contenido)**

Puede almacenar todos los datos o solo los especificados en el instrumento o en la unidad flash USB. Este parámetro determina qué datos concretos se almacenarán o guardarán.

Los valores de los ajustes editables varían en función de la ruta que haya seguido para abrir esta pantalla. **Ajustes:** Los tipos de contenido que pueden almacenarse o guardarse son los siguientes.

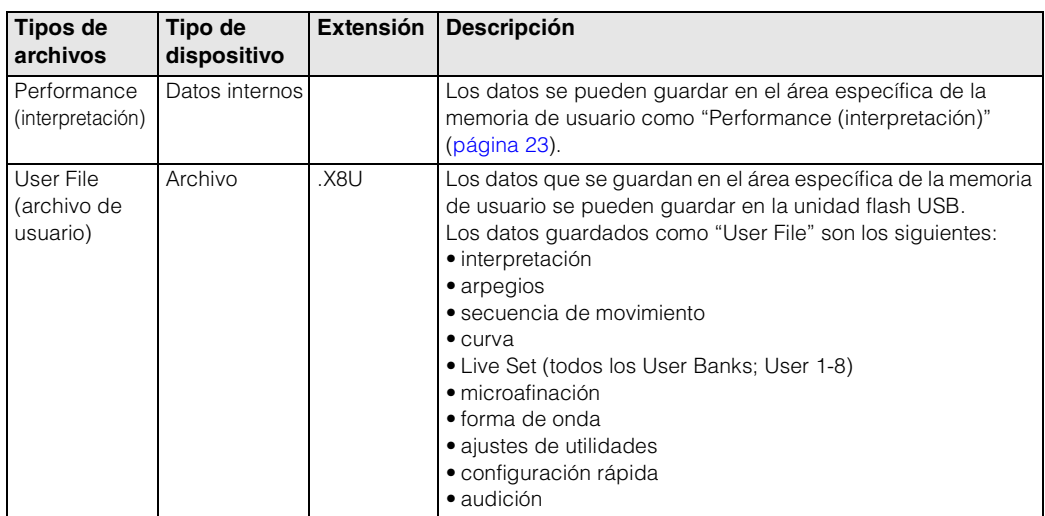

**[Performance](#page-26-0) [Edit](#page-65-0) [Search](#page-175-2) [Utility](#page-186-3) [Live Set](#page-211-0)**

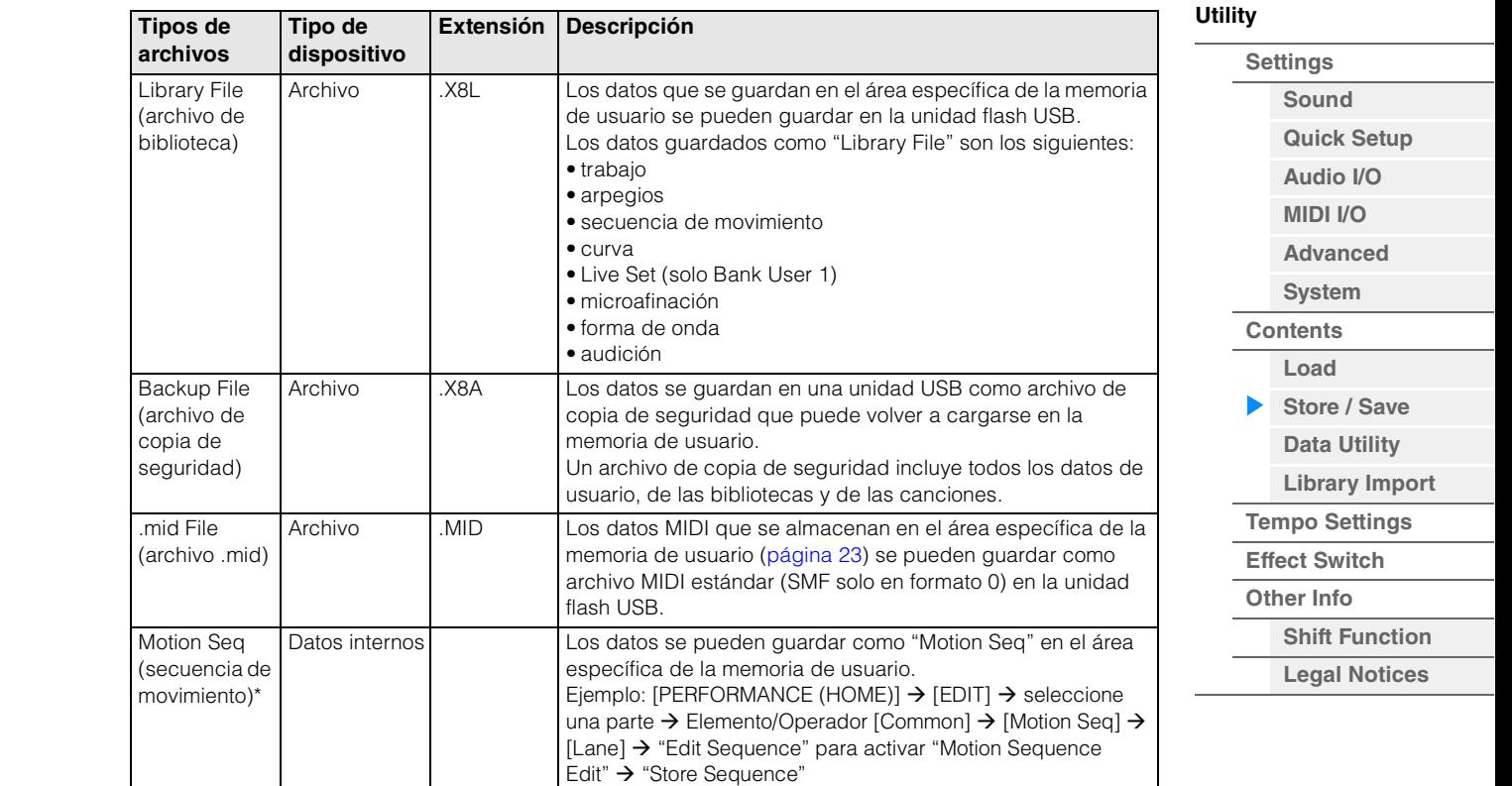

**NOTA** Los archivos con asterisco (\*) no aparecen cuando se abre esta pantalla desde la pantalla Utility.

## **Parent Folder Name (nombre de la carpeta principal) Current Folder Name (nombre de la carpeta actual)**

Indican el nombre de la carpeta principal y de la carpeta seleccionada en ese momento. Cuando se toca el nombre de la carpeta principal, esta pasa a ser la carpeta seleccionada en ese momento.

### **Free Storage (almacenamiento libre)**

Indica el espacio libre y el espacio total del área de almacenamiento seleccionada. Este parámetro varía en función del tipo de contenido.

## **Folder/File Select (selección de carpeta y archivo)**

Indica las carpetas y archivos de la carpeta seleccionada.

### **Sort (orden de organización)**

Determina el orden de organización de los archivos en el campo "File Select".

**Ajustes:** Name, Size, Date

**Name:** ordena por nombre. Cuando aparece la fecha inferior, la lista se organiza en orden ascendente (de A a Z). Cuando aparece la fecha superior, la lista se organiza en orden descendente.

**Size:** organiza por orden de tamaño de los datos. Cuando aparece la fecha inferior, la lista se organiza en orden ascendente (de menor a mayor). Cuando aparece la fecha superior, la lista se organiza en el orden contrario. No está disponible para los tipos de archivo "Performance" ni "Motion Seq".

**Date:** organiza por orden de almacenamiento. Cuando aparece la fecha inferior, la lista se organiza en orden descendente (de más nuevo a más antiguo). Cuando aparece la fecha superior, la lista se organiza en orden ascendente. Solo está disponible para los tipos de archivo "Performance" y "Motion Seq".

## **Page (selección de página)**

Cuando los archivos de "File Select" aparecen en varias páginas, es preciso usar este botón para desplazarse por ellas.

### **Job (selector de trabajo)**

Determina si la función Job está activa (On) o no (Off). Cuando este parámetro está activado, al tocar el archivo, la carpeta o el contenido en "File Select" se abre un menú en el que puede seleccionar "Rename" o "Delete".

Al tocar el dispositivo USB conectado actualmente se abre el menú para seleccionar "Format". También puede crear una nueva carpeta al almacenar el archivo.

**Ajustes:** Off, On

<span id="page-202-0"></span>

| Data Utility (utilidad de datos)                                                                                                    |            |  |             |                                |                        |     |                 | <b>Utility</b>        |  |  |
|----------------------------------------------------------------------------------------------------|------------|--|-------------|--------------------------------|------------------------|-----|-----------------|-----------------------|--|--|
|                                                                                                    |            |  |             |                                |                        |     | <b>Settings</b> |                       |  |  |
| En la pantalla Data Utility puede controlar los archivos y datos de la memoria de usuario. También puede<br>eliminar colectivamente varios contenidos, como interpretaciones de la memoria de usuario. |            |  |             |                                |                        |     |                 | Sound                 |  |  |
|                                                                                                    |            |  |             |                                |                        |     |                 | <b>Quick Setup</b>    |  |  |
| <b>Funcionamiento</b><br>$[UTILITY]$ $\rightarrow$ [Contents] $\rightarrow$ [Data Utility]                                                                                                    |            |  |             |                                |                        |     |                 | Audio I/O             |  |  |
|                                                                                                    |            |  |             |                                |                        |     |                 | <b>MIDI I/O</b>       |  |  |
| Lista de carpetas                                                                                                    |            |  |             |                                |                        |     |                 | <b>Advanced</b>       |  |  |
| Nombre de la carpeta actual                                                                                                    |            |  |             |                                |                        |     |                 | <b>System</b>         |  |  |
|                                                                                                    |            |  |             |                                |                        |     |                 | <b>Contents</b>       |  |  |
| L Utility<br>n                                                                                                    |            |  | <b>FX</b>   | $\mathbb{I}$ will $\mathbb{I}$ | $J$ 140<br><b>HELE</b> | ۰   |                 | Load                  |  |  |
|                                                                                                    |            |  | $>$ MODX    |                                |                        | Job |                 | Store / Save          |  |  |
| Settings<br>Load                                                                                                    |            |  |             |                                |                        |     |                 | <b>Data Utility</b>   |  |  |
| Store<br><b>Contents</b>                                                                                                    | Arp.       |  | Performance |                                |                        |     |                 | <b>Library Import</b> |  |  |
| / Save                                                                                                    |            |  |             |                                |                        |     |                 | <b>Tempo Settings</b> |  |  |
| Data<br>Tempo                                                                                                    | Library    |  | Song        |                                |                        |     |                 | <b>Effect Switch</b>  |  |  |
| Utility<br>Settings                                                                                                    |            |  |             |                                |                        |     |                 | <b>Other Info</b>     |  |  |
| Library<br>Effect                                                                                                    |            |  |             |                                |                        |     |                 | <b>Shift Function</b> |  |  |
| Switch<br>Import                                                                                                    | Live Set   |  | Waveform    |                                |                        |     |                 | <b>Legal Notices</b>  |  |  |
| Other                                                                                                    |            |  |             |                                |                        |     |                 |                       |  |  |
| Info                                                                                                    |            |  |             |                                |                        |     |                 |                       |  |  |
|                                                                                                    | Motion Seq |  |             |                                |                        |     |                 |                       |  |  |
|                                                                                                    |            |  |             |                                |                        |     |                 |                       |  |  |
|                                                                                                    |            |  |             |                                |                        |     |                 |                       |  |  |
|                                                                                                    |            |  |             |                                | Page                   |     |                 |                       |  |  |

Selección de carpeta

## **Current Folder Name (nombre de la carpeta actual)**

Indica el nombre de la carpeta actual.

## **Job (selector de trabajo)**

Determina si la función Job está activa (On) o no (Off). Esta parámetro está disponible solamente para la carpeta "Waveform" de esta pantalla. Cuando el parámetro está activado, al tocar la carpeta "Waveform" se abre el menú para seleccionar "Optimize". Cuando esta función está activada, puede seleccionar contenido múltiple de manera colectiva desde esta pantalla. Ajustes: Off, On

## **Folder Select (selección de carpeta)**

Indica los tipos de contenido de la memoria de usuario como carpetas. Al tocar la carpeta, esta se abre.

- Arp (arpegio)
- Library (biblioteca)
- Live Set (conjunto para actuaciones)
- Motion Seq (secuencia de movimiento)
- Performance (interpretación)
- Song (canción)
- Waveform (forma de onda)

## **Page (selección de página)**

Cuando las carpetas de "Folder Select" aparecen en varias páginas, es preciso usar este botón para desplazarse por ellas.

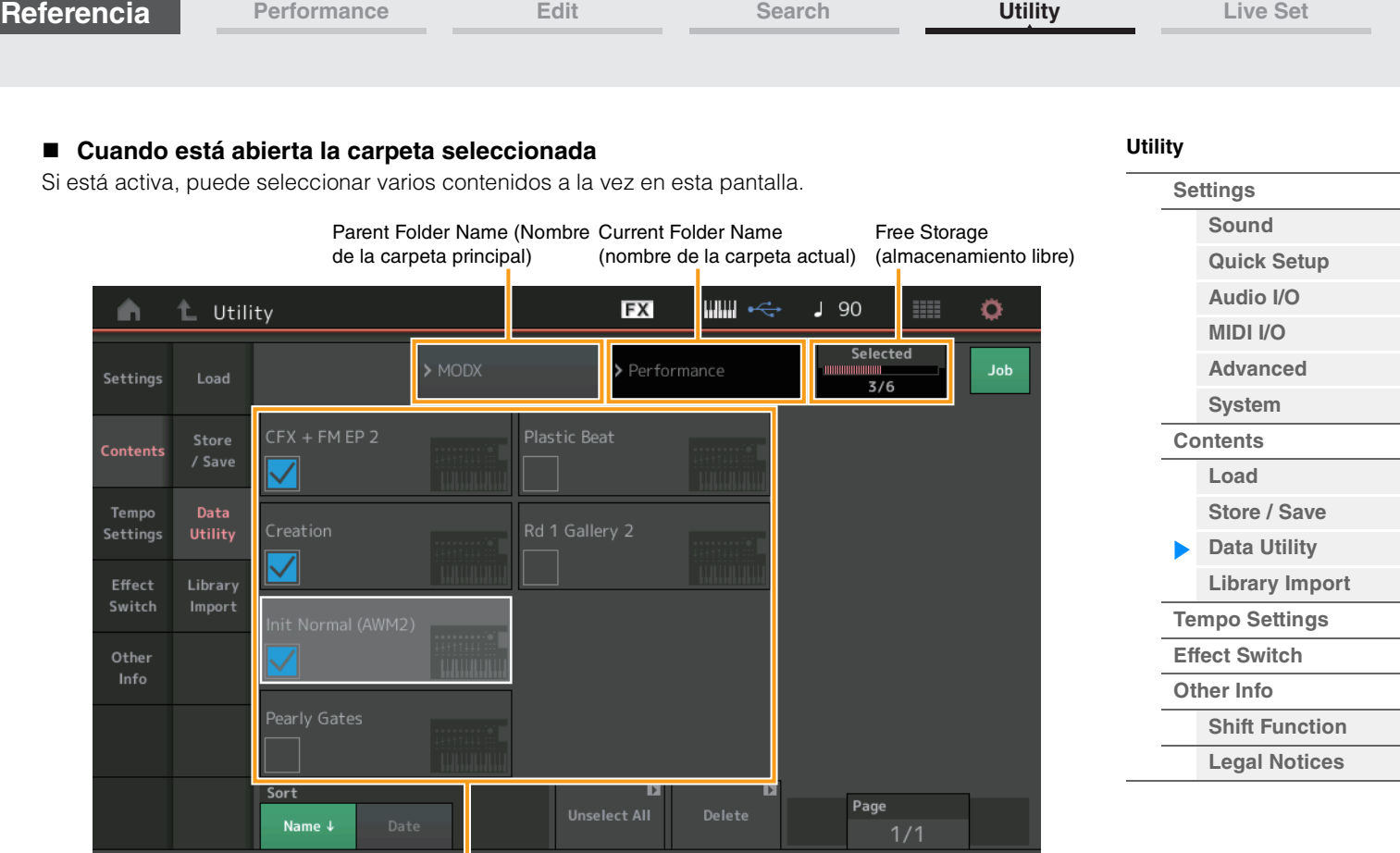

Selección de archivos

## **Parent Folder Name (nombre de la carpeta principal) Current Folder Name (nombre de la carpeta actual)**

Indican el nombre de la carpeta principal y de la carpeta seleccionada en ese momento. Al tocar el nombre de la carpeta principal, se vuelve a la vista de lista de carpetas.

## **Free Storage (almacenamiento libre)**

Indica el espacio libre y el espacio total del área de almacenamiento seleccionada. Este parámetro varía en función del tipo de contenido. Este parámetro solo se muestra cuando "Job" está desactivado.

## **File Select (Selección de archivos)**

Indica los archivos de la carpeta seleccionada. La función Job siempre está disponible en esta pantalla. Al tocar el archivo o el contenido en "File Select", se abre un menú en el que puede seleccionar "Rename" o "Delete". ("Rename" no está disponible para los archivos de la carpeta de tipo "Library".)

## **Sort (orden de organización)**

Determina el orden de organización de los archivos en el campo "File Select".

**Ajustes:** Name, Size, Date, Number

**Name:** ordena por nombre. Cuando aparece la fecha inferior, la lista se organiza en orden ascendente (de A a Z). Cuando aparece la fecha superior, la lista se organiza en orden descendente.

**Size:** organiza por orden de tamaño de los datos. Cuando aparece la fecha inferior, la lista se organiza en orden ascendente (de menor a mayor). Cuando aparece la fecha superior, la lista se organiza en el orden contrario. Este tipo está disponible solo para los contenidos de tipo "Library".

**Date:** organiza por orden de almacenamiento. Cuando aparece la fecha inferior, la lista se organiza en orden descendente (de más nuevo a más antiguo). Cuando aparece la fecha superior, la lista se organiza en orden ascendente. Este tipo no disponible para los contenidos de tipo "Library" ni "Arp".

**Number:** organiza por orden de número de contenido. Solo está disponible para los tipos de contenidos "Arp", "Song" y "Waveform".

## **Select All (seleccionar todo)**

Selecciona todos los contenidos de la carpeta. Este botón se muestra solo cuando no hay ningún contenido seleccionado.

## **Unselect All (anular la selección de todo)**

Anula la selección de todos los contenidos de la carpeta. Este botón se muestra solo cuando hay algún contenido seleccionado.

## **Delete (borrar)**

Borra el o los contenidos seleccionados. Este botón se muestra solo cuando hay algún contenido seleccionado.

### **MODX Manual de referencia**

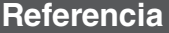

## **Page (selección de página)**

Cuando los archivos de "File Select" aparecen en varias páginas, es preciso usar este botón para desplazarse por ellas.

## <span id="page-204-0"></span>**Library Import (importar biblioteca)**

Puede seleccionar una interpretación deseada en el archivo de biblioteca cargado en la memoria de usuario y copiar la interpretación en el banco de usuario.

**Funcionamiento** [UTILITY] → [Contents] → [Library Import]

## **Lista de carpetas de biblioteca**

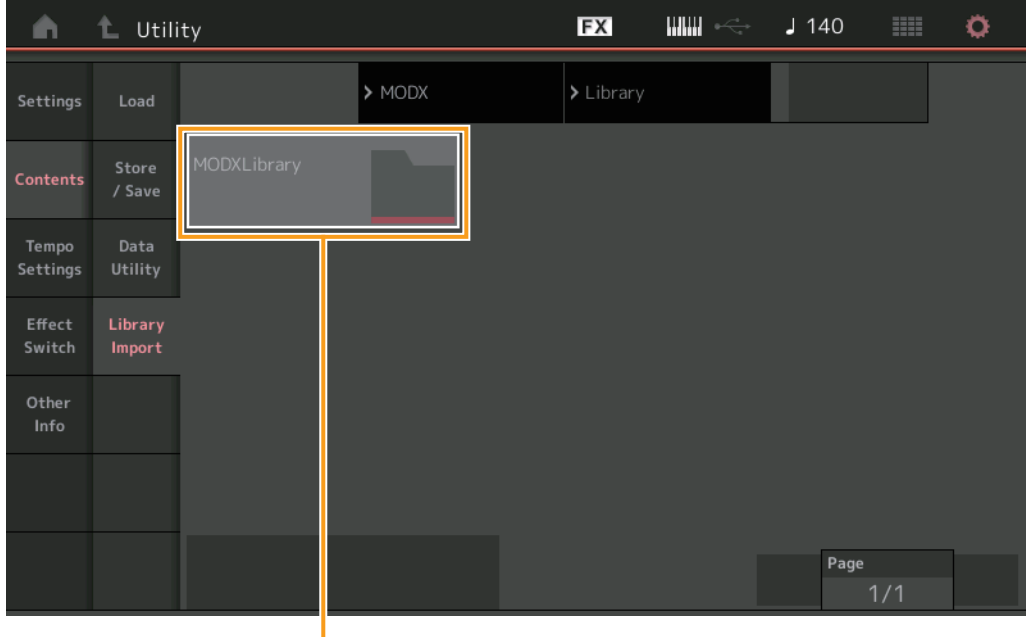

Selección de la carpeta de biblioteca

## **Library Folder Select (Selección de la carpeta de biblioteca)**

Indica las bibliotecas en carpetas. Al tocar la carpeta, esta se abre. Las carpetas solo se abren cuando se han cargado archivos de biblioteca en la pantalla Load.

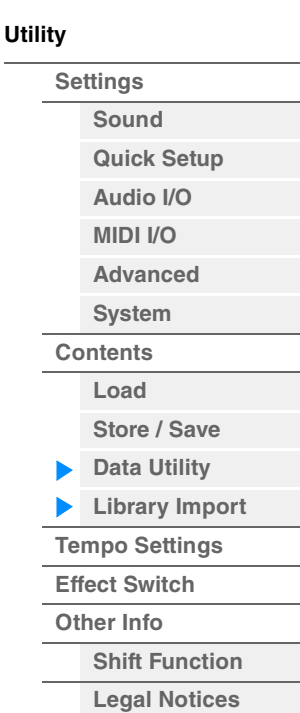

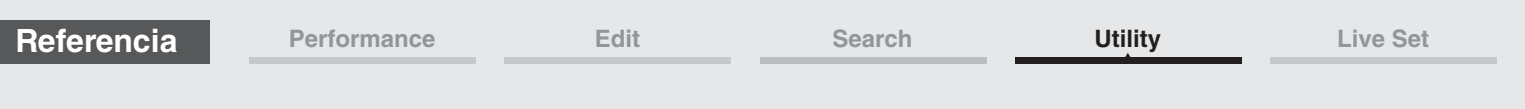

## **Cuando está abierta la carpeta de biblioteca seleccionada**

|                 |                 |                               |   |                                  |                               |             |             |   |                   |  | <b>Settings</b>       |
|-----------------|-----------------|-------------------------------|---|----------------------------------|-------------------------------|-------------|-------------|---|-------------------|--|-----------------------|
| n               | Utility<br>t.   |                               |   | <b>FX</b>                        |                               | $J$ 140     | <b>Bill</b> | ۰ |                   |  | <b>Sound</b>          |
| Settings        |                 |                               |   |                                  |                               | Selected    |             |   |                   |  | <b>Quick Setup</b>    |
|                 | Load            | $\blacktriangleright$ Library |   |                                  | > MODXLibrary                 |             | 1/639       |   |                   |  | Audio I/O             |
| <b>Contents</b> | Store<br>/ Save | <b>Freaky Dancer</b>          |   |                                  |                               |             |             |   |                   |  | <b>MIDI I/O</b>       |
|                 |                 |                               | . |                                  |                               |             |             |   |                   |  | <b>Advanced</b>       |
| Tempo           | Data            |                               |   |                                  |                               |             |             |   |                   |  | <b>System</b>         |
| Settings        | Utility         |                               |   |                                  |                               |             |             |   |                   |  | <b>Contents</b>       |
| Effect          | Library         |                               |   |                                  |                               |             |             |   |                   |  | Load                  |
| Switch          | Import          |                               |   |                                  |                               |             |             |   |                   |  | Store / Save          |
| Other           |                 |                               |   |                                  |                               |             |             |   |                   |  | <b>Data Utility</b>   |
| Info            |                 |                               |   |                                  |                               |             |             |   |                   |  | <b>Library Import</b> |
|                 |                 |                               |   |                                  |                               |             |             |   |                   |  | <b>Tempo Settings</b> |
|                 |                 |                               |   |                                  |                               |             |             |   |                   |  | <b>Effect Switch</b>  |
|                 |                 | Sort                          |   | $\blacksquare$<br>$\blacksquare$ |                               |             |             |   | <b>Other Info</b> |  |                       |
|                 |                 | Date<br>Name +                |   | <b>Unselect All</b>              | Import to<br><b>User Bank</b> | Page<br>1/1 |             |   |                   |  | <b>Shift Function</b> |
|                 |                 |                               |   |                                  |                               |             |             |   |                   |  | <b>Legal Notices</b>  |

Selección de interpretación

## **Performance Select (Selección de interpretación)**

Se muestran las interpretaciones de la biblioteca seleccionada. Al tocar en el nombre se selecciona o se anula la selección alternativamente.

## **Select All (seleccionar todo)**

Selecciona todas las interpretaciones de la carpeta de biblioteca seleccionada. Este botón se muestra solo cuando no hay ninguna interpretación seleccionada.

## **Unselect All (anular la selección de todo)**

Anula la selección de todas las interpretaciones de la carpeta de biblioteca seleccionada. Este botón se muestra solo cuando hay alguna interpretación seleccionada.

## **Import to User Bank (importar al banco de usuario)**

Copia la interpretación seleccionada en el banco de usuario. Las formas de onda y los arpegios de usuario que se usen en la interpretación seleccionada se copiarán también en el banco de usuario. Este botón se muestra solo cuando hay alguna interpretación seleccionada.

**[Utility](#page-186-3)**

**[Performance](#page-26-0) [Edit](#page-65-0) [Search](#page-175-2) [Utility](#page-186-3) [Live Set](#page-211-0)**

<span id="page-206-0"></span>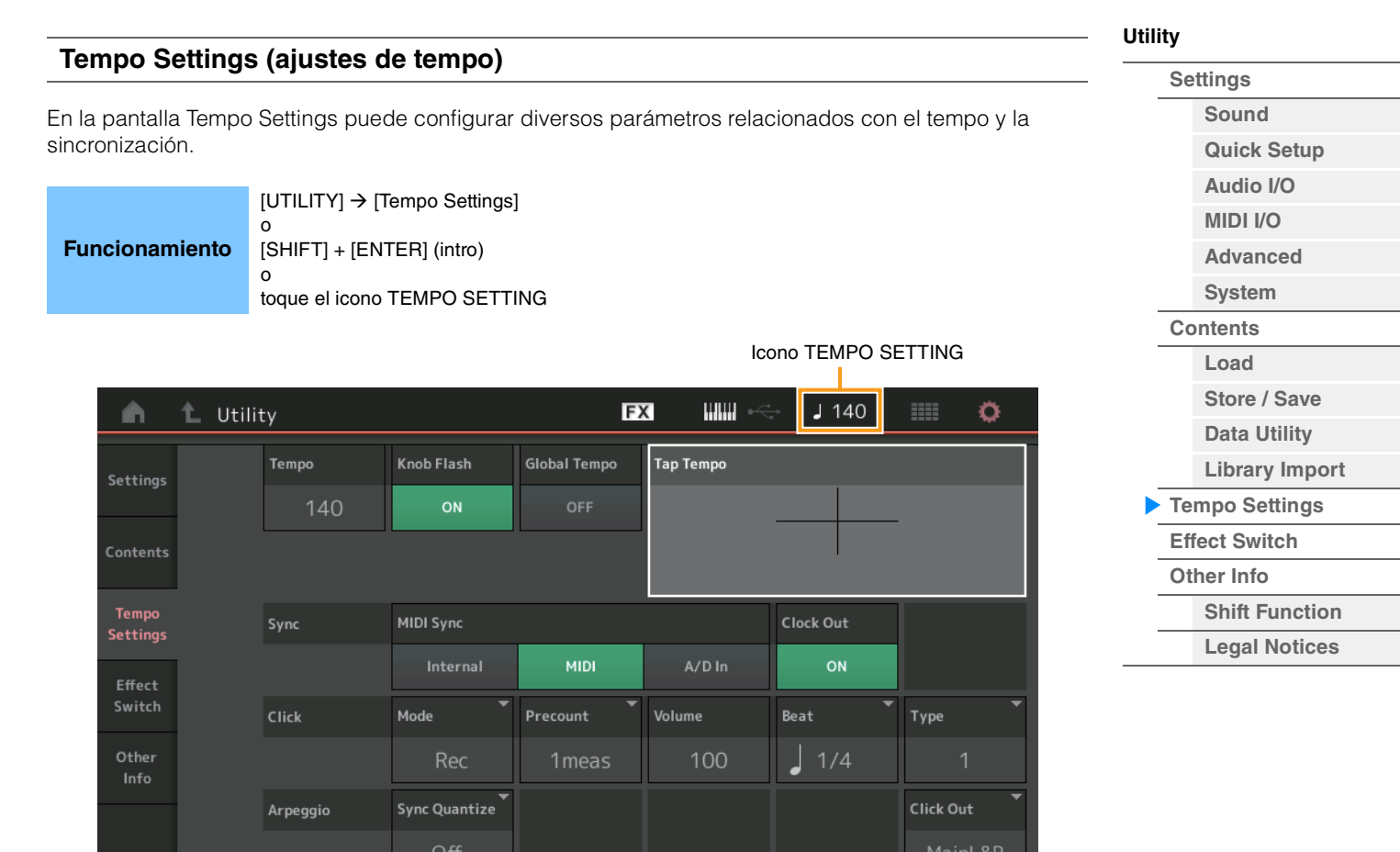

## **Tempo**

Determina el tempo de la interpretación. Este parámetro no está disponible cuando "MIDI Sync" está configurado como "MIDI" o "A/D In" y el instrumento está sincronizado con un dispositivo externo (en cuyo caso, "EX. Tempo" aparece en lugar del valor del ajuste). **Ajustes:** 5–300

## **Knob Flash (selector de LED del mando maestro)**

Determina si el parpadeo del mando maestro está activado o desactivado. **Ajustes:** Off, On

## **Global Tempo (interruptor de tempo global)**

Cuando se desactiva este selector, el ajuste de tempo cambia cuando se selecciona una interpretación diferente. Si este selector está activado, se utiliza el tempo actual para todas las interpretaciones. **Ajustes:** Off, On

## **Tap Tempo (ajuste del tempo)**

Permite marcar el tempo deseado tocando este parámetro o moviendo el cursor a este parámetro y pulsando (tocando) el botón [ENTER] del panel.

Este parámetro no se muestra cuando "MIDI Sync" está configurado como "MIDI" y el instrumento está sincronizado con un dispositivo externo.

**NOTA** Cuando "MIDI Sync" está configurado como "A/D In", la búsqueda del tempo se inicia al tocar este parámetro.

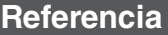

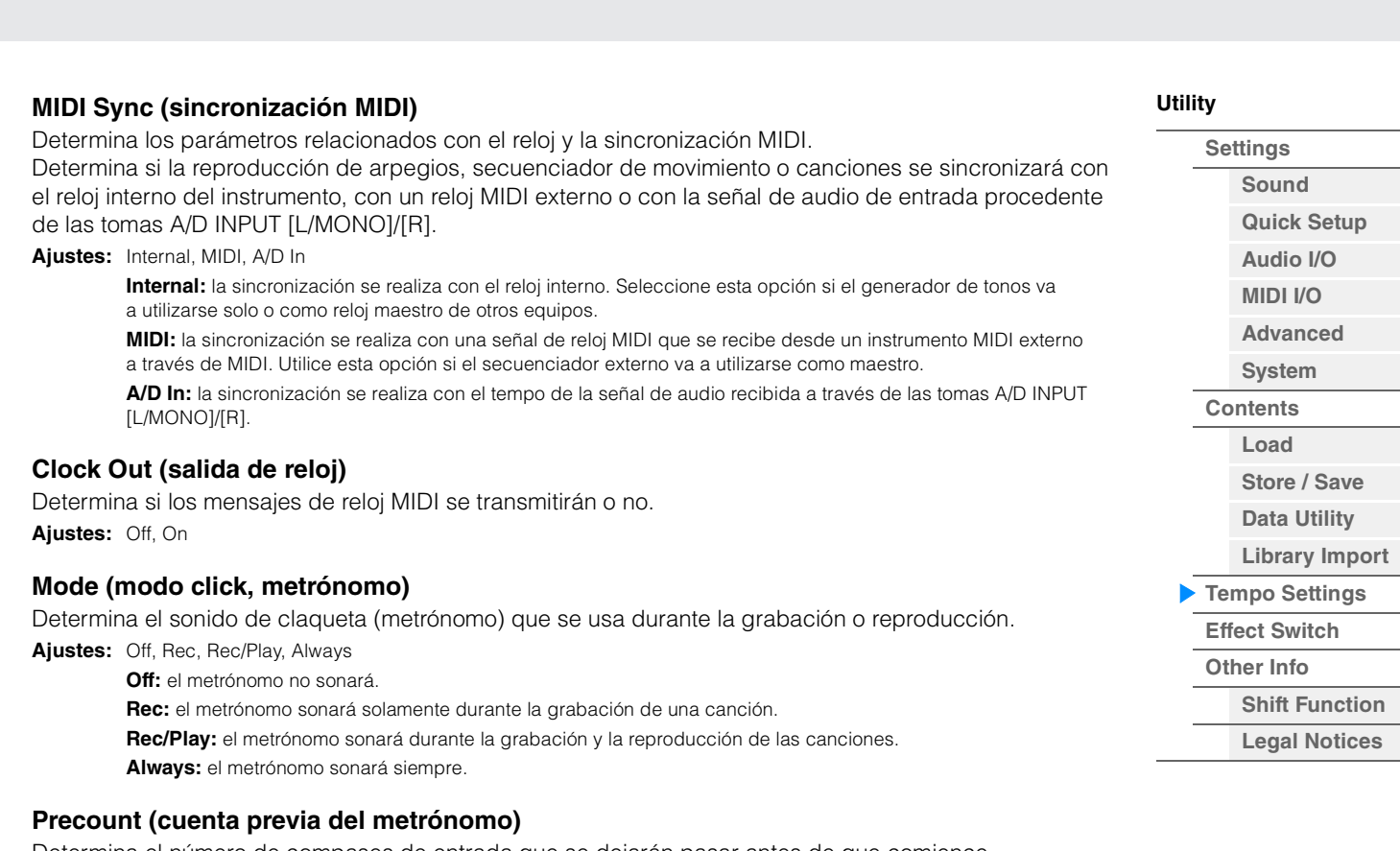

Determina el número de compases de entrada que se dejarán pasar antes de que comience efectivamente la grabación después de pulsar el botón  $[\blacktriangleright]$  (reproducción) durante la grabación de una canción.

Ajustes: Off (la grabación se inicia tan pronto como se pulsa el botón [ $\blacktriangleright$ ]), 1 meas-8 meas

**NOTA** Puesto que el sonido del metrónomo se crea con el generador de tonos interno, el uso de un metrónomo durante en la reproducción afectará a la polifonía total del instrumento.

## **Volume (volumen del metrónomo)**

Determina el volumen del sonido del metrónomo. **Ajustes:** 0–127

### **Beat (tiempo del metrónomo)**

Determina en qué tiempos sonará el metrónomo. **Ajustes:** 1/16 (semicorcheas), 1/8 (corcheas), 1/4 (negras), 1/2 (blancas), Whole (redondas)

### **Type (tipo de metrónomo)**

Determina el tipo de sonido del metrónomo. **Ajustes:** 1–10

## **Sync Quantize (valor de cuantización de sincronización)**

Determina el momento en que comienza realmente la reproducción del siguiente arpegio al activarlo mientras se reproduce el arpegio de varias partes. Si está configurado como "off", el siguiente arpegio se iniciará en cuanto lo active. El número que se muestra indica la resolución en ciclos de reloj.

**Ajustes:** Off, 60 (fusa), 80 (tresillo de semicorcheas), 120 (semicorchea), 160 (tresillo de corcheas), 240 (corchea), 320 (tresillo de negras), 480 (negra)

## **Click Out (selección de salida del metrónomo)**

Determina la salida especificada para el sonido del metrónomo.

**Ajustes:** MainL&R, USB1&2…USB7&8, USB1…USB8

**MainL&R:** envía la salida en estéreo (dos canales) a las tomas OUTPUT [L/MONO]/[R]. **USB1&2…USB7&8:** envía la salida en estéreo (canales 1 y 2–7 y 8) al terminal [USB TO HOST]. **USB1…USB8:** envía la salida en mono (canales 1–8) al terminal [USB TO HOST].

<span id="page-208-0"></span>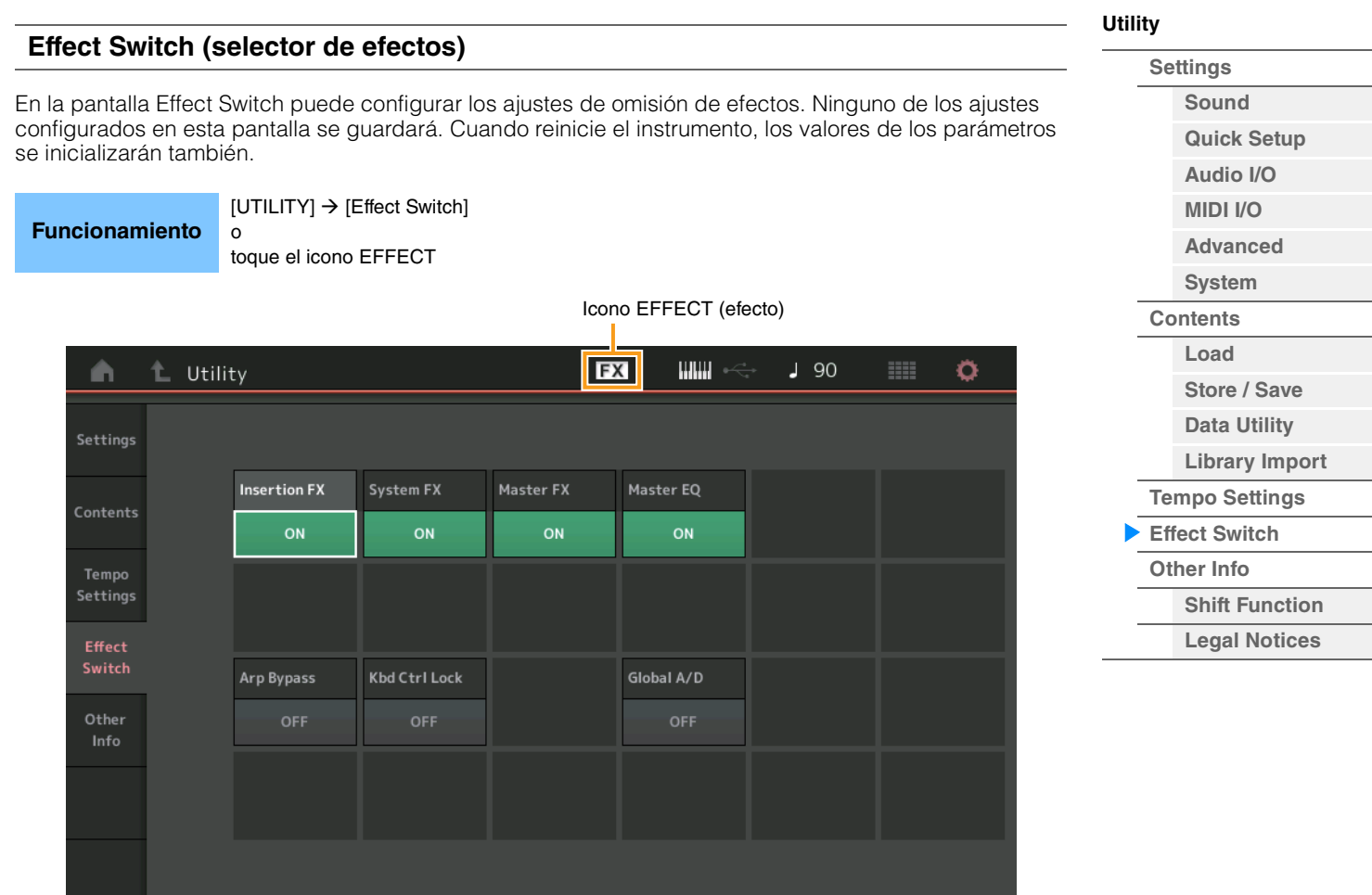

## **Insertion FX (selector de efecto de inserción)**

Determina si el efecto de inserción está activado o no. **Ajustes:** Off, On

## **System FX (selector de efecto del sistema)**

Determina si el efecto del sistema está activado o no. **Ajustes:** Off, On

### **Master FX (selector de efecto principal)**

Determina si el efecto Master (principal) está activado o no. Este parámetro se desactiva automáticamente cuando A/D global está activado y se activa cuando A/D global está desactivado. Establezca este interruptor manualmente cuando sea necesario. **Ajustes:** Off, On

## **Master EQ Switch (selector Master EQ)**

Determina si el ecualizador (EQ) principal está activado o no. Este parámetro se desactiva automáticamente cuando A/D global está activado y se activa cuando A/D global está desactivado. Establezca este interruptor manualmente cuando sea necesario. Los ajustes del selector Master EQ no se guardan. **Ajustes:** Off, On

### **Arp Bypass (selector de omisión de arpegio)**

Determina si la omisión de arpegio está activada o desactivada. Cuando esta opción está activada, todas las operaciones del arpegiador están desactivadas.

**Ajustes:** Off, On

- **NOTA** La omisión de arpegio también se puede activar o desactivar manteniendo pulsado el botón [SHIFT] al mismo tiempo que se pulsa el botón [ARP ON/OFF]. El botón [ARP ON/OFF] parpadea cuando se omisión de arpegio está activada.
- **NOTA** Cuando se modifica el ajuste del selector de parte de arpegio, la omisión de arpegio se desactiva de forma automática aunque se haya activado.
- **NOTA** Puede editar los arpegios en los datos de la canción generados por el arpegiador mediante el software DAW. Activar la omisión de arpegio permite evitar que los datos de canciones editados en el software DAW se vean afectados de nuevo por el arpegiador cuando se vuelvan a direccionar al MODX.

## **Kbd Ctrl Lock (bloqueo de control de teclado)**

Determina si el bloqueo de control de teclado está activado o desactivado. Cuando esta opción está activada, el control de teclado se activa solamente para la parte 1 y se desactiva para las demás. Cuando esta opción está desactivada, los ajustes de todas las partes recuperan su estado original. **Ajustes:** Off, On

**NOTA** Cuando se usa el MODX como módulo de sonido multitímbrico de 16 partes con el software DAW, la función Keyboard Control Lock resulta útil para crear o editar las pistas MIDI de una en una.

## **Global A/D**

Determina si el volumen de la parte A/D cambia cuando se cambian las interpretaciones. Cuando este parámetro está activado, el volumen de la parte A/D permanece igual y otros parámetros relacionados con la parte A/D no cambian. Si está desactivado, el volumen cambia en función del ajuste de volumen en cada interpretación y otros parámetros relacionados con el cambio de la parte A/D cambian en consecuencia.

Los ajustes de A/D Global no se guardan.

**Ajustes:** Off, On

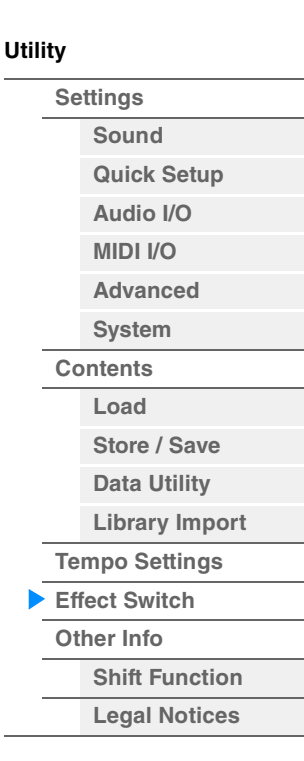

<span id="page-210-0"></span>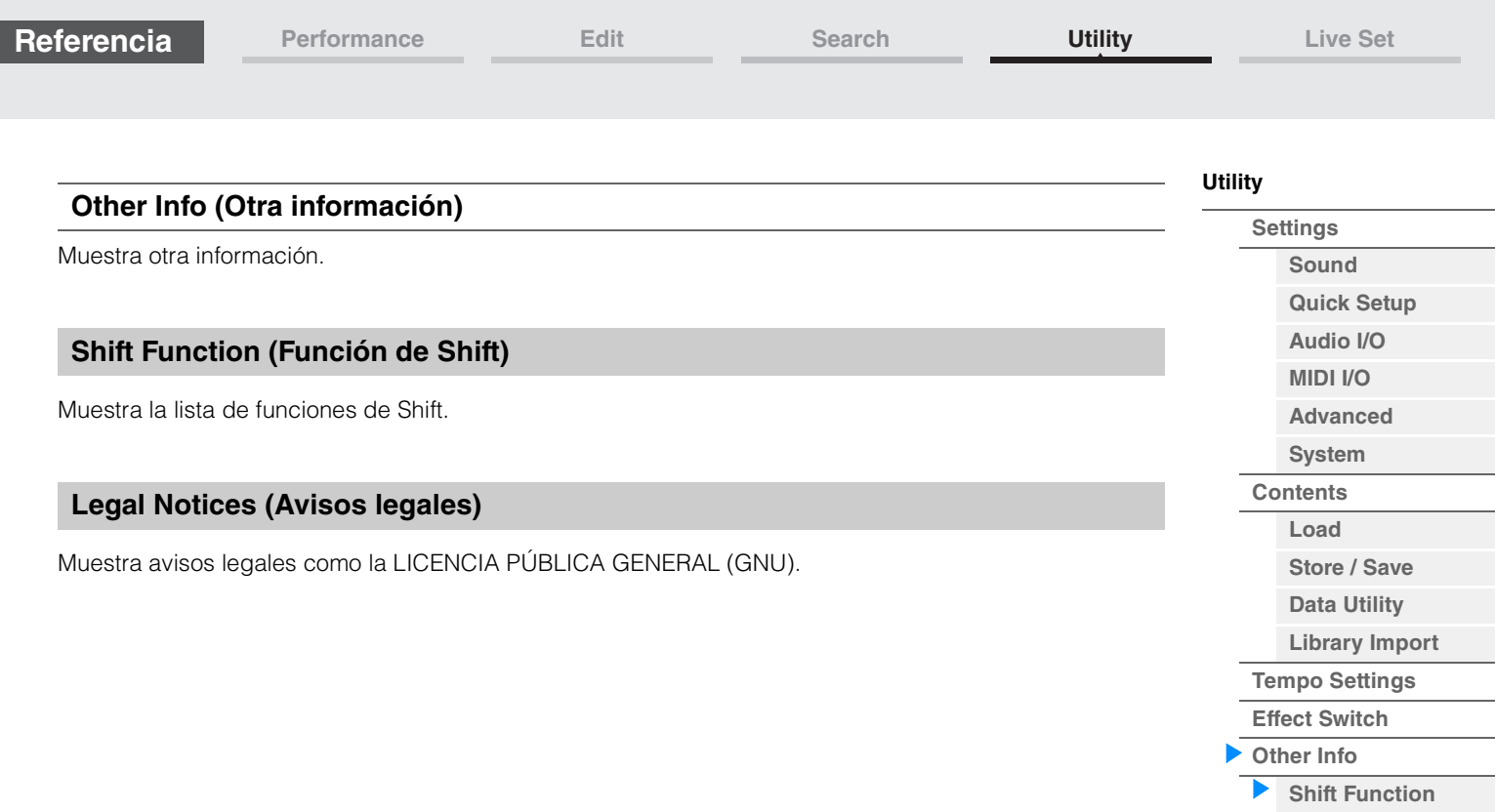

<span id="page-210-1"></span>I

**Legal Notices**

**[Live Set](#page-211-1)**

**[Live Set](#page-211-1) [Edit](#page-212-0) [Register](#page-215-0)**

# <span id="page-211-1"></span><span id="page-211-0"></span>**Live Set (conjunto para actuaciones)**

Live Set es una lista en la que puede ordenar las interpretaciones a su antojo. Se pueden seleccionar hasta 16 interpretaciones en los conjuntos para actuaciones predefinidos y organizarlos en una sola página. De este modo, le resultará más fácil abrir y reproducir sus interpretaciones favoritas. Para obtener instrucciones básicas sobre Live Set, consulte el Manual de instrucciones.

# **Live Set (conjunto para actuaciones)**

En la pantalla Live Set puede abrir las interpretaciones grabadas.

![](_page_211_Picture_173.jpeg)

![](_page_211_Picture_174.jpeg)

Nombre de la interpretación actual

Nombre de la ranura actual Atributo de la interpretación

Icono LIVE SET

**Francis** 

## **Bank (selección del banco de conjuntos para actuaciones)**

Determina el banco de conjuntos para actuaciones.

**Ajustes:** Preset, User 1–8 (valor predeterminado), Library Name (al leer el archivo de biblioteca)

## **Page (selección de página del conjunto para actuaciones)**

Determina la página del conjuntos para actuaciones.

**Ajustes:** Live Set Page 1–16 (valor predeterminado)

## **Performance List (lista de interpretaciones)**

Indica las interpretaciones grabadas en el conjunto para actuaciones seleccionado.

## **Category Search (búsqueda de categorías)**

Abre la pantalla Performance Category Search ([página 176](#page-175-3)).

## **Current Performance Name (Nombre de la interpretación actual)**

Indica el nombre de la interpretación seleccionada grabada en la ranura seleccionada.

## **Current Slot Name (Nombre de la ranura actual)**

Indica el nombre de la ranura seleccionada.

## **Current Slot Name (Atributo de la interpretación)**

Indica el atributo de la interpretación seleccionada grabada en la ranura seleccionada.

# <span id="page-212-0"></span>**Live Set Edit (Edit)**

En la pantalla Live Set Edit puede editar los conjuntos para actuaciones (solo para bancos de usuario).

**Funcionamiento** [LIVE SET]  $\rightarrow$  seleccione un banco de usuario  $\rightarrow$  [EDIT]

Lista de interpretaciones

## **Cuando está seleccionada la ranura en que se ha grabado una interpretación**

![](_page_212_Picture_165.jpeg)

## **Bank (nombre del banco de conjuntos para actuaciones)**

Permite especificar el nombre que desee para el banco de conjuntos para actuaciones seleccionado. El nombre puede tener 20 caracteres como máximo. Al tocar el parámetro se abre a la pantalla de introducción de caracteres.

## **Page (nombre de la página del conjunto para actuaciones)**

Permite especificar el nombre de la página del conjuntos para actuaciones seleccionada. El nombre puede tener 20 caracteres como máximo. Al tocar el parámetro se abre a la pantalla de introducción de caracteres.

## **Done (hecho)**

Al tocar este parámetro, finaliza la edición del conjunto para actuaciones y se vuelve a la pantalla Live Set.

## **Performance List (Lista de interpretaciones)**

Indica las interpretaciones grabadas en el conjunto para actuaciones seleccionado.

## **Delete (borrar)**

Borra la interpretación de la ranura seleccionada.

## **Slot Name (nombre de la ranura)**

Permite especificar el nombre de la ranura seleccionada. El nombre puede tener 20 caracteres como máximo. Al tocar el parámetro se abre a la pantalla de introducción de caracteres.

## **Performance (nombre de la interpretación)**

Indica el nombre de la interpretación contenida en la ranura seleccionada.

## **Color**

Determina el color de la ranura seleccionada. **Ajustes:** Black, Red, Yellow, Green, Blue, Azure, Pink, Orange, Purple, Sakura, Cream, Lime, Aqua, Beige, Mint, Lilac

## **Volume (volumen)**

Determina el volumen de la interpretación de la ranura seleccionada.

## **[Live Set](#page-211-1)**

![](_page_212_Picture_166.jpeg)

![](_page_213_Picture_70.jpeg)

## **Swap (selector de intercambio)**

Determina si la función de intercambio está activada o desactivada. Permite cambiar los ajustes de una ranura a otra. Para obtener instrucciones sobre la función de cambio, consulte el Manual de instrucciones. **Ajustes:** Off, On

## **Copy (selector de copia)**

Determina si la función de copia está activada o desactivada. Puede copiar el ajuste a otra ranura. **Ajustes:** Off, On

## **Cuando se ha seleccionado una ranura vacía**

![](_page_213_Picture_71.jpeg)

![](_page_213_Picture_72.jpeg)

## **Copia o intercambio de conjuntos para actuaciones**

Se puede copiar (o intercambiar) entre conjuntos para actuaciones por bancos o por páginas. **NOTA** No se puede copiar (o intercambiar) páginas entre bancos diferentes.

![](_page_214_Figure_8.jpeg)

## **Copy (copiar)**

Al tocar este botón se activa la función Copy Bank o Copy Page.

## **Exchange (intercambiar)**

Al tocar este botón se activa la función Exchange Bank o Exchange Page.

## 1 **Banco que se va a copiar (o intercambiar)**

**NOTA** La parte seleccionada actualmente se ajusta automáticamente y este ajuste no se puede cambiar.

- 2 **Página que se va a copiar (o intercambiar)**
- 3 **Banco de destino de la copia (o el intercambio)**
- 4 **Página de destino de la copia (o el intercambio)**

## **[Live Set](#page-211-1)**

- **[Live Set](#page-211-1) [Edit](#page-212-0)**
	- **[Register](#page-215-0)**

**Referencia**

**[Live Set](#page-211-1)**

**[Live Set](#page-211-1) [Edit](#page-212-0) [Register](#page-215-0)** 

# <span id="page-215-0"></span>**Live Set Register (Register)**

En la pantalla de grabación de conjuntos para actuaciones puede grabar interpretaciones en un conjunto para actuaciones. Para obtener instrucciones básicas sobre cómo grabar conjuntos para actuaciones, consulte el Manual de instrucciones.

![](_page_215_Picture_116.jpeg)

![](_page_215_Picture_117.jpeg)

## **Bank (selección del banco de conjuntos para actuaciones)**

Determina el banco de conjuntos de actuaciones para grabar las interpretaciones. Los bancos Preset Bank y Library Bank no se pueden seleccionar para este parámetro. **Ajustes:** User 1–8 (valor predeterminado)

## **Page (selección de página del conjunto para actuaciones)**

Determina la página del conjunto para actuaciones con el fin de grabar las interpretaciones. **Ajustes:** Live Set Page 1–16 (valor predeterminado)

## **Slot Select (Selección de ranura)**

Determina la ranura en que se grabará la interpretación. Cuando se selecciona la ranura que contiene la interpretación y se pulsa el botón [ENTER] (o se toca la ranura de nuevo en la pantalla), la interpretación de la ranura se sustituye por la interpretación que está seleccionada en ese momento. **Ajustes:** Slot 1–16
**iPhone/iPad connection**

## **Conexión a un iPhone o iPad**

**NOTA** Para eliminar el riesgo de ruidos de otras comunicaciones cuando utilice este instrumento con una aplicación iPad o iPhone, asegúrese de activar el Modo Avión y después activar el Wi-Fi.

## *AVISO*

## **Asegúrese de colocar el iPhone o iPad en una superficie estable para evitar que se caigan y sufran daños.**

Las aplicaciones compatibles con MODX proporcionan muchas más maneras cómodas y agradables de utilizar este instrumento musical.

Para obtener información sobre cómo conectar los dispositivos, consulte el "Manual de conexión del iPhone o iPad" que se puede descargar en el sitio web de Yamaha.

**NOTA** Para obtener información sobre la transferencia de la señal de audio, consulte la conexión mediante el adaptador de conector Lightning a USB para cámaras.

Los detalles de dispositivos inteligentes y aplicaciones compatibles se pueden consultar en la página siguiente del sitio web Yamaha. <http://www.yamaha.com/kbdapps/>

> © 2018 Yamaha Corporation Published 06/2022 LB-C0